# **UAV Toolbox**

Reference

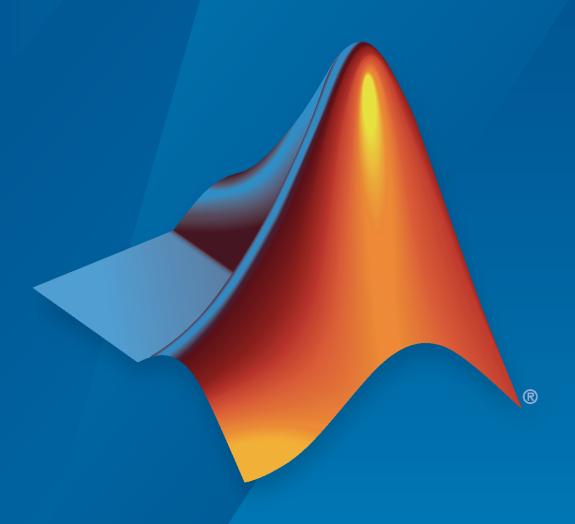

# MATLAB&SIMULINK®

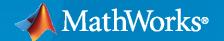

#### **How to Contact MathWorks**

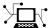

Latest news: www.mathworks.com

Sales and services: www.mathworks.com/sales\_and\_services

User community: www.mathworks.com/matlabcentral

Technical support: www.mathworks.com/support/contact\_us

**7** 

Phone: 508-647-7000

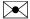

The MathWorks, Inc. 1 Apple Hill Drive Natick, MA 01760-2098

UAV Toolbox Reference

© COPYRIGHT 2020-2023 by The MathWorks, Inc.

The software described in this document is furnished under a license agreement. The software may be used or copied only under the terms of the license agreement. No part of this manual may be photocopied or reproduced in any form without prior written consent from The MathWorks, Inc.

FEDERAL ACQUISITION: This provision applies to all acquisitions of the Program and Documentation by, for, or through the federal government of the United States. By accepting delivery of the Program or Documentation, the government hereby agrees that this software or documentation qualifies as commercial computer software or commercial computer software documentation as such terms are used or defined in FAR 12.212, DFARS Part 227.72, and DFARS 252.227-7014. Accordingly, the terms and conditions of this Agreement and only those rights specified in this Agreement, shall pertain to and govern the use, modification, reproduction, release, performance, display, and disclosure of the Program and Documentation by the federal government (or other entity acquiring for or through the federal government) and shall supersede any conflicting contractual terms or conditions. If this License fails to meet the government's needs or is inconsistent in any respect with federal procurement law, the government agrees to return the Program and Documentation, unused, to The MathWorks, Inc.

#### **Trademarks**

MATLAB and Simulink are registered trademarks of The MathWorks, Inc. See www.mathworks.com/trademarks for a list of additional trademarks. Other product or brand names may be trademarks or registered trademarks of their respective holders.

#### Patents

 $MathWorks\ products\ are\ protected\ by\ one\ or\ more\ U.S.\ patents.\ Please\ see\ www.mathworks.com/patents\ for\ more\ information.$ 

#### **Revision History**

| September 2020 | Online only | New for Version 1.0 (R2020b)     |
|----------------|-------------|----------------------------------|
| March 2021     | Online only | Revised for Version 1.1 (R2021a) |
| September 2021 | Online only | Revised for Version 1.2 (R2021b) |
| March 2022     | Online only | Revised for Version 1.3 (R2022a) |
| September 2022 | Online only | Revised for Version 1.4 (R2022b) |
| March 2023     | Online only | Revised for Version 1.5 (R2023a) |

# Contents

| Classes   |              |
|-----------|--------------|
|           | <b>1</b>     |
| Methods   | 2            |
|           | <del>-</del> |
| Functions | 3            |
| Blocks    | <b>4</b> -   |
|           | 4            |
| Apps      | <b>5</b>     |
| Scenes    |              |
|           | 6            |
| Vehicles  | <b>7</b> [   |

# Classes

# controllerVFH3D

Avoid obstacles using 3D vector field histogram

#### **Description**

The controllerVFH3D System object™ enables a UAV to avoid obstacles, based on sensor data, by using 3D vector field histograms (3DVFH). The object computes an obstacle-free direction using the sensor-data-based positions of obstacles, the UAV position, the UAV orientation, and a target position.

controllerVFH3D uses the 3DVFH+ algorithm to compute an obstacle-free direction.

To find an obstacle-free direction:

- 1 Create the controllerVFH3D object and set its properties.
- **2** Call the object with arguments, as if it were a function.

To learn more about how System objects work, see What Are System Objects?

#### Creation

# Syntax

```
vfh3D = controllerVFH3D
vfh3D = controllerVFH3D(Name=Value)
```

#### **Description**

vfh3D = controllerVFH3D returns a 3-D vector field histogram object, vfh3D, that computes a desired direction, a desired yaw, and a status output using the 3DVFH+ algorithm.

vfh3D = controllerVFH3D(Name=Value) returns a vector field histogram object with properties specified by one or more name-value arguments. Properties not specified retain their default values.

# **Properties**

Unless otherwise indicated, properties are *nontunable*, which means you cannot change their values after calling the object. Objects lock when you call them, and the release function unlocks them.

If a property is *tunable*, you can change its value at any time.

For more information on changing property values, see System Design in MATLAB Using System Objects.

#### HistogramResolution — Histogram grid resolution

```
5 (default) | 1 | 3 | 6 | 10 | 15 | 18 | 30 | 45 | 60
```

Histogram grid resolution, specified as 1, 3, 5, 6, 10, 15, 18, 30, 45, or 60. All values are in degrees.

Example: HistogramResolution=10

Data Types: single | double

#### WindowSize — Histogram window size

1 (default) | positive odd integer

Histogram window size, specified as a positive odd integer. The histogram window size determines the angular width of an obstacle-free opening in the azimuth and elevation directions. This value is unitless.

Example: WindowSize=3

Data Types: single | double

#### HistogramThreshold — Threshold for computing histogram

1 (default) | positive integer

Threshold for computing the histogram, specified as a positive integer. This value specifies the minimum number of obstacle points that must be in a histogram cell for the cell to be considered as an obstacle. If a cell contains fewer than this number of obstacle points, the cell is considered as obstacle-free.

Example: HistogramThreshold=2

Data Types: single | double

#### MaxAge — Maximum age of remembered obstacle points

0 (default) | numeric scalar

Maximum age of remembered obstacle points, specified as a numeric scalar. This value specifies the number of time steps prior to the current step from which the object remembers the obstacle points.

Example: MaxAge=1

Data Types: single | double

#### DistanceLimits — Limits of range sensor

[0.2 10] (default) | vector of form [min max]

Limits of the range sensor, specified as a vector of the form [min max], with values in meters.

Example: DistanceLimits=[0.3 15]

Data Types: single | double

#### HorizontalSensorFOV — Horizontal field of view limits of range sensor

[-60 60] (default) | vector of form [min max]

Horizontal field of view limits of the range sensor, specified as a vector of the form  $[min\ max]$ , with values in degrees.

Example: HorizontalSensorFOV=[-50 50]

Data Types: single | double

#### VerticalSensorFOV — Vertical field of view limits of range sensor

[-30 30] (default) | vector of form [min max]

Vertical field of view limits of the range sensor, specified as a vector of the form  $[min\ max]$ , with values in degrees.

Example: VerticalSensorFOV=[-20 20]

Data Types: single | double

#### SensorLocation — Sensor mounting location on UAV

 $[0 \ 0 \ 0]$  (default) | vector of form  $[x \ y \ z]$ 

Sensor mounting location on the UAV, specified as a vector of the form  $[x \ y \ z]$ , with values in meters.

Example: SensorLocation=[0 0 0]

Data Types: single | double

#### SensorOrientation — Orientation of sensor mounted on UAV

[0 0 0] (default) | vector of form [roll pitch yaw]

Orientation of the sensor mounted on the UAV, specified as a vector of the form [roll pitch yaw], with values in degrees.

Example: SensorOrientation=[0 0 0]

Data Types: single | double

#### VehicleRadius — Radius of UAV

1 (default) | numeric scalar

Radius of the UAV, specified as a numeric scalar in meters. This value specifies the radius of the smallest circle that can circumscribe the UAV. The object uses the vehicle radius to account for vehicle size when computing the obstacle-free direction.

Example: VehicleRadius=0.5
Data Types: single | double

#### SafetyDistance — Safety distance between UAV and obstacle

1 (default) | numeric scalar

Safety distance between UAV and obstacle, specified as a numeric scalar in meters. This value specifies the space to account for between the UAV and obstacles in addition to the vehicle radius. The object uses both the vehicle radius and safety distance to compute the obstacle-free direction.

Example: SafetyDistance=2 Data Types: single | double

#### ${\tt TargetDirectionWeight-Cost\ function\ weight\ for\ moving\ in\ target\ direction}$

5 (default) | numeric scalar

Cost function weight for moving in the target direction, specified as a numeric scalar. To prioritize following a target direction, set this weight to a value greater than the sum of CurrentDirectionWeight and PreviousDirectionWeight. To remove the target direction from consideration in the cost function, set this weight to 0.

Example: TargetDirectionWeight=0

Data Types: single | double

#### CurrentDirectionWeight — Cost function weight for moving in current direction

2 (default) | numeric scalar

Cost function weight for moving in the current direction, specified as a numeric scalar. Higher values of this weight can produce more efficient paths. To remove the current direction from consideration in the cost function, set this weight to  $\theta$ .

Example: CurrentDirectionWeight=0

Data Types: single | double

#### PreviousDirectionWeight — Cost function weight for moving in previous direction

2 (default) | numeric scalar

Cost function weight for moving in the previous direction, specified as a numeric scalar. Higher values of this weight can produce smoother paths. To remove the previous direction from consideration in the cost function, set this weight to  $\theta$ .

Example: PreviousDirectionWeight=1

Data Types: single | double

#### **Usage**

#### **Syntax**

[desiredDirection,desiredYaw,status] = vhf3D(position,orientation, obstaclePoints,targetPosition)

#### **Description**

[desiredDirection, desiredYaw, status] = vhf3D(position, orientation, obstaclePoints, targetPosition) finds an obstacle-free direction and yaw, using the 3DVFH+ algorithm, for the input UAV position, UAV orientation, sensor-data-based positions of obstacles, and target position. This syntax also returns the status status of the obstacle-free direction.

#### **Input Arguments**

#### position — Position of UAV

vector of form [x; y; z]

Position of the UAV, specified as a vector of the form [x; y; z], in meters.

Example: [1; 1; 1]

Data Types: single | double

#### orientation — Orientation of UAV

quaternion vector of form [w; x; y; z]

Orientation of the UAV, specified as a quaternion vector of the form [w; x; y; z].

Example: [1; 0; 0; 0]

Data Types: single | double

#### obstaclePoints — Positions of obstacles

*N*-by-3 matrix

Positions of the obstacles, specified as an N-by-3 matrix with rows of the form  $[x \ y \ z]$ , in meters. N is the number of obstacle points.

```
Example: [1 1 1; 2 2 2]
Data Types: single | double
```

#### targetPosition — Target position

```
vector of form [x; y; z]
```

Target position, specified as a vector of the form [x; y; z], in meters.

```
Example: [2; 3; 4]
Data Types: single | double
```

#### **Output Arguments**

#### desiredDirection — Desired direction

```
vector of form [x; y; z]
```

Desired direction, returned as a vector of the form [x; y; z], in meters.

Data Types: single | double

#### desiredYaw — Desired yaw

numeric scalar in range [-pi, pi]

Desired yaw, returned as numeric scalar in the range [-pi, pi], in radians.

Data Types: single | double

#### status - Status of obstacle-free direction

```
0 | 1 | 2 | 3
```

Status of the obstacle-free direction, returned as 0, 1, 2, or 3.

- 0 The object finds an obstacle-free direction.
- ullet 1 The object does not find an obstacle-free direction.
- 2 The object finds an obstacle-free direction, but the direction is close to an obstacle.
- 3 The object does not find an obstacle-free direction, and the direction is close to an obstacle.

Data Types: uint8

# **Object Functions**

To use an object function, specify the System object as the first input argument. For example, to release system resources of a System object named obj, use this syntax:

```
release(obj)
```

# Specific to controllerVFH3D

show Display 3D vector field histogram

#### **Common to All System Objects**

step Run System object algorithm

release Release resources and allow changes to System object property values and input

characteristics

reset Reset internal states of System object

#### **Examples**

show(vfh3D)
axis equal

#### Create 3D Vector Field Histogram Object and Visualize Data

```
Create a controllerVFH3D object.
vfh3D = controllerVFH3D;
Create obstacles.
az = [-60:-20 \ 20:60]*(pi/180);
el = (-30:30)*(pi/180);
[El,Az] = meshgrid(el,az);
Specify the distances of the obstacles from the sensor, and convert to Cartesian coordinates.
obstacleDist = linspace(15,20,numel(El(:)));
[xSensor, ySensor, zSensor] = sph2cart(Az(:),El(:),obstacleDist');
Align the sensor and histogram frames.
vfh3D.SensorOrientation = [-180 0 0];
Specify the sensor range limits.
vfh3D.DistanceLimits = [0.2 25];
Specify the current UAV position and orientation, the locations of obstacles, and the target position
for the UAV.
uavPosition = [0; 0; 0];
uavOrientation = [1; 0; 0; 0];
sensorPoints = [xSensor ySensor zSensor];
targetPosition = [20; 0; 0];
Compute an obstacle-free direction and desired yaw for the UAV, and return the status of the
obstacle-free direction.
[desiredDirection,desiredYaw,status] = vfh3D(uavPosition, ...
                                                 uavOrientation, ...
                                                 sensorPoints, ...
                                                 targetPosition);
Visualize the default histogram of the calculated direction.
```

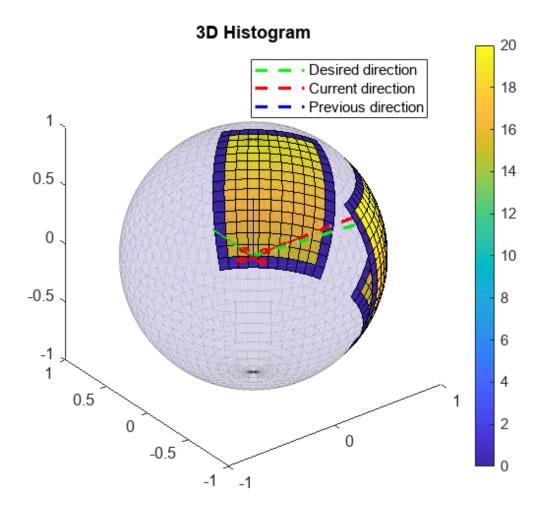

Visualize the 2D memory histogram, 2D inflated histogram, and cost matrix.

```
figure
ax(1) = subplot(3,1,1);
ax(2) = subplot(3,1,2);
ax(3) = subplot(3,1,3);
show(vfh3D, ...
     Parent=ax, ...
PlotsToShow=["2D Memory Histogram","2D Inflated Histogram","Cost Matrix"])
axis(ax,"equal")
xlim(ax,"tight")
```

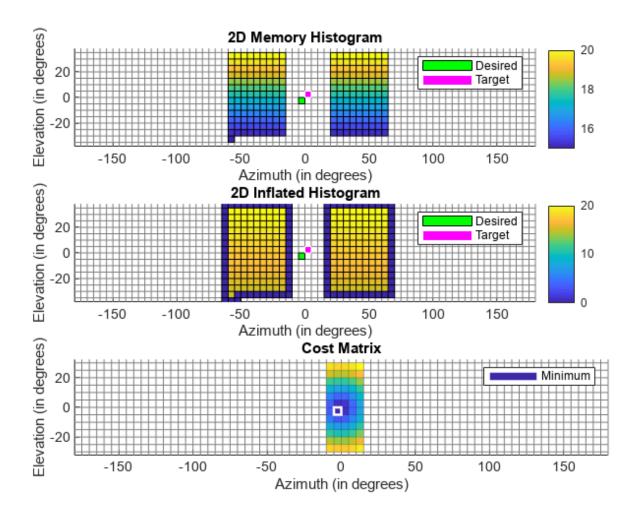

# **Version History**

**Introduced in R2022b** 

# **Extended Capabilities**

#### **C/C++ Code Generation**

Generate C and C++ code using MATLAB® Coder $^{\text{\tiny TM}}$ .

# See Also

#### **Objects**

uavScenario|uavMission

#### **Functions**

show

# extendedObjectMesh

Mesh representation of extended object

# **Description**

The extendedObjectMesh represents the 3-D geometry of an object. The 3-D geometry is represented by faces and vertices. Use these object meshes to specify the geometry of an uavPlatform for simulating lidar sensor data using uavLidarPointCloudGenerator.

#### Creation

### **Syntax**

```
mesh = extendedObjectMesh('cuboid')
mesh = extendedObjectMesh('cylinder')
mesh = extendedObjectMesh('cylinder',n)
mesh = extendedObjectMesh('sphere')
mesh = extendedObjectMesh('sphere',n)
mesh = extendedObjectMesh(vertices,faces)
```

#### **Description**

mesh = extendedObjectMesh('cuboid') returns an extendedObjectMesh object, that defines a cuboid with unit dimensions. The origin of the cuboid is located at its geometric center.

mesh = extendedObjectMesh('cylinder') returns a hollow cylinder mesh with unit dimensions. The cylinder mesh has 20 equally spaced vertices around its circumference. The origin of the cylinder is located at its geometric center. The height is aligned with the z-axis.

mesh = extendedObjectMesh('cylinder',n) returns a cylinder mesh with n equally spaced
vertices around its circumference.

mesh = extendedObjectMesh('sphere') returns a sphere mesh with unit dimensions. The sphere mesh has 119 vertices and 180 faces. The origin of the sphere is located at its center.

mesh = extended0bjectMesh('sphere',n) additionally allows you to specify the resolution, n, of the spherical mesh. The sphere mesh has  $(n + 1)^2 - 2$  vertices and 2n(n - 1) faces.

mesh = extendedObjectMesh(vertices, faces) returns a mesh from faces and vertices.
vertices and faces set the Vertices and Faces properties respectively.

# **Properties**

#### Vertices — Vertices of defined object

N-by-3 matrix of real scalar

Vertices of the defined object, specified as an N-by-3 matrix of real scalars. N is the number of vertices. The first, second, and third element of each row represents the x-, y-, and z-position of each vertex, respectively.

#### Faces — Faces of defined object

*M*-by-3 matrix of positive integer

Faces of the defined object, specified as a *M*-by-3 array of positive integers. *M* is the number of faces. The three elements in each row are the vertex IDs of the three vertices forming the triangle face. The ID of the vertex is its corresponding row number specified in the Vertices property.

#### **Object Functions**

Use the object functions to develop new meshes.

translate Translate mesh along coordinate axes rotate Rotate mesh about coordinate axes scale Scale mesh in each dimension

applyTransform Apply forward transformation to mesh vertices

join Join two object meshes

scaleToFit Auto-scale object mesh to match specified cuboid dimensions

show Display the mesh as a patch on the current axes

#### **Examples**

#### **Create and Translate Cuboid Mesh**

Create an extendedObjectMesh object and translate the object.

Construct a cuboid mesh.

```
mesh = extendedObjectMesh('cuboid');
Translate the mesh by 5 units along the negative y axis.
mesh = translate(mesh,[0 -5 0]);
Visualize the mesh.
```

```
ax = show(mesh);
ax.YLim = [-6 0];
```

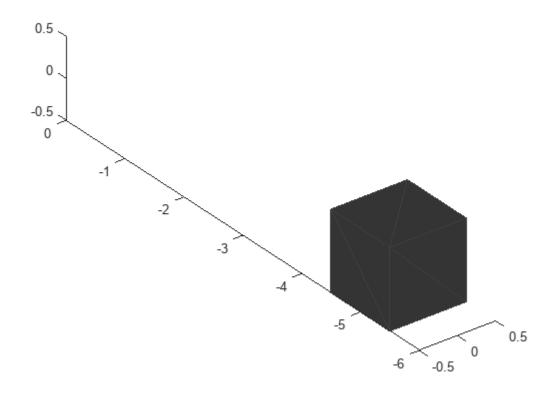

# **Create and Visualize Cylinder Mesh**

Create an extendedObjectMesh object and visualize the object.

Construct a cylinder mesh.

```
mesh = extendedObjectMesh('cylinder');
Visualize the mesh.
ax = show(mesh);
```

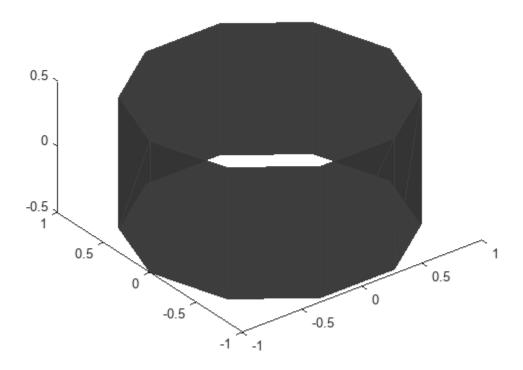

#### **Create and Auto-Scale Sphere Mesh**

Create an extendedObjectMesh object and auto-scale the object to the required dimensions.

Construct a sphere mesh of unit dimensions.

```
sph = extendedObjectMesh('sphere');
Auto-scale the mesh to the dimensions in dims.

dims = struct('Length',5,'Width',10,'Height',3,'OriginOffset',[0 0 -3]);
sph = scaleToFit(sph,dims);

Visualize the mesh.
show(sph);
```

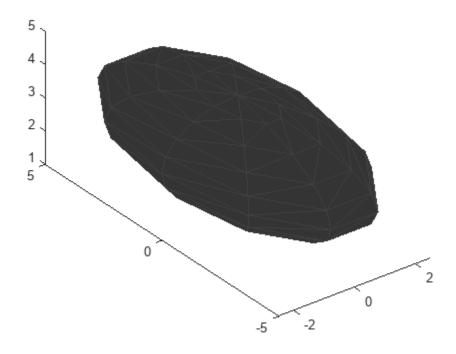

# **Version History**

Introduced in R2020b

# See Also

#### Objects

uavPlatform|uavLidarPointCloudGenerator

#### **Functions**

translate | rotate | scale | applyTransform | join | scaleToFit | show

# fixedwing

Guidance model for fixed-wing UAVs

# **Description**

A fixedwing object represents a reduced-order guidance model for an unmanned aerial vehicle (UAV). The model approximates the behavior of a closed-loop system consisting of an autopilot controller and a fixed-wing kinematic model for 3-D motion.

For multirotor UAVs, see multirotor.

#### Creation

model = fixedwing creates a fixed-wing motion model with double precision values for inputs,
outputs, and configuration parameters of the guidance model.

model = fixedwing(DataType) specifies the data type precision (DataType property) for the
inputs, outputs, and configurations parameters of the guidance model.

#### **Properties**

#### Name — Name of UAV

"Unnamed" (default) | string scalar

Name of the UAV, used to differentiate it from other models in the workspace, specified as a string scalar.

Example: "myUAV1"

Data Types: string

#### Configuration — UAV controller configuration

structure

UAV controller configuration, specified as a structure of parameters. Specify these parameters to tune the internal control behavior of the UAV. Specify the proportional (P) and derivative (D) gains for the dynamic model and other UAV parameters. The structure for fixed-wing UAVs contains these fields with defaults listed:

- 'PDRoll' [3402.97 116.67]
- 'PHeight'-3.9
- 'PFlightPathAngle' 39
- 'PAirspeed' 0.39
- 'FlightPathAngleLimits' [-pi/2 pi/2] ([min max] angle in radians)

```
Example: struct('PDRoll',
[3402.97,116.67],'PHeight',3.9,'PFlightPathAngle',39,'PAirSpeed',0.39,'Flight
PathAngleLimits',[-pi/2 pi/2])
```

Data Types: struct

#### ModelType — UAV guidance model type

```
'FixedWingGuidance' (default)
```

This property is read-only.

UAV guidance model type, specified as 'FixedWingGuidance'.

#### DataType — Input and output numeric data types

```
'double' (default) | 'single'
```

Input and output numeric data types, specified as either 'double' or 'single'. Choose the data type based on possible software or hardware limitations.

#### **Object Functions**

control Control commands for UAV derivative Time derivative of UAV states environment Environmental inputs for UAV

state UAV state vector

#### **Examples**

#### **Simulate A Fixed-Wing Control Command**

This example shows how to use the fixedwing guidance model to simulate the change in state of a UAV due to a command input.

Create the fixed-wing guidance model.

```
model = fixedwing;
```

Set the air speed of the vehicle by modifying the structure from the state function.

```
s = state(model);
s(4) = 5; % 5 m/s
```

Specify a control command, u, that maintains the air speed and gives a roll angle of pi/12.

```
u = control(model);
u.RollAngle = pi/12;
u.AirSpeed = 5;
```

Create a default environment without wind.

```
e = environment(model);
```

Compute the time derivative of the state given the current state, control command, and environment.

```
sdot = derivative(model,s,u,e);
```

Simulate the UAV state using ode45 integration. The y field outputs the fixed-wing UAV states based on this simulation.

```
 \begin{aligned} & simOut = ode45(@(\sim,x)derivative(model,x,u,e), [0 50], s); \\ & size(simOut.y) \end{aligned}  ans = 1\times2
```

Plot the change in roll angle based on the simulation output. The roll angle is the 7th row of the simOut.y output.

```
plot(simOut.y(7,:))
```

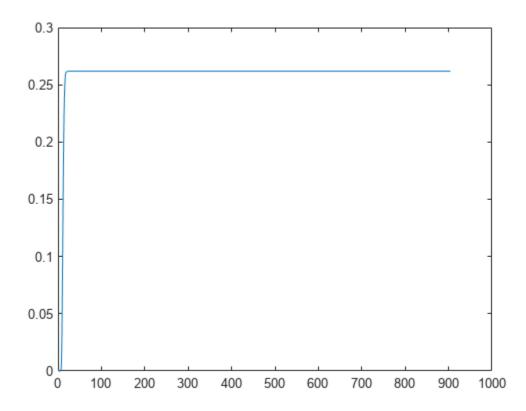

You can also plot the fixed-wing trajectory using plotTransforms. Create the translation and rotation vectors from the simulated state. Downsample (every 30th element) and transpose the simOut elements, and convert the Euler angles to quaternions. Specify the mesh as the fixedwing.stl file and the positive Z-direction as "down". The displayed view shows the UAV making a constant turn based on the constant roll angle.

```
ylim([-20.0 5.0])
zlim([-0.5 4.00])
view([-45 90])
hold off
```

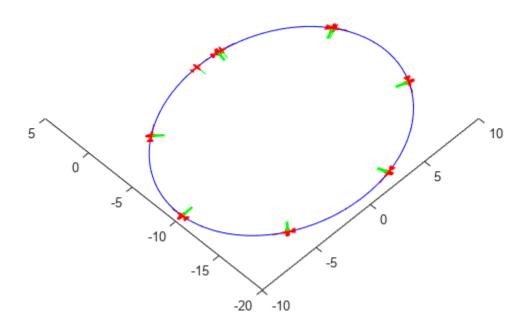

#### **More About**

#### **UAV Coordinate Systems**

The UAV Toolbox uses the North-East-Down (NED) coordinate system convention, which is also sometimes called the local tangent plane (LTP). The UAV position vector consists of three numbers for position along the northern-axis, eastern-axis, and vertical position. The down element complies with the right-hand rule and results in negative values for altitude gain.

The ground plane, or earth frame (NE plane, D = 0), is assumed to be an inertial plane that is flat based on the operation region for small UAV control. The earth frame coordinates are  $[x_e, y_e, z_e]$ . The body frame of the UAV is attached to the center of mass with coordinates  $[x_b, y_b, z_b]$ .  $x_b$  is the preferred forward direction of the UAV, and  $z_b$  is perpendicular to the plane that points downwards when the UAV travels during perfect horizontal flight.

The orientation of the UAV (body frame) is specified in ZYX Euler angles. To convert from the earth frame to the body frame, we first rotate about the  $z_e$ -axis by the yaw angle,  $\psi$ . Then, rotate about the intermediate y-axis by the pitch angle,  $\phi$ . Then, rotate about the intermediate x-axis by the roll angle,  $\Theta$ .

The angular velocity of the UAV is represented by [p,q,r] with respect to the body axes,  $[x_b,y_b,z_b]$ .

#### **UAV Fixed-Wing Guidance Model Equations**

For fixed-wing UAVs, the following equations are used to define the guidance model of the UAV. Use the derivative function to calculate the time-derivative of the UAV state using these governing equations. Specify the inputs using the state, control, and environment functions.

The UAV position in the earth frame is  $[x_e, y_e, h]$  with orientation as heading angle, flight path angle, and roll angle,  $[\chi, \gamma, \phi]$  in radians.

The model assumes that the UAV is flying under a coordinated-turn condition, with zero side-slip. The autopilot controls airspeed, altitude, and roll angle. The corresponding equations of motion are:

$$\dot{x}_e = V_g \cos \chi \cos \gamma$$

$$\dot{y}_e = V_g \sin \chi \cos \gamma$$

$$\dot{h} = V_g \sin \gamma$$

$$\dot{\chi} = \frac{g \cos(\chi - \psi)}{V_g} \tan \phi$$

$$V_g \sin(\gamma^c) = \min(\max(k_h(h^c - h), -V_g), V_g)$$

$$\dot{\gamma} = k_\gamma(\gamma^c - \gamma)$$

$$\dot{V}_a = k_{V_a}(V_a^c - V_a)$$

$$\frac{g \cos(\chi - \psi)}{V_g} \tan(\phi^c) = k_\chi(\chi^c - \chi)$$

$$\ddot{\phi} = k_{P\phi}(\phi^c - \phi) + k_{D\phi}(-\dot{\phi})$$

 $V_a$  and  $V_a$  denote the UAV air and ground speeds.

The wind speed is specified as  $[V_{w_n}, V_{w_e}, V_{w_d}]$  for the north, east, and down directions. To generate the structure for these inputs, use the environment function.

 $k_*$  are controller gains. To specify these gains, use the Configuration property of the fixedwing object.

From these governing equations, the model gives the following variables:

$$[x_e \ y_e \ h \ V_a \ \chi \ \gamma \ \phi \ \dot{\phi}]$$

These variables match the output of the state function.

# **Version History**

Introduced in R2018b

#### References

[1] Randal W. Beard and Timothy W. McLain. "Chapter 9." *Small Unmanned Aircraft Theory and Practice*, NJ: Princeton University Press, 2012.

# **Extended Capabilities**

#### **C/C++ Code Generation**

Generate C and C++ code using MATLAB® Coder™.

#### See Also

#### **Functions**

ode45 | control | derivative | environment | state | plotTransforms

#### Objects

multirotor | uavWaypointFollower

#### **Blocks**

UAV Guidance Model | Waypoint Follower

#### **Topics**

"Approximate High-Fidelity UAV Model with UAV Guidance Model Block" "Tuning Waypoint Follower for Fixed-Wing UAV"

# flightLogSignalMapping

Visualize UAV flight logs

# **Description**

The flightLogSignalMapping provides visualization tools to analyze flight logs. To inspect UAV logs, first load your file using a file or log reader like mavlinktlog or ulogreader. Use preconfigured signal mapping and plots from ULOG or TLOG log files, or define your own signal mapping using mapSignal. Update or add new plots with updatePlot. Then, call show with a structure of data to display the list of configured plots defined in the AvailablePlots property.

For ease of use, specific Predefined Signals on page 1-22 and Predefined Plots on page 1-23 are provided. Details are listed below or can be viewed by calling info for your specific object.

#### Creation

#### **Description**

mapper = flightLogSignalMapping creates a flight log signal mapping object with no preset signal mapping. Before you can visualize signals, map signals using mapSignal.

mapper = flightLogSignalMapping("tlog") creates a flight log signal mapping object for the imported MAVLink TLOG message tables.

mapper = flightLogSignalMapping("ulog") creates a flight log signal mapping object for imported PX4® ULOG files.

# **Properties**

#### MappedSignals — Names of all mapped signals

string array

Names of all mapped signals, specified as a string array.

```
Example: ["Accel" "Gyro" "Mag" "Barometer" "Gyro2"]
Data Types: string
```

#### AvailablePlots — Names of plots that are available

string array

Names of plots that are available based on the mapped signals, specified as a string array. To add plots to this list, either map signals for the "Predefined Plots" on page 1-23 or call updatePlot.

```
Example: ["Accel" "Gyro" "Mag" "Barometer" "Gyro2"]
Data Types: string
```

# **Object Functions**

checkSignal Check mapped signal

copy Create deep copy of flight log signal mapping object

extract UAV flight log signals as timetables

info Signal mapping and plot information for UAV log signal mapping

mapSignal Map UAV flight log signal

show Display plots for inspection of UAV logs updatePlot Update UAV flight log plot functions

#### **More About**

#### **Predefined Signals**

A set of predefined signals and plots are configured in the flightLogSignalMapping object. Depending on your log file type, you can map specific signals to the provided signal names using mapSignal. You can also call info to view the table for your log type and see whether you have already mapped a signal to that plot type.

Specify the SignalName as the input to mapSignal. Signals with the format SignalName# support mapping multiple signals of the same type. Replace # with incremental integers for each signal name when calling mapSignal.

The predefined signals have specific names and required fields when mapping the signal.

#### **Predefined Signals**

| Signal Name             | Description                                                                                                  | Fields                                                                | Uni          |
|-------------------------|----------------------------------------------------------------------------------------------------|-----------------------------------------------------------------------|--------------|
| Accel#                  | Raw magnetometer reading from IMU sensor                                                                     | [ax ay az]                                                            |              |
| Airspeed#               | Airspeed reading of pressure differential, indicated air speed, and temperature                              | [PressDiff, AirSpeed, Temp]                                           | Pa,          |
| AttitudeEuler           | Attitude of UAV in Euler (ZYX) form                                                                          | [Roll, Pitch, Yaw]                                                    | radi         |
| AttitudeRate            | Angular velocity along each body axis                                                                        | [xRotRate, yRotRate, zRotRate]                                        |              |
| AttitudeTargetEule<br>r | Target attitude of UAV in Euler (ZYX) form                                                                   | <pre>[TargetRoll, TargetPitch, TargetYaw]</pre>                       | radi         |
| Barometer#              | Barometer readings for absolute pressure, relative pressure, and temperature                                 | [PressAbs, PressAltitude, Temp]                                       | Pa,          |
| Battery                 | Voltage readings for battery and remaining battery capacity (%)                                              | [Volt1,Volt2, Volt16, RemainingCapacity                               |              |
| GPS#                    | GPS readings for latitude, longitude, altitude, ground speed, course angle, and number of satellites visible | <pre>[lat, long, alt, groundspeed,<br/>courseAngle, satellites]</pre> | deg:<br>deg: |
| Gyro#                   | Raw body angular velocity readings from IMU sensor                                                           | [GyroX, GyroY, GyroZ]                                                 | rad/         |
| LocalNED                | Local NED coordinates estimated by the UAV                                                                   | [xNED, yNED, zNED]                                                    | met          |
| LocalNEDTarget          | Target location in local NED coordinates                                                                     | [xTarget, yTarget, zTarget]                                           |              |
| LocalNEDVel             | Local NED velocity estimated by the UAV                                                                      | [vx vy vz]                                                            |              |
| LocalNEDVelTarget       | Target velocity in NED in local NED                                                                          | <pre>[vxTarget, vyTarget, vzTarget]</pre>                             | m/s          |
| Mag#                    | Raw magnetometer reading from IMU sensor                                                                     | [x y z]                                                               | Gs           |

#### **Predefined Plots**

After mapping signals to the list of predefined signals using mapSignal, specific plots are made available when calling show. To view a list of available plots and their associated signals for your specific object, call info(mapper, "Plot"). If you want to define custom plots based on signals, use updatePlot.

Each predefined plot has a set of required signals that must be mapped.

#### **Predefined Plots**

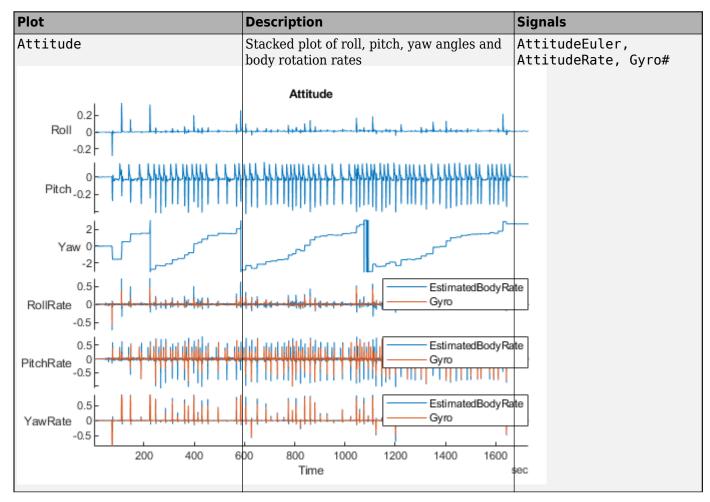

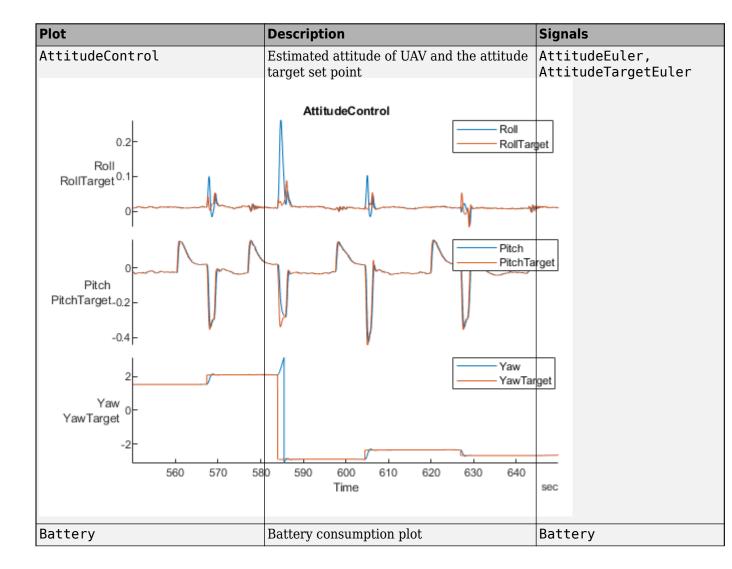

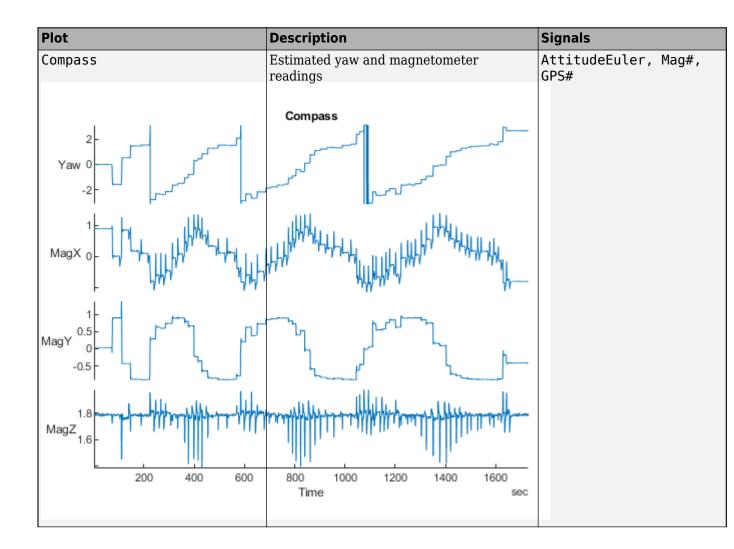

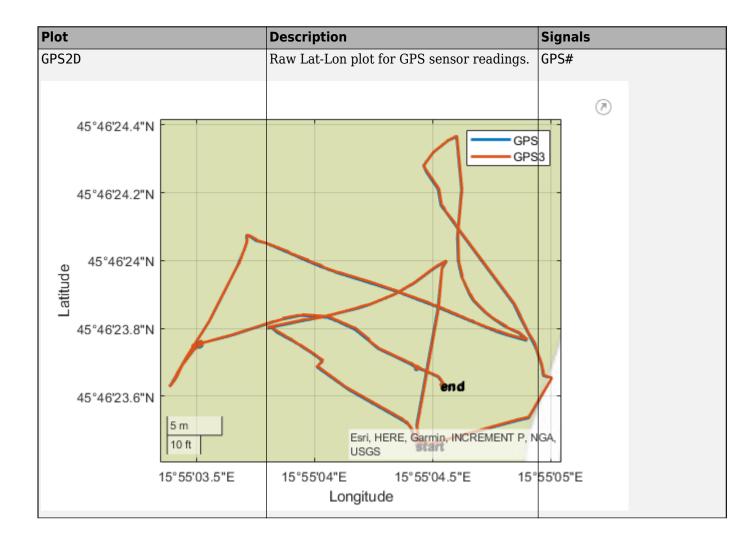

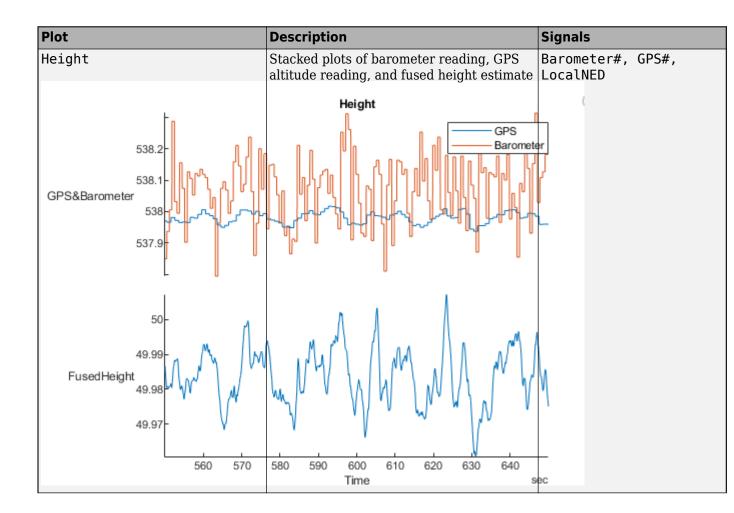

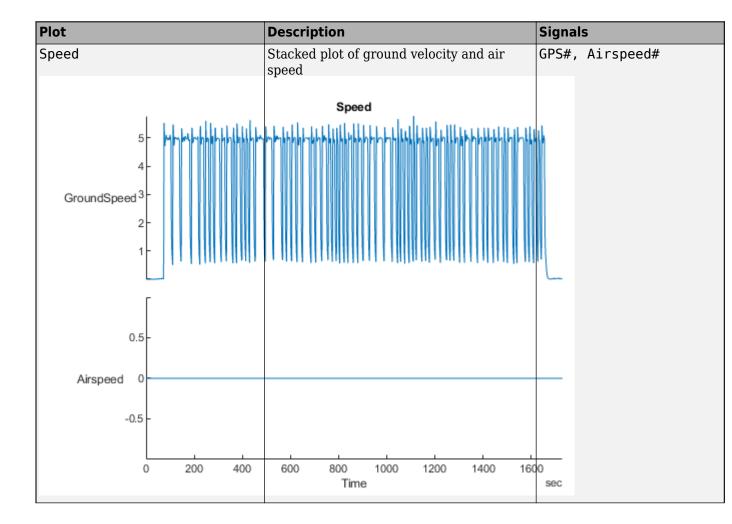

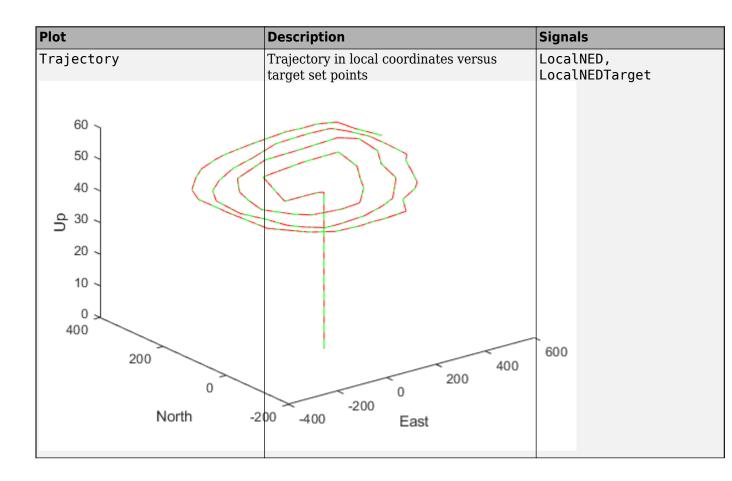

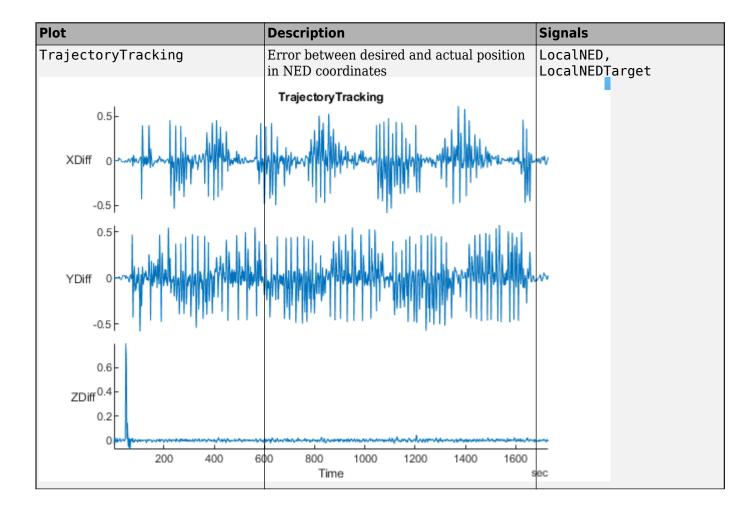

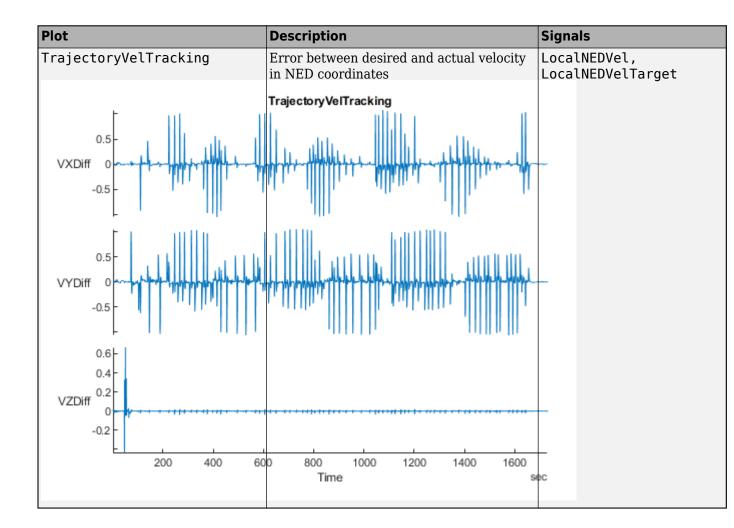

# **Version History**

Introduced in R2020b

# **See Also**

mavlinktlog

# gpsSensor

GPS receiver simulation model

## Description

The gpsSensor System object models data output from a Global Positioning System (GPS) receiver. The object models the position noise as a first order Gauss Markov process, in which the sigma values are specified in the HorizontalPositionAccuracy and the VerticalPositionAccuracy properties. The object models the velocity noise as Gaussian noise with its sigma value specified in the VelocityAccuracy property.

To model a GPS receiver:

- **1** Create the **gpsSensor** object and set its properties.
- **2** Call the object with arguments, as if it were a function.

To learn more about how System objects work, see What Are System Objects?

## Creation

## **Syntax**

```
GPS = gpsSensor
GPS = gpsSensor('ReferenceFrame',RF)
GPS = gpsSensor(    ,Name,Value)
```

### **Description**

GPS = gpsSensor returns a gpsSensor System object that computes a Global Positioning System receiver reading based on a local position and velocity input signal. The default reference position in geodetic coordinates is

latitude: 0° N
longitude: 0° E
altitude: 0 m

GPS = gpsSensor('ReferenceFrame', RF) returns a gpsSensor System object that computes a global positioning system receiver reading relative to the reference frame RF. Specify RF as 'NED' (North-East-Down) or 'ENU' (East-North-Up). The default value is 'NED'.

GPS = gpsSensor(\_\_\_\_, Name, Value) sets each property Name to the specified Value. Unspecified properties have default values.

## **Properties**

Unless otherwise indicated, properties are *nontunable*, which means you cannot change their values after calling the object. Objects lock when you call them, and the release function unlocks them.

If a property is *tunable*, you can change its value at any time.

For more information on changing property values, see System Design in MATLAB Using System Objects.

### SampleRate — Update rate of receiver (Hz)

1 (default) | positive real scalar

Update rate of the receiver in Hz, specified as a positive real scalar.

Data Types: single | double

## ReferenceLocation — Origin of local navigation reference frame

[0 0 0] (default) | [latitude longitude altitude]

Reference location, specified as a 3-element row vector in geodetic coordinates (latitude, longitude, and altitude). Altitude is the height above the reference ellipsoid model, WGS84. The reference location is in [degrees degrees meters]. The degree format is decimal degrees (DD).

Data Types: single | double

### PositionInputFormat — Position coordinate input format

'Local' (default) | 'Geodetic'

Position coordinate input format, specified as 'Local' or 'Geodetic'.

- If you set the property as 'Local', then you need to specify the truePosition input as Cartesian coordinates with respect to the local navigation frame whose origin is fixed and defined by the ReferenceLcation property. Additionally, when you specify the trueVelocity input, you need to specify it with respect to this local navigation frame.
- If you set the property as 'Geodetic', then you need to specify the truePosition input as geodetic coordinates in latitude, longitude, and altitude. Additionally, when you specify the trueVelocity input, you need to specify it with respect to the navigation frame (NED or ENU) whose origin corresponds to the truePosition input. When setting the property as 'Geodetic', the gpsSensor object neglects the ReferenceLocation property.

Data Types: character vector

### HorizontalPositionAccuracy — Horizontal position accuracy (m)

1.6 (default) | nonnegative real scalar

Horizontal position accuracy in meters, specified as a nonnegative real scalar. The horizontal position accuracy specifies the standard deviation of the noise in the horizontal position measurement.

#### Tunable: Yes

Data Types: single | double

### VerticalPositionAccuracy — Vertical position accuracy (m)

3 (default) | nonnegative real scalar

Vertical position accuracy in meters, specified as a nonnegative real scalar. The vertical position accuracy specifies the standard deviation of the noise in the vertical position measurement.

#### Tunable: Yes

Data Types: single | double

### VelocityAccuracy — Velocity accuracy (m/s)

0.1 (default) | nonnegative real scalar

Velocity accuracy in meters per second, specified as a nonnegative real scalar. The velocity accuracy specifies the standard deviation of the noise in the velocity measurement.

#### Tunable: Yes

Data Types: single | double

### DecayFactor — Global position noise decay factor

0.999 (default) | scalar in the range [0,1]

Global position noise decay factor, specified as a scalar in the range [0,1].

A decay factor of 0 models the global position noise as a white noise process. A decay factor of 1 models the global position noise as a random walk process.

#### Tunable: Yes

Data Types: single | double

### RandomStream — Random number source

'Global stream' (default) | 'mt19937ar with seed'

Random number source, specified as a character vector or string:

- 'Global stream' -- Random numbers are generated using the current global random number stream.
- 'mt19937ar with seed' -- Random numbers are generated using the mt19937ar algorithm with the seed specified by the Seed property.

Data Types: char | string

#### Seed — Initial seed

67 (default) | nonnegative integer scalar

Initial seed of an mt19937ar random number generator algorithm, specified as a nonnegative integer scalar.

#### **Dependencies**

To enable this property, set RandomStream to 'mt19937ar with seed'.

Data Types: single | double | int8 | int16 | int32 | int64 | uint8 | uint16 | uint32 | uint64

### **Usage**

### **Syntax**

[position, velocity, groundspeed, course] = GPS(truePosition, trueVelocity)

## **Description**

[position, velocity, groundspeed, course] = GPS(truePosition, trueVelocity) computes global navigation satellite system receiver readings from the position and velocity inputs.

### **Input Arguments**

### truePosition — Position of GPS receiver in navigation coordinate system

*N*-by-3 matrix

Position of the GPS receiver in the navigation coordinate system, specified as a real finite *N*-by-3 matrix. *N* is the number of samples in the current frame.

- When the PositionInputFormat property is specified as 'Local', specify truePosition as Cartesian coordinates with respect to the local navigation frame whose origin is fixed at ReferenceLocation.
- When the PositionInputFormat property is specified as 'Geodetic', specify truePosition as geodetic coordinates in [latitude longitude altitude]. Latitude and longitude are in meters. altitude is the height above the WGS84 ellipsoid model in meters.

Data Types: single | double

## trueVelocity — Velocity of GPS receiver in navigation coordinate system (m/s)

*N*-by-3 matrix

Velocity of GPS receiver in the navigation coordinate system in meters per second, specified as a real finite *N*-by-3 matrix. *N* is the number of samples in the current frame.

- When the PositionInputFormat property is specified as 'Local', specify trueVelocity with respect to the local navigation frame (NED or ENU) whose origin is fixed at ReferenceLocation.
- When the PositionInputFormat property is specified as 'Geodetic', specify trueVelocity with respect to the navigation frame (NED or ENU) whose origin corresponds to the truePosition input.

Data Types: single | double

#### **Output Arguments**

### position — Position in LLA coordinate system

*N*-by-3 matrix

Position of the GPS receiver in the geodetic latitude, longitude, and altitude (LLA) coordinate system, returned as a real finite N-by-3 array. Latitude and longitude are in degrees with North and East being positive. Altitude is in meters.

N is the number of samples in the current frame.

Data Types: single | double

### velocity — Velocity in local navigation coordinate system (m/s)

*N*-by-3 matrix

Velocity of the GPS receiver in the local navigation coordinate system in meters per second, returned as a real finite N-by-3 array. N is the number of samples in the current frame.

• When the PositionInputFormat property is specified as 'Local', the returned velocity is with respect to the local navigation frame whose origin is fixed at ReferenceLocation.

 When the PositionInputFormat property is specified as 'Geodetic', the returned velocity is with respect to the navigation frame (NED or ENU) whose origin corresponds to the position output.

Data Types: single | double

# groundspeed — Magnitude of horizontal velocity in local navigation coordinate system (m/s)

N-by-1 column vector

Magnitude of the horizontal velocity of the GPS receiver in the local navigation coordinate system in meters per second, returned as a real finite *N*-by-1 column vector.

*N* is the number of samples in the current frame.

Data Types: single | double

## course — Direction of horizontal velocity in local navigation coordinate system (°)

N-by-1 column vector

Direction of the horizontal velocity of the GPS receiver in the local navigation coordinate system in degrees, returned as a real finite N-by-1 column of values between 0 and 360. North corresponds to 360 degrees and East corresponds to 90 degrees.

N is the number of samples in the current frame.

Data Types: single | double

## **Object Functions**

To use an object function, specify the System object as the first input argument. For example, to release system resources of a System object named obj, use this syntax:

release(obj)

## **Common to All System Objects**

step Run System object algorithm

release Release resources and allow changes to System object property values and input

characteristics

reset Reset internal states of System object

## **Examples**

### **Generate GPS Position Measurements From Stationary Input**

Create a gpsSensor System object  $^{\text{\tiny TM}}$  to model GPS receiver data. Assume a typical one Hz sample rate and a 1000-second simulation time. Define the reference location in terms of latitude, longitude, and altitude (LLA) of Natick, MA (USA). Define the sensor as stationary by specifying the true position and velocity with zeros.

```
fs = 1;
duration = 1000;
numSamples = duration*fs;
```

```
refLoc = [42.2825 -71.343 53.0352];
truePosition = zeros(numSamples,3);
trueVelocity = zeros(numSamples,3);
gps = gpsSensor('SampleRate',fs,'ReferenceLocation',refLoc);
Call gps with the specified truePosition and trueVelocity to simulate receiving GPS data for a
stationary platform.
position = gps(truePosition,trueVelocity);
Plot the true position and the GPS sensor readings for position.
t = (0:(numSamples-1))/fs;
subplot(3, 1, 1)
plot(t, position(:,1), ...
     t, ones(numSamples)*refLoc(1))
title('GPS Sensor Readings')
ylabel('Latitude (degrees)')
subplot(3, 1, 2)
plot(t, position(:,2), ...
     t, ones(numSamples)*refLoc(2))
ylabel('Longitude (degrees)')
subplot(3, 1, 3)
plot(t, position(:,3), ...
     t, ones(numSamples)*refLoc(3))
ylabel('Altitude (m)')
xlabel('Time (s)')
```

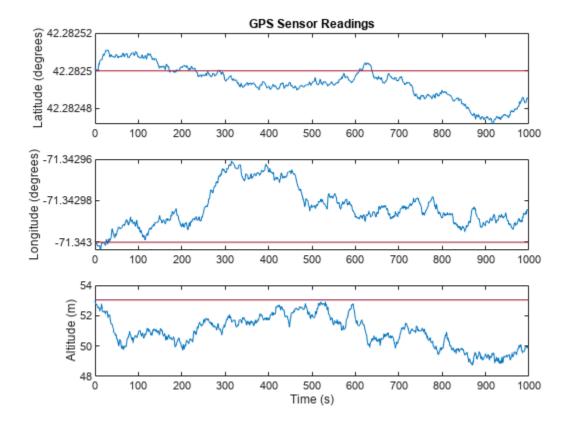

The position readings have noise controlled by HorizontalPositionAccuracy, VerticalPositionAccuracy, VelocityAccuracy, and DecayFactor. The DecayFactor property controls the drift in the noise model. By default, DecayFactor is set to 0.999, which approaches a random walk process. To observe the effect of the DecayFactor property:

- 1 Reset the gps object.
- 2 Set DecayFactor to 0.5.
- **3** Call **gps** with variables specifying a stationary position.
- 4 Plot the results.

The GPS position readings now oscillate around the true position.

```
subplot(3, 1, 3)
plot(t, position(:,3), ...
    t, ones(numSamples)*refLoc(3))
ylabel('Altitude (m)')
xlabel('Time (s)')
```

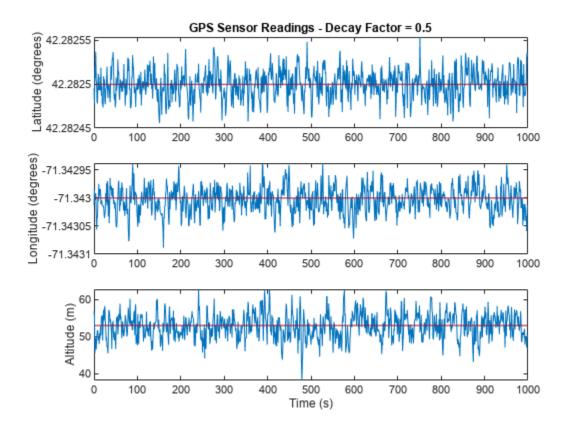

### **Relationship Between Groundspeed and Course Accuracy**

GPS receivers achieve greater course accuracy as groundspeed increases. In this example, you create a GPS receiver simulation object and simulate the data received from a platform that is accelerating from a stationary position.

Create a default gpsSensor System object™ to model data returned by a GPS receiver.

```
VelocityAccuracy: 0.1 m/s
RandomStream: 'Global stream'
DecayFactor: 0.999
```

Create matrices to describe the position and velocity of a platform in the NED coordinate system. The platform begins from a stationary position and accelerates to 60 m/s North-East over 60 seconds, then has a vertical acceleration to 2 m/s over 2 seconds, followed by a 2 m/s rate of climb for another 8 seconds. Assume a constant velocity, such that the velocity is the simple derivative of the position.

```
duration = 70:
numSamples = duration*GPS.SampleRate;
course = 45*ones(duration,1);
groundspeed = [(1:60)';60*ones(10,1)];
Nvelocity
            = groundspeed.*sind(course);
            = groundspeed.*cosd(course);
Evelocity
           = [zeros(60,1);-1;-2*ones(9,1)];
Dvelocity
NEDvelocity = [Nvelocity, Evelocity, Dvelocity];
Ndistance
           = cumsum(Nvelocity);
Edistance
           = cumsum(Evelocity):
Ddistance
          = cumsum(Dvelocity);
NEDposition = [Ndistance,Edistance,Ddistance];
```

Model GPS measurement data by calling the GPS object with your velocity and position matrices.

```
[~,~,groundspeedMeasurement,courseMeasurement] = GPS(NEDposition,NEDvelocity);
```

Plot the groundspeed and the difference between the true course and the course returned by the GPS simulator.

As groundspeed increases, the accuracy of the course increases. Note that the velocity increase during the last ten seconds has no effect, because the additional velocity is not in the ground plane.

```
t = (0:numSamples-1)/GPS.SampleRate;
subplot(2,1,1)
plot(t,groundspeed);
ylabel('Speed (m/s)')
title('Relationship Between Groundspeed and Course Accuracy')
subplot(2,1,2)
courseAccuracy = courseMeasurement - course;
plot(t,courseAccuracy)
xlabel('Time (s)');
ylabel('Course Accuracy (degrees)')
```

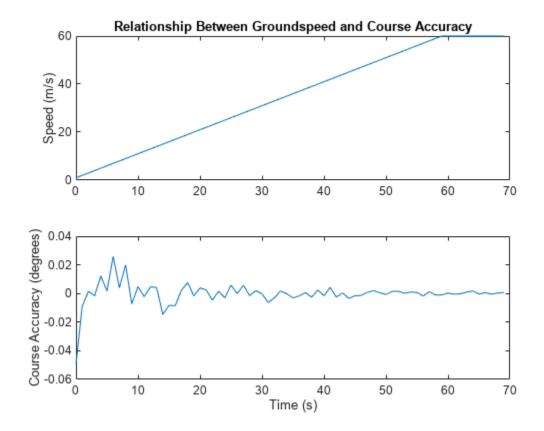

### **Model GPS Receiver Data**

Simulate GPS data received during a trajectory from the city of Natick, MA, to Boston, MA.

Define the decimal degree latitude and longitude for the city of Natick, MA USA, and Boston, MA USA. For simplicity, set the altitude for both locations to zero.

```
NatickLLA = [42.27752809999999, -71.34680909999997, 0];
BostonLLA = [42.3600825, -71.05888010000001, 0];
```

Define a motion that can take a platform from Natick to Boston in 20 minutes. Set the origin of the local NED coordinate system as Natick. Create a waypointTrajectory object to output the trajectory 10 samples at a time.

```
fs = 1;
duration = 60*20;
bearing = 68; % degrees
distance = 25.39e3; % meters
distanceEast = distance*sind(bearing);
distanceNorth = distance*cosd(bearing);
NatickNED = [0,0,0];
BostonNED = [distanceNorth,distanceEast,0];
```

```
trajectory = waypointTrajectory( ...
   'Waypoints', [NatickNED;BostonNED], ...
   'TimeOfArrival',[0;duration], ...
   'SamplesPerFrame',10, ...
   'SampleRate',fs);
```

Create a gpsSensor object to model receiving GPS data for the platform. Set the HorizontalPositionalAccuracy to 25 and the DecayFactor to 0.25 to emphasize the noise. Set the ReferenceLocation to the Natick coordinates in LLA.

```
GPS = gpsSensor( ...
    'HorizontalPositionAccuracy',25, ...
    'DecayFactor',0.25, ...
    'SampleRate',fs, ...
    'ReferenceLocation',NatickLLA);
```

Open a figure and plot the position of Natick and Boston in LLA. Ignore altitude for simplicity.

In a loop, call the <code>gpsSensor</code> object with the ground-truth trajectory to simulate the received GPS data. Plot the ground-truth trajectory and the model of received GPS data.

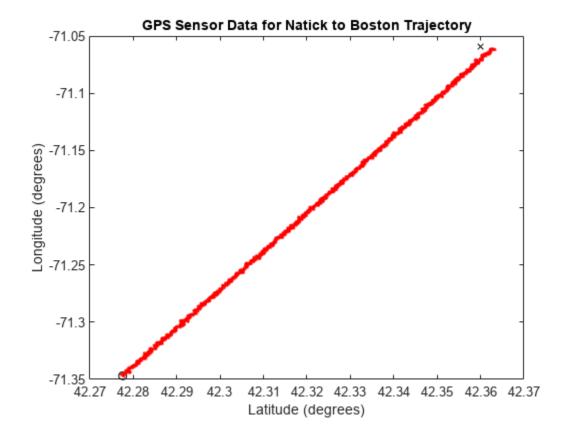

As a best practice, release System objects when complete.

release(GPS)
release(trajectory)

# **Version History**

**Introduced in R2020b** 

## **Extended Capabilities**

### C/C++ Code Generation

Generate C and C++ code using MATLAB® Coder™.

Usage notes and limitations:

See "System Objects in MATLAB Code Generation" (MATLAB Coder).

## See Also

## **Objects**

insSensor|uavSensor

## insSensor

Inertial navigation system and GNSS/GPS simulation model

## Description

The insSensor System object models a device that fuses measurements from an inertial navigation system (INS) and global navigation satellite system (GNSS) such as a GPS, and outputs the fused measurements.

To output fused INS and GNSS measurements:

- **1** Create the insSensor object and set its properties.
- **2** Call the object with arguments, as if it were a function.

To learn more about how System objects work, see What Are System Objects?

## Creation

## **Syntax**

INS = insSensor

INS = insSensor(Name, Value)

### **Description**

INS = insSensor returns a System object, INS, that models a device that outputs measurements from an INS and GNSS.

INS = insSensor(Name, Value) sets properties on page 1-45 using one or more name-value pairs. Unspecified properties have default values. Enclose each property name in quotes.

## **Properties**

Unless otherwise indicated, properties are *nontunable*, which means you cannot change their values after calling the object. Objects lock when you call them, and the release function unlocks them.

If a property is tunable, you can change its value at any time.

For more information on changing property values, see System Design in MATLAB Using System Objects.

### MountingLocation — Location of sensor on platform (m)

[0 0 0] (default) | three-element real-valued vector of form [x y z]

Location of the sensor on the platform, in meters, specified as a three-element real-valued vector of the form  $[x \ y \ z]$ . The vector defines the offset of the sensor origin from the origin of the platform.

Tunable: Yes

Data Types: single | double

### RollAccuracy — Accuracy of roll measurement (deg)

0.2 (default) | nonnegative real scalar

Accuracy of the roll measurement of the sensor body, in degrees, specified as a nonnegative real scalar.

Roll is the rotation around the *x*-axis of the sensor body. Roll noise is modeled as a white noise process. RollAccuracy sets the standard deviation of the roll measurement noise.

### Tunable: Yes

Data Types: single | double

### PitchAccuracy — Accuracy of pitch measurement (deg)

0.2 (default) | nonnegative real scalar

Accuracy of the pitch measurement of the sensor body, in degrees, specified as a nonnegative real scalar.

Pitch is the rotation around the y-axis of the sensor body. Pitch noise is modeled as a white noise process. PitchAccuracy defines the standard deviation of the pitch measurement noise.

#### Tunable: Yes

Data Types: single | double

## YawAccuracy — Accuracy of yaw measurement (deg)

1 (default) | nonnegative real scalar

Accuracy of the yaw measurement of the sensor body, in degrees, specified as a nonnegative real scalar.

Yaw is the rotation around the *z*-axis of the sensor body. Yaw noise is modeled as a white noise process. YawAccuracy defines the standard deviation of the yaw measurement noise.

#### **Tunable:** Yes

Data Types: single | double

### PositionAccuracy — Accuracy of position measurement (m)

[1 1 1] (default) | nonnegative real scalar | three-element real-valued vector

Accuracy of the position measurement of the sensor body, in meters, specified as a nonnegative real scalar or a three-element real-valued vector. The elements of the vector set the accuracy of the x-, y-, and z-position measurements, respectively. If you specify PositionAccuracy as a scalar value, then the object sets the accuracy of all three positions to this value.

Position noise is modeled as a white noise process. PositionAccuracy defines the standard deviation of the position measurement noise.

### Tunable: Yes

Data Types: single | double

### VelocityAccuracy — Accuracy of velocity measurement (m/s)

0.05 (default) | nonnegative real scalar

Accuracy of the velocity measurement of the sensor body, in meters per second, specified as a nonnegative real scalar.

Velocity noise is modeled as a white noise process. VelocityAccuracy defines the standard deviation of the velocity measurement noise.

#### Tunable: Yes

Data Types: single | double

### AccelerationAccuracy — Accuracy of acceleration measurement (m/s<sup>2</sup>)

0 (default) | nonnegative real scalar

Accuracy of the acceleration measurement of the sensor body, in meters per second, specified as a nonnegative real scalar.

Acceleration noise is modeled as a white noise process. AccelerationAccuracy defines the standard deviation of the acceleration measurement noise.

#### Tunable: Yes

Data Types: single | double

### Angular Velocity Accuracy — Accuracy of angular velocity measurement (deg/s)

0 (default) | nonnegative real scalar

Accuracy of the angular velocity measurement of the sensor body, in meters per second, specified as a nonnegative real scalar.

Angular velocity is modeled as a white noise process. AngularVelocityAccuracy defines the standard deviation of the acceleration measurement noise.

#### Tunable: Yes

Data Types: single | double

### TimeInput — Enable input of simulation time

false or 0 (default) | true or 1

Enable input of simulation time, specified as a logical 0 (false) or 1 (true). Set this property to true to input the simulation time by using the simTime argument.

#### Tunable: No

Data Types: logical

#### **HasGNSSFix** — **Enable GNSS** fix

true or 1 (default) | false or 0

Enable GNSS fix, specified as a logical 1 (true) or 0 (false). Set this property to false to simulate the loss of a GNSS receiver fix. When a GNSS receiver fix is lost, position measurements drift at a rate specified by the PositionErrorFactor property.

# Tunable: Yes

Dependencies

To enable this property, set TimeInput to true.

Data Types: logical

### PositionErrorFactor — Position error factor without GNSS fix

[0 0 0] (default) | nonnegative scalar | 1-by-3 vector of scalars

Position error factor without GNSS fix, specified as a scalar or a 1-by-3 vector of scalars.

When the HasGNSSFix property is set to false, the position error grows at a quadratic rate due to constant bias in the accelerometer. The position error for a position component E(t) can be expressed as  $E(t) = 1/2\alpha t^2$ , where  $\alpha$  is the position error factor for the corresponding component and t is the time since the GNSS fix is lost. While running, the object computes t based on the simTime input. The computed E(t) values for the x, y, and z components are added to the corresponding position components of the gTruth input.

Tunable: Yes

### **Dependencies**

To enable this property, set TimeInput to true and HasGNSSFix to false.

Data Types: single | double

### RandomStream — Random number source

'Global stream' (default) | 'mt19937ar with seed'

Random number source, specified as one of these options:

- 'Global stream' -- Generate random numbers using the current global random number stream.
- 'mt19937ar with seed' -- Generate random numbers using the mt19937ar algorithm, with the seed specified by the Seed property.

Data Types: char | string

### Seed — Initial seed

67 (default) | nonnegative integer

Initial seed of the mt19937ar random number generator algorithm, specified as a nonnegative integer.

### **Dependencies**

To enable this property, set RandomStream to 'mt19937ar with seed'.

Data Types: single | double | int8 | int16 | int32 | int64 | uint8 | uint16 | uint32 | uint64

## Usage

## Syntax

```
measurement = INS(gTruth)
measurement = INS(gTruth, simTime)
```

## **Description**

measurement = INS(gTruth) models the data received from an INS sensor reading and GNSS sensor reading. The output measurement is based on the inertial ground-truth state of the sensor body, gTruth.

measurement = INS(gTruth, simTime) additionally specifies the time of simulation, simTime. To
enable this syntax, set the TimeInput property to true.

### **Input Arguments**

## ${\tt gTruth-Inertial\ ground-truth\ state\ of\ sensor\ body}$

structure

Inertial ground-truth state of sensor body, in local Cartesian coordinates, specified as a structure containing these fields:

| Field             | Description                                                                                                    |
|-------------------|----------------------------------------------------------------------------------------------------|
| 'Position'        | Position, in meters, specified as a real, finite $N$ -by-3 matrix of $[x \ y \ z]$ vectors. $N$ is the number of samples in the current frame.                                                               |
| 'Velocity'        | Velocity ( $\nu$ ), in meters per second, specified as a real, finite $N$ -by-3 matrix of [ $\nu_x \nu_y \nu_z$ ] vector. $N$ is the number of samples in the current frame.                                 |
| 'Orientation'     | Orientation with respect to the local Cartesian coordinate system, specified as one of these options:                                                                                                    |
|                   | N-element column vector of quaternion objects                                                                                                    |
|                   | 3-by-3-by-N array of rotation matrices                                                                                                    |
|                   | • N-by-3 matrix of $[x_{roll} y_{pitch} z_{yaw}]$ angles in degrees                                                                                                    |
|                   | Each quaternion or rotation matrix is a frame rotation from the local Cartesian coordinate system to the current sensor body coordinate system. $N$ is the number of samples in the current frame.           |
| 'Acceleration'    | Acceleration (a), in meters per second squared, specified as a real, finite $N$ -by-3 matrix of $[a_x \ a_y \ a_z]$ vectors. $N$ is the number of samples in the current frame.                              |
| 'AngularVelocity' | Angular velocity ( $\omega$ ), in degrees per second squared, specified as a real, finite $N$ -by-3 matrix of [ $\omega_x  \omega_y  \omega_z$ ] vectors. $N$ is the number of samples in the current frame. |

The field values must be of type double or single.

The Position, Velocity, and Orientation fields are required. The other fields are optional.

Example: struct('Position',[0 0 0],'Velocity',[0 0 0], 'Orientation', quaternion([1 0 0 0]))

### simTime — Simulation time

nonnegative real scalar

Simulation time, in seconds, specified as a nonnegative real scalar.

Data Types: single | double

## **Output Arguments**

### measurement — Measurement of sensor body motion

structure

Measurement of the sensor body motion, in local Cartesian coordinates, returned as a structure containing these fields:

| Field             | Description                                                                                                    |
|-------------------|----------------------------------------------------------------------------------------------------|
| 'Position'        | Position, in meters, specified as a real, finite $N$ -by-3 matrix of $[x \ y \ z]$ vectors. $N$ is the number of samples in the current frame.                                                             |
| 'Velocity'        | Velocity ( $\nu$ ), in meters per second, specified as a real, finite $N$ -by-3 matrix of [ $\nu_x \ \nu_y \ \nu_z$ ] vector. $N$ is the number of samples in the current frame.                           |
| 'Orientation'     | Orientation with respect to the local Cartesian coordinate system, specified as one of these options:                                                                                                    |
|                   | N-element column vector of quaternion objects                                                                                                    |
|                   | 3-by-3-by-N array of rotation matrices                                                                                                    |
|                   | • N-by-3 matrix of $[x_{\text{roll}} y_{\text{pitch}} z_{\text{yaw}}]$ angles in degrees                                                                                                    |
|                   | Each quaternion or rotation matrix is a frame rotation from the local Cartesian coordinate system to the current sensor body coordinate system. $N$ is the number of samples in the current frame.         |
| 'Acceleration'    | Acceleration (a), in meters per second squared, specified as a real, finite $N$ -by-3 matrix of $[a_x \ a_y \ a_z]$ vectors. $N$ is the number of samples in the current frame.                            |
| 'AngularVelocity' | Angular velocity ( $\omega$ ), in degrees per second squared, specified as a real, finite $N$ -by-3 matrix of [ $\omega_x \omega_y \omega_z$ ] vectors. $N$ is the number of samples in the current frame. |

The returned field values are of type double or single and are of the same type as the corresponding field values in the gTruth input.

## **Object Functions**

To use an object function, specify the System object as the first input argument. For example, to release system resources of a System object named obj, use this syntax:

```
release(obj)
```

## Specific to insSensor

perturbations Perturbation defined on object Apply perturbations to object

## **Common to All System Objects**

step Run System object algorithm
clone Create duplicate System object
isLocked Determine if System object is in use
reset Reset internal states of System object

release Release resources and allow changes to System object property values and input

characteristics

## **Examples**

### **Generate INS Measurements from Stationary Input**

Create a motion structure that defines a stationary position at the local north-east-down (NED) origin. Because the platform is stationary, you need to define only a single sample. Assume the ground-truth motion is sampled for 10 seconds with a 100 Hz sample rate. Create a default insSensor System object™. Preallocate variables to hold output from the insSensor object.

```
Fs = 100;
duration = 10;
numSamples = Fs*duration;

motion = struct( ...
    'Position',zeros(1,3), ...
    'Velocity',zeros(1,3), ...
    'Orientation',ones(1,1,'quaternion'));

INS = insSensor;

positionMeasurements = zeros(numSamples,3);
velocityMeasurements = zeros(numSamples,3);
orientationMeasurements = zeros(numSamples,1,'quaternion');
```

In a loop, call INS with the stationary motion structure to return the position, velocity, and orientation measurements in the local NED coordinate system. Log the position, velocity, and orientation measurements.

```
for i = 1:numSamples
   measurements = INS(motion);

positionMeasurements(i,:) = measurements.Position;
velocityMeasurements(i,:) = measurements.Velocity;
```

```
orientationMeasurements(i) = measurements.Orientation;
```

### end

Convert the orientation from quaternions to Euler angles for visualization purposes. Plot the position, velocity, and orientation measurements over time.

```
orientationMeasurements = eulerd(orientationMeasurements,'ZYX','frame');
t = (0:(numSamples-1))/Fs;
subplot(3,1,1)
plot(t,positionMeasurements)
title('Position')
xlabel('Time (s)')
ylabel('Position (m)')
legend('North','East','Down')
subplot(3,1,2)
plot(t,velocityMeasurements)
title('Velocity')
xlabel('Time (s)')
ylabel('Velocity (m/s)')
legend('North','East','Down')
subplot(3,1,3)
plot(t,orientationMeasurements)
title('Orientation')
xlabel('Time (s)')
ylabel('Rotation (degrees)')
legend('Roll', 'Pitch', 'Yaw')
```

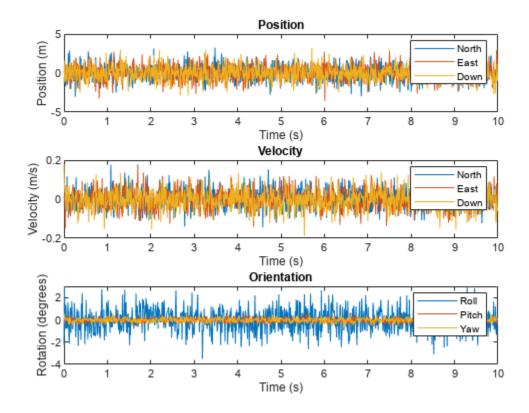

### **Generate INS Measurements for a Turning Platform**

Generate INS measurements using the insSensor System object™. Use waypointTrajectory to generate the ground-truth path.

Specify a ground-truth orientation that begins with the sensor body *x*-axis aligned with North and ends with the sensor body *x*-axis aligned with East. Specify waypoints for an arc trajectory and a time-of-arrival vector for the corresponding waypoints. Use a 100 Hz sample rate. Create a waypointTrajectory System object with the waypoint constraints, and set SamplesPerFrame so that the entire trajectory is output with one call.

```
Fs = 100;
numSamples = floor(Fs*toa(end));
path = waypointTrajectory('Waypoints', waypoints, ...
    'TimeOfArrival',toa, ...
    'Orientation', orientation, ...
    'SampleRate',Fs, ...
    'SamplesPerFrame', numSamples);
Create an insSensor System object to model receiving INS data. Set the PositionAccuracy to
0.1.
ins = insSensor('PositionAccuracy', 0.1);
Call the waypoint trajectory object, path, to generate the ground-truth motion. Call the INS
simulator, ins, with the ground-truth motion to generate INS measurements.
[motion.Position,motion.Orientation,motion.Velocity] = path();
insMeas = ins(motion);
Convert the orientation returned by ins to Euler angles in degrees for visualization purposes. Plot
the full path and orientation over time.
orientationMeasurementEuler = eulerd(insMeas.Orientation,'ZYX','frame');
subplot(2,1,1)
plot(insMeas.Position(:,1),insMeas.Position(:,2));
title('Path')
xlabel('North (m)')
ylabel('East (m)')
subplot(2,1,2)
t = (0:(numSamples-1)).'/Fs;
plot(t,orientationMeasurementEuler(:,1), ...
     t,orientationMeasurementEuler(:,2), ...
     t,orientationMeasurementEuler(:,3));
title('Orientation')
legend('Yaw','Pitch','Roll')
xlabel('Time (s)')
ylabel('Rotation (degrees)')
```

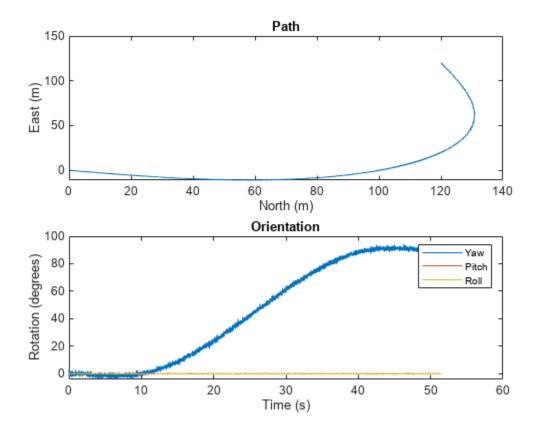

# **Version History**

**Introduced in R2020b** 

## **Extended Capabilities**

### **C/C++ Code Generation**

Generate C and C++ code using MATLAB® Coder $^{\text{\tiny TM}}$ .

The object functions, perturbations and perturb, do not support code generation.

Usage notes and limitations:

See "System Objects in MATLAB Code Generation" (MATLAB Coder).

## See Also

## **Objects**

gpsSensor | uavSensor

### **Objects**

# mavlinkdialect

Parse and store MAVLink dialect XML

# **Description**

The mavlinkdialect object parses and stores message and enum definitions extracted from a MAVLink message definition file (.xml). The message definition files define the messages supported for this specific dialect. The structure of the message definitions is defined by the MAVLink message protocol.

## Creation

## **Syntax**

```
dialect = mavlinkdialect("common.xml")
dialect = mavlinkdialect(dialectXML)
dialect = mavlinkdialect(dialectXML,version)
dialect = mavlinkdialect(____,SigningChannel=channel)
```

### **Description**

dialect = mavlinkdialect("common.xml") creates a MAVLink dialect using the common.xml
file for standard MAVLink messages.

dialect = mavlinkdialect(dialectXML) specifies the XML file for parsing the message
definitions. The input sets the DialectXML property.

dialect = mavlinkdialect(dialectXML, version) additionally specifies the MAVLink protocol
version. The inputs set the DialectXML and Version properties, respectively.

dialect = mavlinkdialect(\_\_\_\_, SigningChannel=channel) uses the MAVLink signing channel channel.

### **Input Arguments**

### channel — MAVLink signing channel

structure

MAVLink signing channel, specified as a structure containing these fields:

- Stream Signing stream, specified as a mavlinksigning object.
- SystemID System ID, specified by an integer in the range [0, 255].
- Component ID Component ID, specified by an integer in the range [0, 255].
- LinkID Link ID, specified by an integer in the range [0, 255].
- Key Key, specified by as a string.
- Timestamp Time passed since 2015-01-01 UTC. Unit is 10 microseconds.

• CreationTime — Time of creation, specified as a datetime array.

You can create this structure by adding the signing channel using the addChannel object function of the mavlinksigning object.

## **Properties**

### DialectXML — MAVLink dialect name

string

MAVLink dialect name, specified as a string. This name is based on the XML file name.

```
Example: "ardupilotmega"

Data Types: char | string
```

## Version — MAVLink protocol version

2 (default) | 1

MAVLink protocol version, specified as either 1 or 2.

Data Types: double

## **Object Functions**

createcmd Create MAVLink command message

createmsg Create MAVLink message

deserializemsg Deserialize MAVLink message from binary buffer

msginfo Message definition for message ID
enuminfo Enum definition for enum ID
enum2num Enum value for given entry
num2enum Enum entry for given value

## **Examples**

### Parse and Use MAVLink Dialect

This example shows how to parse a MAVLink XML file and create messages and commands from the definitions.

**NOTE:** This example requires you to install the UAV Library for Robotics System Toolbox®. Call roboticsAddons to open the Add-ons Explorer and install the library.

Parse and store the MAVLink dialect XML. Specify the XML path. The default "common.xml" dialect is provided. This XML file contains all the message and enum definitions.

```
dialect = mavlinkdialect("common.xml");
```

Create a MAVLink command from the MAV\_CMD enum, which is an enum of MAVLink commands to send to the UAV. Specify the setting as "int" or "long", and the type as an integer or string.

```
Payload: [1x1 struct]
```

Verify the command name using num2enum. Command 22 is a take-off command for the UAV. You can convert back to an ID using enum2num. Your dialect can contain many different enums with different names and IDs.

```
cmdName = num2enum(dialect, "MAV_CMD", 22)

cmdName =
  "MAV_CMD_NAV_TAKEOFF"

cmdID = enum2num(dialect, "MAV_CMD", cmdName)

cmdID = 22
```

Use enuminfo to view the table of the MAV\_CMD enum entries.

```
info = enuminfo(dialect, "MAV_CMD");
info.Entries{:}
```

ans=148×3 table

| Name                                  | Value |                                              |
|---------------------------------------|-------|----------------------------------------------|
|                                       | 1.0   |                                              |
| "MAV_CMD_NAV_WAYPOINT"                | 16    | "Navigate to waypoint."                      |
| "MAV_CMD_NAV_LOITER_UNLIM"            | 17    | "Loiter around this waypoint an unlimited a  |
| "MAV_CMD_NAV_LOITER_TURNS"            | 18    | "Loiter around this waypoint for X turns"    |
| "MAV_CMD_NAV_LOITER_TIME"             | 19    | "Loiter at the specified latitude, longitude |
| "MAV_CMD_NAV_RETURN_TO_LAUNCH"        | 20    | "Return to launch location"                  |
| "MAV CMD NAV LAND"                    | 21    | "Land at location."                          |
| "MAV CMD NAV TAKEOFF"                 | 22    | "Takeoff from ground / hand. Vehicles that   |
| "MAV_CMD_NAV_LAND_LOCAL"              | 23    | "Land at local position (local frame only)   |
| "MAV_CMD_NAV_TAKEOFF_LOCAL"           | 24    | "Takeoff from local position (local frame of |
| "MAV_CMD_NAV_FOLLOW"                  | 25    | "Vehicle following, i.e. this waypoint rep   |
| "MAV_CMD_NAV_CONTINUE_AND_CHANGE_ALT" | 30    | "Continue on the current course and climb/   |
| "MAV_CMD_NAV_LOITER_TO_ALT"           | 31    | "Begin loiter at the specified Latitude and  |
| "MAV CMD DO FOLLOW"                   | 32    | "Begin following a target"                   |
| "MAV_CMD_DO_FOLLOW_REPOSITION"        | 33    | "Reposition the MAV after a follow target    |
| "MAV CMD DO ORBIT"                    | 34    | "Start orbiting on the circumference of a    |
| "MAV CMD NAV ROI"                     | 80    | "Sets the region of interest (ROI) for a se  |
| :                                     |       |                                              |

Query the dialect for a specific message ID. Create a blank MAVLink message using the message ID.

msg = createmsg(dialect,info.MessageID);

# **Version History**

Introduced in R2019a

## See Also

mavlinkio | mavlinkclient | mavlinksub | mavlinksigning

### Topics

"Tune UAV Parameters Using MAVLink Parameter Protocol"

### **External Websites**

MAVLink Developer Guide

# mavlinkclient

MAVLink client information

# **Description**

The mavlinkclient object stores MAVLink client information for connecting to UAVs (unmanned aerial vehicles) that utilize the MAVLink communication protocol. Connect with a MAVLink client using mavlinkio and use this object for saving the component and system information.

## Creation

## **Syntax**

client = mavlinkclient(mavlink,sysID,compID)

### **Description**

client = mavlinkclient(mavlink, sysID, compID) creates a MAVLink client interface for a
MAVLink component. Connect to a MAVLink client using mavlinkio and specify the object in
mavlink. When a heartbeat is received by the client, the ComponentType and AutoPilotType
properties are updated automatically. Specify the SystemID and ComponentID as integers.

## **Properties**

### SystemID — MAVLink system ID

positive integer between 1 and 255

MAVLink system ID, specified as a positive integer between 1 and 255. MAVLink protocol only supports up to 255 systems. Usually, each UAV has its own system ID, but multiple UAVs could be considered one system.

Example: 1

Data Types: uint8

### ComponentID — MAVLink component ID

positive integer between 1 and 255

MAVLink component ID, specified as a positive integer between 1 and 255.

Example: 2

Data Types: uint8

### ComponentType — MAVLink component type

"Unknown" (default) | string

MAVLink component type, specified as a string. This value is automatically updated to the correct type if a heartbeat message is received by the client with the matching system ID and component ID. You must be connected to a client using mavlinkio.

```
Example: "MAV_TYPE_GCS"
Data Types: string
```

## AutoPilot — Autopilot type for UAV

```
"Unknown" (default) | string
```

Autopilot type for UAV, specified as a string. This value is automatically updated to the correct type if a heartbeat message is received by the client with the matching system ID and component ID. You must be connected to a client using mavlinkio.

```
Example: "MAV_AUTOPILOT_INVALID"

Data Types: string
```

## **Examples**

### **Store MAVLink Client Information**

Connect to a MAVLink client.

```
mavlink = mavlinkio("common.xml");
connect(mavlink,"UDP");
```

Create the object for storing the client information. Specify the system and component ID.

Disconnect from client.

disconnect(mavlink)

## **Version History**

Introduced in R2019a

### See Also

mavlinkio | mavlinkdialect | mavlinksub

### **Topics**

"Tune UAV Parameters Using MAVLink Parameter Protocol"

### **External Websites**

MAVLink Developer Guide

## mavlinkio

Connect with MAVLink clients to exchange messages

# **Description**

The mavlinkio object connects with MAVLink clients through UDP ports to exchange messages with UAVs (unmanned aerial vehicles) using the MAVLink communication protocols.

## Creation

## **Syntax**

```
mavlink = mavlinkio(msgDefinitions)
mavlink = mavlinkio(dialectXML)
mavlink = mavlinkio(dialectXML,version)
mavlink = mavlinkio(____,Name,Value)
```

### **Description**

mavlink = mavlinkio(msgDefinitions) creates an interface to connect with MAVLink clients using the input mavlinkdialect object, which defines the message definitions. This dialect object is set directly to the Dialect property.

mavlink = mavlinkio(dialectXML) directly specifies the XML file for the message definitions as
a file name. A mavlinkdialect is created using this XML file and set to the Dialect property

mavlink = mavlinkio(dialectXML, version) additionally specifies the MAVLink protocol version as either 1 or 2.

mavlink = mavlinkio(\_\_\_\_, Name, Value) additionally specifies arguments using the following name-value pairs.

Specify optional pairs of arguments as Name1=Value1,..., NameN=ValueN, where Name is the argument name and Value is the corresponding value. Name-value arguments must appear after other arguments, but the order of the pairs does not matter.

Before R2021a, use commas to separate each name and value, and enclose Name in quotes.

The name-value pairs directly set the MAVLink client information in the LocalClient property. See LocalClient for more info on what values can be set.

## **Properties**

### Dialect — MAVLink dialect

mavlinkdialect object

MAVLink dialect, specified as a mavlinkdialect object. The dialect specifies the message structure for the MAVLink protocol.

### LocalClient — Local client information

structure

This property is read-only.

Local client information, specified as a structure. The local client is setup in MATLAB® to communicate with other MAVLink clients. The structure contains the following fields:

- SystemID
- ComponentID
- ComponentType
- AutopilotType

To set these values when creating the mavlinkio object, use name-value pairs. For example:

```
mavlink = mavlinkio("common.xml", "SystemID", 1, "ComponentID", 1)
```

This property is nontunable when you are connected to a MAVLink client. For more information, see maylinkclient.

Data Types: struct

## **Object Functions**

connect Connect to MAVLink clients through UDP port

disconnect Disconnect from MAVLink clients

sendmsg Send MAVLink message

sendudpmsg Send MAVLink message to UDP port serializemsg Serialize MAVLink message to binary buffer

listConnections List all active MAVLink connections listClients List all connected MAVLink clients

listTopics List all topics received by MAVLink client

## **Examples**

### **Store MAVLink Client Information**

```
Connect to a MAVLink client.
```

```
mavlink = mavlinkio("common.xml");
connect(mavlink,"UDP");
```

Create the object for storing the client information. Specify the system and component ID.

Disconnect from client.

disconnect(mavlink)

#### **Work with MAVLink Connection**

This example shows how to connect to MAVLink clients, inspect the list of topics, connections, and clients, and send messages through UDP ports using the MAVLink communication protocol.

Connect to a MAVLink client using the "common.xml" dialect. This local client communicates with any other clients through a UDP port.

```
dialect = mavlinkdialect("common.xml");
mavlink = mavlinkio(dialect);
connect(mavlink,"UDP")
ans =
"Connection1"
```

You can list all the active clients, connections, and topics for the MAVLink connection. Currently, there is only one client connection and no topics have received messages.

#### listClients(mavlink)

```
ans=1×4 table
SystemID ComponentID ComponentType AutopilotType

______ 255 1 "MAV_TYPE_GCS" "MAV_AUTOPILOT_INVALID"
```

#### listConnections(mavlink)

```
ans=1×2 table
ConnectionName ConnectionInfo

"Connection1" "UDP@0.0.0.0:53894"
```

#### listTopics(mavlink)

```
ans =
  0x5 empty table
```

Create a subscriber for receiving messages on the client. This subscriber listens for the "HEARTBEAT" message topic with ID equal to 0.

```
sub = mavlinksub(mavlink,0);
```

Create a "HEARTBEAT" message using the mavlinkdialect object. Specify payload information and send the message over the MAVLink client.

```
msg = createmsg(dialect, "HEARTBEAT");
msg.Payload.type(:) = enum2num(dialect, 'MAV_TYPE', 'MAV_TYPE_QUADROTOR');
sendmsg(mavlink, msg)
```

Disconnect from the client.

disconnect(mavlink)

# **Version History**

Introduced in R2019a

## See Also

connect | mavlinkdialect | mavlinkclient | mavlinksub

### Topics

"Tune UAV Parameters Using MAVLink Parameter Protocol"

### **External Websites**

MAVLink Developer Guide

## mavlinksub

Receive MAVLink messages

# **Description**

The mavlinksub object subscribes to topics from the connected MAVLink clients using a mavlinkio object. Use the mavlinksub object to obtain the most recently received messages and call functions to process newly received messages.

## Creation

## **Syntax**

```
sub = mavlinksub(mavlink)
sub = mavlinksub(mavlink,topic)
sub = mavlinksub(mavlink,client)
sub = mavlinksub(mavlink,client,topic)
sub = mavlinksub(____,Name,Value)
```

### **Description**

sub = mavlinksub(mavlink) subscribes to all topics from all clients connected via the
mavlinkio object. This syntax sets the Client property to "Any".

sub = mavlinksub(mavlink,topic) subscribes to a specific topic, specified as a string or
integer, from all clients connected via the mavlinkio object. The function sets the topic input to
the Topic property.

sub = mavlinksub(mavlink, client) subscribes to all topics from the client specified as a
mavlinkclient object. The function sets the Client property to this input client.

sub = mavlinksub(mavlink,client,topic) subscribes to a specific topic on a specific client.
The function sets the Client and Topic properties.

sub = mavlinksub(\_\_\_\_, Name, Value) additionally specifies the BuffferSize or NewMessageFcn properties using name-value pairs and the previous syntaxes. The Name input is one of the property names.

Specify optional pairs of arguments as Name1=Value1,...,NameN=ValueN, where Name is the argument name and Value is the corresponding value. Name-value arguments must appear after other arguments, but the order of the pairs does not matter.

Before R2021a, use commas to separate each name and value, and enclose Name in quotes.

# **Properties**

### Client — Client information of received message

"Any" (default) | mavlinkclient object

Client information of the received message, specified as a mavlinkclient object. The default value of "Any" means the subscriber is listening to all clients connected via the mavlinkio object.

### **Topic** — **Topic** name

"Any" (default) | string

Topic name the subscriber listens to, specified as a string. The default value of "Any" means the subscriber is listening to all topics on the client.

Example: "HEARTBEAT"

Data Types: char | string

### BufferSize — Length of message buffer

1 (default) | positive integer

Length of message buffer, specified as a positive integer. This value is the maximum number of messages that can be stored in this subscriber.

Data Types: double

### NewMessageFcn — Callback function for new messages

[] (default) | function handle

Callback function for new messages, specified as a function handle. This function is called when a new message is received by the client. The function handle has the following syntax:

```
callback(sub,msg)
```

sub is a structure with fields for the Client, Topic, and BufferSize properties of the mavlinksub object. msg is the message received as a structure with the fields:

- MsqID -- Positive integer for message ID.
- SystemID -- System ID of MAVLink client that sent message.
- Component ID -- Component ID of MAVLink client that sent message.
- Payload -- Structure containing fields based on the message definition.
- Seg -- Positive integer for sequence of message.

The Payload is a structure defined by the message definition for the MAVLink dialect.

Data Types: function handle

## **Object Functions**

latestmsgs Received messages from MAVLink subscriber

## **Examples**

### **Subscribe to MAVLink Topic**

```
Connect to a MAVLink client.
```

```
mavlink = mavlinkio("common.xml")
mavlink =
  mavlinkio with properties:
```

```
Dialect: [1x1 mavlinkdialect]
    LocalClient: [1x1 struct]
connect(mavlink,"UDP")
ans =
"Connection1"
Get the client information.
client = mavlinkclient(mavlink,1,1);
Subscribe to the "HEARTBEAT" topic.
heartbeat = mavlinksub(mavlink,client,'HEARTBEAT');
Get the latest message. You must wait for a message to be received. Currently, no heartbeat message
has been received on the mavlink object.
latestmsgs(heartbeat,1)
ans =
 1x0 empty struct array with fields:
    MsqID
    SystemID
    ComponentID
    Payload
    Seq
Disconnect from client.
disconnect(mavlink)
```

# **Version History**

Introduced in R2019a

### See Also

latestmsgs | mavlinkclient | mavlinkio | mavlinkdialect

### Topics

"Tune UAV Parameters Using MAVLink Parameter Protocol"

### **External Websites**

MAVLink Developer Guide

# mavlinktlog

Read MAVLink message from TLOG file

# **Description**

The mavlinktlog object reads all messages from a telemetry log or TLOG file (.tlog). The object gives you information about the file, including the start and end time, number of messages, available topics, and packet loss percentage. You can specify a MAVLink dialect for parsing the messages or use the common.xml dialect.

# Creation

# **Syntax**

```
tlogReader = mavlinktlog(filePath)
tlogReader = mavlinktlog(filePath, dialect)
```

# **Description**

tlogReader = mavlinktlog(filePath) reads all messages from the tlog file at the given file path and returns an object summarizing the file. This syntax uses the common.xml dialect for the MAVLink protocol (Version 2.0) for parsing the messages. The information in filePath is used to set the FileName property.

tlogReader = mavlinktlog(filePath,dialect) reads the MAVLink messages based on the dialect specified as a mavlinkdialect object or string scalar specifying the XML file path. dialect sets the Dialect property.

# **Properties**

#### FileName — Name of TLOG file

string scalar | character vector

This property is read-only.

Name of the TLOG file, specified as a string scalar or character vector. The name is the last part of the path given in the filePath input.

```
Example: 'flightlog.tlog'
Data Types: string | char
```

#### Dialect — MAVLink dialect

'common.xml' (default) | mavlinkdialect object

This property is read-only.

MAVLink dialect used for parsing the message data, specified as a mavlinkdialect object.

## StartTime — Time of first message recorded

datetime object

This property is read-only.

Time of the first message recorded in the TLOG file, specified as a datetime object.

Data Types: datetime

## EndTime — Time of last message recorded

datetime object

This property is read-only.

Time of the last message recorded in the TLOG file, specified as a datetime object.

Data Types: datetime

### NumMessages — Number of MAVLink messages in TLOG file

numeric scalar

This property is read-only.

Number of MAVLink messages in the TLOG file, specified as a numeric scalar.

Data Types: double

### AvailableTopics — List of different message types

table

This property is read-only.

List of different messages, specified as a table that contains:

- MessageID
- MessageName
- SystemID
- ComponentID
- NumMessages

Data Types: table

# NumPacketsLost — Percentage of packets lost

numeric scalar from 0 through 100

This property is read-only.

Percentage of packets lost, specified as a numeric scalar from 0 through 100.

Data Types: double

# **Object Functions**

readmsg Read specific messages from TLOG file

# **Examples**

## Read Messages from MAVLink TLOG File

Load the TLOG file. Specify the relative path of the file name.

Read the "HEARTBEAT" messages from the file.

```
msgData = readmsg(tlogReader, "MessageName", "HEARTBEAT")
```

```
msgData=1×6 table
MessageID MessageName SystemID ComponentID Messages Version

0 "HEARTBEAT" 5 1 {3897x6 timetable} 2
```

# **Version History**

Introduced in R2019a

## See Also

readmsg | mavlinkdialect | mavlinkclient | mavlinkio

#### **Topics**

"Visualize and Play Back MAVLink Flight Log"

# multirotor

Guidance model for multirotor UAVs

# **Description**

A multirotor object represents a reduced-order guidance model for an unmanned aerial vehicle (UAV). The model approximates the behavior of a closed-loop system consisting of an autopilot controller and a multirotor kinematic model for 3-D motion.

For fixed-wing UAVs, see fixedwing.

# Creation

model = multirotor creates a multirotor motion model with double precision values for inputs,
outputs, and configuration parameters of the guidance model.

model = multirotor(DataType) specifies the data type precision (DataType property) for the
inputs, outputs, and configurations parameters of the guidance model.

# **Properties**

#### Name — Name of UAV

"Unnamed" (default) | string scalar

Name of the UAV, used to differentiate it from other models in the workspace, specified as a string scalar.

```
Example: "myUAV1"

Data Types: string
```

### Configuration — UAV controller configuration

structure

UAV controller configuration, specified as a structure of parameters. Specify these parameters to tune the internal control behaviour of the UAV. Specify the proportional (P) and derivative (D) gains for the dynamic model and other UAV parameters. For multirotor UAVs, the structure contains these fields with defaults listed:

```
'PDRoll'-[3402.97 116.67]
'PDPitch'-[3402.97 116.67]
'PYawRate'-1950
'PThrust'-3900
'Mass'-0.1 (measured in kg)
Example: struct('PDRoll',[3402.97,116.67],'PDPitch',[3402.97,116.67],'PYawRate',1950,'PThrust',3900,'Mass',0.1)
```

Data Types: struct

## ModelType — UAV guidance model type

```
'MultirotorGuidance' (default)
```

This property is read-only.

UAV guidance model type, specified as 'MultirotorGuidance'.

## DataType — Input and output numeric data types

```
'double' (default) | 'single'
```

Input and output numeric data types, specified as either 'double' or 'single'. Choose the data type based on possible software or hardware limitations. Specify DataType when first creating the object.

# **Object Functions**

control Control commands for UAV derivative Time derivative of UAV states environment Environmental inputs for UAV

state UAV state vector

# **Examples**

### **Simulate A Multirotor Control Command**

This example shows how to use the multirotor guidance model to simulate the change in state of a UAV due to a command input.

Create the multirotor guidance model.

```
model = multirotor;
```

Create a state structure. Specify the location in world coordinates.

```
s = state(model);
s(1:3) = [3;2;1];
```

Specify a control command, u, that specified the roll and thrust of the multirotor.

```
u = control(model);
u.Roll = pi/12;
u.Thrust = 1;
```

Create a default environment without wind.

```
e = environment(model);
```

Compute the time derivative of the state given the current state, control command, and environment.

```
sdot = derivative(model,s,u,e);
```

Simulate the UAV state using ode45 integration. The y field outputs the multirotor UAV states as a 13-by-n matrix.

```
simOut = ode45(@(~,x)derivative(model,x,u,e), [0 3], s);

size(simOut.y)

ans = 1\times2
```

Plot the change in roll angle based on the simulation output. The roll angle (the X Euler angle) is the 9th row of the simOut.y output.

```
plot(simOut.y(9,:))
```

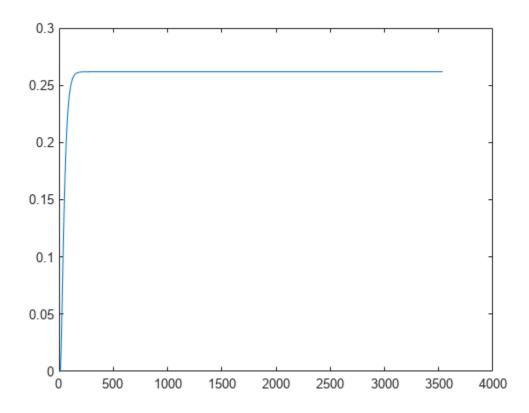

Plot the change in the Y and Z positions. With the specified thrust and roll angle, the multirotor should fly over and lose some altitude. A positive value for Z is expected as positive Z is down.

```
figure
plot(simOut.y(2,:));
hold on
plot(simOut.y(3,:));
legend('Y-position','Z-position')
hold off
```

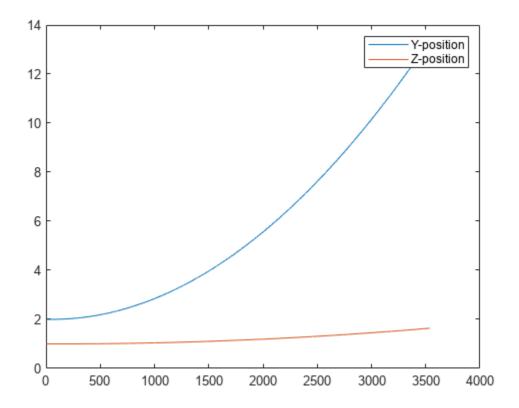

You can also plot the multirotor trajectory using plotTransforms. Create the translation and rotation vectors from the simulated state. Downsample (every 300th element) and transpose the simOut elements, and convert the Euler angles to quaternions. Specify the mesh as the multirotor.stl file and the positive Z-direction as "down". The displayed view shows the UAV translating in the Y-direction and losing altitude.

```
translations = simOut.y(1:3,1:300:end)'; % xyz position
rotations = eul2quat(simOut.y(7:9,1:300:end)'); % ZYX Euler
plotTransforms(translations,rotations,...
    'MeshFilePath','multirotor.stl','InertialZDirection',"down")
view([90.00 -0.60])
```

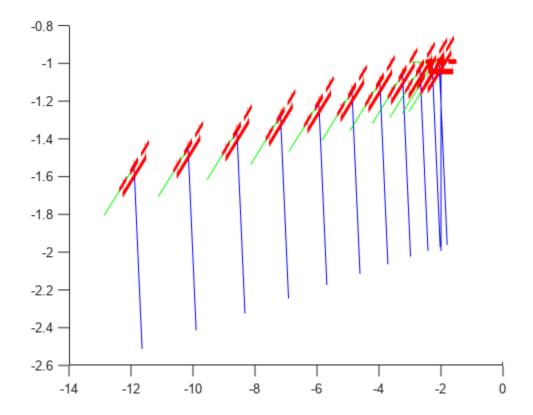

## **More About**

#### **UAV Coordinate Systems**

The UAV Toolbox uses the North-East-Down (NED) coordinate system convention, which is also sometimes called the local tangent plane (LTP). The UAV position vector consists of three numbers for position along the northern-axis, eastern-axis, and vertical position. The down element complies with the right-hand rule and results in negative values for altitude gain.

The ground plane, or earth frame (NE plane, D = 0), is assumed to be an inertial plane that is flat based on the operation region for small UAV control. The earth frame coordinates are  $[x_e, y_e, z_e]$ . The body frame of the UAV is attached to the center of mass with coordinates  $[x_b, y_b, z_b]$ .  $x_b$  is the preferred forward direction of the UAV, and  $z_b$  is perpendicular to the plane that points downwards when the UAV travels during perfect horizontal flight.

The orientation of the UAV (body frame) is specified in ZYX Euler angles. To convert from the earth frame to the body frame, we first rotate about the  $z_e$ -axis by the yaw angle,  $\psi$ . Then, rotate about the intermediate y-axis by the pitch angle,  $\phi$ . Then, rotate about the intermediate x-axis by the roll angle,  $\theta$ .

The angular velocity of the UAV is represented by [p,q,r] with respect to the body axes,  $[x_b,y_b,z_b]$ .

## **UAV Multirotor Guidance Model Equations**

For multirotors, the following equations are used to define the guidance model of the UAV. To calculate the time-derivative of the UAV state using these governing equations, use the derivative function. Specify the inputs using state, control, and environment.

The UAV position in the earth frame is  $[x_e, y_e, z_e]$  with orientation as ZYX Euler angles,  $[\psi, \theta, \phi]$  in radians. Angular velocities are [p, q, r] in radians per second.

The UAV body frame uses coordinates as  $[x_b, y_b, z_b]$ .

The rotation matrix that rotates vector from body frame to world frame is:

$$R_b^e = \begin{bmatrix} c_\theta c_\psi & c_\psi s_\phi s_\theta - c_\phi s_\psi & c_\phi c_\psi s_\theta + s_\phi s_\psi \\ c_\theta s_\psi & c_\phi c_\psi + s_\phi s_\theta s_\psi & -c_\psi s_\phi + c_\phi s_\theta s_\psi \\ -s_\theta & c_\theta s_\phi & c_\phi c_\theta \end{bmatrix}$$

The cos(x) and sin(x) are abbreviated as  $c_x$  and  $s_x$ .

The acceleration of the UAV center of mass in earth coordinates is governed by:

$$m \begin{bmatrix} \ddot{x}_e \\ \ddot{y}_e \\ \ddot{z}_e \end{bmatrix} = \begin{bmatrix} 0 \\ 0 \\ mg \end{bmatrix} + R_b^e \begin{bmatrix} 0 \\ 0 \\ -F_{thrust} \end{bmatrix}$$

m is the UAV mass, g is gravity, and  $F_{thrust}$  is the total force created by the propellers applied to the multirotor along the  $-z_b$  axis (points upwards in a horizontal pose).

The closed-loop roll-pitch attitude controller is approximated by the behavior of 2 independent PD controllers for the two rotation angles, and 2 independent P controllers for the yaw rate and thrust. The angular velocity, angular acceleration, and thrust are governed by:

$$J = \begin{bmatrix} 1 & \sin\phi \tan\theta & \cos\phi \tan\theta \\ 0 & \cos\phi & -\sin\phi \\ 0 & \frac{\sin\phi}{\cos\theta} & \frac{\cos\phi}{\cos\theta} \end{bmatrix}$$

$$\begin{bmatrix} \dot{\phi} \\ \dot{\theta} \\ \vdots \\ \dot{\psi} \end{bmatrix} = J \begin{bmatrix} p \\ q \\ r \end{bmatrix}$$

$$\begin{bmatrix} \dot{p} \\ q \\ r \end{bmatrix} = \begin{bmatrix} 1 & 0 & -\sin\theta \\ 0 & \cos\phi & \sin\phi\cos\theta \\ 0 & -\sin\phi & \cos\phi\cos\theta \end{bmatrix} \begin{bmatrix} KP_{\phi}(\phi^c - \phi) + KD_{\phi}(-\dot{\phi}) \\ KP_{\theta}(\theta^c - \theta) + KD_{\theta}(-\dot{\theta}) \\ KP_{\psi}(\psi^c - \dot{\psi}) \end{bmatrix}$$

$$\dot{F}_{thrust} = KP_{E}(F_{thrust}^c - F_{thrust})$$

This model assumes the autopilot takes in commanded roll, pitch, yaw rate,  $[^{g^c} e^{g^c} w^c]$  and a commanded total thrust force,  $F^c_{thrust}$ . The structure to specify these inputs is generated from control.

The P and D gains for the control inputs are specified as  $KP_{\alpha}$  and  $KD_{\alpha}$ , where  $\alpha$  is either the rotation angle or thrust. These gains along with the UAV mass, m, are specified in the Configuration property of the multirotor object.

From these governing equations, the model gives the following variables:

$$[x_e \quad y_e \quad z_e \quad \dot{x}_e \quad \dot{y}_e \quad \dot{z}_e \quad \psi \quad \theta \quad \phi \quad p \quad q \quad r \quad F_{thrust}]$$

These variables match the output of the state function.

# **Version History**

**Introduced in R2018b** 

## References

[1] Mellinger, Daniel, and Nathan Michael. "Trajectory Generation and Control for Precise Aggressive Maneuvers with Quadrotors." *The International Journal of Robotics Research*. 2012, pp. 664-74.

# **Extended Capabilities**

## **C/C++ Code Generation**

Generate C and C++ code using MATLAB® Coder™.

# See Also

### **Functions**

ode45 | control | derivative | environment | state | plotTransforms

## **Objects**

fixedwing | uavWaypointFollower

### **Blocks**

UAV Guidance Model | Waypoint Follower

#### Topics

"Approximate High-Fidelity UAV Model with UAV Guidance Model Block" "Tuning Waypoint Follower for Fixed-Wing UAV"

# mavlinksigning

Store MAVLink signing channel information

# **Description**

The mavlinksigning enables you protect UAVs from unauthorized communication using message signing. Use this object to store up to 16 MAVLink signing channels, and use the addmavlinkkeys, lsmavlinkkeys, rmmavlinkkeys functions to add, list, and remove MAVLink keys in the current MATLAB session for use with signing channels.

**Note** Note that message signing is not the same as message encryption. MAVLink does not provide message encryption. See MAVLink Message Signing (Authentication) for more details about MAVLink message signing.

# Creation

# **Syntax**

```
stream = mavlinksigning
```

#### **Description**

stream = mavlinksigning creates a mavlinksigning object to store signing channels.

# **Object Functions**

addChannel Add MAVLink signing channel removeChannel Remove MAVLink signing channel

# **Examples**

### Add and Remove MAVLink Signing Channels

Create a mavlinksigning object to store MAVLink signing channels.

```
stream = mavlinksigning;
Load and list the keys from the keys.env file.
addmavlinkkeys("keys.env");
lsmavlinkkeys
ans = 1x2 string
```

"Kev1" "Kev2"

Add channel with a system ID of 1, component ID of 2, link ID of 3.

```
addChannel(stream,1,2,3,"Key1")
ans = struct with fields:
          Stream: [1x1 mavlinksigning]
        SystemID: 1
     ComponentID: 2
          LinkID: 3
             Key: "Key1"
       Timestamp: 25782415012287
    CreationTime: 04-Mar-2023 01:49:10
Remove the same channel.
removeChannel(stream, 1, 2, 3)
Send Signed Messages
Add MAVLink signing keys from the keys.env file to the MATLAB session.
addmavlinkkeys("keys.env")
lsmavlinkkeys
ans = 1x2 string
    "Key1" "Key2"
Create MAVLink signing streams for UAV and the ground control system.
signingStream = mavlinksigning;
signingChannelUAV = signingStream.addChannel(1,1,1,"Key1");
signingChannelGCS = signingStream.addChannel(255,1,1,"Key1");
Create signed dialect and MAVLink IO object.
dialectUAV = mavlinkdialect("common.xml",2,SigningChannel=signingChannelUAV);
dialectGCS = mavlinkdialect("common.xml",2,SigningChannel=signingChannelGCS);
ioUAV = mavlinkio(dialectUAV);
Create signed message and display the signature at the end of the buffer.
msg = dialectUAV.createmsq("HEARTBEAT");
buffer = ioUAV.serializemsg(msg)
buffer = 1x34 uint8 row vector
   253
                1 0 0
                                        1 0
                                                    0
                                                            0
                                                                                           (-)
                                  1
                                                                  0
Read the signed message.
[msgReceived,status] = dialectGCS.deserializemsg(buffer,OutputAllMessages=true)
msqReceived = struct with fields:
          MsqID: 0
       SystemID: 1
    ComponentID: 1
```

```
Payload: [1x1 struct]
            Seq: 0
status = 0
```

# **Version History**

Introduced in R2022a

# **See Also**

mavlinkdialect | mavlinkio | addmavlinkkeys | lsmavlinkkeys | rmmavlinkkeys

# polynomialTrajectory

Piecewise-polynomial trajectory generator

# **Description**

The polynomialTrajectory System object generates trajectories using a specified piecewise polynomial.

You can create a piecewise-polynomial structure using trajectory generators like minjerkpolytraj, and minsnappolytraj, as well as any custom trajectory generator. You can then pass the structure to the polynomialTrajectory System object to create a trajectory interface for scenario simulation using the uavScenario object. You can use the polynomialTrajectory object to specify the trajectory for uavPlatform motion.

To generate a trajectory from a piecewise polynomial:

- 1 Create the polynomialTrajectory object and set its properties.
- **2** Call the object with arguments, as if it were a function.

To learn more about how System objects work, see What Are System Objects?

# Creation

# Syntax

trajectory = polynomialTrajectory(pp,Name=Value)

## **Description**

trajectory = polynomialTrajectory(pp, Name=Value) returns a System object, trajectory, that generates a trajectory using the piecewise polynomial pp. Specify properties using one or more name-value arguments. Properties that you do not specify retain their default values.

### **Input Arguments**

### pp — Piecewise polynomial

structure

Piecewise polynomial, specified as a structure that defines the polynomial for each section of the piecewise trajectory.

Data Types: struct

# **Properties**

Unless otherwise indicated, properties are *nontunable*, which means you cannot change their values after calling the object. Objects lock when you call them, and the release function unlocks them.

If a property is *tunable*, you can change its value at any time.

For more information on changing property values, see System Design in MATLAB Using System Objects.

### SampleRate — Sample rate of trajectory (Hz)

100 (default) | positive scalar

Sample rate of the trajectory in Hz, specified as a positive scalar.

**Tunable:** Yes

Data Types: double

#### SamplesPerFrame — Number of samples per output frame

1 (default) | positive integer

Number of samples per output frame, specified as a positive integer.

Data Types: double

### Orientation — Orientation at each waypoint

*N*-element quaternion column vector | 3-by-3-by-*N* array of real numbers

Orientation at each waypoint, specified as an N-element quaternion column vector or 3-by-3-by-N array of real numbers. N is the number of waypoints.

Each quaternion must have a norm of 1. Each 3-by-3 rotation matrix must be an orthonormal matrix. Each quaternion or rotation matrix is a frame rotation from the local navigation coordinate system to the current body coordinate system at the corresponding waypoint.

If you do not specify this property, then the object sets yaw to the direction of travel at each waypoint, and pitch and roll are subject to the values of the AutoPitch and AutoBank properties, respectively.

Data Types: double

#### Waypoints — Positions in navigation coordinate system (m)

*N*-by-3 matrix

This property is read-only.

Positions in the navigation coordinate system, in meters, specified as an N-by-3 matrix. The columns of the matrix correspond to the first, second, and third axes, respectively. The rows of the matrix, N, correspond to individual waypoints.

The object infers this value from the piecewise polynomial pp.

Data Types: double

### TimeOfArrival — Timestamp at each waypoint (s)

N-element column vector of nonnegative increasing numbers

This property is read-only.

Timestamp at each waypoint, in seconds, specified as an N-element column vector. The number of samples, N, is the same as the number of samples (rows) in Waypoints property. The value of each element of the vector must be greater than the value of the previous element.

The object infers this value from the piecewise polynomial pp.

Data Types: double

# AutoPitch — Align pitch angle with direction of motion

falseor 0 (default) | trueor 1

Align the pitch angle with the direction of motion, specified as a logical 0 (false) or 1 (true). When specified as true, the pitch angle automatically aligns with the direction of motion. If specified as false, the object sets the pitch angle to 0 (level orientation).

#### **Dependencies**

To set this property, you must not specify the Orientation property.

Data Types: logical

## AutoBank — Align roll angle to counteract centripetal force

falseor 0 (default) | trueor 1

Align the roll angle to counteract the centripetal force, specified as a logical 0 (false) or 1 (true). When specified as true, the roll angle automatically counteracts the centripetal force. If specified as false, the object sets the roll angle to 0 (flat orientation).

#### **Dependencies**

To set this property, you must not specify the Orientation property.

Data Types: logical

#### ReferenceFrame — Reference frame of trajectory

"NED" (default) | "ENU"

Reference frame of the trajectory, specified as "NED" (North-East-Down) or "ENU" (East-North-Up).

Data Types: char | string

# Velocities — Velocity in navigation coordinate system at each waypoint (m/s)

*N*-by-3 matrix

This property is read-only.

Velocity in the navigation coordinate system at each waypoint, in meters per second, specified as an N-by-3 matrix. The columns of the matrix correspond to the first, second, and third axes, respectively. The number of samples, N, is the same as the number of samples (rows) in Waypoints property.

The object infers this value from the derivative of the piecewise polynomial pp.

Data Types: double

### **Course — Horizontal direction of travel (degrees)**

N-element real vector

This property is read-only.

Horizontal direction of travel, in degrees, specified as an N-element real vector. The number of samples, N, is the same as the number of samples (rows) in Waypoints property.

The object infers this value from the derivative of the piecewise polynomial pp.

Data Types: double

## GroundSpeed — Groundspeed at each waypoint (m/s)

N-element real vector

This property is read-only.

Groundspeed at each waypoint, in meters per second, specified as an N-element real vector. The number of samples, N, is the same as the number of samples (rows) in Waypoints property.

The object infers this value from the derivative of the piecewise polynomial pp.

Data Types: double

## ClimbRate — Climb rate at each waypoint (m/s)

N-element real vector

This property is read-only.

Climb Rate at each waypoint, in meters per second, specified as an N-element real vector. The number of samples, N, is the same as the number of samples (rows) in Waypoints property.

The object infers this value from the derivative of the piecewise polynomial pp.

Data Types: double

# **Usage**

# **Syntax**

[position, orientation, velocity, acceleration, angular Velocity] = trajectory()

## **Description**

[position, orientation, velocity, acceleration, angular Velocity] = trajectory() outputs a frame of trajectory data based on specified creation arguments and properties. The trajectory returns NaN for positions and orientations outside the range of the time of arrival.

### **Output Arguments**

## position — Position in local navigation coordinate system

*M*-by-3 matrix

Position in the local navigation coordinate system, returned as an M-by-3 matrix in meters.

*M* is specified by the SamplesPerFrame property.

Data Types: double

### orientation — Orientation in local navigation coordinate system

M-element quaternion column vector | 3-bv-3-bv-M real array

Orientation in the local navigation coordinate system, returned as an M-element quaternion column vector or a 3-by-3-by-M real array.

Each quaternion or 3-by-3 rotation matrix is a frame rotation from the local navigation coordinate system to the current body coordinate system at the corresponding sample.

*M* is specified by the SamplesPerFrame property.

Data Types: double

#### velocity — Velocity in local navigation coordinate system

*M*-by-3 matrix

Velocity in the local navigation coordinate system, returned as an M-by-3 matrix, in meters per second.

*M* is specified by the SamplesPerFrame property.

Data Types: double

## acceleration — Acceleration in local navigation coordinate system

*M*-by-3 matrix

Acceleration in the local navigation coordinate system, returned as an M-by-3 matrix, in meters per second squared.

*M* is specified by the SamplesPerFrame property.

Data Types: double

## angular Velocity — Angular velocity in local navigation coordinate system

M-by-3 matrix

Angular velocity in the local navigation coordinate system, returned as an *M*-by-3 matrix, in radians per second.

*M* is specified by the SamplesPerFrame property.

Data Types: double

# **Object Functions**

To use an object function, specify the System object as the first input argument. For example, to release system resources of a System object named obj, use this syntax:

release(obj)

# **Specific to polynomialTrajectory**

lookupPose Obtain pose information for certain time

waypointInfo Get waypoint information table

# **Common to All System Objects**

step Run System object algorithm

release Release resources and allow changes to System object property values and input

characteristics

clone Create duplicate System object isLocked Determine if System object is in use

reset Reset internal states of System object

isDone End-of-data status

# **Examples**

### Generate Trajectory from Piecewise Polynomial Using polynomialTrajectory

Use the minjerkpolytraj function to generate the piecewise polynomial and the time samples for the specified waypoints of a trajectory.

```
waypoints = [0 20 20 0 0; 0 0 5 5 0; 0 5 10 5 0];
timePoints = cumsum([0 10 1.25*pi 10 1.25*pi]);
numSamples = 100;
[~,~,~,~,pp,~,tsamples] = minjerkpolytraj(waypoints,timePoints,numSamples);
```

Use the polynomialTrajectory System object to generate a trajectory from the piecewise polynomial that a multirotor must follow. Specify the sample rate of the trajectory and the orientation at each waypoint.

```
eulerAngles = [0 0 0; 0 0 0; 180 0 0; 180 0 0; 0 0 0];
q = quaternion(eulerAngles, "eulerd", "ZYX", "frame");
traj = polynomialTrajectory(pp,SampleRate=100,Orientation=q);
```

Inspect the waypoints, times of arrival, and orientation by using waypointInfo.

#### waypointInfo(traj)

| ans=5×3 table<br>TimeOfArrival | Waypoints |             |             | Orientation      |
|--------------------------------|-----------|-------------|-------------|------------------|
| 0                              | 0         | 0           | 0           | {1x1 quaternion} |
| 10                             | 20        | 0           | 5           | {1x1 quaternion} |
| 13.927                         | 20        | 5           | 10          | {1x1 quaternion} |
| 23.927                         | 0         | 5           | 5           | {1x1 quaternion} |
| 27.854                         | 6.409e-14 | -1.1102e-13 | -1.1902e-13 | {1x1 quaternion} |

Obtain pose information one buffer frame at a time.

```
[pos,orient,vel,acc,angvel] = traj();
i = 1;
spf = traj.SamplesPerFrame;
while ~isDone(traj)
   idx = (i+1):(i+spf);
   [pos(idx,:),orient(idx,:), ...
    vel(idx,:),acc(idx,:),angvel(idx,:)] = traj();
   i = i + spf;
end
```

Get the yaw angle from the orientation.

```
eulOrientation = quat2eul(orient);
yawAngle = eulOrientation(:,1);
```

Plot the generated positions and orientations, as well as the specified waypoints.

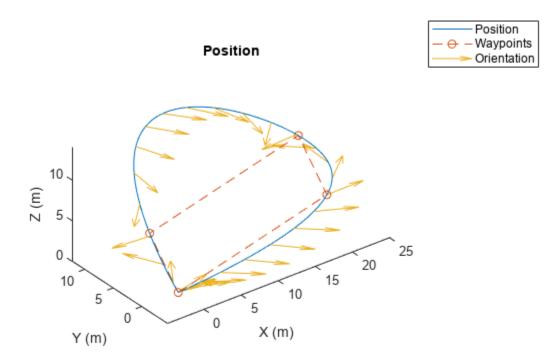

### **Obtain Pose Information of Polynomial Trajectory at Certain Time**

Use the minsnappolytraj function to generate the piecewise polynomial and the time samples for the specified waypoints of a trajectory.

```
waypoints = [0 20 20 0 0; 0 0 5 5 0; 0 5 10 5 0];
timePoints = linspace(0,30,5);
numSamples = 100;
[~,~,~,~,pp,~,~] = minsnappolytraj(waypoints,timePoints,numSamples);
```

Use the polynomialTrajectory System object to generate a trajectory from the piecewise polynomial. Specify the sample rate of the trajectory.

```
traj = polynomialTrajectory(pp,SampleRate=100);
```

Inspect the waypoints and times of arrival by using waypointInfo.

### waypointInfo(traj)

| ans=5×2 table<br>TimeOfArrival | Waypoints  |             |             |  |
|--------------------------------|------------|-------------|-------------|--|
| 0                              | 0          | 0           | 0           |  |
| 7.5                            | 20         | 0           | 5           |  |
| 15                             | 20         | 5           | 10          |  |
| 22.5                           | 0          | 5           | 5           |  |
| 30                             | 3.3973e-13 | -2.7018e-12 | -2.6041e-12 |  |

Obtain the time of arrival between the second and fourth waypoint. Create timestamps to sample the trajectory.

```
t0 = traj.TimeOfArrival(2);
tf = traj.TimeOfArrival(4);
sampleTimes = linspace(t0,tf,1000);
```

Obtain the position, orientation, velocity, and acceleration information at the sampled timestamps using the lookupPose object function.

```
[pos,orient,vel,accel,~] = lookupPose(traj,sampleTimes);
```

Get the yaw angle from the orientation.

```
eulOrientation = quat2eul(orient);
yawAngle = eulOrientation(:,1);
```

Plot the generated positions and orientations, as well as the specified waypoints.

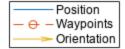

## **Position and Orientation**

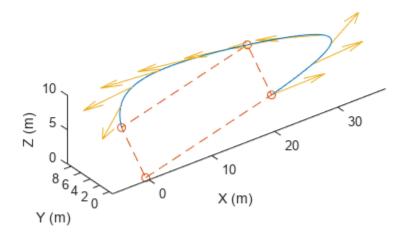

Plot the velocity profiles.

```
figure
subplot(3,1,1)
plot(sampleTimes,vel(:,1))
title("Velocity Profile")
ylabel("v_x (m/s)")
subplot(3,1,2)
plot(sampleTimes,vel(:,2))
ylabel("v_y (m/s)")
subplot(3,1,3)
plot(sampleTimes,vel(:,3))
ylabel("v_z (m/s)")
xlabel("Time (sec)")
```

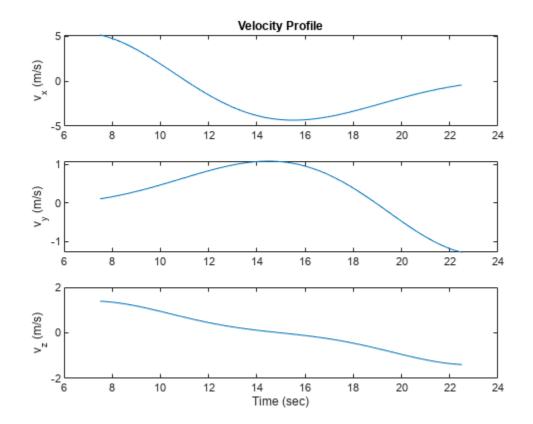

Plot the acceleration profiles.

```
figure
subplot(3,1,1)
plot(sampleTimes,accel(:,1))
title("Acceleration Profile")
ylabel("a_x (m/s^2)")
subplot(3,1,2)
plot(sampleTimes,accel(:,2))
ylabel("a_y (m/s^2)")
subplot(3,1,3)
plot(sampleTimes,accel(:,3))
ylabel("a_z (m/s^2)")
xlabel("Time (sec)")
```

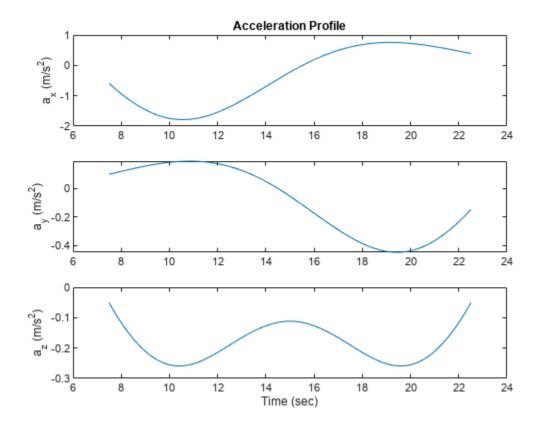

# **Version History**

Introduced in R2023a

# **Extended Capabilities**

# **C/C++ Code Generation**

Generate C and C++ code using MATLAB® Coder $^{\text{\tiny TM}}$ .

# See Also

# **Objects**

waypointTrajectory | uavPlatform

## **Functions**

waypointInfo|lookupPose

# quaternion

Create a quaternion array

# **Description**

A quaternion is a four-part hyper-complex number used in three-dimensional rotations and orientations.

A quaternion number is represented in the form a + bi + cj + dk, where a, b, c, and d parts are real numbers, and i, j, and k are the basis elements, satisfying the equation:  $i^2 = j^2 = k^2 = ijk = -1$ .

The set of quaternions, denoted by  $\mathbf{H}$ , is defined within a four-dimensional vector space over the real numbers,  $\mathbf{R}^4$ . Every element of  $\mathbf{H}$  has a unique representation based on a linear combination of the basis elements, i, j, and k.

All rotations in 3-D can be described by an axis of rotation and angle about that axis. An advantage of quaternions over rotation matrices is that the axis and angle of rotation is easy to interpret. For example, consider a point in  $\mathbf{R}^3$ . To rotate the point, you define an axis of rotation and an angle of rotation.

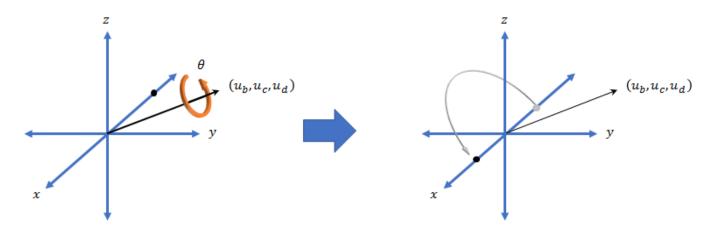

The quaternion representation of the rotation may be expressed as  $q = \cos(\theta/2) + \sin(\theta/2)(u_b i + u_c j + u_d k)$ , where  $\theta$  is the angle of rotation and  $[u_b, u_c, and u_d]$  is the axis of rotation.

# Creation

# **Syntax**

```
quat = quaternion()
quat = quaternion(A,B,C,D)
quat = quaternion(matrix)
quat = quaternion(RV,'rotvec')
```

```
quat = quaternion(RV,'rotvecd')
quat = quaternion(RM,'rotmat',PF)
quat = quaternion(E,'euler',RS,PF)
quat = quaternion(E,'eulerd',RS,PF)
quat = quaternion(transformation)
quat = quaternion(rotation)
```

#### **Description**

quat = quaternion() creates an empty quaternion.

quat = quaternion(A,B,C,D) creates a quaternion array where the four quaternion parts are taken from the arrays A, B, C, and D. All the inputs must have the same size and be of the same data type.

quat = quaternion(matrix) creates an N-by-1 quaternion array from an N-by-4 matrix, where each column becomes one part of the quaternion.

quat = quaternion(RV, 'rotvec') creates an N-by-1 quaternion array from an N-by-3 matrix of rotation vectors, RV. Each row of RV represents a rotation vector in radians.

quat = quaternion(RV, 'rotvecd') creates an N-by-1 quaternion array from an N-by-3 matrix of rotation vectors, RV. Each row of RV represents a rotation vector in degrees.

quat = quaternion(RM, 'rotmat', PF) creates an N-by-1 quaternion array from the 3-by-3-by-N array of rotation matrices, RM. PF can be either 'point' if the Euler angles represent point rotations or 'frame' for frame rotations.

quat = quaternion(E, 'euler', RS, PF) creates an N-by-1 quaternion array from the N-by-3 matrix, E. Each row of E represents a set of Euler angles in radians. The angles in E are rotations about the axes in sequence RS.

quat = quaternion(E,'eulerd',RS,PF) creates an N-by-1 quaternion array from the N-by-3 matrix, E. Each row of E represents a set of Euler angles in degrees. The angles in E are rotations about the axes in sequence RS.

quat = quaternion(transformation) creates a quaternion array from the SE(3) transformation transformation.

quat = quaternion(rotation) creates an quaternion array from the SO(3) rotation rotation.

## **Input Arguments**

#### A, B, C, D — Quaternion parts

comma-separated arrays of the same size

Parts of a quaternion, specified as four comma-separated scalars, matrices, or multi-dimensional arrays of the same size.

```
Example: quat = quaternion(1,2,3,4) creates a quaternion of the form 1 + 2i + 3j + 4k.

Example: quat = quaternion([1,5],[2,6],[3,7],[4,8]) creates a 1-by-2 quaternion array where quat(1,1) = 1 + 2i + 3j + 4k and quat(1,2) = 5 + 6i + 7j + 8k

Data Types: single | double
```

### matrix — Matrix of quaternion parts

*N*-by-4 matrix

Matrix of quaternion parts, specified as an *N*-by-4 matrix. Each row represents a separate quaternion. Each column represents a separate quaternion part.

```
Example: quat = quaternion(rand(10,4)) creates a 10-by-1 quaternion array. Data Types: single | double
```

#### **RV** — Matrix of rotation vectors

*N*-by-3 matrix

Matrix of rotation vectors, specified as an N-by-3 matrix. Each row of RV represents the [X Y Z] elements of a rotation vector. A rotation vector is a unit vector representing the axis of rotation scaled by the angle of rotation in radians or degrees.

To use this syntax, specify the first argument as a matrix of rotation vectors and the second argument as the 'rotvec' or 'rotvecd'.

```
Example: quat = quaternion(rand(10,3), 'rotvec') creates a 10-by-1 quaternion array.
Data Types: single | double
```

#### RM — Rotation matrices

3-by-3 matrix | 3-by-3-by-*N* array

Array of rotation matrices, specified by a 3-by-3 matrix or 3-by-3-by-N array. Each page of the array represents a separate rotation matrix.

```
Example: quat = quaternion(rand(3),'rotmat','point')
Example: quat = quaternion(rand(3),'rotmat','frame')
Data Types: single | double
```

#### **PF** — Type of rotation matrix

```
'point'|'frame'
```

Type of rotation matrix, specified by 'point' or 'frame'.

```
Example: quat = quaternion(rand(3),'rotmat','point')
Example: quat = quaternion(rand(3),'rotmat','frame')
Data Types: char | string
```

## **E** — Matrix of Euler angles

*N*-by-3 matrix

Matrix of Euler angles, specified by an *N*-by-3 matrix. If using the 'euler' syntax, specify E in radians. If using the 'eulerd' syntax, specify E in degrees.

```
Example: quat = quaternion(E,'euler','YZY','point')
Example: quat = quaternion(E,'euler','XYZ','frame')
Data Types: single | double
```

### **RS** — Rotation sequence

character vector | scalar string

Rotation sequence, specified as a three-element character vector:

- 'YZY'
- 'YXY'
- 'ZYZ'
- 'ZXZ'
- 'XYX'
- 'XZX'
- 'XYZ'
- 'YZX'
- 'ZXY'
- 'XZY'
- 'ZYX'
- 'YXZ'

Assume you want to determine the new coordinates of a point when its coordinate system is rotated using frame rotation. The point is defined in the original coordinate system as:

```
point = [sqrt(2)/2, sqrt(2)/2, 0];
```

In this representation, the first column represents the *x*-axis, the second column represents the *y*-axis, and the third column represents the *z*-axis.

You want to rotate the point using the Euler angle representation [45,45,0]. Rotate the point using two different rotation sequences:

• If you create a quaternion rotator and specify the 'ZYX' sequence, the frame is first rotated  $45^{\circ}$  around the *z*-axis, then  $45^{\circ}$  around the new *y*-axis.

```
quatRotator = quaternion([45,45,0],'eulerd','ZYX','frame');
newPointCoordinate = rotateframe(quatRotator,point)
newPointCoordinate =
    0.7071   -0.0000    0.7071
```

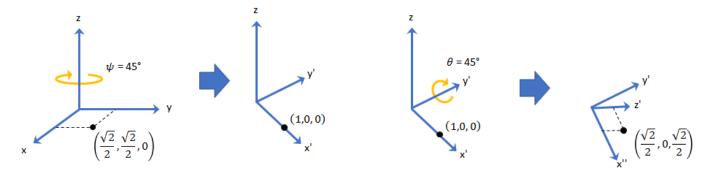

• If you create a quaternion rotator and specify the 'YZX' sequence, the frame is first rotated  $45^{\circ}$  around the *y*-axis, then  $45^{\circ}$  around the new *z*-axis.

```
quatRotator = quaternion([45,45,0],'eulerd','YZX','frame');
newPointCoordinate = rotateframe(quatRotator,point)
newPointCoordinate =
    0.8536    0.1464    0.5000
```

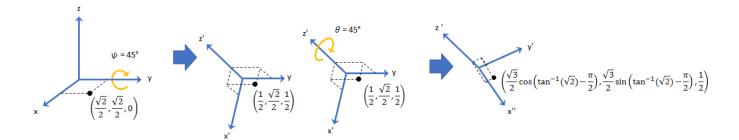

Data Types: char | string

## transformation — Homogeneous transformation

se3 object | N-element array of se3 objects

Transformation, specified as an se3 object, or as an N-element array of se3 objects. N is the total number of transformations.

The quaternion object ignores the translational component of the transformation and converts the rotational 3-by-3 submatrix of the transformation to a quaternion.

#### rotation — Orthonormal rotation

so3 object | *N*-element array of so3 objects

Orthonormal rotation, specified as an so3 object, or as an N-element array of so3 objects. N is the total number of rotations.

# **Object Functions**

angvel Angular velocity from quaternion array

classUnderlying Class of parts within quaternion

compact Convert quaternion array to N-by-4 matrix

conj Complex conjugate of quaternion

' Complex conjugate transpose of quaternion array

dist Angular distance in radians

euler Convert quaternion to Euler angles (radians) eulerd Convert quaternion to Euler angles (degrees)

exp Exponential of quaternion array
.\,ldivide Element-wise quaternion left division
log Natural logarithm of quaternion array

meanrot Quaternion mean rotation
- Quaternion subtraction
\* Quaternion multiplication

norm Quaternion norm

normalize Quaternion normalization

ones Create quaternion array with real parts set to one and imaginary parts set to zero

parts Extract quaternion parts

.^,power Element-wise quaternion power prod Product of a quaternion array

randrot Uniformly distributed random rotations ./,rdivide Element-wise quaternion right division

rotateframe Quaternion frame rotation rotatepoint Quaternion point rotation

rotmat Convert quaternion to rotation matrix

rotvec Convert quaternion to rotation vector (radians) rotvecd Convert quaternion to rotation vector (degrees)

slerp Spherical linear interpolation

.\*,times Element-wise quaternion multiplication

Transpose a quaternion array
Quaternion unary minus

zeros Create quaternion array with all parts set to zero

# **Examples**

#### **Create Empty Quaternion**

```
quat = quaternion()
quat =
  0x0 empty quaternion array
```

By default, the underlying class of the quaternion is a double.

```
classUnderlying(quat)
```

```
ans =
'double'
```

## **Create Quaternion by Specifying Individual Quaternion Parts**

You can create a quaternion array by specifying the four parts as comma-separated scalars, matrices, or multidimensional arrays of the same size.

### Define quaternion parts as scalars.

### Define quaternion parts as column vectors.

```
A = [1.1;1.2];

B = [2.1;2.2];
```

```
C = [3.1; 3.2];
D = [4.1; 4.2];
quatVector = quaternion(A,B,C,D)
quatVector = 2x1 quaternion array
    1.1 + 2.1i + 3.1j + 4.1k
     1.2 + 2.2i + 3.2j + 4.2k
```

### Define quaternion parts as matrices.

```
A = [1.1, 1.3; ...
    1.2,1.4];
B = [2.1, 2.3; ...
    2.2,2.4];
C = [3.1, 3.3; ...
    3.2,3.4];
D = [4.1, 4.3; ...
     4.2,4.4];
quatMatrix = quaternion(A,B,C,D)
quatMatrix = 2x2 quaternion array
    1.1 + 2.1i + 3.1j + 4.1k 1.3 + 2.3i + 3.3j + 4.3k
    1.2 + 2.2i + 3.2j + 4.2k
                                  1.4 + 2.4i + 3.4j + 4.4k
```

### Define quaternion parts as three dimensional arrays.

```
A = randn(2,2,2);
B = zeros(2,2,2);
C = zeros(2,2,2);
D = zeros(2,2,2);
quatMultiDimArray = quaternion(A,B,C,D)
quatMultiDimArray = 2x2x2 quaternion array
quatMultiDimArray(:,:,1) =
     0.53767 +
                     0i +
                                0j +
                                            0k
                                                  -2.2588 +
                                                                  0i +
                                                                               0j +
                                                                                          0k
     1.8339 +
                     0i +
                                0j +
                                            0k
                                                   0.86217 +
                                                                   0i +
                                                                               0j +
                                                                                          0k
quatMultiDimArray(:,:,2) =
     0.31877 +
                     0i +
                                0j +
                                            0 k
                                                  -0.43359 +
                                                                   0i +
                                                                               0j +
                                                                                          0k
     -1.3077 +
                     0i +
                                0j +
                                                  0.34262 +
                                                                   0i +
                                                                               0j +
                                                                                          0k
                                            0k
```

## Create Quaternion by Specifying Quaternion Parts Matrix

You can create a scalar or column vector of quaternions by specify an N-by-4 matrix of quaternion parts, where columns correspond to the quaternion parts A, B, C, and D.

Create a column vector of random quaternions.

```
quatParts = rand(3,4)
quatParts = 3 \times 4
```

```
      0.8147
      0.9134
      0.2785
      0.9649

      0.9058
      0.6324
      0.5469
      0.1576

      0.1270
      0.0975
      0.9575
      0.9706
```

#### quat = quaternion(quatParts)

```
quat = 3x1 quaternion array
    0.81472 + 0.91338i + 0.2785j + 0.96489k
    0.90579 + 0.63236i + 0.54688j + 0.15761k
    0.12699 + 0.09754i + 0.95751j + 0.97059k
```

To retrieve the quatParts matrix from quaternion representation, use compact.

```
retrievedquatParts = compact(quat)
```

```
retrievedquatParts = 3×4

0.8147  0.9134  0.2785  0.9649

0.9058  0.6324  0.5469  0.1576

0.1270  0.0975  0.9575  0.9706
```

## **Create Quaternion by Specifying Rotation Vectors**

You can create an N-by-1 quaternion array by specifying an N-by-3 matrix of rotation vectors in radians or degrees. Rotation vectors are compact spatial representations that have a one-to-one relationship with normalized quaternions.

## **Rotation Vectors in Radians**

Create a scalar quaternion using a rotation vector and verify the resulting quaternion is normalized.

You can convert from quaternions to rotation vectors in radians using the rotvec function. Recover the rotationVector from the quaternion, quat.

```
rotvec(quat) ans = 1 \times 3
```

0.6283

0.3491

0.3491

## **Rotation Vectors in Degrees**

Create a scalar quaternion using a rotation vector and verify the resulting quaternion is normalized.

You can convert from quaternions to rotation vectors in degrees using the rotvecd function. Recover the rotationVector from the quaternion, quat.

```
rotvecd(quat) ans = 1 \times 3 20.0000 36.0000 20.0000
```

## Create Quaternion by Specifying Rotation Matrices

You can create an N-by-1 quaternion array by specifying a 3-by-3-by-N array of rotation matrices. Each page of the rotation matrix array corresponds to one element of the quaternion array.

Create a scalar quaternion using a 3-by-3 rotation matrix. Specify whether the rotation matrix should be interpreted as a frame or point rotation.

You can convert from quaternions to rotation matrices using the rotmat function. Recover the rotationMatrix from the quaternion, quat.

```
rotmat(quat,'frame')

ans = 3×3

1.0000 0 0
0 0.8660 0.5000
0 -0.5000 0.8660
```

## **Create Quaternion by Specifying Euler Angles**

You can create an N-by-1 quaternion array by specifying an N-by-3 array of Euler angles in radians or degrees.

### **Euler Angles in Radians**

Use the euler syntax to create a scalar quaternion using a 1-by-3 vector of Euler angles in radians. Specify the rotation sequence of the Euler angles and whether the angles represent a frame or point rotation.

```
E = [pi/2,0,pi/4];
quat = quaternion(E,'euler','ZYX','frame')

quat = quaternion
    0.65328 + 0.2706i + 0.2706j + 0.65328k
```

You can convert from quaternions to Euler angles using the euler function. Recover the Euler angles, E, from the quaternion, quat.

```
euler(quat, 'ZYX', 'frame')
ans = 1 \times 3
1.5708 0 0.7854
```

### **Euler Angles in Degrees**

Use the eulerd syntax to create a scalar quaternion using a 1-by-3 vector of Euler angles in degrees. Specify the rotation sequence of the Euler angles and whether the angles represent a frame or point rotation.

```
E = [90,0,45];
quat = quaternion(E,'eulerd','ZYX','frame')

quat = quaternion
     0.65328 + 0.2706i + 0.2706j + 0.65328k
```

You can convert from quaternions to Euler angles in degrees using the eulerd function. Recover the Euler angles, E, from the quaternion, quat.

```
eulerd(quat, 'ZYX', 'frame')
ans = 1×3
90.0000 0 45.0000
```

#### **Quaternion Algebra**

Quaternions form a noncommutative associative algebra over the real numbers. This example illustrates the rules of quaternion algebra.

### **Addition and Subtraction**

Quaternion addition and subtraction occur part-by-part, and are commutative:

Q1 = quaternion(1,2,3,4)

$$Q1 = quaternion$$
$$1 + 2i + 3j + 4k$$

Q2 = quaternion(9,8,7,6)

$$Q2 = quaternion 9 + 8i + 7j + 6k$$

Q1plusQ2 = Q1 + Q2

Q2plusQ1 = Q2 + Q1

$$Q2plusQ1 = quaternion$$
$$10 + 10i + 10j + 10k$$

Q1minusQ2 = Q1 - Q2

$$Q1minusQ2 = quaternion$$
  
-8 - 6i - 4j - 2k

Q2minusQ1 = Q2 - Q1

$$Q2minusQ1 = quaternion$$
  
8 + 6i + 4j + 2k

You can also perform addition and subtraction of real numbers and quaternions. The first part of a quaternion is referred to as the real part, while the second, third, and fourth parts are referred to as the vector. Addition and subtraction with real numbers affect only the real part of the quaternion.

Q1plusRealNumber = Q1 + 5

Q1minusRealNumber = Q1 - 5

QlminusRealNumber = 
$$quaternion$$
  
-4 + 2i + 3j + 4k

## Multiplication

Quaternion multiplication is determined by the products of the basis elements and the distributive law. Recall that multiplication of the basis elements, i, j, and k, are not commutative, and therefore quaternion multiplication is not commutative.

You can also multiply a quaternion by a real number. If you multiply a quaternion by a real number, each part of the quaternion is multiplied by the real number individually:

```
Q1times5 = Q1*5

Q1times5 = quaternion
     5 + 10i + 15j + 20k
```

Multiplying a quaternion by a real number is commutative.

```
isequal(Q1*5,5*Q1)
ans = logical
1
```

#### Conjugation

The complex conjugate of a quaternion is defined such that each element of the vector portion of the quaternion is negated.

```
Q1 = quaternion

1 + 2i + 3j + 4k

conj(Q1)

ans = quaternion

1 - 2i - 3j - 4k
```

Multiplication between a quaternion and its conjugate is commutative:

```
isequal(Q1*conj(Q1),conj(Q1)*Q1)
ans = logical
1
```

### **Quaternion Array Manipulation**

You can organize quaternions into vectors, matrices, and multidimensional arrays. Built-in MATLAB® functions have been enhanced to work with quaternions.

#### Concatenate

Quaternions are treated as individual objects during concatenation and follow MATLAB rules for array manipulation.

```
Q1 = quaternion(1,2,3,4);
Q2 = quaternion(9,8,7,6);
qVector = [Q1,Q2]
qVector = 1x2 quaternion array
     1 + 2i + 3j + 4k 9 + 8i + 7j + 6k
Q3 = quaternion(-1, -2, -3, -4);
Q4 = quaternion(-9, -8, -7, -6);
qMatrix = [qVector; Q3, Q4]
qMatrix = 2x2 \ quaternion \ array
    1 + 2i + 3j + 4k 9 + 8i + 7j + 6k

-1 - 2i - 3j - 4k -9 - 8i - 7j - 6k
qMultiDimensionalArray(:,:,1) = qMatrix;
qMultiDimensionalArray(:,:,2) = qMatrix
gMultiDimensionalArray = 2x2x2 quaternion array
qMultiDimensionalArray(:,:,1) =
     1 + 2i + 3j + 4k 9 + 8i + 7j + 6k
    -1 - 2i - 3j - 4k -9 - 8i - 7j - 6k
qMultiDimensionalArray(:,:,2) =
    1 + 2i + 3j + 4k 9 + 8i + 7j + 6k

-1 - 2i - 3j - 4k -9 - 8i - 7j - 6k
```

### Indexing

To access or assign elements in a quaternion array, use indexing.

```
qLoc2 = qMultiDimensionalArray(2)
```

```
qLoc2 = quaternion
-1 - 2i - 3j - 4k
```

Replace the quaternion at index two with a quaternion one.

#### Reshape

To reshape quaternion arrays, use the reshape function.

```
qMatReshaped = reshape(qMatrix,4,1)
qMatReshaped = 4x1 quaternion array
    1 + 2i + 3j + 4k
    -1 - 2i - 3j - 4k
    9 + 8i + 7j + 6k
    -9 - 8i - 7j - 6k
```

#### **Transpose**

To transpose quaternion vectors and matrices, use the transpose function.

```
qMatTransposed = transpose(qMatrix)
```

```
qMatTransposed = 2x2 quaternion array
1 + 2i + 3j + 4k -1 - 2i - 3j - 4k
9 + 8i + 7j + 6k -9 - 8i - 7j - 6k
```

### **Permute**

To permute quaternion vectors, matrices, and multidimensional arrays, use the permute function.

#### qMultiDimensionalArray

```
qMatPermute = permute(qMultiDimensionalArray,[3,1,2])
qMatPermute = 2x2x2 \ quaternion \ array
qMatPermute(:,:,1) =
  qMatPermute(:,:,2) =
```

# **Version History**

**Introduced in R2020b** 

# **Extended Capabilities**

### **C/C++ Code Generation**

Generate C and C++ code using MATLAB® Coder™.

## **See Also**

se3 | so3

# se3

SE(3) homogeneous transformation

# **Description**

The se3 object represents an SE(3) transformation as a 3-D homogeneous transformation matrix consisting of a translation and rotation:

For more information, see the "3-D Homogeneous Transformation Matrix" on page 1-116 section.

This object acts like a numerical matrix enabling you to compose poses using multiplication and division.

## Creation

# **Syntax**

```
transformation = se3
transformation = se3(rotation)
transformation = se3(rotation, translation)
transformation = se3(transformation)

transformation = se3(euler, "eul")
transformation = se3(euler, "eul", sequence)
transformation = se3(quat, "quat")
transformation = se3(quaternion)
transformation = se3(axang, "axang")
transformation = se3(angle, axis)
transformation = se3(translation, "trvec")
transformation = se3(pose, "xyzquat")
```

### **Description**

#### **Rotation Matrices, Translation Vectors, and Transformation Matrices**

transformation = se3 creates an SE(3) transformation representing an identity rotation with no translation.

$$transformation = \begin{bmatrix} 1 & 0 & 0 & 0 \\ 0 & 1 & 0 & 0 \\ 0 & 0 & 1 & 0 \\ 0 & 0 & 0 & 1 \end{bmatrix}$$

transformation = se3(rotation) creates an SE(3) transformation representing a pure rotation defined by the orthonormal rotation rotation with no translation. The rotation matrix is represented by the elements in the top left of the transformation matrix.

$$rotation = \begin{bmatrix} r_{11} & r_{12} & r_{13} \\ r_{11} & r_{22} & r_{23} \\ r_{31} & r_{32} & r_{33} \end{bmatrix}$$

$$transformation = \begin{bmatrix} r_{11} & r_{12} & r_{13} & 0 \\ r_{21} & r_{22} & r_{23} & 0 \\ r_{31} & r_{32} & r_{33} & 0 \\ 0 & 0 & 0 & 1 \end{bmatrix}$$

transformation = se3(rotation, translation) creates an SE(3) transformation representing a rotation defined by the orthonormal rotation rotation and the translation translation. The function applies the rotation matrix first, then translation vector to create the transformation.

$$rotation = \begin{bmatrix} r_{11} & r_{12} & r_{13} \\ r_{11} & r_{22} & r_{23} \\ r_{31} & r_{32} & r_{33} \end{bmatrix}, translation = \begin{bmatrix} t_1 \\ t_2 \\ t_3 \end{bmatrix}$$

$$transformation = \begin{bmatrix} r_{11} & r_{12} & r_{13} & t_1 \\ r_{21} & r_{22} & r_{23} & t_2 \\ r_{31} & r_{32} & r_{33} & t_3 \\ 0 & 0 & 0 & 1 \end{bmatrix} = \begin{bmatrix} 1 & 0 & 0 & t_1 \\ 0 & 1 & 0 & t_2 \\ 0 & 0 & 1 & t_3 \\ 0 & 0 & 0 & 1 \end{bmatrix} \cdot \begin{bmatrix} r_{11} & r_{12} & r_{13} & 0 \\ r_{21} & r_{22} & r_{23} & 0 \\ r_{31} & r_{32} & r_{33} & 0 \\ 0 & 0 & 0 & 1 \end{bmatrix}$$

transformation = se3(transformation) creates an SE(3) transformation representing a translation and rotation as defined by the homogeneous transformation transformation.

### Other 3-D Rotation Representations

transformation = se3(euler, "eul") creates an SE(3) transformation from the rotations defined by the Euler angles euler.

transformation = se3(euler, "eul", sequence) specifies the sequence of the Euler angle rotations sequence. For example, the sequence "ZYX" rotates the z-axis, then the y-axis and x-axis.

transformation = se3(quat, "quat") creates an SE(3) transformation from the rotations defined by the numeric quaternions quat.

transformation = se3(quaternion) creates an SE(3) transformation from the rotations defined by the quaternion quaternion.

transformation = se3(axang, "axang") creates an SE(3) transformation from the rotations defined by the axis-angle rotation axang.

transformation = se3(angle,axis) creates an SE(3) transformation from the rotations angles about the rotation axis axis.

transformation = se3(\_\_\_\_, translation, "trvec") creates an SE(3) transformation from the translation vector translation along with any other type of rotation input arguments.

#### **Other Translations and Transformation Representations**

transformation = se3(translation, "trvec") creates an SE(3) transformation from the translation vector translation.

transformation = se3(pose, "xyzquat") creates an SE(3) transformation from the 3-D compact pose pose.

**Note** If any inputs contain more than one rotation, translation, or transformation, then the output transformation is an N-element array of se3 objects corresponding to each of the N input rotations, translations, or transformations.

#### **Input Arguments**

#### rotation — Orthonormal rotation

3-by-3 matrix | 3-by-3-by-N matrix | so3 object | N-element array of so3 objects

Orthonormal rotation, specified as a 3-by-3 matrix, a 3-by-3-by-*N* array, a scalar **so3** object, or an *N*-element array of **so3** objects. *N* is the total number of rotations.

If rotation contains more than one rotation and you also specify translation at construction, the number of translations in translation must be one or equal to the number of rotations in rotation. The resulting number of transformation objects is equal to the value of the translation or rotation argument, whichever is larger.

Example: eye(3)

Data Types: single | double

#### translation — Translation

three-element row vector | N-by-3 matrix

Translation, specified as a three-element row vector or an N-by-3 array. N is the total number of translations and each translation is of the form  $[x \ y \ z]$ .

If translation contains more than one translation, the number of rotations in rotation must be one or equal to the number of translations in translation. The resulting number of created transformation objects is equal to the value of the translation or rotation argument, whichever is larger.

Example: [1 4 3]

Data Types: single | double

### transformation — Homogeneous transformation

4-by-4 matrix | 4-by-4-N array | se3 object | N-element array of se3 objects

Homogeneous transformation, specified as a 4-by-4 matrix, a 4-by-4-*N* array, a scalar se3 object, or an *N*-element array of se3 objects. *N* is the total number of transformations specified.

If transformation is an array, the resulting number of created se3 objects is equal to N.

Example: eye(4)

Data Types: single | double

### quaternion — Quaternion

quaternion object | N-element array of quaternion objects

Quaternion, specified as a scalar quaternion object or as an N-element array of quaternion objects. N is the total number of specified quaternions.

If quaternion is an *N*-element array, the resulting number of created se3 objects is equal to *N*.

Example: quaternion(1,0.2,0.4,0.2)

## euler — Euler angles

*N*-by-3 matrix

Euler angles, specified as an N-by-3 matrix, in radians. Each row represents one set of Euler angles with the axis-rotation sequence defined by the **sequence** argument. The default axis-rotation sequence is ZYX.

If euler is an N-by-3 matrix, the resulting number of created se3 objects is equal to N.

Example: [pi/2 pi pi/4]
Data Types: single | double

### sequence — Axis-rotation sequence

```
"ZYX" (default) | "ZYZ" | "ZXY" | "ZXZ" | "YXY" | "YZX" | "YXZ" | "YZY" | "XYX" | "XYZ" | "XZX" | "XZX" |
```

Axis-rotation sequence for the Euler angles, specified as one of these string scalars:

- "ZYX" (default)
- "ZYZ"
- "ZXY"
- "ZXZ"
- "YXY"
- "Y7X"
- "YXZ"
- "YZY"
- "XYX""XYZ"
- "X7X"
- "XZY"

These are orthonormal rotation matrices for rotations of  $\phi$ ,  $\psi$ , and  $\theta$  about the x-, y-, and z-axis, respectively:

$$R_{\boldsymbol{\chi}}(\phi) = \begin{bmatrix} 1 & 0 & 0 \\ 0 & \cos\phi & \sin\phi \\ 0 & -\sin\phi & \cos\phi \end{bmatrix}, R_{\boldsymbol{y}}(\psi) = \begin{bmatrix} \cos\psi & 0 & \sin\psi \\ 0 & 1 & 0 \\ -\sin\psi & 0 & \cos\psi \end{bmatrix}, R_{\boldsymbol{z}}(\theta) = \begin{bmatrix} \cos\theta & -\sin\theta & 0 \\ \sin\theta & \cos\theta & 0 \\ 0 & 0 & 1 \end{bmatrix}$$

When constructing the rotation matrix from this sequence, each character indicates the corresponding axis. For example, if the sequence is "XYZ", then the se3 object constructs the rotation matrix R by multiplying the rotation about x-axis with the rotation about the y-axis, and then multiplying that product with the rotation about the z-axis:

$$R = R_\chi(\phi) \cdot R_y(\psi) \cdot R_z(\theta)$$

Example: se3([pi/2 pi/3 pi/4], "eul", "ZYZ") rotates a point by pi/4 radians about the z-axis, then rotates the point by pi/3 radians about the y-axis, and then rotates the point by pi/2

```
radians about the z-axis. This is equivalent to se3(pi/2,"rotz") * se3(pi/3,"roty") * se3(pi/4,"rotz")
```

Data Types: string | char

### quat — Quaternion

*N*-by-4 matrix

Quaternion, specified as an N-by-4 matrix. N is the number of specified quaternions. Each row represents one quaternion of the form  $[qw \ qx \ qy \ qz]$ , where qw is a scalar number.

If quat is an N-by-4 matrix, the resulting number of created se3 objects is equal to N.

**Note** The se3 object normalizes the input quaternions before converting the quaternions to a rotation matrix.

Example: [0.7071 0.7071 0 0]
Data Types: single | double

### axang — Axis-angle rotation

N-by-4 matrix

Axis-angle rotation, specified as an N-by-4 matrix in the form [x y z theta]. N is the total number of axis-angle rotations. x, y, and z are vector components from the x-, y-, and z-axis, respectively. The vector defines the axis to rotate by the angle theta, in radians.

If axang is an N-by-4 matrix, the resulting number of created se3 objects is equal to N.

Example: [.2 .15 .25 pi/4] rotates the axis, defined as 0.2 in the x-axis, 0.15 along the y-axis, and 0.25 along the z-axis, by pi/4 radians.

Data Types: single | double

#### angle — Single-axis-angle rotation

*N*-by-*M* matrix

Single-axis-angle rotation, specified as an N-by-M matrix. Each element of the matrix is an angle, in radians, about the axis specified using the axis argument, and the se3 object creates an se3 object for each angle.

If angle is an N-by-M matrix, the resulting number of created se3 objects is equal to N.

The rotation angle is counterclockwise positive when you look along the specified axis toward the origin.

Data Types: single | double

#### axis — Axis to rotate

```
"rotx" | "roty" | "rotz"
```

Axis to rotate, specified as one of these options:

• "rotx" — Rotate about the *x*-axis:

$$R_{X}(\phi) = \begin{bmatrix} 1 & 0 & 0 \\ 0 & \cos\phi & \sin\phi \\ 0 & -\sin\phi & \cos\phi \end{bmatrix}$$

• "roty" — Rotate about the y-axis:

$$R_{y}(\psi) = \begin{bmatrix} \cos\psi & 0 & \sin\psi \\ 0 & 1 & 0 \\ -\sin\psi & 0 & \cos\psi \end{bmatrix}$$

• "rotz" — Rotate about the z-axis:

$$R_{z}(\theta) = \begin{bmatrix} \cos\theta & -\sin\theta & 0\\ \sin\theta & \cos\theta & 0\\ 0 & 0 & 1 \end{bmatrix}$$

Use the angle argument to specify how much to rotate about the specified axis.

```
Example: Rx = se3(phi,"rotx");
Example: Ry = se3(psi,"roty");
Example: Rz = se3(theta,"rotz");
Data Types: string | char
```

### pose — 3-D compact pose

*N*-by-7 matrix

3-D compact pose, specified as an N-by-7 matrix, where N is the total number of compact poses. Each row is a pose, comprised of a xyz position and quaternion, in the form  $[x\ y\ z\ qw\ qx\ qy\ qz]$ . x, y, and z are the positions in the x-, y-, and z-axes, respectively. qw, qx, qy, and qz together are the quaternion rotation in w, x, y, and z, respectively.

If pose is an N-by-7 matrix, the resulting number of created se3 objects is equal to N.

Data Types: single | double

# **Object Functions**

# **Mathematical Operations**

mtimes, \* Transformation or rotation multiplication
mrdivide, / Transformation or rotation right division
rdivide, ./ Element-wise transformation or rotation right division

times, .\* Element-wise transformation or rotation multiplication

### **Utilities**

interp Interpolate between transformations

dist Calculate distance between transformations normalize Normalize transformation or rotation matrix transform Apply rigid body transformation to points

### **Numerical Conversions**

axang Convert transformation or rotation into axis-angle rotations

eul Convert transformation or rotation into Euler angles

rotm Extract rotation matrix

quat Convert transformation or rotation to numeric quaternion

quaternion Create a quaternion array trvec Extract translation vector

tform Extract homogeneous transformation

xyzquat Convert transformation or rotation to compact 3-D pose representation

# **Object Conversions**

so3 SO(3) rotation

# **Examples**

### Create SE(3) Transformation Using Euler Angles and Translation

Define an Euler-angle rotation of  $[pi/2 \ 0 \ pi/7]$  with a "XYZ" rotation sequence, and a xyz translation of  $[6 \ 4 \ 1]$ .

```
angles = [pi/2 0 pi/7];
trvec = [6 4 1];
```

Create an SE(3) transformation using the Euler angles and the translation.

```
TF = se3(angles, "eul", "XYZ", trvec)
```

```
TF = se3
0.9010 -0.4339 0 6.0000
0.0000 0.0000 -1.0000 4.0000
0.4339 0.9010 0.0000 1.0000
0 0 1.0000
```

Plot the transformation.

```
plotTransforms(TF,AxisLabels="on",FrameAxisLabels="on");
```

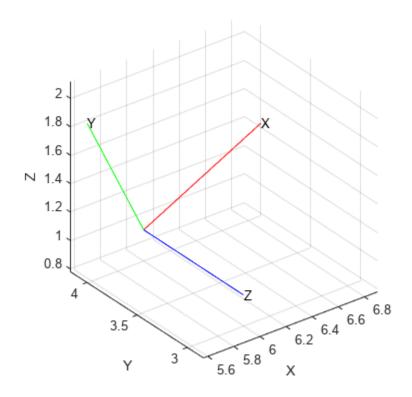

# **Algorithms**

## **3-D Homogeneous Transformation Matrix**

3-D homogeneous transformation matrices consist of both an SO(3) rotation and an *xyz*-translation.

To read more about SO(3) rotations, see the "3-D Orthonormal Rotation Matrix" on page 1-129 section of the so3 object.

The translation is along the x-, y-, and z-axes as a three-element column vector:

$$t = \begin{bmatrix} x \\ y \\ z \end{bmatrix}$$

The SO(3) rotation matrix R is applied to the translation vector t to create the homogeneous translation matrix T. The rotation matrix is present in the upper-left of the transformation matrix as 3-by-3 submatrix, and the translation vector is present as a three-element vector in the last column.

$$T = \begin{bmatrix} R & t \\ 0_{1x3} & 1 \end{bmatrix} = \begin{bmatrix} I_3 & t \\ 0_{1x3} & 1 \end{bmatrix} \cdot \begin{bmatrix} R & 0 \\ 0_{1x3} & 1 \end{bmatrix}$$

# **Version History**

### **Introduced in R2022b**

### R2023a: New methods and syntaxes

 ${\tt se3}$  supports new methods and syntaxes for converting to and from other transformations and rotations.

The new methods are:

- axang
- eul
- so3
- quat
- quaternion
- xyzquat

# **Extended Capabilities**

#### **C/C++ Code Generation**

Generate C and C++ code using MATLAB® Coder™.

## See Also

### **Functions**

axang2tform | eul2tform | quat2tform | rotm2tform | trvec2tform | plotTransforms

## **Objects**

se2 | so2 | so3 | quaternion

# se2

SE(2) homogeneous transformation

# **Description**

The se2 object represents an SE(2) transformation as a 2-D homogeneous transformation matrix consisting of a translation and rotation.

For more information, see the "2-D Homogeneous Transformation Matrix" on page 1-122 section.

This object acts like a numerical matrix, enabling you to compose poses using multiplication and division.

# Creation

# **Syntax**

```
transformation = se2
transformation = se2(rotation)
transformation = se2(rotation, translation)
transformation = se2(transformation)

transformation = se2(angle, "theta")
transformation = se2(angle, "theta", translation)
transformation = se2(translation, "trvec")
transformation = se2(pose, "xytheta")
```

### **Description**

### **Rotation Matrices, Translation Vectors, and Transformation Matrices**

transformation = se2 creates an SE(2) transformation representing an identity rotation with no translation.

$$transformation = \begin{bmatrix} 1 & 0 & 0 \\ 0 & 1 & 0 \\ 0 & 0 & 1 \end{bmatrix}$$

transformation = se2(rotation) creates an SE(2) transformation representing a pure rotation defined by the orthonormal rotation rotation with no translation. The rotation matrix is represented by the elements in the top left of the transformation matrix.

$$rotation = \begin{bmatrix} r_{11} & r_{12} \\ r_{21} & r_{22} \end{bmatrix}$$

$$transformation = \begin{bmatrix} r_{11} & r_{12} & 0 \\ r_{21} & r_{22} & 0 \\ 0 & 0 & 1 \end{bmatrix}$$

transformation = se2(rotation, translation) creates an SE(2) transformation representing a rotation defined by the orthonormal rotation rotation and the translation translation. The function applies the rotation matrix first, then the translation vector, to create the transformation.

$$rotation = \begin{bmatrix} r_{11} & r_{12} \\ r_{21} & r_{22} \end{bmatrix}, translation = \begin{bmatrix} t_1 \\ t_2 \end{bmatrix}$$

$$transformation = \begin{bmatrix} r_{11} & r_{12} & t_1 \\ r_{21} & r_{22} & t_2 \\ 0 & 0 & 1 \end{bmatrix} = \begin{bmatrix} 1 & 0 & t_1 \\ 0 & 1 & t_2 \\ 0 & 0 & 1 \end{bmatrix} \cdot \begin{bmatrix} r_{11} & r_{12} & 0 \\ r_{21} & r_{22} & 0 \\ 0 & 0 & 1 \end{bmatrix}$$

transformation = se2(transformation) creates an SE(2) transformation representing a translation and rotation as defined by the homogeneous transformation transformation.

### Other 2-D Rotations and Transformation Representations

transformation = se2(angle, "theta") creates SE(2) transformations transformation from rotations around the z-axis, in radians. The transformation contains zero translation.

transformation = se2(angle, "theta", translation) creates SE(2) transformations from rotations around the z-axis, in radians, with translations translation.

transformation = se2(translation, "trvec") creates an SE(2) transformation from the translation vector translation.

transformation = se2(pose, "xytheta") creates an SE(2) transformation from the 2-D compact pose pose.

### **Input Arguments**

#### rotation — Orthonormal rotation

2-by-2 matrix | 2-by-2-by-N matrix | so2 object | N-element array of so2 objects

Orthonormal rotation, specified as a 2-by-2 matrix, a 2-by-2-by-*N* array, a scalar so2 object, or an *N*-element array of so2 objects. *N* is the total number of rotations.

If rotation contains more than one rotation and you also specify translation at construction, the number of translations in translation must be one or equal to the number of rotations in rotation. The resulting number of transformation objects is equal to the value of the translation or rotation argument, whichever is larger.

If rotation contains one rotation and you also specify translation as an N-by-2 matrix, then the resulting transformations contain the same rotation specified by rotation and the corresponding translation vector in translation. The resulting number of transformation objects is equal to the number of translations in translation.

Example: eye(2)

Data Types: single | double

### translation — Translation

two-element row vector | N-by-2 matrix

Translation, specified as an N-by-2 matrix. N is the total number of translations and each translation is of the form  $[x \ y]$ .

If translation contains more than one translation, the number of rotations in rotation must be one or equal to the number of translations in translation. The resulting number of created transformation objects is equal to the value of the translation or rotation argument, whichever is larger.

If you specify more than one translation but only one rotation, the resulting transformations contain the same rotation specified in rotation and the corresponding translation in translation. The resulting number of created se2 objects is equal to the value of the translation.

Example: [1 4]

Data Types: single | double

#### transformation — Homogeneous transformation

3-by-3 matrix | 3-by-3-N array | se2 object | N-element array of se2 objects

Homogeneous transformation, specified as a 3-by-3 matrix, a 3-by-3-N array, a scalar se3 object, or an N-element array of se2 objects. N is the total number of transformations specified.

If transformation is an array, the resulting number of created se2 objects is equal to N.

Example: eye(3)

Data Types: single | double

### angle — z-axis rotation angle

N-by-M matrix

z-axis rotation angle, specified as an N-by-M matrix. Each element of the matrix is an angle, in radians, about the z-axis. The se2 object creates an se2 object for each angle.

If angle is an N-by-M matrix, the resulting number of created se2 objects is equal to N.

The rotation angle is counterclockwise positive when you look along the specified axis toward the origin.

Data Types: single | double

#### pose — 2-D compact pose

*N*-by-3 matrix

3-D compact pose, specified as an N-by-3 matrix, where N is the total number of compact poses. Each row is a pose, comprised of an xy position and a rotation about the z-axis, in the form [x y theta]. x, y are the xy-positions and theta is the rotation about the z-axis.

If pose is an N-by-3 matrix, the resulting number of created se2 objects is equal to N.

Data Types: single | double

# **Object Functions**

# **Mathematical Operations**

mtimes, \* Transformation or rotation multiplication mrdivide, / Transformation or rotation right division

rdivide, ./ Element-wise transformation or rotation right division

times, .\* Element-wise transformation or rotation multiplication

### **Utilities**

interp Interpolate between transformations
dist Calculate distance between transformations
normalize Normalize transformation or rotation matrix

transform Apply rigid body transformation to points

### **Numerical Conversions**

rotm Extract rotation matrix trvec Extract translation vector

tform Extract homogeneous transformation

theta Convert transformation or rotation to 2-D rotation angle

xytheta Convert transformation or rotation to compact 2-D pose representation

## **Object Conversions**

so2 SO(2) rotation

## **Examples**

### **Create SE(2) Transformation Using Angle and Translation**

Define an angle rotation of pi/4 and a xyz translation of [6 4].

```
angle = pi/6;
trvec = [2 1];
```

Create an SE(2) transformation using the angle and translation.

```
TF = se2(angle,"theta",trvec)
```

```
TF = se2

0.8660 -0.5000 2.0000

0.5000 0.8660 1.0000

0 0 1.0000
```

Plot the transformation.

```
plotTransforms(TF,AxisLabels="on",FrameAxisLabels="on");
```

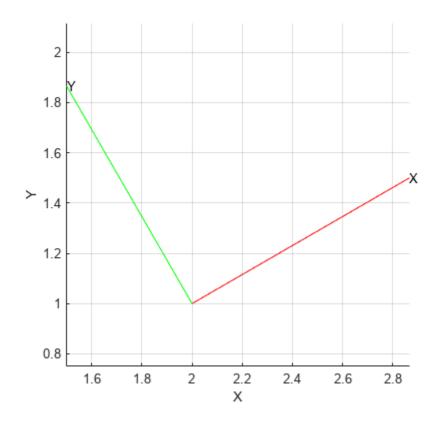

# **Algorithms**

## 2-D Homogeneous Transformation Matrix

2-D homogeneous transformation matrices consist of both an SO(2) rotation and an *xy*-translation.

To read more about SO(2) rotations, see the "2-D Orthonormal Rotation Matrix" on page 1-133 section of the so2 object.

The translation is along the x-, y-, and z-axes as a three-element column vector:

$$t = \begin{bmatrix} x \\ y \end{bmatrix}$$

The SO(2) rotation matrix R is applied to the translation vector t to create the homogeneous translation matrix T. The rotation matrix is present in the upper-left of the transformation matrix as 2-by-2 submatrix, and the translation vector is present as a two-element vector in the last column.

$$T = \begin{bmatrix} R & t \\ 0_{1 \times 2} & 1 \end{bmatrix} = \begin{bmatrix} I_2 & t \\ 0_{1 \times 2} & 1 \end{bmatrix} \cdot \begin{bmatrix} R & 0 \\ 0_{1 \times 2} & 1 \end{bmatrix}$$

# **Version History**

Introduced in R2022b

## R2023a: New methods and syntaxes

se2 supports new methods and syntaxes for converting to and from other transformations and rotations.

The new methods are:

- se3
- so2
- theta
- xytheta

# **Extended Capabilities**

### **C/C++ Code Generation**

Generate C and C++ code using MATLAB® Coder™.

## See Also

#### **Functions**

axang2tform | eul2tform | quat2tform | rotm2tform | trvec2tform | plotTransforms

## **Objects**

se3 | so2 | so3 | quaternion

# so3

SO(3) rotation

# **Description**

The so3 object represents an SO(3) rotation in 3-D in a right-handed Cartesian coordinate system.

The SO(3) rotation is a 3-by-3 orthonormal rotation matrix. For example, these are orthonormal rotation matrices for rotations of  $\phi$ ,  $\psi$ , and  $\theta$  about the x-, y-, and z-axis, respectively:

$$R_{\chi}(\phi) = \begin{bmatrix} 1 & 0 & 0 \\ 0 & \cos\phi & \sin\phi \\ 0 & -\sin\phi & \cos\phi \end{bmatrix}, \ R_{y}(\psi) = \begin{bmatrix} \cos\psi & 0 & \sin\psi \\ 0 & 1 & 0 \\ -\sin\psi & 0 & \cos\psi \end{bmatrix}, \ R_{z}(\theta) = \begin{bmatrix} \cos\theta & -\sin\theta & 0 \\ \sin\theta & \cos\theta & 0 \\ 0 & 0 & 1 \end{bmatrix}$$

For more information, see the 3-D Orthonormal Rotation Matrix section.

This object acts like a numerical matrix, enabling you to compose rotations using multiplication and division.

# Creation

# **Syntax**

```
rotation = so3
rotation = so3(rotation)
rotation = so3(quaternion)
rotation = so3(transformation)
rotation = so3(euler, "eul")
rotation = so3(euler, "eul", sequence)
rotation = so3(quat,"quat")
rotation = so3(axang, "axang")
rotation = so3(angle,axis)
```

### Description

#### 3-D Rotation Representations

rotation = so3 creates an SO(3) rotation representing an identity rotation with no translation.

$$rotation = \begin{bmatrix} 1 & 0 & 0 \\ 0 & 1 & 0 \\ 0 & 0 & 1 \end{bmatrix}$$

rotation = so3(rotation) creates an SO(3) rotation representing a pure rotation defined by the orthonormal rotation rotation.

$$rotation = \begin{bmatrix} r_{11} & r_{12} & r_{13} \\ r_{11} & r_{22} & r_{23} \\ r_{31} & r_{32} & r_{33} \end{bmatrix}$$

rotation = so3(quaternion) creates an SO(3) rotation from the rotations defined by the quaternion quaternion.

rotation = so3(transformation) creates an SO(3) rotation from the SE(3) transformation transformation.

#### Other Numeric 3-D Rotation Representations

rotation = so3(euler, "eul") creates an SO(3) rotation from the rotations defined by the Euler angles euler.

rotation = so3(euler, "eul", sequence) specifies the sequence of the Euler angle rotations sequence. For example, the sequence "ZYX" rotates the z-axis, then the y-axis and x-axis.

rotation = so3(quat, "quat") creates an SO(3) rotation from the rotations defined by the numeric quaternions quat.

rotation = so3(axang, "axang") creates an SO(3) rotation from the rotations defined by the axis-angle rotation axang.

rotation = so3(angle,axis) creates an SO(3) rotation from the rotations angles about the rotation axis axis.

**Note** If any inputs contain more than one rotation, then the output rotation is an *N*-element array of so3 objects corresponding to each of the *N* input rotations.

### **Input Arguments**

### rotation — Orthonormal rotation

3-by-3 matrix | 3-by-3-by-N matrix | so3 object | N-element array of so3 objects

Orthonormal rotation, specified as a 3-by-3 matrix, a 3-by-3-byN array, a scalar so3 object, or an N-element array of so3 objects. N is the total number of rotations.

If rotation is an array, the resulting number of created so3 objects in the output array is equal to N.

Example: eye(3)

### transformation — Homogeneous transformation

se3 object | *N*-element array of se3 objects

Homogeneous transformation, specified as an se3 object or a N-element array of se3 objects. N is the total number of transformations specified.

The output so3 object contains only the rotational submatrix of the se3 object.

If transformation is an array, the resulting number of created so3 objects in the output array is equal to N.

Example: se3(pi/4, "rotx")

### quaternion — Quaternion

quaternion object | N-element array of quaternion objects

Ouaternion, specified as a scalar quaternion object or as an N-element array of quaternion objects. N is the total number of specified quaternions.

If quaternion is an N-element array, the resulting number of created so 3 objects is equal to N.

Example: quaternion(1,0.2,0.4,0.2)

### euler — Euler angles

N-by-3 matrix

Euler angles, specified as an N-by-3 matrix, in radians. Each row represents one set of Euler angles with the axis-rotation sequence defined by the sequence argument. The default axis-rotation sequence is ZYX.

If euler is an N-by-3 matrix, the resulting number of created so3 objects is equal to N.

Example: [pi/2 pi pi/4] Data Types: single | double

### sequence — Axis-rotation sequence

"ZYX" (default) | "ZYZ" | "ZXY" | "ZXZ" | "YXY" | "YZX" | "YXZ" | "YZY" | "XYX" | "XYZ" | "XYZ" | "XZX" | "XZY"

Axis-rotation sequence for the Euler angles, specified as one of these string scalars:

- "ZYX" (default)
- "ZYZ"
- "ZXY"
- "ZXZ"
- "YXY"
- "YZX"
- "YXZ"
- "YZY"
- "XYX"
- "XYZ"
- "XZX"
- "XZY"

These are orthonormal rotation matrices for rotations of  $\phi$ ,  $\psi$ , and  $\theta$  about the x-, y-, and z-axis, respectively:

$$R_\chi(\phi) = \begin{bmatrix} 1 & 0 & 0 \\ 0 & \cos\phi & \sin\phi \\ 0 & -\sin\phi & \cos\phi \end{bmatrix}, \ R_y(\psi) = \begin{bmatrix} \cos\psi & 0 & \sin\psi \\ 0 & 1 & 0 \\ -\sin\psi & 0 & \cos\psi \end{bmatrix}, \ R_z(\theta) = \begin{bmatrix} \cos\theta & -\sin\theta & 0 \\ \sin\theta & \cos\theta & 0 \\ 0 & 0 & 1 \end{bmatrix}$$

When constructing the rotation matrix from this sequence, each character indicates the corresponding axis. For example, if the sequence is "XYZ", then the so3 object constructs the rotation matrix R by multiplying the rotation about x-axis with the rotation about the y-axis, and then multiplying that product with the rotation about the z-axis:

```
R = R_{\chi}(\phi) \cdot R_{\nu}(\psi) \cdot R_{z}(\theta)
```

Example: so3([pi/2 pi/3 pi/4], "eul", "ZYZ") rotates a point by pi/4 radians about the z-axis, then rotates the point by pi/3 radians about the y-axis, and then rotates the point by pi/2 radians about the z-axis. This is equivalent to so3(pi/2, "rotz") \* so3(pi/3, "roty") \* <math>so3(pi/4, "rotz")

Data Types: string | char

## quat — Quaternion

N-by-4

Quaternion, specified as an N-by-4 matrix. N is the number of specified quaternions. Each row represents one quaternion of the form  $[qw \ qx \ qy \ qz]$ , where qw is a scalar number.

If quat is an N-by-4 matrix, the resulting number of created so3 objects is equal to N.

**Note** The so3 object normalizes the input quaternions before converting the quaternions to a rotation matrix.

Example: [0.7071 0.7071 0 0]
Data Types: single | double

### axang — Axis-angle rotation

*N*-by-4 matrix

Axis-angle rotation, specified as an N-by-4 matrix in the form [x y z theta]. N is the total number of axis-angle rotations. x, y, and z are vector components from the x-, y-, and z-axis, respectively. The vector defines the axis to rotate by the angle theta, in radians.

If axang is an N-by-4 matrix, the resulting number of created so 3 objects is equal to N.

Example: [.2 .15 .25 pi/4] rotates the axis, defined as 0.2 in the x-axis, 0.15 along the y-axis, and 0.25 along the z-axis, by pi/4 radians.

Data Types: single | double

## angle — Single-axis-angle rotation

N-by-M matrix

Single-axis-angle rotation, specified as an N-by-M matrix. Each element of the matrix is an angle, in radians, about the axis specified using the axis argument, and the so3 object creates an so3 object for each angle.

If angle is an N-by-M matrix, the resulting number of created so3 objects is equal to N.

The rotation angle is counterclockwise positive when you look along the specified axis toward the origin.

Data Types: single | double

### axis — Axis to rotate

Axis to rotate, specified as one of these options:

• "rotx" — Rotate about the *x*-axis:

$$R_{\mathsf{X}}(\phi) = \begin{bmatrix} 1 & 0 & 0 \\ 0 & \cos\phi & \sin\phi \\ 0 & -\sin\phi & \cos\phi \end{bmatrix}$$

• "roty" — Rotate about the y-axis:

$$R_y(\psi) = \begin{bmatrix} \cos\psi & 0 & \sin\psi \\ 0 & 1 & 0 \\ -\sin\psi & 0 & \cos\psi \end{bmatrix}$$

• "rotz" — Rotate about the z-axis

$$R_{z}(\theta) = \begin{bmatrix} \cos\theta & -\sin\theta & 0\\ \sin\theta & \cos\theta & 0\\ 0 & 0 & 1 \end{bmatrix}$$

Use the angle argument to specify how much to rotate about the specified axis.

```
Example: Rx = so3(phi, "rotx");
Example: Ry = so3(psi, "roty");
Example: Rz = so3(theta, "rotz");
```

Data Types: string | char

# **Object Functions**

# **Mathematical Operations**

mtimes, \* Transformation or rotation multiplication mrdivide, / Transformation or rotation right division

rdivide, ./ Element-wise transformation or rotation right division times, .\* Element-wise transformation or rotation multiplication

## **Utilities**

interp Interpolate between transformations

dist Calculate distance between transformations normalize Normalize transformation or rotation matrix transform Apply rigid body transformation to points

### **Numerical Conversions**

axang Convert transformation or rotation into axis-angle rotations

eul Convert transformation or rotation into Euler angles

rotm Extract rotation matrix

quat Convert transformation or rotation to numeric quaternion

trvec Extract translation vector

tform Extract homogeneous transformation

xyzquat Convert transformation or rotation to compact 3-D pose representation

# **Object Conversions**

se3 SE(3) homogeneous transformation

quaternion Create a quaternion array

## **Examples**

### **Convert SO(3) Rotation to Euler Angles**

Create SO(3) rotation defined by a Euler angles.

```
eul1 = [pi/4 pi/3 pi/8]
eul1 = 1×3
     0.7854     1.0472     0.3927

R = so3(eul1,"eul")
R = so3
     0.3536     -0.4189     0.8364
     0.3536     0.8876     0.2952
     -0.8660     0.1913     0.4619
```

Get the Euler angles from the transformation.

```
eul2 = eul(R)

eul2 = 1 \times 3

0.7854 1.0472 0.3927
```

# **Algorithms**

#### 3-D Orthonormal Rotation Matrix

SO(3) rotation matrices are 3-by-3 orthonormal matrices that represent any rotation in 3-D Euclidean space. SO(3) rotations have many special properties. For example, SO(3) rotation matrices are in the 3-D special orthogonal group, so the product of two SO(3) rotation matrices is an SO(3) rotation matrix. This enables you to compose rotations from multiple rotations. For example, these are orthonormal rotation matrices for rotations of  $\phi$ ,  $\psi$ , and  $\theta$  about the x-, y-, and z-axis, respectively:

$$R_\chi(\phi) = \begin{bmatrix} 1 & 0 & 0 \\ 0 & \cos\phi & \sin\phi \\ 0 & -\sin\phi & \cos\phi \end{bmatrix}, \ R_\chi(\psi) = \begin{bmatrix} \cos\psi & 0 & \sin\psi \\ 0 & 1 & 0 \\ -\sin\psi & 0 & \cos\psi \end{bmatrix}, \ R_\chi(\theta) = \begin{bmatrix} \cos\theta & -\sin\theta & 0 \\ \sin\theta & \cos\theta & 0 \\ 0 & 0 & 1 \end{bmatrix}$$

Depending on the order in which you multiply these x-, y-, and z-axis rotations, you can construct compound matrices that represent any rotation in 3-D Euclidean space.

These are other properties of SO(3) rotations:

- · Each column is both orthogonal and a unit vector, meaning that none of the columns are multiples of each other.
- The determinant of the matrix is positive 1.
- The inverse of the matrix is the same as the transpose of the matrix:  $R^{-1} = R^{T}$ .

# **Version History**

Introduced in R2022b

### R2023a: New methods and syntaxes

so3 supports new methods and syntaxes for converting to and from other transformations and rotations.

The new methods are:

- axang
- eul
- quat
- quaternion
- tform
- trvec
- xyzquat

# **Extended Capabilities**

### **C/C++ Code Generation**

Generate C and C++ code using MATLAB® Coder™.

### See Also

#### **Functions**

axang2rotm | eul2rotm | quat2rotm | tform2rotm

### **Objects**

se2 | se3 | so2 | quaternion

# so2

SO(2) rotation

# **Description**

The so2 object represents an SO(2) rotation in 2-D.

For more information, see the "2-D Orthonormal Rotation Matrix" on page 1-133 section.

This object acts like a numerical matrix, enabling you to compose rotations using multiplication and division.

# Creation

# **Syntax**

```
rotation = so2
rotation = so2(rotation)
rotation = so2(transformation)
rotation = so2(angle, "theta")
```

### **Description**

rotation = so2 creates an SO(2) rotation representing an identity rotation with no translation.

$$rotation = \begin{bmatrix} 1 & 0 \\ 0 & 1 \end{bmatrix}$$

rotation = so2(rotation) creates an SO(2) rotation rotation representing a pure rotation defined by the orthonormal rotation.

$$rotation = \begin{bmatrix} r_{11} & r_{12} \\ r_{21} & r_{22} \end{bmatrix}$$

rotation = so2(transformation) creates an SO(2) rotation from the SE(2) transformation transformation.

rotation = so2(angle, "theta") creates an SO(2) rotation rotation from a rotation angle about the z-axis angle.

**Note** If any inputs contain more than one rotation, the output rotation is an *N*-element array of so2 objects corresponding to each of the *N* input rotations.

## **Input Arguments**

#### rotation — Orthonormal rotation

2-by-2 matrix | 2-by-2-by-N matrix | so2 object | N-element array of so2 objects

Orthonormal rotation, specified as a 2-by-2 matrix, a 3-by-3-by-*N* array, a scalar **so2** object, or an *N*-element array of **so2** objects. *N* is the total number of rotations.

If rotation is an array, the resulting number of created so2 objects in the output array is equal to N.

Example: eye(3)

Data Types: single | double

### transformation — Homogeneous transformation

se2 object | N-element array of se2 objects

Homogeneous transformation, specified as an se2 object or an N-element array of se2 objects. N is the total number of transformations specified.

The output so2 object contains only the rotational submatrix of the se2 object.

If transformation is an array, the resulting number of created so2 objects in the output array is equal to N.

Example: se2([1 2],"trvec")

#### angle — z-axis rotation angle

N-by-M matrix

z-axis rotation angle, specified as an N-by-M matrix. Each element of the matrix is an angle, in radians, about the z-axis. The so2 object creates an so2 object for each angle.

If angle is an N-by-M matrix, the resulting number of created so2 objects is equal to N.

The rotation angle is counterclockwise positive when you look along the specified axis toward the origin.

Data Types: single | double

# **Object Functions**

# **Mathematical Operations**

mtimes, \* Transformation or rotation multiplication mrdivide, / Transformation or rotation right division

rdivide, ./ Element-wise transformation or rotation right division times, .\* Element-wise transformation or rotation multiplication

### **Utilities**

interp Interpolate between transformations

dist Calculate distance between transformations normalize Normalize transformation or rotation matrix transform Apply rigid body transformation to points

### **Numerical Conversions**

rotm Extract rotation matrix trvec Extract translation vector

tform Extract homogeneous transformation

theta Convert transformation or rotation to 2-D rotation angle

xytheta Convert transformation or rotation to compact 2-D pose representation

## **Object Conversions**

so3 SO(3) rotation

## **Examples**

### Create SO(2) Rotation Using Angle

Define an angle rotation of pi/4 and a xy translation of  $[6 \ 4]$ .

```
angle = pi/4;
```

Create an SO(2) rotation using the angle.

```
R = so2(angle,"theta")
R = so2
0.7071 -0.7071
0.7071 0.7071
```

# **Algorithms**

### 2-D Orthonormal Rotation Matrix

SO(2) rotation matrices are 2-by-2 orthonormal matrices that represent a rotation about a single axis 2-D Euclidean space. SO(2) rotations have many special properties. For example, SO(2) rotation matrices are in the 2-D special orthogonal group, so the product of two SO(2) rotation matrices is an SO(2) rotation matrix. This enables you to compose rotations from multiple rotations.

This is a 2-D orthonormal rotation matrix that describes describe a rotation  $\theta$  about the z-axis:

$$R_{z}(\theta) = \begin{bmatrix} \cos\theta & -\sin\theta \\ \sin\theta & \cos\theta \end{bmatrix}$$

These are other properties of SO(2) rotations:

- Each column is both orthogonal and a unit vector, meaning that none of the columns are multiples of each other.
- The determinant of the matrix is positive 1.
- The inverse of the matrix is the same as the transpose of the matrix:  $R^{-1} = R^{T}$ .

# **Version History**

### **Introduced in R2022b**

### R2023a: New methods and syntaxes

so2 supports new methods and syntaxes for converting to and from other transformations and rotations.

The new methods are:

- so3
- theta
- tform
- trvec
- xytheta

# **Extended Capabilities**

### **C/C++ Code Generation**

Generate C and C++ code using MATLAB® Coder™.

## See Also

### **Functions**

axang2rotm|eul2rotm|quat2rotm|tform2rotm

### **Objects**

se2 | se3 | so3 | quaternion

# sim3d.Editor

Interface to the Unreal Engine project

# **Description**

Use the sim3d.Editor class to interface with the Unreal<sup>®</sup> Editor.

To develop scenes with the Unreal Editor and co-simulate with Simulink®, you need the UAV Toolbox Interface for Unreal Engine Projects support package. The support package contains an Unreal Engine project that allows you to customize the UAV Toolbox scenes. For information about the support package, see "Customize Unreal Engine Scenes for UAVs".

# Creation

## **Syntax**

sim3d.Editor(project)

### **Description**

MATLAB creates an sim3d.Editor object for the Unreal Editor project specified in sim3d.Editor(project).

### **Input Arguments**

### project — Project path and name

string array

#### Project path and name.

Example: "C:\Local\AutoVrtlEnv\AutoVrtlEnv.uproject"

Data Types: string

# **Properties**

### Uproject — Project path and name

string array

This property is read-only.

Project path and name with Unreal Engine project file extension.

Example: "C:\Local\AutoVrtlEnv\AutoVrtlEnv.uproject"

Data Types: string

# **Object Functions**

open Open the Unreal Editor

# **Examples**

## **Open Project in Unreal Editor**

Open an Unreal Engine project in the Unreal Editor.

Create an instance of the sim3d.Editor class for the Unreal Engine project located in C:\Local \AutoVrtlEnv\AutoVrtlEnv.uproject.

```
editor = sim3d.Editor(fullfile("C:\Local\AutoVrtlEnv\AutoVrtlEnv.uproject"))
```

Open the project in the Unreal Editor.

```
editor.open();
```

# **Version History**

Introduced in R2020b

## See Also

### **Topics**

"Customize Unreal Engine Scenes for UAVs"

# transformTree

Define coordinate frames and relative transformations

# **Description**

The transformTree object contains an organized tree structure for coordinate frames and their relative transformations over time. The object stores the relative transformations between children frames and their parents. You can specify a timestamped transform for frames and query the relative transformations between different frames in the tree. The object interpolates intermediate timestamps using a constant velocity assumption for linear motion, and spherical linear interpolation (SLERP) for angular motion. Otherwise, the relative transformations are kept constant past the range of the timestamps specified. Times prior to the first timestamp return NaN.

Use the updateTransform function to add timestamps to the tree by defining the parent-to-child relationships. Query specific transformations at given timestamps using getTransform and display the frame relationships using show.

## Creation

# **Syntax**

```
frames = transformTree
frames = transformTree(baseName)
frames = transformTree(baseName,numFrames)
frames = transformTree(baseName,numFrames,numTransforms)
frames = transformTree(baseName,numFrames,numTransforms,rootTime)
```

### **Description**

frames = transformTree creates a transformation tree data structure with a single frame, "root", with the maximum number of frames and timestamped transforms per frame, set to 10.

frames = transformTree(baseName) specifies the name of the root frame as a string or character vector.

frames = transformTree(baseName, numFrames) additionally sets the MaxNumFrames property, which defines the max number of named frames in the object.

frames = transformTree(baseName, numFrames, numTransforms) additionally sets the MaxNumTransforms property, which defines the max number of timestamped transforms per frame name.

frames = transformTree(baseName, numFrames, numTransforms, rootTime) additionally specifies the timestamp of the initial baseName frame as a scalar time in seconds.

# **Properties**

#### MaxNumFrames — Maximum number of frames in tree

10 (default) | positive integer

Maximum number of frames in the tree, specified as a positive integer. Each frame has associated timestamped transforms that define the state of the frame at those specific times.

Data Types: double

## MaxNumTransforms — Maximum number of timestamped transforms per frame

10 (default) | positive integer

Maximum number of timestamped transforms per frame, specified as a positive integer. This property sets an upper limit on the number of timestamped transforms the object can store for each frame named in the structure. A transformTree object with MaxNumFrames and MaxNumTransforms set to 10 can store a maximum of 100 transformations with 10 for each frame.

Data Types: double

### NumFrames — Current number of coordinate frames stored

1 (default) | positive integer

Current number of coordinate frames stored, specified as a positive integer. The object starts with a single root frame, and new frames and specific timestamps are added using updateTransform function.

Data Types: double

# **Object Functions**

getGraph Graph object representing tree structure
getTransform Get relative transform between frames
info List all frame names and stored timestamps
removeTransform Remove frame transform relative to its parent

show Show transform tree

updateTransform Update frame transform relative to its parent

# **Version History**

Introduced in R2020h

### See Also

#### Objects

uavScenario | fixedwing | multirotor | uavDubinsPathSegment

#### **Functions**

getGraph|getTransform|info|removeTransform|show|updateTransform

# **uavDubinsConnection**

Dubins path connection for UAV

# **Description**

The uavDubinsConnection object holds information for computing a uavDubinsPathSegment path segment to connect start and goal poses of a UAV.

A UAV Dubins path segment connects two poses as a sequence of motions in the north-east-down coordinate system.

The motion options are:

- Straight
- Left turn (counterclockwise)
- Right turn (clockwise)
- Helix left turn (counterclockwise)
- Helix right turn (clockwise)
- No motion

The turn direction is defined as viewed from the top of the UAV. Helical motions are used to ascend or descend.

Use this connection object to define parameters for a UAV motion model, including the minimum turning radius and options for path types. To generate a path segment between poses using this connection type, call the connect function.

# Creation

# **Syntax**

```
connectionObj = uavDubinsConnection
connectionObj = uavDubinsConnection(Name, Value)
```

### Description

connectionObj = uavDubinsConnection creates an object using default property values.

connectionObj = uavDubinsConnection(Name, Value) specifies property values using namevalue pairs. To set multiple properties, specify multiple name-value pairs.

# **Properties**

## AirSpeed — Airspeed of UAV

10 (default) | positive numeric scalar

Airspeed of the UAV, specified as a positive numeric scalar in m/s.

Data Types: double

### MaxRollAngle — Maximum roll angle

0.5 (default) | positive numeric scalar

Maximum roll angle to make the UAV turn left or right, specified as a positive numeric scalar in radians.

**Note** The minimum and maximum values for MaxRollAngle are greater than 0 and less than pi/2, respectively.

Data Types: double

## FlightPathAngleLimit — Minimum and maximum flight path angles

[-0.5 0.5] (default) | two-element numeric vector

Flight path angle limits, specified as a two-element numeric vector [min max] in radians.

*min* is the minimum flight path angle the UAV takes to lose altitude, and *max* is the maximum flight path angle to gain altitude.

**Note** The minimum and maximum values for FlightPathAngleLimit are greater than -pi/2 and less than pi/2, respectively.

Data Types: double

### DisabledPathTypes — Path types to disable

{} (default) | cell array of four-element character vectors | vector of four-element string scalars

UAV Dubins path types to disable, specified as a cell array of four-element character vectors or vector of string scalars. The cell array defines the four prohibited sequences of motions.

| Motion Type | Description                        |
|-------------|------------------------------------|
| "S"         | Straight                           |
| "L"         | Left turn (counterclockwise)       |
| "R"         | Right turn (clockwise)             |
| "Hl"        | Helix left turn (counterclockwise) |
| "Hr"        | Helix right turn (clockwise)       |
| "N"         | No motion                          |

**Note** The no motion segment "N" is used as a filler at the end when only three path segments are needed.

To see all available path types, see the AllPathTypes property.

Example: {'RLRN'}

Data Types: string | cell

## MinTurningRadius — Minimum turning radius

positive numeric scalar

This property is read-only.

Minimum turning radius of the UAV, specified as a positive numeric scalar in meters. This value corresponds to the radius of the circle at the maximum roll angle and a constant airspeed of the UAV.

Data Types: double

#### AllPathTypes — All possible path types

cell array of character vectors

This property is read-only.

All possible path types, returned as a cell array of character vectors. This property lists all types. To disable certain types, specify types from this list in the DisabledPathTypes property.

```
For UAV Dubins connections, the available path types are: {'LSLN'} {'RSRN'} {'RSLN'} {'RSRN'} {'LRLN'} {'HLLSL'} {'HLLSR'} {'HRRSL'} {'HRRSR'} {'HRRLR'} {'HLRL'} {'LSLHI'} {'LSRHr'} {'RSRHr'} {'RLRHr'} {'LRLHI'} {'LRSR'} {'LRLR'} {'RLSR'} {'RLSL'} {'RSRL'} {'LSRL'} {'RSRL'}
```

Data Types: cell

# **Object Functions**

connect Connect poses with UAV Dubins connection path

# **Examples**

#### **Connect Poses Using UAV Dubins Connection Path**

This example shows how to calculate a UAV Dubins path segment and connect poses using the uavDubinsConnection object.

Create a uavDubinsConnection object.

```
connectionObj = uavDubinsConnection;
```

Define start and goal poses as [x, y, z, headingAngle] vectors.

```
startPose = [0 0 0 0]; % [meters, meters, meters, radians]
goalPose = [0 0 20 pi];
```

Calculate a valid path segment and connect the poses. Returns a path segment object with the lowest path cost.

```
[pathSeqObj,pathCosts] = connect(connectionObj,startPose,goalPose);
```

Show the generated path.

```
show(pathSegObj{1})
```

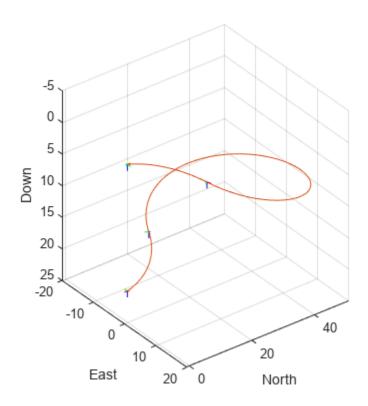

#### Path

- Transition Position
- Start Position
- Goal Position

Display the motion type and the path cost of the generated path.

```
fprintf('Motion Type: %s\nPath Cost: %f\n',strjoin(pathSegObj{1}.MotionTypes),pathCosts);
Motion Type: R L R N
Path Cost: 138.373157
```

#### **Modify Connection Types for UAV Dubins Connection Path**

This example shows how to modify an existing uavDubinsPathSegmentobject.

#### **Connect Poses Using UAV Dubins Connection Path**

Create a uavDubinsConnection object.

```
connectionObj = uavDubinsConnection;
```

Define start and goal poses as [x, y, z, headingAngle] vectors.

```
startPose = [0 0 0 0]; % [meters, meters, meters, radians]
goalPose = [0 0 20 pi];
```

Calculate a valid path segment and connect the poses. Returns a path segment object with the lowest path cost.

```
[pathSegObj,pathCosts] = connect(connectionObj,startPose,goalPose);
```

Show the generated path.

```
show(pathSegObj{1})
```

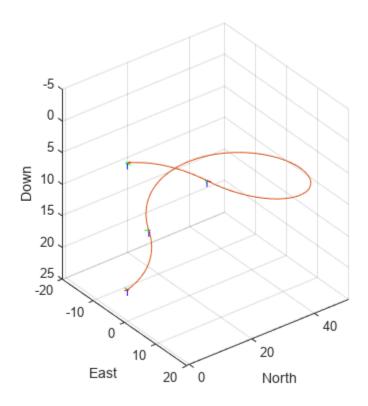

Path
Transition Position
Start Position
Goal Position

Verify the motion type and the path cost of the returned path segment.

```
fprintf('Motion Type: %s\nPath Cost: %f\n',strjoin(pathSeg0bj{1}.MotionTypes),pathCosts);
Motion Type: R L R N
Path Cost: 138.373157
```

#### **Modify Connection Type and Properties**

Disable this specific motion sequence in a new connection object. Specify the AirSpeed, MaxRollAngle, and FlightPathAngleLimit properties of the connection object.

```
connectionObj = uavDubinsConnection('DisabledPathTypes',{'RLRN'});
connectionObj.AirSpeed = 15;
connectionObj.MaxRollAngle = 0.8;
connectionObj.FlightPathAngleLimit = [-1.47 1.47];
```

Connect the poses again to get a different path. Returns a path segment object with the next lowest path cost.

```
[pathSeg0bj,pathCosts] = connect(connection0bj,startPose,goalPose);
Show the modified path.
show(pathSeg0bj{1})
```

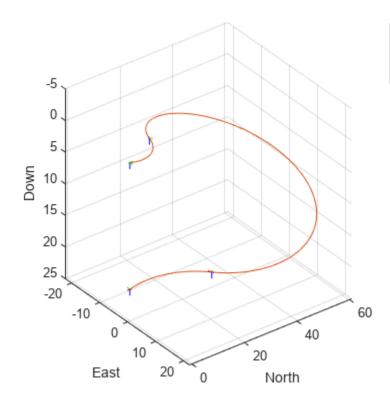

#### Path

- Transition Position
- Start Position
  - Goal Position

Verify the motion type and the path cost of the modified path segment.

fprintf('Motion Type: %s\nPath Cost: %f\n',strjoin(pathSegObj{1}.MotionTypes),pathCosts); Motion Type: L R L N Path Cost: 164.674067

# **Version History**

**Introduced in R2019b** 

# **References**

[1] Owen, Mark, Randal W. Beard, and Timothy W. McLain. "Implementing Dubins Airplane Paths on Fixed-Wing UAVs." Handbook of Unmanned Aerial Vehicles, 2015, pp. 1677-1701.

# **Extended Capabilities**

#### **C/C++ Code Generation**

Generate C and C++ code using MATLAB® Coder™.

#### See Also

uavDubinsPathSegment

# uavDubinsPathSegment

Dubins path segment connecting two poses of UAV

# **Description**

The uavDubinsPathSegment object holds information for a Dubins path segment that connects start and goal poses of a UAV as a sequence of motions in the north-east-down coordinate system.

The motion options are:

- Straight
- Left turn (counterclockwise)
- Right turn (clockwise)
- Helix left turn (counterclockwise)
- Helix right turn (clockwise)
- · No motion

The turn direction is defined as viewed from the top of the UAV. Helical motions are used to ascend or descend.

# Creation

# **Syntax**

```
pathSegObj = connect(connectionObj,start,goal)

pathSegObj = uavDubinsPathSegment(connectionObj,start,goal)
pathSegObj = uavDubinsPathSegment(connectionObj,start,goal,motionTypes)
pathSegObj = uavDubinsPathSegment(start,goal,flightPathAngle,airSpeed,minTurningRadius,helixRadius,motionTypes,motionLengths)
```

#### **Description**

To generate a uavDubinsPathSegment object, use the connect function with a uavDubinsConnection object:

pathSegObj = connect(connectionObj,start,goal) connects the start and goal poses using the specified uavDubinsConnection object. The start and goal inputs set the value of the properties StartPose and GoalPose, respectively.

To specifically define a path segment:

pathSeg0bj = uavDubinsPathSegment(connection0bj,start,goal) creates a Dubins path segment to connect start and goal poses of a UAV. The uavDubinsConnection object provides the minimum turning radius and flight path angle. It internally computes the optimal path and assigns it to pathSeg0bj.

pathSeg0bj = uavDubinsPathSegment(connectionObj,start,goal,motionTypes) creates a Dubins path segment to connect start and goal poses of a UAV with the given motionTypes. The motionTypes input sets the value of the MotionTypes property.

pathSeg0bj = uavDubinsPathSegment(start,goal,flightPathAngle,airSpeed, minTurningRadius,helixRadius,motionTypes,motionLengths) creates a Dubins path segment to connect start and goal poses of a UAV by explicitly specifying all the parameters. The input values are set to their corresponding properties in the object.

## **Properties**

#### StartPose — Initial pose of UAV

four-element numeric vector

This property is read-only.

Initial pose of the UAV at the start of the path segment, specified as a four-element numeric vector [x, y, z, headingAngle].

x, y, and z specify the position in meters. *headingAngle* specifies the heading angle in radians.

Data Types: double

#### GoalPose — Goal pose of UAV

four-element numeric vector

This property is read-only.

Goal pose of the UAV at the end of the path segment, specified as a four-element numeric vector [x, y, z, headingAngle].

x, y, and z specify the position in meters. heading Angle specifies the heading angle in radians.

Data Types: double

#### MinTurningRadius — Minimum turning radius

positive numeric scalar

This property is read-only.

Minimum turning radius of the UAV, specified as a positive numeric scalar in meters. This value corresponds to the radius of the circle at the maximum roll angle and a constant airspeed of the UAV.

Data Types: double

#### **HelixRadius** — **Helical path radius**

positive numeric scalar

This property is read-only.

Helical path radius of the UAV, specified as a positive numeric scalar in meters.

Data Types: double

#### FlightPathAngle — Flight path angle

positive numeric scalar

This property is read-only.

Flight path angle of the UAV to reach the goal altitude, specified as a positive numeric scalar in radians.

Data Types: double

#### AirSpeed — Airspeed of UAV

positive numeric scalar

This property is read-only.

Airspeed of the UAV, specified as a positive numeric scalar in m/s.

Data Types: double

#### MotionLengths — Length of each motion

four-element numeric vector

This property is read-only.

Length of each motion in the path segment, specified as a four-element numeric vector in meters. Each motion length corresponds to a motion type specified in the MotionTypes property.

Data Types: double

#### MotionTypes — Type of each motion

four-element string cell array

This property is read-only.

Type of each motion in the path segment, specified as a three-element string cell array.

| Motion Type | Description                        |
|-------------|------------------------------------|
| "S"         | Straight                           |
| "L"         | Left turn (counterclockwise)       |
| "R"         | Right turn (clockwise)             |
| "Hl"        | Helix left turn (counterclockwise) |
| "Hr"        | Helix right turn (clockwise)       |
| "N"         | No motion                          |

**Note** The no motion segment "N" is used as a filler at the end when only three path segments are needed.

Each motion type corresponds to a motion length specified in the MotionLengths property.

```
For UAV Dubins connections, the available path types are: {'LSLN'} {'RSRN'} {'RSRN'} {'RLRN'} {'HLSL'} {'HLSR'} {'HRSR'} {'HRSR'} {'HRRSR'} {'HRRR'} {'HLRL'} {'LSLHI'} {'LSRHr'} {'RSRHr'} {'RSRHr'} {'RSRHr'} {'LRSL'} {'LRSR'} {'RLRL'} {'RSRL'} {'RSRL'} {'RSRL'} {'RSRL'} {'RSRL'} {'RSRL'} {'RSRL'}
```

```
Example: {'L', 'R', 'L', 'N'}
Data Types: cell
```

#### Length — Length of path segment

positive numeric scalar

This property is read-only.

Length of the path segment or the flight path, specified as a positive numeric scalar in meters. This length is the sum of the elements in the MotionLengths vector.

Data Types: double

## **Object Functions**

interpolate Interpolate poses along UAV Dubins path segment show Visualize UAV Dubins path segment

## **Examples**

#### Specify Motion Type for UAV Dubins Path

This example shows how to calculate a UAV Dubins path segment and connect poses using the uavDubinsConnection object for a specified motion type.

Create a uavDubinsConnection object.

```
connectionObj = uavDubinsConnection;
```

Define start and goal poses as [x, y, z, headingAngle] vectors.

```
startPose = [0 0 0 0]; % [meters, meters, meters, radians]
goalPose = [0 0 20 pi];
```

Calculate a valid path segment and connect the poses for a specified motion type.

```
pathSegObj = uavDubinsPathSegment(connectionObj,startPose,goalPose,{'L','S','L','N'});
```

Show the generated path.

```
show(pathSegObj)
```

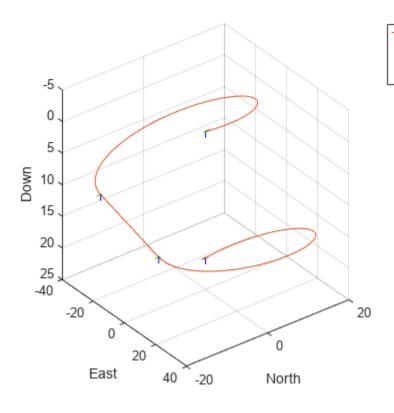

#### Path

- Transition Position
- Start Position
  - Goal Position

Verify the motion type of the returned path segment.

```
fprintf('Motion Type: %s\n',strjoin(pathSegObj.MotionTypes));
Motion Type: L S L N
```

# **Version History** Introduced in R2019b

# **Extended Capabilities**

#### **C/C++ Code Generation**

Generate C and C++ code using MATLAB® Coder™.

# **See Also**

interpolate|show

# uavCoveragePlanner

Path planner for UAV space coverage

# **Description**

The uavCoveragePlanner object plans an optimal path that a UAV can follow to cover an region of interest with a sensor such as a camera for precision agriculture and image mapping applications. The object finds the optimal path by finding a sweep angle that minimizes the number of turns in each polygon and uses one of two specified solver algorithms to optimize the connecting path between regions.

## Creation

## **Syntax**

```
planner = uavCoveragePlanner(coverageSpace)
planner = uavCoveragePlanner(coverageSpace,Name=Value)
```

#### **Description**

planner = uavCoveragePlanner(coverageSpace) creates a coverage planner planner from a coverage space coverageSpace and sets the CoverageSpace property.

planner = uavCoveragePlanner(coverageSpace,Name=Value) sets properties using one or more name-value arguments.

# **Properties**

#### CoverageSpace — Coverage space for planner

uavCoverageSpace object

Coverage space for the planner, specified as a uavCoverageSpace object.

#### SolverAlgorithm — Solver algorithm for path planning

```
"MinTraversal" (default) | "Exhaustive"
```

Solver algorithm for path finding, specified as either "MinTraversal" or "Exhaustive".

- "Exhaustive" The planner exhaustively iterates through all permutations of sweep options to find the optimal one that minimizes connection distance between regions. See [1] for more details.
- "MinTraversal" The planner uses a recursive minimum traversal approach through a graph of adjacent polygons to minimize the connection distances between the polygons from takeoff to landing. When a coverage path has no more immediate neighbors, the UAV flies to the nearest node in the graph and continues the optimality criteria. See [2] for more details.

**Note** The number of polygons must be less than 12 when using the exhaustive solver. If you have 12 or more polygons to survey, consider merging polygons or setting SolverAlgorithm to "MinTraversal".

Generally, the exhaustive planner algorithm is better suited for smaller regions or separated regions where the distance optimality of the path is a high priority. Whereas the minimum traversal planner algorithm is faster focuses more on providing an intuitive solution for interconnected regions.

Data Types: char | string

#### SolverParameters — Solver algorithm parameters

structure

State space for the planner, specified as a structure containing these fields depending on the value of SolverAlgorithm:

When SolverAlgorithm is "Exhaustive", specify a structure with these fields:

• MinAdjacencyCount — Minimum number of adjacent polygons that a sequence must have for the planner to consider the sequence as a valid solution, specified as a nonnegative integer.

For example, consider a coverage space that has three polygons. Polygon 1 is adjacent to polygon 2, and polygon 2 is adjacent to polygon 3.

- If the visiting sequence is [1 2 3], there are two adjacencies in the sequence: one adjacency between 1 and 2, and another between 2 and 3. The uavCoveragePlanner object considers this sequence as valid when MinAdjacencyCount is either 1 or 2.
- If the visiting sequence is [1 3 2], then the only adjacency in the sequence is between polygon 2 and polygon 3. So the uavCoveragePlanner object can only consider this sequence as valid when MinAdjacencyCount is 1.

Default is 1.

• VisitingSequence — Order of traversal of polygons, specified as an N-element row vector, where N is the total number of polygons in the coverage space. For example, a visiting sequence of [1 3 2], specifies that the polygons must be traversed in the order, polygon 1, polygon 3, and then polygon 2. An empty row vector specifies no visiting sequence, enabling the solver algorithm to determine the visiting sequence.

Default is [].

**Note** The number of polygons must be less than 12 when using the exhaustive solver. If you have 12 or more polygons to survey, consider merging polygons or setting SolverAlgorithm to "MinTraversal".

When SolverAlgorithm is "MinTraversal", specify a structure with these fields:

• StartingArea — Index of polygon, where the UAV starts coverage specified as an integer scalar in the range [1, N]. N is the total number of polygons in the coverage space.

Default is 1.

VisitingSequence — Order of traversal of polygons, specified as an N-element row vector, where N is the total number of polygons in the coverage space. For example, a visiting sequence of [1 3 2], specifies that the polygons must be traversed in the order, polygon 1, polygon 3, and

then polygon 2. An empty row vector specifies no visiting sequence, enabling the solver algorithm to determine the visiting sequence.

When VisitingSequence is specified, the planner ignores the startingArea.

```
Default is [].
```

## **Object Functions**

```
plan Plan coverage path between takeoff and landing exportWaypointsPlan Export waypoints to file
```

## **Examples**

#### **Plan Coverage Path Using Geodetic Coordinates**

This example shows how to plan a coverage path that surveys the parking lots of the MathWorks Lakeside campus.

Get the geodetic coordinates for the MathWorks Lakeside campus. Then create the limits for our map.

```
mwLS = [42.3013 -71.375 0];
latlim = [mwLS(1) -0.003 mwLS(1) +0.003];
lonlim = [mwLS(2) -0.003 mwLS(2) +0.003];
```

Create a figure containing the map with the longitude and latitude limits.

```
fig = figure;
g = geoaxes(fig,Basemap="satellite");
geolimits(latlim,lonlim)
```

Get the outline of the first parking lot in longitude and latitude coordinates. Then create the polygon by concatenating them.

```
plllat = [42.3028 42.30325 42.3027 42.3017 42.3019]';
plllon = [-71.37527 -71.37442 -71.3736 -71.37378 -71.375234]';
pllPoly = [plllat plllon];
```

Repeat the process for the second parking lot.

```
pl2lat = [42.30035 42.2999 42.2996 42.2999]';
pl2lon = [-71.3762 -71.3734 -71.37376 -71.37589]';
pl2poly = [pl2lat pl2lon];
```

Create the coverage space with both of those polygons, set the coverage space to use geodetic coordinates, and set the reference location to the MathWorks Lakeside campus location.

```
cs = uavCoverageSpace(Polygons={pl1Poly,pl2poly},UseLocalCoordinates=false,ReferenceLocation=mwL
```

Set the height at which to fly the UAV to 25 meters, and the sensor footprint width to 20 meters. Then show the coverage space on the map.

```
ReferenceHeight = 25;
cs.UnitWidth = 20;
show(cs,Parent=g);
```

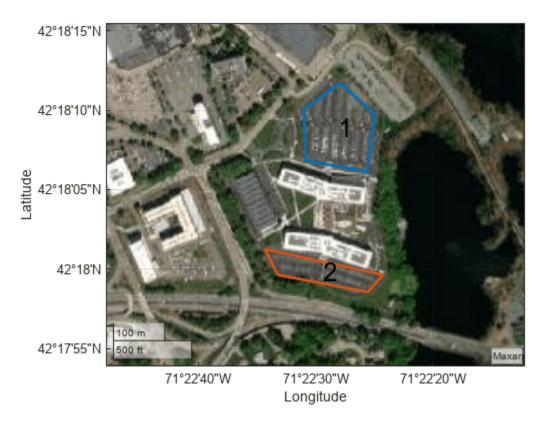

Set the sweep angle for polygons 1 and 2 to 85 and 5 degrees, respectively, to have paths that are parallel to the roads in the parking lots. Then create the coverage planner for that coverage space with the exhaustive solver algorithm.

```
setCoveragePattern(cs,1,SweepAngle=85)
setCoveragePattern(cs,2,SweepAngle=5)
cp = uavCoveragePlanner(cs,Solver="Exhaustive");
```

Set the takeoff position to a location in the courtyard, then plan the coverage path.

```
takeoff = [42.30089 -71.3752, 0];
[wp,soln] = plan(cp,takeoff);
hold on
geoplot(wp(:,1),wp(:,2),LineWidth=1.5);
geoplot(takeoff(1),takeoff(2),MarkerSize=25,Marker=".")
legend("","","Path","Takeoff/Landing")
hold off
```

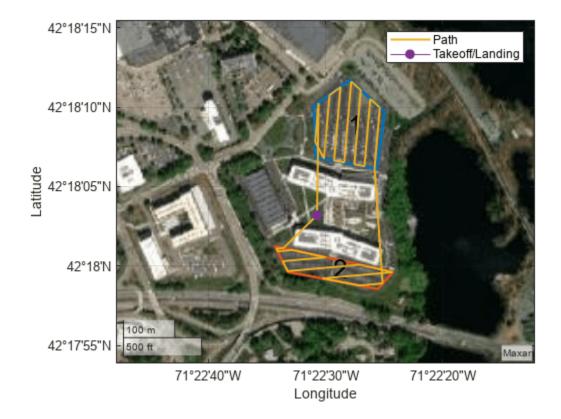

#### **Plan Coverage Path for Defined Region**

This example shows how to plan a coverage path for a region in local coordinates and compares the results of using the exhaustive solver with the results of using the minimum traversal solver.

Define the vertices for a coverage space.

```
area = [5 8.75; 5 27.5; 17.5 22.5; 25 31.25; 35 31.25; 30 20; 15 6.25];
```

Because vertices define a concave polygon and the coverage planner requires convex polygons, decompose the polygon into convex polygons. Then create a coverage space with the polygons from decomposition.

```
polygons = coverageDecomposition(area);
cs = uavCoverageSpace(Polygons=polygons);
```

Define the takeoff and landing positions at [0 0 0] and [32.25 37.25 0], respectively. Then show the coverage space and plot the takeoff and landing positions.

```
takeoff = [0 \ 0 \ 0];
landing = [32.25 \ 37.25 \ 0];
show(cs);
exampleHelperPlotTakeoffLandingLegend(takeoff,landing)
```

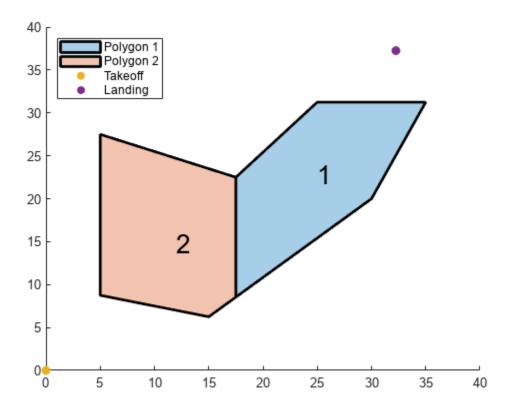

Create a coverage planner with the exhaustive solver algorithm and another coverage planner with a minimum traversal solver algorithm. Because Polygon 2 is closer to the takeoff position, set the visiting sequence of the solver parameters such that we traverse Polygon 2 first.

```
cpeExh = uavCoveragePlanner(cs,Solver="Exhaustive");
cpMin = uavCoveragePlanner(cs,Solver="MinTraversal");
cpeExh.SolverParameters.VisitingSequence = [2 1];
cpMin.SolverParameters.VisitingSequence = [2 1];
```

Plan with both solver algorithms using the same takeoff and landing positions.

```
[wptsExh,solnExh] = plan(cpeExh,takeoff,landing);
[wptsMin,solnMin] = plan(cpMin,takeoff,landing);
```

Show the planned path for both the exhaustive and the minimum traversal algorithms.

```
figure
show(cs);
title("Exhaustive Solver Algorithm")
exampleHelperPlotTakeoffLandingLegend(takeoff,landing,wptsExh)
```

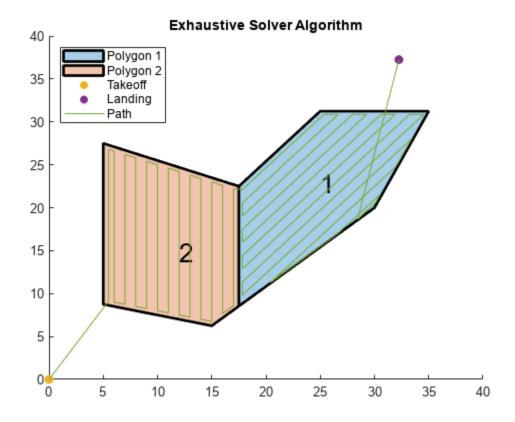

figure show(cs);
title("Minimum Traversal Solver Algorithm")
exampleHelperPlotTakeoffLandingLegend(takeoff,landing,wptsMin)

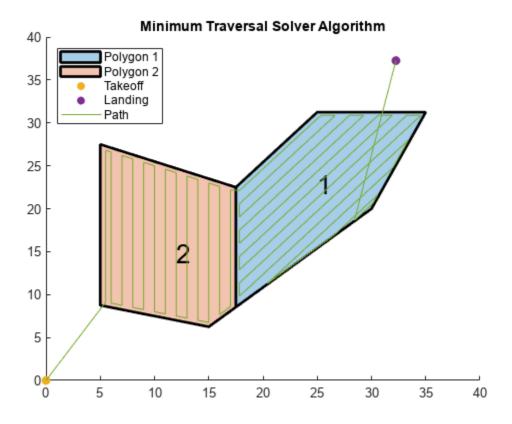

Export the waypoints from the minimum traversal solver to a .waypoints file with the reference frame set to north-east-down.

exportWaypointsPlan(cpMin,solnMin,"coveragepath.waypoints",ReferenceFrame="NED")

#### **Execute Coverage Plan Using UAV Mission**

Initialize the settings to use for the coverage planner, coverage space, and mission. Set a coverage width to 65 meters, the region as polygon vertices, takeoff and landing locations, the UAV elevation during flight to 150 meters, and a geocenter.

Create the coverage space with those UAV coverage space settings.

```
cs.show;
title("Coverage Space")
```

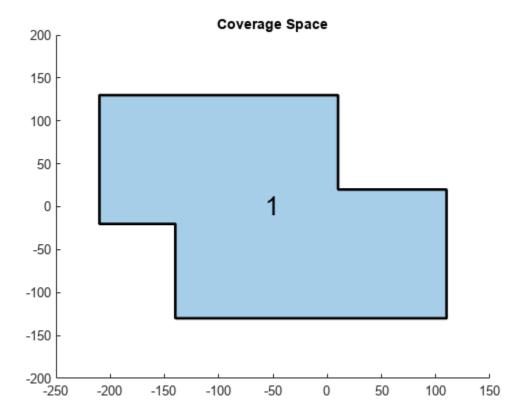

Create a coverage planner for the coverage space and plan the coverage path with the specified takeoff and landing locations.

```
cp = uavCoveragePlanner(cs);
[waypoints,solnInfo] = cp.plan(takeoff,landing);
```

Plot the waypoints, and the takeoff and landing locations on the coverage space.

```
hold on
plot(waypoints(:,1),waypoints(:,2))
scatter(takeoff(1), takeoff(2), "filled")
scatter(landing(1), landing(2), "filled")
legend("","Path","Takeoff","Landing")
hold off
```

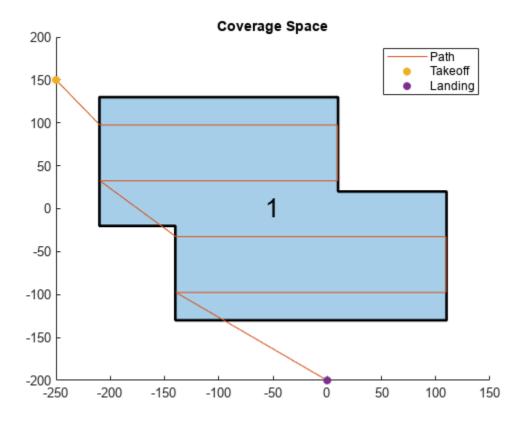

Export the waypoints to a waypoints file and create a UAV mission from that file with a speed of 10 meters per second and an initial yaw of 90 degrees.

```
exportWaypointsPlan(cp,solnInfo,"customCoverage.waypoints");
mission = uavMission(PlanFile="customCoverage.waypoints",Speed=10,InitialYaw=90);
```

Use the exampleHelperSimulateUAVMission helper function to visualize the UAV mission with a simulation time of 60 seconds.

exampleHelperSimulateUAVMission(mission,geocenter)

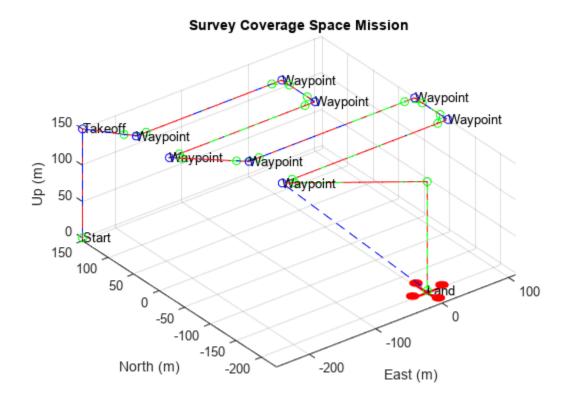

# **Version History**

Introduced in R2023a

#### References

- [1] Torres, Marina, David A. Pelta, José L. Verdegay, and Juan C. Torres. "Coverage Path Planning with Unmanned Aerial Vehicles for 3D Terrain Reconstruction." *Expert Systems with Applications* 55 (August 2016): 441–51. https://doi.org/10.1016/j.eswa.2016.02.007.
- [2] Li, Yan, Hai Chen, Meng Joo Er, and Xinmin Wang. "Coverage Path Planning for UAVs Based on Enhanced Exact Cellular Decomposition Method." *Mechatronics* 21, no. 5 (August 2011): 876–85. https://doi.org/10.1016/j.mechatronics.2010.10.009.

#### See Also

uavCoverageSpace|uavMission

#### Topics

"Optimally Survey and Customize Coverage of Region of Interest using Coverage Planner"

# uavCoverageSpace

2D coverage area for coverage planner

# **Description**

The uavCoverageSpace object represents the coverage space as a set of convex polygons to use with the uavCoveragePlanner to perform coverage planning. Given a coverage area, the polygons form its configuration space.

## Creation

## **Syntax**

```
space = uavCoverageSpace
space = uavCoverageSpace(polygonVertices)
space = uavCoverageSpace(____,Name=Value)
```

#### **Description**

space = uavCoverageSpace creates an empty coverage space with default properties.

space = uavCoverageSpace(polygonVertices) creates a coverage space defined by convex
one or more convex polygons as verticespolygonVertices, and sets the Polygons property.

space = uavCoverageSpace(\_\_\_\_, Name=Value) sets properties using one or more name-value arguments. For example, uavCoverageSpace(Overlap=0.5) sets the Overlap property to 0.5.

#### **Input Arguments**

#### polygonVertices — Vertices of convex polygons to survey

*N*-element cell array of *M*-by-2 matrices

Convex polygons to survey, specified as a N-element cell array of M-by-2 matrices. N is the total number of polygons, and M is the total number of vertices that define each polygon.

Concave polygons must be decomposed into convex polygons using the  ${\tt coverageDecomposition}$  function.

The format of the vertices depends on the UseLocalCoordinates property:

- UseLocalCoordinates=true Format is local xy-coordinates in the form [x y], in meters. UseLocalCoordinates is true by default.
- UseLocalCoordinates=false Format is geodetic coordinates in the form [latitude longitude]. latitude and longitude are in degrees.

```
Example: {[0 0; 0 1; 1 1; 1 0],[1 1; 2 2; 3 1]}
Data Types: single | double
```

## **Properties**

#### Polygons — Polygons to survey

[1×0 struct] (default) | *N*-element row vector of structures

Polygons to survey, specified as a N-element row vector of structures. N is the total number of polygons specified in the polygons argument. Each structure contains the Vertices and SweepAngle:

• Vertices — Vertices that define the polygon, specified as an *M*-by-2 matrix. *M* is the total number of vertices.

The format of the vertices depends on the UseLocalCoordinates property:

- UseLocalCoordinates=true Format is local xy-coordinates in the form [x y], in meters. UseLocalCoordinates is true by default.
- UseLocalCoordinates=false Format is geodetic coordinates in the form [latitude longitude]. latitude and longitude are in degrees.
- SweepAngle Angle at which the UAV sweeps the polygon, specified as numeric scalar, in degrees. This value is NaN by default until you specify it or until the solver algorithm determines it when you plan the path with the uavCoveragePlanner object.

#### Overlap — Overlap between sensor footprints in single row

0 (default) | nonnegative numeric scalar in the range [0, 1)

Overlap between sensor footprints in a single row, specified as a nonnegative numeric scalar in the range [0, 1). A value of 0 specifies that the sensor footprints have no overlap, and a value of 1 indicates that the sensor footprints fully overlap.

Data Types: single | double

#### Sidelap — Overlap between sensor footprints of two rows

0 (default) | nonnegative numeric scalar in the range [0, 1]

Overlap between sensor footprints of two rows, specified as a nonnegative numeric scalar in the range [0, 1]. A value of 0 specifies that the sensor footprints have no sidelap, and a value of 1 specifies that the sensor footprints fully sidelap.

Data Types: single | double

#### UnitWidth — Width of sensor footprint

1 (default) | positive numeric scalar

Width of sensor footprint, specified as a positive numeric scalar, in meters. This measurement is along the sweep line direction.

Data Types: single | double

#### UnitLength — Length of sensor footprint

1 (default) | positive numeric scalar

Length of sensor footprint, specified as a positive numeric scalar, in meters. This measurement is perpendicular to the sweep line direction.

Data Types: single | double

#### ReferenceHeight — Flight altitude of UAV

100 (default) | nonnegative numeric scalar

Flight altitude of UAV, specified as a nonnegative numeric scalar, in meters.

When UseLocalCoordinates is true or 1, the reference height is with respect to the local reference frame. When UseLocalCoordinates is false or 0, the coverage space assumes a flat-Earth approximation and the reference height is with respect to the ground at absolute zero meters.

Data Types: single | double

#### UseLocalCoordinates — Compute waypoints in local or geodetic format

true or 1 (default) | false or 0

Use local coordinate or geodetic coordinate format, specified as 1 (true) for local coordinate format or 0 (false) for geodetic coordinate format.

- When UseLocalCoordinates is true or 1:
  - Vertices of polygons in the uavCoverageSpace are specified as xy-coordinates in the form [x y], in meters.
  - takeoff and landing positions are specified as xyz-coordinates in the form  $[x \ y \ z]$ , in meters.
  - Planned waypoints are returned as xyz-coordinates in the form  $[x \ y \ z]$ , in meters.
- When UseLocalCoordinates is false or 0:
  - Vertices of polygons in the uavCoverageSpace are specified as geodetic coordinates in the form [latitude longitude]. latitude and longitude are in degrees.
  - takeoff and landing positions are specified as geodetic coordinates in the form [latitude longitude altitude]. latitude and longitude are in degrees, and altitude is in meters.
  - Planned waypoints are returned as geodetic coordinates in the form [latitude longitude altitude]. latitude and longitude are in degrees, and altitude is in meters.

## $\label{lem:ReferenceLocation} \textbf{Reference to compute geodetic waypoint coordinates}$

[0 0 0] | three-element row vector

Georeference to compute and export to geodetic waypoint coordinates, specified as an three-element row vector of the form [latitude longitude altitude]. latitude and longitude are in degrees, and altitude is in meters.

Data Types: double

# **Object Functions**

setCoveragePattern Set sweep angle for polygon in coverage area show Visualize 2D coverage space

# **Examples**

## **Plan Coverage Path Using Geodetic Coordinates**

This example shows how to plan a coverage path that surveys the parking lots of the MathWorks Lakeside campus.

Get the geodetic coordinates for the MathWorks Lakeside campus. Then create the limits for our map.

```
mwLS = [42.3013 -71.375 0];
latlim = [mwLS(1) -0.003 mwLS(1) +0.003];
lonlim = [mwLS(2) -0.003 mwLS(2) +0.003];
```

Create a figure containing the map with the longitude and latitude limits.

```
fig = figure;
g = geoaxes(fig,Basemap="satellite");
geolimits(latlim,lonlim)
```

Get the outline of the first parking lot in longitude and latitude coordinates. Then create the polygon by concatenating them.

```
plllat = [42.3028 42.30325 42.3027 42.3017 42.3019]';
plllon = [-71.37527 -71.37442 -71.3736 -71.37378 -71.375234]';
pllPoly = [plllat plllon];
```

Repeat the process for the second parking lot.

```
pl2lat = [42.30035 42.2999 42.2996 42.2999]';
pl2lon = [-71.3762 -71.3734 -71.37376 -71.37589]';
pl2poly = [pl2lat pl2lon];
```

Create the coverage space with both of those polygons, set the coverage space to use geodetic coordinates, and set the reference location to the MathWorks Lakeside campus location.

```
cs = uavCoverageSpace(Polygons={pl1Poly,pl2poly},UseLocalCoordinates=false,ReferenceLocation=mwL
```

Set the height at which to fly the UAV to 25 meters, and the sensor footprint width to 20 meters. Then show the coverage space on the map.

```
ReferenceHeight = 25;
cs.UnitWidth = 20;
show(cs,Parent=g);
```

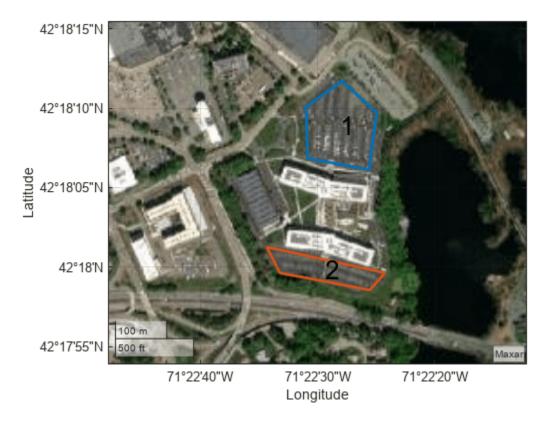

Set the sweep angle for polygons 1 and 2 to 85 and 5 degrees, respectively, to have paths that are parallel to the roads in the parking lots. Then create the coverage planner for that coverage space with the exhaustive solver algorithm.

```
setCoveragePattern(cs,1,SweepAngle=85)
setCoveragePattern(cs,2,SweepAngle=5)
cp = uavCoveragePlanner(cs,Solver="Exhaustive");
```

Set the takeoff position to a location in the courtyard, then plan the coverage path.

```
takeoff = [42.30089 -71.3752, 0];
[wp,soln] = plan(cp,takeoff);
hold on
geoplot(wp(:,1),wp(:,2),LineWidth=1.5);
geoplot(takeoff(1),takeoff(2),MarkerSize=25,Marker=".")
legend("","","Path","Takeoff/Landing")
hold off
```

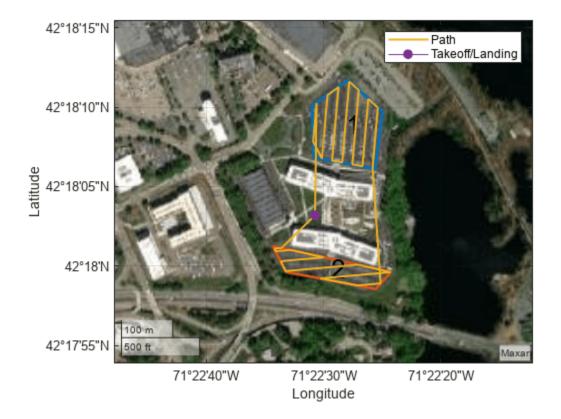

#### Plan Coverage Path for Defined Region

This example shows how to plan a coverage path for a region in local coordinates and compares the results of using the exhaustive solver with the results of using the minimum traversal solver.

Define the vertices for a coverage space.

```
area = [5 8.75; 5 27.5; 17.5 22.5; 25 31.25; 35 31.25; 30 20; 15 6.25];
```

Because vertices define a concave polygon and the coverage planner requires convex polygons, decompose the polygon into convex polygons. Then create a coverage space with the polygons from decomposition.

```
polygons = coverageDecomposition(area);
cs = uavCoverageSpace(Polygons=polygons);
```

Define the takeoff and landing positions at [0 0 0] and [32.25 37.25 0], respectively. Then show the coverage space and plot the takeoff and landing positions.

```
takeoff = [0 \ 0 \ 0];
landing = [32.25 \ 37.25 \ 0];
show(cs);
exampleHelperPlotTakeoffLandingLegend(takeoff,landing)
```

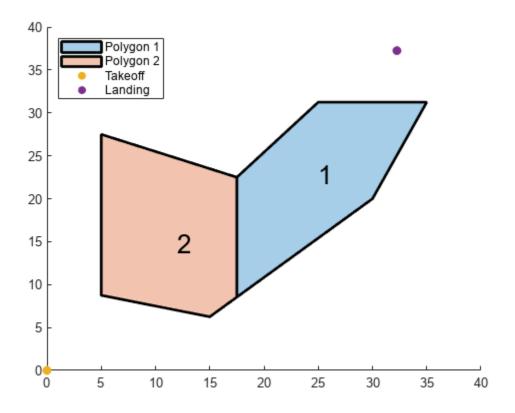

Create a coverage planner with the exhaustive solver algorithm and another coverage planner with a minimum traversal solver algorithm. Because Polygon 2 is closer to the takeoff position, set the visiting sequence of the solver parameters such that we traverse Polygon 2 first.

```
cpeExh = uavCoveragePlanner(cs,Solver="Exhaustive");
cpMin = uavCoveragePlanner(cs,Solver="MinTraversal");
cpeExh.SolverParameters.VisitingSequence = [2 1];
cpMin.SolverParameters.VisitingSequence = [2 1];
```

Plan with both solver algorithms using the same takeoff and landing positions.

```
[wptsExh,solnExh] = plan(cpeExh,takeoff,landing);
[wptsMin,solnMin] = plan(cpMin,takeoff,landing);
```

Show the planned path for both the exhaustive and the minimum traversal algorithms.

```
figure
show(cs);
title("Exhaustive Solver Algorithm")
exampleHelperPlotTakeoffLandingLegend(takeoff,landing,wptsExh)
```

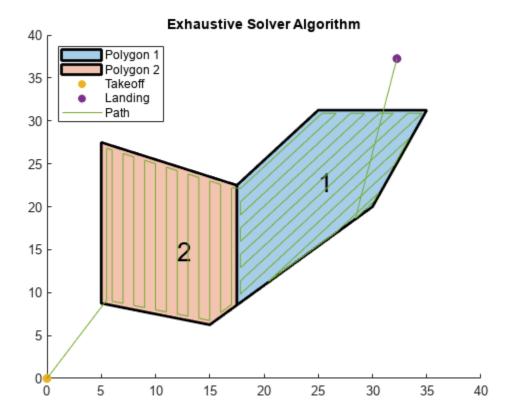

figure show(cs);
title("Minimum Traversal Solver Algorithm")
exampleHelperPlotTakeoffLandingLegend(takeoff,landing,wptsMin)

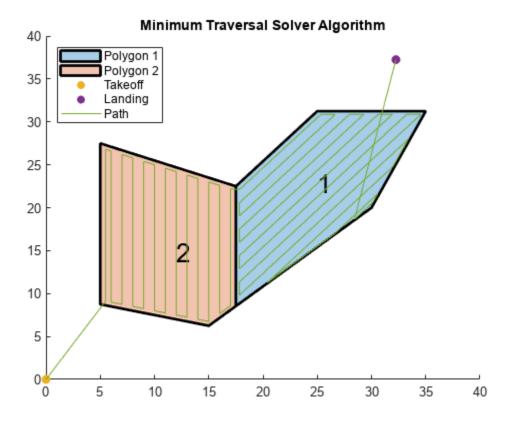

Export the waypoints from the minimum traversal solver to a .waypoints file with the reference frame set to north-east-down.

exportWaypointsPlan(cpMin,solnMin,"coveragepath.waypoints",ReferenceFrame="NED")

# **Version History**

Introduced in R2023a

### **See Also**

uavCoveragePlanner | coverageDecomposition

#### Topics

"Optimally Survey and Customize Coverage of Region of Interest using Coverage Planner"

# **uavLidarPointCloudGenerator**

Generate point clouds from meshes

## **Description**

The uavLidarPointCloudGenerator System object generates detections from a statistical simulated lidar sensor. The system object uses a statistical sensor model to simulate lidar detections with added random noise. All detections are with respect to the coordinate frame of the vehicle-mounted sensor. You can use the uavLidarPointCloudGenerator object in a scenario, created using a uavSensor, containing static meshes, UAV platforms, and sensors.

To generate lidar point clouds:

- 1 Create the uavLidarPointCloudGenerator object and set its properties.
- **2** Call the object with arguments, as if it were a function.

To learn more about how System objects work, see What Are System Objects?

## Creation

# **Syntax**

```
lidar = uavLidarPointCloudGenerator
lidar = uavLidarPointCloudGenerator(Name, Value)
```

#### **Description**

lidar = uavLidarPointCloudGenerator creates a statistical sensor model to generate point cloud for a lidar. This sensor model will have default properties.

lidar = uavLidarPointCloudGenerator(Name, Value) sets properties using one or more
name-value pairs. For example,

uavLidarPointCloudGenerator('UpdateRate',100,'HasNoise',0) creates a lidar point cloud generator that reports detections at an update rate of 100 Hz without noise.

# **Properties**

Unless otherwise indicated, properties are *nontunable*, which means you cannot change their values after calling the object. Objects lock when you call them, and the release function unlocks them.

If a property is *tunable*, you can change its value at any time.

For more information on changing property values, see System Design in MATLAB Using System Objects.

#### UpdateRate — Update rate of the lidar sensor

10 (default) | positive real scalar

Update rate of the lidar sensor, specified as a positive real scalar in Hz. This property sets the frequency at which new detections happen.

Example: 20

Data Types: double

#### MaxRange — Maximum detection range

120 (default) | positive real scalar

Maximum detection range of the sensor, specified as a positive real scalar. The sensor does not detect objects beyond this range. The units are in meters.

Example: 120

Data Types: double

#### RangeAccuracy — Accuracy of range measurements

0.0020 (default) | positive real scalar

Accuracy of the range measurements, specified as a positive real scalar in meters. This property sets the one-standard-deviation accuracy of the sensor range measurements.

Example: 0.001

Data Types: single | double

#### AzimuthResolution — Azimuthal resolution of lidar sensor

0.1600 (default) | positive real scalar

Azimuthal resolution of lidar sensor, specified as a positive real scalar in degrees. The azimuthal resolution defines the minimum separation in azimuth angle at which the lidar sensor can distinguish two targets.

Example: 0.6000

Data Types: single | double

#### **ElevationResolution** — **Elevation resolution of lidar sensor**

1.2500 (default) | positive real scalar

Elevation resolution of lidar sensor, specified as a positive real scalar with units in degrees. The elevation resolution defines the minimum separation in elevation angle at which the lidar can distinguish two targets.

Example: 0.6000

Data Types: single | double

#### AzimuthLimits — Azimuthal limits of lidar sensor

[-180 180] (default) | two-element vector

Azimuth limits of the lidar, specified as a two-element vector of the form  $[min\ max]$ . Units are in degrees.

Example: [-60 100]

Data Types: single | double

#### ElevationLimits — Elevation limits of lidar sensor

[-20 20] (default) | two-element vector

Elevation limits of the lidar, specified as a two-element vector of the form [min max]. Units are in degrees.

Example: [-60 100]

Data Types: single | double

#### **HasNoise** — Add noise to lidar sensor measurements

true or 1 (default) | false or 0

Add noise to lidar sensor measurements, specified as true or false. Set this property to true to add noise to the sensor measurements. Otherwise, the measurements have no noise.

Example: false
Data Types: logical

## HasOrganizedOutput — Output generated data as organized point cloud

true or 1 (default) | false or 0

Output generated data as organized point cloud, specified as true or false. Set this property to true to output an organized point cloud. Otherwise, the output is unorganized.

Example: false
Data Types: logical

## **Usage**

# **Syntax**

```
ptCloud = lidar(tgts,simTime)
[ptCloud,isValidTime] = lidar(tgts,simTime)
```

#### Description

ptCloud = lidar(tgts,simTime) generates a lidar point cloud object ptCloud from the specified target object, tgts, at the specified simulation time simTime.

[ptCloud,isValidTime] = lidar(tgts,simTime) additionally returns isValidTime which
specifies if the specified simTime is a multiple of the sensor's update interval (1/UpdateRate).

#### **Input Arguments**

#### tgts — Target object data

structure | structure array

Target object data, specified as a structure or structure array. Each structure corresponds to a mesh. The table shows the properties that the object uses to generate detections.

#### **Target Object Data**

| Field       | Description                                                                                                    |
|-------------|----------------------------------------------------------------------------------------------------|
| Mesh        | An extendedObjectMesh object representing the geometry of the target object in its own coordinate frame.                                  |
| Position    | A three-element vector defining the coordinate position of the target with respect to the sensor frame.                                   |
| Orientation | A quaternion object or a 3-by-3 matrix, containing Euler angles, defining the orientation of the target with respect to the sensor frame. |

#### simTime — Current simulation time

positive real scalar

Current simulation time, specified as a positive real scalar. The lidar object calls the lidar point cloud generator at regular intervals to generate new point clouds at a frequency defined by the updateRate property. The value of the UpdateRate property must be an integer multiple of the simulation time interval. Updates requested from the sensor between update intervals do not generate a point cloud. Units are in seconds.

#### **Output Arguments**

#### ptCloud — Point cloud data

pointCloud object

Point cloud data, returned as a pointCloud object.

#### isValidTime — Valid time to generate point cloud

false or 0 | true or 1

Valid time to generate point cloud, returned as logical 0 (false) or 1 (false). isValidTime is 0 when the requested update time is not a multiple of the updateRate property value.

Data Types: logical

# **Object Functions**

To use an object function, specify the System object as the first input argument. For example, to release system resources of a System object named obj, use this syntax:

release(obj)

# **Common to All System Objects**

step Run System object algorithm

release Release resources and allow changes to System object property values and input

characteristics

reset Reset internal states of System object

# **Examples**

#### **Generate Point Clouds from Mesh**

This example shows how to use a statistical lidar sensor model to generate point clouds from a mesh.

#### **Create Sensor Model**

Create a statistical sensor model, lidar, using the uavLidarPointCloudGenerator System object.

```
lidar = uavLidarPointCloudGenerator('HasOrganizedOutput',false);
```

#### **Create Floor**

Use the extendedObjectMesh object to create mesh for the target object.

```
tgts.Mesh = scale(extendedObjectMesh('cuboid'),[100 100 2]);
```

Define the position of the target object with respect to the sensor frame.

```
tgts.Position = [0 \ 0 \ -10];
```

Define the orientation of the target with respect to the sensor frame.

```
tgts.Orientation = quaternion([1 0 0 0]);
```

#### **Generate Point Clouds from Floor**

```
ptCloud = lidar(tgts,0);
```

#### Visualize

Use the translate function to translate the object mesh to its specified location and use the show function to visualize it. Use the scatter3 function to plot the point clouds stored in ptCloud.

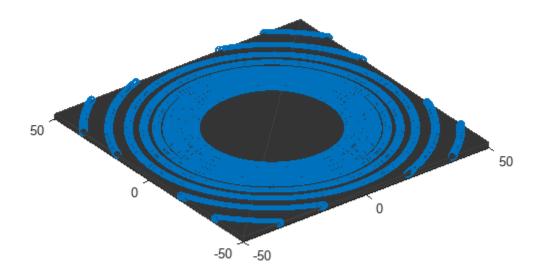

# Version History Introduced in R2020b

# See Also

uavScenario

**Topics** "UAV Scenario Tutorial"

# uavOrbitFollower

Orbit location of interest using a UAV

# Description

The uavOrbitFollower object is a 3-D path follower for unmanned aerial vehicles (UAVs) to follow circular paths that is based on a lookahead distance. Given the circle center, radius, and the pose, the orbit follower computes a desired yaw and course to follow a lookahead point on the path. The object also computes the cross-track error from the UAV pose to the path and tracks how many times the circular orbit has been completed.

Tune the lookaheadDistance input to help improve path tracking. Decreasing the distance can improve tracking, but may lead to oscillations in the path.

To orbit a location using a UAV:

- 1 Create the uav0rbitFollower object and set its properties.
- **2** Call the object with arguments, as if it were a function.

To learn more about how System objects work, see What Are System Objects?

# Creation

# **Syntax**

```
orbit = uavOrbitFollower
orbit = uavOrbitFollower(Name, Value)
```

#### **Description**

orbit = uavOrbitFollower returns an orbit follower object with default property values.

orbit = uavOrbitFollower(Name, Value) creates an orbit follower with additional options specified by one or more Name, Value pair arguments.

Name is a property name and Value is the corresponding value. Name must appear inside single quotes (''). You can specify several name-value pair arguments in any order as Name1, Value1, ..., NameN, ValueN.

# **Properties**

Unless otherwise indicated, properties are *nontunable*, which means you cannot change their values after calling the object. Objects lock when you call them, and the release function unlocks them.

If a property is *tunable*, you can change its value at any time.

For more information on changing property values, see System Design in MATLAB Using System Objects.

# **UAV** type — Type of **UAV**

'fixed-wing' (default) | 'multirotor'

Type of UAV, specified as either 'fixed-wing' or 'multirotor'.

### OrbitCenter — Center of orbit

[x y z] vector

Center of orbit, specified as an  $[x \ y \ z]$  vector.  $[x \ y \ z]$  is the orbit center position in NED-coordinates (north-east-down) specified in meters.

Example: [5,5,-10]

Data Types: single | double

### OrbitRadius — Radius of orbit

positive scalar

Radius of orbit, specified as a positive scalar in meters.

Example: 5

Data Types: single | double

### TurnDirection — Direction of orbit

scalar

Direction of orbit, specified as a scalar. Positive values indicate a clockwise turn as viewed from above. Negative values indicate a counter-clockwise turn. A value of  $\theta$  automatically determines the value based on the input Pose.

Example: -1

Data Types: single | double

### MinOrbitRadius — Minimum orbit radius

1 (default) | positive numeric scalar

Minimum orbit radius, specified as a positive numeric scalar in meters.

Data Types: single | double

### MinLookaheadDistance — Minimum lookahead distance

0.1 (default) | positive numeric scalar

Minimum lookahead distance, specified as a positive numeric scalar in meters.

Data Types: single | double

# Usage

# Syntax

[lookaheadPoint,desiredCourse,desiredYaw,orbitRadiusFlag,lookaheadDistFlag, crossTrackError,numTurns] = orbit(currentPose,lookaheadDistance)

# **Description**

[lookaheadPoint,desiredCourse,desiredYaw,orbitRadiusFlag,lookaheadDistFlag,crossTrackError,numTurns] = orbit(currentPose,lookaheadDistance) follows the set of waypoints specified in the waypoint follower object. The object takes the current position and lookahead distance to compute the lookahead point on the path. The desired course, yaw, and cross track error are also based on this lookahead point compared to the current position. status returns zero until the UAV has navigated all the waypoints.

### **Input Arguments**

### currentPose — Current UAV pose

[x y z course] vector

Current UAV pose, specified as a [x y z course] vector. This pose is used to calculate the lookahead point based on the input LookaheadDistance. [x y z] is the current position in meters. course is the current course in radians. The UAV course is the angle of direction of the velocity vector relative to north measured in radians.

Data Types: single | double

### lookaheadDistance — Lookahead distance

positive numeric scalar

Lookahead distance along the path, specified as a positive numeric scalar in meters.

Data Types: single | double

### **Output Arguments**

# lookaheadPoint — Lookahead point on path

[x y z] position vector

Lookahead point on path, returned as an  $[x \ y \ z]$  position vector in meters.

Data Types: double

### desiredCourse — Desired course

numeric scalar

Desired course, returned as numeric scalar in radians in the range of [-pi, pi]. The UAV course is the angle of direction of the velocity vector relative to north measured in radians. For fixed-wing type UAV, the values of desired course and desired yaw are equal.

Data Types: double

### desiredYaw — Desired yaw

numeric scalar

Desired yaw, returned as numeric scalar in radians in the range of [-pi, pi]. The UAV yaw is the forward direction of the UAV regardless of the velocity vector relative to north measured in radians. For fixed-wing type UAV, the values of desired course and desired yaw are equal.

Data Types: double

## orbitRadiusFlag — Orbit radius flag

0 (default) | 1

Orbit radius flag, returned as 0 or 1. 0 indicates orbit radius is not saturated, 1 indicates orbit radius is saturated to minimum orbit radius value specified.

Data Types: uint8

# lookaheadDistFlag — Lookahead distance flag

0 (default) | 1

Lookahead distance flag, returned as 0 or 1. 0 indicates lookahead distance is not saturated, 1 indicates lookahead distance is saturated to minimum lookahead distance value specified.

Data Types: uint8

### crossTrackError — Cross track error from UAV position to path

positive numeric scalar

Cross track error from UAV position to path, returned as a positive numeric scalar in meters. The error measures the perpendicular distance from the UAV position to the closest point on the path.

Data Types: double

# numTurns - Number of times the UAV has completed the orbit

numeric scalar

Number of times the UAV has completed the orbit, specified as a numeric scalar. As the UAV circles the center point, this value increases or decreases based on the specified Turn Direction property. Decimal values indicate partial completion of a circle. If the UAV cross track error exceeds the lookahead distance, the number of turns is not updated.

NumTurns is reset whenever Center, Radius, or TurnDirection properties are changed.

# **Object Functions**

To use an object function, specify the System object as the first input argument. For example, to release system resources of a System object named obj, use this syntax:

release(obj)

# **Common to All System Objects**

step Run System object algorithm

release Release resources and allow changes to System object property values and input

characteristics

reset Reset internal states of System object

# **Examples**

### **Generate Control Commands for Orbit Following**

This example shows how to use the uavOrbitFollower to generate course and yaw commands for orbiting a location of interest with a UAV.

**NOTE:** This example requires you to install the UAV Library for Robotics System Toolbox®. Call roboticsAddons to open the Add-ons Explorer and install the library.

Create the orbit follower. Set the center of the location of interest and the radius of orbit. Set a TurnDirection of 1 for counter-clockwise rotation around the location.

```
orbFollower = uavOrbitFollower;
orbFollower.OrbitCenter = [1 1 5]';
orbFollower.OrbitRadius = 2.5;
orbFollower.TurnDirection = 1;
Specify the pose of the UAV and the lookahead distance for tracking the path.
pose = [0;0;5;0];
lookaheadDistance = 2;
```

Call the orbFollower object with the pose and lookahead distance. The object returns a lookahead point on the path, the desired course, and yaw. You can use the desired course and yaw to generate control commands for the UAV.

[lookaheadPoint,desiredCourse,desiredYaw,~,~] = orbFollower(pose,lookaheadDistance);

# **Version History**

Introduced in R2019a

# **Extended Capabilities**

### C/C++ Code Generation

Generate C and C++ code using MATLAB® Coder™.

# See Also

### **Functions**

control | derivative | environment | state | plotTransforms

### **Objects**

uavWaypointFollower | fixedwing | multirotor

#### Blocks

Orbit Follower | Waypoint Follower | UAV Guidance Model

# uavMission

Mission data for UAV flight

# **Description**

The uavMission object stores UAV mission data that can be used to generate flight trajectories for use in UAV scenario simulation.

# Creation

# **Syntax**

```
M = uavMission
M = uavMission(PlanFile=file)
M = uavMission(____, Name=Value)
```

## **Description**

M = uavMission creates an empty mission, M.

M = uavMission(PlanFile=file) creates a mission from the specified mission plan file file.

M = uavMission(\_\_\_\_, Name=Value) specifies properties using one or more name-value arguments in addition to any combination of input arguments from previous syntaxes.

# **Input Arguments**

### file — Mission plan file path

string scalar | character vector

Mission plan file path, specified as a string scalar or character vector. You must specify either a PX4 Mission JSON file (.plan) or MAVLink waypoints file (.waypoints).

```
Example: uavMission(PlanFile="documents/matlab/uavwpts.waypoints")
```

Data Types: char | string

# **Properties**

### HomeLocation — Home location

[0 0 0] (default) | three-element row vector

Home location, specified as a three-element row vector of the form [latitude longitude altitude]. The first two elements specify the latitude and longitude, respectively, of the UAV starting location in degrees, and the third specifies the starting altitude of the UAV in meters.

```
Example: uavMission(HomeLocation=[4 2 10])
```

# InitialYaw — Initial yaw angle

0 (default) | numeric scalar

Initial yaw angle, specified as a numeric scalar. This property specifies the angle between the x-axis of the UAV and north direction in the local NED frame of the mission's home location, in degrees.

Example: uavMission(InitialYaw=45)

# Speed — Reference speed of UAV

8 (default) | numeric scalar

Reference speed of the UAV, specified as a numeric scalar in meters per second.

Example: uavMission(Speed=5)

Data Types: double

# Frame — Mission waypoint reference frame

"Global" (default) | "GlobalRelativeAlt" | "LocalENU" | "LocalNED"

Mission waypoint reference frame, specified as one of these values:

- "Global" Global reference frame
- "GlobalRelativeAlt" Global reference frame with an altitude relative to the home location
- "LocalENU" Local east-north-up (ENU) reference frame
- "LocalNED" Local north-east-down (NED) reference frame

Example: uavMission(Frame="Global")

Data Types: char | string

### NumMissionItems — Number of mission items

0 (default) | nonnegative integer

Number of mission items stored as a nonnegative integer. NumMissionItems increments each time a mission item is added to the mission.

This property is read-only.

# **Object Functions**

addChangeSpeed Add change speed mission item

addHover Add hover mission item
addLand Add landing mission item
addLoiter Add loiter mission item
addTakeoff Add takeoff mission item
addWaypoint Add waypoint mission item

copy Copy UAV Mission

removeItem Remove mission items at specified indices

show Visualize UAV mission showdetails UAV mission data table

# **Examples**

# **Generate Flight Trajectory for UAV Mission**

Create a UAV mission by using the flight plan stored in a .plan file and show the mission.

```
mission = uavMission(PlanFile="flight.plan");
show(mission);
```

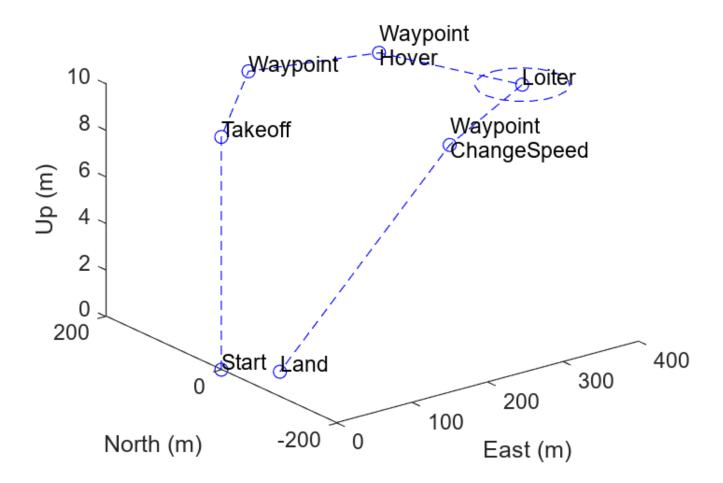

Create parsers for a multirotor UAV and a fixed-wing UAV.

```
mrmParser = multirotorMissionParser(TransitionRadius=2,TakeoffSpeed=2);
fwmParser = fixedwingMissionParser(TransitionRadius=15,TakeoffPitch=10);
```

Generate one flight trajectory using each parser.

```
mrmTraj = parse(mrmParser,mission);
fwmTraj = parse(fwmParser,mission);
```

Visualize the mission and the flight trajectories separately.

```
figure
subplot(1,2,1)
```

```
show(mrmTraj);
title("Multirotor Trajectory")
axis square
subplot(1,2,2)
show(fwmTraj);
title("Fixed-Wing Trajectory")
axis square
```

# **Multirotor Trajectory**

# **Fixed-Wing Trajectory**

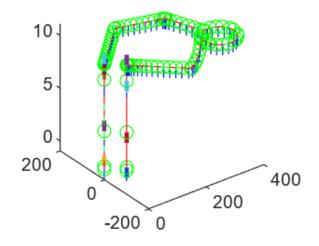

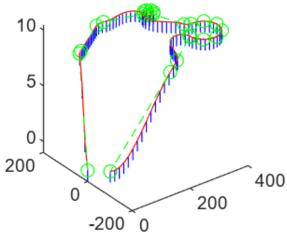

Plot the mission and flight trajectories overlapping.

```
figure
show(mission);
hold on
show(mrmTraj);
hold off
title("Mission Using Multirotor Trajectory")
axis square
```

# **Mission Using Multirotor Trajectory**

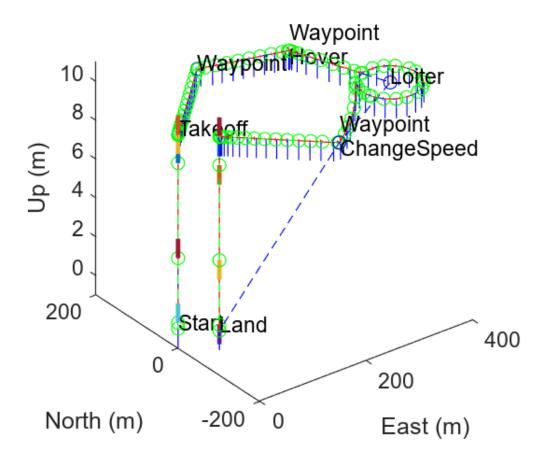

```
show(mission);
hold on
show(fwmTraj);
hold off
title("Mission Using Fixed-Wing Trajectory")
axis square
```

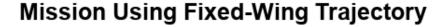

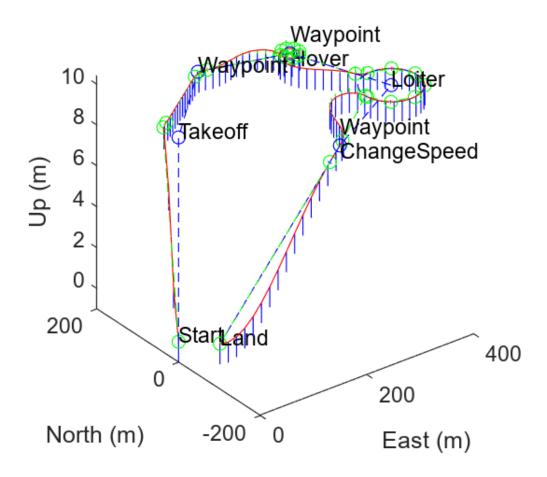

# **Create UAV Mission Manually**

Create a UAV mission object with a home location at the origin of the local ENU coordinate frame and an initial speed of 5 meters per second.

Add a takeoff mission item to the mission with an altitude of 25 meters, pitch of 15 degrees, and yaw of 0 degrees.

```
addTakeoff(m,20,Pitch=15,Yaw=0);
```

Add two waypoint mission items to the mission. Between the two waypoints, increase the speed of the UAV to 20 meters per second. After the second waypoint, reduce the speed of the UAV back to 5 meters per second.

```
addWaypoint(m,[10 0 30]);
addChangeSpeed(m,20)
addWaypoint(m,[20 0 40]);
addChangeSpeed(m,5)
addWaypoint(m,[30 0 50])
```

Add loiter and hover mission items to the mission, specifying for the UAV to loiter and hover around the second waypoint at a radius of 50 meters for 20 seconds each.

```
addLoiter(m,[40 0 60],10,20);
addHover(m,[50 0 70],10,20);
```

Add a landing mission item to the mission to land the UAV.

```
addLand(m,[70 0 0],Yaw=0);
```

Show the mission item data table.

```
showdetails(m)
```

Remove the hover action at index 7, and then add another waypoint at index 8 after the hover item moves to index 7. Show the mission details table again to see the changes.

```
removeItem(m,7);
addWaypoint(m,[65 0 70],InsertAtRow=8);
showdetails(m)
```

Visualize the mission.

```
show(m);
axis equal
```

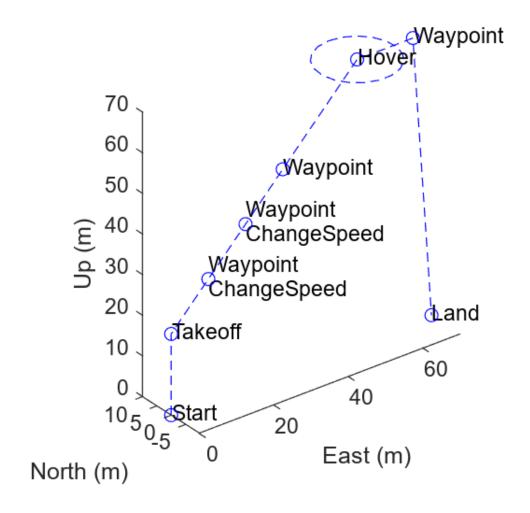

### **Execute Coverage Plan Using UAV Mission**

Initialize the settings to use for the coverage planner, coverage space, and mission. Set a coverage width to 65 meters, the region as polygon vertices, takeoff and landing locations, the UAV elevation during flight to 150 meters, and a geocenter.

Create the coverage space with those UAV coverage space settings.

```
ReferenceHeight=uavElevation, ...
ReferenceLocation=geocenter);
```

```
cs.show;
title("Coverage Space")
```

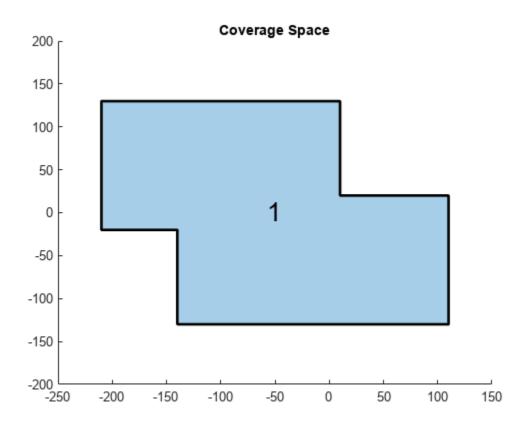

Create a coverage planner for the coverage space and plan the coverage path with the specified takeoff and landing locations.

```
cp = uavCoveragePlanner(cs);
[waypoints,solnInfo] = cp.plan(takeoff,landing);
```

Plot the waypoints, and the takeoff and landing locations on the coverage space.

```
hold on
plot(waypoints(:,1),waypoints(:,2))
scatter(takeoff(1),takeoff(2),"filled")
scatter(landing(1),landing(2),"filled")
legend("","Path","Takeoff","Landing")
hold off
```

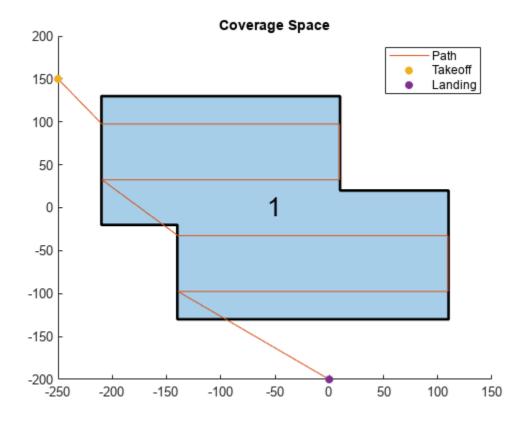

Export the waypoints to a waypoints file and create a UAV mission from that file with a speed of 10 meters per second and an initial yaw of 90 degrees.

```
exportWaypointsPlan(cp,solnInfo,"customCoverage.waypoints");
mission = uavMission(PlanFile="customCoverage.waypoints",Speed=10,InitialYaw=90);
```

Use the exampleHelperSimulateUAVMission helper function to visualize the UAV mission with a simulation time of 60 seconds.

exampleHelperSimulateUAVMission(mission,geocenter)

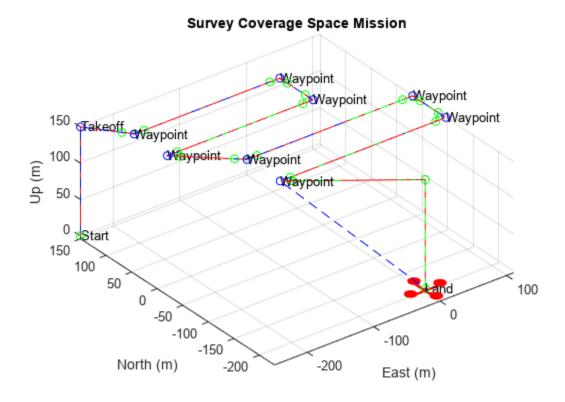

# **Version History**

**Introduced in R2022b** 

# See Also

# **Objects**

fixedwingFlightTrajectory | fixedwingMissionParser | multirotorFlightTrajectory |
multirotorMissionParser

#### Topics

"Simulate UAV Mission in Urban Environment"

# addChangeSpeed

Add change speed mission item

# **Syntax**

```
addChangeSpeed(mission, speed)
addChangeSpeed( ,Name=Value)
```

# **Description**

addChangeSpeed(mission, speed) adds a change speed mission item that changes the reference speed of the UAV in subsequent mission items to speed.

addChangeSpeed(\_\_\_\_, Name=Value) sets additional options specified by one or more name-value
pair arguments in addition to all input arguments from the previous syntax. For example,
addChangeSpeed(mission, speed, InsertAtRow=3) adds a change speed mission item at index 3
of the mission items.

# **Examples**

## **Create UAV Mission Manually**

Create a UAV mission object with a home location at the origin of the local ENU coordinate frame and an initial speed of 5 meters per second.

Add a takeoff mission item to the mission with an altitude of 25 meters, pitch of 15 degrees, and yaw of 0 degrees.

```
addTakeoff(m,20,Pitch=15,Yaw=0);
```

Add two waypoint mission items to the mission. Between the two waypoints, increase the speed of the UAV to 20 meters per second. After the second waypoint, reduce the speed of the UAV back to 5 meters per second.

```
addWaypoint(m,[10 0 30]);
addChangeSpeed(m,20)
addWaypoint(m,[20 0 40]);
addChangeSpeed(m,5)
addWaypoint(m,[30 0 50])
```

Add loiter and hover mission items to the mission, specifying for the UAV to loiter and hover around the second waypoint at a radius of 50 meters for 20 seconds each.

```
addLoiter(m,[40 0 60],10,20);
addHover(m,[50 0 70],10,20);
Add a landing mission item to the mission to land the UAV.
addLand(m,[70 0 0],Yaw=0);
Show the mission item data table.
showdetails(m)
```

Remove the hover action at index 7, and then add another waypoint at index 8 after the hover item moves to index 7. Show the mission details table again to see the changes.

```
removeItem(m,7);
addWaypoint(m,[65 0 70],InsertAtRow=8);
showdetails(m)

Visualize the mission.
show(m);
axis equal
```

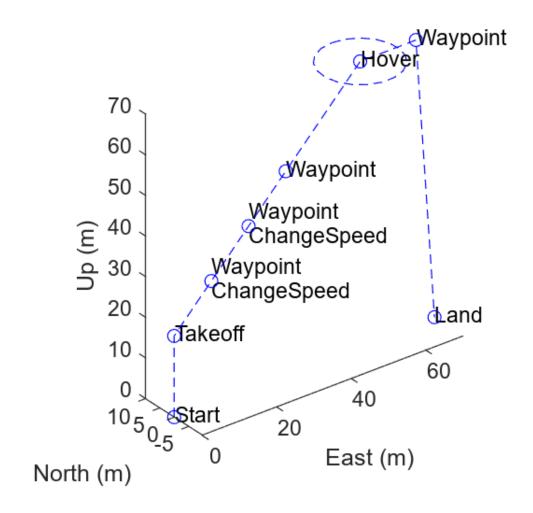

# **Input Arguments**

# mission — **UAV** mission

uavMission object

UAV mission, specified as a uavMission object.

# speed — Reference speed of UAV

numeric scalar

Reference speed of the UAV for subsequent mission items, specified as a numeric scalar, in meters per second.

Example: 2

# **Name-Value Pair Arguments**

Specify optional pairs of arguments as Name1=Value1,..., NameN=ValueN, where Name is the argument name and Value is the corresponding value. Name-value arguments must appear after other arguments, but the order of the pairs does not matter.

Example: addChangeSpeed(mission, 2, InsertAtRow=3)

### Timestamp — Timestamp

numeric scalar

Timestamp of this item, specified as a numeric scalar, in seconds.

If you do not specify the Timestamp argument, addChangeSpeed determines the timestamp automatically based on the reference speed of the uavMission object.

# InsertAtRow — Item position in mission order

positive integer

Item position in the mission order, specified as an positive integer.

If you do not specify the Timestamp argument or you specify a value that is greater than the total number of items in the mission, the item is inserted after the last item as the next index value.

# **Version History**

**Introduced in R2022b** 

# See Also

### **Objects**

uavMission

#### **Functions**

addHover|addLand|addLoiter|addTakeoff|addWaypoint|removeItem|show| showdetails

# addHover

Add hover mission item

# **Syntax**

```
addHover(mission,center,radius,duration)
addHover(____,Name=Value)
```

# **Description**

addHover(mission, center, radius, duration) adds a hover mission item that commands the UAV to hover around the specified center coordinate, center, at a radius radius for the specified duration duration.

addHover(\_\_\_\_\_, Name=Value) specifies options using one or more name-value arguments in addition to all input arguments from the previous syntax. For example, addHover(mission,center,radius,duration,Frame="LocalNED") adds a hover mission item with the center coordinates specified in the local north-east-down (NED) reference frame.

# **Examples**

# **Create UAV Mission Manually**

Create a UAV mission object with a home location at the origin of the local ENU coordinate frame and an initial speed of 5 meters per second.

Add a takeoff mission item to the mission with an altitude of 25 meters, pitch of 15 degrees, and yaw of 0 degrees.

```
addTakeoff(m,20,Pitch=15,Yaw=0);
```

Add two waypoint mission items to the mission. Between the two waypoints, increase the speed of the UAV to 20 meters per second. After the second waypoint, reduce the speed of the UAV back to 5 meters per second.

```
addWaypoint(m,[10 0 30]);
addChangeSpeed(m,20)
addWaypoint(m,[20 0 40]);
```

```
addChangeSpeed(m,5)
addWaypoint(m,[30 0 50])
```

Add loiter and hover mission items to the mission, specifying for the UAV to loiter and hover around the second waypoint at a radius of 50 meters for 20 seconds each.

```
addLoiter(m,[40 0 60],10,20);
addHover(m,[50 0 70],10,20);
```

Add a landing mission item to the mission to land the UAV.

```
addLand(m,[70 0 0],Yaw=0);
```

Show the mission item data table.

```
showdetails(m)
```

Remove the hover action at index 7, and then add another waypoint at index 8 after the hover item moves to index 7. Show the mission details table again to see the changes.

```
removeItem(m,7);
addWaypoint(m,[65 0 70],InsertAtRow=8);
showdetails(m)
```

Visualize the mission.

```
show(m);
axis equal
```

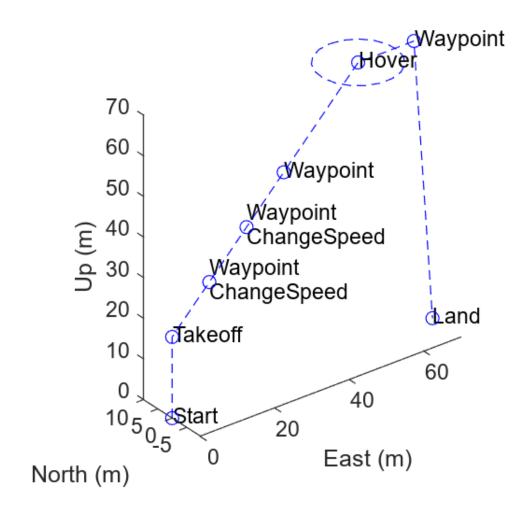

# **Input Arguments**

# mission — UAV mission

uavMission object

UAV mission, specified as a uavMission object.

### center — Center coordinate

three-element row vector

Center coordinate, specified as a three-element row vector. The form of the vector depends on the reference frame, as specified by either the uavMission object mission or the Frame argument:

- "Global" [latitude longitude altitude]
- "GlobalRelativeAlt" [latitude longitude relativeAltitude]. relativeAltitude is the altitude relative to the home location specified by mission.
- "LocalENU" -[XYZ]

• "LocalNED" -[XYZ]

Specify latitude and longitude in degrees, and altitude or relative altitude in meters. Local coordinates are in meters.

Example: [40 20 40]

### radius — Hover radius

nonnegative scalar

Hover radius, specified as a nonnegative scalar, in meters.

Example: 3

### duration — Hover duration

nonnegative scalar

Hover duration, specified as a nonnegative scalar, in seconds.

Example: 5

## Name-Value Pair Arguments

Specify optional pairs of arguments as Name1=Value1,..., NameN=ValueN, where Name is the argument name and Value is the corresponding value. Name-value arguments must appear after other arguments, but the order of the pairs does not matter.

Example: addHover(mission,[30 60 10],10,5,Frame="LocalNED")

### Frame — Mission waypoint reference frame

mission.Frame (default) | "Global" | "GlobalRelativeAlt" | "LocalENU" | "LocalNED"

Mission waypoint reference frame, specified as one of these values:

- "Global" Global reference frame
- "GlobalRelativeAlt" Global reference frame with an altitude relative to the home location specified by  ${\tt mission}$
- "Local ENU" Local east-north-up (ENU) reference frame
- "LocalNED" Local north-east-down (NED) reference frame

If you do not specify the Frame argument, addHover uses the reference frame of the uavMission object mission.

Data Types: char | string

### Timestamp — Timestamp

numeric scalar

Timestamp of this item, specified as a numeric scalar, in seconds.

If you do not specify the Timestamp argument, addHover determines the timestamp automatically based on the reference speed of the uavMission object.

# InsertAtRow — Item position in mission order

positive integer

Item position in the mission order, specified as an positive integer.

If you do not specify the Timestamp argument or you specify a value that is greater than the total number of items in the mission, the item is inserted after the last item as the next index value.

# **Version History**

**Introduced in R2022b** 

# **See Also**

# Objects

uavMission

### **Functions**

addChangeSpeed | addLand | addLoiter | addTakeoff | addWaypoint | removeItem | show | showdetails

# addLand

Add landing mission item

# **Syntax**

```
addLand(mission,waypoint)
addLand(____,Name=Value)
```

# **Description**

addLand(mission, waypoint) adds a landing mission item that commands the UAV to land at the specified position waypoint.

addLand(\_\_\_\_, Name=Value) sets additional options specified by one or more name-value arguments in addition to all input arguments from the previous. For example, addLand(mission, waypoint, Frame="LocalNED") adds a landing mission item with the position specified in the local north-east-down (NED) reference frame.

# **Examples**

# **Create UAV Mission Manually**

Create a UAV mission object with a home location at the origin of the local ENU coordinate frame and an initial speed of 5 meters per second.

Add a takeoff mission item to the mission with an altitude of 25 meters, pitch of 15 degrees, and yaw of 0 degrees.

```
addTakeoff(m,20,Pitch=15,Yaw=0);
```

Add two waypoint mission items to the mission. Between the two waypoints, increase the speed of the UAV to 20 meters per second. After the second waypoint, reduce the speed of the UAV back to 5 meters per second.

```
addWaypoint(m,[10 0 30]);
addChangeSpeed(m,20)
addWaypoint(m,[20 0 40]);
addChangeSpeed(m,5)
addWaypoint(m,[30 0 50])
```

Add loiter and hover mission items to the mission, specifying for the UAV to loiter and hover around the second waypoint at a radius of 50 meters for 20 seconds each.

```
addLoiter(m,[40 0 60],10,20);
addHover(m,[50 0 70],10,20);
Add a landing mission item to the mission to land the UAV.
addLand(m,[70 0 0],Yaw=0);
Show the mission item data table.
showdetails(m)
```

Remove the hover action at index 7, and then add another waypoint at index 8 after the hover item moves to index 7. Show the mission details table again to see the changes.

```
removeItem(m,7);
addWaypoint(m,[65 0 70],InsertAtRow=8);
showdetails(m)
Visualize the mission.
show(m);
axis equal
```

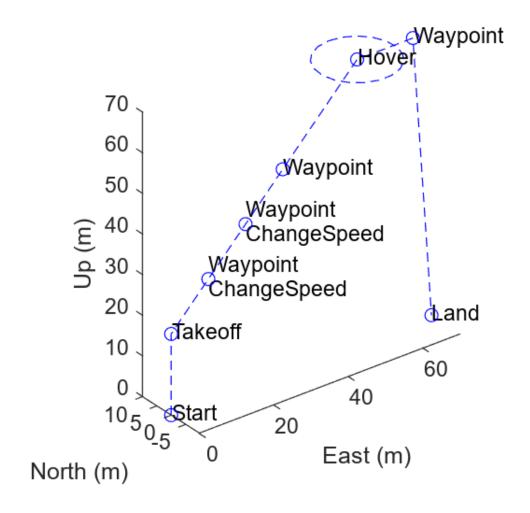

# **Input Arguments**

# mission — UAV mission

uavMission object

UAV mission, specified as a uavMission object.

# waypoint — Landing location

three-element row vector

Landing location, specified as a three-element row vector. The form of the vector depends on the reference frame, as specified by either the uavMission object mission or the Frame argument:

- "Global" [latitude longitude altitude]
- "GlobalRelativeAlt" [latitude longitude relativeAltitude]. relativeAltitude is the altitude relative to the home location specified by mission.
- "LocalENU" -[XYZ]

• "LocalNED" -[XYZ]

Specify latitude and longitude in degrees, and altitude or relative altitude in meters. Local coordinates are in meters.

Example: [0 2 20]

### **Name-Value Pair Arguments**

Specify optional pairs of arguments as Namel=Valuel,..., NameN=ValueN, where Name is the argument name and Value is the corresponding value. Name-value arguments must appear after other arguments, but the order of the pairs does not matter.

Example: addLand(mission,[42 70 10],Yaw=15,Frame="LocalNED")

### Yaw — Desired yaw

NaN (default) | numeric scalar

Desired yaw, specified as a numeric scalar, in degrees.

# Frame — Mission waypoint reference frame

mission.Frame (default) | "Global" | "GlobalRelativeAlt" | "LocalENU" | "LocalNED"

Mission waypoint reference frame, specified as one of these values:

- "Global" Global reference frame
- "GlobalRelativeAlt" Global reference frame with an altitude relative to the home location specified by mission
- "Local ENU" Local east-north-up (ENU) reference frame
- "LocalNED" Local north-east-down (NED) reference frame

If you do not specify the Frame argument, addLand uses the reference frame of the uavMission object mission.

Data Types: char | string

### Timestamp — Timestamp

numeric scalar

Timestamp of this item, specified as a numeric scalar, in seconds.

If you do not specify the Timestamp argument, addLand determines the timestamp automatically based on the reference speed of the uavMission object.

### InsertAtRow — Item position in mission order

positive integer

Item position in the mission order, specified as an positive integer.

If you do not specify the Timestamp argument or you specify a value that is greater than the total number of items in the mission, the item is inserted after the last item as the next index value.

# **Version History**

Introduced in R2022b

# See Also

**Objects** uavMission

# **Functions**

 ${\tt addChangeSpeed} \mid {\tt addHover} \mid {\tt addLoiter} \mid {\tt addTakeoff} \mid {\tt addWaypoint} \mid {\tt removeItem} \mid {\tt show} \mid {\tt showdetails}$ 

# addLoiter

Add loiter mission item

# **Syntax**

```
addLoiter(mission,center,radius,duration)
addLoiter(___,Name=Value)
```

# **Description**

addLoiter(mission, center, radius, duration) adds a loiter mission item to command the UAV to loiter around a center coordinate center, with a radius radius for a duration duration.

addLoiter(\_\_\_\_, Name=Value) sets additional options specified by one or more name-value pair arguments in addition to all input arguments from the previous syntax. For example, addLoiter(mission,center,radius,duration,Frame="LocalNED") adds a loiter mission item with the center coordinates specified in the local north-east-down (NED) reference frame.

# **Examples**

## **Create UAV Mission Manually**

Create a UAV mission object with a home location at the origin of the local ENU coordinate frame and an initial speed of 5 meters per second.

Add a takeoff mission item to the mission with an altitude of 25 meters, pitch of 15 degrees, and yaw of 0 degrees.

```
addTakeoff(m,20,Pitch=15,Yaw=0);
```

Add two waypoint mission items to the mission. Between the two waypoints, increase the speed of the UAV to 20 meters per second. After the second waypoint, reduce the speed of the UAV back to 5 meters per second.

```
addWaypoint(m,[10 0 30]);
addChangeSpeed(m,20)
addWaypoint(m,[20 0 40]);
addChangeSpeed(m,5)
addWaypoint(m,[30 0 50])
```

Add loiter and hover mission items to the mission, specifying for the UAV to loiter and hover around the second waypoint at a radius of 50 meters for 20 seconds each.

```
addLoiter(m,[40 0 60],10,20);
addHover(m,[50 0 70],10,20);
Add a landing mission item to the mission to land the UAV.
addLand(m,[70 0 0],Yaw=0);
Show the mission item data table.
showdetails(m)
```

Remove the hover action at index 7, and then add another waypoint at index 8 after the hover item moves to index 7. Show the mission details table again to see the changes.

```
removeItem(m,7);
addWaypoint(m,[65 0 70],InsertAtRow=8);
showdetails(m)

Visualize the mission.
show(m);
axis equal
```

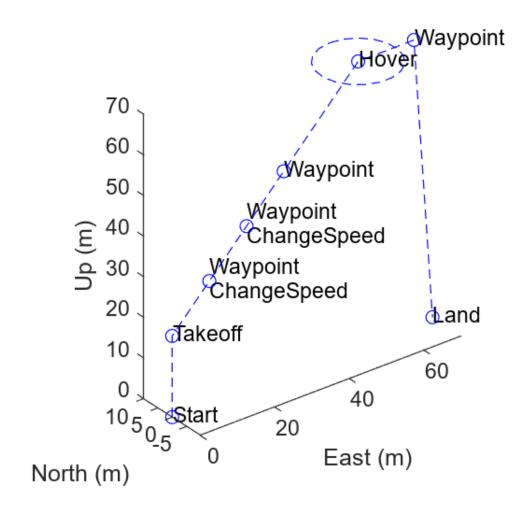

# **Input Arguments**

# mission — UAV mission

uavMission object

UAV mission, specified as a uavMission object.

### center — Center coordinate

three-element row vector

Center coordinate, specified as a three-element row vector. The form of the vector depends on the reference frame, as specified by either the uavMission object mission or the Frame argument:

- "Global" [latitude longitude altitude]
- "GlobalRelativeAlt" [latitude longitude relativeAltitude]. relativeAltitude is the altitude relative to the home location specified by mission.
- "LocalENU" -[XYZ]

• "LocalNED" -[XYZ]

Specify latitude and longitude in degrees, and altitude or relative altitude in meters. Local coordinates are in meters.

Example: [40 20 40]

### radius — Loiter radius

nonnegative numeric scalar

Loiter radius, specified as a nonnegative numeric scalar, in meters.

Example: 3

### duration — Loiter duration

nonnegative numeric scalar

Loiter duration, specified as a nonnegative numeric scalar, in seconds.

Example: 5

## **Name-Value Pair Arguments**

Specify optional pairs of arguments as Name1=Value1,..., NameN=ValueN, where Name is the argument name and Value is the corresponding value. Name-value arguments must appear after other arguments, but the order of the pairs does not matter.

Example: addLoiter(mission,[30 60 10],10,5,Frame="LocalNED")

### Frame — Mission waypoint reference frame

mission.Frame (default) | "Global" | "GlobalRelativeAlt" | "LocalENU" | "LocalNED"

Mission waypoint reference frame, specified as one of these values:

- "Global" Global reference frame
- "GlobalRelativeAlt" Global reference frame with an altitude relative to the home location specified by  ${\tt mission}$
- "LocalENU" Local east-north-up (ENU) reference frame
- "LocalNED" Local north-east-down (NED) reference frame

If you do not specify the Frame argument, addLoiter uses the reference frame of the uavMission object mission.

Data Types: char | string

### Timestamp — Timestamp

numeric scalar

Timestamp of this item, specified as a numeric scalar, in seconds.

If you do not specify the Timestamp argument, addLoiter determines the timestamp automatically based on the reference speed of the uavMission object.

# InsertAtRow — Item position in mission order

positive integer

Item position in the mission order, specified as an positive integer.

If you do not specify the Timestamp argument or you specify a value that is greater than the total number of items in the mission, the item is inserted after the last item as the next index value.

# **Version History**

**Introduced in R2022b** 

# **See Also**

# Objects

uavMission

### **Functions**

addChangeSpeed | addHover | addLand | addTakeoff | addWaypoint | removeItem | show | showdetails

# addTakeoff

Add takeoff mission item

# **Syntax**

```
addTakeoff(mission,altitude)
addTakeoff(___,Name=Value)
```

# **Description**

addTakeoff(mission, altitude) adds a takeoff mission item that commands a UAV to takeoff and ascend to the specified altitude altitude.

addTakeoff(\_\_\_\_,Name=Value) sets additional options specified by one or more name-value pair arguments in addition to all input arguments from the previous syntax. For example, addTakeoff(mission,altitude,Frame="LocalNED") adds a takeoff mission item with the altitude specified in the local north-east-down (NED) reference frame.

# **Examples**

# **Create UAV Mission Manually**

Create a UAV mission object with a home location at the origin of the local ENU coordinate frame and an initial speed of 5 meters per second.

Add a takeoff mission item to the mission with an altitude of 25 meters, pitch of 15 degrees, and yaw of 0 degrees.

```
addTakeoff(m,20,Pitch=15,Yaw=0);
```

Add two waypoint mission items to the mission. Between the two waypoints, increase the speed of the UAV to 20 meters per second. After the second waypoint, reduce the speed of the UAV back to 5 meters per second.

```
addWaypoint(m,[10 0 30]);
addChangeSpeed(m,20)
addWaypoint(m,[20 0 40]);
addChangeSpeed(m,5)
addWaypoint(m,[30 0 50])
```

Add loiter and hover mission items to the mission, specifying for the UAV to loiter and hover around the second waypoint at a radius of 50 meters for 20 seconds each.

```
addLoiter(m,[40 0 60],10,20);
addHover(m,[50 0 70],10,20);
Add a landing mission item to the mission to land the UAV.
addLand(m,[70 0 0],Yaw=0);
Show the mission item data table.
showdetails(m)
```

Remove the hover action at index 7, and then add another waypoint at index 8 after the hover item moves to index 7. Show the mission details table again to see the changes.

```
removeItem(m,7);
addWaypoint(m,[65 0 70],InsertAtRow=8);
showdetails(m)
Visualize the mission.
show(m);
axis equal
```

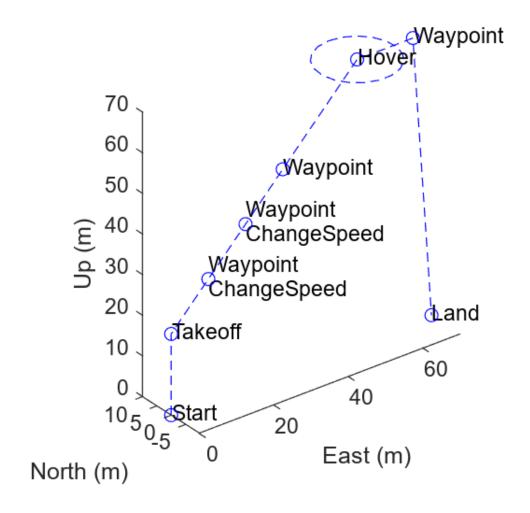

## **Input Arguments**

### mission — UAV mission

uavMission object

UAV mission, specified as a uavMission object.

### altitude — Desired altitude

numeric scalar

Desired altitude, specified as a numeric scalar, in meters.

If the mission waypoint reference frame is Global, this value specifies an absolute altitude above the WGS84 reference ellipsoid. Otherwise, this value specifies altitude relative to the home location of the mission.

### **Name-Value Pair Arguments**

Specify optional pairs of arguments as Namel=Valuel,..., NameN=ValueN, where Name is the argument name and Value is the corresponding value. Name-value arguments must appear after other arguments, but the order of the pairs does not matter.

Example: addTakeoff(mission,5,Pitch=15,Frame="LocalNED")

#### Pitch — Desired pitch

NaN (default) | nonnegative scalar

Desired pitch, specified as a nonnegative numeric scalar, in degrees.

Data Types: double

#### Yaw — Desired yaw

NaN (default) | numeric scalar

Desired yaw, specified as a numeric scalar, in degrees.

#### Frame — Mission waypoint reference frame

mission.Frame (default) | "Global" | "GlobalRelativeAlt" | "LocalENU" | "LocalNED"

Mission waypoint reference frame, specified as one of these values:

- "Global" Global reference frame
- $\bullet\,$  "GlobalRelativeAlt" Global reference frame with an altitude relative to the home location specified by mission
- "Local ENU" Local east-north-up (ENU) reference frame
- "LocalNED" Local north-east-down (NED) reference frame

If you do not specify the Frame argument, addTakeoff uses the reference frame of the uavMission object mission.

Data Types: char | string

### Timestamp — Timestamp

numeric scalar

Timestamp of this item, specified as a numeric scalar, in seconds.

If you do not specify the Timestamp argument, addTakeoff determines the timestamp automatically based on the reference speed of the uavMission object.

### InsertAtRow — Item position in mission order

positive integer

Item position in the mission order, specified as an positive integer.

If you do not specify the Timestamp argument or you specify a value that is greater than the total number of items in the mission, the item is inserted after the last item as the next index value.

## **Version History**

Introduced in R2022b

## See Also

**Objects** uavMission

### **Functions**

addChangeSpeed | addHover | addLand | addLoiter | addWaypoint | removeItem | show |
showdetails

## addWaypoint

Add waypoint mission item

### **Syntax**

```
addWaypoint(mission,waypoint)
addWaypoint(____,Name=Value)
```

## **Description**

addWaypoint(mission, waypoint) adds a waypoint mission item that commands the UAV to travel
to the specified waypoint waypoint.

addWaypoint(\_\_\_\_,Name=Value) sets additional options specified by one or more name-value pair
arguments in addition to all input arguments from the previous syntax. For example,
addWaypoint(mission,waypoints,Frame="LocalNED") adds a waypoint mission item with the
coordinates specified in the local north-east-down (NED) reference frame.

### **Examples**

### **Create UAV Mission Manually**

Create a UAV mission object with a home location at the origin of the local ENU coordinate frame and an initial speed of 5 meters per second.

Add a takeoff mission item to the mission with an altitude of 25 meters, pitch of 15 degrees, and yaw of 0 degrees.

```
addTakeoff(m,20,Pitch=15,Yaw=0);
```

Add two waypoint mission items to the mission. Between the two waypoints, increase the speed of the UAV to 20 meters per second. After the second waypoint, reduce the speed of the UAV back to 5 meters per second.

```
addWaypoint(m,[10 0 30]);
addChangeSpeed(m,20)
addWaypoint(m,[20 0 40]);
addChangeSpeed(m,5)
addWaypoint(m,[30 0 50])
```

Add loiter and hover mission items to the mission, specifying for the UAV to loiter and hover around the second waypoint at a radius of 50 meters for 20 seconds each.

```
addLoiter(m,[40 0 60],10,20);
addHover(m,[50 0 70],10,20);
Add a landing mission item to the mission to land the UAV.
addLand(m,[70 0 0],Yaw=0);
Show the mission item data table.
showdetails(m)
```

Remove the hover action at index 7, and then add another waypoint at index 8 after the hover item moves to index 7. Show the mission details table again to see the changes.

```
removeItem(m,7);
addWaypoint(m,[65 0 70],InsertAtRow=8);
showdetails(m)

Visualize the mission.
show(m);
axis equal
```

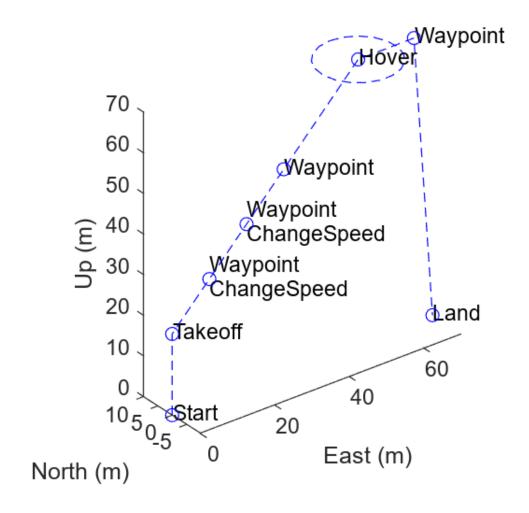

### **Input Arguments**

### mission — UAV mission

uavMission object

UAV mission, specified as a uavMission object.

#### waypoint — Desired waypoint

three-element row vector

Desired waypoint, specified as a three-element row vector. The form of the vector depends on the reference frame, as specified by either the uavMission object mission or the Frame argument:

- "Global" [latitude longitude altitude]
- "GlobalRelativeAlt" [latitude longitude relativeAltitude]. relativeAltitude is the altitude relative to the home location specified by mission.
- "LocalENU" -[XYZ]

• "LocalNED" -[XYZ]

Specify latitude and longitude in degrees, and altitude or relative altitude in meters. Local coordinates are in meters.

Example: [0 2 20]

#### **Name-Value Pair Arguments**

Specify optional pairs of arguments as Name1=Value1,..., NameN=ValueN, where Name is the argument name and Value is the corresponding value. Name-value arguments must appear after other arguments, but the order of the pairs does not matter.

Example: addWaypoint(mission,[42 70 10],Yaw=15,Frame="LocalNED")

### AcceptanceRadius — Acceptance radius

positive numeric scalar

Acceptance radius, specified as positive numeric scalar, in meters. This value specifies the maximum distance from the waypoint, in any direction, at which the uavMission object considers the UAV to have reached the waypoint

Data Types: double

#### Yaw — Desired yaw

NaN (default) | numeric scalar

Desired yaw, specified as a numeric scalar, in degrees.

#### Frame — Mission waypoint reference frame

mission.Frame (default) | "Global" | "GlobalRelativeAlt" | "LocalENU" | "LocalNED"

Mission waypoint reference frame, specified as one of these values:

- "Global" Global reference frame
- "GlobalRelativeAlt" Global reference frame with an altitude relative to the home location specified by mission
- "Local ENU" Local east-north-up (ENU) reference frame
- "LocalNED" Local north-east-down (NED) reference frame

If you do not specify the Frame argument, addWaypoint uses the reference frame of the uavMission object mission.

Data Types: char | string

#### Timestamp — Timestamp

numeric scalar

Timestamp of this item, specified as a numeric scalar, in seconds.

If you do not specify the Timestamp argument, addWaypoint determines the timestamp automatically based on the reference speed of the uavMission object.

### InsertAtRow — Item position in mission order

positive integer

Item position in the mission order, specified as an positive integer.

If you do not specify the Timestamp argument or you specify a value that is greater than the total number of items in the mission, the item is inserted after the last item as the next index value.

## **Version History**

Introduced in R2022b

### **See Also**

### **Objects**

uavMission

#### **Functions**

addChangeSpeed | addHover | addLand | addLoiter | addTakeoff | removeItem | show | showdetails

## copy

Copy UAV Mission

### **Syntax**

missionCopy = copy(mission)

## **Description**

missionCopy = copy(mission) creates a deep copy of the uavMission object mission with the same properties.

## **Input Arguments**

### mission — **UAV** mission

uavMission object

UAV mission, specified as a uavMission object.

## **Output Arguments**

### missionCopy — Deep copy of UAV mission

uavMission object

Deep copy of the UAV mission mission, returned as a uavMission object with the same properties.

## **Version History**

**Introduced in R2022b** 

### See Also

uavMission

## removeltem

Remove mission items at specified indices

### **Syntax**

```
removeItem(mission,idx)
```

## Description

removeItem(mission,idx) removes items at specified indices idx.

### **Examples**

### **Create UAV Mission Manually**

Create a UAV mission object with a home location at the origin of the local ENU coordinate frame and an initial speed of 5 meters per second.

Add a takeoff mission item to the mission with an altitude of 25 meters, pitch of 15 degrees, and yaw of 0 degrees.

```
addTakeoff(m,20,Pitch=15,Yaw=0);
```

Add two waypoint mission items to the mission. Between the two waypoints, increase the speed of the UAV to 20 meters per second. After the second waypoint, reduce the speed of the UAV back to 5 meters per second.

```
addWaypoint(m,[10 0 30]);
addChangeSpeed(m,20)
addWaypoint(m,[20 0 40]);
addChangeSpeed(m,5)
addWaypoint(m,[30 0 50])
```

Add loiter and hover mission items to the mission, specifying for the UAV to loiter and hover around the second waypoint at a radius of 50 meters for 20 seconds each.

```
addLoiter(m,[40 0 60],10,20);
addHover(m,[50 0 70],10,20);
```

Add a landing mission item to the mission to land the UAV.

```
addLand(m,[70 0 0],Yaw=0);
```

Show the mission item data table.

```
showdetails(m)
```

Remove the hover action at index 7, and then add another waypoint at index 8 after the hover item moves to index 7. Show the mission details table again to see the changes.

```
removeItem(m,7);
addWaypoint(m,[65 0 70],InsertAtRow=8);
showdetails(m)
```

Visualize the mission.

show(m);
axis equal

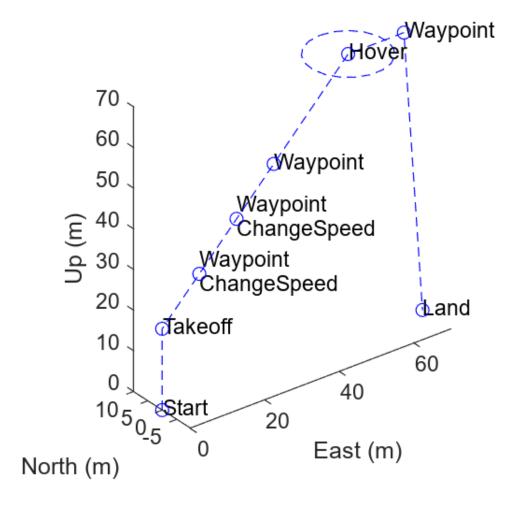

## **Input Arguments**

#### mission — UAV mission

uavMission object

UAV mission, specified as a uavMission object.

#### idx — Indices of items to remove

*N*-element vector of integers in the range [1, size(mission.NumMissionItems)]

Indices of items to remove, specified as an N-element vector of integers in the range [1, size(mission.NumMissionItems)], where N is the number of items to remove.

Example: [1 3]

## **Version History**

**Introduced in R2022b** 

### See Also

#### **Objects**

uavMission

#### **Functions**

addChangeSpeed | addHover | addLand | addLoiter | addTakeoff | addWaypoint | show | showdetails

## show

Visualize UAV mission

### **Syntax**

```
AX = show(mission)
AX = show(____,Name=Value)
```

## **Description**

AX = show(mission) visualizes the UAV mission in a figure in the local east-north-up (ENU) frame, and returns the axes handle AX that contains the plot.

AX = show(\_\_\_\_,Name=Value) sets additional options specified by one or more name-value pair arguments in addition to all input arguments from the previous syntax. For example, show(mission,ReferenceLocation=[0 0 0]) shows the mission with the reference location set to  $[0\ 0\ 0]$ .

### **Examples**

#### **Create UAV Mission Manually**

Create a UAV mission object with a home location at the origin of the local ENU coordinate frame and an initial speed of 5 meters per second.

Add a takeoff mission item to the mission with an altitude of 25 meters, pitch of 15 degrees, and yaw of 0 degrees.

```
addTakeoff(m,20,Pitch=15,Yaw=0);
```

Add two waypoint mission items to the mission. Between the two waypoints, increase the speed of the UAV to 20 meters per second. After the second waypoint, reduce the speed of the UAV back to 5 meters per second.

```
addWaypoint(m,[10 0 30]);
addChangeSpeed(m,20)
addWaypoint(m,[20 0 40]);
addChangeSpeed(m,5)
addWaypoint(m,[30 0 50])
```

Add loiter and hover mission items to the mission, specifying for the UAV to loiter and hover around the second waypoint at a radius of 50 meters for 20 seconds each.

```
addLoiter(m,[40 0 60],10,20);
addHover(m,[50 0 70],10,20);
Add a landing mission item to the mission to land the UAV.
addLand(m,[70 0 0],Yaw=0);
Show the mission item data table.
showdetails(m)
```

Remove the hover action at index 7, and then add another waypoint at index 8 after the hover item moves to index 7. Show the mission details table again to see the changes.

```
removeItem(m,7);
addWaypoint(m,[65 0 70],InsertAtRow=8);
showdetails(m)

Visualize the mission.
show(m);
axis equal
```

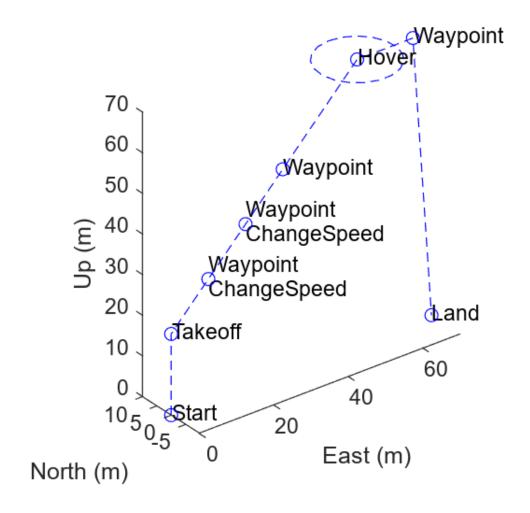

## **Input Arguments**

### mission — UAV mission

uavMission object

UAV mission, specified as a uavMission object.

### Name-Value Pair Arguments

Specify optional pairs of arguments as Namel=Value1,..., NameN=ValueN, where Name is the argument name and Value is the corresponding value. Name-value arguments must appear after other arguments, but the order of the pairs does not matter.

Example: show(m, ReferenceLocation=[43 32 55])

#### Parent — Parent axes for plot

Axes object

Parent axes for the plot, specified as an Axes object.

Example: show(m,Parent=ax2)

### ReferenceLocation — Reference location of plot origin

three-element row vector

Reference location of the plot origin, specified as a three-element row vector of the form [latitude longitude altitude]. The first two elements specify the latitude and longitude, respectively, of the UAV starting location in degrees, and the third specifies the starting altitude of the UAV in meters.

Example: show(m, ReferenceLocation=[43 32 55])

### **Output Arguments**

### AX — Axes handle

Axes object

Axes handle, specified as an Axes object.

## **Version History**

Introduced in R2022b

### See Also

#### **Objects**

uavMission

#### **Functions**

addChangeSpeed | addHover | addLand | addLoiter | addTakeoff | addWaypoint | removeItem | showdetails

## showdetails

UAV mission data table

### **Syntax**

```
details = showdetails(mission)
```

### **Description**

details = showdetails(mission) returns a UAV mission data table table that contains details
about the mission.

### **Examples**

#### **Create UAV Mission Manually**

Create a UAV mission object with a home location at the origin of the local ENU coordinate frame and an initial speed of 5 meters per second.

Add a takeoff mission item to the mission with an altitude of 25 meters, pitch of 15 degrees, and yaw of 0 degrees.

```
addTakeoff(m,20,Pitch=15,Yaw=0);
```

Add two waypoint mission items to the mission. Between the two waypoints, increase the speed of the UAV to 20 meters per second. After the second waypoint, reduce the speed of the UAV back to 5 meters per second.

```
addWaypoint(m,[10 0 30]);
addChangeSpeed(m,20)
addWaypoint(m,[20 0 40]);
addChangeSpeed(m,5)
addWaypoint(m,[30 0 50])
```

Add loiter and hover mission items to the mission, specifying for the UAV to loiter and hover around the second waypoint at a radius of 50 meters for 20 seconds each.

```
addLoiter(m,[40 0 60],10,20);
addHover(m,[50 0 70],10,20);
```

Add a landing mission item to the mission to land the UAV.

```
addLand(m,[70 0 0],Yaw=0);
```

Show the mission item data table.

```
showdetails(m)
```

Remove the hover action at index 7, and then add another waypoint at index 8 after the hover item moves to index 7. Show the mission details table again to see the changes.

```
removeItem(m,7);
addWaypoint(m,[65 0 70],InsertAtRow=8);
showdetails(m)
```

Visualize the mission.

```
show(m);
axis equal
```

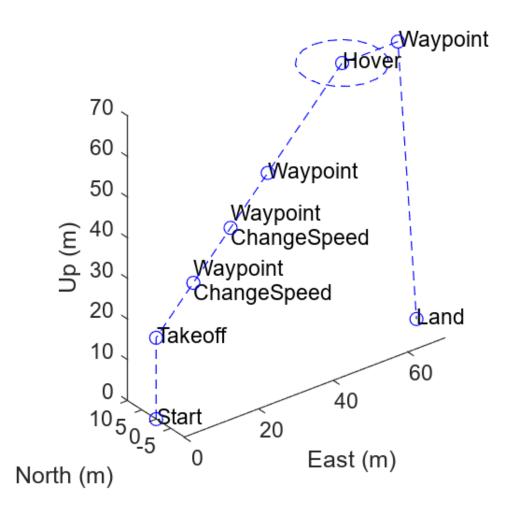

## **Input Arguments**

#### mission — UAV mission

uavMission object

UAV mission, specified as a uavMission object.

## **Output Arguments**

### details — Mission data table

table

Mission data table, returned as a table.

Data Types: table

## **Version History**

**Introduced in R2022b** 

### See Also

### **Objects**

uavMission

#### **Functions**

 $\verb| addChangeSpeed| addHover| addLand| addLoiter| addTakeoff| addWaypoint| removeItem| show$ 

## fixedwingMissionParser

Generate trajectory for fixed-wing UAV from mission

## **Description**

The fixedwingMissionParser object parses the mission defined in a uavMission object and generates a flight trajectory as a fixedwingFlightTrajectory object.

### Creation

### **Syntax**

```
parser = fixedwingMissionParser
parser = fixedwingMissionParser(Name=Value)
```

### Description

parser = fixedwingMissionParser creates a fixed-wing UAV mission parser parser.

parser = fixedwingMissionParser(Name=Value) specifies properties using one or more name-value arguments.

## **Properties**

#### TransitionRadius — Transition radius (m)

10 (default) | positive numeric scalar

Transition radius for computing trajectory waypoints based on the mission definition, specified as a positive numeric scalar, in meters.

Example: fixedwingMissionParser(mission, TransitionRadius=3)

#### TakeoffPitch — Takeoff pitch angle (°)

5 (default) | positive scalar

Takeoff pitch angle, specified as a positive numeric scalar, in degrees. This value specifies the angle between the flight path of the UAV and the horizontal plane during the takeoff action.

Example: fixedwingMissionParser(mission, TakeoffPitch=8)

## **Object Functions**

copy Copy mission parser

parse Generate trajectory in local NED frame

## **Examples**

### **Generate Flight Trajectory for UAV Mission**

Create a UAV mission by using the flight plan stored in a .plan file and show the mission.

```
mission = uavMission(PlanFile="flight.plan");
show(mission);
```

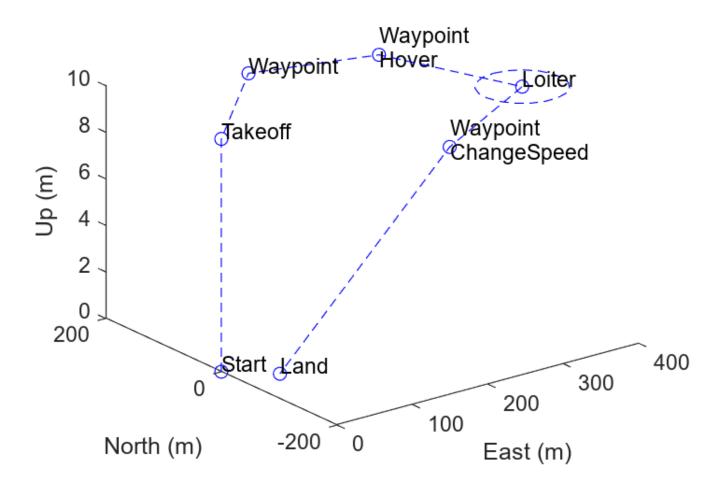

Create parsers for a multirotor UAV and a fixed-wing UAV.

```
mrmParser = multirotorMissionParser(TransitionRadius=2,TakeoffSpeed=2);
fwmParser = fixedwingMissionParser(TransitionRadius=15,TakeoffPitch=10);
```

Generate one flight trajectory using each parser.

```
mrmTraj = parse(mrmParser,mission);
fwmTraj = parse(fwmParser,mission);
```

Visualize the mission and the flight trajectories separately.

```
figure
subplot(1,2,1)
```

```
show(mrmTraj);
title("Multirotor Trajectory")
axis square
subplot(1,2,2)
show(fwmTraj);
title("Fixed-Wing Trajectory")
axis square
```

## **Multirotor Trajectory**

## **Fixed-Wing Trajectory**

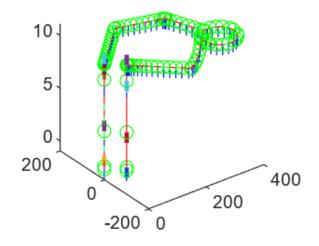

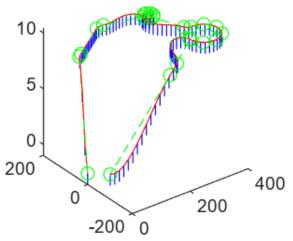

Plot the mission and flight trajectories overlapping.

```
figure
show(mission);
hold on
show(mrmTraj);
hold off
title("Mission Using Multirotor Trajectory")
axis square
```

# **Mission Using Multirotor Trajectory**

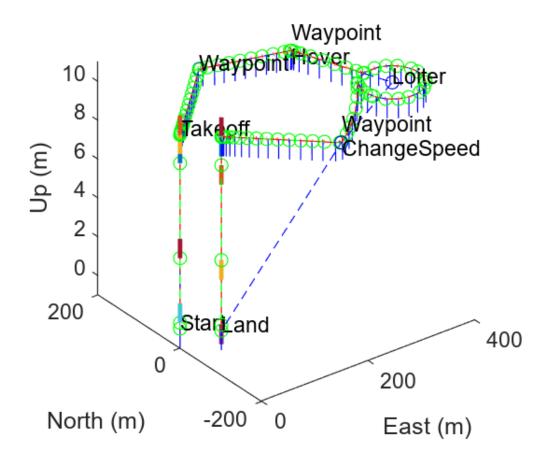

```
show(mission);
hold on
show(fwmTraj);
hold off
title("Mission Using Fixed-Wing Trajectory")
axis square
```

## Mission Using Fixed-Wing Trajectory

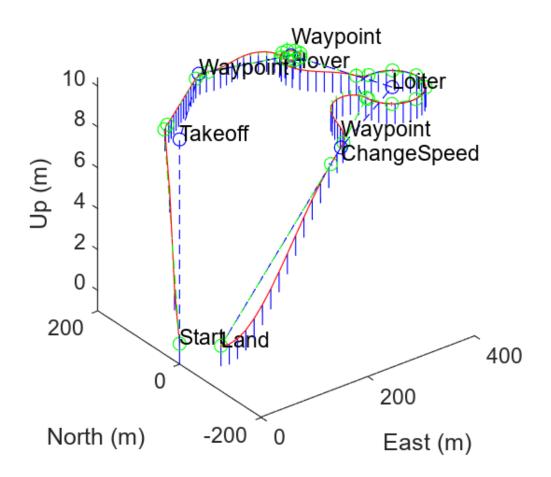

## **Version History**

Introduced in R2022b

### **See Also**

fixedwingFlightTrajectory | multirotorMissionParser | uavMission

## multirotorMissionParser

Generate trajectory for multirotor UAV from mission

## **Description**

The multirotorMissionParser object parses the mission defined in a uavMission object and generates a flight trajectory as a multirotorFlightTrajectory object.

### Creation

### **Syntax**

```
parser = multirotorMissionParser
parser = multirotorMissionParser(Name=Value)
```

### **Description**

parser = multirotorMissionParser creates a multirotor UAV mission parser parser.

parser = multirotorMissionParser(Name=Value) specifies properties using one or more name-value arguments.

## **Properties**

#### TransitionRadius — Transition radius (m)

2 (default) | positive numeric scalar

Transition radius for computing trajectory waypoints based on the mission definition, specified as a positive numeric scalar, in meters.

Example: multirotorMissionParser(mission, TransitionRadius=3)

#### TakeoffSpeed — Takeoff speed (m/s)

2 (default) | positive numeric scalar

Takeoff speed for the multirotor UAV, specified as a positive numeric scalar, in meters per second. The parser uses this speed to calculate the time required for the multirotor to reach the desired altitude during takeoff and landing.

Example: multirotorMissionParser(mission, TakeoffSpeed=8)

## **Object Functions**

copy Copy mission parser

parse Generate trajectory in local NED frame

## **Examples**

### **Generate Flight Trajectory for UAV Mission**

Create a UAV mission by using the flight plan stored in a .plan file and show the mission.

```
mission = uavMission(PlanFile="flight.plan");
show(mission);
```

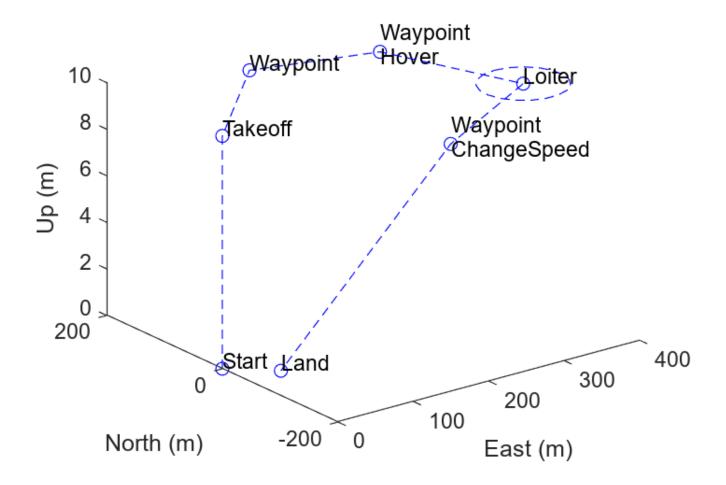

Create parsers for a multirotor UAV and a fixed-wing UAV.

```
mrmParser = multirotorMissionParser(TransitionRadius=2,TakeoffSpeed=2);
fwmParser = fixedwingMissionParser(TransitionRadius=15,TakeoffPitch=10);
Generate one flight trajectory using each parser.
```

```
mrmTraj = parse(mrmParser,mission);
fwmTraj = parse(fwmParser,mission);
```

Visualize the mission and the flight trajectories separately.

```
figure
subplot(1,2,1)
```

```
show(mrmTraj);
title("Multirotor Trajectory")
axis square
subplot(1,2,2)
show(fwmTraj);
title("Fixed-Wing Trajectory")
axis square
```

## **Multirotor Trajectory**

## **Fixed-Wing Trajectory**

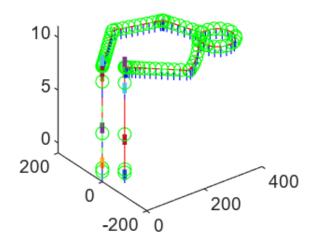

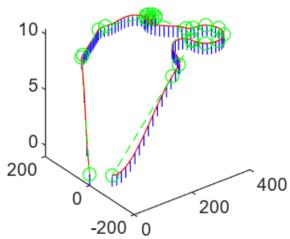

Plot the mission and flight trajectories overlapping.

```
figure
show(mission);
hold on
show(mrmTraj);
hold off
title("Mission Using Multirotor Trajectory")
axis square
```

# **Mission Using Multirotor Trajectory**

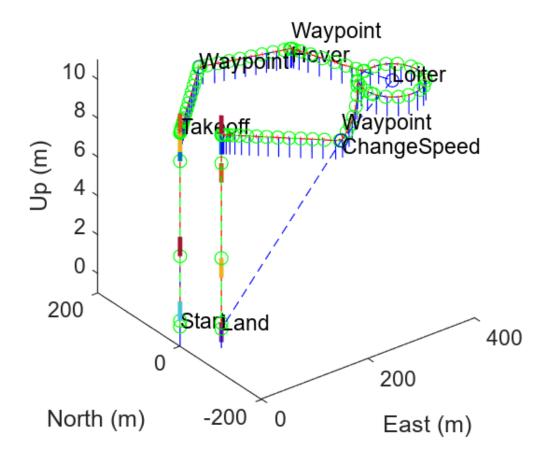

```
show(mission);
hold on
show(fwmTraj);
hold off
title("Mission Using Fixed-Wing Trajectory")
axis square
```

## Mission Using Fixed-Wing Trajectory

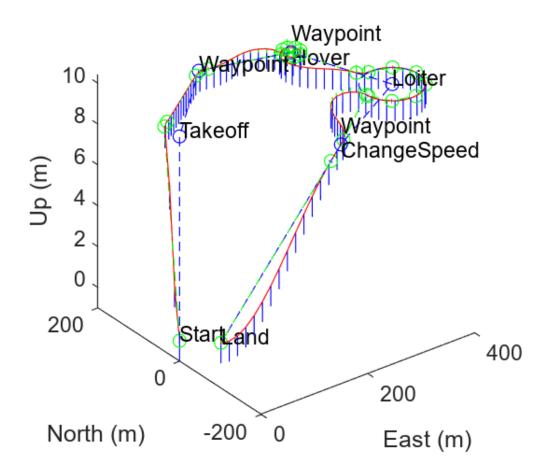

## **Version History**

**Introduced in R2022b** 

### **See Also**

fixedwingMissionParser|multirotorFlightTrajectory|uavMission

## copy

Copy mission parser

### **Syntax**

parserCopy = copy(parser)

## **Description**

parserCopy = copy(parser) creates a deep copy of a fixedwingMissionParser or a multirotorMissionParser object. The copy has the same properties as the original.

### **Input Arguments**

### parser — UAV Mission parser

multirotorMissionParser object | fixedwingMissionParser object

UAV mission parser, specified as a multirotorMissionParser object or a fixedwingMissionParser object.

### **Output Arguments**

### parserCopy — Deep copy of mission parser

multirotorMissionParser object | fixedwingMissionParser object

Deep copy of the mission parser, returned as either a multirotorMissionParser object or a fixedwingMissionParser object. The copy is of the same object type, and has the same properties, as the object specified to parser.

## **Version History**

Introduced in R2022b

### See Also

fixedwingMissionParser|multirotorMissionParser

## parse

Generate trajectory in local NED frame

### **Syntax**

```
traj = parse(parser,mission)
traj = parse(parser,mission,refLocation)
```

## **Description**

traj = parse(parser,mission) generates a reference trajectory traj for a multirotor or fixedwing UAV following the mission mission. The parse function generates the reference trajectory in a
local north-east-down (NED) frame with its origin at the global coordinates specified by the
HomeLocation property of mission.

traj = parse(parser, mission, refLocation) generates the reference trajectory in a local NED frame with its origin defined by the global coordinates refLocation.

### **Examples**

### **Generate Flight Trajectory for UAV Mission**

Create a UAV mission by using the flight plan stored in a .plan file and show the mission.

```
mission = uavMission(PlanFile="flight.plan");
show(mission);
```

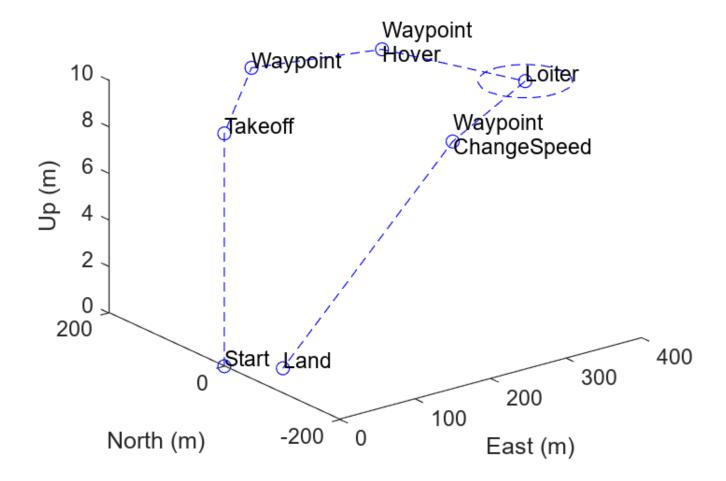

Create parsers for a multirotor UAV and a fixed-wing UAV.

```
mrmParser = multirotorMissionParser(TransitionRadius=2,TakeoffSpeed=2);
fwmParser = fixedwingMissionParser(TransitionRadius=15,TakeoffPitch=10);
```

Generate one flight trajectory using each parser.

```
mrmTraj = parse(mrmParser,mission);
fwmTraj = parse(fwmParser,mission);
```

Visualize the mission and the flight trajectories separately.

```
figure
subplot(1,2,1)
show(mrmTraj);
title("Multirotor Trajectory")
axis square
subplot(1,2,2)
show(fwmTraj);
title("Fixed-Wing Trajectory")
axis square
```

## **Multirotor Trajectory**

## **Fixed-Wing Trajectory**

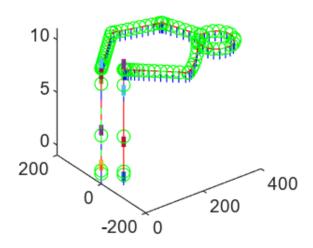

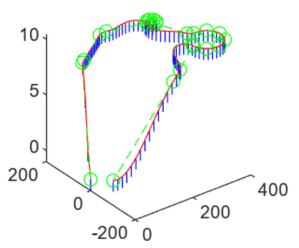

Plot the mission and flight trajectories overlapping.

```
figure
show(mission);
hold on
show(mrmTraj);
hold off
title("Mission Using Multirotor Trajectory")
axis square
```

## **Mission Using Multirotor Trajectory**

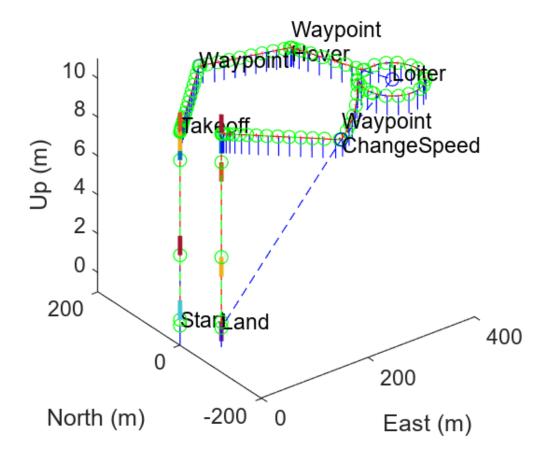

```
show(mission);
hold on
show(fwmTraj);
hold off
title("Mission Using Fixed-Wing Trajectory")
axis square
```

## Mission Using Fixed-Wing Trajectory

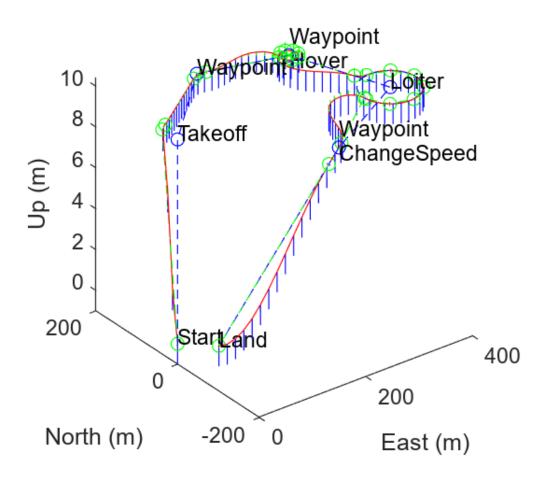

## **Input Arguments**

### parser — UAV Mission parser

multirotorMissionParser object | fixedwingMissionParser object

UAV mission parser, specified as a multirotorMissionParser object or a fixedwingMissionParser object.

#### mission — UAV mission

uavMission object

UAV mission, specified as a uavMission object.

#### refLocation — Reference location

mission. HomeLocation (default) | three-element row vector

Reference location, specified as a three-element row vector of the form [latitude longitude altitude], representing global coordinates. latitude and longitude are in degrees. altitude is the height in meters above the WGS84 ellipsoid.

Example: parse(parser, mission, [20 40.1 72])

## **Output Arguments**

### traj — Trajectory

multirotorFlightTrajectory object | fixedwingFlightTrajectory object

Trajectory, returned as a multirotorFlightTrajectory object for multirotorMissionParser objects and fixedwingFlightTrajectory object for fixedwingMissionParser objects.

## **Version History**

Introduced in R2022b

### See Also

### **Objects**

fixedwingMissionParser|multirotorMissionParser|fixedwingFlightTrajectory| multirotorFlightTrajectory

# fixedwingFlightTrajectory

Fixed-wing UAV trajectory

## **Description**

The fixedwingFlightTrajectory object stores a fixed-wing UAV trajectory created by using a waypointTrajectory System object to interpolate positions between specified waypoints given velocities and times of arrival.

## Creation

## **Syntax**

T = fixedwingFlightTrajectory(wpts,vels,toas)
T = parse(parser,mission)

#### **Description**

T = fixedwingFlightTrajectory(wpts,vels,toas) creates a fixedwingFlightTrajectory, T, using the specified waypoints wpts, velocities vels, and times of arrival toas. The input arguments set the Waypoints, Velocities, and TimesOfArrival properties, respectively.

T = parse(parser, mission) parses a UAV mission mission using a fixed-wing mission parser parser to create a fixedwingFlightTrajectory object.

## **Properties**

#### Waypoints — Waypoints

*N*-by-3 matrix

Waypoints, specified as an N-by-3 matrix in the local north-east-down (NED) reference frame, in meters. N is the total number of waypoints, and each row contains the xyz-coordinates of a waypoint, [X Y Z].

Example: [2 1 3; 3 2 4]

#### **Velocities — Desired velocities**

*N*-by-3 matrix

Desired velocities, specified as an N-by-3 matrix in the local north-east-down (NED) reference frame, in meters per second. N is the total number of waypoints, and each row is the desired velocity of the UAV at the corresponding waypoint,  $[dX \ dY \ dZ]$ .

Example: [2 1 3; 3 2 4]

#### TimeOfArrival — Times of arrival

N-element column vector

Times of arrival, specified as an N-element column vector, in seconds. N is the total number of waypoints, and each row is the time of arrival at the corresponding waypoint.

The first and last elements of TimeOfArrival set the StartTime and EndTime properties, respectively.

```
Example: [2; 3; 5; 6]
```

#### StartTime — Start time of trajectory

nonnegative numeric scalar

This property is read-only.

Start time of the trajectory, stored as a nonnegative numeric scalar, in seconds. The value of StartTime is the same as the value of the first element of the TimeOfArrival property.

#### **EndTime** — **End time of trajectory**

nonnegative numeric scalar

This property is read-only.

End time of the trajectory, stored as a nonnegative numeric scalar, in seconds. The value of EndTime is the same as the value of the last element of the TimeOfArrival property.

#### parser — Fixed-wing UAV mission parser

fixedwingMissionParser object

Fixed-wing UAV mission parser, specified as a fixedwingMissionParser object.

Example: fixedwingMissionParser(TakeoffPitch=3)

#### mission — UAV mission

uavMission object

UAV mission, specified as a uavMission object.

## **Object Functions**

```
copy Copy flight trajectory
show Visualize the UAV trajectory
query Get UAV motion vectors at timestamps
```

## **Examples**

#### **Create and Query UAV Flight Trajectory**

Create a set of waypoints for both the multirotor and the fixed-wing UAV to follow.

Specify additional trajectory information, such as desired velocities, accelerations, jerks, snaps, and yaws, as well as start time, an end time, and times of arrival.

```
snaps = zeros(numwpts);
yaws = zeros(1,numwpts(1));
starttime = 0;
endtime = 8;
toas = linspace(starttime,endtime,numwpts(1));
Use the trajectory information to create the flight trajectories for the multirotor and the fixed-wing
UAVs. Query and display the trajectories.
mrft = multirotorFlightTrajectory(wpts,vels,accs,jerks,snaps,yaws,toas);
fwft = fixedwingFlightTrajectory(wpts,vels,toas);
query(mrft,1:4)
ans = 4 \times 16
    1.6184
              1.6184
                         0.7520
                                   -0.0243
                                              -0.0243
                                                         -2.8758
                                                                   -4.6045
                                                                              -4.6045
                                                                                         -9.1669
                                    0.5482
                                                        -0.6198
    1.0236
              1.0236
                        -2.7807
                                               0.5482
                                                                    3.9704
                                                                               3.9704
                                                                                          8.6424
                                                                                                     0.
    2.7277
              2.7277
                        -1.2947
                                    2.4069
                                               2.4069
                                                         2.1026
                                                                    1.7442
                                                                               1.7442
                                                                                         -1.3857
                                                                                                     0.9
    6.4028
              6.4028
                        -2.0972
                                    4.4609
                                               4.4609
                                                         -3.8447
                                                                   -1.1875
                                                                              -1.1875
                                                                                         -1.1875
                                                                                                     0.
query(fwft,1:4)
ans = 4 \times 16
    0.9453
              0.9453
                        -0.3203
                                    0.2422
                                               0.2422
                                                         -1.8672
                                                                   -0.7031
                                                                              -0.7031
                                                                                         -1.5469
                                                                                                     0.
                                                                                          3.0938
                                                                                                     0.
    1.1875
              1.1875
                        -2.1875
                                    0.5938
                                               0.5938
                                                         -1.0938
                                                                    1.4063
                                                                               1.4062
               2.7812
    2.7813
                        -1.6055
                                    2.6563
                                               2.6562
                                                         0.4414
                                                                    1.6875
                                                                               1.6875
                                                                                         -4.0078
                                                                                                     0.
    6.0000
               6.0000
                        -2.5000
                                    3.5000
                                               3.5000
                                                         -1.5625
                                                                    -0.0000
                                                                              -0.0000
                                                                                          0.0000
                                                                                                     0.9
```

Visualize both the multirotor flight trajectory and the fixed-wing flight trajectory.

```
ax = show(mrft,NumSamples=200);
title("Multirotor Flight Trajectory")
view([0 0])
```

vels = 2\*ones(numwpts);
accs = ones(numwpts);
jerks = zeros(numwpts);

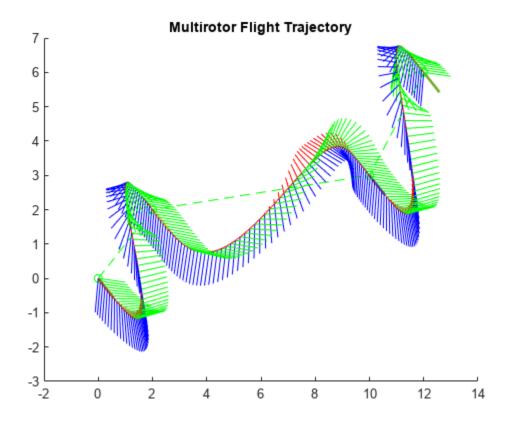

show(fwft,NumSamples=50);
title("Fixed-Wing UAV Flight Trajectory")
view([0 0])

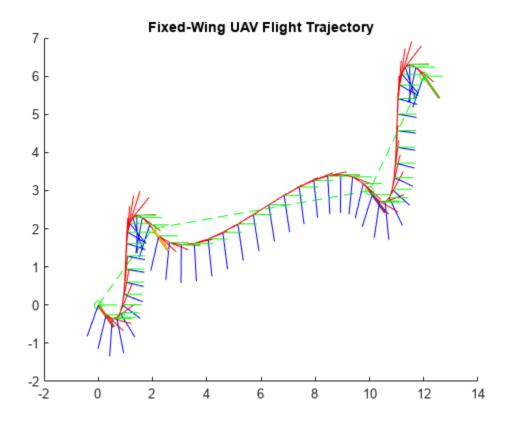

## **Generate Flight Trajectory for UAV Mission**

Create a UAV mission by using the flight plan stored in a .plan file and show the mission.

```
mission = uavMission(PlanFile="flight.plan");
show(mission);
```

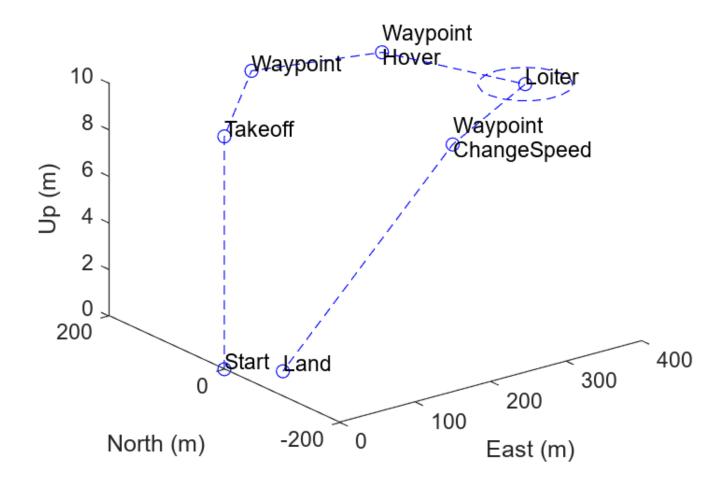

Create parsers for a multirotor UAV and a fixed-wing UAV.

```
mrmParser = multirotorMissionParser(TransitionRadius=2,TakeoffSpeed=2);
fwmParser = fixedwingMissionParser(TransitionRadius=15,TakeoffPitch=10);
```

Generate one flight trajectory using each parser.

```
mrmTraj = parse(mrmParser,mission);
fwmTraj = parse(fwmParser,mission);
```

Visualize the mission and the flight trajectories separately.

```
figure
subplot(1,2,1)
show(mrmTraj);
title("Multirotor Trajectory")
axis square
subplot(1,2,2)
show(fwmTraj);
title("Fixed-Wing Trajectory")
axis square
```

# **Multirotor Trajectory**

# **Fixed-Wing Trajectory**

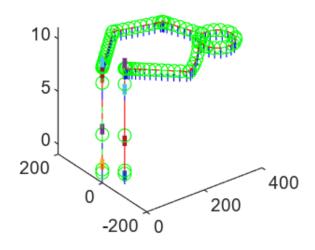

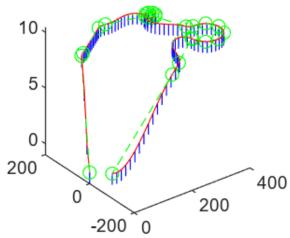

Plot the mission and flight trajectories overlapping.

```
figure
show(mission);
hold on
show(mrmTraj);
hold off
title("Mission Using Multirotor Trajectory")
axis square
```

# **Mission Using Multirotor Trajectory**

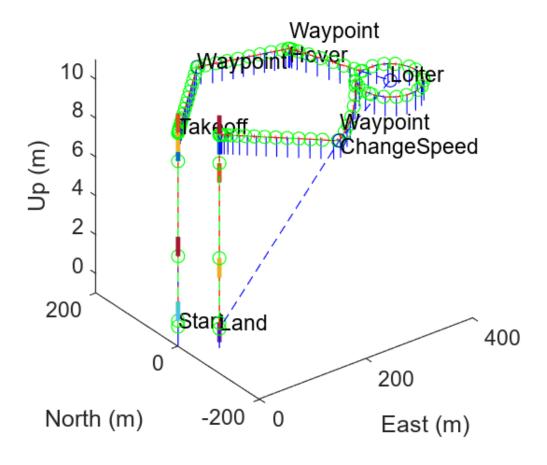

```
show(mission);
hold on
show(fwmTraj);
hold off
title("Mission Using Fixed-Wing Trajectory")
axis square
```

# Mission Using Fixed-Wing Trajectory

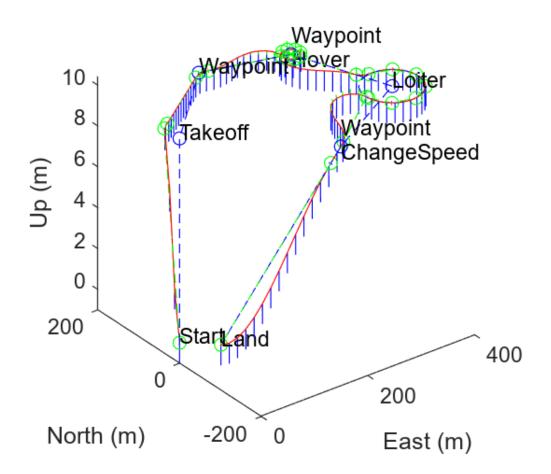

# **Version History**

**Introduced in R2022b** 

## **Extended Capabilities**

#### **C/C++ Code Generation**

Generate C and C++ code using MATLAB® Coder™.

#### See Also

multirotorFlightTrajectory | fixedwingMissionParser | uavMission

# multirotorFlightTrajectory

Multirotor UAV trajectory

## **Description**

The multirotorFlightTrajectory object stores a multirotor UAV trajectory created by using piecewise 9<sup>th</sup> degree polynomial to interpolate linear positions and the cubicpolytraj function to interpolate yaw angles between specified waypoints.

## Creation

## **Syntax**

T = multirotorFlightTrajectory(wpts,vels,accs,jerks,snaps,yaws,toas)
T = parse(parser,mission)

#### **Description**

T = multirotorFlightTrajectory(wpts,vels,accs,jerks,snaps,yaws,toas) creates a multirotorFlightTrajectory object, T using the specified waypoints wpts, velocities vels, accelerations accs, jerks jerks, snaps snaps, yaws yaws, and times of arrival toas. The input arguments set the Waypoints, Velocities, Accelerations, Jerks, Snaps, Yaws, and TimeOfArrival properties, respectively.

T = parse(parser, mission) parses a UAV mission mission using a multirotor mission parser parser to create a multirotorFlightTrajectory object.

## **Properties**

#### Waypoints — Waypoints

*N*-by-3 matrix

Waypoints, specified as an N-by-3 matrix in the local north-east-down (NED) reference frame, in meters. N is the total number of waypoints, and each row contains the xyz-coordinates of a waypoint,  $[X \ Y \ Z]$ .

Example: [2 1 3; 3 2 4]

#### **Velocities — Desired velocities**

*N*-by-3 matrix

Desired velocities, specified as an N-by-3 matrix in the local north-east-down (NED) reference frame, in meters per second. N is the total number of waypoints, and each row is the desired velocity of the UAV at the corresponding waypoint,  $[dX \ dY \ dZ]$ .

Example: [2 1 3; 3 2 4]

#### Accelerations — Desired accelerations

*N*-by-3 matrix

Desired accelerations, specified as an N-by-3 matrix in the local north-east-down (NED) reference frame, in m/s<sup>2</sup>. N is the total number of waypoints, and each row is the desired acceleration at the corresponding waypoint, [ $d^2X d^2Y d^2Z$ ].

Example: [2 1 3; 3 2 4]

#### Jerks — Desired jerks

*N*-by-3 matrix

Desired jerks, specified as an N-by-3 matrix in the local north-east-down (NED) reference frame, in m/s<sup>3</sup>. N is the total number of waypoints, and each row is the desired jerk at the corresponding waypoint,  $[d^3X \ d^3Y \ d^3Z]$ .

Example: [2 1 3; 3 2 4]

#### **Snaps — Desired snaps**

N-by-3 matrix

Desired snaps, specified as an N-by-3 matrix in the local north-east-down (NED) reference frame, in  $m/s^4$ . N is the total number of waypoints, and each row is the desired snap at the corresponding waypoint,  $[d^4X \ d^4Y \ d^4Z]$ .

Example: [2 1 3; 3 2 4]

#### Yaws — Desired yaw angles

N-element vector

Desired yaw angles, specified as an N-element vector in the local north-east-down (NED) reference frame, in degrees. N is the total number of waypoints, and each row is the desired yaw at the corresponding waypoint.

Example: [20;32;0;-20]

#### TimeOfArrival — Times of arrival

N-element column vector

Times of arrival, specified as an N-element column vector, in seconds. N is the total number of waypoints, and each row is the time of arrival at the corresponding waypoint.

The first and last elements of TimeOfArrival set the StartTime and EndTime properties, respectively.

Example: [2; 3; 5; 6]

#### StartTime — Start time of trajectory

nonnegative numeric scalar

This property is read-only.

Start time of the trajectory, stored as a nonnegative numeric scalar, in seconds. The value of StartTime is the same as the value of the first element of the TimeOfArrival property.

#### **EndTime** — **End time of trajectory**

nonnegative numeric scalar

This property is read-only.

End time of the trajectory, stored as a nonnegative numeric scalar, in seconds. The value of EndTime is the same as the value of the last element of the TimeOfArrival property.

## **Object Functions**

copy Copy flight trajectory show Visualize the UAV trajectory

query Get UAV motion vectors at timestamps

## **Examples**

#### **Generate Flight Trajectory for UAV Mission**

Create a UAV mission by using the flight plan stored in a .plan file and show the mission.

mission = uavMission(PlanFile="flight.plan");
show(mission);

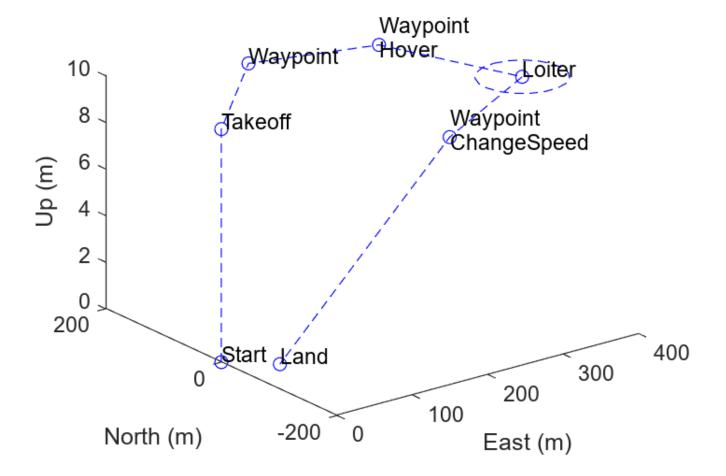

Create parsers for a multirotor UAV and a fixed-wing UAV.

```
mrmParser = multirotorMissionParser(TransitionRadius=2,TakeoffSpeed=2);
fwmParser = fixedwingMissionParser(TransitionRadius=15,TakeoffPitch=10);
Generate one flight trajectory using each parser.

mrmTraj = parse(mrmParser,mission);
fwmTraj = parse(fwmParser,mission);

Visualize the mission and the flight trajectories separately.

figure subplot(1,2,1) show(mrmTraj);
title("Multirotor Trajectory") axis square subplot(1,2,2) show(fwmTraj);
title("Fixed-Wing Trajectory") axis square
```

## **Multirotor Trajectory**

## **Fixed-Wing Trajectory**

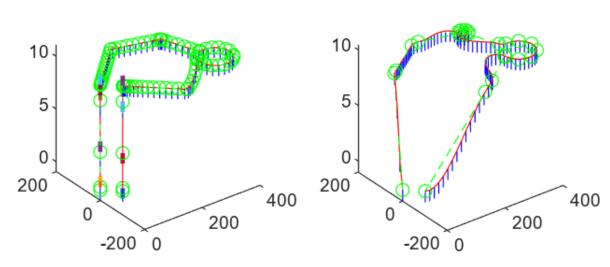

Plot the mission and flight trajectories overlapping.

```
figure
show(mission);
hold on
show(mrmTraj);
hold off
title("Mission Using Multirotor Trajectory")
axis square
```

# **Mission Using Multirotor Trajectory**

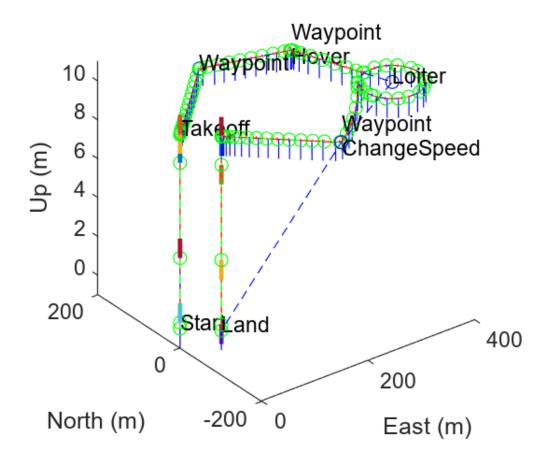

```
show(mission);
hold on
show(fwmTraj);
hold off
title("Mission Using Fixed-Wing Trajectory")
axis square
```

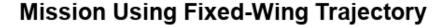

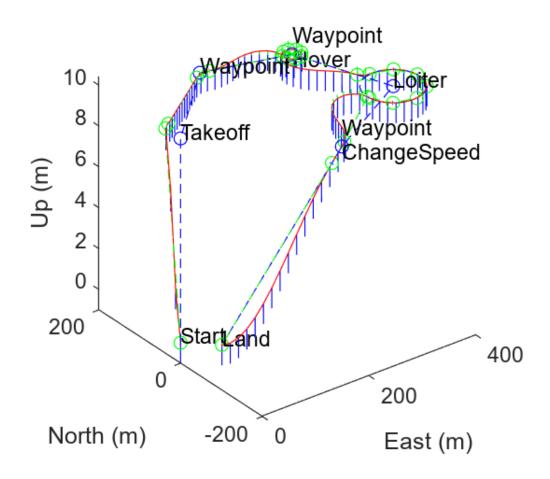

### **Create and Query UAV Flight Trajectory**

Create a set of waypoints for both the multirotor and the fixed-wing UAV to follow.

Specify additional trajectory information, such as desired velocities, accelerations, jerks, snaps, and yaws, as well as start time, an end time, and times of arrival.

```
vels = 2*ones(numwpts);
accs = ones(numwpts);
jerks = zeros(numwpts);
snaps = zeros(numwpts);
yaws = zeros(1,numwpts(1));
```

starttime = 0;

6.0000

```
endtime = 8;
toas = linspace(starttime,endtime,numwpts(1));
Use the trajectory information to create the flight trajectories for the multirotor and the fixed-wing
UAVs. Query and display the trajectories.
mrft = multirotorFlightTrajectory(wpts,vels,accs,jerks,snaps,yaws,toas);
fwft = fixedwingFlightTrajectory(wpts,vels,toas);
query(mrft,1:4)
ans = 4 \times 16
                                    -0.0243
                                              -0.0243
                                                                               -4.6045
                                                                                                      0.9
    1.6184
               1.6184
                         0.7520
                                                         -2.8758
                                                                    -4.6045
                                                                                          -9.1669
               1.0236
                         -2.7807
                                     0.5482
                                               0.5482
                                                         -0.6198
                                                                     3.9704
                                                                                3.9704
                                                                                           8.6424
                                                                                                      0.
    1.0236
    2.7277
               2.7277
                         -1.2947
                                     2.4069
                                               2.4069
                                                          2.1026
                                                                     1.7442
                                                                                1.7442
                                                                                          -1.3857
                                                                                                      0.
    6.4028
               6.4028
                         -2.0972
                                     4.4609
                                               4.4609
                                                         -3.8447
                                                                    -1.1875
                                                                               -1.1875
                                                                                          -1.1875
                                                                                                      0.9
query(fwft,1:4)
ans = 4 \times 16
    0.9453
               0.9453
                         -0.3203
                                     0.2422
                                                0.2422
                                                         -1.8672
                                                                    -0.7031
                                                                               -0.7031
                                                                                          -1.5469
                                                                                                      0.
    1.1875
               1.1875
                         -2.1875
                                     0.5938
                                               0.5938
                                                         -1.0938
                                                                     1.4063
                                                                                1.4062
                                                                                           3.0938
                                                                                                      0.
    2.7813
               2.7812
                         -1.6055
                                     2.6563
                                                2.6562
                                                          0.4414
                                                                     1.6875
                                                                                1.6875
                                                                                          -4.0078
                                                                                                      0.9
```

3.5000

-1.5625

-0.0000

-0.0000

0.0000

0.9

Visualize both the multirotor flight trajectory and the fixed-wing flight trajectory.

3.5000

-2.5000

```
ax = show(mrft,NumSamples=200);
title("Multirotor Flight Trajectory")
view([0 0])
```

6.0000

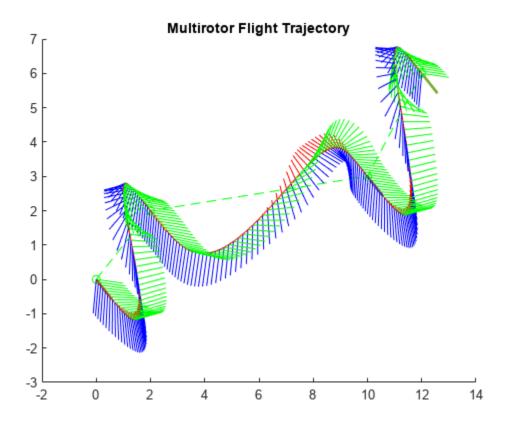

```
show(fwft,NumSamples=50);
title("Fixed-Wing UAV Flight Trajectory")
view([0 0])
```

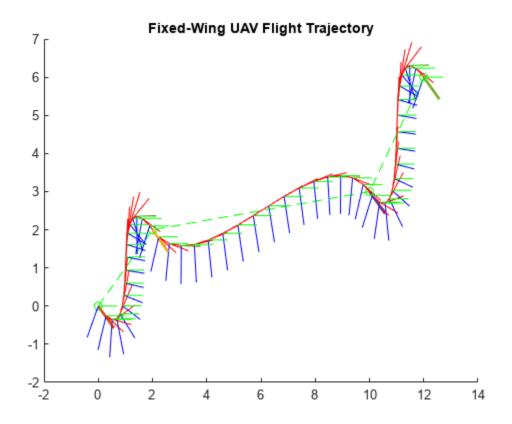

# **Version History**

Introduced in R2022b

## **Extended Capabilities**

### **C/C++ Code Generation**

Generate C and C++ code using MATLAB® Coder $^{\text{\tiny TM}}$ .

## See Also

fixedwingFlightTrajectory | multirotorMissionParser | uavMission

## copy

Copy flight trajectory

## **Syntax**

trajCopy = copy(traj)

## **Description**

trajCopy = copy(traj) creates a deep copy of a fixedwingTrajectory or a
multirotorFlightTrajectory object. The copy has the same properties as the original.

## **Input Arguments**

#### traj — Flight trajectory

multirotorFlightTrajectory object | fixedwingFlightTrajectory object

Flight trajectory, specified as a multirotorFlightTrajectory or fixedwingFlightTrajectory object.

## **Output Arguments**

### trajCopy — Deep copy of flight trajectory

multirotorFlightTrajectory object | fixedwingFlightTrajectory object

Deep copy of the flight trajectory, returned as a multirotorFlightTrajectory object or a fixedwingFlightTrajectory object. The copy is of the same object type, and has the same properties, as the object specified to traj.

# **Version History**

Introduced in R2022b

#### See Also

fixedwingFlightTrajectory | multirotorFlightTrajectory

## show

Visualize the UAV trajectory

## **Syntax**

```
AX = show(traj)
AX = show( ,Name=Value)
```

## **Description**

AX = show(traj) visualizes the UAV trajectory in 3-D. The visualization includes the waypoints, velocity direction at each waypoint, flight trajectory and UAV body frames along flight trajectory.

AX = show(\_\_\_\_, Name=Value) specifies options using one or more name-value arguments. For example, show(traj, NumSamples=300) draws 300 body frames for the UAV.

## **Examples**

#### Create and Query UAV Flight Trajectory

Create a set of waypoints for both the multirotor and the fixed-wing UAV to follow.

Specify additional trajectory information, such as desired velocities, accelerations, jerks, snaps, and yaws, as well as start time, an end time, and times of arrival.

```
vels = 2*ones(numwpts);
accs = ones(numwpts);
jerks = zeros(numwpts);
snaps = zeros(numwpts);
yaws = zeros(1,numwpts(1));
starttime = 0;
endtime = 8;
toas = linspace(starttime,endtime,numwpts(1));
```

Use the trajectory information to create the flight trajectories for the multirotor and the fixed-wing UAVs. Query and display the trajectories.

mrft = multirotorFlightTrajectory(wpts,vels,accs,jerks,snaps,yaws,toas);

```
fwft = fixedwingFlightTrajectory(wpts,vels,toas);
query(mrft,1:4)

ans = 4×16

1.6184    1.6184    0.7520   -0.0243   -0.0243   -2.8758   -4.6045   -4.6045   -9.1669
    1.0236    1.0236    -2.7807    0.5482    0.5482   -0.6198    3.9704    3.9704    8.6424
```

| 2.7277<br>6.4028           | 2.7277<br>6.4028           | -1.2947<br>-2.0972            | 2.4069<br>4.4609           | 2.4069<br>4.4609           | 2.1026<br>-3.8447            | 1.7442<br>-1.1875           | 1.7442<br>-1.1875           | -1.3857<br>-1.1875           | 0.<br>0.       |
|----------------------------|----------------------------|-------------------------------|----------------------------|----------------------------|------------------------------|-----------------------------|-----------------------------|------------------------------|----------------|
| query(fwft,1               | L:4)                       |                               |                            |                            |                              |                             |                             |                              |                |
| ans = $4 \times 16$        |                            |                               |                            |                            |                              |                             |                             |                              |                |
| 0.9453<br>1.1875<br>2.7813 | 0.9453<br>1.1875<br>2.7812 | -0.3203<br>-2.1875<br>-1.6055 | 0.2422<br>0.5938<br>2.6563 | 0.2422<br>0.5938<br>2.6562 | -1.8672<br>-1.0938<br>0.4414 | -0.7031<br>1.4063<br>1.6875 | -0.7031<br>1.4062<br>1.6875 | -1.5469<br>3.0938<br>-4.0078 | 0.<br>0.<br>0. |
| 6.0000                     | 6.0000                     | -2.5000                       | 3.5000                     | 3.5000                     | -1.5625                      | -0.0000                     | -0.0000                     | 0.0000                       | 0.             |

Visualize both the multirotor flight trajectory and the fixed-wing flight trajectory.

```
ax = show(mrft,NumSamples=200);
title("Multirotor Flight Trajectory")
view([0 0])
```

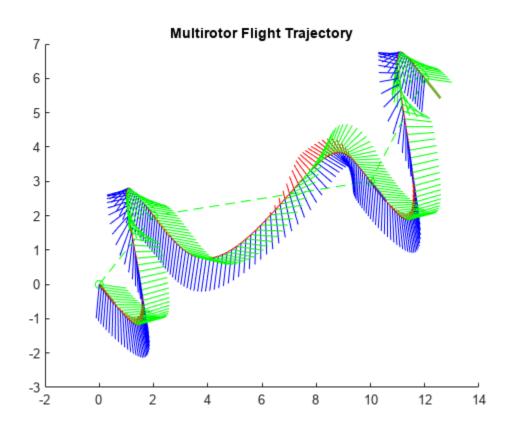

```
show(fwft,NumSamples=50);
title("Fixed-Wing UAV Flight Trajectory")
view([0 0])
```

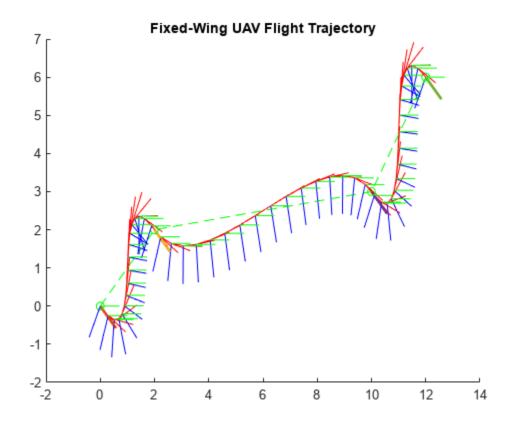

## Generate Flight Trajectory for UAV Mission

Create a UAV mission by using the flight plan stored in a .plan file and show the mission.

```
mission = uavMission(PlanFile="flight.plan");
show(mission);
```

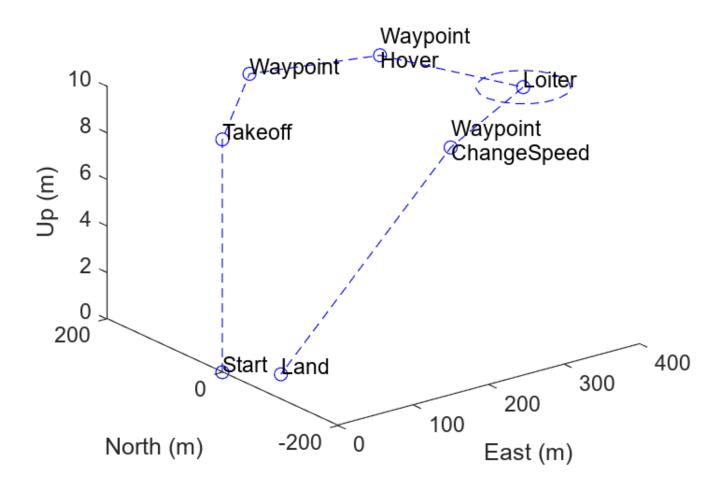

Create parsers for a multirotor UAV and a fixed-wing UAV.

```
mrmParser = multirotorMissionParser(TransitionRadius=2,TakeoffSpeed=2);
fwmParser = fixedwingMissionParser(TransitionRadius=15,TakeoffPitch=10);
```

Generate one flight trajectory using each parser.

```
mrmTraj = parse(mrmParser,mission);
fwmTraj = parse(fwmParser,mission);
```

Visualize the mission and the flight trajectories separately.

```
figure
subplot(1,2,1)
show(mrmTraj);
title("Multirotor Trajectory")
axis square
subplot(1,2,2)
show(fwmTraj);
title("Fixed-Wing Trajectory")
axis square
```

# **Multirotor Trajectory**

# **Fixed-Wing Trajectory**

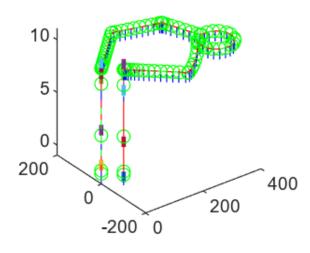

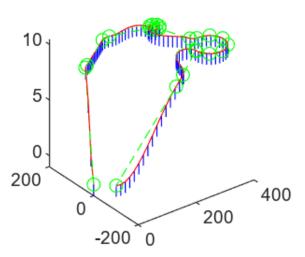

Plot the mission and flight trajectories overlapping.

```
figure
show(mission);
hold on
show(mrmTraj);
hold off
title("Mission Using Multirotor Trajectory")
axis square
```

# **Mission Using Multirotor Trajectory**

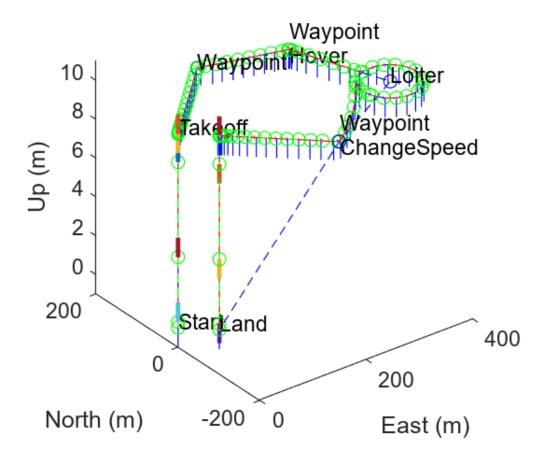

```
show(mission);
hold on
show(fwmTraj);
hold off
title("Mission Using Fixed-Wing Trajectory")
axis square
```

# Mission Using Fixed-Wing Trajectory

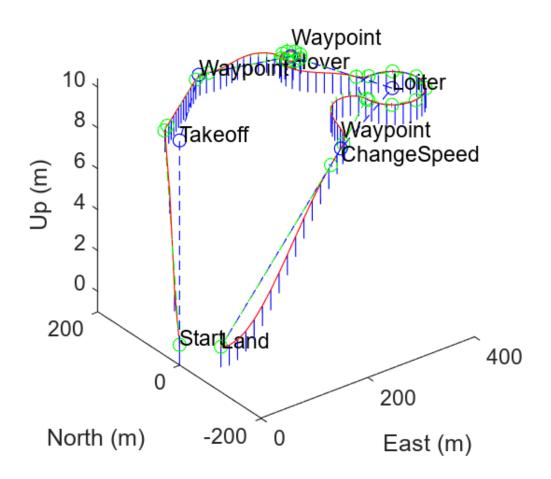

## **Input Arguments**

#### traj — Flight trajectory

multirotorFlightTrajectory object | fixedwingFlightTrajectory object

Flight trajectory, specified as a multirotorFlightTrajectory or fixedwingFlightTrajectory object.

#### **Name-Value Pair Arguments**

Specify optional pairs of arguments as Name1=Value1, ..., NameN=ValueN, where Name is the argument name and Value is the corresponding value. Name-value arguments must appear after other arguments, but the order of the pairs does not matter.

Example: show(traj, NumSamples=300) draws 300 body frames for the UAV.

#### Parent — Parent axes

gca (default) | Axes object

Parent axes, specified as an Axes object.

### NumSamples — Number of UAV body frames to draw

100 (default) | positive integer

Number of UAV body frames to draw, specified as a positive integer.

Example: show(traj,NumSamples=300)

#### StartTime — Start time of trajectory drawing

traj.StartTime (default) | nonnegative numeric scalar

Start time of trajectory drawing, specified as a nonnegative numeric scalar, in seconds.

Example: show(traj,StartTime=2)

#### EndTime — End time of trajectory drawing

traj.EndTime (default) | positive numeric scalar

End time of trajectory drawing, specified as a positive numeric scalar, in seconds.

Example: show(traj, EndTime=8)

#### FrameSize — Length of UAV frame axes

1 (default) | positive numeric scalar

Length of the UAV frame axes, specified as a positive numeric scalar, in meters.

Example: show(traj,FrameSize=1.8)

#### VelocityLineSize — Length of velocity direction lines

1 (default) | nonnegative numeric scalar

Length of the velocity direction lines, specified as a nonnegative numeric scalar, in meters.

Example: show(traj, VelocityLineSize=2.3)

## VelocityLineWidth — Width of velocity direction lines

2 (default) | nonnegative numeric scalar

Width of the velocity direction lines, specified as a nonnegative numeric scalar, in meters.

Example: show(traj, VelocityLineWidth=2.3)

## **Version History**

**Introduced in R2022b** 

#### See Also

multirotorFlightTrajectory | fixedwingFlightTrajectory

## query

Get UAV motion vectors at timestamps

## **Syntax**

```
motions = query(traj,timestamps)
```

## **Description**

motions = query(traj,timestamps) gets the UAV motion vectors motions from the trajectory
traj at the timestamps timestamps.

## **Examples**

#### **Create and Query UAV Flight Trajectory**

Create a set of waypoints for both the multirotor and the fixed-wing UAV to follow.

query(fwft,1:4)

Specify additional trajectory information, such as desired velocities, accelerations, jerks, snaps, and yaws, as well as start time, an end time, and times of arrival.

```
vels = 2*ones(numwpts);
accs = ones(numwpts);
jerks = zeros(numwpts);
snaps = zeros(numwpts);
yaws = zeros(1,numwpts(1));
starttime = 0;
endtime = 8;
toas = linspace(starttime,endtime,numwpts(1));
```

Use the trajectory information to create the flight trajectories for the multirotor and the fixed-wing UAVs. Query and display the trajectories.

```
mrft = multirotorFlightTrajectory(wpts,vels,accs,jerks,snaps,yaws,toas);
fwft = fixedwingFlightTrajectory(wpts,vels,toas);
query(mrft,1:4)
ans = 4 \times 16
   1.6184
            1.6184
                     0.7520
                               -0.0243
                                        -0.0243
                                                  -2.8758
                                                          -4.6045
                                                                     -4.6045
                                                                              -9.1669
                                       0.5482
                                                                     3.9704
   1.0236
            1.0236
                     -2.7807 0.5482
                                                  -0.6198 3.9704
                                                                              8.6424
   2.7277
             2.7277
                     -1.2947
                               2.4069
                                        2.4069
                                                  2.1026
                                                           1.7442
                                                                     1.7442
                                                                              -1.3857
   6.4028
             6.4028
                     -2.0972
                                4.4609
                                         4.4609
                                                  -3.8447
                                                           -1.1875
                                                                     -1.1875
                                                                              -1.1875
```

0.

0.

```
ans = 4 \times 16
    0.9453
              0.9453
                        -0.3203
                                    0.2422
                                               0.2422
                                                         -1.8672
                                                                    -0.7031
                                                                              -0.7031
                                                                                         -1.5469
                                                                                                     0.
                                                                                          3.0938
                                               0.5938
    1.1875
              1.1875
                        -2.1875
                                    0.5938
                                                         -1.0938
                                                                    1.4063
                                                                               1.4062
                                                                                                     0.
    2.7813
              2.7812
                        -1.6055
                                    2.6563
                                               2.6562
                                                          0.4414
                                                                    1.6875
                                                                               1.6875
                                                                                         -4.0078
                                                                                                     0.9
    6.0000
              6.0000
                        -2.5000
                                    3.5000
                                               3.5000
                                                         -1.5625
                                                                    -0.0000
                                                                              -0.0000
                                                                                          0.0000
```

Visualize both the multirotor flight trajectory and the fixed-wing flight trajectory.

```
ax = show(mrft,NumSamples=200);
title("Multirotor Flight Trajectory")
view([0 0])
```

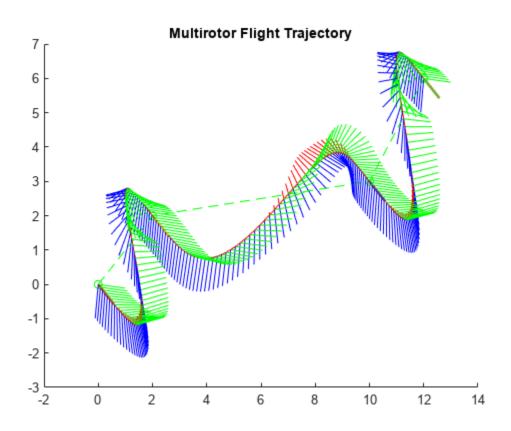

```
show(fwft,NumSamples=50);
title("Fixed-Wing UAV Flight Trajectory")
view([0 0])
```

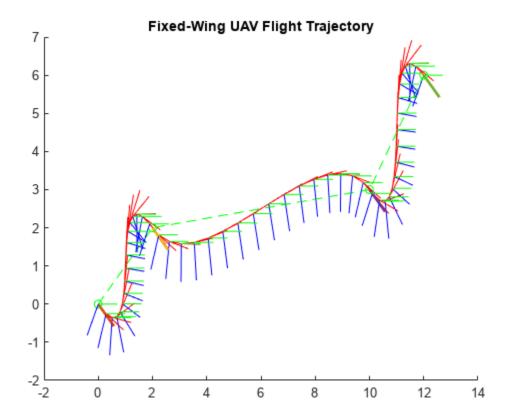

## **Input Arguments**

#### traj — Flight trajectory

multirotorFlightTrajectory object | fixedwingFlightTrajectory object

Flight trajectory, specified as a multirotorFlightTrajectory or fixedwingFlightTrajectory object.

#### timestamps — Timestamps

*N*-element vector

Timestamps, specified as an N-element vector containing time values, in seconds. N is the total number of specified timestamps.

## **Output Arguments**

#### motions — Motion vectors

N-by-16 matrix

Motion vectors, returned as an N-by-16 matrix, where each row contains the motion vector of the UAV, [X Y Z VX VY VZ AX AY AZ QW QX QY QZ P Q R], at the time specified by the corresponding element of the timestamps vector. N is the total number of specified timestamps.

- *X*, *Y*, and *Z* are positions.
- VX, VY, and VZ are velocities.
- AX, AY, and AZ are accelerations.
- QW, QX, QY, and QZ, are quaternions for rotations from the local north-east-down (NED) reference frame to the body frame.
- P, Q, and R are angular velocities along local the NED reference frame axes.

All motion values are expressed in the local NED frame.

For timestamps outside the StartTime and EndTime of the specified trajectory object, the values of the corresponding motion vector row are NaN.

## **Version History**

Introduced in R2022b

### See Also

multirotorFlightTrajectory | fixedwingFlightTrajectory

# uavPathManager

Compute and execute a UAV autonomous mission

## **Description**

The uavPathManager System object computes mission parameters for an unmanned aerial vehicle (UAV) by sequentially switching between the mission points specified in the **MissionData** property. The **MissionCmd** property changes the execution order at runtime. The object supports both multirotor and fixed-wing UAV types.

To compute mission parameters:

- 1 Create the uavPathManager object and set its properties.
- **2** Call the object with arguments, as if it were a function.

To learn more about how System objects work, see What Are System Objects?

## Creation

## Syntax

```
pathManagerObj = uavPathManager
pathManagerObj = uavPathManager(Name, Value)
```

#### **Description**

pathManagerObj = uavPathManager creates a UAV path manager System object with default property values.

pathManagerObj = uavPathManager(Name, Value) creates a UAV path manager object with additional options specified by one or more Name, Value pair arguments.

Name is a property name and Value is the corresponding value. Name must appear inside single quotes (''). You can specify several name-value pair arguments in any order as Name1, Value1, ..., NameN, ValueN.

```
Example: uavPathManager('UAVType','fixed-wing')
```

## **Properties**

Unless otherwise indicated, properties are *nontunable*, which means you cannot change their values after calling the object. Objects lock when you call them, and the release function unlocks them.

If a property is tunable, you can change its value at any time.

For more information on changing property values, see System Design in MATLAB Using System Objects.

#### **UAVType** — Type of **UAV**

'multirotor' (default) | 'fixed-wing'

Type of UAV, specified as either 'multirotor' or 'fixed-wing'.

Data Types: string

#### LoiterRadius — Loiter radius for fixed-wing UAV

25 (default) | positive numeric scalar

Loiter radius for the fixed-wing UAV, specified as a positive numeric scalar in meters.

**Dependencies:** To enable this parameter, set the **UAV type** property to 'fixed-wing'.

Data Types: single | double

#### MissionData — UAV mission data

*n*-by-1 array of structures

UAV mission data, specified as an *n*-by-1 array of structures. *n* is the number of mission points. The fields of each structure are:

- mode Mode of the mission point, specified as an 8-bit unsigned integer between 1 and 6.
- position Position of the mission point, specified as a three-element column vector of [x;y;z]. x, y, and z is the position in north-east-down (NED) coordinates specified in meters.
- params Parameters of the mission point, specified as a four-element column vector.

This table describes types of mode and the corresponding values for the position and params fields in a mission point structure.

| mode     | position | params                                                                                                    | Mode description                                                                             |
|----------|----------|----------------------------------------------------------------------------------------------------|----------------------------------------------------------------------------------------------|
| uint8(1) | [x;y;z]  | [p1;p2;p3;p4]                                                                                                   | <b>Takeoff</b> — Take off from<br>the ground and travel<br>towards the specified<br>position |
| uint8(2) | [x;y;z]  | [yaw; radius; p3; p4]  yaw — Yaw angle in radians in the range [- pi, pi]  radius — Transition radius in meters | <b>Waypoint</b> — Navigate to waypoint                                                       |

| mode     | position                                                                                        | params                                                                                                    | Mode description                                                            |
|----------|-------------------------------------------------------------------------------------------------|----------------------------------------------------------------------------------------------------|-----------------------------------------------------------------------------|
| uint8(3) | [x;y;z]  x, y, and z is the center of the circular orbit in NED coordinates specified in meters | <pre>[radius; turnDir; nu mTurns; p4]  radius — Radius of the orbit in meters  turnDir — Turn direction, specified as one of these: • 1 — Clockwise turn • -1 — Counter- clockwise turn • 0 — Automatic selection of turn direction  numTurns — Number of turns</pre> | Orbit — Orbit along the circumference of a circle defined by the parameters |
| uint8(4) | [x;y;z]                                                                                         | [p1;p2;p3;p4]                                                                                                    | Land — Land at the specified position                                       |
| uint8(5) | [x;y;z]  The launch position is specified in the <b>Home</b> property                           | [p1;p2;p3;p4]                                                                                                    | RTL — Return to launch position                                             |
| uint8(6) | [x;y;z]                                                                                         | [p1;p2;p3;p4] p1, p2, p3, and p4 are user-specified parameters corresponding to the custom mission point                                                                                                    | Custom — Custom mission point                                               |

### **Note** *p1*, *p2*, *p3*, and *p4* are user-specified parameters.

Example: [struct('mode',uint8(1),'position',[0;0;100],'params',[0;0;0;0])]

**Tunable:** Yes

### IsModeDone — Determine if mission point was executed

false (default) | true

Determine if the mission point was executed, specified as true (1) or false (0).

Tunable: Yes

Data Types: logical

### MissionCmd — Command to change mission

uint8(0) (default) | 8-bit unsigned integer between 0 and 3

Command to change mission at runtime, specified as an 8-bit unsigned integer between 0 and 3.

This table describes the possible mission commands.

| Mission Command | Description                                                                                                    |  |  |
|-----------------|----------------------------------------------------------------------------------------------------|--|--|
| uint8(0)        | <b>Default</b> — Execute the mission from first to the last mission point in the sequence                                                          |  |  |
| uint8(1)        | Hold — Hold at the current mission point  Loiter around the current position for fixed-wing, and hover at the current position for multirotor UAVs |  |  |
| uint8(2)        | <b>Repeat</b> — Repeat the mission after reaching the last mission point                                                                           |  |  |
| uint8(3)        | RTL — Execute return to launch (RTL) mode  After RTL, the mission resumes if the  MissionCmd property is changed to Default or  Repeat             |  |  |

#### Tunable: Yes

Data Types: uint8

#### **Home — UAV home location**

three-element column vector

UAV home location, specified as a three-element column vector of [x;y;z]. x, y, and z is the position in north-east-down (NED) coordinates specified in meters.

#### Tunable: Yes

Data Types: single | double

## **Usage**

## **Syntax**

missionParams = pathManagerObj(pose)

## Description

missionParams = pathManagerObj(pose)

#### **Input Arguments**

#### pose — Current UAV pose

four-element column vector

Current UAV pose, specified as a four-element column vector of [x;y;z;courseAngle].x,y, and z is the current position in north-east-down (NED) coordinates specified in meters. courseAngle specifies the course angle in radians in the range [-pi, pi].

Data Types: single | double

#### **Output Arguments**

#### missionParams — UAV mission parameters

2-by-1 array of structures

UAV mission parameters, returned as a 2-by-1 array of structures. The first row of the array contains the structure of the current mission point, and the second row of the array contains the structure of the previous mission point. The fields of each structure are:

- mode Mode of the mission point, returned as an 8-bit unsigned integer between 0 and 7.
- position Position of the mission point based on the mode, returned as a three-element column vector of [x;y;z]. x, y, and z is the position in north-east-down (NED) coordinates specified in meters.
- params Parameters of the mission point based on the mode, returned as a four-element column vector.

At start of simulation, the previous mission point is set to the **Armed** mode.

```
struct('mode',uint8(0),'position',[x;y;z],'params',[-1;-1;-1])
```

#### **Note** The **Armed** mode cannot be configured by the user.

Set the end mission point to **RTL** or **Land** mode, else the end mission point is automatically set to **Hold** mode.

• Multirotor UAVs hover at the current position.

```
struct('mode',uint8(7),'position',[x;y;z],'params',[-1;-1;-1])
```

Fixed-wing UAVs loiter around the current position.

```
struct('mode',uint8(7),'position',[x;y;z],'params',[radius;turnDir;-1;-1])
```

#### **Note** The **Hold** mode cannot be configured by the user.

This table describes the output mission parameters depending on the mission mode.

| <b>Current Mission</b> | Output Mission Parameters |          |          |                                      |  |  |
|------------------------|---------------------------|----------|----------|--------------------------------------|--|--|
| Mode                   | Mission Points            | mode     | position | params                               |  |  |
| Takeoff                | Row 1: Current            | uint8(1) | [x;y;z]  | [p1;p2;p3;p4]                        |  |  |
|                        | Row 2: Previous           |          | 1 *      | params of the previous mission point |  |  |

| <b>Current Mission</b> | Output Mission Parameters |                                          |                                                                                                 |                                                                                                  |
|------------------------|---------------------------|------------------------------------------|-------------------------------------------------------------------------------------------------|--------------------------------------------------------------------------------------------------|
| Mode                   | Mission Points            | mode                                     | position                                                                                        | params                                                                                           |
| Waypoint               | Row 1: Current            | uint8(2)                                 | [x;y;z]                                                                                         | [yaw;radius;p3;p4]                                                                               |
|                        |                           |                                          |                                                                                                 | yaw — Yaw angle<br>in radians in the<br>range [-pi, pi]                                          |
|                        |                           |                                          |                                                                                                 | radius —<br>Transition radius<br>in meters                                                       |
|                        | Row 2: Previous           | mode of the<br>previous mission<br>point | position of the previous mission point                                                          | • [yaw; radius; p3; p4] if the previous mission point was Takeoff                                |
|                        |                           |                                          |                                                                                                 | • [courseAngle;25;p3;p4] otherwise                                                               |
|                        |                           |                                          |                                                                                                 | courseAngle — Angle of the line segment between the previous and the current position, specified |
|                        |                           |                                          |                                                                                                 | in radians in the range [-pi, pi]                                                                |
| Orbit                  | Row 1: Current            | uint8(3)                                 | [x;y;z]  x, y, and z is the center of the circular orbit in NED coordinates specified in meters | [radius;turnDi<br>r;numTurns;p4]                                                                 |
|                        |                           |                                          |                                                                                                 | radius — Radius of<br>the orbit in meters                                                        |
|                        |                           |                                          |                                                                                                 | turnDir — Turn<br>direction, specified<br>as one of these:                                       |
|                        |                           |                                          |                                                                                                 | • 1 — Clockwise turn                                                                             |
|                        |                           |                                          |                                                                                                 | • -1 — Counter-<br>clockwise turn                                                                |
|                        |                           |                                          |                                                                                                 | 0 — Automatic<br>selection of<br>turn direction                                                  |
|                        |                           |                                          |                                                                                                 | numTurns —<br>Number of turns                                                                    |

| Current Mission<br>Mode | Output Mission Parameters |                                    |                                                                      |                                                                                                    |  |
|-------------------------|---------------------------|------------------------------------|----------------------------------------------------------------------|----------------------------------------------------------------------------------------------------|--|
|                         | Mission Points            | mode                               | position                                                             | params                                                                                                    |  |
|                         | Row 2: Previous           | mode of the previous mission point | position of the previous mission point                               | params of the previous mission point                                                                      |  |
| Land                    | Row 1: Current            | uint8(4)                           | [x;y;z]                                                              | [p1;p2;p3;p4]                                                                                             |  |
|                         | Row 2: Previous           | mode of the previous mission point | position of the previous mission point                               | params of the previous mission point                                                                      |  |
| RTL                     | Row 1: Current            | uint8(5)                           | [x;y;z] The launch position is specified in the <b>Home</b> property | [p1;p2;p3;p4]                                                                                             |  |
|                         | Row 2: Previous           | mode of the previous mission point | position of the previous mission point                               | params of the previous mission point                                                                      |  |
| Custom                  | Row 1: Current            | uint8(6)                           | [x;y;z]                                                              | [p1;p2;p3;p4]  p1, p2, p3, and p4 are user-specified parameters corresponding to the custom mission point |  |
|                         | Row 2: Previous           | mode of the previous mission point | position of the previous mission point                               | params of the previous mission point                                                                      |  |

**Note** *p1*, *p2*, *p3*, and *p4* are user-specified parameters.

This table describes the output mission parameters when the input to the  ${\bf MissionCmd}$  property is set to **Hold** mode.

| UAV Type   | Output Mission Parameters |          |                                        |                                      |
|------------|---------------------------|----------|----------------------------------------|--------------------------------------|
|            | Mission Points            | mode     | position                               | params                               |
| Multirotor | Row 1: Current            | uint8(7) | [x;y;z]                                | [-1;-1;-1;-1]                        |
|            | Row 2: Previous           |          | position of the previous mission point | params of the previous mission point |

| <b>UAV Type</b> | Output Mission Parameters |                                    |                                                                                                 |                                                                                                    |  |
|-----------------|---------------------------|------------------------------------|-------------------------------------------------------------------------------------------------|----------------------------------------------------------------------------------------------------|--|
|                 | Mission Points            | mode                               | position                                                                                        | params                                                                                                    |  |
| Fixed-Wing      | Row 1: Current            | uint8(7)                           | [x;y;z]  x, y, and z is the center of the circular orbit in NED coordinates specified in meters | [radius; turnDi r; -1; -1]  radius — Loiter radius is specified in the LoiterRadius property  turnDir — Turn direction is specified as 0 for automatic selection of turn direction |  |
|                 | Row 2: Previous           | mode of the previous mission point | position of the previous mission point                                                          | params of the previous mission point                                                                                                    |  |

# **Object Functions**

To use an object function, specify the System object as the first input argument. For example, to release system resources of a System object named obj, use this syntax:

release(obj)

# **Common to All System Objects**

step Run System object algorithm

release Release resources and allow changes to System object property values and input

characteristics

reset Reset internal states of System object

# **Version History**

**Introduced in R2020b** 

### See Also

uavWaypointFollower|uavOrbitFollower|fixedwing|multirotor

# uavPlatform

UAV platform for sensors in scenario

# **Description**

The uavPlatform object represents an unmanned aerial vehicle (UAV) platform in a given UAV scenario. Use the platform to define and track the trajectory of a UAV in the scenario. To simulate sensor readings for the platform, mount sensors such as the gpsSensor, insSensor, and uavLidarPointCloudGenerator System object to the platform as uavSensor objects. Add a body mesh to the platform for visualization using the updateMesh object function. Set geofencing limitations using the addGeoFence object and check those limits using the checkPermission object function.

## Creation

## **Syntax**

```
platform = uavPlatform(name, scenario)
platform = uavPlatform(name, scenario, Name, Value)
```

### Description

platform = uavPlatform(name, scenario) creates a platform with a specified name name and adds it to the scenario, specified as a uavScenario object. Specify the name argument as a string scalar. The name argument sets the Name property.

platform = uavPlatform(name, scenario, Name, Value) specifies options using one or more name-value pair arguments. You can specify properties as name-value pair arguments as well. For example, uavPlatform("UAV1", scene, 'StartTime', 10) sets the initial time for the platform trajectory to 10 seconds. Enclose each property name in quotes

### **Name-Value Pair Arguments**

Specify optional pairs of arguments as Name1=Value1,..., NameN=ValueN, where Name is the argument name and Value is the corresponding value. Name-value arguments must appear after other arguments, but the order of the pairs does not matter.

Before R2021a, use commas to separate each name and value, and enclose Name in quotes.

Example: 'StartTime', 10 sets the initial time of the platform trajectory to 10 seconds.

### StartTime — Initial time of platform trajectory

0 (default) | scalar in seconds

Initial time of the platform trajectory, specified as the comma-separated pair consisting of 'StartTime' and a scalar in seconds. The UAV platform starts following the trajectory at the time of the first waypoint in the trajectory plus the start time of the platform.

Data Types: double

### InitialPosition — Initial platform position for UAV

[0 0 0] (default) | vector of the form [x y z]

Initial platform position for UAV, specified as the comma-separated pair consisting of 'InitialPosition' and a vector of the form [x y z]. Only specify this name-value pair if not specifying the Trajectory property.

Data Types: double

### InitialOrientation — Initial platform orientation for UAV

[1 0 0 0] (default) | vector of the form [w x y z]

Initial platform orientation for UAV, specified as the comma-separated pair consisting of 'InitialOrientation' and a vector of the form [w x y z], representing a quaternion. Only specify this name-value pair if not specifying the Trajectory property.

Data Types: double

### Initial Velocity — Initial platform velocity for UAV

[0 0 0] (default) | vector of the form [vx vy vz]

Initial platform velocity for UAV, specified as the comma-separated pair consisting of 'InitialVelocity' and a vector of the form [vx vy vz]. Only specify this name-value pair if not specifying the Trajectory property.

Data Types: double

### InitialAcceleration — Initial platform acceleration for UAV

[0 0 0] (default) | vector of the form [ax ay az]

Initial platform acceleration for UAV, specified as the comma-separated pair consisting of 'InitialAcceleration' and a vector of the form [ax ay az]. Only specify this name-value pair if not specifying the Trajectory property.

Data Types: double

### InitialAngularVelocity — Initial platform angular velocity for UAV

[0 0 0] (default) | three-element vector of the form [x y z] | vector

Initial platform angular velocity for UAV, specified as the comma-separated pair consisting of 'InitialAngularVelocity' and a three-element vector of the form [x y z]. The magnitude of the vector defines the angular speed in radians per second. The xyz-coordinates define the axis of clockwise rotation. Only specify this name-value pair if not specifying the Trajectory property.

Data Types: double

### Trajectory — Trajectory for UAV platform motion

[] (default) | waypointTrajectory object | polynomialTrajectory object

Trajectory for UAV platform motion, specified as a waypointTrajectory or polynomialTrajectory object. By default, the platform is assumed to be stationary and at the origin. To move the platform at each simulation step of the scenario, use the move object function.

**Note** The uavPlatform object must specify the same ReferenceFrame property as the specified trajectory object.

### ReferenceFrame — Reference frame for computing UAV platform motion

string scalar

Reference frame for computing UAV platform motion, specified as string scalar, which matches any reference frame in the uavScenario. All platform motion is computed relative to this inertial frame.

Data Types: string

## **Properties**

### Name — Identifier for UAV platform

string scalar | character vector

Identifier for the UAV platform, specified as a string scalar or character vector.

Example: "uav1"

Data Types: string | char

### Trajectory — Trajectory for UAV platform motion

[] (default) | waypointTrajectory object | polynomialTrajectory object

Trajectory for UAV platform motion, specified as a waypointTrajectory or polynomialTrajectory object. When specified as a waypointTrajectory or polynomialTrajectory object, the platform is moved along the trajectory during the scenario simulation. To move the platform at each simulation step of the scenario, use the move object function.

**Note** The uavPlatform object must specify the same ReferenceFrame property as the specified trajectory object.

### ReferenceFrame — Reference frame for computing UAV platform motion

string scalar | character vector

Reference frame for computing UAV platform motion, specified as string scalar or character vector, which matches any reference frame in the uavScenario. The object computes all platform motion relative to this inertial frame.

Data Types: string | char

### Mesh — UAV platform body mesh

extendedObjectMesh object

UAV platform body mesh, specified as an extendedObjectMesh object. The body mesh describes the 3-D model of the platform for visualization purposes.

### MeshColor — UAV platform body mesh color

RGB triplet

UAV platform body mesh color when displayed in the scenario, specified as an RGB triplet.

Data Types: double

### MeshTransform — Transform between UAV platform body and mesh frame

4-by-4 homogeneous transformation matrix

Transform between UAV platform body and mesh frame, specified as a 4-by-4 homogeneous transformation matrix that maps points in the platform mesh frame to points in the body frame.

Data Types: double

### Sensors — Sensors mounted on UAV platform

array of uavSensor objects

Sensors mount on UAV platform, specified as an array of uavSensor objects.

### **GeoFences** — **Geofence restrictions for UAV platform**

structure array

Geofence restrictions for UAV platform, specified as a structure array with these fields:

- Geometry An extendedObjectMesh object representing the 3-D space for the geofence in the scenario frame.
- Permission A logical scalar that indicates if the platform is permitted inside the geofence (true) or not permitted (false).

Data Types: double

## **Object Functions**

move Move UAV platform in scenario read Read UAV motion vector

updateMesh Update body mesh for UAV platform addGeoFence Add geographical fencing to UAV platform

checkPermission Check UAV platform permission based on geofencing

## **Examples**

#### **UAV Scenario Tutorial**

Create a scenario to simulate unmanned aerial vehicle (UAV) flights between a set of buildings. The example demonstrates updating the UAV pose in open-loop simulations. Use the UAV scenario to visualize the UAV flight and generate simulated point cloud sensor readings.

### Introduction

To test autonomous algorithms, a UAV scenario enables you to generate test cases and generate sensor data from the environment. You can specify obstacles in the workspace, provide trajectories of UAVs in global coordinates, and convert data between coordinate frames. The UAV scenario enables you to visualize this information in the reference frame of the environment.

### **Create Scenario with Polygon Building Meshes**

A uavScenario object is a model consisting of a set of static obstacles and movable objects called platforms. Use uavPlatform objects to model fixed-wing UAVs, multirotors, and other objects within the scenario. This example builds a scenario consisting of a ground plane and 11 buildings as by extruded polygons. The polygon data for the buildings is loaded and used to add polygon meshes.

```
% Create the UAV scenario.
scene = uavScenario("UpdateRate",2,"ReferenceLocation",[75 -46 0]);
```

```
% Add a ground plane.
color.Gray = 0.651*ones(1,3);
color.Green = [0.3922 0.8314 0.0745];
color.Red = [1 0 0];
addMesh(scene, "polygon", {[-250 -150; 200 -150; 200 180; -250 180], [-4 0]}, color. Gray)
% Load building polygons.
load("buildingData.mat");
% Add sets of polygons as extruded meshes with varying heights from 10-30.
addMesh(scene, "polygon", {buildingData{1}(1:4,:),[0 30]},color.Green)
addMesh(scene, "polygon", {buildingData{2}(2:5,:),[0 30]}, color.Green)
addMesh(scene, "polygon", {buildingData{3}(2:10,:),[0 30]},color.Green)
addMesh(scene,"polygon",{buildingData{4}(2:9,:),[0 30]},color.Green)
addMesh(scene,"polygon",{buildingData{5}(1:end-1,:),[0 30]},color.Green)
addMesh(scene, "polygon", {buildingData{6}(1:end-1,:),[0 15]},color.Green)
addMesh(scene, "polygon", {buildingData{7}(1:end-1,:),[0 30]},color.Green)
addMesh(scene, "polygon", {buildingData{8}(2:end-1,:),[0 10]},color.Green)
addMesh(scene, "polygon", {buildingData{9}(1:end-1,:),[0 15]},color.Green)
addMesh(scene, "polygon", {buildingData{10}(1:end-1,:),[0 30]},color.Green)
addMesh(scene,"polygon",{buildingData{11}(1:end-2,:),[0 30]},color.Green)
% Show the scenario.
show3D(scene);
xlim([-250 200])
ylim([-150 180])
zlim([0 50])
```

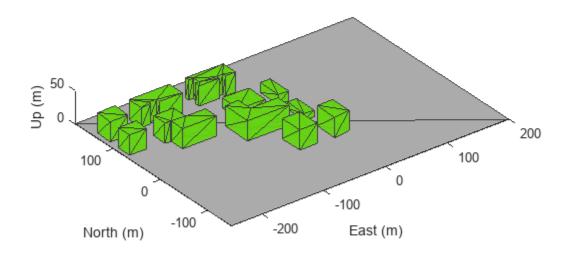

#### **Define UAV Platform and Mount Sensor**

You can define a uavPlatform in the scenario as a carrier of your sensor models and drive them through the scenario to collect simulated sensor data. You can associate the platform with various meshes, such as fixedwing, quadrotor, and cuboid meshes. You can define a custom mesh defined ones represented by vertices and faces. Specify the reference frame for describing the motion of your platform.

Load flight data into the workspace and create a quadrotor platform using an NED reference frame. Specify the initial position and orientation based on loaded flight log data. The configuration of the UAV body frame orients the x-axis as forward-positive, the y-axis as right-positive, and the z-axis downward-positive.

You can choose to mount different sensors, such as the insSensor, gpsSensor, or uavLidarPointCloudGenerator System objects to your UAV. Mount a lidar point cloud generator and a uavSensor object that contains the lidar sensor model. Specify a mounting location of the sensor that is relative to the UAV body frame.

```
lidarmodel = uavLidarPointCloudGenerator("AzimuthResolution",0.3324099,...
    "ElevationLimits",[-20 20], "ElevationResolution", 1.25,...
    "MaxRange", 90, "UpdateRate", 2, "HasOrganizedOutput", true);
lidar = uavSensor("Lidar",plat,lidarmodel,"MountingLocation",[0,0,-1]);
```

### Fly the UAV Platform Along Pre-Defined Trajectory and Collect Point Cloud Sensor Readings

Move the UAV along a pre-defined trajectory, and collect the lidar sensor readings along the way. This data could be used to test lidar-based mapping and localization algorithms.

Preallocate the traj and scatterPlot line plots and then specify the plot-specific data sources. During the simulation of the uavScenario, use the provided plotFrames output from the scene as the parent axes to visualize your sensor data in the correct coordinate frames.

Visualize the scene.

```
[ax,plotFrames] = show3D(scene);
Update plot view for better visibility.
xlim([-250 200])
ylim([-150 180])
zlim([0 50])
view([-110 30])
axis equal
hold on
```

Create a line plot for the trajectory. First create the plot with plot3, then manually modify the data source properties of the plot. This improves performance of the plotting.

```
traj = plot3(nan,nan,nan,"Color",[1 1 1],"LineWidth",2);
traj.XDataSource = "position(:,2,1:idx+1)";
traj.YDataSource = "position(:,1,1:idx+1)";
traj.ZDataSource = "-position(:,3,1:idx+1)";
```

Create a scatter plot for the point cloud. Update the data source properties again.

```
colormap("jet")
pt = pointCloud(nan(1,1,3));
scatterplot = scatter3(nan,nan,nan,1,[0.3020 0.7451 0.9333],...
    "Parent",plotFrames.UAV.Lidar);
scatterplot.XDataSource = "reshape(pt.Location(:,:,1),[],1)";
scatterplot.YDataSource = "reshape(pt.Location(:,:,2),[],1)";
scatterplot.ZDataSource = "reshape(pt.Location(:,:,3),[],1)";
scatterplot.CDataSource = "reshape(pt.Location(:,:,3),[],1) - min(reshape(pt.Location(:,:,3),[],
```

Set up the simulation. Then, iterate through the positions and show the scene each time the lidar sensor updates. Advance the scene, move the UAV platform, and update the sensors.

```
setup(scene)
for idx = 0:size(position, 3)-1
    [isupdated,lidarSampleTime, pt] = read(lidar);
    if isupdated
        % Use fast update to move platform visualization frames.
        show3D(scene, "Time", lidarSampleTime, "FastUpdate", true, "Parent", ax);
        % Refresh all plot data and visualize.
        refreshdata
```

```
drawnow limitrate
end
% Advance scene simulation time and move platform.
advance(scene);
move(plat,[position(:,:,idx+1),zeros(1,6),eul2quat(orientation(:,:,idx+1)),zeros(1,3)])
% Update all sensors in the scene.
updateSensors(scene)
end
hold off
```

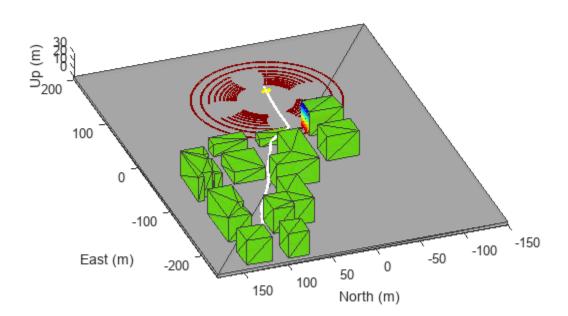

# **Version History**

Introduced in R2020b

### See Also

#### Functions

move | read | updateMesh | addGeoFence | checkPermission

### Objects

uavScenario|uavSensor

### **Topics**

"UAV Scenario Tutorial"

# uavScenario

Generate UAV simulation scenario

# **Description**

The uavScenario object generates a simulation scenario consisting of static meshes, UAV platforms, and sensors in a 3-D environment.

### Creation

scene = uavScenario creates an empty UAV scenario with default property values. The default inertial frames are the north-east-down (NED) and the east-north-up (ENU) frames.

scene = uavScenario(Name, Value) configures a uavScenario object with properties using one or more Name, Value pair arguments. Name is a property name and Value is the corresponding value. Name must appear inside quotes. You can specify several name-value pair arguments in any order as Name1, Value1, . . . , NameN, ValueN. Any unspecified properties take default values.

Using this syntax, you can specify the UpdateRate, StopTime, HistoryBufferSize, ReferenceLocation, and MaxNumFrames properties. You cannot specify other properties of the uavScenario object, which are read-only.

# **Properties**

### UpdateRate — Simulation update rate

10 (default) | positive scalar

Simulation update rate, specified as a positive scalar in Hz. The step size of the scenario when using an advance object function is equal to the inverse of the update rate.

Example: 2

Data Types: double

### **StopTime** — **Stop time of simulation**

Inf (default) | nonnegative scalar

Stop time of the simulation, specified as a nonnegative scalar. A scenario stops advancing when it reaches the stop time.

Example: 60.0

Data Types: double

### HistoryBufferSize — Maximum number of steps stored in scenario

100 (default) | positive integer greater than 1

Maximum number of steps stored in scenario, specified as a positive integer greater than 1. This property determines the maximum number of frames of platform poses stored in the scenario. If the

number of simulated steps exceeds the value of this property, then the scenario stores only latest steps.

Example: 60

Data Types: double

### ReferenceLocation — Scenario origin in geodetic coordinates

[0 0 0] (default) | 3-element vector of scalars

Scenario origin in geodetic coordinates, specified as a 3-element vector of scalars in the form [latitude longitude altitude]. latitude and longitude are geodetic coordinates in degrees. altitude is the height above the WGS84 reference ellipsoid in meters.

Data Types: double

### MaxNumFrames — Maximum number of frames in the scenario

10 (default) | positive integer

Maximum number of frames in the scenario, specified as a positive integer. The combined number of inertial frames, platforms, and sensors added to the scenario must be less than or equal to the value of this property.

Example: 15

Data Types: double

### **CurrentTime** — **Current simulation time**

nonnegative scalar

This property is read-only.

Current simulation time, specified as a nonnegative scalar.

Data Types: double

### IsRunning — Indicate whether scenario is running

true | false

This property is read-only.

Indicate whether the scenario is running, specified as true or false. After a scenario simulation starts, it runs until it reaches the stop time.

Data Types: logical

### **TransformTree** — **Transformation information between frames**

tranformTree object

This property is read-only.

Transformation information between all the frames in the scenario, specified as a transformTree object. This property contains the transformation information between the inertial, platform, and sensor frames associated with the scenario.

Data Types: object

### InertialFrames — Names of inertial frames in scenario

vector of string

This property is read-only.

Names of the inertial frames in the scenario, specified as a vector of strings.

Data Types: string

### Platforms — UAV platforms in scenario

array of uavPlatform objects

This property is read-only.

UAV platforms in the scenario, specified as an array of uavPlatform objects.

## **Object Functions**

setup Prepare UAV scenario for simulation

addCustomTerrain Add custom terrain data

addMesh Add new static mesh to UAV scenario
addInertialFrame Define new inertial frame in UAV scenario

advance Advance UAV scenario simulation by one time step

copy Copy UAV scenario

updateSensors Update sensor readings in UAV scenario

removeCustomTerrain Remove custom terrain data
restart Reset simulation of UAV scenario
show Visualize UAV scenario in 2-D
Visualize UAV scenario in 3-D

terrainHeight Returns terrain height in UAV scenarios

# **Examples**

### Create and Simulate UAV Scenario

```
Create a UAV scenario and set its local origin.
```

```
scene = uavScenario("UpdateRate",200, "StopTime",2, "ReferenceLocation",[46, 42, 0]);
```

Add an inertial frame called MAP to the scenario.

```
scene.addInertialFrame("ENU", "MAP", trvec2tform([1 0 0]));
```

Add one ground mesh and two cylindrical obstacle meshes to the scenario.

```
scene.addMesh("Polygon", {[-100 0; 100 0; 100 100; -100 100],[-5 0]},[0.3 0.3 0.3]);
scene.addMesh("Cylinder", {[20 10 10],[0 30]}, [0 1 0]);
scene.addMesh("Cylinder", {[46 42 5],[0 20]}, [0 1 0], "UseLatLon", true);
```

Create a UAV platform with a specified waypoint trajectory in the scenario. Define the mesh for the UAV platform.

```
traj = waypointTrajectory("Waypoints", [0 -20 -5; 20 -20 -5; 20 0 -5], "TimeOfArrival", [0 1 2]);
uavPlat = uavPlatform("UAV", scene, "Trajectory", traj);
updateMesh(uavPlat, "quadrotor", {4}, [1 0 0], eul2tform([0 0 pi]));
addGeoFence(uavPlat, "Polygon", {[-50 0; 50 0; 50 50; -50 50], [0 100]}, true, "ReferenceFrame", "ENU
```

Attach an INS sensor to the front of the UAV platform.

```
insModel = insSensor();
ins = uavSensor("INS",uavPlat,insModel,"MountingLocation",[4 0 0]);
Visualize the scenario in 3-D.

ax = show3D(scene);
axis(ax,"equal");
Simulate the scenario.

setup(scene);
while advance(scene)
% Update sensor readings
updateSensors(scene);
% Visualize the scenario
show3D(scene,"Parent",ax,"FastUpdate",true);
drawnow limitrate
end
```

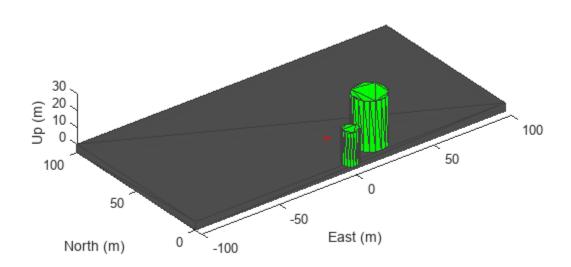

### Add Terrain and Buildings to UAV Scenario

This example shows how to add terrain and custom building mesh to a UAV scenario.

### **Add Terrain Surface**

Add terrain surface based on terrain elevation data from the n39\_w106\_3arc\_v2.dt1 DTED file.

```
addCustomTerrain("CustomTerrain", "n39_w106_3arc_v2.dt1");
scenario = uavScenario("ReferenceLocation", [39.5 -105.5 0]);
addMesh(scenario, "terrain", {"CustomTerrain", [-200 200], [-200 200]}, [0.6 0.6 0.6]);
show3D(scenario);
```

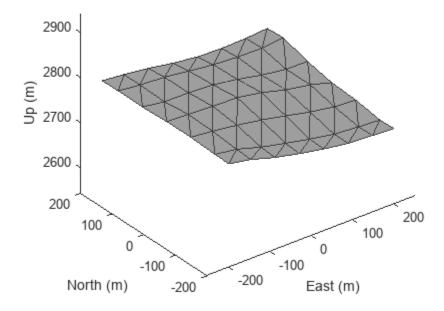

### **Add Buildings**

Add a couple custom building meshes using vertices and polygon meshes into the scenario. Use the terrainHeight function to get ground height for each build base.

```
buildingCenters = [-50, -50; 100 100];
buildingHeights = [30 100];
buildingBoundary = [-25 -25; -25 50; 50 50; 50 -25];
for idx = 1:size(buildingCenters,1)
    buildingVertices = buildingBoundary+buildingCenters(idx,:);
    buildingBase = min(terrainHeight(scenario,buildingVertices(:,1),buildingVertices(:,2)));
    addMesh(scenario,"polygon", {buildingVertices, buildingBase+[0 buildingHeights(idx)]}, [0.39];
end
show3D(scenario);
view([0 15])
```

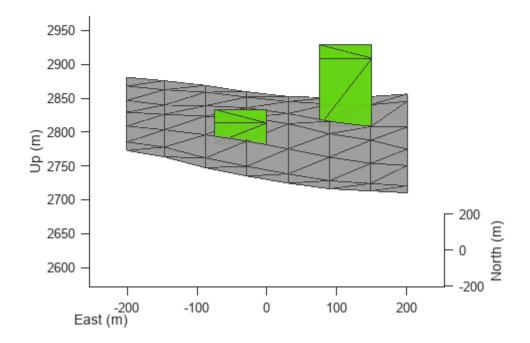

### **Remove Custom Terrain**

Remove the custom terrain that was imported.

removeCustomTerrain("CustomTerrain")

# **Version History**

**Introduced in R2020b** 

# **See Also**

uavMission|uavPlatform|uavSensor

# **Topics**

"UAV Scenario Tutorial"

# uavSensor

Sensor for UAV scenario

# **Description**

The uavSensor object creates a sensor that is rigidly attached to a UAV platform, specified as a uavPlatform object. You can specify different mounting positions and orientations. Configure this object to automatically generate readings from a sensor specified as an insSensor, gpsSensor, uavLidarPointCloudGenerator System object, or uav.SensorAdaptor class.

### Creation

# **Syntax**

```
sensor = uavSensor(name,platform,sensormodel)
sensor = uavSensor(____,Name,Value)
```

### **Description**

sensor = uavSensor(name,platform,sensormodel) creates a sensor with the specified name
name and sensor model sensormodel, which set the Name and SensorModel properties
respectively. The sensor is added to the platform platform specified as a uavPlatform object.

<code>sensor = uavSensor(\_\_\_,Name,Value)</code> sets properties on page 1-302 using one or more name-value pair arguments in addition to the input arguments in the previous syntax. You can specify the MountingLocation, MountingAngles, or UpdateRate properties as name-value pairs. For example, uavSensor("uavLidar",plat,lidarmodel,'MountingLocation',[1 0 0])" places the sensor one meter forward in the x-direction relative to the platform body frame. Enclose each property name in quotes.

# **Properties**

### Name — Sensor name

string scalar

Sensor name, specified as a string scalar. Choose a name to identify this specific sensor.

```
Example: "uavLidar"

Data Types: string | char
```

### MountingLocation — Sensor position on platform

```
vector of the form [x y z]
```

Sensor position on platform, specified as a vector of the form [x y z] in the platform frame. Units are in meters.

Example:  $[1 \ 0 \ 0]$  is 1 m in the *x*-direction.

Data Types: double

### MountingAngles — Sensor orientation rotation angles

vector of the form  $[z \ y \ x]$ 

Sensor orientation rotation angles, specified as a vector of the form  $[z \ y \ x]$  where z, y, x are rotations about the z-axis, y-axis, and x-axis, sequentially, in degrees. The orientation is relative to the platform body frame.

Example: [30 90 0]
Data Types: double

### UpdateRate — Update rate of sensor

positive scalar

Update rate of the sensor, specified as a positive scalar in hertz . By default, the object uses the UpdateRate property of the specified sensor model object.

The sensor update interval (1/UpdateRate) must be a multiple of the update interval for the associated uavScenario object.

Data Types: double

### SensorModel — Sensor model for generating readings

insSensor System object | gpsSensor System object | uavLidarPointCloudGenerator System
object

Sensor model for generating readings, specified as an insSensor, gpsSensor, or uavLidarPointCloudGenerator System object.

# **Object Functions**

read Gather latest reading from UAV sensor

# **Examples**

#### **UAV Scenario Tutorial**

Create a scenario to simulate unmanned aerial vehicle (UAV) flights between a set of buildings. The example demonstrates updating the UAV pose in open-loop simulations. Use the UAV scenario to visualize the UAV flight and generate simulated point cloud sensor readings.

#### Introduction

To test autonomous algorithms, a UAV scenario enables you to generate test cases and generate sensor data from the environment. You can specify obstacles in the workspace, provide trajectories of UAVs in global coordinates, and convert data between coordinate frames. The UAV scenario enables you to visualize this information in the reference frame of the environment.

### **Create Scenario with Polygon Building Meshes**

A uavScenario object is a model consisting of a set of static obstacles and movable objects called platforms. Use uavPlatform objects to model fixed-wing UAVs, multirotors, and other objects within

the scenario. This example builds a scenario consisting of a ground plane and 11 buildings as by extruded polygons. The polygon data for the buildings is loaded and used to add polygon meshes.

```
% Create the UAV scenario.
scene = uavScenario("UpdateRate",2,"ReferenceLocation",[75 -46 0]);
% Add a ground plane.
color.Gray = 0.651*ones(1,3);
color.Green = [0.3922 0.8314 0.0745];
color.Red = [1 0 0];
addMesh(scene, "polygon", {[-250 -150; 200 -150; 200 180; -250 180], [-4 0]}, color. Gray)
% Load building polygons.
load("buildingData.mat");
% Add sets of polygons as extruded meshes with varying heights from 10-30.
addMesh(scene, "polygon", {buildingData{1}(1:4,:),[0 30]},color.Green)
addMesh(scene, "polygon", {buildingData{2}(2:5,:),[0 30]},color.Green)
addMesh(scene, "polygon", {buildingData{3}(2:10,:),[0 30]},color.Green)
addMesh(scene, "polygon", {buildingData{4}(2:9,:),[0 30]},color.Green)
addMesh(scene, "polygon", {buildingData{5}(1:end-1,:),[0 30]},color.Green)
addMesh(scene, "polygon", {buildingData{6}(1:end-1,:),[0 15]},color.Green)
addMesh(scene, "polygon", {buildingData{7}(1:end-1,:),[0 30]},color.Green) addMesh(scene, "polygon", {buildingData{8}(2:end-1,:),[0 10]},color.Green) addMesh(scene, "polygon", {buildingData{9}(1:end-1,:),[0 15]},color.Green) addMesh(scene, "polygon", {buildingData{10}(1:end-1,:),[0 30]},color.Green) addMesh(scene, "polygon", {buildingData{11}(1:end-2,:),[0 30]},color.Green)
% Show the scenario.
show3D(scene);
xlim([-250 200])
ylim([-150 180])
zlim([0 50])
```

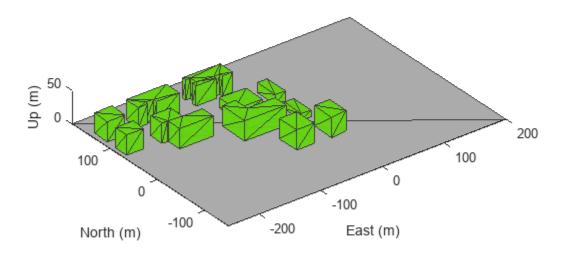

#### **Define UAV Platform and Mount Sensor**

You can define a uavPlatform in the scenario as a carrier of your sensor models and drive them through the scenario to collect simulated sensor data. You can associate the platform with various meshes, such as fixedwing, quadrotor, and cuboid meshes. You can define a custom mesh defined ones represented by vertices and faces. Specify the reference frame for describing the motion of your platform.

Load flight data into the workspace and create a quadrotor platform using an NED reference frame. Specify the initial position and orientation based on loaded flight log data. The configuration of the UAV body frame orients the x-axis as forward-positive, the y-axis as right-positive, and the z-axis downward-positive.

You can choose to mount different sensors, such as the insSensor, gpsSensor, or uavLidarPointCloudGenerator System objects to your UAV. Mount a lidar point cloud generator and a uavSensor object that contains the lidar sensor model. Specify a mounting location of the sensor that is relative to the UAV body frame.

```
lidarmodel = uavLidarPointCloudGenerator("AzimuthResolution",0.3324099,...
    "ElevationLimits",[-20 20], "ElevationResolution", 1.25,...
    "MaxRange",90,"UpdateRate",2,"HasOrganizedOutput",true);
lidar = uavSensor("Lidar",plat,lidarmodel,"MountingLocation",[0,0,-1]);
```

### Fly the UAV Platform Along Pre-Defined Trajectory and Collect Point Cloud Sensor Readings

Move the UAV along a pre-defined trajectory, and collect the lidar sensor readings along the way. This data could be used to test lidar-based mapping and localization algorithms.

Preallocate the traj and scatterPlot line plots and then specify the plot-specific data sources. During the simulation of the uavScenario, use the provided plotFrames output from the scene as the parent axes to visualize your sensor data in the correct coordinate frames.

Visualize the scene.

```
[ax,plotFrames] = show3D(scene);
Update plot view for better visibility.
xlim([-250 200])
ylim([-150 180])
zlim([0 50])
view([-110 30])
axis equal
hold on
```

Create a line plot for the trajectory. First create the plot with plot3, then manually modify the data source properties of the plot. This improves performance of the plotting.

```
traj = plot3(nan,nan,nan,"Color",[1 1 1],"LineWidth",2);
traj.XDataSource = "position(:,2,1:idx+1)";
traj.YDataSource = "position(:,1,1:idx+1)";
traj.ZDataSource = "-position(:,3,1:idx+1)";
```

Create a scatter plot for the point cloud. Update the data source properties again.

```
colormap("jet")
pt = pointCloud(nan(1,1,3));
scatterplot = scatter3(nan,nan,nan,1,[0.3020 0.7451 0.9333],...
    "Parent",plotFrames.UAV.Lidar);
scatterplot.XDataSource = "reshape(pt.Location(:,:,1),[],1)";
scatterplot.YDataSource = "reshape(pt.Location(:,:,2),[],1)";
scatterplot.ZDataSource = "reshape(pt.Location(:,:,3),[],1)";
scatterplot.CDataSource = "reshape(pt.Location(:,:,3),[],1) - min(reshape(pt.Location(:,:,3),[],
```

Set up the simulation. Then, iterate through the positions and show the scene each time the lidar sensor updates. Advance the scene, move the UAV platform, and update the sensors.

```
setup(scene)
for idx = 0:size(position, 3)-1
    [isupdated,lidarSampleTime, pt] = read(lidar);
    if isupdated
        % Use fast update to move platform visualization frames.
        show3D(scene, "Time", lidarSampleTime, "FastUpdate", true, "Parent", ax);
        % Refresh all plot data and visualize.
        refreshdata
```

```
drawnow limitrate
end
% Advance scene simulation time and move platform.
advance(scene);
move(plat,[position(:,:,idx+1),zeros(1,6),eul2quat(orientation(:,:,idx+1)),zeros(1,3)])
% Update all sensors in the scene.
updateSensors(scene)
end
hold off
```

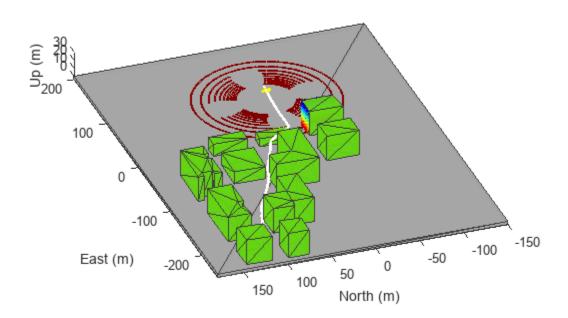

# **Version History**

**Introduced in R2020b** 

# See Also

#### **Functions**

read

### **Objects**

uavScenario|uavPlatform|insSensor|gpsSensor|uavLidarPointCloudGenerator| uav.SensorAdaptor

### **Topics**

"UAV Scenario Tutorial"

# uav.SensorAdaptor class

Package: uav

Custom UAV sensor interface

# **Description**

The uav.SensorAdaptor class is an interface for adapting custom sensor models to for use with the uavScenario object for UAV scenario simulation.

The uav. SensorAdaptor class is a handle class.

### **Class Attributes**

Abstract true

For information on class attributes, see "Class Attributes".

# Creation

# Syntax

sensorObj = uav.SensorAdaptor(sensorModel)

### **Description**

sensorObj = uav.SensorAdaptor(sensorModel) creates a sensor object compatible with the
uavScenario object. sensorModel is an object handle for a custom implementation of the
SensorAdaptor class.

To get a template for a custom sensor implementation, use the createCustomSensorTemplate function.

# **Properties**

### UpdateRate — Sensor update rate

positive scalar

Sensor update rate, specified as a positive scalar in Hz.

Example: 10 Hz
Data Types: double

### SensorModel — Custom sensor model implementation

object handle

Custom sensor model implementation, specified as an object handle. To get a template for a custom sensor implementation, use the createCustomSensorTemplate function.

#### Attributes:

SetAccess private

### **Methods**

### **Public Methods**

setup Set up custom sensor model read Read from custom sensor model reset Reset custom sensor model

getEmptyOutputs Return empty sensor outputs without sensor inputs

copy Copy sensor adaptor copyElement Copy sensor adaptor object

### Static Methods

uav.SensorAdaptor.getMotion Get sensor motion in platform reference frame

# **Version History**

**Introduced in R2021a** 

### See Also

### **Functions**

copy | copyElement | uav.SensorAdaptor.getMotion | getEmptyOutputs | reset | setup |
read

### **Objects**

uavSensor|uavPlatform|uavScenario

### **Topics**

"Simulate Radar Sensor Mounted On UAV"

# uavWaypointFollower

Follow waypoints for UAV

## **Description**

The uavWaypointFollower System object follows a set of waypoints for an unmanned aerial vehicle (UAV) using a lookahead point. The object calculates the lookahead point, desired course, and desired yaw given a UAV position, a set of waypoints, and a lookahead distance. Specify a set of waypoints and tune thelookAheadDistance input argument and TransitionRadius property for navigating the waypoints. The object supports both multirotor and fixed-wing UAV types.

To follow a set of waypoints:

- 1 Create the uavWaypointFollower object and set its properties.
- **2** Call the object with arguments, as if it were a function.

To learn more about how System objects work, see What Are System Objects?

## Creation

# Syntax

```
wpFollower0bj = uavWaypointFollower
wpFollower0bj = uavWaypointFollower(Name, Value)
```

### **Description**

wpFollowerObj = uavWaypointFollower creates a UAV waypoint follower with default properties.

wpFollowerObj = uavWaypointFollower(Name, Value) creates a UAV waypoint follower with
additional options specified by one or more Name, Value pair arguments.

Name is a property name and Value is the corresponding value. Name must appear inside single quotes (''). You can specify several name-value pair arguments in any order as Name1, Value1, ..., NameN, ValueN.

# **Properties**

Unless otherwise indicated, properties are *nontunable*, which means you cannot change their values after calling the object. Objects lock when you call them, and the release function unlocks them.

If a property is *tunable*, you can change its value at any time.

For more information on changing property values, see System Design in MATLAB Using System Objects.

### **UAV** type — Type of **UAV**

```
'fixed-wing' (default) | 'multirotor'
```

Type of UAV, specified as either 'fixed-wing' or 'multirotor'.

### StartFrom — Waypoint start behavior

```
'first' (default) | 'closest'
```

Waypoint start behavior, specified as either 'first' or 'closest'.

When set to 'first', the UAV flies to the first path segment between waypoints listed in Waypoints. When set to 'closest', the UAV flies to the closest path segment between waypoints listed in Waypoints. When the waypoints input changes, the UAV recalculates the closest path segment.

### Waypoints — Set of waypoints

n-by-3 matrix of [x y z] vectors

Set of waypoints for UAV to follow, specified as a n-by-3 matrix of [x y z] vectors in meters.

Data Types: single | double

### YawAngles — Yaw angle for each waypoint

scalar | *n*-element column vector | []

Yaw angle for each waypoint, specified as a scalar or *n*-element column vector in radians. A scalar is applied to each waypoint in Waypoints. An input of [] keeps the yaw aligned with the desired course based on the lookahead point.

Data Types: single | double

### TransitionRadius — Transition radius for each waypoint

numeric scalar | *n*-element column vector

Transition radius for each waypoint, specified as a scalar or *n*-element vector in meter. When specified as a scalar, this parameter is applied to each waypoint in Waypoints. When the UAV is within the transition radius, the object transitions to following the next path segment between waypoints.

Data Types: single | double

### MinLookaheadDistance — Minimum lookahead distance

0.1 (default) | positive numeric scalar

Minimum lookahead distance, specified as a positive numeric scalar in meters.

Data Types: single | double

# **Usage**

# Syntax

[lookaheadPoint,desiredCourse,desiredYaw,lookaheadDistFlag,crossTrackError,
status] = wpFollowerObj(currentPose,lookaheadDistance)

### **Description**

[lookaheadPoint,desiredCourse,desiredYaw,lookaheadDistFlag,crossTrackError, status] = wpFollowerObj(currentPose,lookaheadDistance) follows the set of waypoints specified in the waypoint follower object. The object takes the current position and lookahead distance to compute the lookahead point on the path. The desired course, yaw, and cross track error are also based on this lookahead point compared to the current position. status returns zero until the UAV has navigated all the waypoints.

### **Input Arguments**

### currentPose — Current UAV pose

[x y z chi] vector

Current UAV pose, specified as a  $[x \ y \ z \ chi]$  vector. This pose is used to calculate the lookahead point based on the input lookaheadDistance.  $[x \ y \ z]$  is the current position in meters. chi is the current course in radians.

Data Types: single | double

### lookaheadDistance — Lookahead distance along the path

positive numeric scalar

Lookahead distance along the path, specified as a positive numeric scalar in meters.

Data Types: single | double

### **Output Arguments**

### lookaheadPoint — Lookahead point on path

[x y z] position vector

Lookahead point on path, returned as an [x y z] position vector in meters.

Data Types: single | double

#### desiredCourse — Desired course

numeric scalar

Desired course, returned as a numeric scalar in radians in the range of [-pi, pi]. The UAV course is the direction of the velocity vector. For fixed-wing type UAV, the values of desired course and desired vaw are equal.

Data Types: single | double

### desiredYaw — Desired yaw

numeric scalar

Desired yaw, returned as a numeric scalar in radians in the range of [-pi, pi]. The UAV yaw is the angle of the forward direction of the UAV regardless of the velocity vector. The desired yaw is computed using linear interpolation between the yaw angle for each waypoint. For fixed-wing type UAV, the values of desired course and desired yaw are equal.

Data Types: single | double

### lookaheadDistFlag — Lookahead distance flag

0 (default) | 1

Lookahead distance flag, returned as 0 or 1. 0 indicates lookahead distance is not saturated, 1 indicates lookahead distance is saturated to minimum lookahead distance value specified.

Data Types: uint8

### crossTrackError — Cross track error from UAV position to path

positive numeric scalar

Cross track error from UAV position to path, returned as a positive numeric scalar in meters. The error measures the perpendicular distance from the UAV position to the closest point on the path.

Data Types: single | double

### status — Status of waypoint navigation

0 | 1

Status of waypoint navigation, returned as 0 or 1. When the follower has navigated all waypoints, the object outputs 1. Otherwise, the object outputs 0.

Data Types: uint8

## **Object Functions**

To use an object function, specify the System object as the first input argument. For example, to release system resources of a System object named obj, use this syntax:

release(obj)

# **Common to All System Objects**

step Run System object algorithm

release Release resources and allow changes to System object property values and input

characteristics

reset Reset internal states of System object

### **More About**

### **Waypoint Hyperplane Condition**

When following a set of waypoints, the first waypoint may be ignored based on the pose of the UAV. Due to the nature of the lookahead distance used to track the path, the waypoint follower checks if the UAV is near the next waypoint to transition to the next path segment using a transition region. However, there is also a condition where the UAV transitions when outside of this region. A 3-D hyperplane is drawn at the next waypoint. If the UAV pose is inside this hyperplane, the waypoint follower transitions to the next waypoint. This behavior helps to ensure the UAV follows an achievable path.

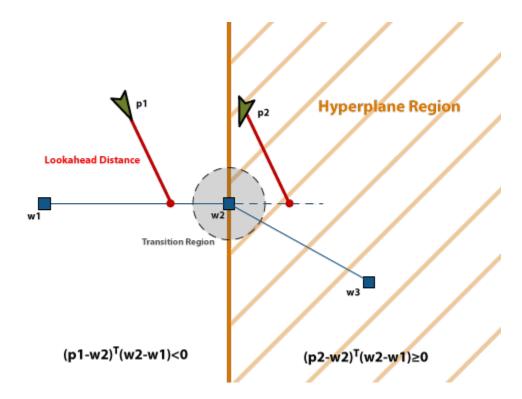

The hyperplane condition is satisfied if:

$$(p\text{-}w1)^{\mathrm{T}}\left(w2\text{-}w1\right)\geq0$$

*p* is the UAV position, and *w1* and *w2* are sequential waypoint positions.

If you find this behavior limiting, consider adding more waypoints based on your initial pose to force the follower to navigate towards your initial waypoint.

# **Version History**

Introduced in R2018b

### References

[1] Park, Sanghyuk, John Deyst, and Jonathan How. "A New Nonlinear Guidance Logic for Trajectory Tracking." *AIAA Guidance, Navigation, and Control Conference and Exhibit,* 2004.

# **Extended Capabilities**

### C/C++ Code Generation

Generate C and C++ code using MATLAB® Coder™.

### See Also

### **Functions**

control | derivative | environment | state | plotTransforms

### **Objects**

uavOrbitFollower | fixedwing | multirotor

### **Blocks**

UAV Guidance Model

#### Topics

"Approximate High-Fidelity UAV Model with UAV Guidance Model Block"
"Tuning Waypoint Follower for Fixed-Wing UAV"

# ulogreader

Read messages from ULOG file

# **Description**

The ulogreader object reads a ULOG file (.ulg). The object stores information about the file, including start and end logging times, summary of available topics, and dropout intervals.

### Creation

## **Syntax**

ulogOBJ = ulogreader(filePath)

### **Description**

ulogOBJ = ulogreader(filePath) reads the ULOG file from the specified path and returns an
object containing information about the file. The information in filePath is used to set the
FileName property.

# **Properties**

#### FileName — Name of ULOG file

string scalar | character vector

This property is read-only.

Name of the ULOG file, specified as a string scalar or character vector. The FileName is the path specified in the filePath input.

Data Types: char | string

### StartTime — Start time of logging

duration object

This property is read-only.

Start time of logging offset from the system start time in the ULOG file, specified as a duration object in the 'hh:mm:ss.SSSSS' format.

Data Types: duration

### EndTime — Timestamp of last timestamped message

duration object

This property is read-only.

Timestamp of the last timestamped message logged in the ULOG file, specified as a duration object in the 'hh:mm:ss.SSSSSS' format.

Data Types: duration

### AvailableTopics — Table of all logged topics

table

This property is read-only.

Summary of all the logged topics, specified as a table that contains the columns:

- TopicNames
- InstanceID
- StartTimestamp
- LastTimestamp
- NumMessages

Data Types: table

# **DropoutIntervals — Time intervals in which messages were dropped while logging** n-by-2 matrix

This property is read-only.

Time intervals in which messages were dropped while logging, specified as an n-by-2 matrix of duration arrays in the 'hh:mm:ss.SSSSS' format, where n is the number of dropouts.

Data Types: duration

# **Object Functions**

readTopicMsgs Read topic messages
readSystemInformation Read information messages
readParameters Read parameter values
readLoggedOutput Read logged output messages

# **Examples**

### **Read Messages from ULOG File**

Load the ULOG file. Specify the relative path of the file.

```
ulog = ulogreader('flight.ulg');
```

Read all topic messages.

```
msg = readTopicMsgs(ulog);
```

Specify the time interval between which to select messages.

```
d1 = ulog.StartTime;
d2 = d1 + duration([0 0 55], 'Format', 'hh:mm:ss.SSSSSS');
```

Read messages from the topic 'vehicle\_attitude' with an instance ID of 0 in the time interval [d1 d2].

```
data = readTopicMsgs(ulog, 'TopicNames', {'vehicle_attitude'}, ...
'InstanceID', {0}, 'Time', [d1 d2]);
Extract topic messages for the topic.
vehicle_attitude = data.TopicMessages{1,1};
Read all system information.
systeminfo = readSystemInformation(ulog);
Read all initial parameter values.
params = readParameters(ulog);
Read all logged output messages.
loggedoutput = readLoggedOutput(ulog);
Read logged output messages in the time interval.
log = readLoggedOutput(ulog, 'Time',[d1 d2]);
```

# **Version History**

**Introduced in R2020b** 

### References

[1] PX4 Developer Guide. "ULog File Format." Accessed December 6, 2019. https://dev.px4.io/ v1.9.0/en/log/ulog file format.html.

### See Also

mavlinktlog

# waypointTrajectory

Waypoint trajectory generator

## **Description**

The waypointTrajectory System object generates trajectories based on specified waypoints. When you create the System object, you can choose to specify the time of arrival, velocity, or ground speed at each waypoint. You can optionally specify other properties such as orientation at each waypoint. See "Algorithms" on page 1-353 for more details.

To generate a trajectory from waypoints:

- 1 Create the waypointTrajectory object and set its properties.
- **2** Call the object as if it were a function.

To learn more about how System objects work, see What Are System Objects?.

# Creation

## **Syntax**

```
trajectory = waypointTrajectory
trajectory = waypointTrajectory(Waypoints,TimeOfArrival)
trajectory = waypointTrajectory(Waypoints,GroundSpeed=groundSpeed)
trajectory = waypointTrajectory(Waypoints,Velocities=velocities)
trajectory = waypointTrajectory(____,Name=Value)
```

### **Description**

trajectory = waypointTrajectory returns a System object, trajectory, that generates a trajectory based on default stationary waypoints.

trajectory = waypointTrajectory(Waypoints, TimeOfArrival) specifies the time of arrival at which the generated trajectory passes through each waypoint. See the TimeOfArrival property for more details.

**Tip** When you specify the TimeOfArrival argument, you must not specify these properties:

- JerkLimit
- InitialTime
- WaitTime

trajectory = waypointTrajectory(Waypoints, GroundSpeed=groundSpeed) specifies the ground speed at which the generated trajectory passes through at each waypoint. See the GroundSpeed property for more details.

trajectory = waypointTrajectory(Waypoints, Velocities=velocities) specifies the velocity at which the generated trajectory passes through at each waypoint. See the Velocities property for more details.

trajectory = waypointTrajectory(\_\_\_\_, Name=Value) sets each property by using name-value arguments. Unspecified properties have default or inferred values. You can use this syntax with any of the previous syntaxes.

Example: trajectory = waypointTrajectory([10,10,0;20,20,0;20,20,10],[0,0.5,10]) creates a waypoint trajectory System object, trajectory, that starts at waypoint [10,10,0], and then passes through [20,20,0] after 0.5 seconds and [20,20,10] after 10 seconds.

### **Properties**

Unless otherwise indicated, properties are *nontunable*, which means you cannot change their values after calling the object. Objects lock when you call them, and the release function unlocks them.

If a property is tunable, you can change its value at any time.

For more information on changing property values, see System Design in MATLAB Using System Objects.

### SampleRate — Sample rate of trajectory (Hz)

100 (default) | positive scalar

Sample rate of trajectory in Hz, specified as a positive scalar.

### Tunable: Yes

Data Types: double

### SamplesPerFrame — Number of samples per output frame

1 (default) | positive scalar integer

Number of samples per output frame, specified as a positive scalar integer.

Data Types: double

### Waypoints — Positions in the navigation coordinate system (m)

*N*-by-3 matrix

Positions in the navigation coordinate system in meters, specified as an N-by-3 matrix. The columns of the matrix correspond to the first, second, and third axes, respectively. The rows of the matrix, N, correspond to individual waypoints.

**Tip** To let the trajectory wait at a specific waypoint, use one of the two options:

- If you specified the TimeOfArrival input argument, repeat the waypoint coordinate in two consecutive rows.
- If you did not specify the TimeOfArrival input argument, specify the wait time using the WaitTime property.

Data Types: double

## TimeOfArrival — Time at each waypoint (s)

*N*-element column vector of nonnegative increasing numbers

Time corresponding to arrival at each waypoint in seconds, specified as an N-element column vector. The first element of TimeOfArrival must be 0. The number of samples, N, must be the same as the number of samples (rows) defined by Waypoints.

### **Dependencies**

To set this property, you must not specify these properties:

- JerkLimit
- InitialTime
- WaitTime

Data Types: double

# **Velocities** — **Velocity** in navigation coordinate system at each waypoint (m/s)

*N*-by-3 matrix

Velocity in the navigation coordinate system at each waypoint in meters per second, specified as an N-by-3 matrix. The columns of the matrix correspond to the first, second, and third axes, respectively. The number of samples, N, must be the same as the number of samples (rows) defined by Waypoints.

If the velocity is specified as a non-zero value, the object automatically calculates the course of the trajectory based on the velocity. If the velocity is specified as zero, the object infers the course of the trajectory from adjacent waypoints.

Data Types: double

### Course — Horizontal direction of travel (degree)

N-element real vector

Horizontal direction of travel, specified as an N-element real vector in degrees. The number of samples, N, must be the same as the number of samples (rows) defined by Waypoints. If neither Velocities nor Course is specified, course is inferred from the waypoints.

# **Dependencies**

To set this property, the Velocities property must not be specified.

Data Types: double

### GroundSpeed — Groundspeed at each waypoint (m/s)

N-element real vector

Groundspeed at each waypoint, specified as an N-element real vector in m/s. If the property is not specified, it is inferred from the waypoints. The number of samples, N, must be the same as the number of samples (rows) defined by Waypoints.

- To render forward motion, specify positive ground speed values.
- To render backward motion, specify negative ground speed values.
- To render reverse motion, separate positive and negative groundspeed values by a zero groundspeed value.

### **Dependencies**

To set this property, the Velocities property must not be specified.

Data Types: double

#### ClimbRate — Climb rate at each waypoint (m/s)

N-element real vector

Climb Rate at each waypoint in meters per second, specified as an *N*-element real vector. The number of samples, *N*, must be the same as the number of samples (rows) defined by Waypoints. If neither Velocities nor Course is specified, climb rate is inferred from the waypoints.

#### **Dependencies**

To set this property, the Velocities property must not be specified.

Data Types: double

## JerkLimit — Longitudinal jerk limit (m/s³)

Inf (default) | positive scalar

Longitudinal jerk limit, specified as a positive scalar in m/s³. Jerk is the time derivative of the acceleration. When you specify this property, the object produces a horizontal trapezoidal acceleration profile based on the jerk limit. If the waypointTrajectory object cannot achieve the specified JerkLimit, the object issues an error. You can set this property only during object creation.

### **Dependencies**

To set this property, the TimeOfArrival property must not be specified.

Data Types: double

### InitialTime — Time before trajectory starts (s)

0 (default) | nonnegative scalar

Time before the trajectory starts, specified as a nonnegative scalar in seconds. The object reports quantities, such as position and velocity, as NaN before the trajectory starts. You can set this property only during object creation.

### **Dependencies**

To set this property, the TimeOfArrival property must not be specified. Instead, you must specify either the GroundSpeed or Velocities property when creating the object.

Data Types: double

### WaitTime — Wait time at each waypoint (s)

N-element vector of 0 (default) | N-element vector of nonnegative scalars

Wait time at each waypoint, specified as an N-element vector of nonnegative scalars. N must be the same as the number of samples (rows) defined by Waypoints. You can set this property only during object creation.

### **Dependencies**

To set this property, the TimeOfArrival property must not be specified.

If you specified the TimeOfArrival property, then you cannot specify wait time through this property. Instead, specify wait time by repeating the waypoint coordinate in two consecutive rows in the Waypoints property.

Data Types: double

### Orientation — Orientation at each waypoint

N-element quaternion column vector | 3-by-3-by-N array of real numbers

Orientation at each waypoint, specified as an N-element quaternion column vector or 3-by-3-by-N array of real numbers. Each quaternion must have a norm of 1. Each 3-by-3 rotation matrix must be an orthonormal matrix. The number of quaternions or rotation matrices, N, must be the same as the number of samples (rows) defined by Waypoints.

If Orientation is specified by quaternions, the underlying class must be double.

Data Types: double

## AutoPitch — Align pitch angle with direction of motion

false (default) | true

Align pitch angle with the direction of motion, specified as true or false. When specified as true, the pitch angle automatically aligns with the direction of motion. If specified as false, the pitch angle is set to zero (level orientation).

#### **Dependencies**

To set this property, the Orientation property must not be specified.

### AutoBank — Align roll angle to counteract centripetal force

false (default) | true

Align roll angle to counteract the centripetal force, specified as true or false. When specified as true, the roll angle automatically counteracts the centripetal force. If specified as false, the roll angle is set to zero (flat orientation).

### **Dependencies**

To set this property, the Orientation property must not be specified.

## ReferenceFrame — Reference frame of trajectory

'NED' (default) | 'ENU'

Reference frame of the trajectory, specified as 'NED' (North-East-Down) or 'ENU' (East-North-Up).

# Usage

# **Syntax**

[position,orientation,velocity,acceleration,angularVelocity] = trajectory()

## **Description**

[position, orientation, velocity, acceleration, angular Velocity] = trajectory() outputs a frame of trajectory data based on specified creation arguments and properties.

### **Output Arguments**

## position — Position in local navigation coordinate system (m)

M-by-3 matrix

Position in the local navigation coordinate system in meters, returned as an M-by-3 matrix.

*M* is specified by the SamplesPerFrame property.

Data Types: double

### orientation — Orientation in local navigation coordinate system

M-element quaternion column vector | 3-by-3-by-M real array

Orientation in the local navigation coordinate system, returned as an *M*-by-1 quaternion column vector or a 3-by-3-by-*M* real array.

Each quaternion or 3-by-3 rotation matrix is a frame rotation from the local navigation coordinate system to the current body coordinate system.

M is specified by the SamplesPerFrame property.

Data Types: double

### velocity — Velocity in local navigation coordinate system (m/s)

*M*-by-3 matrix

Velocity in the local navigation coordinate system in meters per second, returned as an M-by-3 matrix.

*M* is specified by the SamplesPerFrame property.

Data Types: double

### acceleration — Acceleration in local navigation coordinate system (m/s²)

M-by-3 matrix

Acceleration in the local navigation coordinate system in meters per second squared, returned as an M-by-3 matrix.

M is specified by the SamplesPerFrame property.

Data Types: double

### angular Velocity — Angular velocity in local navigation coordinate system (rad/s)

M-by-3 matrix

Angular velocity in the local navigation coordinate system in radians per second, returned as an M-by-3 matrix.

*M* is specified by the SamplesPerFrame property.

Data Types: double

# **Object Functions**

To use an object function, specify the System object as the first input argument. For example, to release system resources of a System object named obj, use this syntax:

release(obj)

# Specific to waypointTrajectory

waypointInfo Get waypoint information table

lookupPose Obtain pose information for certain time

perturbations Perturbation defined on object perturb Apply perturbations to object

# **Common to All System Objects**

clone Create duplicate System object step Run System object algorithm

release Release resources and allow changes to System object property values and input

characteristics

reset Reset internal states of System object

isDone End-of-data status

# **Examples**

## Create Default waypointTrajectory

```
trajectory = waypointTrajectory
```

```
trajectory =
  waypointTrajectory with properties:

    SampleRate: 100
SamplesPerFrame: 1
    Waypoints: [2x3 double]
    TimeOfArrival: [2x1 double]
    Velocities: [2x3 double]
        Course: [2x1 double]
    GroundSpeed: [2x1 double]
    ClimbRate: [2x1 double]
    Orientation: [2x1 quaternion]
    AutoPitch: 0
    AutoBank: 0
ReferenceFrame: 'NED'
```

Inspect the default waypoints and times of arrival by calling waypointInfo. By default, the waypoints indicate a stationary position for one second.

### waypointInfo(trajectory)

```
ans=2×2 table
TimeOfArrival Waypoints
```

```
0 0 0
```

### **Create Square Trajectory**

Create a square trajectory and examine the relationship between waypoint constraints, sample rate, and the generated trajectory.

Create a square trajectory by defining the vertices of the square. Define the orientation at each waypoint as pointing in the direction of motion. Specify a 1 Hz sample rate and use the default SamplesPerFrame of 1.

```
waypoints = [0,0,0; ... % Initial position
             0,1,0; ...
             1,1,0; ...
             1,0,0; ...
             0,0,0];
                        % Final position
toa = 0:4; % time of arrival
orientation = quaternion([0,0,0; ...
                           45,0,0; ...
                           135,0,0; ...
                           225,0,0; ...
                           0,0,0], ...
"eulerd","ZYX","frame");
trajectory = waypointTrajectory(waypoints, ...
    TimeOfArrival=toa, ...
    Orientation=orientation, ...
    SampleRate=1);
Create a figure and plot the initial position of the platform.
figure(1)
plot(waypoints(1,1),waypoints(1,2),"b*")
title("Position")
axis([-1,2,-1,2])
axis square
xlabel("X")
ylabel("Y")
grid on
hold on
```

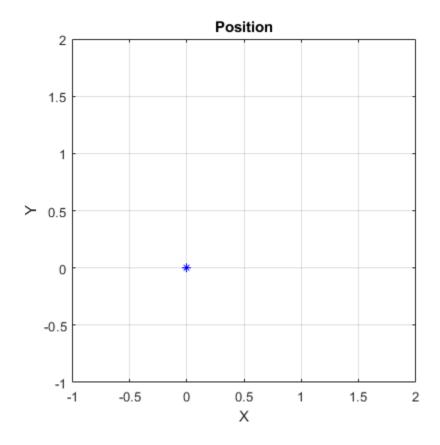

In a loop, step through the trajectory to output the current position and current orientation. Plot the current position and log the orientation. Use pause to mimic real-time processing.

```
orientationLog = zeros(toa(end)*trajectory.SampleRate,1,"quaternion");
count = 1;
while ~isDone(trajectory)
   [currentPosition,orientationLog(count)] = trajectory();

plot(currentPosition(1),currentPosition(2),"bo")

pause(trajectory.SamplesPerFrame/trajectory.SampleRate)
   count = count + 1;
end
hold off
```

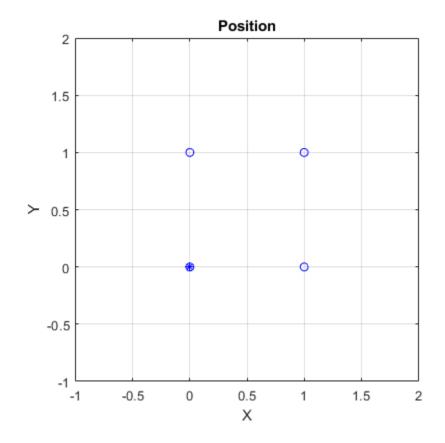

Convert the orientation quaternions to Euler angles for easy interpretation, and then plot orientation over time.

```
figure(2)
eulerAngles = eulerd([orientation(1);orientationLog],"ZYX","frame");
plot(toa,eulerAngles(:,1),"ko", ...
     toa,eulerAngles(:,2),"bd", ...
     toa,eulerAngles(:,3),"r.");
title("Orientation Over Time")
legend("Rotation around Z-axis", "Rotation around Y-axis", "Rotation around X-axis")
xlabel("Time (seconds)")
ylabel("Rotation (degrees)")
grid on
```

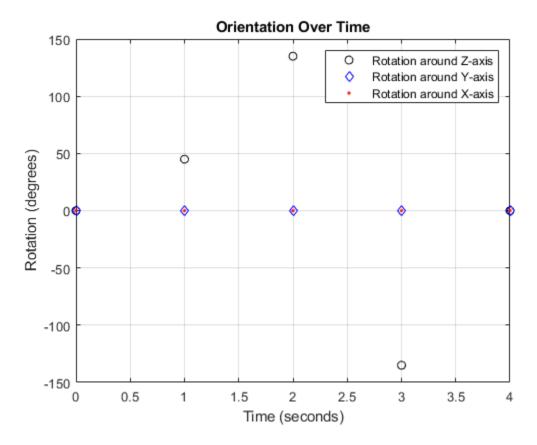

So far, the trajectory object has only output the waypoints that were specified during construction. To interpolate between waypoints, increase the sample rate to a rate faster than the time of arrivals of the waypoints. Set the trajectory sample rate to 100 Hz and call reset.

```
trajectory.SampleRate = 100;
reset(trajectory)
```

Create a figure and plot the initial position of the platform. In a loop, step through the trajectory to output the current position and current orientation. Plot the current position and log the orientation. Use pause to mimic real-time processing.

```
figure(1)
plot(waypoints(1,1),waypoints(1,2),"b*")
title("Position")
axis([-1,2,-1,2])
axis square
xlabel("X")
ylabel("Y")
grid on
hold on

orientationLog = zeros(toa(end)*trajectory.SampleRate,1,"quaternion");
count = 1;
while ~isDone(trajectory)
    [currentPosition,orientationLog(count)] = trajectory();
    plot(currentPosition(1),currentPosition(2),"bo")
```

```
pause(trajectory.SamplesPerFrame/trajectory.SampleRate)
   count = count + 1;
end
hold off
```

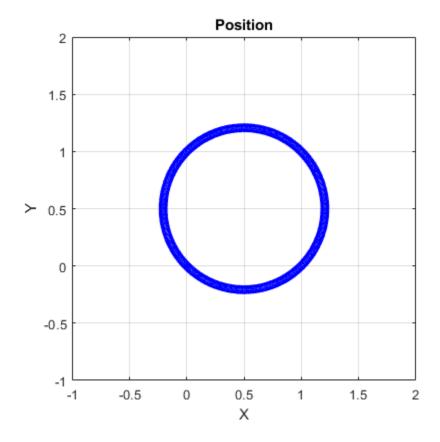

The trajectory output now appears circular. This is because the waypointTrajectory System object™ minimizes the acceleration and angular velocity when interpolating, which results in smoother, more realistic motions in most scenarios.

Convert the orientation quaternions to Euler angles for easy interpretation, and then plot orientation over time. The orientation is also interpolated.

```
figure(2)
eulerAngles = eulerd([orientation(1);orientationLog],"ZYX","frame");
t = 0:1/trajectory.SampleRate:4;
title("Orientation Over Time")
legend("Rotation around Z-axis", "Rotation around Y-axis", "Rotation around X-axis")
xlabel("Time (seconds)")
ylabel("Rotation (degrees)")
grid on
```

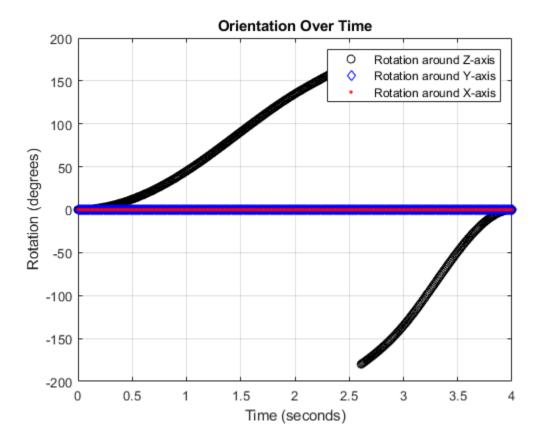

The waypointTrajectory algorithm interpolates the waypoints to create a smooth trajectory. To return to the square trajectory, provide more waypoints, especially around sharp changes. To track corresponding times, waypoints, and orientation, specify all the trajectory info in a single matrix.

```
% Time, Waypoint, Orientation
                                 0,0,0; ... % Initial position
trajectoryInfo = [0,
                       0,0,0,
                  0.1, 0,0.1,0,
                                 0,0,0; ...
                  0.9, 0,0.9,0,
                                 0,0,0; ...
                  1, 0,1,0,
                                 45,0,0; ...
                                 90,0,0; ...
                  1.1, 0.1,1,0,
                  1.9, 0.9, 1, 0,
                                 90,0,0; ...
                  2,
                       1,1,0,
                                 135,0,0; ...
                  2.1, 1,0.9,0,
                                 180,0,0; ...
                  2.9, 1,0.1,0,
                                 180,0,0; ...
                  3, 1,0,0,
                                 225,0,0; ...
                  3.1, 0.9,0,0,
                                 270,0,0; ...
                  3.9, 0.1,0,0,
                                 270,0,0; ...
                       0,0,0,
                                 270,0,0];
                                              % Final position
trajectory = waypointTrajectory(trajectoryInfo(:,2:4), ...
    TimeOfArrival=trajectoryInfo(:,1), ...
    Orientation=quaternion(trajectoryInfo(:,5:end),"eulerd","ZYX","frame"), ...
    SampleRate=100);
```

Create a figure and plot the initial position of the platform. In a loop, step through the trajectory to output the current position and current orientation. Plot the current position and log the orientation. Use pause to mimic real-time processing.

```
figure(1)
plot(waypoints(1,1),waypoints(1,2),"b*")
title("Position")
axis([-1,2,-1,2])
axis square
xlabel("X")
ylabel("Y")
grid on
hold on
orientationLog = zeros(toa(end)*trajectory.SampleRate,1,"quaternion");
count = 1;
while ~isDone(trajectory)
   [currentPosition,orientationLog(count)] = trajectory();
   plot(currentPosition(1), currentPosition(2), "bo")
   pause(trajectory.SamplesPerFrame/trajectory.SampleRate)
   count = count+1;
end
hold off
```

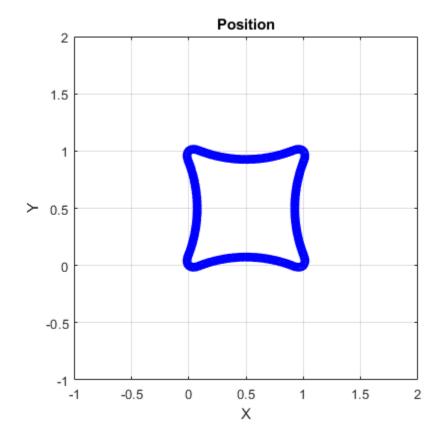

The trajectory output now appears more square-like, especially around the vertices with waypoints.

Convert the orientation quaternions to Euler angles for easy interpretation, and then plot orientation over time.

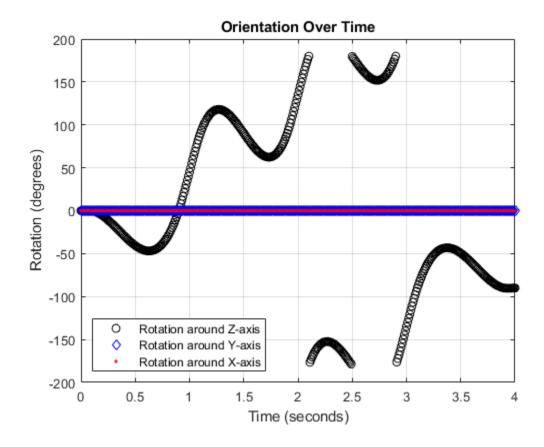

### **Create Arc Trajectory**

This example shows how to create an arc trajectory using the waypointTrajectory System object™. waypointTrajectory creates a path through specified waypoints that minimizes acceleration and angular velocity. After creating an arc trajectory, you restrict the trajectory to be within preset bounds.

### **Create an Arc Trajectory**

Define a constraints matrix consisting of waypoints, times of arrival, and orientation for an arc trajectory. The generated trajectory passes through the waypoints at the specified times with the specified orientation. The waypointTrajectory System object requires orientation to be specified using quaternions or rotation matrices. Convert the Euler angles saved in the constraints matrix to quaternions when specifying the Orientation property.

```
% Arrival, Waypoints, Orientation
constraints = [0,
                     20,20,0,
                                 90,0,0;
               3,
                     50,20,0,
                                 90,0,0;
                     58,15.5,0,
               4,
                                 162,0,0;
               5.5, 59.5,0,0
                                 180,0,0];
trajectory = waypointTrajectory(constraints(:,2:4), ...
    TimeOfArrival=constraints(:,1), ...
   Orientation=quaternion(constraints(:,5:7), "eulerd", "ZYX", "frame"));
```

Call waypointInfo on trajectory to return a table of your specified constraints. The creation properties Waypoints, TimeOfArrival, and Orientation are variables of the table. The table is convenient for indexing while plotting.

```
tInfo = waypointInfo(trajectory)
```

```
tInfo =
 4x3 table
```

| TimeOfArrival | W          | aypoints  |          | Orientation                                  |
|---------------|------------|-----------|----------|----------------------------------------------|
| 0 3           | 20<br>50   | 20        | 0        | {1x1 quaternion} {1x1 quaternion}            |
| 5.5           | 58<br>59.5 | 15.5<br>0 | <u>0</u> | <pre>{1x1 quaternion} {1x1 quaternion}</pre> |

The trajectory object outputs the current position, velocity, acceleration, and angular velocity at each call. Call trajectory in a loop and plot the position over time. Cache the other outputs.

```
figure(1)
plot(tInfo.Wavpoints(1.1).tInfo.Wavpoints(1.2)."b*")
title("Position")
axis([20,65,0,25])
xlabel("North")
ylabel("East")
grid on
daspect([1 1 1])
hold on
orient = zeros(tInfo.TimeOfArrival(end)*trajectory.SampleRate,1,"quaternion");
vel = zeros(tInfo.TimeOfArrival(end)*trajectory.SampleRate,3);
acc = vel;
angVel = vel;
count = 1;
while ~isDone(trajectory)
```

```
[pos,orient(count),vel(count,:),acc(count,:),angVel(count,:)] = trajectory();
plot(pos(1),pos(2),"bo")

pause(trajectory.SamplesPerFrame/trajectory.SampleRate)
    count = count + 1;
end
```

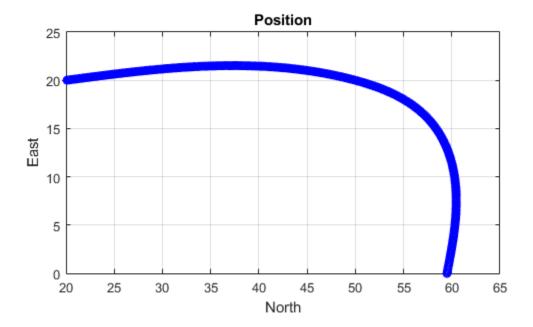

Inspect the orientation, velocity, acceleration, and angular velocity over time. The waypointTrajectory System object<sup>TM</sup> creates a path through the specified constraints that minimized acceleration and angular velocity.

```
figure(2)
timeVector = 0:(1/trajectory.SampleRate):tInfo.TimeOfArrival(end);
eulerAngles = eulerd([tInfo.Orientation{1};orient],"ZYX","frame");
plot(timeVector,eulerAngles(:,1), ...
    timeVector,eulerAngles(:,2), ...
    timeVector,eulerAngles(:,3));
title("Orientation Over Time")
legend("Rotation around Z-axis", ...
    "Rotation around Y-axis", ...
    "Rotation around X-axis", ...
    "Location", "southwest")
xlabel("Time (seconds)")
ylabel("Rotation (degrees)")
grid on
```

```
figure(3)
plot(timeVector(2:end), vel(:,1), ...
      timeVector(2:end), vel(:,2), ...
      timeVector(2:end), vel(:,3));
title("Velocity Over Time")
legend("North", "East", "Down")
xlabel("Time (seconds)")
ylabel("Velocity (m/s)")
grid on
figure(4)
plot(timeVector(2:end),acc(:,1), ...
      timeVector(2:end),acc(:,2), ...
      timeVector(2:end),acc(:,3));
title("Acceleration Over Time")
legend("North", "East", "Down", "Location", "southwest")
xlabel("Time (seconds)")
ylabel("Acceleration (m/s^2)")
grid on
figure(5)
plot(timeVector(2:end),angVel(:,1), ...
      timeVector(2:end),angVel(:,2), ...
      timeVector(2:end),angVel(:,3));
title("Angular Velocity Over Time")
legend("North", "East", "Down")
xlabel("Time (seconds)")
ylabel("Angular Velocity (rad/s)")
grid on
```

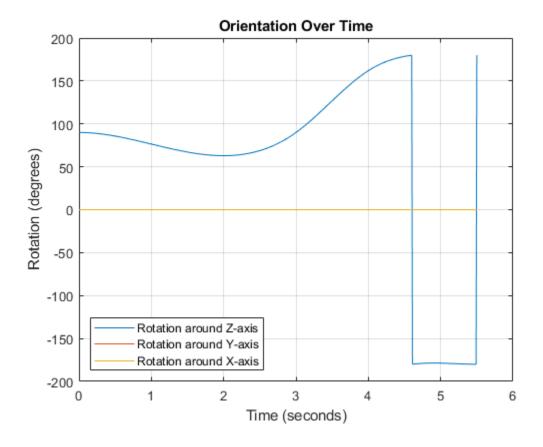

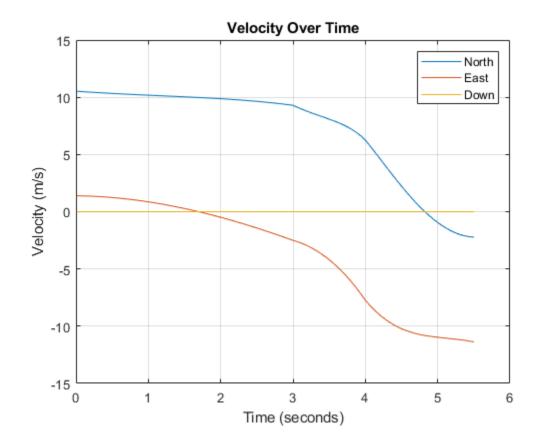

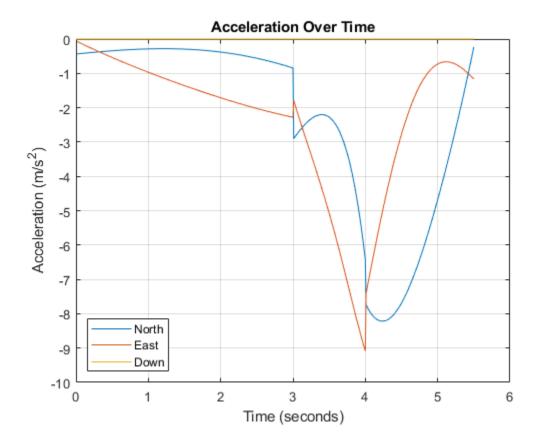

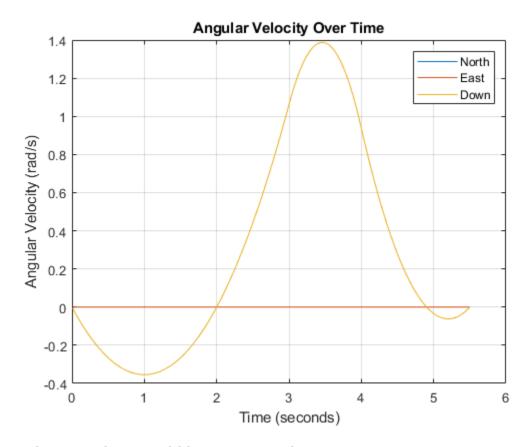

### **Restrict Arc Trajectory Within Preset Bounds**

You can specify additional waypoints to create trajectories within given bounds. Create upper and lower bounds for the arc trajectory.

```
figure(1)
xUpperBound = [(20:50)';50+10*sin(0:0.1:pi/2)';60*ones(11,1)];
yUpperBound = [20.5.*ones(31,1);10.5+10*cos(0:0.1:pi/2)';(10:-1:0)'];
xLowerBound = [(20:49)';50+9*sin(0:0.1:pi/2)';59*ones(11,1)];
yLowerBound = [19.5.*ones(30,1);10.5+9*cos(0:0.1:pi/2)';(10:-1:0)'];
plot(xUpperBound,yUpperBound,"r","LineWidth",2);
plot(xLowerBound,yLowerBound,"r","LineWidth",2)
```

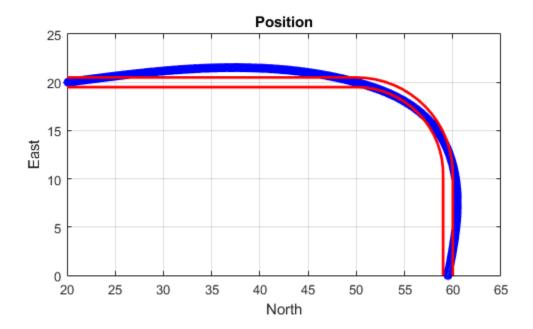

To create a trajectory within the bounds, add additional waypoints. Create a new waypointTrajectory System object™, and then call it in a loop to plot the generated trajectory. Cache the orientation, velocity, acceleration, and angular velocity output from the trajectory object.

```
% Time,
                     Waypoint,
                                    Orientation
                     20,20,0,
                                    90,0,0;
constraints = [0,
               1.5,
                                    90,0,0;
                     35,20,0,
               2.5
                                    90,0,0;
                     45,20,0,
                                    90,0,0;
               3,
                     50,20,0,
               3.3,
                     53,19.5,0,
                                    108,0,0;
                     55.5,18.25,0, 126,0,0;
               3.6,
               3.9,
                     57.5,16,0,
                                    144,0,0;
               4.2,
                     59,14,0,
                                    162,0,0;
               4.5,
                     59.5,10,0
                                    180,0,0;
               5,
                     59.5,5,0
                                    180,0,0;
               5.5, 59.5,0,0
                                    180,0,0];
trajectory = waypointTrajectory(constraints(:,2:4), ...
    TimeOfArrival=constraints(:,1), ...
    Orientation=quaternion(constraints(:,5:7), "eulerd", "ZYX", "frame"));
tInfo = waypointInfo(trajectory);
figure(1)
plot(tInfo.Waypoints(1,1),tInfo.Waypoints(1,2),"b*")
count = 1;
```

```
while ~isDone(trajectory)
   [pos,orient(count),vel(count,:),acc(count,:),angVel(count,:)] = trajectory();
   plot(pos(1),pos(2),"gd")
   pause(trajectory.SamplesPerFrame/trajectory.SampleRate)
   count = count + 1;
end
```

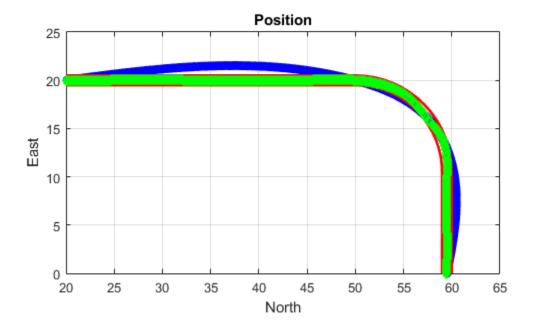

The generated trajectory now fits within the specified boundaries. Visualize the orientation, velocity, acceleration, and angular velocity of the generated trajectory.

```
figure(2)
timeVector = 0:(1/trajectory.SampleRate):tInfo.TimeOfArrival(end);
eulerAngles = eulerd(orient,"ZYX","frame");
plot(timeVector(2:end),eulerAngles(:,1), ...
      timeVector(2:end),eulerAngles(:,2), ...
      timeVector(2:end),eulerAngles(:,3));
title("Orientation Over Time")
legend("Rotation around Z-axis", ...
"Rotation around Y-axis", ...
"Rotation around X-axis", ...
        "Location", "southwest")
xlabel("Time (seconds)")
ylabel("Rotation (degrees)")
grid on
figure(3)
```

```
plot(timeVector(2:end),vel(:,1), ...
      timeVector(2:end),vel(:,2), ...
      timeVector(2:end),vel(:,3));
title("Velocity Over Time")
legend("North", "East", "Down")
xlabel("Time (seconds)")
ylabel("Velocity (m/s)")
grid on
figure(4)
plot(timeVector(2:end),acc(:,1), ...
      timeVector(2:end),acc(:,2), ...
      timeVector(2:end),acc(:,3));
title("Acceleration Over Time")
legend("North", "East", "Down")
xlabel("Time (seconds)")
ylabel("Acceleration (m/s^2)")
grid on
figure(5)
plot(timeVector(2:end),angVel(:,1), ...
      timeVector(2:end),angVel(:,2), ...
      timeVector(2:end),angVel(:,3));
title("Angular Velocity Over Time")
legend("North", "East", "Down")
xlabel("Time (seconds)")
ylabel("Angular Velocity (rad/s)")
grid on
```

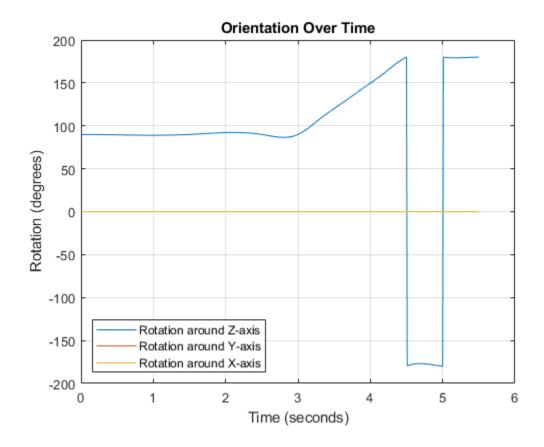

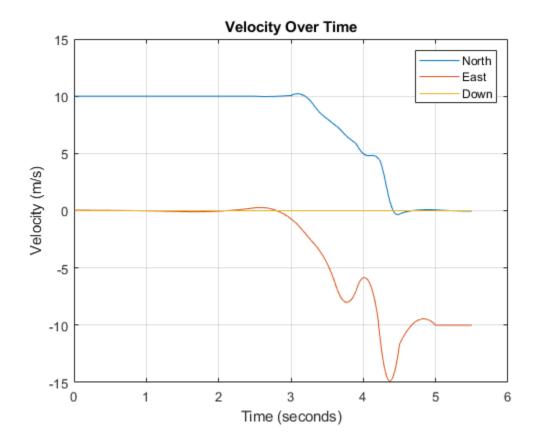

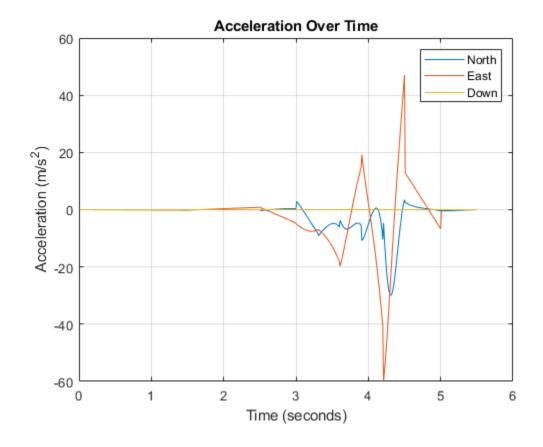

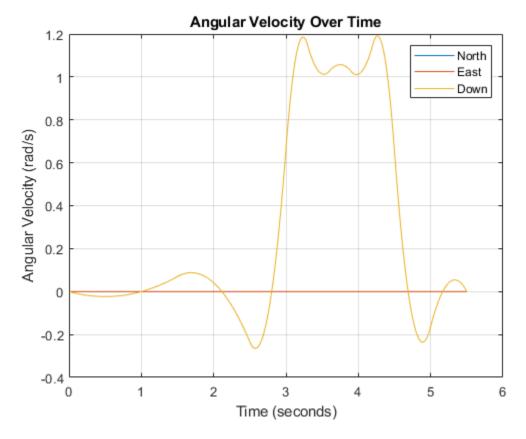

Note that while the generated trajectory now fits within the spatial boundaries, the acceleration and angular velocity of the trajectory are somewhat erratic. This is due to over-specifying waypoints.

# **Generate Racetrack Trajectory Using waypointTrajectory**

Consider a racetrack trajectory as the following.

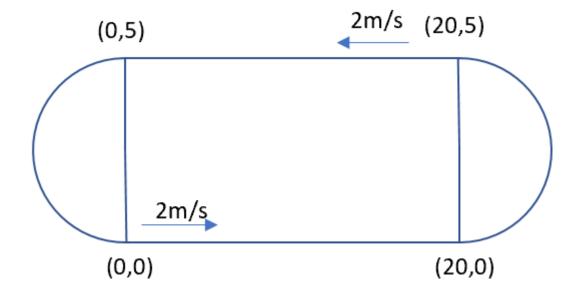

The four corner points of the trajectory are (0,0,0), (20,0,0), (20,5,0) and (0,5,0) in meters, respectively. Therefore, specify the waypoints of a loop as:

```
wps = [0 0 0;
20 0 0;
20 5 0;
0 5 0;
0 0 0];
```

Assume the trajectory has a constant speed of 2 m/s, and thus the velocities at the five waypoints are:

```
vels = [2 0 0;
2 0 0;
-2 0 0;
-2 0 0;
2 0 0];
```

The time of arrival for the five waypoints is:

```
t = cumsum([0 20/2 5*pi/2/2 20/2 5*pi/2/2]');
```

The orientation of the trajectory at the five waypoints are:

Specify the sample rate as 100 for smoothing trajectory lines.

```
fs = 100;
```

```
Construct the waypointTrajectory.
```

```
traj = waypointTrajectory(wps,SampleRate=fs, ...
         Velocities=vels,...
         TimeOfArrival=t,...
         Orientation=quats);
Sample and plot the trajectory.
[pos, orient, vel, acc, angvel] = traj();
i = 1;
spf = traj.SamplesPerFrame;
while ~isDone(traj)
    idx = (i+1):(i+spf);
    [pos(idx,:), orient(idx,:), ...
    vel(idx,:), acc(idx,:), angvel(idx,:)] = traj();
    i = i + spf;
end
Plot the trajectory and the specified waypoints.
plot(pos(:,1),pos(:,2), wps(:,1),wps(:,2), "--o")
xlabel("X (m)")
ylabel("Y (m)")
zlabel("Z (m)")
legend({"Trajectory", "Waypoints"})
axis equal
```

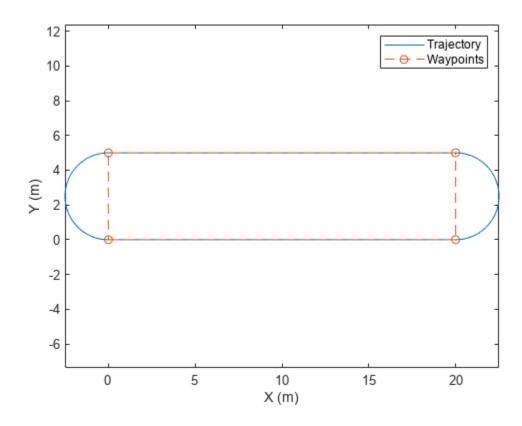

figure()

xlabel("x (m)") ylabel("y (m)") zlabel("z (m)") title("Trajectory")

### **Create Trajectory Using Waypoints and Ground Speed**

plot3(position(:,1),position(:,2),position(:,3))

Create a waypointTrajectory object that connects two waypoints. The velocity of the trajectory at the two waypoints is 0 m/s and 10 m/s, respectively. Restrict the jerk limit to 0.5 m/s<sup>3</sup> to enable the trapezoidal acceleration profile.

```
waypoints = [0 \ 0 \ 0;
             10 50 10];
speeds = [0 10];
jerkLimit = 0.5;
trajectory = waypointTrajectory(waypoints,GroundSpeed=speeds,JerkLimit=jerkLimit);
Obtain the initial time and final time of the trajectory by querying the TimeOfArrival property.
Create time stamps to sample the trajectory.
t0 = trajectory.TimeOfArrival(1);
tf = trajectory.TimeOfArrival(end);
sampleTimes = linspace(t0,tf,100);
Obtain the position, velocity, and acceleration information at these sampled time stamps using the
lookupPose object function.
[position,~,velocity,acceleration,~] = lookupPose(trajectory,sampleTimes);
Plot the trajectory.
```

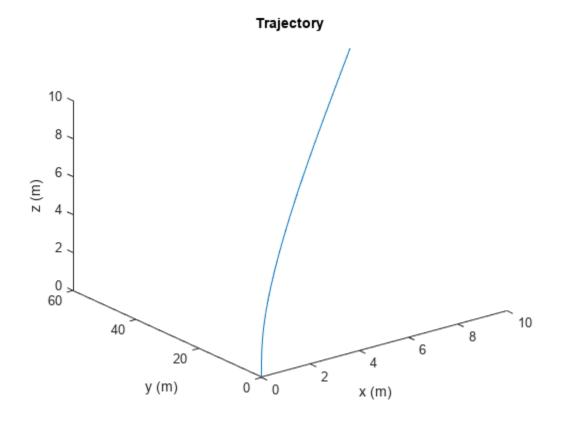

Plot the velocity profile.

```
figure()
subplot(3,1,1)
plot(sampleTimes,velocity(:,1));
ylabel("v_x (m/s)")
title("Velocity Profile")
subplot(3,1,2)
plot(sampleTimes,velocity(:,2));
ylabel("v_y (m/s)")
subplot(3,1,3)
plot(sampleTimes,velocity(:,3));
ylabel("v_z (m/s)")
xlabel("Time (sec)")
```

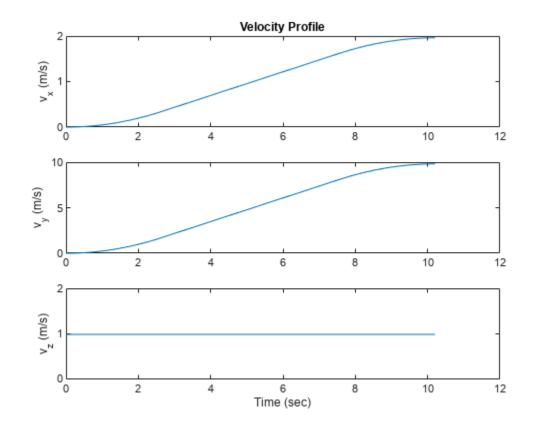

Plot the acceleration profile. From the results, the acceleration profile of the planar motion is trapezoidal.

```
figure()
subplot(3,1,1)
plot(sampleTimes,acceleration(:,1));
axis padded
ylabel("a_x (m/s^2)")
title("Acceleration Profile")
subplot(3,1,2)
plot(sampleTimes,acceleration(:,2));
ylabel("a_y (m/s^2)")
axis padded
subplot(3,1,3)
plot(sampleTimes,acceleration(:,3));
ylabel("a_z (m/s^2)")
xlabel("Time (sec)")
```

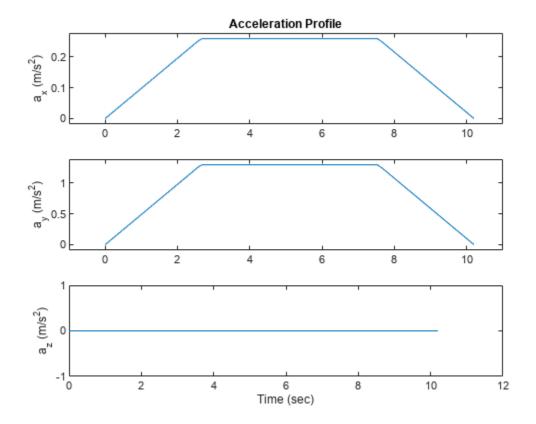

# **Algorithms**

The waypointTrajectory System object defines a trajectory that smoothly passes through waypoints. The trajectory connects the waypoints through an interpolation that assumes the gravity direction expressed in the trajectory reference frame is constant. Generally, you can use waypointTrajectory to model platform or vehicle trajectories within a hundreds of kilometers distance span.

The planar path of the trajectory (the x-y plane projection) consists of piecewise, clothoid curves. The curvature of the curve between two consecutive waypoints varies linearly with the curve length between them. The tangent direction of the path at each waypoint is chosen to minimize discontinuities in the curvature, unless the course is specified explicitly via the Course property or implicitly via the Velocities property. Once the path is established, the object uses cubic Hermite interpolation to compute the location of the vehicle throughout the path as a function of time and the planar distance traveled. If the JerkLimit property is specified, the objects produces a horizontal trapezoidal acceleration profile for any segment that is between two waypoints. The trapezoidal acceleration profile consists of three subsegments:

- A constant-magnitude jerk subsegment
- A constant-magnitude acceleration subsegment
- A constant-magnitude jerk subsegment

The normal component (z-component) of the trajectory is subsequently chosen to satisfy a shape-preserving piecewise spline (PCHIP) unless the climb rate is specified explicitly via the ClimbRate

property or the third column of the Velocities property. Choose the sign of the climb rate based on the selected ReferenceFrame:

- When an 'ENU' reference frame is selected, specifying a positive climb rate results in an increasing value of z.
- When an 'NED' reference frame is selected, specifying a positive climb rate results in a decreasing value of z.

You can define the orientation of the vehicle through the path in two primary ways:

- If the Orientation property is specified, then the object uses a piecewise-cubic, quaternion spline to compute the orientation along the path as a function of time.
- If the Orientation property is not specified, then the yaw of the vehicle is always aligned with the path. The roll and pitch are then governed by the AutoBank and AutoPitch property values, respectively.

| AutoBank | AutoPitch | Description                                                                                                    |
|----------|-----------|----------------------------------------------------------------------------------------------------|
| false    | false     | The vehicle is always level (zero pitch and roll). This is typically used for large marine vessels.                                                                                                    |
| false    | true      | The vehicle pitch is aligned with the path, and its roll is always zero. This is typically used for ground vehicles.                                                                                                    |
| true     | false     | The vehicle pitch and roll are chosen so that its local <i>z</i> -axis is aligned with the net acceleration (including gravity). This is typically used for rotary-wing craft.                                                           |
| true     | true      | The vehicle roll is chosen so that its local transverse plane aligns with the net acceleration (including gravity). The vehicle pitch is aligned with the path. This is typically used for two-wheeled vehicles and fixed-wing aircraft. |

# **Version History**

**Introduced in R2020b** 

R2023a: Specify waypointTrajectory using ground speed or velocity input and new properties

When creating a waypointTrajectory object, if you specify the velocity or ground speed input, the time-of-arrival input is no longer required. When you do not specify the time-of-arrival input, you can use these new properties:

- JerkLimit Longitudinal limit of trajectory jerk. Jerk is the derivative of the translational acceleration. If you specify a finite value for the jerk limit, waypointTrajectory produces a horizontal trapezoidal acceleration profile based on JerkLimit.
- InitialTime Time before trajectory starts. If specified as nonzero, waypointTrajectory delays the start of the trajectory by the initial time.
- WaitTime— Wait time at each waypoint. If specified as nonzero for a waypoint, waypointTrajectory waits at the waypoint.

# R2022b: Specify wait and reverse motion for waypoint trajectory

You can now specify wait and reverse motion using the waypointTrajectory System object.

- To let the trajectory wait at a specific waypoint, simply repeat the waypoint coordinate in two consecutive rows when specifying the Waypoints property.
- To render reverse motion, separate positive (forward) and negative (backward) groundspeed values by a zero value in the GroundSpeed property.

# **Extended Capabilities**

#### C/C++ Code Generation

Generate C and C++ code using MATLAB® Coder™.

The object function, waypointInfo, does not support code generation.

Usage notes and limitations:

See "System Objects in MATLAB Code Generation" (MATLAB Coder).

# See Also

### **Objects**

uavPlatform

# pcplayer

Visualize streaming 3-D point cloud data

# **Description**

Visualize 3-D point cloud data streams from devices such as Microsoft<sup>®</sup>Kinect<sup>®</sup>.

To improve performance, pcplayer automatically downsamples the rendered point cloud during interaction with the figure. The downsampling occurs only for rendering the point cloud and does not affect the saved points.

# Creation

# **Syntax**

```
player = pcplayer(xlimits,ylimits,zlimits)
player = pcplayer(xlimits,ylimits,zlimits,Name,Value)
```

### Description

player = pcplayer(xlimits,ylimits,zlimits) returns a player with xlimits,ylimits, and zlimits set for the axes limits.

player = pcplayer(xlimits,ylimits,zlimits,Name,Value) returns a player with additional
properties specified by one or more Name,Value pair arguments.

### **Input Arguments**

#### xlimits — Range of x-axis coordinates

1-by-2 vector

Range of x-axis coordinates, specified as a 1-by-2 vector in the format  $[min\ max]$ . pcplayer does not display data outside these limits.

#### ylimits — Range of y-axis coordinates

1-by-2 vector

Range of y-axis coordinates, specified as a 1-by-2 vector in the format  $[min\ max]$ . pcplayer does not display data outside these limits.

### zlimits — Range of z-axis coordinates

1-by-2 vector

Range of z-axis coordinates, specified as a 1-by-2 vector in the format [ $min\ max$ ].pcplayer does not display data outside these limits.

#### **Name-Value Pair Arguments**

Specify optional pairs of arguments as Name1=Value1,..., NameN=ValueN, where Name is the argument name and Value is the corresponding value. Name-value arguments must appear after other arguments, but the order of the pairs does not matter.

Before R2021a, use commas to separate each name and value, and enclose Name in quotes.

```
Example: 'VerticalAxisDir', 'Up'.
```

#### MarkerSize - Diameter of marker

6 (default) | positive scalar

Diameter of marker, specified as the comma-separated pair consisting of 'MarkerSize' and a positive scalar. The value specifies the approximate diameter of the point marker. MATLAB graphics defines the unit as points. A marker size larger than six can reduce the rendering performance.

#### VerticalAxis — Vertical axis

```
'Z' (default) | 'X' | 'Y'
```

Vertical axis, specified as the comma-separated pair consisting of 'VerticalAxis' and 'X', 'Y', or 'Z'. When you reload a saved figure, any action on the figure resets the vertical axis to the z-axis.

#### VerticalAxisDir — Vertical axis direction

```
'Up' (default) | 'Down'
```

Vertical axis direction, specified as the comma-separated pair consisting of 'VerticalAxisDir' and 'Up' or 'Down'. When you reload a saved figure, any action on the figure resets the direction to the up direction.

#### **Properties**

#### Axes — Player axes handle

axes graphics object

Player axes handle, specified as an axes graphics object.

### Usage

#### **Color and Data Point Values in Figure**

To view point data or modify color display values, hover over the axes toolbar and select one of the following options.

| Feature          | Description                                                                                                    | Description                                                                    |  |  |
|------------------|----------------------------------------------------------------------------------------------------|--------------------------------------------------------------------------------|--|--|
| Datatip          | Click <b>Data Tips</b> to view the data point values for any point in the point cloud figure. For a normal point cloud, the <b>Data Tips</b> displays the $x,y,z$ values. Additional data properties for the depth image and lidar are: |                                                                                |  |  |
|                  | Point Cloud Data                                                                                                    | Point Cloud Data                                                               |  |  |
|                  | Depth image (RGB-D sensor)                                                                                                    | Color, row, column                                                             |  |  |
|                  | Lidar                                                                                                    | Intensity, range, azimuth angle, elevation angle, row, column                  |  |  |
| Background color | Click <b>Rotate</b> and then right-click                                                                                                    | Click <b>Rotate</b> and then right-click in the figure for background options. |  |  |
| Colormap value   | Click <b>Rotate</b> and then right-click in the figure for colormap options. You can modify colormap values for the coordinate and range values available, depending on the type of point cloud displayed.                              |                                                                                |  |  |
| View             | Click <b>Rotate</b> to change the viewing angle of the point cloud figure to the <i>XZ</i> , <i>ZX</i> , <i>YZ</i> , <i>ZY</i> , <i>XY</i> , or the <i>YX</i> plane. Click <b>Restore View</b> to reset the viewing angle.              |                                                                                |  |  |

#### **OpenGL Option**

pcplayer supports the 'opengl' option for the Renderer figure property only.

### **Object Functions**

hide Hide player figure

isOpen Visible or hidden status for player

show Show player Display point cloud view

### **Examples**

#### **Terminate a Point Cloud Processing Loop**

Create the player and add data.

```
player = pcplayer([0 1],[0 1],[0 1]);
```

Display continuous player figure. Use the isOpen function to check if player figure window is open.

```
while isOpen(player)
     ptCloud = pointCloud(rand(1000,3,'single'));
     view(player,ptCloud);
end
```

Terminate while-loop by closing pcplayer figure window.

### **Version History**

**See Also** pointCloud

### hide

Hide player figure

### **Syntax**

hide(player)

### **Description**

hide(player) hides the figure. To redisplay the player, use show(player).

### **Input Arguments**

player — Player

object

Video player, specified as a pcplayer object.

### **Version History**

## **isOpen**

Visible or hidden status for player

### **Syntax**

isOpen(player)

### **Description**

isOpen(player) returns true or false to indicate whether the player is visible.

### **Input Arguments**

player — Player

object

Video player, specified as a pcplayer object.

### **Version History**

### show

Show player

### **Syntax**

show(player)

### **Description**

show(player) makes the player figure visible again after closing or hiding it.

### **Input Arguments**

player - Player

object

Player for visualizing data streams, specified as a pcplayer object. Use this method to view the figure after you have removed it from display. For example, after you x-out of a figure and you want to view it again. This is particularly useful to use after a while loop that contains display code ends.

### **Version History**

### view

Display point cloud

#### **Syntax**

view(player,ptCloud)
view(player,xyzPoints)
view(player,xyzPoints,color)
view(player,xyzPoints,colorMap)

### **Description**

view(player,ptCloud) displays a point cloud in the pcplayer figure window, player. The points, locations, and colors are stored in the ptCloud object.

view(player, xyzPoints) displays the points of a point cloud at the locations specified by the xyzPoints matrix. The color of each point is determined by the z value.

view(player, xyzPoints, color) displays a point cloud with colors specified by color.

view(player,xyzPoints,colorMap) displays a point cloud with colors specified by colorMap.

#### **Input Arguments**

#### ptCloud — Point cloud

pointCloud object

Point cloud, specified as a pointCloud object. The object contains the locations, intensities, and RGB colors to render the point cloud.

| Point Cloud Property           | Color Rendering Result                                        |
|--------------------------------|---------------------------------------------------------------|
| Location only                  | Maps the z-value to a color value in the current color map.   |
| Location and Intensity         | Maps the intensity to a color value in the current color map. |
| Location and Color             | Use provided color.                                           |
| Location, Intensity, and Color | Use provided color.                                           |

#### player - Player

pcplayer object

Player for visualizing 3-D point cloud data streams, specified as a pcplayer object.

#### xyzPoints - Point cloud x, y, and z locations

M-by-3 numeric matrix | M-by-N-by-3 numeric matrix

Point cloud x, y, and z locations, specified as either an M-by-3 or an M-by-N-by-3 numeric matrix. The M-by-N-by-3 numeric matrix is commonly referred to as an organized point cloud. The xyzPoints

numeric matrix contains M or M-by-N [x,y,z] points. The z values in the numeric matrix, which generally correspond to depth or elevation, determine the color of each point.

#### color — Point cloud color

1-by-3 RGB vector | short name of color | long name of color | M-by-3 matrix | M-by-N-by-3 matrix

Point cloud color of points, specified as one of:

- RGB triplet
- · A color name or a short name
- *M*-by-3 matrix
- *M*-by-*N*-by-3 matrix

| <b>Color Name</b> | Short Name | RGB Triplet | Appearance |
|-------------------|------------|-------------|------------|
| "red"             | "r"        | [1 0 0]     |            |
| "green"           | "g"        | [0 1 0]     |            |
| "blue"            | "b"        | [0 0 1]     |            |
| "cyan"            | "c"        | [0 1 1]     |            |
| "magenta"         | "m"        | [1 0 1]     |            |
| "yellow"          | "y"        | [1 1 0]     |            |
| "black"           | "k"        | [0 0 0]     |            |
| "white"           | "w"        | [1 1 1]     |            |

You can specify the same color for all points or a different color for each point. When you set color to single or double, the RGB values range between [0, 1]. When you set color to uint8, the values range between [0, 255].

| Points Input | Color Selection                | Valid Values of C                                                                |
|--------------|--------------------------------|----------------------------------------------------------------------------------|
| xyzPoints    | Same color for all points      | 1-by-3 RGB vector, or the short or long name of a color                          |
|              | Different color for each point | M-by-3 matrix or $M$ -by- $N$ -by-3 matrix containing RGB values for each point. |

#### colorMap — Point cloud color map

*M*-by-1 vector | *M*-by-*N* matrix

Point cloud color of points, specified as one of:

- *M*-by-1 vector
- *M*-by-*N* matrix

| <b>Points Input</b> | <b>Color Selection</b> | Valid Values of C                                                |
|---------------------|------------------------|------------------------------------------------------------------|
| xyzPoints           | Different color for    | Vector or M-by-N matrix. The matrix must contain values that are |
|                     | each point             | linearly mapped to a color in the current colormap.              |

# Version History Introduced in R2020b

### pointCloud

Object for storing 3-D point cloud

### **Description**

The pointCloud object creates point cloud data from a set of points in 3-D coordinate system. The point cloud data is stored as an object with the properties listed in "Properties" on page 1-367. Use "Object Functions" on page 1-368 to retrieve, select, and remove desired points from the point cloud data.

#### Creation

### **Syntax**

```
ptCloud = pointCloud(xyzPoints)
ptCloud = pointCloud(xyzPoints,Name,Value)
```

#### **Description**

ptCloud = pointCloud(xyzPoints) returns a point cloud object with coordinates specified by xyzPoints.

ptCloud = pointCloud(xyzPoints,Name,Value) creates a pointCloud object with properties specified as one or more Name, Value pair arguments. For example, pointCloud(xyzPoints,'Color',[0 0 0]) sets the Color property of the point xyzPoints as  $[0\ 0\ 0]$ . Enclose each property name in quotes. Any unspecified properties have default values.

#### **Input Arguments**

#### xyzPoints — 3-D coordinate points

M-by-3 list of points | M-by-N-by-3 array for organized point cloud

3-D coordinate points, specified as an M-by-3 list of points or an M-by-N-by-3 array for an organized point cloud. The 3-D coordinate points specify the x, y, and z positions of a point in the 3-D coordinate space. The first two dimensions of an organized point cloud correspond to the scanning order from sensors such as RGBD or lidar. This argument sets the Location property.

Data Types: single | double

#### **Output Arguments**

#### ptCloud — Point cloud

pointCloud object

Point cloud, returned as a pointCloud object with the properties listed in "Properties" on page 1-367.

### **Properties**

#### Location — Position of the points in 3-D coordinate space

M-by-3 array | M-by-N-by-3 array

This property is read-only.

Position of the points in 3-D coordinate space, specified as an M-by-3 or M-by-N-by-3 array. Each entry specifies the x, y, and z coordinates of a point in the 3-D coordinate space. You cannot set this property as a name-value pair. Use the xyzPoints input argument.

Data Types: single | double

#### Color — Point cloud color

[] (default) | *M*-by-3 array | *M*-by-*N*-by-3 array

Point cloud color, specified as an *M*-by-3 or *M*-by-*N*-by-3 array. Use this property to set the color of points in point cloud. Each entry specifies the RGB color of a point in the point cloud data. Therefore, you can specify the same color for all points or a different color for each point.

- The specified RGB values must lie within the range [0, 1], when you specify the data type for Color as single or double.
- The specified RGB values must lie within the range [0, 255], when you specify the data type for Color as uint8.

| Coordinates       | Valid assignment of Color                              |  |
|-------------------|--------------------------------------------------------|--|
| M-by-3 array      | M-by-3 array containing RGB values for each point      |  |
| M-by-N-by-3 array | M-by-N-by-3 array containing RGB values for each point |  |

Data Types: uint8

#### Normal — Surface normals

[] (default) | M-bv-3 array | M-bv-N-bv-3 array

Surface normals, specified as a M-by-3 or M-by-N-by-3 array. Use this property to specify the normal vector with respect to each point in the point cloud. Each entry in the surface normals specifies the x, y, and z component of a normal vector.

| Coordinates       | Surface Normals                                                                           |
|-------------------|-------------------------------------------------------------------------------------------|
| M-by-3 array      | M-by-3 array, where each row contains a corresponding normal vector.                      |
| M-by-N-by-3 array | M-by- $N$ -by- $3$ array containing a $1$ -by- $1$ -by- $3$ normal vector for each point. |

Data Types: single | double

#### **Intensity** — **Grayscale** intensities

[] (default) | *M*-by-1 vector | *M*-by-*N* matrix

Grayscale intensities at each point, specified as a M-by-1 vector or M-by-N matrix. The function maps each intensity value to a color value in the current colormap.

| Coordinates  | Intensity                                                               |
|--------------|-------------------------------------------------------------------------|
| M-by-3 array | M-by-1 vector, where each row contains a corresponding intensity value. |

| Coordinates       | Intensity                                                   |
|-------------------|-------------------------------------------------------------|
| M-by-N-by-3 array | M-by- $N$ matrix containing intensity value for each point. |

Data Types: single | double | uint8

#### Count — Number of points

positive integer

This property is read-only.

Number of points in the point cloud, stored as a positive integer.

#### **XLimits** — Range of x coordinates

1-by-2 vector

This property is read-only.

Range of coordinates along *x*-axis, stored as a 1-by-2 vector.

#### YLimits — Range of y coordinates

1-by-2 vector

This property is read-only.

Range of coordinates along *y*-axis, stored as a 1-by-2 vector.

#### ZLimits — Range of z coordinates

1-by-2 vector

This property is read-only.

Range of coordinates along *z*-axis, stored as a 1-by-2 vector.

### **Object Functions**

findNearestNeighbors
findNeighborsInRadius
findPointsInROI
removeInvalidPoints
select
copy

Find nearest neighbors of a point in point cloud
Find neighbors within a radius of a point in the point cloud
Find points within a region of interest in the point cloud
Remove invalid points from point cloud
Select points in point cloud
Copy array of handle objects

### Tips

The pointCloud object is a handle object. If you want to create a separate copy of a point cloud, you can use the MATLAB copy method. ptCloudB = copy(ptCloudA)

If you want to preserve a single copy of a point cloud, which can be modified by point cloud functions, use the same point cloud variable name for the input and output. ptCloud = pcFunction(ptCloud)

### **Version History**

Introduced in R2020b

#### **Extended Capabilities**

#### **C/C++ Code Generation**

Generate C and C++ code using MATLAB® Coder™.

#### **GPU Code Generation**

Generate CUDA® code for NVIDIA® GPUs using GPU Coder™.

Usage notes and limitations:

- GPU code generation for variable input sizes is not optimized. Consider using constant size inputs for an optimized code generation.
- GPU code generation supports the 'Color', 'Normal', and 'Intensity' name-value pairs.
- GPU code generation supports the findNearestNeighbors, findNeighborsInRadius, findPointsInROI, removeInvalidPoints, and select methods.
- For very large inputs, the memory requirements of the algorithm may exceed the GPU device limits. In such cases, consider reducing the input size to proceed with code generation.

#### See Also

#### **Objects**

pcplayer

#### **Functions**

findNearestNeighbors | findNeighborsInRadius | findPointsInROI |
removeInvalidPoints | select

### findNearestNeighbors

Find nearest neighbors of a point in point cloud

#### **Syntax**

#### **Description**

[indices,dists] = findNearestNeighbors(ptCloud,point,K) returns the indices for the K-nearest neighbors of a query point in the input point cloud. ptCloud can be an unorganized or organized point cloud. The K-nearest neighbors of the query point are computed by using the Kd-tree based search algorithm. This function requires a Computer Vision Toolbox $^{\text{\tiny TM}}$  license.

[indices,dists] = findNearestNeighbors(\_\_\_\_,Name,Value) specifies options using one or more name-value arguments in addition to the input arguments in the preceding syntaxes.

#### **Input Arguments**

#### ptCloud — Point cloud

pointCloud object

Point cloud, specified as a pointCloud object.

#### point — Query point

three-element vector of form  $[x \ y \ z]$ 

Query point, specified as a three-element vector of form  $[x \ y \ z]$ .

#### **K** — Number of nearest neighbors

positive integer

Number of nearest neighbors, specified as a positive integer.

#### Name-Value Pair Arguments

Specify optional pairs of arguments as Name1=Value1,..., NameN=ValueN, where Name is the argument name and Value is the corresponding value. Name-value arguments must appear after other arguments, but the order of the pairs does not matter.

Before R2021a, use commas to separate each name and value, and enclose Name in quotes.

Example: findNearestNeighbors(ptCloud,point,k,'Sort',true)

#### Sort — Sort indices

false (default) | true

Sort indices, specified as a comma-separated pair of 'Sort' and a logical scalar. When you set Sort to true, the returned indices are sorted in the ascending order based on the distance from a query point. To turn off sorting, set Sort to false.

#### MaxLeafChecks — Number of leaf nodes to check

Inf (default) | integer

Number of leaf nodes to check, specified as a comma-separated pair consisting of 'MaxLeafChecks' and an integer. When you set this value to Inf, the entire tree is searched. When the entire tree is searched, it produces exact search results. Increasing the number of leaf nodes to check increases accuracy, but reduces efficiency.

**Note** The name-value argument 'MaxLeafChecks' is valid only with Kd-tree based search method.

#### **Output Arguments**

#### indices — Indices of stored points

column vector

Indices of stored points, returned as a column vector. The vector contains K linear indices of the nearest neighbors stored in the point cloud.

#### dists - Distances to query point

column vector

Distances to query point, returned as a column vector. The vector contains the Euclidean distances between the query point and its nearest neighbors.

### **Version History**

**Introduced in R2020b** 

#### References

[1] Muja, M. and David G. Lowe. "Fast Approximate Nearest Neighbors with Automatic Algorithm Configuration". *In VISAPP International Conference on Computer Vision Theory and Applications*. 2009. pp. 331–340.

### **Extended Capabilities**

#### C/C++ Code Generation

Generate C and C++ code using MATLAB® Coder™.

Usage notes and limitations:

• For code generation in non-host platforms, the value for 'MaxLeafChecks' must be set to the default value Inf. If you specify values other than Inf, the function generates a warning and automatically assigns the default value for 'MaxLeafChecks'.

#### **GPU Code Generation**

Generate CUDA® code for NVIDIA® GPUs using GPU Coder™.

Usage notes and limitations:

• For GPU code generation, the 'MaxLeafChecks' name-value pair option is ignored.

### **See Also**

**Objects** pointCloud

#### **Functions**

findNeighborsInRadius | findPointsInROI | removeInvalidPoints | select

### findNeighborsInRadius

Find neighbors within a radius of a point in the point cloud

#### **Syntax**

#### **Description**

[indices,dists] = findNeighborsInRadius(ptCloud,point,radius) returns the indices of neighbors within a radius of a query point in the input point cloud. ptCloud can be an unorganized or organized point cloud. The neighbors within a radius of the query point are computed by using the Kd-tree based search algorithm. This function requires a Computer Vision Toolbox license.

[indices,dists] = findNeighborsInRadius(\_\_\_\_,Name,Value) specifies options using one or more name-value pair arguments in addition to the input arguments in the preceding syntaxes.

#### **Input Arguments**

#### ptCloud — Point cloud

pointCloud object

Point cloud, specified as a pointCloud object.

#### point — Query point

three-element vector of form  $[x \ y \ z]$ 

Query point, specified as a three-element vector of form  $[x \ y \ z]$ .

#### radius — Search radius

scalar

Search radius, specified as a scalar. The function finds the neighbors within the specified radius around a query point in the input point cloud.

#### **Name-Value Pair Arguments**

Specify optional pairs of arguments as Name1=Value1,..., NameN=ValueN, where Name is the argument name and Value is the corresponding value. Name-value arguments must appear after other arguments, but the order of the pairs does not matter.

Before R2021a, use commas to separate each name and value, and enclose Name in quotes.

Example: findNeighborsInRadius(ptCloud,point,radius,'Sort',true)

#### Sort — Sort indices

false (default) | true

Sort indices, specified as a comma-separated pair of 'Sort' and a logical scalar. When you set Sort to true, the returned indices are sorted in the ascending order based on the distance from a query point. To turn off sorting, set Sort to false.

#### MaxLeafChecks — Number of leaf nodes

Inf (default) | integer

Number of leaf nodes, specified as a comma-separated pair consisting of 'MaxLeafChecks' and an integer. When you set this value to Inf, the entire tree is searched. When the entire tree is searched, it produces exact search results. Increasing the number of leaf nodes to check increases accuracy, but reduces efficiency.

#### **Output Arguments**

#### indices — Indices of stored points

column vector

Indices of stored points, returned as a column vector. The vector contains the linear indices of the radial neighbors stored in the point cloud.

#### dists - Distances to query point

column vector

Distances to query point, returned as a column vector. The vector contains the Euclidean distances between the query point and its radial neighbors.

### **Version History**

Introduced in R2020b

#### References

[1] Muja, M. and David G. Lowe. "Fast Approximate Nearest Neighbors with Automatic Algorithm Configuration". *In VISAPP International Conference on Computer Vision Theory and Applications*. 2009. pp. 331–340.

### **Extended Capabilities**

#### **C/C++ Code Generation**

Generate C and C++ code using MATLAB® Coder™.

Usage notes and limitations:

• For code generation in non-host platforms, the value for 'MaxLeafChecks' must be set to the default value Inf. If you specify values other than Inf, the function generates a warning and automatically assigns the default value for 'MaxLeafChecks'.

#### **GPU Code Generation**

Generate CUDA® code for NVIDIA® GPUs using GPU Coder™.

Usage notes and limitations:

• For GPU code generation, the 'MaxLeafChecks' name-value pair option is ignored.

### **See Also**

**Objects** pointCloud

#### **Functions**

findNearestNeighbors | findPointsInROI | removeInvalidPoints | select

### **findPointsInROI**

Find points within a region of interest in the point cloud

### **Syntax**

indices = findPointsInROI(ptCloud,roi)

### Description

indices = findPointsInROI(ptCloud, roi) returns the points within a region of interest (ROI)
in the input point cloud. The points within the specified ROI are obtained using a Kd-tree based
search algorithm. This function requires a Computer Vision Toolbox license.

#### **Input Arguments**

#### ptCloud — Point cloud

pointCloud object

Point cloud, specified as a pointCloud object.

#### roi — Region of interest

six-element vector of form [xmin xmax ymin ymax zmin zmax]

Region of interest, specified as a six-element vector of form [xmin xmax ymin ymax zmin zmax], where:

- *xmin* and *xmax* are the minimum and the maximum limits along the *x*-axis respectively.
- ymin and ymax are the minimum and the maximum limits along the y-axis respectively.
- zmin and zmax are the minimum and the maximum limits along the z-axis respectively.

### **Output Arguments**

#### indices — Indices of stored points

column vector

Indices of stored points, returned as a column vector. The vector contains the linear indices of the ROI points stored in the point cloud.

### **Version History**

Introduced in R2020b

#### References

[1] Muja, M. and David G. Lowe. "Fast Approximate Nearest Neighbors with Automatic Algorithm Configuration". *In VISAPP International Conference on Computer Vision Theory and Applications*. 2009. pp. 331–340.

### **Extended Capabilities**

#### **C/C++ Code Generation**

Generate C and C++ code using MATLAB® Coder™.

#### **GPU Code Generation**

Generate CUDA® code for NVIDIA® GPUs using GPU Coder™.

\_

### See Also

#### Objects

pointCloud

#### **Functions**

findNearestNeighbors | findNeighborsInRadius | removeInvalidPoints | select

### removeInvalidPoints

Remove invalid points from point cloud

### **Syntax**

[ptCloudOut,indices] = removeInvalidPoints(ptCloud)

### **Description**

[ptCloudOut,indices] = removeInvalidPoints(ptCloud) removes points with Inf or NaN coordinate values from point cloud and returns the indices of valid points. This function requires a Computer Vision Toolbox license.

### **Input Arguments**

#### ptCloud — Point cloud

pointCloud object

Point cloud, specified as a pointCloud object.

#### **Output Arguments**

#### ptCloudOut — Point cloud with points removed

pointCloud object

Point cloud, returned as a pointCloud object with Inf or NaN coordinates removed.

**Note** The output is always an unorganized (X-by-3) point cloud. If the input ptCloud is an organized point cloud (M-by-N-by-3), the function returns the output as an unorganized point cloud.

#### indices — Indices of valid points

vector

Indices of valid points in the point cloud, specified as a vector.

### **Version History**

Introduced in R2020b

### **Extended Capabilities**

#### **C/C++ Code Generation**

Generate C and C++ code using MATLAB® Coder™.

#### **GPU Code Generation**

Generate CUDA® code for NVIDIA® GPUs using GPU Coder™.

### See Also

**Objects** pointCloud

#### **Functions**

findNearestNeighbors | findNeighborsInRadius | findPointsInROI | select

### select

Select points in point cloud

### **Syntax**

```
ptCloudOut = select(ptCloud,indices)
ptCloudOut = select(ptCloud,row,column)
ptCloudOut = select(____,'OutputSize',outputSize)
```

#### **Description**

ptCloudOut = select(ptCloud,indices) returns a pointCloud object containing only the
points that are selected using linear indices. This function requires a Computer Vision Toolbox
license.

ptCloudOut = select(ptCloud, row, column) returns a pointCloud object containing only the points that are selected using row and column subscripts. This syntax applies only if the input is an organized point cloud data of size M-by-N-by-3.

ptCloudOut = select(\_\_\_\_, 'OutputSize', outputSize) returns the selected points as a
pointCloud object of size specified by outputSize.

### **Input Arguments**

#### ptCloud — Point cloud

pointCloud object

Point cloud, specified as a pointCloud object.

#### indices — Indices of selected points

vector

Indices of selected points, specified as a vector.

#### row - Row indices

vector

Row indices, specified as a vector. This argument applies only if the input is an organized point cloud data of size M-by-N-by-3.

#### column — Column indices

vector

Column indices, specified as a vector. This argument applies only if the input is an organized point cloud data of size M-by-N-by-3.

#### outputSize — Size of output point cloud

```
'selected' (default) | 'full'
```

Size of the output point cloud, ptCloudOut, specified as 'selected' or 'full'.

- If the size is 'selected', then the output contains only the selected points from the input point cloud, ptCloud.
- If the size is 'full', then the output is same size as the input point cloud ptCloud. Cleared points are filled with NaN and the color is set to  $[0\ 0\ 0]$ .

### **Output Arguments**

#### ptCloudOut — Selected point cloud

pointCloud object

Point cloud, returned as a pointCloud object.

### **Version History**

**Introduced in R2020b** 

### **Extended Capabilities**

#### **C/C++ Code Generation**

Generate C and C++ code using MATLAB® Coder™.

#### **GPU Code Generation**

Generate CUDA® code for NVIDIA® GPUs using GPU Coder™.

#### See Also

#### **Objects**

pointCloud

#### **Functions**

findNearestNeighbors | findNeighborsInRadius | findPointsInROI |
removeInvalidPoints

### sim3d.maps

Access additional scenes from the server

### **Description**

Use the sim3d.maps to download and access additional scenes from the server so that they can be automatically available in the Simulation 3D Scene Configuration block.

#### **Object Functions**

sim3d.maps.Map.download Download maps from the server sim3d.maps.Map.server sim3d.maps.Map.local Download maps from the server List of maps available for download from the server Delete local maps downloaded from the server List of locally available maps

### **Troubleshooting**

- If you cannot reach the server, the download will fail due to a timeout.
- If the download fails while updating an existing map, the existing outdated file will remain functional.
- If you delete the CSV file, you will lose automatic tracking of updates for the existing maps.

### **Version History**

Introduced in R2022b

#### See Also

Simulation 3D Scene Configuration

### sim3d.maps.Map.delete

Delete local maps downloaded from the server

### **Syntax**

sim3d.maps.Map.delete(Scene)

### **Description**

sim3d.maps.Map.delete(Scene) deletes the map Scene from your local system.

### **Examples**

#### **Download Suburban Scene Map**

This example shows how to download and access the Suburban scene map from the Simulation 3D Scene Configuration block.

To begin, check the maps available in the server.

Add the Simulation 3D Scene Configuration block to your model.

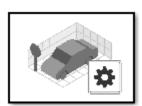

Open the block mask and select the suburban scene from **Scene name**.

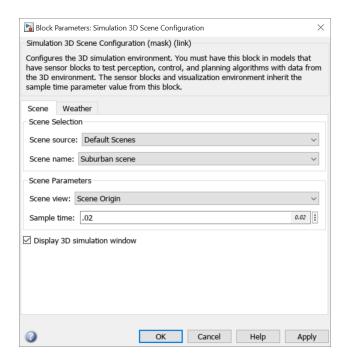

Run the model.

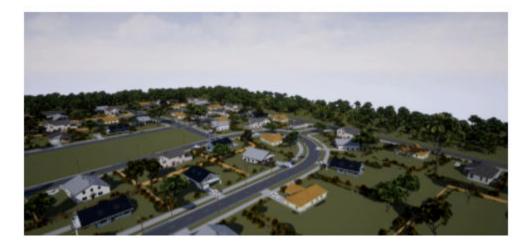

Delete the model and check if the map is till available locally.

sim3d.maps.Map.delete('Suburban scene')

Suburban scene was successfully deleted

### **Input Arguments**

#### Scene — Name of scene

string | character array

Name of the map being deleted, specified as a string or character array. Once the map is deleted, it automatically disappears from the Simulation 3D Scene Configuration block mask menu.

# Version History Introduced in R2022b

### **See Also**

sim3d.maps|sim3d.maps.Map.download|sim3d.maps.Map.server|
sim3d.maps.Map.local

## sim3d.maps.Map.download

Download maps from the server

### **Syntax**

sim3d.maps.Map.download(Scene)

### **Description**

sim3d.maps.Map.download(Scene) downloads the map Scene from the server.

### **Examples**

#### **Download Suburban Scene Map**

This example shows how to download and access the Suburban scene map from the Simulation 3D Scene Configuration block.

To begin, check the maps available in the server.

sim3d.maps.Map.server

| MapName          | Description                                | Version | MinimumRelease |
|------------------|--------------------------------------------|---------|----------------|
|                  |                                            |         |                |
| "Suburban scene" | "a suburban area beyond the city's border" | "1"     | "R2022b"       |

Download the Suburban scene from the server.

```
sim3d.maps.Map.download('Suburban scene')
```

Map is susccessfully downloaded and is up-to-date

Check if the downloaded maps are available in your local machine.

sim3d.maps.Map.local

| MapName          | Description                                |     | MinimumRelease |
|------------------|--------------------------------------------|-----|----------------|
|                  |                                            |     |                |
| "Suburban scene" | "a suburban area beyond the city's border" | "1" | "R2022b"       |

Add the Simulation 3D Scene Configuration block to your model.

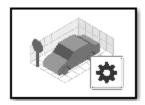

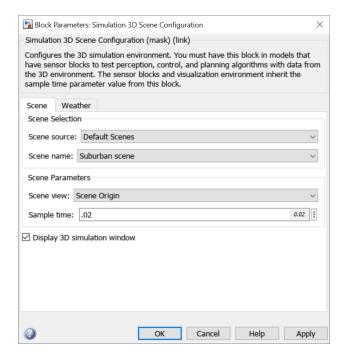

Open the block mask and select the suburban scene from **Scene name**.

Run the model.

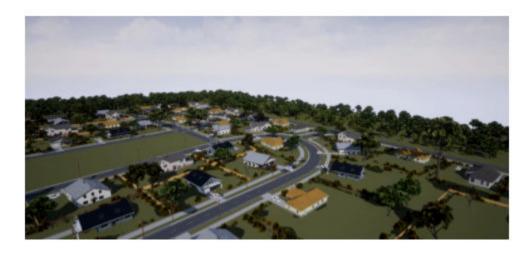

### **Input Arguments**

#### Scene — Name of scene

string | character array

Name of the map being downloaded from the server, specified as a string or character array. Maps are downloaded in the default folder that is added to MATLAB search path at startup.

Maps are stored by user profile. For multiuser setup with a single MATLAB installation, the maps will be downloaded multiple times.

If a new version of the map is available on the server, you will see a warning message asking you to download the map again to get the recent version.

### **Version History**

**Introduced in R2022b** 

#### **See Also**

sim3d.maps|sim3d.maps.Map.server|sim3d.maps.Map.delete|sim3d.maps.Map.local

### sim3d.maps.Map.local

List of locally available maps

### **Syntax**

sim3d.maps.Map.local

### **Description**

sim3d.maps.Map.local lists the locally available maps.

### **Examples**

#### **Download Suburban Scene Map**

This example shows how to download and access the Suburban scene map from the Simulation 3D Scene Configuration block.

To begin, check the maps available in the server.

sim3d.maps.Map.server

| MapName          | Description                                | Version | MinimumRelease |
|------------------|--------------------------------------------|---------|----------------|
|                  |                                            |         |                |
| "Suburban scene" | "a suburban area beyond the city's border" | "1"     | "R2022b"       |

Download the Suburban scene from the server.

sim3d.maps.Map.download('Suburban scene')

Map is susccessfully downloaded and is up-to-date

Check if the downloaded maps are available in your local machine.

sim3d.maps.Map.local

| MapName          | Description                                | Version | MinimumRelease |
|------------------|--------------------------------------------|---------|----------------|
|                  |                                            |         |                |
| "Suburban scene" | "a suburban area beyond the city's border" | "1"     | "R2022b"       |

Add the Simulation 3D Scene Configuration block to your model.

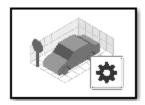

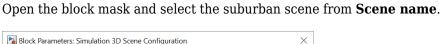

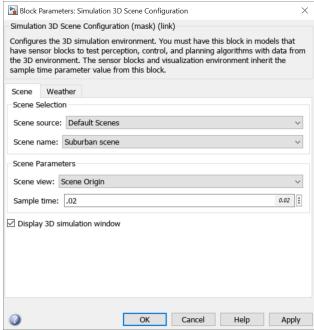

Run the model.

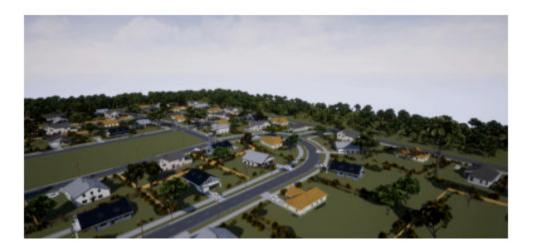

## **Version History**

**Introduced in R2022b** 

#### **See Also**

sim3d.maps|sim3d.maps.Map.download|sim3d.maps.Map.server|
sim3d.maps.Map.delete

## sim3d.maps.Map.server

List of maps available for download from the server

### **Syntax**

sim3d.maps.Map.server

### **Description**

sim3d.maps.Map.server lists the available maps in the server.

### **Examples**

#### **Download Suburban Scene Map**

This example shows how to download and access the Suburban scene map from the Simulation 3D Scene Configuration block.

To begin, check the maps available in the server.

sim3d.maps.Map.server

| MapName          | Description                                | Version | MinimumRelease |
|------------------|--------------------------------------------|---------|----------------|
|                  |                                            |         |                |
| "Suburban scene" | "a suburban area beyond the city's border" | "1"     | "R2022b"       |

Download the Suburban scene from the server.

sim3d.maps.Map.download('Suburban scene')

Map is susccessfully downloaded and is up-to-date

Check if the downloaded maps are available in your local machine.

sim3d.maps.Map.local

| MapName          | Description                                | Version | MinimumRelease |
|------------------|--------------------------------------------|---------|----------------|
|                  |                                            |         |                |
| "Suburban scene" | "a suburban area beyond the city's border" | "1"     | "R2022b"       |

Add the Simulation 3D Scene Configuration block to your model.

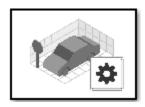

Open the block mask and select the suburban scene from **Scene name**.

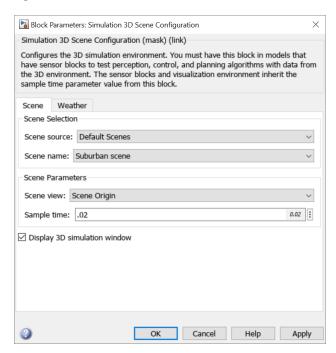

Run the model.

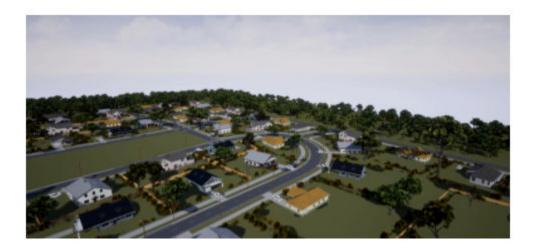

## **Version History**

**Introduced in R2022b** 

#### **See Also**

sim3d.maps|sim3d.maps.Map.download|sim3d.maps.Map.delete|
sim3d.maps.Map.local

# **Methods**

### show

Display 3D vector field histogram

### **Syntax**

```
show(vfh3D)
show(vfh3D,Name=Value)
ax = show( )
```

### **Description**

show(vfh3D) displays the 3D histogram of the desired direction calculated by the 3DVFH+ algorithm. The figure also includes the UAV position, UAV orientation, obstacle positions, and target position specified to the controllerVFH3D object vfh3D at the most recent object call.

show(vfh3D,Name=Value) specifies options using one or more name-value arguments. For example, show(vfh3D,PlotsToShow="Cost Matrix") displays only the cost matrix plot instead of the default histogram.

ax = show(\_\_\_\_) returns the axes handles of all displayed histograms, in addition to any combination of input arguments from previous syntaxes.

### **Examples**

for the UAV.

#### Create 3D Vector Field Histogram Object and Visualize Data

```
Create a controllerVFH3D object.
vfh3D = controllerVFH3D;
Create obstacles.
az = [-60:-20 20:60]*(pi/180);
el = (-30:30)*(pi/180);
[El,Az] = meshgrid(el,az);
Specify the distances of the obstacles from the sensor, and convert to Cartesian coordinates.
obstacleDist = linspace(15,20,numel(El(:)));
[xSensor,ySensor,zSensor] = sph2cart(Az(:),El(:),obstacleDist');
Align the sensor and histogram frames.
vfh3D.SensorOrientation = [-180 0 0];
Specify the sensor range limits.
vfh3D.DistanceLimits = [0.2 25];
```

Specify the current UAV position and orientation, the locations of obstacles, and the target position

```
uavPosition = [0; 0; 0];
uavOrientation = [1; 0; 0; 0];
sensorPoints = [xSensor ySensor zSensor];
targetPosition = [20; 0; 0];
```

Compute an obstacle-free direction and desired yaw for the UAV, and return the status of the obstacle-free direction.

Visualize the default histogram of the calculated direction.

```
show(vfh3D)
axis equal
```

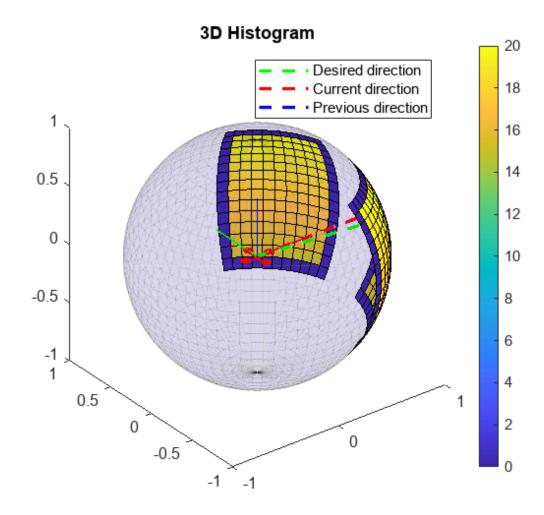

Visualize the 2D memory histogram, 2D inflated histogram, and cost matrix.

```
figure
ax(1) = subplot(3,1,1);
```

```
ax(2) = subplot(3,1,2);
ax(3) = subplot(3,1,3);
show(vfh3D, ...
    Parent=ax, ...
    PlotsToShow=["2D Memory Histogram","2D Inflated Histogram","Cost Matrix"])
axis(ax,"equal")
xlim(ax,"tight")
```

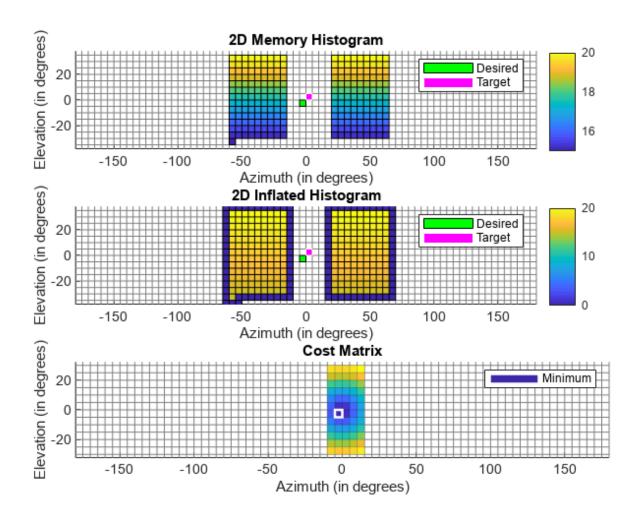

#### vfh3D — 3-D vector field histogram algorithm

controllerVFH3D object

3-D vector field histogram algorithm, specified as a controllerVFH3D object. This object contains properties for tuning the 3DVFH+ algorithm.

#### **Name-Value Pair Arguments**

Specify optional pairs of arguments as Name1=Value1,..., NameN=ValueN, where Name is the argument name and Value is the corresponding value. Name-value arguments must appear after other arguments, but the order of the pairs does not matter.

Example: show(vfh3D,PlotsToShow="Cost Matrix") shows the cost matrix plot.

#### Parent — Axes on which to plot histograms

Axes object | array of Axes objects

Axes on which to plot the histograms, specified as an Axes object or an array of Axes objects.

Example: Parent=ax

#### PlotsToShow — Histogram plots to display

"3D Histogram" (default) | string scalar | string array

Histogram plots to display, specified as a string scalar or string array. Each element must be specified as one of these options: "3D Histogram", "2D Memory Histogram", "2D Inflated Histogram", and "Cost Matrix" or "All".

Example: PlotsToShow="All"

Example: PlotsToShow="2D Memory Histogram"

Example: PlotsToShow=["2D Memory Histogram", "Cost Matrix"]

Data Types: string

### **Output Arguments**

#### ax — Axes handles of 3D vector field histograms

Axes object | array of Axes objects

Axes handles of the 3D vector field histograms, returned as an Axes object or an array of Axes objects.

## **Version History**

**Introduced in R2022b** 

#### See Also

controllerVFH3D

# applyTransform

Apply forward transformation to mesh vertices

### **Syntax**

```
transformedMesh = applyTransform(mesh,T)
```

### **Description**

transformedMesh = applyTransform(mesh,T) applies the forward transformation matrix T to the vertices of the object mesh.

### **Examples**

#### **Create and Transform Cuboid Mesh**

Create an extendedObjectMesh object and transform the object by using a transformation matrix.

Create a cuboid mesh of unit dimensions.

title('Transformed Mesh')

```
cuboid = extendedObjectMesh('cuboid');
```

Create a transformation matrix that is a combination of a translation, a scaling, and a rotation.

```
tform = makehgtform('translate',[0.2 -0.5 0.5], ...
    'scale',[0.5 0.6 0.7], ...
    'xrotate',pi/4);

Transform the mesh.

transformedCuboid = applyTransform(cuboid,tform);

Visualize the meshes.

subplot(1,2,1);
show(cuboid);
title('Initial Mesh')

subplot(1,2,2);
show(transformedCuboid);
```

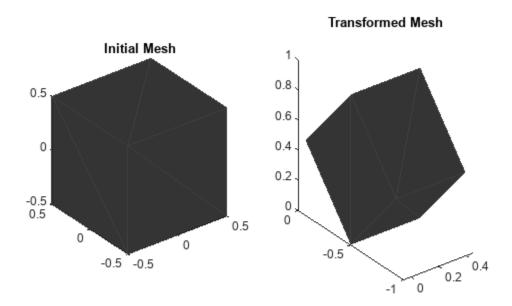

#### mesh — Extended object mesh

extendedObjectMesh object

Extended object mesh, specified as an extendedObjectMesh object.

#### T — Transformation matrix

4-by-4 matrix

Transformation matrix applied on the object mesh, specified as a 4-by-4 matrix. The 3-D coordinates of each point in the object mesh is transformed according to this formula:

$$[xT; yT; zT; 1] = T*[x; y; z; 1]$$

xT, yT, and zT are the transformed 3-D coordinates of the point.

Data Types: single | double

### **Output Arguments**

#### transformedMesh — Transformed object mesh

extendedObjectMesh object

Transformed object mesh, returned as an extendedObjectMesh object.

# **Version History**

Introduced in R2020b

### **See Also**

**Objects** extendedObjectMesh

#### **Functions**

rotate|translate|scale|join|scaleToFit|show

# join

Join two object meshes

### **Syntax**

```
joinedMesh = join(mesh1,mesh2)
```

### **Description**

joinedMesh = join(mesh1, mesh2) joins the object meshes mesh1 and mesh2 and returns
joinedMesh with the combined objects.

### **Examples**

#### **Create and Join Two Object Meshes**

Create extendedObjectMesh objects and join them together.

Construct two meshes of unit dimensions.

```
sph = extendedObjectMesh('sphere');
cub = extendedObjectMesh('cuboid');

Join the two meshes.

cub = translate(cub,[0 0 1]);
sphCub = join(sph,cub);

Visualize the final mesh.
show(sphCub);
```

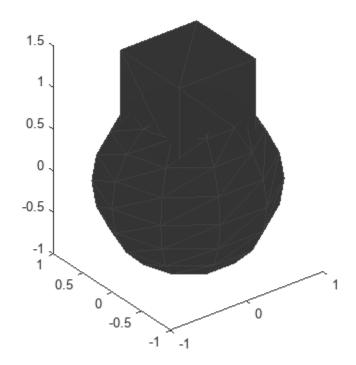

#### mesh1 — Extended object mesh

extendedObjectMesh object

Extended object mesh, specified as an extendedObjectMesh object.

#### mesh2 — Extended object mesh

extendedObjectMesh object

Extended object mesh, specified as an extendedObjectMesh object.

### **Output Arguments**

#### joinedMesh — Joined object mesh

extendedObjectMesh object

Joined object mesh, specified as an extendedObjectMesh object.

# **Version History**

Introduced in R2020b

### **See Also**

### **Objects**

extendedObjectMesh

#### **Functions**

rotate|translate|scale|applyTransform|scaleToFit|show

### rotate

Rotate mesh about coordinate axes

### **Syntax**

```
rotatedMesh = rotate(mesh,orient)
```

### **Description**

rotatedMesh = rotate(mesh,orient) rotate the mesh object by an orientation, orient.

### **Examples**

#### **Create and Rotate Cuboid Mesh**

Create an extendedObjectMesh object and rotate the object.

Construct a cuboid mesh.

```
mesh = extendedObjectMesh('cuboid');
Rotate the mesh by 30 degrees around the z axis.
mesh = rotate(mesh,[30 0 0]);
Visualize the mesh.
ax = show(mesh);
```

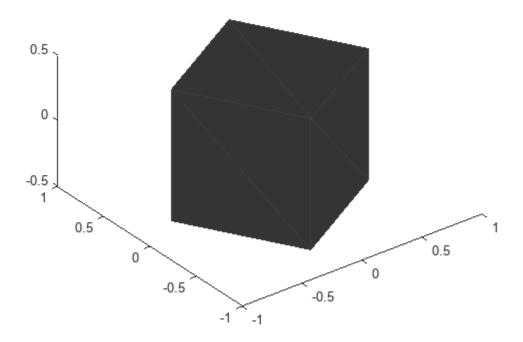

#### mesh — Extended object mesh

extendedObjectMesh object

Extended object mesh, specified as an extendedObjectMesh object.

#### orient — Description of rotation

3-by-3 orthonormal matrix | quaternion | 1-by-3 vector

Description of rotation for an object mesh, specified as:

- 3-by-3 orthonormal rotation matrix
- quaternion
- 1-by-3 vector, where the elements are positive rotations in degrees about the z, y, and x axes, in that order.

### **Output Arguments**

#### rotatedMesh — Rotated object mesh

extendedObjectMesh object

Rotated object mesh, returned as an extendedObjectMesh object.

# **Version History**

**Introduced in R2020b** 

### **See Also**

**Objects** extendedObjectMesh

#### **Functions**

translate | scale | applyTransform | join | scaleToFit | show

### scale

Scale mesh in each dimension

### **Syntax**

```
scaledMesh = scale(mesh,scaleFactor)
scaledMesh = scale(mesh,[sx sy sz])
```

### **Description**

scaledMesh = scale(mesh, scaleFactor) scales the object mesh by scaleFactor. scaleFactor can be the same for all dimensions or defined separately as elements of a 1-by-3 vector in the order x, y, and z.

scaledMesh = scale(mesh,[sx sy sz]) scales the object mesh along the dimensions x, y, and z by the scaling factors sx, sy, and sz.

### **Examples**

#### **Create and Scale Cuboid Mesh**

Create an extendedObjectMesh object and scale the object.

Construct a cuboid mesh of unit dimensions.

```
cuboid = extendedObjectMesh('cuboid');
```

Scale the mesh by different factors along each of the three axes.

```
scaledCuboid = scale(cuboid,[100 30 20]);
```

Visualize the mesh.

```
show(scaledCuboid);
```

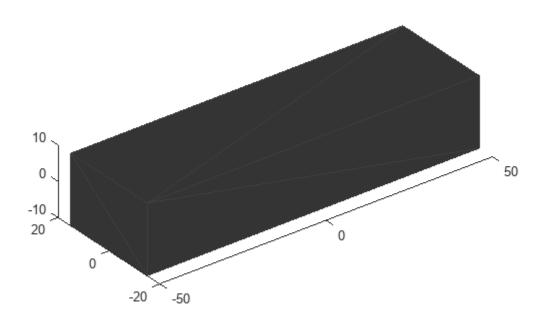

#### mesh — Extended object mesh

extendedObjectMesh object

Extended object mesh, specified as an extendedObjectMesh object.

#### scaleFactor — Scaling factor

positive real scalar | 1-by-3 vector

Scaling factor for the object mesh, specified as a positive real scalar or as a 1-by-3 vector in the order x, y, and z.

Data Types: single | double

#### sx — Scaling factor for x-axis

positive real scalar

Scaling factor for *x*-axis, specified as a positive real scalar.

Data Types: single | double

#### sy — Scaling factor for y-axis

positive real scalar

Scaling factor for *y*-axis, specified as a positive real scalar.

Data Types: single | double

#### sz — Scaling factor for z-axis

positive real scalar

Scaling factor for *z*-axis, specified as a positive real scalar.

Data Types: single | double

### **Output Arguments**

#### scaledMesh — Scaled object mesh

extendedObjectMesh object

Scaled object mesh, returned as an extendedObjectMesh object.

# **Version History**

**Introduced in R2020b** 

#### See Also

#### **Objects**

extendedObjectMesh

#### **Functions**

rotate | translate | applyTransform | join | scaleToFit | show

### scaleToFit

Auto-scale object mesh to match specified cuboid dimensions

### **Syntax**

```
scaledMesh = scaleToFit(mesh,dims)
```

### **Description**

scaledMesh = scaleToFit(mesh,dims) auto-scales the object mesh to match the dimensions of a cuboid specified in the structure dims.

### **Examples**

#### **Create and Auto-Scale Sphere Mesh**

Create an extendedObjectMesh object and auto-scale the object to the required dimensions.

Construct a sphere mesh of unit dimensions.

```
sph = extendedObjectMesh('sphere');
Auto-scale the mesh to the dimensions in dims.
dims = struct('Length',5,'Width',10,'Height',3,'OriginOffset',[0 0 -3]);
sph = scaleToFit(sph,dims);
Visualize the mesh.
show(sph);
```

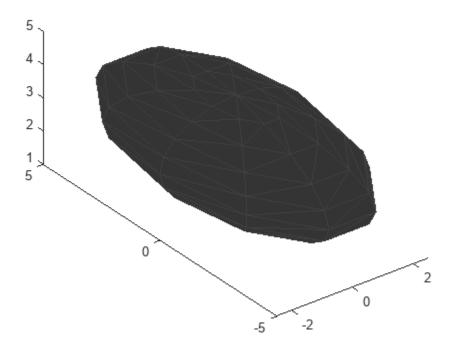

#### mesh — Extended object mesh

extendedObjectMesh object

Extended object mesh, specified as an extendedObjectMesh object.

#### dims — Cuboid dimensions

structure

Dimensions of the cuboid to scale an object mesh, specified as a struct with these fields:

- Length Length of the cuboid
- Width Width of the cuboid
- Height Height of the cuboid
- OriginOffset Origin offset in 3-D coordinates

All the dimensions are in meters.

Data Types: struct

### **Output Arguments**

### scaledMesh — Scaled object mesh

extendedObjectMesh object

Scaled object mesh, returned as an extendedObjectMesh object.

# **Version History**

Introduced in R2020b

### See Also

#### **Objects**

extendedObjectMesh

#### **Functions**

rotate|translate|scale|applyTransform|join|show

### show

Display the mesh as a patch on the current axes

### **Syntax**

```
show(mesh)
show(mesh,ax)
ax = show(mesh)
```

### **Description**

show(mesh) displays the extendedObjectMesh as a patch on the current axes. If there are no active axes, the function creates new axes.

show(mesh,ax) displays the object mesh as a patch on the axes ax.

ax = show(mesh) optionally outputs the handle to the axes where the mesh was plotted.

### **Examples**

#### **Create and Translate Cuboid Mesh**

Create an extendedObjectMesh object and translate the object.

Construct a cuboid mesh.

ax.YLim = [-6 0];

```
mesh = extendedObjectMesh('cuboid');
Translate the mesh by 5 units along the negative y axis.
mesh = translate(mesh,[0 -5 0]);
Visualize the mesh.
ax = show(mesh);
```

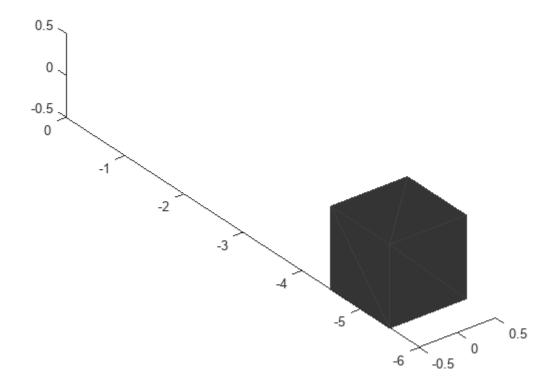

#### mesh — Extended object mesh

extendedObjectMesh object

Extended object mesh, specified as an extendedObjectMesh object.

#### ax — Current axes

axes object

Current axes, specified as an axes object.

# **Version History**

Introduced in R2020b

### **See Also**

#### Objects

 ${\sf extended0bjectMesh}$ 

#### **Functions**

rotate|translate|scale|applyTransform|join|scaleToFit

## translate

Translate mesh along coordinate axes

### **Syntax**

```
translatedMesh = translate(mesh,deltaPos)
```

### **Description**

translatedMesh = translate(mesh, deltaPos) translates the object mesh by the distances
specified by deltaPos along the coordinate axes.

### **Examples**

#### **Create and Translate Cuboid Mesh**

Create an extendedObjectMesh object and translate the object.

Construct a cuboid mesh.

ax.YLim = [-6 0];

```
mesh = extendedObjectMesh('cuboid');
Translate the mesh by 5 units along the negative y axis.
mesh = translate(mesh,[0 -5 0]);
Visualize the mesh.
ax = show(mesh);
```

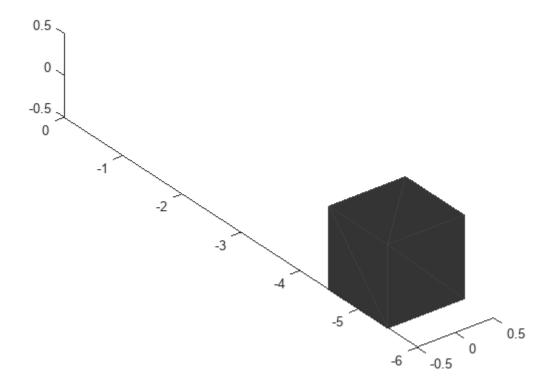

#### mesh — Extended object mesh

extendedObjectMesh object

Extended object mesh, specified as an extendedObjectMesh object.

#### deltaPos — Translation vector

three-element real-valued vector

Translation vector for an object mesh, specified as a three-element real-valued vector. The three elements in the vector define the translation along the x, y, and z axes.

Data Types: single | double

### **Output Arguments**

#### translatedMesh — Translated object mesh

extendedObjectMesh object

Translated object mesh, returned as an extendedObjectMesh object.

# **Version History**

Introduced in R2020b

### **See Also**

**Objects** extendedObjectMesh

#### **Functions**

rotate|scale|applyTransform|join|scaleToFit|show

### control

Control commands for UAV

### **Syntax**

```
controlStruct = control(uavGuidanceModel)
```

### **Description**

controlStruct = control(uavGuidanceModel) returns a structure that captures all the
relevant control commands for the specified UAV guidance model. Use the output of this function to
ensure you have the proper fields for your control. Use the control commands as an input to the
derivative function to get the state time-derivative of the UAV.

#### **Examples**

#### **Simulate A Multirotor Control Command**

This example shows how to use the multirotor guidance model to simulate the change in state of a UAV due to a command input.

Create the multirotor guidance model.

```
model = multirotor;
```

Create a state structure. Specify the location in world coordinates.

```
s = state(model);
s(1:3) = [3;2;1];
```

Specify a control command, u, that specified the roll and thrust of the multirotor.

```
u = control(model);
u.Roll = pi/12;
u.Thrust = 1;
```

Create a default environment without wind.

```
e = environment(model);
```

Compute the time derivative of the state given the current state, control command, and environment.

```
sdot = derivative(model,s,u,e);
```

Simulate the UAV state using ode45 integration. The y field outputs the multirotor UAV states as a 13-by-n matrix.

```
simOut = ode45(@(\sim,x)derivative(model,x,u,e), [0 3], s);

size(simOut.y)

ans = 1 \times 2
```

13 3536

Plot the change in roll angle based on the simulation output. The roll angle (the X Euler angle) is the 9th row of the simOut.y output.

```
plot(simOut.y(9,:))
```

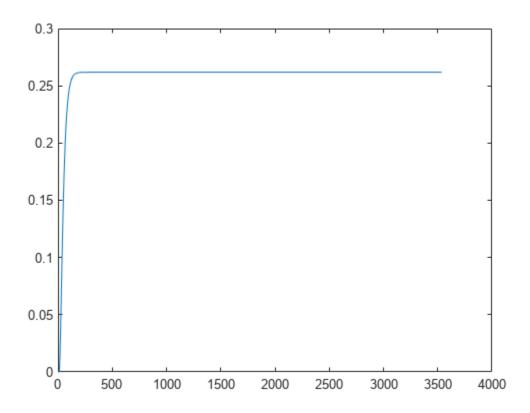

Plot the change in the Y and Z positions. With the specified thrust and roll angle, the multirotor should fly over and lose some altitude. A positive value for Z is expected as positive Z is down.

```
figure
plot(simOut.y(2,:));
hold on
plot(simOut.y(3,:));
legend('Y-position','Z-position')
hold off
```

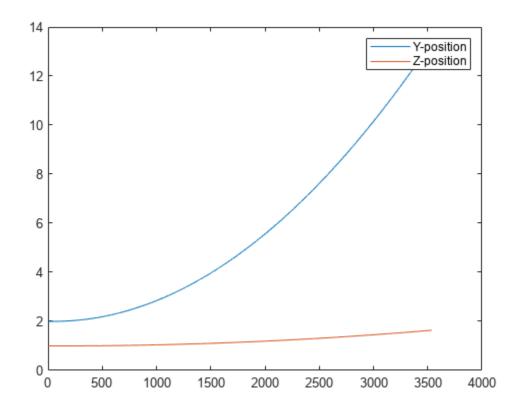

You can also plot the multirotor trajectory using plotTransforms. Create the translation and rotation vectors from the simulated state. Downsample (every 300th element) and transpose the simOut elements, and convert the Euler angles to quaternions. Specify the mesh as the multirotor.stl file and the positive Z-direction as "down". The displayed view shows the UAV translating in the Y-direction and losing altitude.

```
translations = simOut.y(1:3,1:300:end)'; % xyz position
rotations = eul2quat(simOut.y(7:9,1:300:end)'); % ZYX Euler
plotTransforms(translations,rotations,...
    'MeshFilePath','multirotor.stl','InertialZDirection',"down")
view([90.00 -0.60])
```

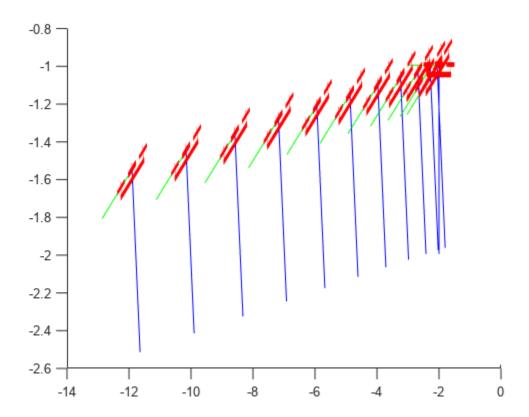

#### **Simulate A Fixed-Wing Control Command**

This example shows how to use the fixedwing guidance model to simulate the change in state of a UAV due to a command input.

Create the fixed-wing guidance model.

```
model = fixedwing;
```

Set the air speed of the vehicle by modifying the structure from the state function.

```
s = state(model);
s(4) = 5; % 5 m/s
```

Specify a control command, u, that maintains the air speed and gives a roll angle of pi/12.

```
u = control(model);
u.RollAngle = pi/12;
u.AirSpeed = 5;
```

Create a default environment without wind.

```
e = environment(model);
```

Compute the time derivative of the state given the current state, control command, and environment.

```
sdot = derivative(model,s,u,e);
```

Simulate the UAV state using ode45 integration. The y field outputs the fixed-wing UAV states based on this simulation.

```
simOut = ode45(@(\sim,x)derivative(model,x,u,e), [0 50], s);

size(simOut.y)

ans = 1\times2

8 904
```

Plot the change in roll angle based on the simulation output. The roll angle is the 7th row of the simOut.y output.

```
plot(simOut.y(7,:))
```

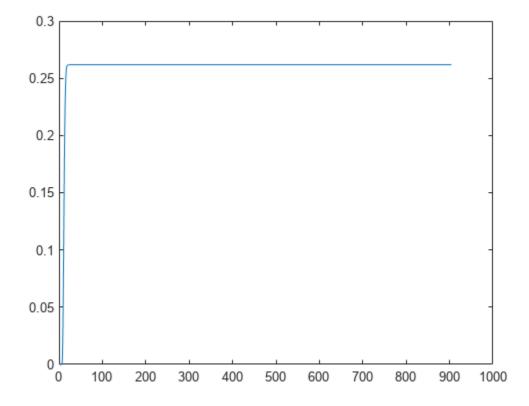

You can also plot the fixed-wing trajectory using plotTransforms. Create the translation and rotation vectors from the simulated state. Downsample (every 30th element) and transpose the simOut elements, and convert the Euler angles to quaternions. Specify the mesh as the fixedwing.stl file and the positive Z-direction as "down". The displayed view shows the UAV making a constant turn based on the constant roll angle.

```
downsample = 1:30:size(simOut.y,2);
translations = simOut.y(1:3,downsample)'; % xyz-position
rotations = eul2quat([simOut.y(5,downsample)',simOut.y(6,downsample)',simOut.y(7,downsample)']);
```

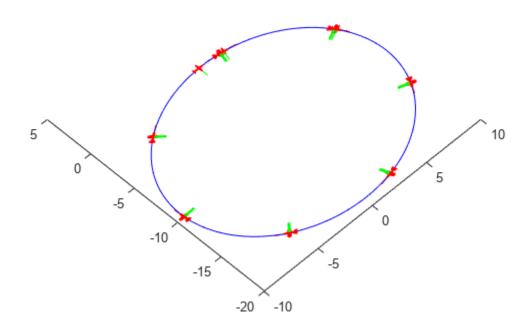

#### uavGuidanceModel — UAV guidance model

fixedwing object | multirotor object

UAV guidance model, specified as a fixedwing or multirotor object.

### **Output Arguments**

#### controlStruct — Control commands for UAV

structure

Control commands for UAV, returned as a structure.

For multirotor UAVs, the guidance model is approximated as separate PD controllers for each command. The elements of the structure are control commands:

- Roll Roll angle in radians.
- Pitch Pitch angle in radians.
- YawRate Yaw rate in radians per second. (D = 0. P only controller)
- Thrust Vertical thrust of the UAV in Newtons. (D = 0. P only controller)

For fixed-wing UAVs, the model assumes the UAV is flying under the coordinated-turn condition. The guidance model equations assume zero side-slip. The elements of the structure are:

- Height Altitude above the ground in meters.
- Airspeed UAV speed relative to wind in meters per second.
- RollAngle Roll angle along body forward axis in radians. Because of the coordinated-turn condition, the heading angular rate is based on the roll angle.

### **Version History**

Introduced in R2018b

#### **Extended Capabilities**

#### **C/C++ Code Generation**

Generate C and C++ code using MATLAB® Coder™.

#### See Also

#### **Functions**

ode45 | derivative | environment | state | plotTransforms

#### **Objects**

fixedwing | multirotor

#### **Blocks**

Waypoint Follower | UAV Guidance Model

#### **Topics**

"Approximate High-Fidelity UAV Model with UAV Guidance Model Block" "Tuning Waypoint Follower for Fixed-Wing UAV"

### derivative

Time derivative of UAV states

### **Syntax**

```
stateDerivative = derivative(uavGuidanceModel,state,control,environment)
```

### **Description**

stateDerivative = derivative(uavGuidanceModel,state,control,environment) determines the time derivative of the state of the UAV guidance model using the current state, control commands, and environmental inputs. Use the state and time derivative with ode45 to simulate the UAV.

### **Examples**

#### **Simulate A Multirotor Control Command**

This example shows how to use the multirotor guidance model to simulate the change in state of a UAV due to a command input.

Create the multirotor guidance model.

```
model = multirotor;
```

Create a state structure. Specify the location in world coordinates.

```
s = state(model);
s(1:3) = [3;2;1];
```

Specify a control command, u, that specified the roll and thrust of the multirotor.

```
u = control(model);
u.Roll = pi/12;
u.Thrust = 1;
```

Create a default environment without wind.

```
e = environment(model);
```

Compute the time derivative of the state given the current state, control command, and environment.

```
sdot = derivative(model,s,u,e);
```

Simulate the UAV state using ode45 integration. The y field outputs the multirotor UAV states as a 13-by-n matrix.

```
simOut = ode45(@(~,x)derivative(model,x,u,e), [0 3], s);

size(simOut.y)

ans = 1 \times 2
```

13 3536

Plot the change in roll angle based on the simulation output. The roll angle (the X Euler angle) is the 9th row of the simOut.y output.

```
plot(simOut.y(9,:))
```

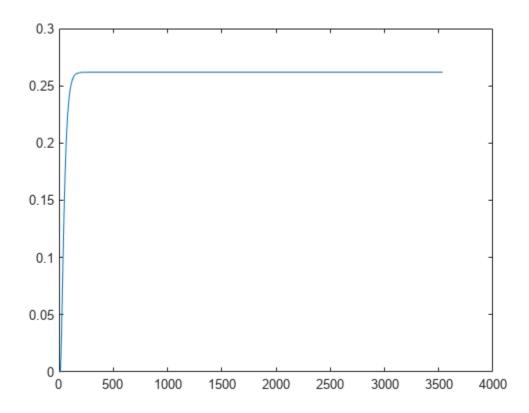

Plot the change in the Y and Z positions. With the specified thrust and roll angle, the multirotor should fly over and lose some altitude. A positive value for Z is expected as positive Z is down.

```
figure
plot(simOut.y(2,:));
hold on
plot(simOut.y(3,:));
legend('Y-position','Z-position')
hold off
```

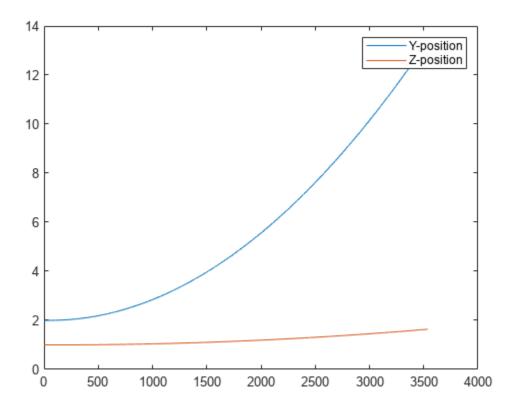

You can also plot the multirotor trajectory using plotTransforms. Create the translation and rotation vectors from the simulated state. Downsample (every 300th element) and transpose the simOut elements, and convert the Euler angles to quaternions. Specify the mesh as the multirotor.stl file and the positive Z-direction as "down". The displayed view shows the UAV translating in the Y-direction and losing altitude.

```
translations = simOut.y(1:3,1:300:end)'; % xyz position
rotations = eul2quat(simOut.y(7:9,1:300:end)'); % ZYX Euler
plotTransforms(translations,rotations,...
    'MeshFilePath','multirotor.stl','InertialZDirection',"down")
view([90.00 -0.60])
```

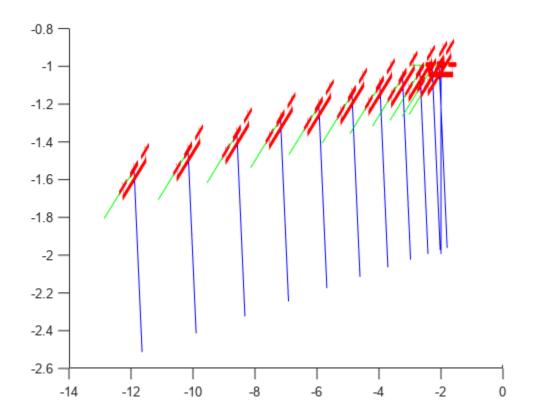

#### **Simulate A Fixed-Wing Control Command**

This example shows how to use the fixedwing guidance model to simulate the change in state of a UAV due to a command input.

Create the fixed-wing guidance model.

```
model = fixedwing;
```

Set the air speed of the vehicle by modifying the structure from the state function.

```
s = state(model);
s(4) = 5; % 5 m/s
```

Specify a control command, u, that maintains the air speed and gives a roll angle of pi/12.

```
u = control(model);
u.RollAngle = pi/12;
u.AirSpeed = 5;
```

Create a default environment without wind.

```
e = environment(model);
```

Compute the time derivative of the state given the current state, control command, and environment.

```
sdot = derivative(model,s,u,e);
```

Simulate the UAV state using ode45 integration. The y field outputs the fixed-wing UAV states based on this simulation.

```
simOut = ode45(@(\sim,x)derivative(model,x,u,e), [0 50], s);

size(simOut.y)

ans = 1\times2

8 904
```

Plot the change in roll angle based on the simulation output. The roll angle is the 7th row of the simOut.y output.

```
plot(simOut.y(7,:))
```

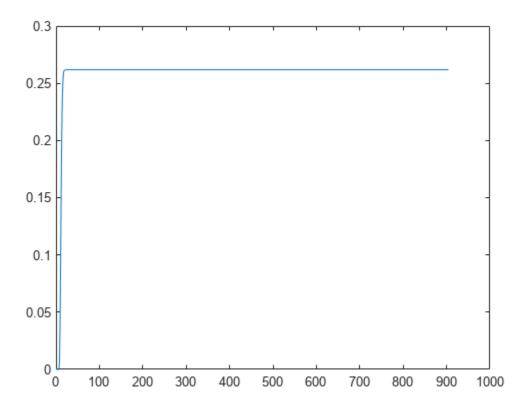

You can also plot the fixed-wing trajectory using plotTransforms. Create the translation and rotation vectors from the simulated state. Downsample (every 30th element) and transpose the simOut elements, and convert the Euler angles to quaternions. Specify the mesh as the fixedwing.stl file and the positive Z-direction as "down". The displayed view shows the UAV making a constant turn based on the constant roll angle.

```
downsample = 1:30:size(simOut.y,2);
translations = simOut.y(1:3,downsample)'; % xyz-position
rotations = eul2quat([simOut.y(5,downsample)',simOut.y(6,downsample)',simOut.y(7,downsample)']);
```

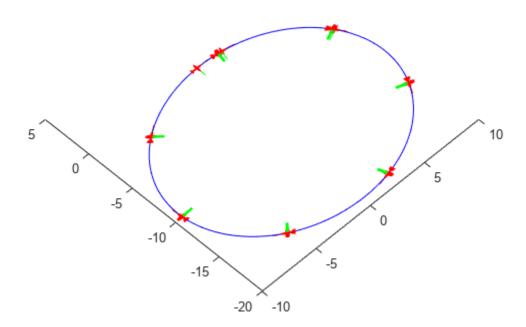

# **Input Arguments**

### uavGuidanceModel — UAV guidance model

fixedwing object | multirotor object

UAV guidance model, specified as a fixedwing or multirotor object.

#### state — State vector

eight-element vector | thirteen-element vector

State vector, specified as a eight-element or thirteen-element vector. The vector is always filled with zeros. Use this function to ensure you have the proper size for your state vector.

For fixed-wing UAVs, the state is an eight-element vector:

- North Position in north direction in meters.
- **East** Position in east direction in meters.
- **Height** Height above ground in meters.
- **AirSpeed** Speed relative to wind in meters per second.
- **HeadingAngle** Angle between ground velocity and north direction in radians.
- **FlightPathAngle** Angle between ground velocity and north-east plane in radians.
- **RollAngle** Angle of rotation along body *x*-axis in radians per second.
- **RollAngleRate** Angular velocity of rotation along body *x*-axis in radians per second.

For multirotor UAVs, the state is a thirteen-element vector in this order:

- World Position [x y z] in meters.
- World Velocity [vx vy vz] in meters per second.
- Euler Angles (ZYX) [psi theta phi] in radians.
- Body Angular Rates [p q r] in radians per second.
- Thrust F in Newtons.

## environment — Environmental input parameters

structure

Environmental input parameters, returned as a structure. To generate this structure, use environment.

For fixed-wing UAVs, the fields of the structure are WindNorth, WindEast,WindDown, and Gravity. Wind speeds are in meters per second, and negative speeds point in the opposite direction. Gravity is in meters per second squared (default 9.81).

For multirotor UAVs, the only element of the structure is Gravity (default 9.81) in meters per second squared.

#### control — Control commands for UAV

structure

Control commands for UAV, specified as a structure. To generate this structure, use control.

For multirotor UAVs, the guidance model is approximated as separate PD controllers for each command. The elements of the structure are control commands:

- Roll Roll angle in radians.
- Pitch Pitch angle in radians.
- YawRate Yaw rate in radians per second. (D = 0. P only controller)
- Thrust Vertical thrust of the UAV in Newtons. (D = 0. P only controller)

For fixed-wing UAVs, the model assumes the UAV is flying under the coordinated-turn condition. The Guidance Model equations assume zero side-slip. The elements of the bus are:

- Height Altitude above the ground in meters.
- Airspeed UAV speed relative to wind in meters per second.
- RollAngle Roll angle along body forward axis in radians. Because of the coordinated-turn condition, the heading angular rate is based on the roll angle.

# **Output Arguments**

#### stateDerivative — Time derivative of state

vector

Time derivative of state, returned as a vector. The time derivative vector has the same length as the input state.

# **Version History**

**Introduced in R2018b** 

## **Extended Capabilities**

#### C/C++ Code Generation

Generate C and C++ code using MATLAB® Coder™.

#### See Also

#### **Functions**

ode45 | control | environment | state | plotTransforms

#### **Objects**

fixedwing | multirotor

#### **Blocks**

Waypoint Follower | UAV Guidance Model

#### **Topics**

"Approximate High-Fidelity UAV Model with UAV Guidance Model Block" "Tuning Waypoint Follower for Fixed-Wing UAV"  $\,$ 

# environment

Environmental inputs for UAV

## **Syntax**

```
envStruct = environment(uavGuidanceModel)
```

## **Description**

envStruct = environment(uavGuidanceModel) returns a structure that captures all the
relevant environmental variables for the specified UAV guidance model. Use this function to ensure
you have the proper fields for your environmental parameters. Use the environmental inputs as an
input to the derivative function to get the state time-derivative of the UAV.

## **Examples**

#### **Simulate A Multirotor Control Command**

This example shows how to use the multirotor guidance model to simulate the change in state of a UAV due to a command input.

Create the multirotor guidance model.

```
model = multirotor;
```

Create a state structure. Specify the location in world coordinates.

```
s = state(model);
s(1:3) = [3;2;1];
```

Specify a control command, u, that specified the roll and thrust of the multirotor.

```
u = control(model);
u.Roll = pi/12;
u.Thrust = 1;
```

Create a default environment without wind.

```
e = environment(model);
```

Compute the time derivative of the state given the current state, control command, and environment.

```
sdot = derivative(model,s,u,e);
```

Simulate the UAV state using ode45 integration. The y field outputs the multirotor UAV states as a 13-by-n matrix.

```
simOut = ode45(@(~,x)derivative(model,x,u,e), [0 3], s);

size(simOut.y)

ans = 1 \times 2
```

13 3536

Plot the change in roll angle based on the simulation output. The roll angle (the X Euler angle) is the 9th row of the simOut.y output.

```
plot(simOut.y(9,:))
```

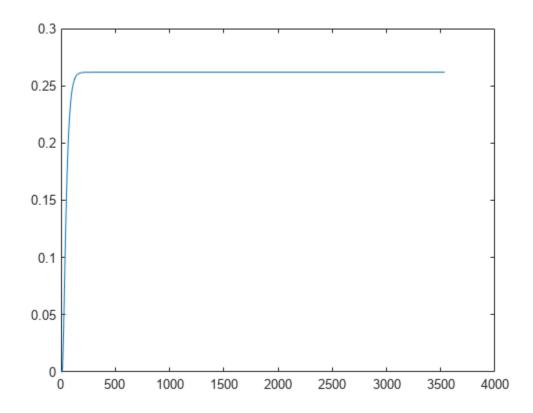

Plot the change in the Y and Z positions. With the specified thrust and roll angle, the multirotor should fly over and lose some altitude. A positive value for Z is expected as positive Z is down.

```
figure
plot(simOut.y(2,:));
hold on
plot(simOut.y(3,:));
legend('Y-position','Z-position')
hold off
```

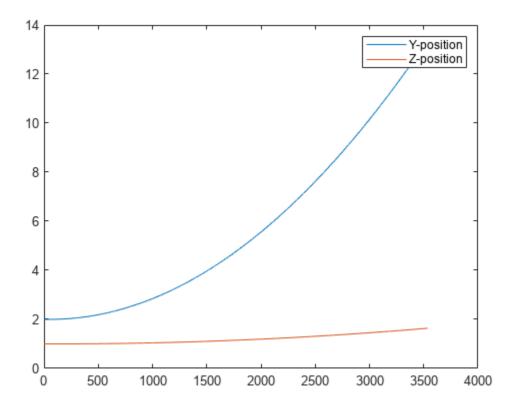

You can also plot the multirotor trajectory using plotTransforms. Create the translation and rotation vectors from the simulated state. Downsample (every 300th element) and transpose the simOut elements, and convert the Euler angles to quaternions. Specify the mesh as the multirotor.stl file and the positive Z-direction as "down". The displayed view shows the UAV translating in the Y-direction and losing altitude.

```
translations = simOut.y(1:3,1:300:end)'; % xyz position
rotations = eul2quat(simOut.y(7:9,1:300:end)'); % ZYX Euler
plotTransforms(translations,rotations,...
    'MeshFilePath','multirotor.stl','InertialZDirection',"down")
view([90.00 -0.60])
```

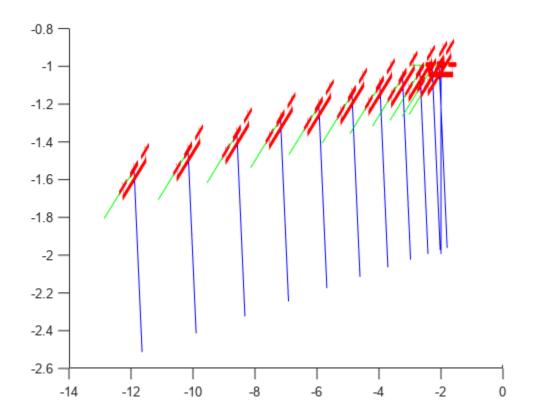

#### **Simulate A Fixed-Wing Control Command**

This example shows how to use the fixedwing guidance model to simulate the change in state of a UAV due to a command input.

Create the fixed-wing guidance model.

```
model = fixedwing;
```

Set the air speed of the vehicle by modifying the structure from the state function.

```
s = state(model);
s(4) = 5; % 5 m/s
```

Specify a control command, u, that maintains the air speed and gives a roll angle of pi/12.

```
u = control(model);
u.RollAngle = pi/12;
u.AirSpeed = 5;
```

Create a default environment without wind.

```
e = environment(model);
```

Compute the time derivative of the state given the current state, control command, and environment.

```
sdot = derivative(model,s,u,e);
```

Simulate the UAV state using ode45 integration. The y field outputs the fixed-wing UAV states based on this simulation.

```
simOut = ode45(@(\sim,x)derivative(model,x,u,e), [0 50], s);

size(simOut.y)

ans = 1\times2

8 904
```

Plot the change in roll angle based on the simulation output. The roll angle is the 7th row of the simOut.y output.

```
plot(simOut.y(7,:))
```

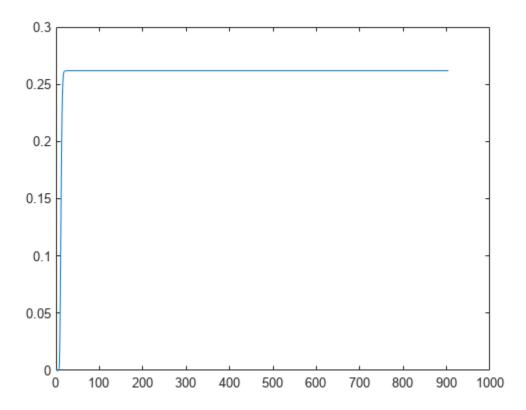

You can also plot the fixed-wing trajectory using plotTransforms. Create the translation and rotation vectors from the simulated state. Downsample (every 30th element) and transpose the simOut elements, and convert the Euler angles to quaternions. Specify the mesh as the fixedwing.stl file and the positive Z-direction as "down". The displayed view shows the UAV making a constant turn based on the constant roll angle.

```
downsample = 1:30:size(simOut.y,2);
translations = simOut.y(1:3,downsample)'; % xyz-position
rotations = eul2quat([simOut.y(5,downsample)',simOut.y(6,downsample)',simOut.y(7,downsample)']);
```

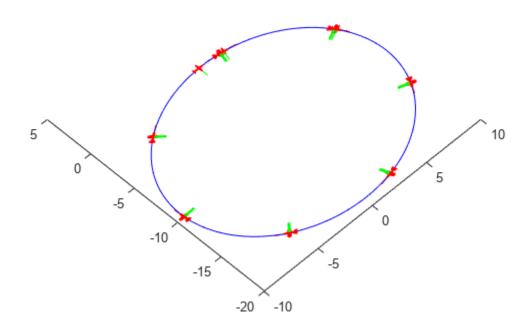

# **Input Arguments**

## uavGuidanceModel — UAV guidance model

fixedwing object | multirotor object

UAV guidance model, specified as a fixedwing or multirotor object.

# **Output Arguments**

### envStruct — Environmental input parameters

structure

Environmental input parameters, returned as a structure.

For fixed-wing UAVs, the fields of the structure are WindNorth, WindEast, WindDown, and Gravity. Wind speeds are in meters per second and negative speeds point in the opposite direction. Gravity is in meters per second squared (default 9.81).

For multirotor UAVs, the only element of the structure is Gravity (default 9.81) in meters per second.

# **Version History**

**Introduced in R2018b** 

## **Extended Capabilities**

#### **C/C++ Code Generation**

Generate C and C++ code using MATLAB® Coder™.

## See Also

#### **Functions**

ode45 | control | derivative | state | plotTransforms

### **Objects**

fixedwing | multirotor

#### Blocks

Waypoint Follower | UAV Guidance Model

### **Topics**

"Approximate High-Fidelity UAV Model with UAV Guidance Model Block"
"Tuning Waypoint Follower for Fixed-Wing UAV"

# state

UAV state vector

## **Syntax**

```
stateVec = state(uavGuidanceModel)
```

## **Description**

stateVec = state(uavGuidanceModel) returns a state vector for the specified UAV guidance
model. The vector is always filled with zeros. Use this function to ensure you have the proper size for
your state vector. Use the state vector as an input to the derivative function or when simulating
the UAV using ode45.

## **Examples**

#### **Simulate A Multirotor Control Command**

This example shows how to use the multirotor guidance model to simulate the change in state of a UAV due to a command input.

Create the multirotor guidance model.

```
model = multirotor;
```

Create a state structure. Specify the location in world coordinates.

```
s = state(model);
s(1:3) = [3;2;1];
```

Specify a control command, u, that specified the roll and thrust of the multirotor.

```
u = control(model);
u.Roll = pi/12;
u.Thrust = 1;
```

Create a default environment without wind.

```
e = environment(model);
```

Compute the time derivative of the state given the current state, control command, and environment.

```
sdot = derivative(model,s,u,e);
```

Simulate the UAV state using ode45 integration. The y field outputs the multirotor UAV states as a 13-by-n matrix.

```
simOut = ode45(@(~,x)derivative(model,x,u,e), [0 3], s);

size(simOut.y)

ans = 1 \times 2
```

13 3536

Plot the change in roll angle based on the simulation output. The roll angle (the X Euler angle) is the 9th row of the simOut.y output.

```
plot(simOut.y(9,:))
```

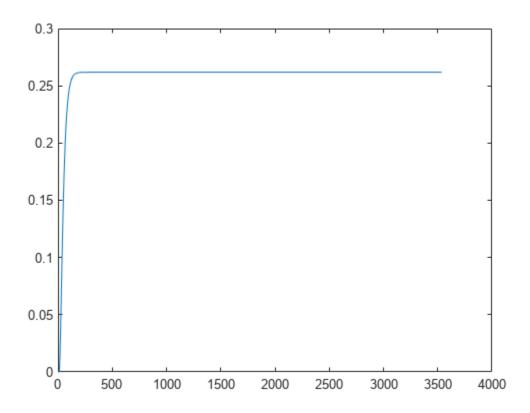

Plot the change in the Y and Z positions. With the specified thrust and roll angle, the multirotor should fly over and lose some altitude. A positive value for Z is expected as positive Z is down.

```
figure
plot(simOut.y(2,:));
hold on
plot(simOut.y(3,:));
legend('Y-position','Z-position')
hold off
```

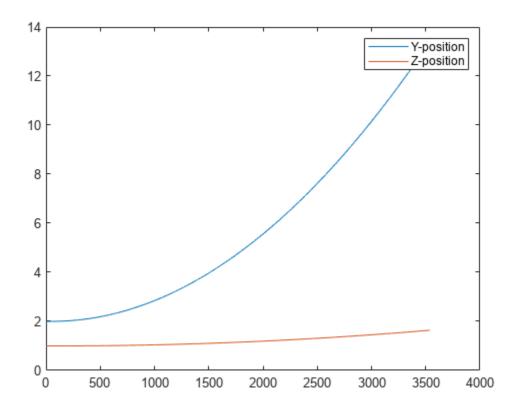

You can also plot the multirotor trajectory using plotTransforms. Create the translation and rotation vectors from the simulated state. Downsample (every 300th element) and transpose the simOut elements, and convert the Euler angles to quaternions. Specify the mesh as the multirotor.stl file and the positive Z-direction as "down". The displayed view shows the UAV translating in the Y-direction and losing altitude.

```
translations = simOut.y(1:3,1:300:end)'; % xyz position
rotations = eul2quat(simOut.y(7:9,1:300:end)'); % ZYX Euler
plotTransforms(translations,rotations,...
    'MeshFilePath','multirotor.stl','InertialZDirection',"down")
view([90.00 -0.60])
```

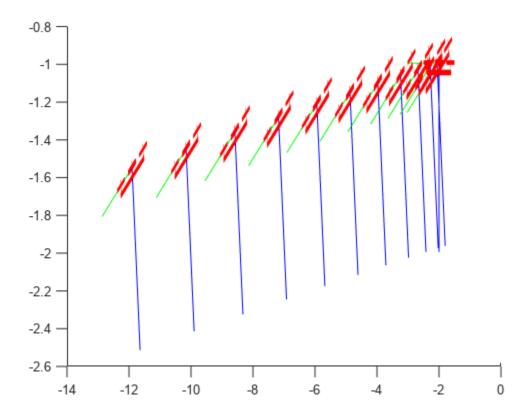

#### **Simulate A Fixed-Wing Control Command**

This example shows how to use the fixedwing guidance model to simulate the change in state of a UAV due to a command input.

Create the fixed-wing guidance model.

```
model = fixedwing;
```

Set the air speed of the vehicle by modifying the structure from the state function.

```
s = state(model);
s(4) = 5; % 5 m/s
```

Specify a control command, u, that maintains the air speed and gives a roll angle of pi/12.

```
u = control(model);
u.RollAngle = pi/12;
u.AirSpeed = 5;
```

Create a default environment without wind.

```
e = environment(model);
```

Compute the time derivative of the state given the current state, control command, and environment.

```
sdot = derivative(model,s,u,e);
```

Simulate the UAV state using ode45 integration. The y field outputs the fixed-wing UAV states based on this simulation.

```
simOut = ode45(@(\sim,x)derivative(model,x,u,e), [0 50], s);

size(simOut.y)

ans = 1\times2

8 904
```

Plot the change in roll angle based on the simulation output. The roll angle is the 7th row of the simOut.y output.

```
plot(simOut.y(7,:))
```

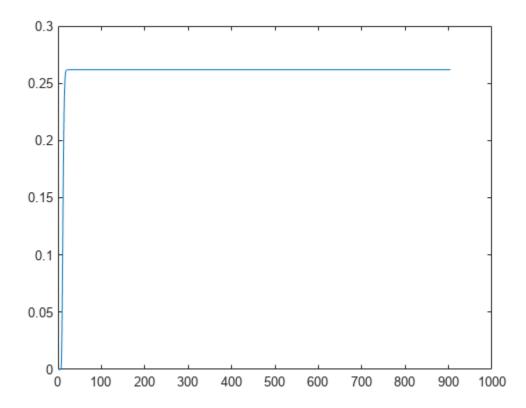

You can also plot the fixed-wing trajectory using plotTransforms. Create the translation and rotation vectors from the simulated state. Downsample (every 30th element) and transpose the simOut elements, and convert the Euler angles to quaternions. Specify the mesh as the fixedwing.stl file and the positive Z-direction as "down". The displayed view shows the UAV making a constant turn based on the constant roll angle.

```
downsample = 1:30:size(simOut.y,2);
translations = simOut.y(1:3,downsample)'; % xyz-position
rotations = eul2quat([simOut.y(5,downsample)',simOut.y(6,downsample)',simOut.y(7,downsample)']);
```

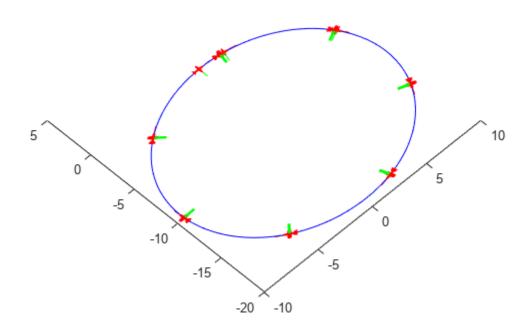

# **Input Arguments**

## uavGuidanceModel — UAV guidance model

fixedwing object | multirotor object

UAV guidance model, specified as a fixedwing or multirotor object.

# **Output Arguments**

```
stateVec — State vector
zeros(7,1) | zeros(13,1)
```

State vector, returned as a seven-element or thirteen-element vector. The vector is always filled with zeros. Use this function to ensure you have the proper size for your state vector.

For fixed-wing UAVs, the state is an eight-element vector:

- **North** Position in north direction in meters.
- East Position in east direction in meters.
- **Height** Height above ground in meters.
- **AirSpeed** Speed relative to wind in meters per second.
- **HeadingAngle** Angle between ground velocity and north direction in radians.
- **FlightPathAngle** Angle between ground velocity and north-east plane in radians.
- **RollAngle** Angle of rotation along body *x*-axis in radians.
- **RollAngleRate** Angular velocity of rotation along body *x*-axis in radians per second.

For multirotor UAVs, the state is a thirteen-element vector in this order:

- World Position [x y z] in meters.
- World Velocity [vx vy vz] in meters per second.
- Euler Angles (ZYX) [psi theta phi] in radians.
- Body Angular Rates [p q r] in radians per second.
- Thrust F in Newtons.

# **Version History**

**Introduced in R2018b** 

## **Extended Capabilities**

#### **C/C++ Code Generation**

Generate C and C++ code using MATLAB® Coder™.

#### See Also

#### **Functions**

ode45 | control | derivative | environment | plotTransforms

#### **Objects**

fixedwing | multirotor

#### **Blocks**

Waypoint Follower | UAV Guidance Model

#### **Topics**

"Approximate High-Fidelity UAV Model with UAV Guidance Model Block" "Tuning Waypoint Follower for Fixed-Wing UAV"

# checkSignal

Check mapped signal

## **Syntax**

## **Description**

[summary,errorIndex] = checkSignal(mapper,logData) checks mapped signals stored in mapper using the imported flight log logData. Import your flight log using mavlinktlog or ulogreader.

[summary,errorIndex] = checkSignal(\_\_\_\_,Name,Value) specifies options using one or more name-value pair arguments in addition to the input arguments in the previous syntax. For example, 'Preview', "on" shows a preview of the extracted signal.

## **Examples**

#### **Check Mapped Signals Using Flight Log Data**

Create a flightLogSignalMapping object for the ULOG file.

```
mapping = flightLogSignalMapping("ulog");
```

Load the ULOG file. Specify the relative path of the file.

```
logData = ulogreader("flight.ulg");
```

Check all the mapped signals stored in the flightLogSignalMapping object using the imported flight log.

[summary,errorIndex] = checkSignal(mapping,logData)

```
SignalName: LocalNED
Pass
SignalName: LocalENU
Pass
SignalName: LocalNEDVel
Pass
SignalName: LocalENUVel
SignalName: LocalNEDTarget
Unable to extract vehicle local position value from log data
_____
SignalName: LocalENUTarget
Unable to extract vehicle local position value from log data
.....
SignalName: LocalNEDVelTarget
Unable to extract vehicle local velocity value from log data
SignalName: LocalENUVelTarget
Unable to extract vehicle local velocity value from log data
-----
SignalName: AttitudeEuler
Pass
SignalName: AttitudeRate
Unable to extract attitude rate value from log data
SignalName: AttitudeTargetEuler
Pass
SignalName: Airspeed
Pass
SignalName: Battery
Pass
summary=1×18 struct array with fields:
   SignalName
   Result
errorIndex = 1 \times 5
   10
        11 12
                13
                        15
Check specific set of signals.
[summary,errorIndex] = checkSignal(mapping,logData,"Signal",["Accel" "Gyro"]);
SignalName: Accel
Pass
SignalName: Gyro
Pass
```

## **Input Arguments**

### mapper — Flight log signal mapping object

flightLogSignalMapping object

Flight log signal mapping object, specified as a flightLogSignalMapping object.

## logData — Data from flight log

table | ulogreader object | mavlinktlog object

Data from the flight log, specified as a table, ulogreader object, mavlinktlog object, or other custom formats.

## **Name-Value Pair Arguments**

Specify optional pairs of arguments as Name1=Value1,...,NameN=ValueN, where Name is the argument name and Value is the corresponding value. Name-value arguments must appear after other arguments, but the order of the pairs does not matter.

Before R2021a, use commas to separate each name and value, and enclose Name in quotes.

Example: 'Preview', "on" shows a preview of the extracted signal.

#### Signal — Signal names to check

string array | cell array of character vectors

Signal names to check, specified as the comma-separated pair consisting of 'Signal' and a string array or cell array of character vectors.

```
Example: ["Accel", "Gyro"]
Data Types: char | string
```

#### Preview — Preview of extracted signals in plot

```
"off" (default) | "on"
```

Preview of extracted signals in a plot, specified as the comma-separated pair consisting of 'Preview' and "on" or "off". Specify "on" to display plots of the signals in the order the mapped signals are stored. Press any key to display the next signal. Press Q to close the figure.

```
Example: 'Preview', "on"

Data Types: char | string
```

# **Output Arguments**

#### summary — Summary of signal extraction

structure

Summary of signal extraction, returned as a structure with these fields:

- SignalName -- Name of the mapped signals as a string
- Result -- Status of signal extraction as a character vector

## errorIndex — Indices of unsuccessful signal extraction

vector of positive integers

Indices of unsuccessful signal extraction, returned as a vector of positive integers.

# **Version History**

**Introduced in R2021a** 

## **See Also**

## Objects

flightLogSignalMapping | ulogreader | mavlinktlog

### **Functions**

copy | extract | info | mapSignal | show | updatePlot

# copy

Create deep copy of flight log signal mapping object

## **Syntax**

mapperCopy = copy(mapper)

# **Description**

mapperCopy = copy(mapper) creates a deep copy of the flightLogSignalMapping object with
the same properties.

## **Input Arguments**

#### mapper — Flight log signal mapping object

flightLogSignalMapping object

Flight log signal mapping object, specified as a flightLogSignalMapping object.

# **Output Arguments**

# mapperCopy — Copy of flight log signal mapping object

flightLogSignalMapping object

Copy of flight log signal mapping object, returned as a flightLogSignalMapping object with the same properties.

# **Version History**

Introduced in R2021a

### See Also

#### **Objects**

flightLogSignalMapping

#### **Functions**

checkSignal|extract|info|mapSignal|show|updatePlot

# extract

Extract UAV flight log signals as timetables

## **Syntax**

```
signals = extract(mapper,data,signalNames)
signals = extract(mapper,data,signalNames,timeStart)
signals = extract(mapper,data,signalNames,timeStart,timeEnd)
```

## **Description**

signals = extract(mapper, data, signalNames) obtains signals with the given names
signalNames as timetables from imported flight log, data. Import your flight log using
mavlinktlog or ulogreader.

signals = extract(mapper, data, signalNames, timeStart) obtains signals with the given
names with time stamps greater than or equal to timeStart.

signals = extract(mapper,data,signalNames,timeStart,timeEnd) obtains signals with
the given names with time stamps within the interval [timeStart timeEnd] inclusive.

## **Input Arguments**

#### mapper — Flight log signal mapping

flightLogSignalMapping object

Flight log signal mapping object, specified as a flightLogSignalMapping object.

#### data — Flight log data

table

Flight log data, specified as a table.

## signalNames — Signal names to extract from log

string array

Signal names to extract from log, specified as a string array.

#### timeStart — Initial time stamp for signal

duration object

Initial time stamp for signal to extract, specified as a duration object.

#### timeEnd — Final time stamp for signal

duration object

Final time stamp for signal to extract, specified as a duration object.

# **Output Arguments**

## signals — Extracted signals

cell array

Extracted signals, returned as a cell array. Each signal name maps to an element of the cell array.

# **Version History**

Introduced in R2020b

# **See Also**

flightLogSignalMapping | mavlinktlog | info | mapSignal | show | updatePlot

# info

Signal mapping and plot information for UAV log signal mapping

# **Syntax**

```
signalTable = info(mapper, "Signal")
signalTable = info(mapper, "Signal", signalNames)
plotTable = info(mapper, "Plot")
signalTable = info(mapper, "Plot", plotNames)
```

## **Description**

signalTable = info(mapper, "Signal") generates a table of information for the Predefined Signals on page 2-63 available and the signals mapped in the flight log signal mapping object. The table contains a list of signal names, field names, units, and whether the signal has a value function mapped to it (IsMapped column).

signalTable = info(mapper, "Signal", signalNames) generates the signal table for the
specified signal names.

plotTable = info(mapper, "Plot") generates a table of information for the Predefined Plots on page 2-64 and custom plots available in the flight log signal mapping object. The table contains plots names, required signals, missing signals, and whether the plot is ready to plot.

signalTable = info(mapper, "Plot", plotNames) generates the plot table for the specified
plot names.

# **Input Arguments**

## mapper — Flight log signal mapping

flightLogSignalMapping object

Flight log signal mapping object, specified as a flightLogSignalMapping object.

```
signalNames — Signal names
```

```
string array
```

Signal names, specified as a string array.

```
plotNames — Plot names
```

string array

Plot names, specified as a string array.

# **Output Arguments**

## signalTable — Table of available signals

table

Table of available signals, returned as a table. This table includes preconfigured signals and any signals you added to the flight log signal mapping object using mapSignal. The table has these fields:

- SignalName -- String scalar of the name of the signal.
- IsMapped -- Logical indicating if the signal is properly mapped. To update signal mapping, see mapSignal.
- SignalFields -- String scalar that lists the fields of the signal.
- FieldUnits -- String scalar that lists the units of each field.

## plotTable — Table of available plots

table

Table of available plots, returned as a table. This table includes preconfigured plots and any plots you added to the flight log signal mapping object using updatePlot. The table has these fields:

- PlotName -- String scalar of the name of the plot.
- ReadyToPlot -- Logical indicating if the plot is configured properly. To update the plot, see updatePlot.
- MissingSignals -- String scalar that lists the signals that need to be mapped using mapSignal.
- RequiredSignals -- String scalar that lists all required signals for a specific plot name.

#### **More About**

#### **Predefined Signals**

A set of predefined signals and plots are configured in the flightLogSignalMapping object. Depending on your log file type, you can map specific signals to the provided signal names using mapSignal. You can also call info to view the table for your log type and see whether you have already mapped a signal to that plot type.

Specify the SignalName as the input to mapSignal. Signals with the format SignalName# support mapping multiple signals of the same type. Replace # with incremental integers for each signal name when calling mapSignal.

The predefined signals have specific names and required fields when mapping the signal.

## **Predefined Signals**

| Signal Name             | Description                                                                                                  | Fields                                                                | Uni              |
|-------------------------|----------------------------------------------------------------------------------------------------|-----------------------------------------------------------------------|------------------|
| Accel#                  | Raw magnetometer reading from IMU sensor                                                                     | [ax ay az]                                                            | m/s <sup>2</sup> |
| Airspeed#               | Airspeed reading of pressure differential, indicated air speed, and temperature                              | [PressDiff, AirSpeed, Temp]                                           | Pa,              |
| AttitudeEuler           | Attitude of UAV in Euler (ZYX) form                                                                          | [Roll, Pitch, Yaw]                                                    | radi             |
| AttitudeRate            | Angular velocity along each body axis                                                                        | [xRotRate, yRotRate, zRotRate]                                        | rad/             |
| AttitudeTargetEule<br>r | Target attitude of UAV in Euler (ZYX) form                                                                   | <pre>[TargetRoll, TargetPitch, TargetYaw]</pre>                       | radi             |
| Barometer#              | Barometer readings for absolute pressure, relative pressure, and temperature                                 | [PressAbs, PressAltitude, Temp]                                       | Pa,              |
| Battery                 | Voltage readings for battery and remaining battery capacity (%)                                              | [Volt1,Volt2, Volt16, RemainingCapacity                               | V, %             |
| GPS#                    | GPS readings for latitude, longitude, altitude, ground speed, course angle, and number of satellites visible | <pre>[lat, long, alt, groundspeed,<br/>courseAngle, satellites]</pre> | deg:<br>deg:     |
| Gyro#                   | Raw body angular velocity readings from IMU sensor                                                           | [GyroX, GyroY, GyroZ]                                                 | rad/             |
| LocalNED                | Local NED coordinates estimated by the UAV                                                                   | [xNED, yNED, zNED]                                                    | met              |
| LocalNEDTarget          | Target location in local NED coordinates                                                                     | [xTarget, yTarget, zTarget]                                           | met              |
| LocalNEDVel             | Local NED velocity estimated by the UAV                                                                      | [vx vy vz]                                                            | m/s              |
| LocalNEDVelTarget       | Target velocity in NED in local NED                                                                          | <pre>[vxTarget, vyTarget, vzTarget]</pre>                             | m/s              |
| Mag#                    | Raw magnetometer reading from IMU sensor                                                                     | [x y z]                                                               | Gs               |

#### **Predefined Plots**

After mapping signals to the list of predefined signals using mapSignal, specific plots are made available when calling show. To view a list of available plots and their associated signals for your specific object, call info(mapper, "Plot"). If you want to define custom plots based on signals, use updatePlot.

Each predefined plot has a set of required signals that must be mapped.

### **Predefined Plots**

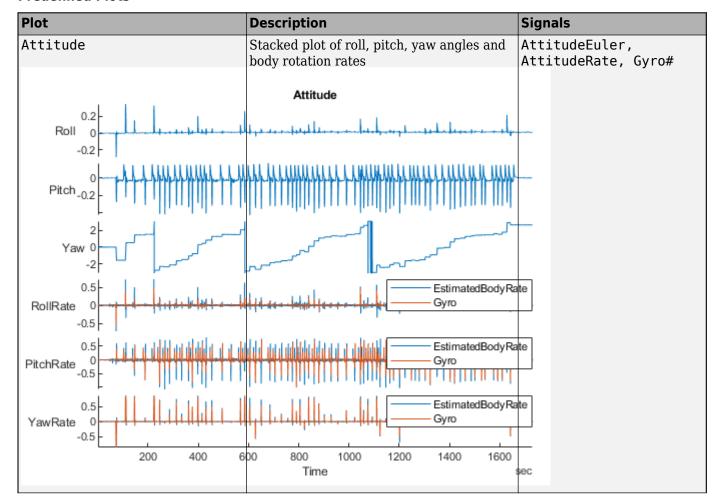

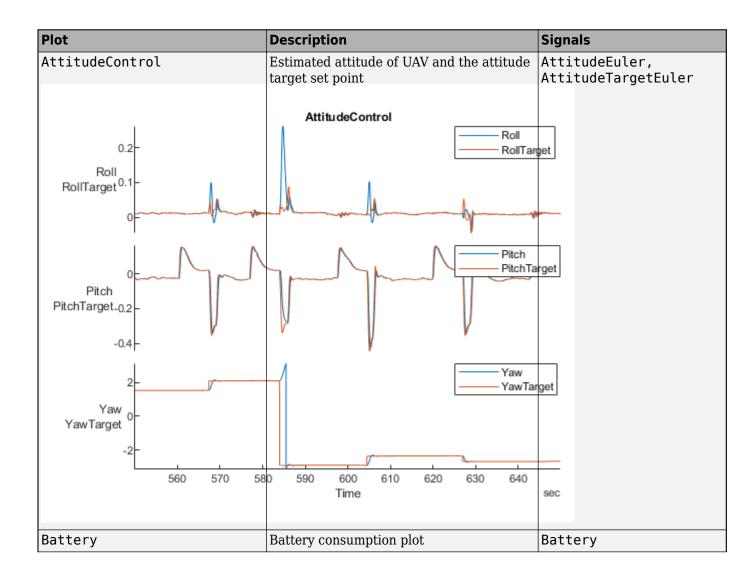

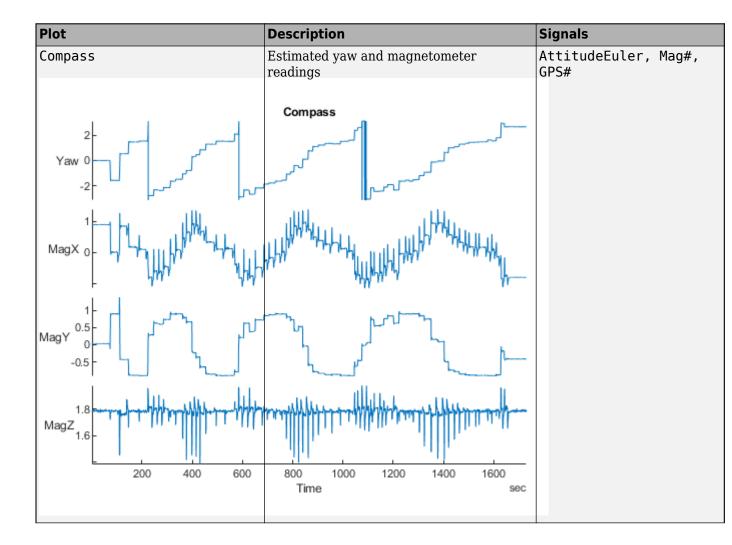

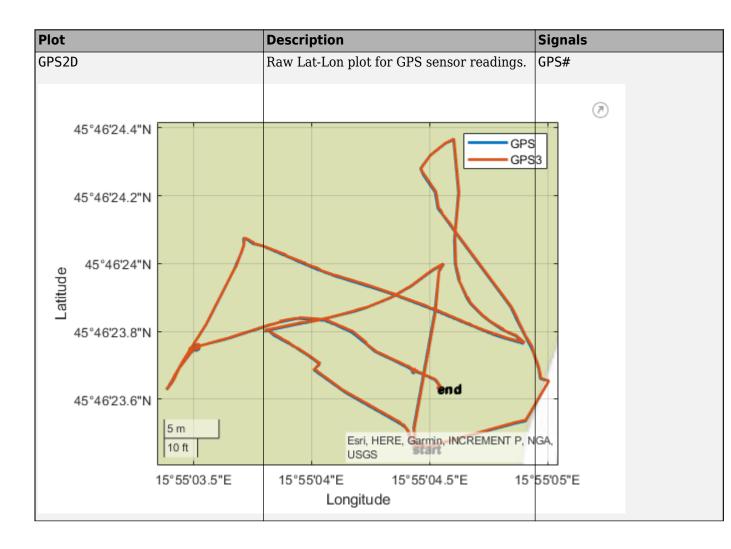

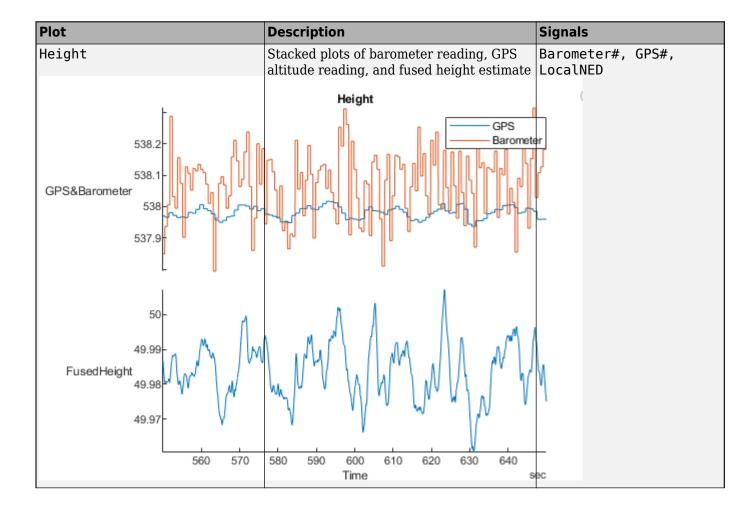

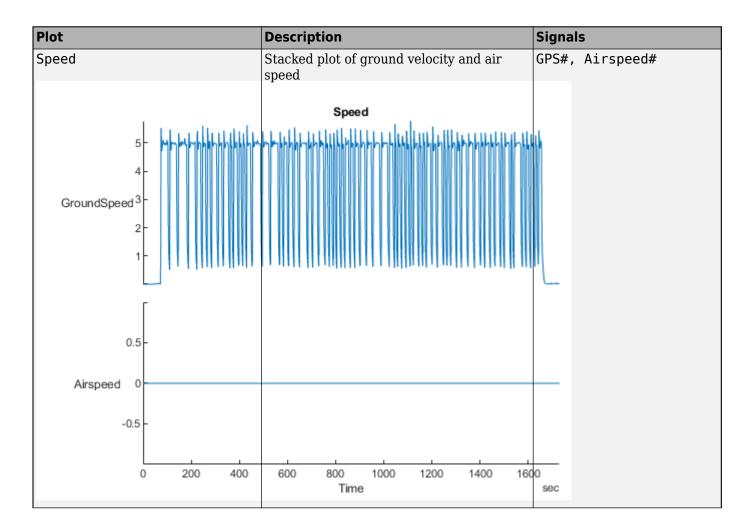

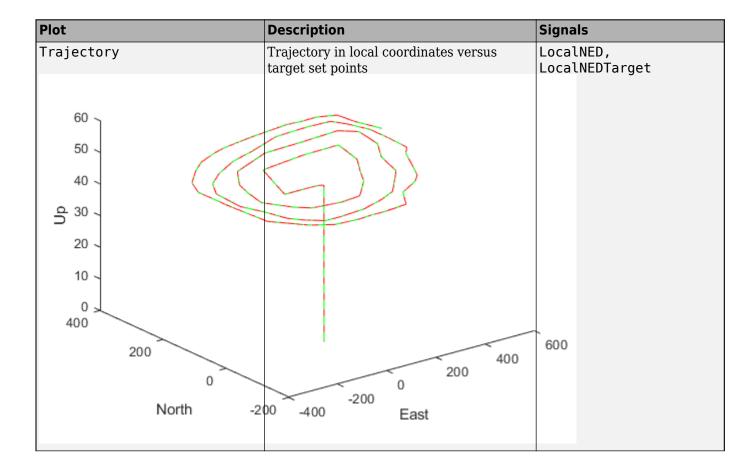

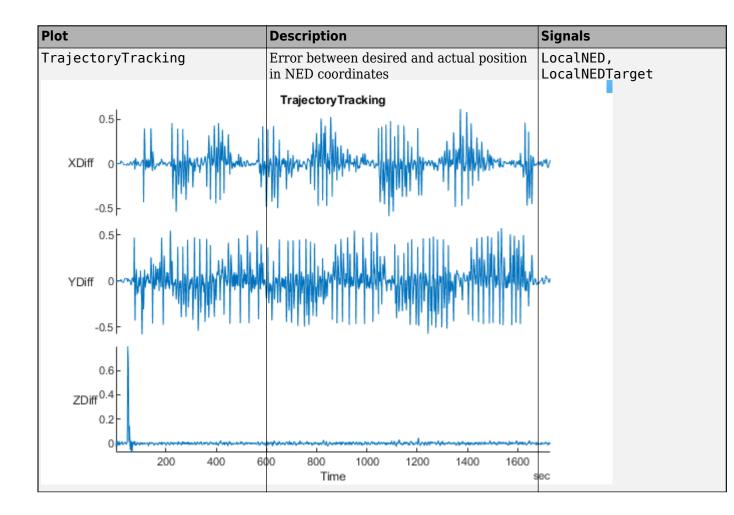

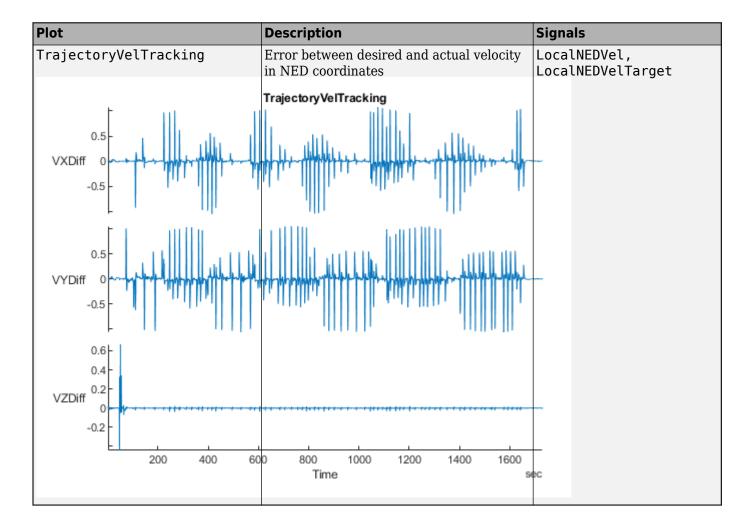

# **Version History**

Introduced in R2020b

## See Also

#### **Objects**

flightLogSignalMapping

#### **Functions**

checkSignal | copy | extract | mapSignal | show | updatePlot

# mapSignal

Map UAV flight log signal

## **Syntax**

```
mapSignal(mapper,signalName,timeFunc,valueFunc)
mapSignal(mapper,signalName,timeFunc,valueFunc,varNames)
mapSignal(mapper,signalName,timeFunc,valueFunc,varNames,varUnits)
```

## **Description**

mapSignal(mapper, signalName, timeFunc, valueFunc) maps the signal with name signalName to a pair of function handles, timeFunc and valueFunc. These functions define the time stamps and values of signals from a flight log file, which can be imported using mavlinktlog or ulogreader. For a list of preconfigured signals and plots, see Predefined Signals on page 2-75 and Predefined Plots on page 2-76.

mapSignal(mapper, signalName, timeFunc, valueFunc, varNames) maps the signal with name signalName and specifies the variable names, varName, for the columns of a matrix generated from valueFunc.

mapSignal(mapper, signalName, timeFunc, valueFunc, varNames, varUnits) maps the signal with name signalName and specifies the units, varUnits for varName.

# **Input Arguments**

#### mapper — Flight log signal mapping

flightLogSignalMapping object

Flight log signal mapping object, specified as a flightLogSignalMapping object.

#### signalName — Signal name to map data

string scalar | character vector

Signal name to map data, specified as a string scalar or character vector.

Example: "Gyro"

Data Types: char | string

#### timeFunc — Timestamps for signal

function handle

Timestamps for signal values, specified as a function handle. Typically, this function handle extracts time data from a flight log, which can be imported using mavlinktlog or ulogreader.

Example: @(x)x.Gyro.Time
Data Types: function\_handle

#### valueFunc — Values for signal

function handle

Values for signal, specified as a function handle. Typically, this function handle extracts signal data from a flight log, which can be imported using mavlinktlog or ulogreader.

```
Example: @(x)x. Gyro. Value Data Types: function_handle
```

#### varNames — Variable names for a matrix of values

string array | cell array of character vectors

Variable names for a matrix of values, specified as a string array or cell array of character vectors. Each element corresponds to a column in the matrix of values generated from valueFunc.

```
Example: ["xPos" "yPos" "zPos"]
Data Types: char|string
```

#### varUnits — Variable units for a matrix of values

string array | cell array of character vectors

Variable units for a matrix of values, specified as a string array or cell array of character vectors. Each element corresponds to an element in varNames.

```
Example: ["m" "m" "rad"]
Data Types: char|string
```

#### **More About**

#### **Predefined Signals**

A set of predefined signals and plots are configured in the flightLogSignalMapping object. Depending on your log file type, you can map specific signals to the provided signal names using mapSignal. You can also call info to view the table for your log type and see whether you have already mapped a signal to that plot type.

Specify the SignalName as the input to mapSignal. Signals with the format SignalName# support mapping multiple signals of the same type. Replace # with incremental integers for each signal name when calling mapSignal.

The predefined signals have specific names and required fields when mapping the signal.

#### **Predefined Signals**

| Signal Name             | Description                                                                                                  | Fields                                                                | Uni              |
|-------------------------|----------------------------------------------------------------------------------------------------|-----------------------------------------------------------------------|------------------|
| Accel#                  | Raw magnetometer reading from IMU sensor                                                                     | [ax ay az]                                                            | m/s <sup>2</sup> |
| Airspeed#               | Airspeed reading of pressure differential, indicated air speed, and temperature                              | [PressDiff, AirSpeed, Temp]                                           | Pa,              |
| AttitudeEuler           | Attitude of UAV in Euler (ZYX) form                                                                          | [Roll, Pitch, Yaw]                                                    | radi             |
| AttitudeRate            | Angular velocity along each body axis                                                                        | [xRotRate, yRotRate, zRotRate]                                        | rad/             |
| AttitudeTargetEule<br>r | Target attitude of UAV in Euler (ZYX) form                                                                   | <pre>[TargetRoll, TargetPitch, TargetYaw]</pre>                       | radi             |
| Barometer#              | Barometer readings for absolute pressure, relative pressure, and temperature                                 | [PressAbs, PressAltitude, Temp]                                       | Pa,              |
| Battery                 | Voltage readings for battery and remaining battery capacity (%)                                              | [Volt1,Volt2, Volt16, RemainingCapacity                               | V, %             |
| GPS#                    | GPS readings for latitude, longitude, altitude, ground speed, course angle, and number of satellites visible | <pre>[lat, long, alt, groundspeed,<br/>courseAngle, satellites]</pre> | deg:<br>deg:     |
| Gyro#                   | Raw body angular velocity readings from IMU sensor                                                           | [GyroX, GyroY, GyroZ]                                                 | rad/             |
| LocalNED                | Local NED coordinates estimated by the UAV                                                                   | [xNED, yNED, zNED]                                                    | met              |
| LocalNEDTarget          | Target location in local NED coordinates                                                                     | [xTarget, yTarget, zTarget]                                           | met              |
| LocalNEDVel             | Local NED velocity estimated by the UAV                                                                      | [vx vy vz]                                                            | m/s              |
| LocalNEDVelTarget       | Target velocity in NED in local NED                                                                          | <pre>[vxTarget, vyTarget, vzTarget]</pre>                             | m/s              |
| Mag#                    | Raw magnetometer reading from IMU sensor                                                                     | [x y z]                                                               | Gs               |

#### **Predefined Plots**

After mapping signals to the list of predefined signals using mapSignal, specific plots are made available when calling show. To view a list of available plots and their associated signals for your specific object, call info(mapper, "Plot"). If you want to define custom plots based on signals, use updatePlot.

Each predefined plot has a set of required signals that must be mapped.

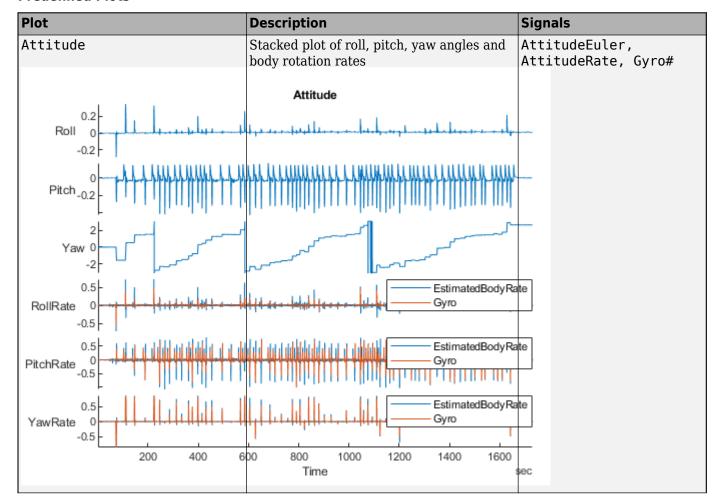

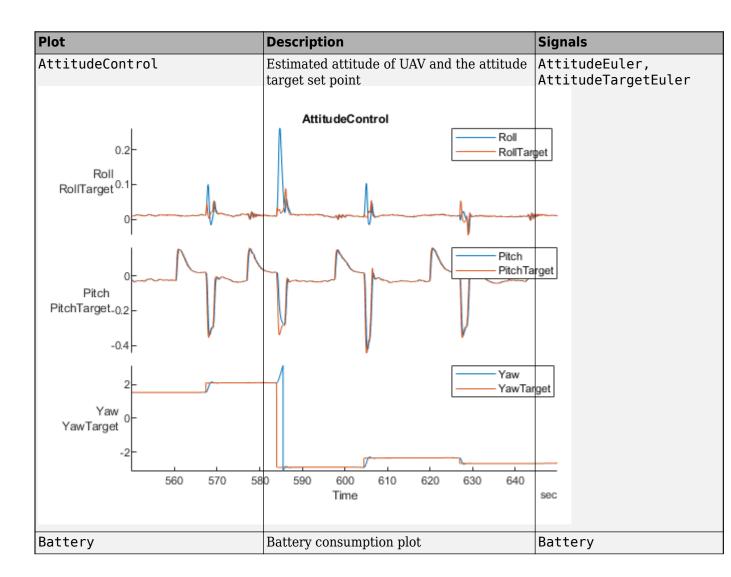

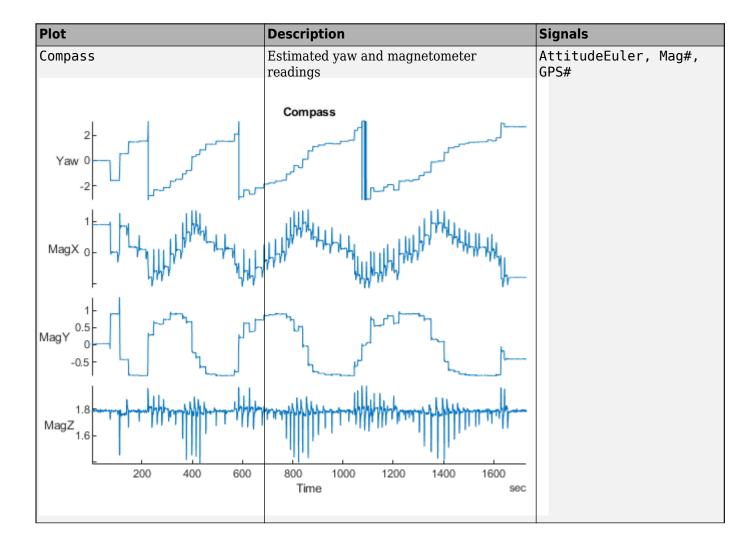

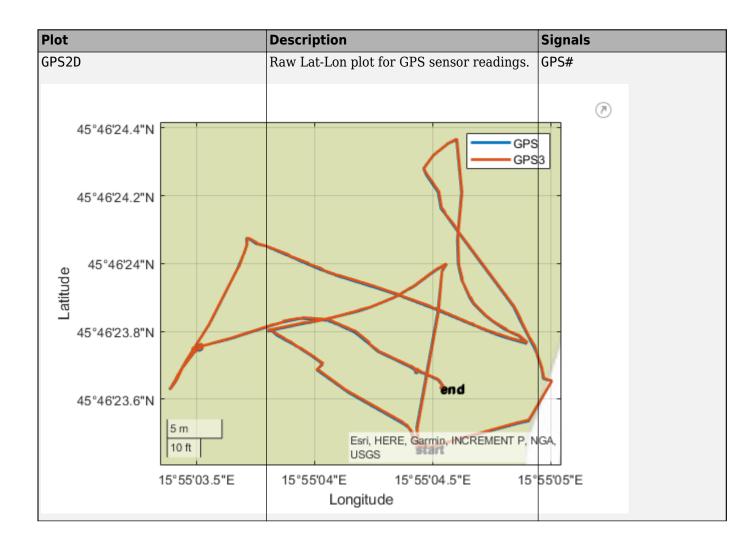

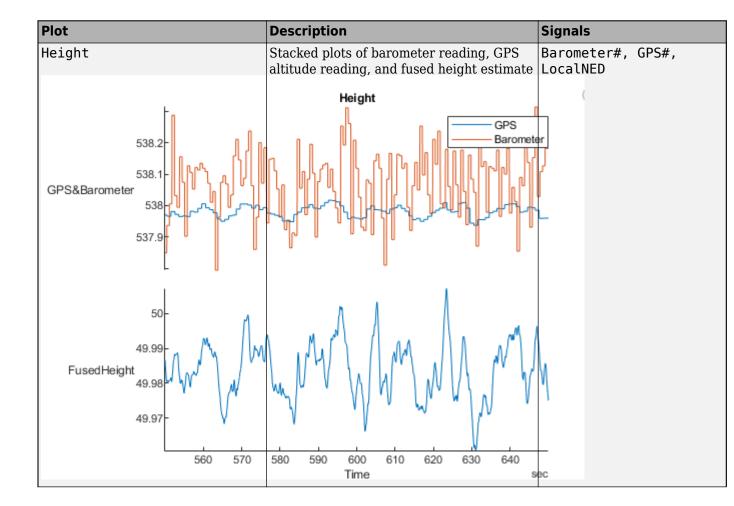

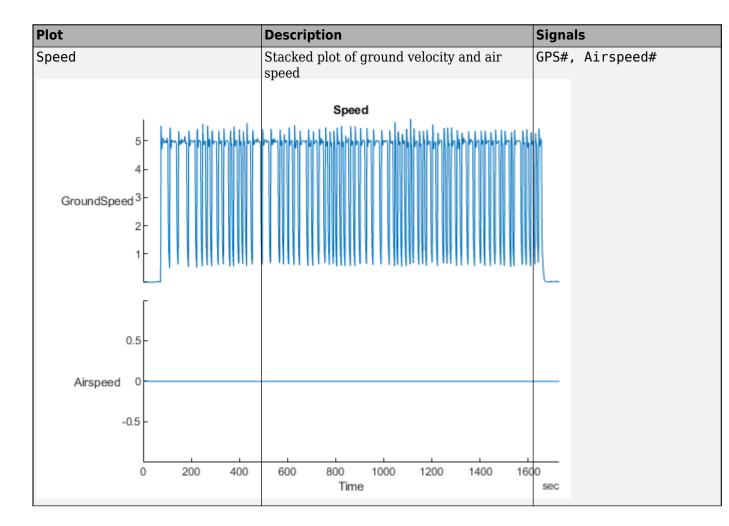

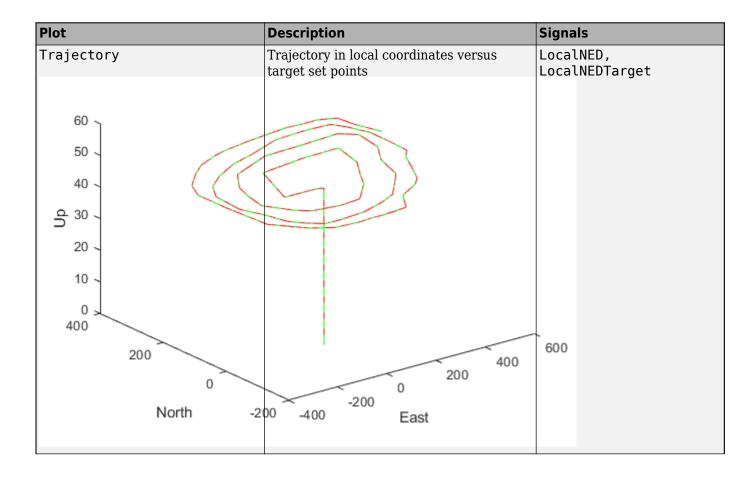

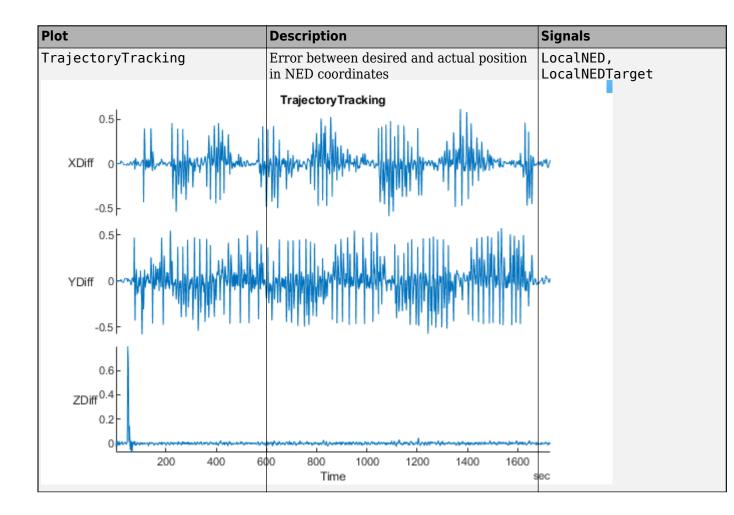

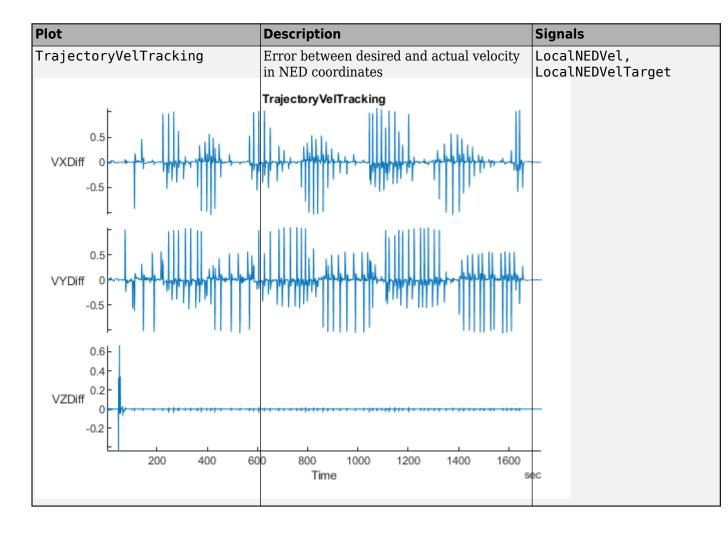

# **Version History**

Introduced in R2020b

# **See Also**

flightLogSignalMapping | mavlinktlog | extract | info | show | updatePlot

# show

Display plots for inspection of UAV logs

## **Syntax**

```
show(mapper,data)
show(mapper,data,timeStart)
show(mapper,data,timeStart,timeEnd)
show(____,"PlotsToShow",plotNames)
plotStruct = show(____)
```

## **Description**

show(mapper,data) generates all the plots stored in the flight log signal mapping object using the data from an imported flight log. For a list of preconfigured signals and plots, see Predefined Signals on page 2-87 and Predefined Plots on page 2-88.

show(mapper,data,timeStart) plots all data starting at the given start time.

show(mapper,data,timeStart,timeEnd) plots all data within the interval [timeStart timeEnd] inclusive.

show( \_\_\_\_, "PlotsToShow",plotNames) plots data using any of the previous syntaxes with plot
names specified as a string array. These plot names are listed in mapper.AvailablePlots

plotStruct = show( ) returns the plots as a structure of plot names and figure handles.

## **Input Arguments**

#### mapper — Flight log signal mapping

flightLogSignalMapping object

Flight log signal mapping object, specified as a flightLogSignalMapping object.

#### data — Data from flight log

table | ulogreader object

Data from flight log, specified as a table, ulogreader object, or other custom option. The data is fed directly into the plot functions specified when you call updatePlot.

#### timeStart — Initial time stamp for signal

duration object

Initial time stamp for signal to extract, specified as a duration object.

#### timeEnd — Final time stamp for signal

duration object

Final time stamp for signal to extract, specified as a duration object.

# **Output Arguments**

#### plotStruct — Figures of individual plots

structure

Figured of individual plots, returned as a structure of plot names and associated figure handles.

#### **More About**

#### **Predefined Signals**

A set of predefined signals and plots are configured in the flightLogSignalMapping object. Depending on your log file type, you can map specific signals to the provided signal names using mapSignal. You can also call info to view the table for your log type and see whether you have already mapped a signal to that plot type.

Specify the SignalName as the input to mapSignal. Signals with the format SignalName# support mapping multiple signals of the same type. Replace # with incremental integers for each signal name when calling mapSignal.

The predefined signals have specific names and required fields when mapping the signal.

#### **Predefined Signals**

| Signal Name             | Description                                                                                                  | Fields                                                                | Uni              |
|-------------------------|----------------------------------------------------------------------------------------------------|-----------------------------------------------------------------------|------------------|
| Accel#                  | Raw magnetometer reading from IMU sensor                                                                     | [ax ay az]                                                            | m/s <sup>2</sup> |
| Airspeed#               | Airspeed reading of pressure differential, indicated air speed, and temperature                              | [PressDiff, AirSpeed, Temp]                                           | Pa,              |
| AttitudeEuler           | Attitude of UAV in Euler (ZYX) form                                                                          | [Roll, Pitch, Yaw]                                                    | radi             |
| AttitudeRate            | Angular velocity along each body axis                                                                        | [xRotRate, yRotRate, zRotRate]                                        | rad/             |
| AttitudeTargetEule<br>r | Target attitude of UAV in Euler (ZYX) form                                                                   | <pre>[TargetRoll, TargetPitch, TargetYaw]</pre>                       | radi             |
| Barometer#              | Barometer readings for absolute pressure, relative pressure, and temperature                                 | [PressAbs, PressAltitude, Temp]                                       | Pa,              |
| Battery                 | Voltage readings for battery and remaining battery capacity (%)                                              | [Volt1,Volt2, Volt16, RemainingCapacity                               | V, %             |
| GPS#                    | GPS readings for latitude, longitude, altitude, ground speed, course angle, and number of satellites visible | <pre>[lat, long, alt, groundspeed,<br/>courseAngle, satellites]</pre> | deg:<br>deg:     |
| Gyro#                   | Raw body angular velocity readings from IMU sensor                                                           | [GyroX, GyroY, GyroZ]                                                 | rad/             |
| LocalNED                | Local NED coordinates estimated by the UAV                                                                   | [xNED, yNED, zNED]                                                    | met              |
| LocalNEDTarget          | Target location in local NED coordinates                                                                     | [xTarget, yTarget, zTarget]                                           | met              |
| LocalNEDVel             | Local NED velocity estimated by the UAV                                                                      | [vx vy vz]                                                            | m/s              |
| LocalNEDVelTarget       | Target velocity in NED in local NED                                                                          | <pre>[vxTarget, vyTarget, vzTarget]</pre>                             | m/s              |
| Mag#                    | Raw magnetometer reading from IMU sensor                                                                     | [x y z]                                                               | Gs               |

#### **Predefined Plots**

After mapping signals to the list of predefined signals using mapSignal, specific plots are made available when calling show. To view a list of available plots and their associated signals for your specific object, call info(mapper, "Plot"). If you want to define custom plots based on signals, use updatePlot.

Each predefined plot has a set of required signals that must be mapped.

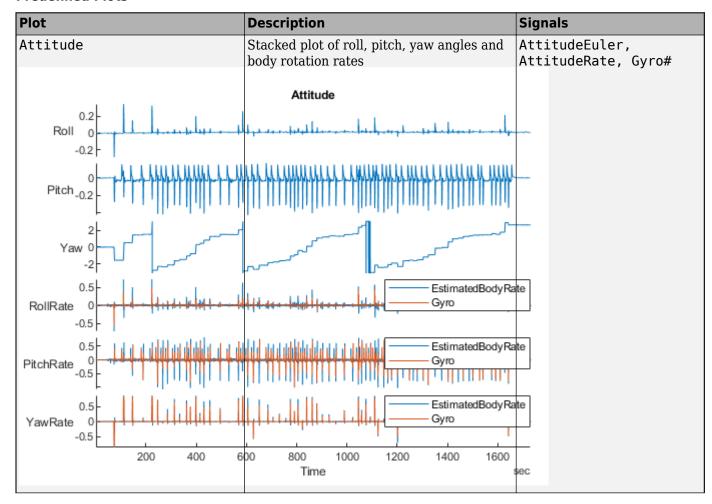

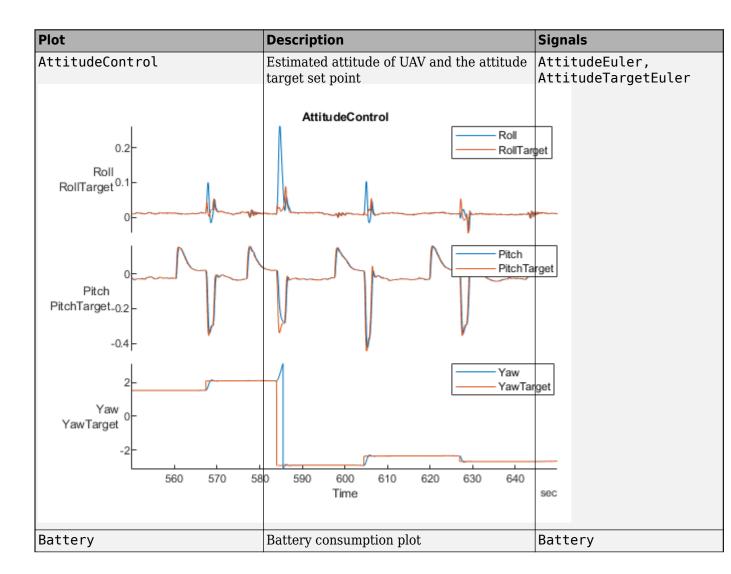

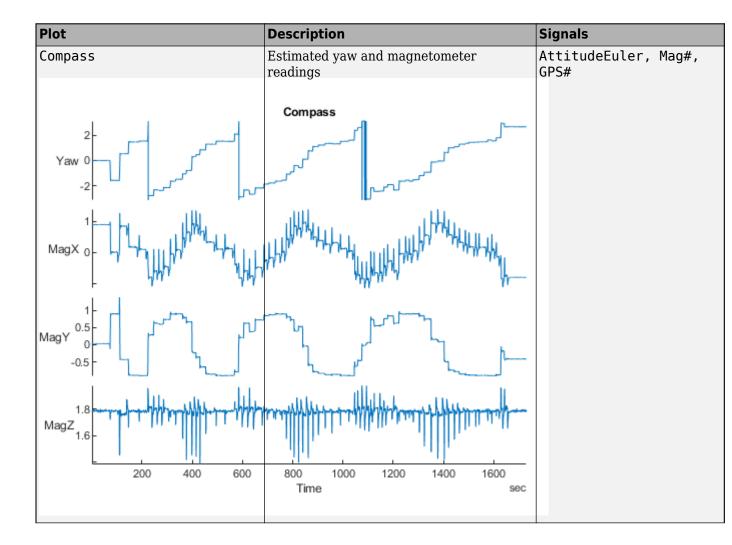

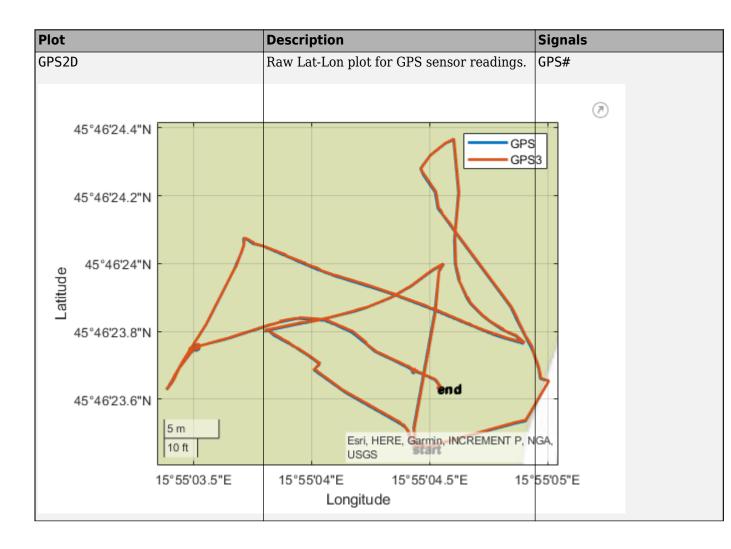

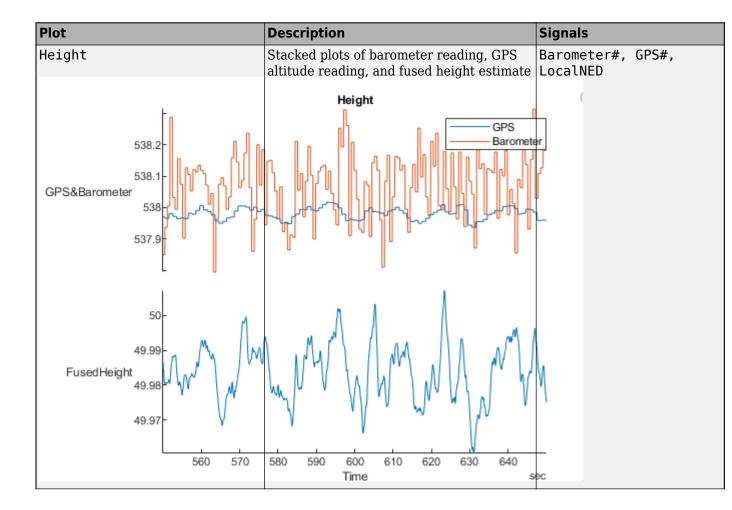

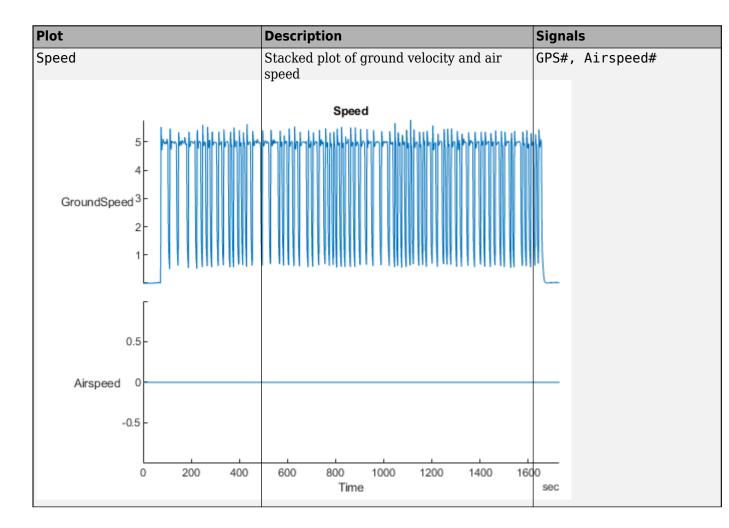

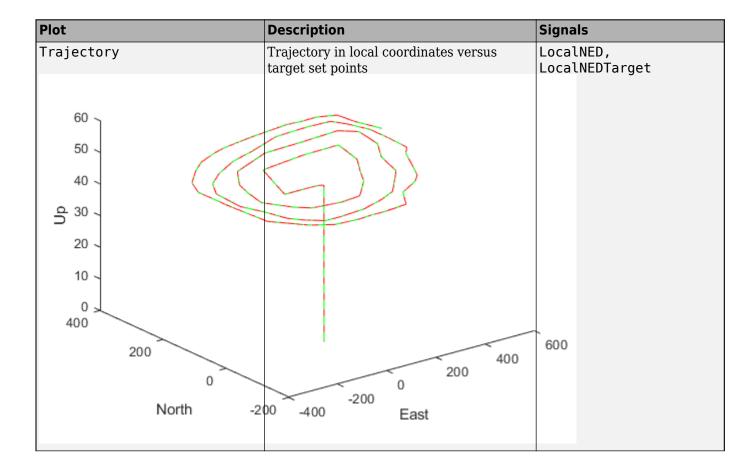

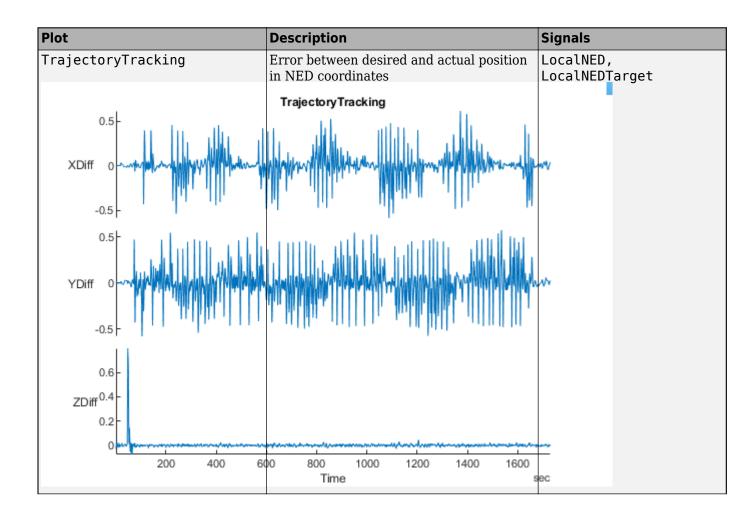

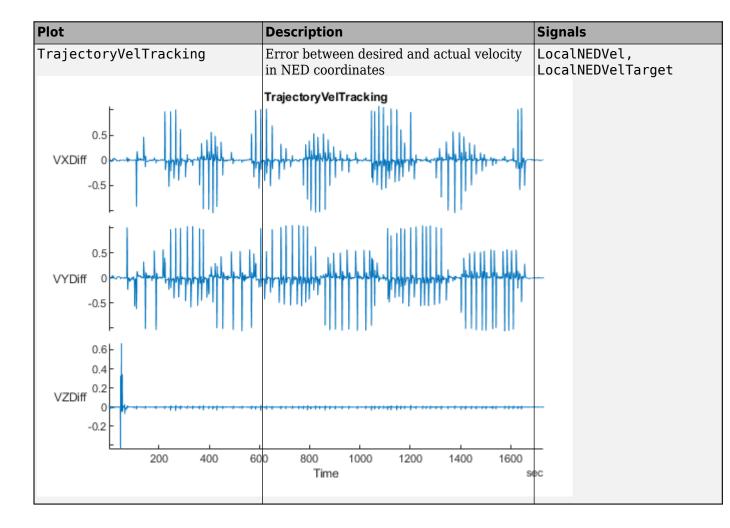

# **Version History**

Introduced in R2020b

# **See Also**

flightLogSignalMapping | mavlinktlog | extract | info | mapSignal | updatePlot

# updatePlot

Update UAV flight log plot functions

## **Syntax**

updatePlot(mapper,plotName,plotFunc,requiredSignals)

## **Description**

updatePlot(mapper,plotName,plotFunc,requiredSignals) adds or updates the plot with name plotName stored in mapper. Specify the plot function as a predefined plot name or function handle and the required signals for the plot. For a list of preconfigured signals and plots, see Predefined Signals on page 2-99 and Predefined Plots on page 2-100.

## **Input Arguments**

#### mapper — Flight log signal mapping

flightLogSignalMapping object

Flight log signal mapping object, specified as a flightLogSignalMapping object.

#### plotName — Name of plot

string scalar | character vector

Name of plot, specified as a string scalar or character vector. This name is either added or updated in the AvailablePlots property of mapper.

```
Example: "IMU"

Data Types: char | string
```

#### plotFunc — Function for generating plot

function handle

Function for generating plot, specified as a function handle. The function is of the form:

```
f = plotFunc(signal1, signal2, ...)
```

The function takes input signals as structures with two fields, "Names" and "Values", and generates a plot output as a figure handle using those signals.

```
Example: @(acc, gyro, mag)plotIMU(acc, gyro, mag)
Data Types: function handle
```

#### requiredSignals — List of required signal names

string array | cell array of character vectors

List of required signal names, specified as a string array or cell array of character vectors.

```
Example: ["LocalNED.X" "LocalNED.Y" "LocalNED.Z"]
Data Types: char | string
```

#### **More About**

#### **Predefined Signals**

A set of predefined signals and plots are configured in the flightLogSignalMapping object. Depending on your log file type, you can map specific signals to the provided signal names using mapSignal. You can also call info to view the table for your log type and see whether you have already mapped a signal to that plot type.

Specify the SignalName as the input to mapSignal. Signals with the format SignalName# support mapping multiple signals of the same type. Replace # with incremental integers for each signal name when calling mapSignal.

The predefined signals have specific names and required fields when mapping the signal.

#### **Predefined Signals**

| Signal Name             | Description                                                                                                  | Fields                                                                | Uni              |
|-------------------------|----------------------------------------------------------------------------------------------------|-----------------------------------------------------------------------|------------------|
| Accel#                  | Raw magnetometer reading from IMU sensor                                                                     | [ax ay az]                                                            | m/s <sup>2</sup> |
| Airspeed#               | Airspeed reading of pressure<br>differential, indicated air speed, and<br>temperature                        | [PressDiff, AirSpeed, Temp]                                           | Pa, :            |
| AttitudeEuler           | Attitude of UAV in Euler (ZYX) form                                                                          | [Roll, Pitch, Yaw]                                                    | radi             |
| AttitudeRate            | Angular velocity along each body axis                                                                        | [xRotRate, yRotRate, zRotRate]                                        | rad/             |
| AttitudeTargetEule<br>r | Target attitude of UAV in Euler (ZYX) form                                                                   | <pre>[TargetRoll, TargetPitch, TargetYaw]</pre>                       | radi             |
| Barometer#              | Barometer readings for absolute pressure, relative pressure, and temperature                                 | [PressAbs, PressAltitude, Temp]                                       | Pa,              |
| Battery                 | Voltage readings for battery and remaining battery capacity (%)                                              | [Volt1,Volt2, Volt16, RemainingCapacity                               | V, %             |
| GPS#                    | GPS readings for latitude, longitude, altitude, ground speed, course angle, and number of satellites visible | <pre>[lat, long, alt, groundspeed,<br/>courseAngle, satellites]</pre> | deg:             |
| Gyro#                   | Raw body angular velocity readings from IMU sensor                                                           | [GyroX, GyroY, GyroZ]                                                 | rad/             |
| LocalNED                | Local NED coordinates estimated by the UAV                                                                   | [xNED, yNED, zNED]                                                    | met              |
| LocalNEDTarget          | Target location in local NED coordinates                                                                     | [xTarget, yTarget, zTarget]                                           | met              |
| LocalNEDVel             | Local NED velocity estimated by the UAV                                                                      | [vx vy vz]                                                            | m/s              |
| LocalNEDVelTarget       | Target velocity in NED in local NED                                                                          | [vxTarget, vyTarget, vzTarget]                                        | m/s              |
| Mag#                    | Raw magnetometer reading from IMU sensor                                                                     | [x y z]                                                               | Gs               |

After mapping signals to the list of predefined signals using mapSignal, specific plots are made available when calling show. To view a list of available plots and their associated signals for your specific object, call info(mapper, "Plot"). If you want to define custom plots based on signals, use updatePlot.

Each predefined plot has a set of required signals that must be mapped.

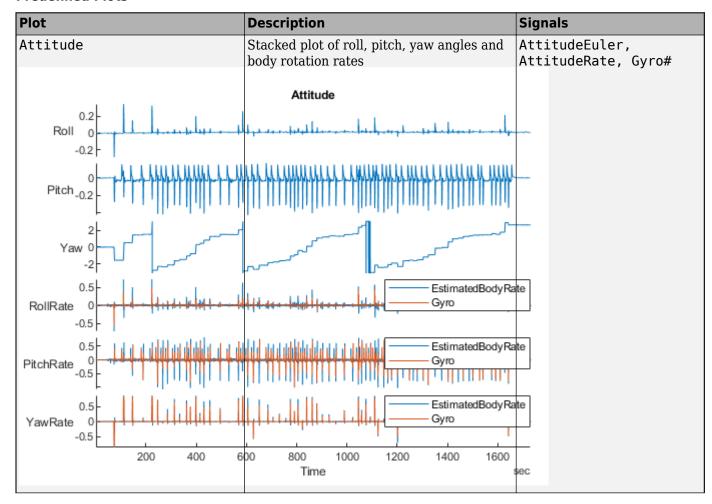

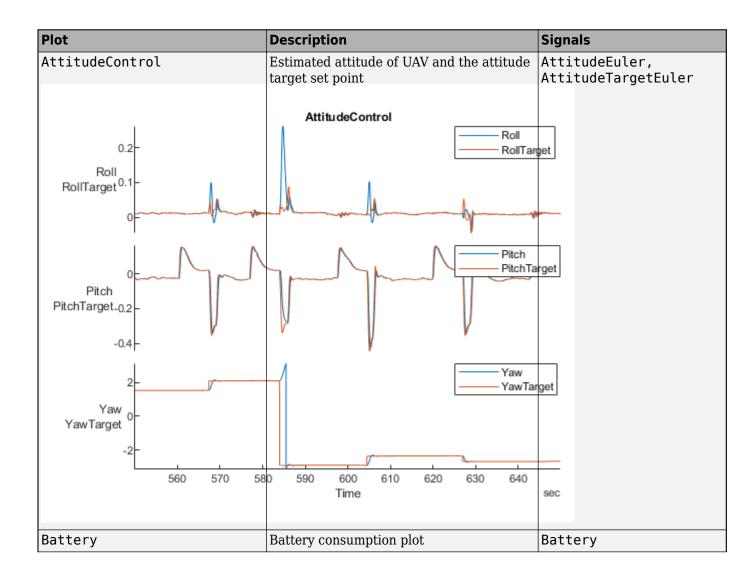

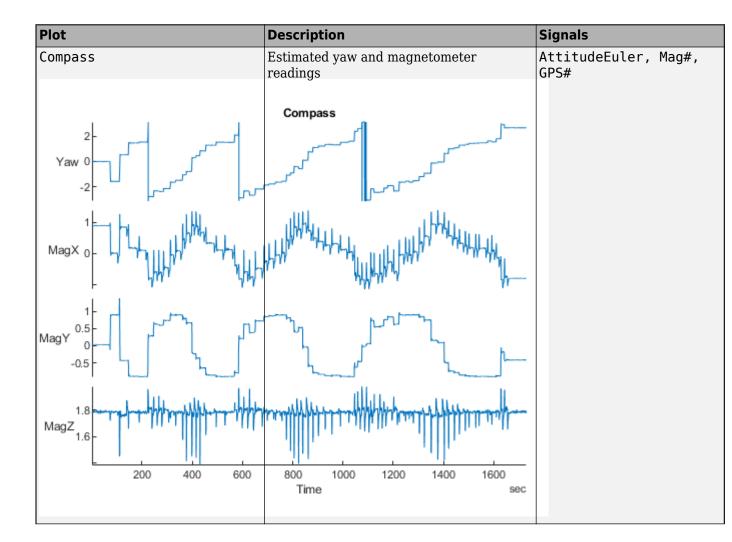

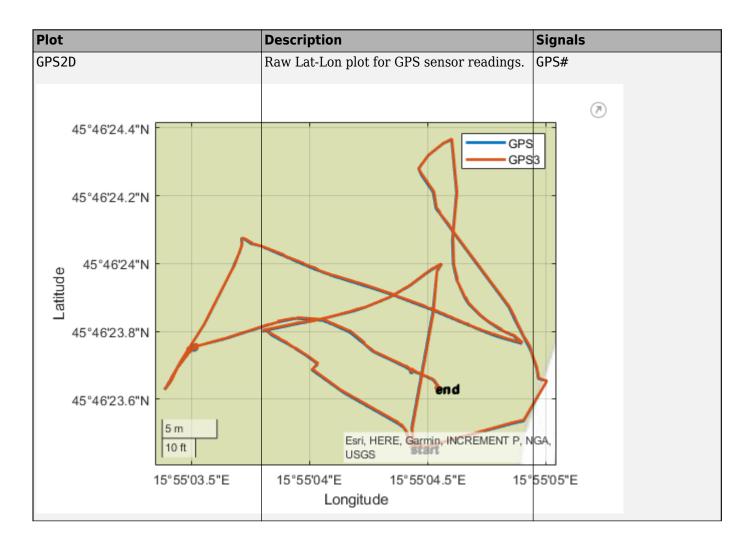

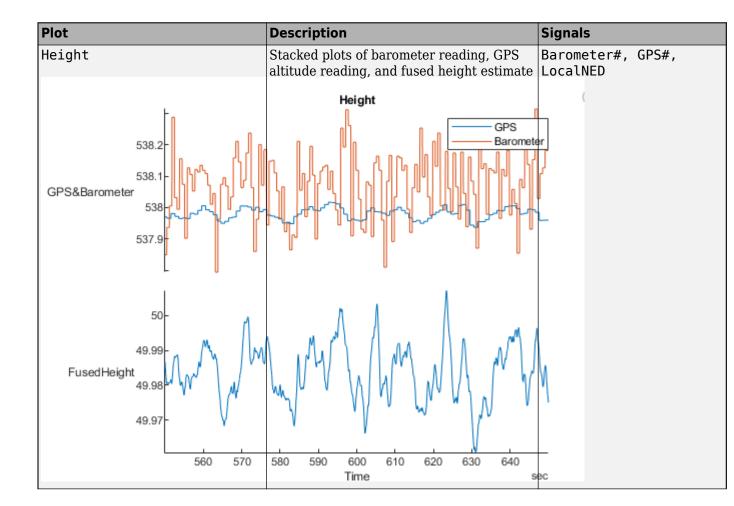

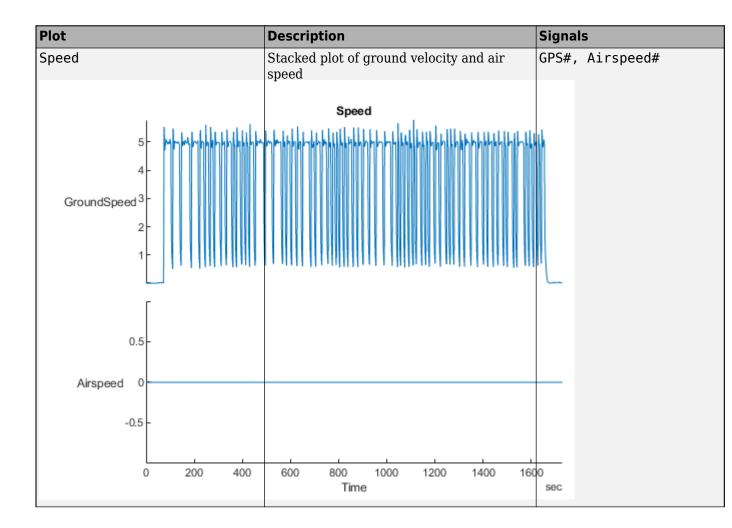

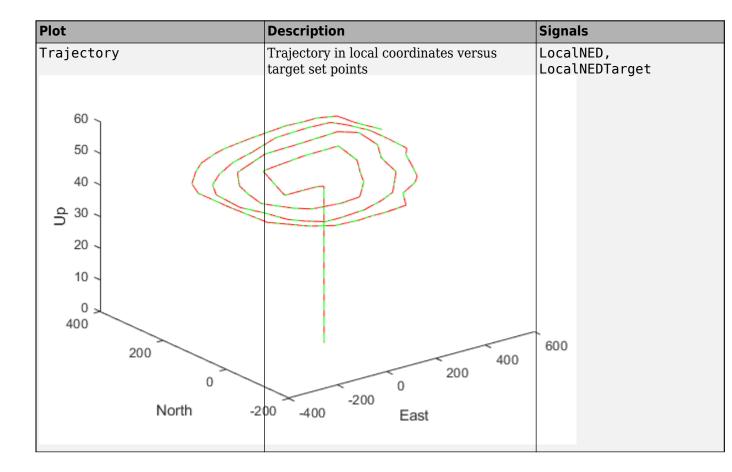

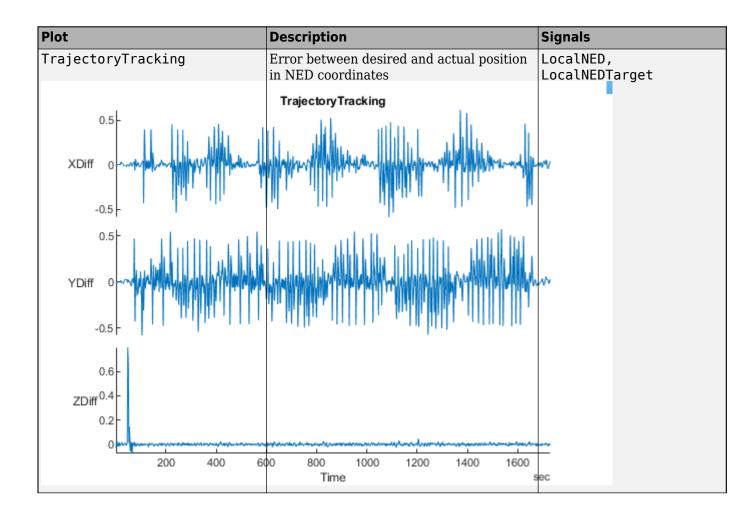

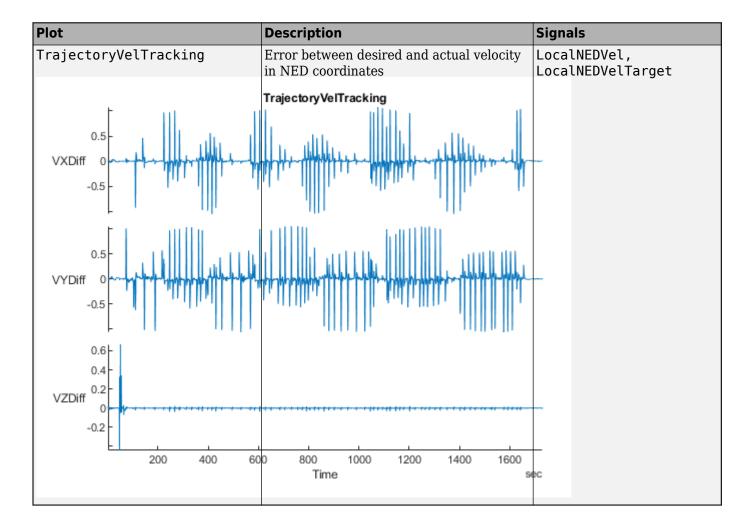

## **Version History**

Introduced in R2020b

## **See Also**

flightLogSignalMapping | mavlinktlog | extract | info | mapSignal | show

## createcmd

Create MAVLink command message

## **Syntax**

```
cmdMsg = createcmd(dialect,cmdSetting,cmdType)
```

## Description

cmdMsg = createcmd(dialect,cmdSetting,cmdType) returns a blank COMMAND\_INT or COMMAND\_LONG message structure based on the command setting and type. The command definitions are contained in the mavlinkdialect object, dialect.

## **Examples**

#### Parse and Use MAVLink Dialect

This example shows how to parse a MAVLink XML file and create messages and commands from the definitions.

**NOTE:** This example requires you to install the UAV Library for Robotics System Toolbox®. Call roboticsAddons to open the Add-ons Explorer and install the library.

Parse and store the MAVLink dialect XML. Specify the XML path. The default "common.xml" dialect is provided. This XML file contains all the message and enum definitions.

```
dialect = mavlinkdialect("common.xml");
```

Create a MAVLink command from the MAV\_CMD enum, which is an enum of MAVLink commands to send to the UAV. Specify the setting as "int" or "long", and the type as an integer or string.

```
cmdMsg = createcmd(dialect,"long",22)
cmdMsg = struct with fields:
    MsgID: 76
    Payload: [1x1 struct]
```

Verify the command name using num2enum. Command 22 is a take-off command for the UAV. You can convert back to an ID using enum2num. Your dialect can contain many different enums with different names and IDs.

```
cmdName = num2enum(dialect,"MAV_CMD",22)

cmdName =
"MAV_CMD_NAV_TAKEOFF"

cmdID = enum2num(dialect,"MAV_CMD",cmdName)

cmdID = 22
```

Use enuminfo to view the table of the MAV\_CMD enum entries.

```
info = enuminfo(dialect, "MAV_CMD");
info.Entries{:}
```

ans=148×3 table

| Name                                  | Value |                                            |
|---------------------------------------|-------|--------------------------------------------|
| "MAV CMD NAV WAYPOINT"                | 16    | "Navigate to waypoint."                    |
| "MAV CMD NAV LOITER UNLIM"            | 17    | "Loiter around this waypoint an unlimited  |
| "MAV CMD NAV LOITER TURNS"            | 18    | "Loiter around this waypoint for X turns"  |
| "MAV CMD NAV LOITER TIME"             | 19    | "Loiter at the specified latitude, longitu |
| "MAV CMD NAV RETURN TO LAUNCH"        | 20    | "Return to launch location"                |
| "MAV CMD NAV LAND"                    | 21    | "Land at location."                        |
| "MAV CMD NAV TAKEOFF"                 | 22    | "Takeoff from ground / hand. Vehicles that |
| "MAV_CMD_NAV_LAND_LOCAL"              | 23    | "Land at local position (local frame only) |
| "MAV_CMD_NAV_TAKEOFF_LOCAL"           | 24    | "Takeoff from local position (local frame  |
| "MAV_CMD_NAV_FOLLOW"                  | 25    | "Vehicle following, i.e. this waypoint rep |
| "MAV_CMD_NAV_CONTINUE_AND_CHANGE_ALT" | 30    | "Continue on the current course and climb/ |
| "MAV_CMD_NAV_LOITER_TO_ALT"           | 31    | "Begin loiter at the specified Latitude an |
| "MAV_CMD_DO_FOLLOW"                   | 32    | "Begin following a target"                 |
| "MAV_CMD_DO_FOLLOW_REPOSITION"        | 33    | "Reposition the MAV after a follow target  |
| "MAV_CMD_DO_ORBIT"                    | 34    | "Start orbiting on the circumference of a  |
| "MAV_CMD_NAV_ROI"                     | 80    | "Sets the region of interest (ROI) for a s |
| :                                     |       |                                            |

Query the dialect for a specific message ID. Create a blank MAVLink message using the message ID.

```
info = msginfo(dialect, "HEARTBEAT")
```

"The heartbeat message shows that a system or component is prese

msg = createmsg(dialect,info.MessageID);

## **Input Arguments**

### dialect — MAVLink dialect

mavlinkdialect object

MAVLink dialect, specified as a mavlinkdialect object. The dialect specifies the message structure for the MAVLink protocol.

### cmdSetting — Command setting

```
"int" | "long"
```

Command setting, specified as either "int" or "long" for either a COMMAND\_INT or COMMAND\_LONG command.

### cmdType — Command type

positive integer | string

Command type, specified as either a positive integer or string. If specified as an integer, the command definition with the matching ID from the MAV\_CMD enum in dialect is returned. If specified as a string, the command with the matching name is returned.

To get the command types for the MAV CMD enum, use enuminfo:

```
enumTable = enuminfo(dialect, "MAV_CMD")
enumTable.Entries{1}
```

### **Output Arguments**

### cmdMsg — MAVLink command message

structure

MAVLink command message, returned as a structure with the fields:

- MsgID: Positive integer for message ID.
- Payload: Structure containing fields for the specific message definition.

## **Version History**

Introduced in R2019a

### See Also

### **Functions**

createmsg | msginfo | enuminfo | enum2num | num2enum

#### Objects

mavlinkdialect | mavlinkio | mavlinkclient | mavlinksub

## createmsg

Create MAVLink message

## **Syntax**

```
msg = createmsg(dialect,msgID)
```

## **Description**

msg = createmsg(dialect,msgID) returns a blank message structure based on the message
definitions specified in the mavlinkdialect object, dialect, and the input message ID, msgID.

## **Examples**

### Parse and Use MAVLink Dialect

This example shows how to parse a MAVLink XML file and create messages and commands from the definitions.

**NOTE:** This example requires you to install the UAV Library for Robotics System Toolbox®. Call roboticsAddons to open the Add-ons Explorer and install the library.

Parse and store the MAVLink dialect XML. Specify the XML path. The default "common.xml" dialect is provided. This XML file contains all the message and enum definitions.

```
dialect = mavlinkdialect("common.xml");
```

Create a MAVLink command from the MAV\_CMD enum, which is an enum of MAVLink commands to send to the UAV. Specify the setting as "int" or "long", and the type as an integer or string.

Verify the command name using num2enum. Command 22 is a take-off command for the UAV. You can convert back to an ID using enum2num. Your dialect can contain many different enums with different names and IDs.

```
cmdName = num2enum(dialect, "MAV_CMD", 22)

cmdName =
"MAV_CMD_NAV_TAKEOFF"

cmdID = enum2num(dialect, "MAV_CMD", cmdName)

cmdID = 22
```

Use enuminfo to view the table of the MAV\_CMD enum entries.

```
info.Entries{:}
ans=148×3 table
                    Name
                                              Value
    "MAV CMD NAV WAYPOINT"
                                               16
                                                       "Navigate to waypoint."
    "MAV_CMD_NAV_LOITER_UNLIM"
                                               17
                                                       "Loiter around this waypoint an unlimited a
    "MAV_CMD_NAV_LOITER_TURNS"
                                               18
                                                       "Loiter around this waypoint for X turns"
    "MAV_CMD_NAV_LOITER_TIME"
                                               19
                                                       "Loiter at the specified latitude, longitude
    "MAV_CMD_NAV_RETURN_TO_LAUNCH"
                                               20
                                                       "Return to launch location"
    "MAV_CMD_NAV_LAND"
                                               21
                                                       "Land at location."
    "MAV_CMD_NAV_TAKEOFF"
                                               22
                                                       "Takeoff from ground / hand. Vehicles that
    "MAV_CMD_NAV_LAND_LOCAL"
                                               23
                                                       "Land at local position (local frame only)
                                               24
    "MAV_CMD_NAV_TAKEOFF_LOCAL"
                                                       "Takeoff from local position (local frame
                                               25
    "MAV CMD NAV FOLLOW"
                                                       "Vehicle following, i.e. this waypoint rep
    "MAV CMD NAV CONTINUE AND CHANGE ALT"
                                              30
                                                       "Continue on the current course and climb/
    "MAV CMD NAV LOITER TO ALT"
                                               31
                                                       "Begin loiter at the specified Latitude and
    "MAV CMD DO FOLLOW"
                                               32
                                                       "Begin following a target"
    "MAV_CMD_DO_FOLLOW_REPOSITION"
                                               33
                                                       "Reposition the MAV after a follow target
    "MAV CMD DO ORBIT"
                                               34
                                                       "Start orbiting on the circumference of a
    "MAV CMD NAV ROI"
                                               80
                                                       "Sets the region of interest (ROI) for a se
```

Query the dialect for a specific message ID. Create a blank MAVLink message using the message ID.

msg = createmsg(dialect,info.MessageID);

info = enuminfo(dialect, "MAV\_CMD");

## **Input Arguments**

#### dialect — MAVLink dialect

mavlinkdialect object

MAVLink dialect, specified as a mavlinkdialect object. The dialect specifies the message structure for the MAVLink protocol.

### msgID — Message ID

positive integer | string

Message ID, specified as either a positive integer or string. If specified as an integer, the message definition with the matching ID from the dialect is returned. If specified as a string, the message with the matching name is returned.

## **Output Arguments**

### msg — MAVLink message

structure

MAVLink message, returned as a structure with the fields:

- MsgID: Positive integer for message ID.
- Payload: Structure containing fields for the specific message definition.

## **Version History**

Introduced in R2019a

### See Also

### **Functions**

createcmd|msginfo|enuminfo|enum2num|num2enum

### **Objects**

mavlinkdialect | mavlinkio | mavlinkclient | mavlinksub

### **Topics**

"Tune UAV Parameters Using MAVLink Parameter Protocol"

## enum2num

Enum value for given entry

## Syntax

```
enumValue = enum2num(dialect,enum,entry)
```

## Description

enumValue = enum2num(dialect,enum,entry) returns the value for the given entry in the
enum

## **Examples**

### Parse and Use MAVLink Dialect

This example shows how to parse a MAVLink XML file and create messages and commands from the definitions.

**NOTE:** This example requires you to install the UAV Library for Robotics System Toolbox®. Call roboticsAddons to open the Add-ons Explorer and install the library.

Parse and store the MAVLink dialect XML. Specify the XML path. The default "common.xml" dialect is provided. This XML file contains all the message and enum definitions.

```
dialect = mavlinkdialect("common.xml");
```

Create a MAVLink command from the MAV\_CMD enum, which is an enum of MAVLink commands to send to the UAV. Specify the setting as "int" or "long", and the type as an integer or string.

Verify the command name using num2enum. Command 22 is a take-off command for the UAV. You can convert back to an ID using enum2num. Your dialect can contain many different enums with different names and IDs.

```
cmdName = num2enum(dialect, "MAV_CMD", 22)

cmdName =
"MAV_CMD_NAV_TAKEOFF"

cmdID = enum2num(dialect, "MAV_CMD", cmdName)

cmdID = 22
```

Use enuminfo to view the table of the MAV\_CMD enum entries.

```
info = enuminfo(dialect,"MAV_CMD");
info.Entries{:}
```

ans=148×3 table

| Name                                  | Value |                                            |
|---------------------------------------|-------|--------------------------------------------|
| HMAY CMD NAV HAVDOTNITH               | 1.6   | UNavigate to correint II                   |
| "MAV_CMD_NAV_WAYPOINT"                | 16    | "Navigate to waypoint."                    |
| "MAV_CMD_NAV_LOITER_UNLIM"            | 17    | "Loiter around this waypoint an unlimited  |
| "MAV_CMD_NAV_LOITER_TURNS"            | 18    | "Loiter around this waypoint for X turns"  |
| "MAV_CMD_NAV_LOITER_TIME"             | 19    | "Loiter at the specified latitude, longitu |
| "MAV_CMD_NAV_RETURN_TO_LAUNCH"        | 20    | "Return to launch location"                |
| "MAV CMD NAV LAND"                    | 21    | "Land at location."                        |
| "MAV_CMD_NAV_TAKEOFF"                 | 22    | "Takeoff from ground / hand. Vehicles that |
| "MAV_CMD_NAV_LAND_LOCAL"              | 23    | "Land at local position (local frame only) |
| "MAV_CMD_NAV_TAKEOFF_LOCAL"           | 24    | "Takeoff from local position (local frame  |
| "MAV_CMD_NAV_FOLLOW"                  | 25    | "Vehicle following, i.e. this waypoint rep |
| "MAV CMD NAV CONTINUE AND CHANGE ALT" | 30    | "Continue on the current course and climb/ |
| "MAV_CMD_NAV_LOITER_TO_ALT"           | 31    | "Begin loiter at the specified Latitude an |
| "MAV_CMD_DO_FOLLOW"                   | 32    | "Begin following a target"                 |
| "MAV CMD DO FOLLOW REPOSITION"        | 33    | "Reposition the MAV after a follow target  |
| "MAV CMD DO ORBIT"                    | 34    | "Start orbiting on the circumference of a  |
| "MAV_CMD_NAV_ROI"                     | 80    | "Sets the region of interest (ROI) for a s |
| :                                     |       |                                            |

Query the dialect for a specific message ID. Create a blank MAVLink message using the message ID.

```
info = msginfo(dialect, "HEARTBEAT")
```

0 "HEARTBEAT" "The heartbeat message shows that a system or component is prese

msg = createmsg(dialect,info.MessageID);

## **Input Arguments**

### dialect — MAVLink dialect

mavlinkdialect object

MAVLink dialect, specified as a mavlinkdialect object, which contains a parsed dialect XML for MAVLink message definitions.

### enum — MAVLink enum name

string

MAVLink enum name, specified as a string.

### entry — MAVLink enum entry name

string

MAVLink enum entry name, specified as a string.

## **Output Arguments**

## enumValue — Enum value

integer

Enum value, returned as an integer.

## **Version History**

Introduced in R2019a

### **See Also**

num2enum | enuminfo | msginfo | mavlinkdialect | mavlinkio | mavlinkclient | mavlinksub

### **External Websites**

## enuminfo

Enum definition for enum ID

## **Syntax**

```
enumTable = enuminfo(dialect,enumID)
```

## **Description**

enumTable = enuminfo(dialect,enumID) returns a table detailing the enumeration definition
based on the given enumID.

## **Examples**

### Parse and Use MAVLink Dialect

This example shows how to parse a MAVLink XML file and create messages and commands from the definitions.

**NOTE:** This example requires you to install the UAV Library for Robotics System Toolbox®. Call roboticsAddons to open the Add-ons Explorer and install the library.

Parse and store the MAVLink dialect XML. Specify the XML path. The default "common.xml" dialect is provided. This XML file contains all the message and enum definitions.

```
dialect = mavlinkdialect("common.xml");
```

Create a MAVLink command from the MAV\_CMD enum, which is an enum of MAVLink commands to send to the UAV. Specify the setting as "int" or "long", and the type as an integer or string.

Verify the command name using num2enum. Command 22 is a take-off command for the UAV. You can convert back to an ID using enum2num. Your dialect can contain many different enums with different names and IDs.

```
cmdName = num2enum(dialect, "MAV_CMD", 22)

cmdName =
"MAV_CMD_NAV_TAKEOFF"

cmdID = enum2num(dialect, "MAV_CMD", cmdName)

cmdID = 22
```

Use enuminfo to view the table of the MAV\_CMD enum entries.

```
info = enuminfo(dialect,"MAV_CMD");
info.Entries{:}
```

ans=148×3 table

| Name                                  | Value |                                              |
|---------------------------------------|-------|----------------------------------------------|
|                                       |       |                                              |
| "MAV_CMD_NAV_WAYPOINT"                | 16    | "Navigate to waypoint."                      |
| "MAV_CMD_NAV_LOITER_UNLIM"            | 17    | "Loiter around this waypoint an unlimited a  |
| "MAV_CMD_NAV_LOITER_TURNS"            | 18    | "Loiter around this waypoint for X turns"    |
| "MAV CMD NAV LOITER TIME"             | 19    | "Loiter at the specified latitude, longitude |
| "MAV_CMD_NAV_RETURN_TO_LAUNCH"        | 20    | "Return to launch location"                  |
| "MAV_CMD_NAV_LAND"                    | 21    | "Land at location."                          |
| "MAV_CMD_NAV_TAKEOFF"                 | 22    | "Takeoff from ground / hand. Vehicles that   |
| "MAV_CMD_NAV_LAND_LOCAL"              | 23    | "Land at local position (local frame only)   |
| "MAV_CMD_NAV_TAKEOFF_LOCAL"           | 24    | "Takeoff from local position (local frame of |
| "MAV CMD NAV FOLLOW"                  | 25    | "Vehicle following, i.e. this waypoint rep   |
| "MAV CMD NAV CONTINUE AND CHANGE ALT" | 30    | "Continue on the current course and climb/   |
| "MAV CMD NAV LOITER TO ALT"           | 31    | "Begin loiter at the specified Latitude and  |
| "MAV_CMD_DO_FOLLOW"                   | 32    | "Begin following a target"                   |
| "MAV_CMD_DO_FOLLOW_REPOSITION"        | 33    | "Reposition the MAV after a follow target of |
| "MAV CMD DO ORBIT"                    | 34    | "Start orbiting on the circumference of a    |
| "MAV_CMD_NAV_ROI"                     | 80    | "Sets the region of interest (ROI) for a se  |
| <br>!                                 |       |                                              |

17-7

Query the dialect for a specific message ID. Create a blank MAVLink message using the message ID.

```
info = msginfo(dialect, "HEARTBEAT")
```

msg = createmsg(dialect,info.MessageID);

## **Input Arguments**

### dialect — MAVLink dialect

mavlinkdialect object

MAVLink dialect, specified as a mavlinkdialect object, which contains a parsed dialect XML for MAVLink message definitions.

### enumID — MAVLink enum ID

string

MAVLink enum ID, specified as a string.

## **Output Arguments**

### enumTable — Enum definition

table

Enum definition, returned as a table containing the message ID, name, description, and entries. The entries are given as another table with their own information listed. All this information is defined by dialect XML file.

# **Version History**

Introduced in R2019a

## See Also

msginfo|mavlinkdialect|mavlinkio|mavlinkclient|mavlinksub

### **External Websites**

## msginfo

Message definition for message ID

## **Syntax**

```
msgTable = msginfo(dialect,messageID)
```

## **Description**

msgTable = msginfo(dialect, messageID) returns a table detailing the message definition
based on the given messageID.

## **Examples**

### Parse and Use MAVLink Dialect

This example shows how to parse a MAVLink XML file and create messages and commands from the definitions.

**NOTE:** This example requires you to install the UAV Library for Robotics System Toolbox®. Call roboticsAddons to open the Add-ons Explorer and install the library.

Parse and store the MAVLink dialect XML. Specify the XML path. The default "common.xml" dialect is provided. This XML file contains all the message and enum definitions.

```
dialect = mavlinkdialect("common.xml");
```

Create a MAVLink command from the MAV\_CMD enum, which is an enum of MAVLink commands to send to the UAV. Specify the setting as "int" or "long", and the type as an integer or string.

Verify the command name using num2enum. Command 22 is a take-off command for the UAV. You can convert back to an ID using enum2num. Your dialect can contain many different enums with different names and IDs.

```
cmdName = num2enum(dialect, "MAV_CMD", 22)

cmdName =
"MAV_CMD_NAV_TAKEOFF"

cmdID = enum2num(dialect, "MAV_CMD", cmdName)

cmdID = 22
```

Use enuminfo to view the table of the MAV\_CMD enum entries.

```
info = enuminfo(dialect, "MAV_CMD");
info.Entries{:}
ans=148×3 table
```

| Name                                  | Value |                                             |
|---------------------------------------|-------|---------------------------------------------|
| "MAV CMD NAV WAYPOINT"                | 16    | "Navigate to waypoint."                     |
| "MAV CMD NAV LOITER UNLIM"            | 17    | "Loiter around this waypoint an unlimited   |
| "MAV_CMD_NAV_LOITER_TURNS"            | 18    | "Loiter around this waypoint for X turns"   |
| "MAV_CMD_NAV_LOITER_TIME"             | 19    | "Loiter at the specified latitude, longitu  |
| "MAV CMD NAV RETURN TO LAUNCH"        | 20    | "Return to launch location"                 |
| "MAV CMD NAV LAND"                    | 21    | "Land at location."                         |
| "MAV CMD NAV TAKEOFF"                 | 22    | "Takeoff from ground / hand. Vehicles that  |
| "MAV_CMD_NAV_LAND_LOCAL"              | 23    | "Land at local position (local frame only)  |
| "MAV_CMD_NAV_TAKEOFF_LOCAL"           | 24    | "Takeoff from local position (local frame   |
| "MAV_CMD_NAV_FOLLOW"                  | 25    | "Vehicle following, i.e. this waypoint rep  |
| "MAV CMD NAV CONTINUE AND CHANGE ALT" | 30    | "Continue on the current course and climb/  |
| "MAV CMD NAV LOITER TO ALT"           | 31    | "Begin loiter at the specified Latitude and |
| "MAV_CMD_DO_FOLLOW"                   | 32    | "Begin following a target"                  |
| "MAV_CMD_DO_FOLLOW_REPOSITION"        | 33    | "Reposition the MAV after a follow target   |
| "MAV_CMD_DO_ORBIT"                    | 34    | "Start orbiting on the circumference of a   |
| "MAV_CMD_NAV_R0I"                     | 80    | "Sets the region of interest (ROI) for a s  |
| :                                     |       |                                             |

Query the dialect for a specific message ID. Create a blank MAVLink message using the message ID.

```
info = msginfo(dialect, "HEARTBEAT")
```

```
info=1×4 table
   MessageID   MessageName
   -------
   0   "HEARTBEAT"   "The heartbeat message shows that a system or component is presented."
```

msg = createmsg(dialect,info.MessageID);

## **Input Arguments**

### dialect — MAVLink dialect

mavlinkdialect object

MAVLink dialect, specified as a mavlinkdialect object, which contains a parsed dialect XML for MAVLink message definitions.

### messageID — MAVLink message ID or name

integer | string

MAVLink message ID or name, specified as an integer or string.

## **Output Arguments**

### msgTable — Message definition

table

Message definition, returned as a table containing the message ID, name, description, and fields. The fields are given as another table with their own information. All this information is defined by dialect XML file.

## **Version History**

Introduced in R2019a

## See Also

createmsg|enuminfo|mavlinkdialect|mavlinkio|mavlinkclient|mavlinksub

### **External Websites**

## connect

Connect to MAVLink clients through UDP port

## **Syntax**

```
connectionName = connect(mavlink, "UDP")
connectionName = connect( ,Name, Value)
```

## **Description**

connectionName = connect(mavlink, "UDP") connects to the mavlinkio client through a UDP
port.

connectionName = connect( \_\_\_\_, Name, Value) additionally specifies arguments using namevalue pairs.

Specify optional pairs of arguments as Namel=Valuel,..., NameN=ValueN, where Name is the argument name and Value is the corresponding value. Name-value arguments must appear after other arguments, but the order of the pairs does not matter.

Before R2021a, use commas to separate each name and value, and enclose Name in quotes.

## **Examples**

Disconnect from client.

disconnect(mavlink)

### **Store MAVLink Client Information**

### **Work with MAVLink Connection**

This example shows how to connect to MAVLink clients, inspect the list of topics, connections, and clients, and send messages through UDP ports using the MAVLink communication protocol.

Connect to a MAVLink client using the "common.xml" dialect. This local client communicates with any other clients through a UDP port.

```
dialect = mavlinkdialect("common.xml");
mavlink = mavlinkio(dialect);
connect(mavlink,"UDP")
ans =
"Connection1"
```

You can list all the active clients, connections, and topics for the MAVLink connection. Currently, there is only one client connection and no topics have received messages.

### listClients(mavlink)

### listConnections(mavlink)

### listTopics(mavlink)

```
ans =
  0x5 empty table
```

Create a subscriber for receiving messages on the client. This subscriber listens for the "HEARTBEAT" message topic with ID equal to 0.

```
sub = mavlinksub(mavlink,0);
```

Create a "HEARTBEAT" message using the mavlinkdialect object. Specify payload information and send the message over the MAVLink client.

```
msg = createmsg(dialect, "HEARTBEAT");
msg.Payload.type(:) = enum2num(dialect, 'MAV_TYPE', 'MAV_TYPE_QUADROTOR');
sendmsg(mavlink,msg)
```

Disconnect from the client.

disconnect(mavlink)

### **Input Arguments**

### mavlink — MAVLink client connection

mavlinkio object

MAVLink client connection, specified as a mavlinkio object.

### **Name-Value Pair Arguments**

Specify optional pairs of arguments as Name1=Value1,..., NameN=ValueN, where Name is the argument name and Value is the corresponding value. Name-value arguments must appear after other arguments, but the order of the pairs does not matter.

Before R2021a, use commas to separate each name and value, and enclose Name in quotes.

Example: 'LocalPort', 12345

### ConnectionName — Identifying connection name

"Connection#" (default) | string scalar

Identifying connection name, specified as the comma-separated pair consisting of 'ConnectionName' and a string scalar. The default connection name is "Connection#".

Data Types: string

### LocalPort — Local port for UDP connection

0 (default) | numeric scalar

Local port for UDP connection, specified as a numeric scalar. A value of  $\theta$  binds to a random open port.

Data Types: double

## **Output Arguments**

### connectionName — Identifying connection name

"Connection#" (default) | string scalar

Identifying connection name, specified as a string scalar. The default connection name is "Connection#", where # is an integer starting at 1 and increases with each new connection created.

Data Types: string

## **Version History**

Introduced in R2019a

### See Also

disconnect | mavlinkdialect | mavlinkclient | mavlinksub

### **Topics**

"Tune UAV Parameters Using MAVLink Parameter Protocol"

### **External Websites**

## disconnect

Disconnect from MAVLink clients

## **Syntax**

```
disconnect(mavlink)
disconnect(mavlink,connection)
```

## **Description**

disconnect(mavlink) disconnects from all MAVLink clients connected through the mavlinkio client.

disconnect(mavlink, connection) disconnects from the specific client connection name.

## **Examples**

### **Store MAVLink Client Information**

Connect to a MAVLink client.

```
mavlink = mavlinkio("common.xml");
connect(mavlink,"UDP");
```

Create the object for storing the client information. Specify the system and component ID.

Disconnect from client.

disconnect(mavlink)

### **Work with MAVLink Connection**

This example shows how to connect to MAVLink clients, inspect the list of topics, connections, and clients, and send messages through UDP ports using the MAVLink communication protocol.

Connect to a MAVLink client using the "common.xml" dialect. This local client communicates with any other clients through a UDP port.

```
dialect = mavlinkdialect("common.xml");
mavlink = mavlinkio(dialect);
connect(mavlink,"UDP")
ans =
"Connection1"
```

You can list all the active clients, connections, and topics for the MAVLink connection. Currently, there is only one client connection and no topics have received messages.

#### listClients(mavlink)

```
ans=1×4 table
SystemID ComponentID ComponentType AutopilotType

______ 255 1 "MAV TYPE GCS" "MAV AUTOPILOT INVALID"
```

#### listConnections(mavlink)

```
ans=1×2 table
ConnectionName ConnectionInfo

"Connection1" "UDP@0.0.0.0:53894"
```

### listTopics(mavlink)

```
ans =
  0x5 empty table
```

Create a subscriber for receiving messages on the client. This subscriber listens for the "HEARTBEAT" message topic with ID equal to 0.

```
sub = mavlinksub(mavlink,0);
```

Create a "HEARTBEAT" message using the mavlinkdialect object. Specify payload information and send the message over the MAVLink client.

```
msg = createmsg(dialect, "HEARTBEAT");
msg.Payload.type(:) = enum2num(dialect, 'MAV_TYPE', 'MAV_TYPE_QUADROTOR');
sendmsg(mavlink,msg)
```

Disconnect from the client.

disconnect(mavlink)

## **Input Arguments**

#### maylink — MAVLink client connection

mavlinkio object

MAVLink client connection, specified as a mavlinkio object.

### connection — Connection name

string scalar

Connection name, specified as a string scalar.

# **Version History**

Introduced in R2019a

### **See Also**

connect | mavlinkio | mavlinkdialect | mavlinkclient | mavlinksub

### Topics

"Tune UAV Parameters Using MAVLink Parameter Protocol"

### **External Websites**

## **listClients**

List all connected MAVLink clients

## **Syntax**

```
clientTable = listClients(mavlink)
```

## **Description**

clientTable = listClients(mavlink) lists all active connections for the mavlinkio client
connection.

### **Examples**

#### Work with MAVLink Connection

This example shows how to connect to MAVLink clients, inspect the list of topics, connections, and clients, and send messages through UDP ports using the MAVLink communication protocol.

Connect to a MAVLink client using the "common.xml" dialect. This local client communicates with any other clients through a UDP port.

```
dialect = mavlinkdialect("common.xml");
mavlink = mavlinkio(dialect);
connect(mavlink,"UDP")
ans =
"Connection1"
```

You can list all the active clients, connections, and topics for the MAVLink connection. Currently, there is only one client connection and no topics have received messages.

### listClients(mavlink)

```
ans=1×4 table
SystemID ComponentID ComponentType AutopilotType

______ 255 1 "MAV_TYPE_GCS" "MAV_AUTOPILOT_INVALID"
```

#### listConnections(mavlink)

```
ans=1×2 table
ConnectionName ConnectionInfo

"Connection1" "UDP@0.0.0.0:53894"
```

### listTopics(mavlink)

```
ans =
  0x5 empty table
```

Create a subscriber for receiving messages on the client. This subscriber listens for the "HEARTBEAT" message topic with ID equal to 0.

```
sub = mavlinksub(mavlink,0);
```

Create a "HEARTBEAT" message using the mavlinkdialect object. Specify payload information and send the message over the MAVLink client.

```
msg = createmsg(dialect, "HEARTBEAT");
msg.Payload.type(:) = enum2num(dialect, 'MAV_TYPE', 'MAV_TYPE_QUADROTOR');
sendmsg(mavlink, msg)

Disconnect from the client.
```

disconnect(mavlink)

## **Input Arguments**

### mavlink — MAVLink client connection

mavlinkio object

MAVLink client connection, specified as a mavlinkio object.

## **Output Arguments**

### clientTable — Active client info

table

Active connection info, returned as a table with SystemID, ComponentID, ConnectionType, and AutopilotType fields for each active client.

## **Version History**

Introduced in R2019a

### See Also

connect | listConnections | listTopics | mavlinkio | mavlinkdialect | mavlinkclient |
mavlinksub

### **External Websites**

## **listConnections**

List all active MAVLink connections

## **Syntax**

connectionTable = listConnections(mavlink)

## **Description**

connectionTable = listConnections(mavlink) lists all active connections for the mavlinkio
client connection.

### **Examples**

### **Work with MAVLink Connection**

This example shows how to connect to MAVLink clients, inspect the list of topics, connections, and clients, and send messages through UDP ports using the MAVLink communication protocol.

Connect to a MAVLink client using the "common.xml" dialect. This local client communicates with any other clients through a UDP port.

```
dialect = mavlinkdialect("common.xml");
mavlink = mavlinkio(dialect);
connect(mavlink,"UDP")
ans =
"Connection1"
```

You can list all the active clients, connections, and topics for the MAVLink connection. Currently, there is only one client connection and no topics have received messages.

### listClients(mavlink)

```
ans=1×4 table
SystemID ComponentID ComponentType AutopilotType

255 1 "MAV_TYPE_GCS" "MAV_AUTOPILOT_INVALID"
```

#### listConnections(mavlink)

```
ans=1×2 table
ConnectionName ConnectionInfo

"Connection1" "UDP@0.0.0.0:53894"
```

### listTopics(mavlink)

```
ans =
  0x5 empty table
```

Create a subscriber for receiving messages on the client. This subscriber listens for the "HEARTBEAT" message topic with ID equal to 0.

```
sub = mavlinksub(mavlink,0);
```

Create a "HEARTBEAT" message using the mavlinkdialect object. Specify payload information and send the message over the MAVLink client.

```
msg = createmsg(dialect,"HEARTBEAT");
msg.Payload.type(:) = enum2num(dialect,'MAV_TYPE','MAV_TYPE_QUADROTOR');
sendmsg(mavlink,msg)
```

Disconnect from the client.

disconnect(mavlink)

## **Input Arguments**

### mavlink — MAVLink client connection

mavlinkio object

MAVLink client connection, specified as a mavlinkio object.

## **Output Arguments**

### connectionTable — Active connection info

table

Active connection info, returned as a table with ConnectionName and ConnectionInfo fields for each active connection.

## **Version History**

Introduced in R2019a

### See Also

connect | listClients | listTopics | mavlinkio | mavlinkdialect | mavlinkclient |
mavlinksub

### **External Websites**

## **listTopics**

List all topics received by MAVLink client

## **Syntax**

```
topicTable = listTopics(mavlink)
```

## **Description**

topicTable = listTopics(mavlink) returns a table of topics received on the connected
mavlinkio client with information on the message frequency.

## **Examples**

### Work with MAVLink Connection

This example shows how to connect to MAVLink clients, inspect the list of topics, connections, and clients, and send messages through UDP ports using the MAVLink communication protocol.

Connect to a MAVLink client using the "common.xml" dialect. This local client communicates with any other clients through a UDP port.

```
dialect = mavlinkdialect("common.xml");
mavlink = mavlinkio(dialect);
connect(mavlink,"UDP")
ans =
"Connection1"
```

You can list all the active clients, connections, and topics for the MAVLink connection. Currently, there is only one client connection and no topics have received messages.

### listClients(mavlink)

```
ans=1×4 table
SystemID ComponentID ComponentType AutopilotType

______ 255 1 "MAV_TYPE_GCS" "MAV_AUTOPILOT_INVALID"
```

#### listConnections(mavlink)

```
ans=1×2 table
ConnectionName ConnectionInfo

"Connection1" "UDP@0.0.0.0:53894"
```

### listTopics(mavlink)

```
ans =
  0x5 empty table
```

Create a subscriber for receiving messages on the client. This subscriber listens for the "HEARTBEAT" message topic with ID equal to 0.

```
sub = mavlinksub(mavlink,0);
```

Create a "HEARTBEAT" message using the mavlinkdialect object. Specify payload information and send the message over the MAVLink client.

```
msg = createmsg(dialect, "HEARTBEAT");
msg.Payload.type(:) = enum2num(dialect, 'MAV_TYPE', 'MAV_TYPE_QUADROTOR');
sendmsg(mavlink, msg)

Disconnect from the client.
```

disconnect(mavlink)

## **Input Arguments**

### mavlink — MAVLink client connection

mavlinkio object

MAVLink client connection, specified as a mavlinkio object.

## **Output Arguments**

## topicTable — Topic info

table

Topic info, returned as a table with SystemID, ComponentID, MessageID, MessageName, and MessageFrequency fields for each topic receiving messages on the client.

## **Version History**

Introduced in R2019a

### See Also

connect | listConnections | listClients | mavlinkio | mavlinkdialect | mavlinkclient |
mavlinksub

### **External Websites**

## sendmsg

Send MAVLink message

## **Syntax**

```
sendmsg(mavlink,msg)
sendmsg(mavlink,msg,client)
```

## **Description**

sendmsg(mavlink,msg) sends a message to all connected MAVLink clients in the mavlinkio object.

sendmsg(mavlink,msg,client) sends a message to the MAVLink client specified as a mavlinkclient object. If the client is not connected, no message is sent.

## **Examples**

#### Work with MAVLink Connection

This example shows how to connect to MAVLink clients, inspect the list of topics, connections, and clients, and send messages through UDP ports using the MAVLink communication protocol.

Connect to a MAVLink client using the "common.xml" dialect. This local client communicates with any other clients through a UDP port.

```
dialect = mavlinkdialect("common.xml");
mavlink = mavlinkio(dialect);
connect(mavlink,"UDP")
ans =
"Connection1"
```

You can list all the active clients, connections, and topics for the MAVLink connection. Currently, there is only one client connection and no topics have received messages.

#### listClients(mavlink)

```
ans=1×4 table
SystemID ComponentID ComponentType AutopilotType

______ 255 1 "MAV_TYPE_GCS" "MAV_AUTOPILOT_INVALID"
```

### listConnections(mavlink)

```
ans=1×2 table
ConnectionName ConnectionInfo
```

### **Input Arguments**

### mavlink — MAVLink client connection

mavlinkio object

MAVLink client connection, specified as a mavlinkio object.

### msg — MAVLink message

structure

MAVLink message, specified as a structure with the fields:

- MsgID: Positive integer for message ID.
- Payload: Structure containing fields for the specific message definition.

To create a blank message, use the createmsg with a mavlinkdialect object.

### client — MAVLink client information

mavlinkclient object

MAVLink client information, specified as a mavlinkclient object.

## **Version History**

Introduced in R2019a

### See Also

connect | listConnections | listClients | mavlinkio | mavlinkdialect | mavlinkclient |
mavlinksub

**Topics** "Tune UAV Parameters Using MAVLink Parameter Protocol"

### **External Websites**

# serializemsg

Serialize MAVLink message to binary buffer

## **Syntax**

buffer = serializemsg(mavlink,msg)

## **Description**

buffer = serializemsg(mavlink,msg) serializes a MAVLink message structure to a binary buffer for transmission. This buffer is for manual transmission using your own communication channel. To send over UDP, see sendmsg.

## **Input Arguments**

### mavlink — MAVLink client connection

mavlinkio object

MAVLink client connection, specified as a mavlinkio object.

### msg — MAVLink message

structure

MAVLink message, specified as a structure with the fields:

- MsgID: Positive integer for message ID.
- Payload: Structure containing fields for the specific message definition.

To create a blank message, use the createmsg with a mavlinkdialect object.

## **Output Arguments**

### buffer — Serialized message

vector of uint8 integers

Serialized messaged, returned as vector of uint8 integers.

Data Types: uint8

## **Version History**

Introduced in R2019a

### See Also

sendmsg | connect | listConnections | listClients | mavlinkio | mavlinkdialect |
mavlinkclient | mavlinksub

### **External Websites**

## sendudpmsg

Send MAVLink message to UDP port

### **Syntax**

sendudpmsg(mavlink,msg,remoteHost,remotePort)

## **Description**

sendudpmsg(mavlink,msg,remoteHost,remotePort) sends the message, msg, to the remote UDP port specified by the host name, remoteHost, and port number, remotePort.

## **Input Arguments**

### mavlink — MAVLink client connection

mavlinkio object

MAVLink client connection, specified as a mavlinkio object.

### msg — MAVLink message

structure

MAVLink message, specified as a structure with the fields:

- MsqID: Positive integer for message ID.
- Payload: Structure containing fields for the specific message definition.

To create a blank message, use the createmsq with a mavlinkdialect object.

### remoteHost — Remote host IP address

string

Remote host IP address, specified as a string.

Example: "192.168.1.10"

### remotePort — Remote host port

five-digit numeric scalar

Remote host IP address, specified as a five-digit numeric scalar.

Example: 14550

## **Version History**

Introduced in R2019a

### See Also

sendmsg | connect | listConnections | listClients | mavlinkio | mavlinkdialect |
mavlinkclient | mavlinksub

**Topics** "Tune UAV Parameters Using MAVLink Parameter Protocol"

## **External Websites**

# latestmsgs

Received messages from MAVLink subscriber

### **Syntax**

```
msgs = latestmsgs(sub,count)
```

## **Description**

msgs = latestmsgs(sub,count) returns the latest received messages for the mavlinksub object. The messages are in a structure array in reverse-chronological order with the most recent being first. If count is larger than the number of stored messages, the structure array contains only the number of stored messages.

### **Examples**

MsgID

#### **Subscribe to MAVLink Topic**

```
Connect to a MAVLink client.
mavlink = mavlinkio("common.xml")
mavlink =
 mavlinkio with properties:
        Dialect: [1x1 mavlinkdialect]
    LocalClient: [1x1 struct]
connect(mavlink, "UDP")
ans =
"Connection1"
Get the client information.
client = mavlinkclient(mavlink,1,1);
Subscribe to the "HEARTBEAT" topic.
heartbeat = mavlinksub(mavlink,client,'HEARTBEAT');
Get the latest message. You must wait for a message to be received. Currently, no heartbeat message
has been received on the mavlink object.
latestmsgs(heartbeat,1)
ans =
  1x0 empty struct array with fields:
```

SystemID ComponentID Payload Seq

Disconnect from client.

disconnect(mavlink)

### **Input Arguments**

#### sub - MAVLink subscriber

mavlinksub object

MAVLink subscriber, specified as a mavlinksub object.

#### count — Number of messages

positive integer

Number of messages, specified as a positive integer. If count is larger than the number of stored messages, the structure array is padded with empty structures.

### **Output Arguments**

#### msgs — Recently received messages

structure array

Recently received messages, returned as a structure array. Each structure has the fields:

- MsgID
- SystemID
- ComponentID
- Payload

The Payload is a structure defined by the message definition for the MAVLink dialect.

If count is larger than the number of stored messages, the structure array contains only the number of stored messages..

# **Version History**

Introduced in R2019a

#### See Also

mavlinksub|mavlinkclient|mavlinkio|mavlinkdialect

# num2enum

Enum entry for given value

### **Syntax**

```
entry = num2enum(dialect,enum,enumValue)
```

### **Description**

entry = num2enum(dialect,enum,enumValue) returns the value for the given entry in the
enum.

### **Examples**

#### Parse and Use MAVLink Dialect

This example shows how to parse a MAVLink XML file and create messages and commands from the definitions.

**NOTE:** This example requires you to install the UAV Library for Robotics System Toolbox®. Call roboticsAddons to open the Add-ons Explorer and install the library.

Parse and store the MAVLink dialect XML. Specify the XML path. The default "common.xml" dialect is provided. This XML file contains all the message and enum definitions.

```
dialect = mavlinkdialect("common.xml");
```

Create a MAVLink command from the MAV\_CMD enum, which is an enum of MAVLink commands to send to the UAV. Specify the setting as "int" or "long", and the type as an integer or string.

Verify the command name using num2enum. Command 22 is a take-off command for the UAV. You can convert back to an ID using enum2num. Your dialect can contain many different enums with different names and IDs.

```
cmdName = num2enum(dialect, "MAV_CMD", 22)

cmdName =
"MAV_CMD_NAV_TAKEOFF"

cmdID = enum2num(dialect, "MAV_CMD", cmdName)

cmdID = 22
```

Use enuminfo to view the table of the MAV\_CMD enum entries.

```
info = enuminfo(dialect,"MAV_CMD");
info.Entries{:}
```

ans=148×3 table

| Name                                  | Value |                                              |
|---------------------------------------|-------|----------------------------------------------|
|                                       |       |                                              |
| "MAV_CMD_NAV_WAYPOINT"                | 16    | "Navigate to waypoint."                      |
| "MAV_CMD_NAV_LOITER_UNLIM"            | 17    | "Loiter around this waypoint an unlimited a  |
| "MAV_CMD_NAV_LOITER_TURNS"            | 18    | "Loiter around this waypoint for X turns"    |
| "MAV CMD NAV LOITER TIME"             | 19    | "Loiter at the specified latitude, longitude |
| "MAV_CMD_NAV_RETURN_TO_LAUNCH"        | 20    | "Return to launch location"                  |
| "MAV CMD NAV LAND"                    | 21    | "Land at location."                          |
| "MAV_CMD_NAV_TAKEOFF"                 | 22    | "Takeoff from ground / hand. Vehicles that   |
| "MAV_CMD_NAV_LAND_LOCAL"              | 23    | "Land at local position (local frame only)   |
| "MAV_CMD_NAV_TAKEOFF_LOCAL"           | 24    | "Takeoff from local position (local frame of |
| "MAV_CMD_NAV_FOLLOW"                  | 25    | "Vehicle following, i.e. this waypoint rep   |
| "MAV CMD NAV CONTINUE AND CHANGE ALT" | 30    | "Continue on the current course and climb/o  |
| "MAV_CMD_NAV_LOITER_TO_ALT"           | 31    | "Begin loiter at the specified Latitude and  |
| "MAV CMD DO FOLLOW"                   | 32    | "Begin following a target"                   |
| "MAV_CMD_DO_FOLLOW_REPOSITION"        | 33    | "Reposition the MAV after a follow target    |
| "MAV_CMD_DO_ORBIT"                    | 34    | "Start orbiting on the circumference of a    |
| "MAV_CMD_NAV_ROI"                     | 80    | "Sets the region of interest (ROI) for a se  |
| :                                     |       | -                                            |

Query the dialect for a specific message ID. Create a blank MAVLink message using the message ID.

```
info = msginfo(dialect, "HEARTBEAT")
```

"The heartbeat message shows that a system or component is prese

msg = createmsg(dialect,info.MessageID);

# **Input Arguments**

### dialect — MAVLink dialect

mavlinkdialect object

MAVLink dialect, specified as a mavlinkdialect object, which contains a parsed dialect XML for MAVLink message definitions.

#### enum — MAVLink enum name

string

MAVLink enum name, specified as a string.

#### enumValue — Enum value

integer

Enum value, specified as an integer.

# **Output Arguments**

### entry — MAVLink enum entry name

string

MAVLink enum entry name, returned as a string.

# **Version History**

Introduced in R2019a

### **See Also**

enum2num | enuminfo | msginfo | mavlinkdialect | mavlinkio | mavlinkclient | mavlinksub

#### **External Websites**

MAVLink Developer Guide

# addChannel

Add MAVLink signing channel

### **Syntax**

```
channel = addChannel(stream, sysid, compid, linkid, keyname)
```

## **Description**

channel = addChannel(stream, sysid, compid, linkid, keyname) adds a new channel channel defined by the system ID sysid, component ID compid, and link ID linkid to MAVLink signing stream stream.

### **Examples**

#### Add and Remove MAVLink Signing Channels

Create a mavlinksigning object to store MAVLink signing channels.

```
stream = mavlinksigning;
```

Load and list the keys from the keys.env file.

```
addmavlinkkeys("keys.env");
lsmavlinkkeys
ans = 1x2 string
    "Key1" "Key2"
```

Add channel with a system ID of 1, component ID of 2, link ID of 3.

```
addChannel(stream,1,2,3,"Key1")
```

Remove the same channel.

```
removeChannel(stream,1,2,3)
```

### stream — MAVLink signing stream

mavlinksigning object

MAVLink signing stream, specified as a mavlinksigning object.

#### sysid — System ID

integer in range [0, 255]

System ID, specified as an integer in the range [0, 255].

#### compid — Component ID

integer in range [0, 255]

Component ID, specified as an integer in the range [0, 255].

#### linkid — Link ID

integer in range [0, 255]

Link ID, specified as an integer in the range [0, 255].

### keyname — MAVLink key

string scalar

MAVLink key, specified as a string scalar.

# **Output Arguments**

#### channel — Added channel

structure

Added channel, returned as a structure containing these fields:

- Stream Signing stream, specified by stream.
- SystemID System ID, specified by sysid.
- ComponentID Component ID, specified by compid.
- LinkID Link ID, specified by linkid.
- Key Key, specified by keyname.
- Timestamp Time passed since 2015-01-01 UTC. Unit is 10 microseconds.
- CreationTime Time of creation, specified as a datetime array.

# **Version History**

Introduced in R2022a

### See Also

mavlinksigning | removeChannel

# removeChannel

Remove MAVLink signing channel

### **Syntax**

```
removeChannel(stream, sysid, compid, linkid)
```

# **Description**

removeChannel(stream, sysid, compid, linkid) adds removes the channel defined by the system ID sysid, component ID compid, and link ID linkid from the MAVLink signing stream stream.

### **Examples**

### Add and Remove MAVLink Signing Channels

Create a mavlinksigning object to store MAVLink signing channels.

```
stream = mavlinksigning;
```

Load and list the keys from the keys.env file.

```
addmavlinkkeys("keys.env");
lsmavlinkkeys

ans = 1x2 string
    "Key1" "Key2"
```

Add channel with a system ID of 1, component ID of 2, link ID of 3.

```
addChannel(stream,1,2,3,"Key1")
```

Remove the same channel.

```
removeChannel(stream,1,2,3)
```

### stream — MAVLink signing stream

mavlinksigning object

MAVLink signing stream, specified as a mavlinksigning object.

### sysid — System ID

integer in range [0, 255]

System ID, specified as an integer in the range [0, 255].

### compid — Component ID

integer in range [0, 255]

Component ID, specified as an integer in the range [0, 255].

### linkid — Link ID

integer in range [0, 255]

Link ID, specified as an integer in the range [0, 255].

# **Version History**

Introduced in R2022a

### See Also

mavlinksigning | addChannel

# readmsg

Read specific messages from TLOG file

### **Syntax**

```
msgTable = readmsg(tlogReader)
msgTable = readmsg(tlogReader,Name,Value)
```

### **Description**

msgTable = readmsg(tlogReader) reads all message data from the specified mavlinkdialect
object and returns a table, msgTable, that contains all the messages separated by message type,
system ID, and component ID.

msgTable = readmsg(tlogReader, Name, Value) reads specific messages based on the specified name-value pairs for filtering specific properties of the messages. You can filter by message name, system ID, component ID, and time.

### **Examples**

### Read Messages from MAVLink TLOG File

Load the TLOG file. Specify the relative path of the file name.

```
tlogReader = mavlinktlog("mavlink_flightlog.tlog")

tlogReader =
  mavlinktlog with properties:

    FileName: "mavlink_flightlog"
        Dialect: [1x1 mavlinkdialect]
    StartTime: '2018-05-18 17:53:28.893 (0.000 Seconds)'
        EndTime: '2018-05-18 18:04:52.524 (683.631 Seconds)'
    NumMessages: 20370
  AvailableTopics: [5x5 table]
    NumPacketsLost: 251
```

Read the "HEARTBEAT" messages from the file.

```
msgData = readmsg(tlogReader, "MessageName", "HEARTBEAT")
```

```
msgData=1\times6 tableMessageIDMessageNameSystemIDComponentIDMessagesVersion0"HEARTBEAT"51\{3897\times6\ \text{timetable}\}2
```

### tlogReader — MAVLink TLOG reader

mavlinktlog object

MAVLink TLOG reader, specified as a mavlinktlog object.

#### Name-Value Pair Arguments

Specify optional pairs of arguments as Name1=Value1,..., NameN=ValueN, where Name is the argument name and Value is the corresponding value. Name-value arguments must appear after other arguments, but the order of the pairs does not matter.

Before R2021a, use commas to separate each name and value, and enclose Name in quotes.

Example: 'MessageID',22

### MessageName — Name of message in tlog

string scalar | character vector

Name of message in TLOG, specified as string scalar or character vector.

Data Types: char | string

#### SystemID — MAVLink system ID

positive integer from 1 through 255

MAVLink system ID, specified as a positive integer from 1 through 255. MAVLink protocol only supports up to 255 systems. Usually, each UAV has its own system ID, but multiple UAVs could be considered one system.

### ComponentID — MAVLink component ID

positive integer from 1 through 255

MAVLink system ID, specified as a positive integer from 1 through 255.

#### **Time** — **Time** interval

two-element vector

Time interval between which to select messages, specified as a two-element vector in seconds.

## **Output Arguments**

#### msgTable — Table of messages

table

Table of messages with columns:

- MessageID
- MessageName
- ComponentID
- SystemID
- Messages

Each row of Messages is a timetable containing the message Payload and the associated timestamp.

# **Version History**

Introduced in R2019a

### **See Also**

mavlinktlog | mavlinkdialect | mavlinkclient | mavlinkio

#### **Topics**

"Visualize and Play Back MAVLink Flight Log"

# deserializemsg

Deserialize MAVLink message from binary buffer

## **Syntax**

```
msg = deserializemsg(dialect,buffer)
[msg,status] = deserializemsg(dialect,buffer,OutputAllMessage=true)
```

### **Description**

msg = deserializemsg(dialect,buffer) deserializes binary buffer data specified in buffer based on the specified MAVLink dialect. If a message is received as multiple buffers, you can combine them by concatenating the vectors in the proper order to get a valid message.

[msg,status] = deserializemsg(dialect,buffer,OutputAllMessage=true) returns all
messages msg that can be deserialized from buffer, and the status status of each message.
deserializemsg returns messages and statuses even if an error occurs during the signature check
or checksum check.

### **Input Arguments**

#### dialect — MAVLink dialect

mavlinkdialect object

MAVLink dialect, specified as a mavlinkdialect object, which contains a parsed dialect XML for MAVLink message definitions.

#### buffer — Serialized message

vector of uint8 integers

Serialized messaged, specified as vector of uint8 integers.

Data Types: uint8

# **Output Arguments**

#### msg — MAVLink message

structure

MAVLink message, returned as a structure if OutputAllMessage is false, or a structure array if OutputAllMessage is true. Each message is a structure with the fields:

- MsgID: Positive integer for message ID.
- Payload: Structure containing fields for the specific message definition.

#### status — Statuses of messages

N-element row vector of integers in the range [0, 2]

Statuses of messages, returned as an N-element row vector of integers in the range [0, 2]. N is the total number of messages in msg. The  $i^{th}$  element of status corresponds to the parse state of the  $i^{th}$  message in msg.

These are the possible statuses and the meaning for the corresponding message:

- 0 Correctly serialized
- 1 Checksum mismatch
- 2 Signature mismatch

# **Version History**

Introduced in R2019a

### See Also

#### **Functions**

createmsg | createcmd | msginfo | enuminfo | enum2num | num2enum

#### **Objects**

mavlinkdialect | mavlinkio | mavlinkclient | mavlinksub

# lookupPose

Obtain pose information for certain time

### **Syntax**

[position,orientation,velocity,acceleration,angularVelocity] = lookupPose(
trajectory,sampleTimes)

## **Description**

[position, orientation, velocity, acceleration, angular Velocity] = lookupPose(trajectory, sampleTimes) returns the pose information of the polynomial trajectory at the specified sample times. If any sample time is beyond the duration of the trajectory, the function returns the corresponding pose information as NaN.

### **Examples**

### Obtain Pose Information of Polynomial Trajectory at Certain Time

Use the minsnappolytraj function to generate the piecewise polynomial and the time samples for the specified waypoints of a trajectory.

```
waypoints = [0 20 20 0 0; 0 0 5 5 0; 0 5 10 5 0];
timePoints = linspace(0,30,5);
numSamples = 100;
[~,~,~,~,~,pp,~,~] = minsnappolytraj(waypoints,timePoints,numSamples);
```

Use the polynomialTrajectory System object to generate a trajectory from the piecewise polynomial. Specify the sample rate of the trajectory.

```
traj = polynomialTrajectory(pp,SampleRate=100);
```

Inspect the waypoints and times of arrival by using waypointInfo.

#### waypointInfo(traj)

| ans=5×2 table<br>TimeOfArrival | Waypoints  |             |             |
|--------------------------------|------------|-------------|-------------|
| 0<br>7.5                       | 0 20       | 0           | 0           |
|                                |            | 0           | 5           |
| 15                             | 20         | 5           | 10          |
| 22.5                           | 0          | 5           | 5           |
| 30                             | 3.3973e-13 | -2.7018e-12 | -2.6041e-12 |

Obtain the time of arrival between the second and fourth waypoint. Create timestamps to sample the trajectory.

```
t0 = traj.TimeOfArrival(2);
tf = traj.TimeOfArrival(4);
sampleTimes = linspace(t0,tf,1000);
Obtain the position, orientation, velocity, and acceleration information at the sampled timestamps
using the lookupPose object function.
[pos,orient,vel,accel,~] = lookupPose(traj,sampleTimes);
Get the yaw angle from the orientation.
eulOrientation = quat2eul(orient);
yawAngle = eulOrientation(:,1);
Plot the generated positions and orientations, as well as the specified waypoints.
plot3(pos(:,1),pos(:,2),pos(:,3), ...
      waypoints(1,:),waypoints(2,:),waypoints(3,:),"--o")
hold on
% Plot the yaw using guiver.
quiverIdx = 1:100:length(pos);
quiver3(pos(quiverIdx,1),pos(quiverIdx,2),pos(quiverIdx,3), ...
        cos(yawAngle(quiverIdx)), sin(yawAngle(quiverIdx)), ...
        zeros(numel(quiverIdx),1))
title("Position and Orientation")
xlabel("X (m)")
ylabel("Y (m)")
zlabel("Z (m)")
legend({"Position","Waypoints","Orientation"})
axis equal
hold off
```

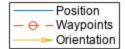

### **Position and Orientation**

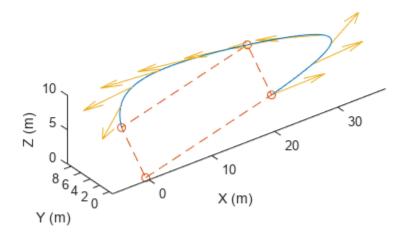

Plot the velocity profiles.

```
figure
subplot(3,1,1)
plot(sampleTimes,vel(:,1))
title("Velocity Profile")
ylabel("v_x (m/s)")
subplot(3,1,2)
plot(sampleTimes,vel(:,2))
ylabel("v_y (m/s)")
subplot(3,1,3)
plot(sampleTimes,vel(:,3))
ylabel("v_z (m/s)")
xlabel("Time (sec)")
```

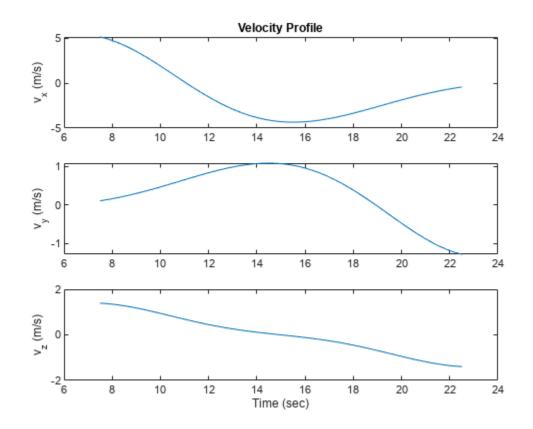

Plot the acceleration profiles.

```
figure
subplot(3,1,1)
plot(sampleTimes,accel(:,1))
title("Acceleration Profile")
ylabel("a_x (m/s^2)")
subplot(3,1,2)
plot(sampleTimes,accel(:,2))
ylabel("a_y (m/s^2)")
subplot(3,1,3)
plot(sampleTimes,accel(:,3))
ylabel("a_z (m/s^2)")
xlabel("Time (sec)")
```

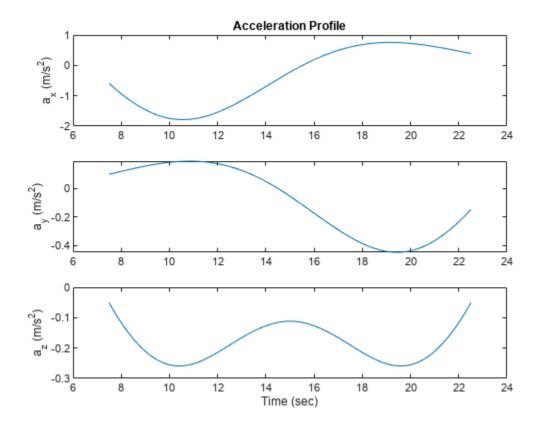

#### trajectory — Polynomial trajectory

polynomialTrajectory object

Polynomial trajectory, specified as a polynomialTrajectory object.

### sampleTimes — Sample times

*M*-element vector of nonnegative numbers

Sample times, in seconds, specified as an *M*-element vector of nonnegative numbers.

# **Output Arguments**

#### position — Position in local navigation coordinate system (m)

*M*-by-3 matrix

Position in the local navigation coordinate system, in meters, returned as an M-by-3 matrix.

M is specified by the sampleTimes input.

Data Types: double

### orientation — Orientation in local navigation coordinate system

M-element quaternion column vector | 3-by-3-by-M real array

Orientation in the local navigation coordinate system, returned as an *M*-element quaternion column vector or a 3-by-3-by-*M* real array.

Each quaternion or 3-by-3 rotation matrix is a frame rotation from the local navigation coordinate system to the current body coordinate system at the corresponding sample time.

M is specified by the sampleTimes input.

Data Types: double

#### velocity — Velocity in local navigation coordinate system (m/s)

*M*-by-3 matrix

Velocity in the local navigation coordinate system, in meters per second, returned as an M-by-3 matrix.

*M* is specified by the sampleTimes input.

Data Types: double

#### acceleration — Acceleration in local navigation coordinate system (m/s²)

*M*-by-3 matrix

Acceleration in the local navigation coordinate system, in meters per second squared, returned as an M-by-3 matrix.

*M* is specified by the sampleTimes input.

Data Types: double

### angular Velocity — Angular velocity in local navigation coordinate system (rad/s)

M-by-3 matrix

Angular velocity in the local navigation coordinate system, in radians per second, returned as an *M*-by-3 matrix.

M is specified by the sampleTimes input.

Data Types: double

# **Version History**

Introduced in R2023a

#### See Also

#### **Objects**

polynomialTrajectory

#### **Functions**

waypointInfo

# waypointInfo

Get waypoint information table

### **Syntax**

trajectoryInfo = waypointInfo(trajectory)

### Description

trajectoryInfo = waypointInfo(trajectory) returns a table of waypoints, times of arrival, and orientations for the polynomial trajectory.

## **Examples**

#### Generate Trajectory from Piecewise Polynomial Using polynomialTrajectory

Use the minjerkpolytraj function to generate the piecewise polynomial and the time samples for the specified waypoints of a trajectory.

```
waypoints = [0 20 20 0 0; 0 0 5 5 0; 0 5 10 5 0];
timePoints = cumsum([0 10 1.25*pi 10 1.25*pi]);
numSamples = 100;
[~,~,~,~,pp,~,tsamples] = minjerkpolytraj(waypoints,timePoints,numSamples);
```

Use the polynomialTrajectory System object to generate a trajectory from the piecewise polynomial that a multirotor must follow. Specify the sample rate of the trajectory and the orientation at each waypoint.

```
eulerAngles = [0 0 0; 0 0 0; 180 0 0; 180 0 0; 0 0 0];
q = quaternion(eulerAngles, "eulerd", "ZYX", "frame");
traj = polynomialTrajectory(pp,SampleRate=100,Orientation=q);
```

Inspect the waypoints, times of arrival, and orientation by using waypointInfo.

#### waypointInfo(traj)

```
ans=5×3 table
    TimeOfArrival
                                      Waypoints
                                                                       Orientation
            0
                               0
                                               0
                                                               0
                                                                     {1x1 quaternion}
           10
                              20
                                               0
                                                               5
                                                                     {1x1 quaternion}
       13.927
                              20
                                               5
                                                              10
                                                                     {1x1 quaternion}
       23.927
                                               5
                                                                     {1x1 quaternion}
                               0
                                                               5
       27.854
                      6.409e-14
                                    -1.1102e-13
                                                    -1.1902e-13
                                                                     {1x1 quaternion}
```

Obtain pose information one buffer frame at a time.

```
[pos,orient,vel,acc,angvel] = traj();
i = 1;
```

```
spf = traj.SamplesPerFrame;
while ~isDone(traj)
    idx = (i+1):(i+spf);
    [pos(idx,:),orient(idx,:), ...
     vel(idx,:),acc(idx,:),angvel(idx,:)] = traj();
    i = i + spf;
end
Get the yaw angle from the orientation.
eulOrientation = quat2eul(orient);
yawAngle = eulOrientation(:,1);
Plot the generated positions and orientations, as well as the specified waypoints.
plot3(pos(:,1),pos(:,2),pos(:,3), ...
      waypoints(1,:),waypoints(2,:),waypoints(3,:),"--o")
hold on
% Plot the yaw using quiver.
quiverIdx = 1:100:length(pos);
quiver3(pos(quiverIdx,1),pos(quiverIdx,2),pos(quiverIdx,3), ...
        cos(yawAngle(quiverIdx)), sin(yawAngle(quiverIdx)), ...
        zeros(numel(quiverIdx),1))
title("Position")
xlabel("X (m)")
ylabel("Y (m)")
zlabel("Z (m)")
legend({"Position","Waypoints","Orientation"})
axis equal
hold off
```

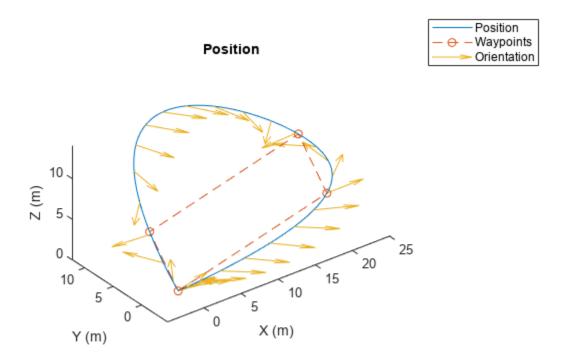

### **Obtain Pose Information of Polynomial Trajectory at Certain Time**

Use the minsnappolytraj function to generate the piecewise polynomial and the time samples for the specified waypoints of a trajectory.

```
waypoints = [0 20 20 0 0; 0 0 5 5 0; 0 5 10 5 0];
timePoints = linspace(0,30,5);
numSamples = 100;
[~,~,~,~,pp,~,~] = minsnappolytraj(waypoints,timePoints,numSamples);
```

Use the polynomialTrajectory System object to generate a trajectory from the piecewise polynomial. Specify the sample rate of the trajectory.

```
traj = polynomialTrajectory(pp,SampleRate=100);
```

Inspect the waypoints and times of arrival by using waypointInfo.

#### waypointInfo(traj)

| ans=5×2 table<br>TimeOfArrival | Waypoints |        |   |
|--------------------------------|-----------|--------|---|
|                                | 0<br>20   | 0<br>0 | 0 |

| 15   | 20         | 5           | 10          |
|------|------------|-------------|-------------|
| 22.5 | 0          | 5           | 5           |
| 30   | 3.3973e-13 | -2.7018e-12 | -2.6041e-12 |

Obtain the time of arrival between the second and fourth waypoint. Create timestamps to sample the trajectory.

```
t0 = traj.TimeOfArrival(2);
tf = traj.TimeOfArrival(4);
sampleTimes = linspace(t0,tf,1000);
```

Obtain the position, orientation, velocity, and acceleration information at the sampled timestamps using the lookupPose object function.

```
[pos,orient,vel,accel,~] = lookupPose(traj,sampleTimes);
```

Get the yaw angle from the orientation.

```
eulOrientation = quat2eul(orient);
yawAngle = eulOrientation(:,1);
```

Plot the generated positions and orientations, as well as the specified waypoints.

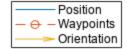

### **Position and Orientation**

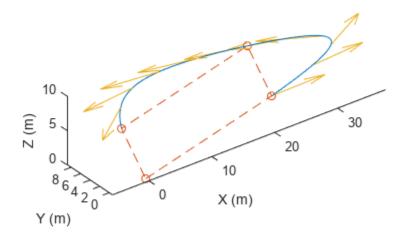

Plot the velocity profiles.

```
figure
subplot(3,1,1)
plot(sampleTimes,vel(:,1))
title("Velocity Profile")
ylabel("v_x (m/s)")
subplot(3,1,2)
plot(sampleTimes,vel(:,2))
ylabel("v_y (m/s)")
subplot(3,1,3)
plot(sampleTimes,vel(:,3))
ylabel("v_z (m/s)")
xlabel("Time (sec)")
```

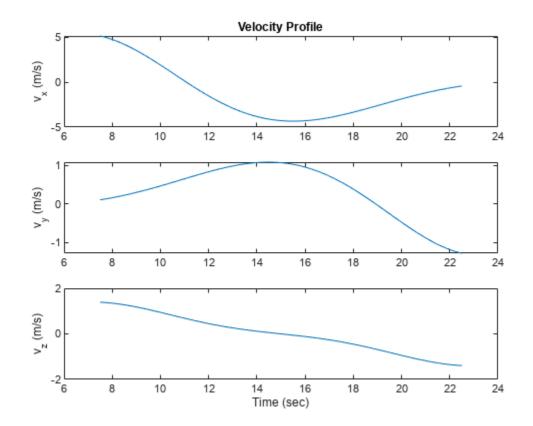

Plot the acceleration profiles.

```
figure
subplot(3,1,1)
plot(sampleTimes,accel(:,1))
title("Acceleration Profile")
ylabel("a_x (m/s^2)")
subplot(3,1,2)
plot(sampleTimes,accel(:,2))
ylabel("a_y (m/s^2)")
subplot(3,1,3)
plot(sampleTimes,accel(:,3))
ylabel("a_z (m/s^2)")
xlabel("Time (sec)")
```

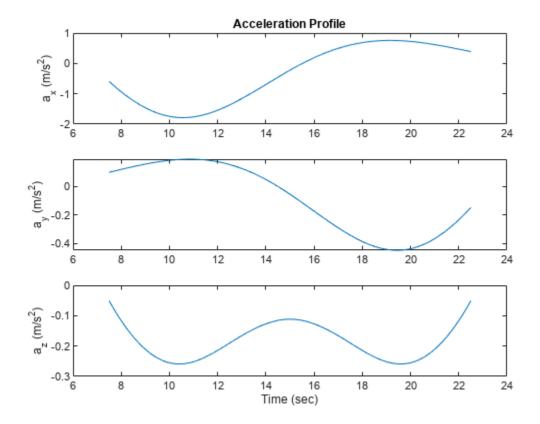

### trajectory — Polynomial trajectory

polynomialTrajectory object

Polynomial trajectory, specified as a polynomialTrajectory object.

# **Output Arguments**

### trajectoryInfo — Trajectory information

table

Trajectory information, returned as a table with variables corresponding to these properties of trajectory:

- Waypoints
- TimeOfArrival
- Orientation

The trajectory information table always has columns for Waypoints and TimeOfArrival. If you set the Orientation property when constructing, the trajectory information table additionally returns orientation.

Data Types: table

# **Version History**

Introduced in R2023a

# See Also

**Objects** polynomialTrajectory

**Functions** lookupPose

# angvel

Angular velocity from quaternion array

### **Syntax**

```
AV = angvel(Q,dt,'frame')
AV = angvel(Q,dt,'point')
[AV,qf] = angvel(Q,dt,fp,qi)
```

# **Description**

AV = angvel(Q,dt,'frame') returns the angular velocity array from an array of quaternions, Q. The quaternions in Q correspond to frame rotation. The initial quaternion is assumed to represent zero rotation.

AV = angvel(Q,dt,'point') returns the angular velocity array from an array of quaternions, Q. The quaternions in Q correspond to point rotation. The initial quaternion is assumed to represent zero rotation.

[AV,qf] = angvel(Q,dt,fp,qi) allows you to specify the initial quaternion, qi, and the type of rotation, fp. It also returns the final quaternion, qf.

# **Examples**

#### **Generate Angular Velocity From Quaternion Array**

Create an array of quaternions.

```
eulerAngles = [(0:10:90).',zeros(numel(0:10:90),2)];
q = quaternion(eulerAngles,'eulerd','ZYX','frame');

Specify the time step and generate the angular velocity array.

dt = 1;
av = angvel(q,dt,'frame') % units in rad/s

av = 10×3

0 0 0
0 0.1743
0 0.1743
```

### Q — Quaternions

*N*-by-1 vector of quaternions

Quaternions, specified as an N-by-1 vector of quaternions.

Data Types: quaternion

#### dt - Time step

nonnegative scalar

Time step, specified as a nonnegative scalar.

Data Types: single | double

### fp — Type of rotation

'frame'|'point'

Type of rotation, specified as 'frame' or 'point'.

#### qi — Initial quaternion

quaternion

Initial quaternion, specified as a quaternion.

Data Types: quaternion

# **Output Arguments**

#### AV — Angular velocity

N-by-3 real matrix

Angular velocity, returned as an N-by-3 real matrix. N is the number of quaternions given in the input Q. Each row of the matrix corresponds to an angular velocity vector.

#### qf — Final quaternion

quaternion

Final quaternion, returned as a quaternion. qf is the same as the last quaternion in the Q input.

Data Types: quaternion

# **Version History**

**Introduced in R2020b** 

# **Extended Capabilities**

#### C/C++ Code Generation

Generate C and C++ code using MATLAB® Coder™.

# See Also

quaternion

# classUnderlying

Class of parts within quaternion

### **Syntax**

```
underlyingClass = classUnderlying(quat)
```

## **Description**

underlyingClass = classUnderlying(quat) returns the name of the class of the parts of the
quaternion quat.

### **Examples**

#### **Get Underlying Class of Quaternion**

A quaternion is a four-part hyper-complex number used in three-dimensional representations. The four parts of the quaternion are of data type single or double.

Create two quaternions, one with an underlying data type of single, and one with an underlying data type of double. Verify the underlying data types by calling classUnderlying on the quaternions.

You can separate quaternions into their parts using the parts function. Verify the parts of each quaternion are the correct data type. Recall that double is the default MATLAB® type.

```
[aS,bS,cS,dS] = parts(qSingle)
aS = single
```

```
bS = single
2
cS = single
3
dS = single
4

[aD,bD,cD,dD] = parts(qDouble)
aD = 1
bD = 2
cD = 3
dD = 4
```

Quaternions follow the same implicit casting rules as other data types in MATLAB. That is, a quaternion with underlying data type single that is combined with a quaternion with underlying data type double results in a quaternion with underlying data type single. Multiply qDouble and qSingle and verify the resulting underlying data type is single.

```
q = qDouble*qSingle;
classUnderlying(q)
ans =
'single'
```

# **Input Arguments**

#### quat — Quaternion to investigate

scalar | vector | matrix | multi-dimensional array

Quaternion to investigate, specified as a quaternion or array of quaternions.

Data Types: quaternion

# **Output Arguments**

# underlyingClass — Underlying class of quaternion object

```
'single'|'double'
```

Underlying class of quaternion, returned as the character vector 'single' or 'double'.

Data Types: char

# **Version History**

**Introduced in R2020b** 

# **Extended Capabilities**

### **C/C++ Code Generation**

Generate C and C++ code using MATLAB® Coder $^{\text{\tiny TM}}$ .

### See Also

### **Functions**

compact | parts

### **Objects**

quaternion

# compact

Convert quaternion array to N-by-4 matrix

### **Syntax**

```
matrix = compact(quat)
```

### **Description**

matrix = compact(quat) converts the quaternion array, quat, to an N-by-4 matrix. The columns are made from the four quaternion parts. The i<sup>th</sup> row of the matrix corresponds to quat(i).

### **Examples**

#### Convert Quaternion Array to Compact Representation of Parts

Create a scalar quaternion with random parts. Convert the parts to a 1-by-4 vector using compact.

```
randomParts = randn(1,4)
randomParts = 1×4
    0.5377    1.8339   -2.2588    0.8622

quat = quaternion(randomParts)
quat = quaternion
    0.53767 + 1.8339i - 2.2588j + 0.86217k

quatParts = compact(quat)
quatParts = 1×4
    0.5377    1.8339   -2.2588    0.8622
```

Create a 2-by-2 array of quaternions, then convert the representation to a matrix of quaternion parts. The output rows correspond to the linear indices of the quaternion array.

| 1  | 2  | 3  | 4  |
|----|----|----|----|
| 5  | 6  | 7  | 8  |
| 9  | 10 | 11 | 12 |
| 13 | 14 | 15 | 16 |

### quat — Quaternion to convert

scalar | vector | matrix | multidimensional array

Quaternion to convert, specified as scalar, vector, matrix, or multidimensional array of quaternions.

Data Types: quaternion

# **Output Arguments**

### matrix — Quaternion in matrix form

N-by-4 matrix

Quaternion in matrix form, returned as an N-by-4 matrix, where N = numel(quat).

Data Types: single | double

# **Version History**

Introduced in R2020b

## **Extended Capabilities**

#### **C/C++ Code Generation**

Generate C and C++ code using MATLAB® Coder™.

### See Also

### **Functions**

parts | classUnderlying

#### **Objects**

quaternion

# conj

Complex conjugate of quaternion

## **Syntax**

```
quatConjugate = conj(quat)
```

## **Description**

```
quatConjugate = conj(quat) returns the complex conjugate of the quaternion, quat.
```

If q = a + bi + cj + dk, the complex conjugate of q is  $q^* = a - bi - cj - dk$ . Considered as a rotation operator, the conjugate performs the opposite rotation. For example,

# **Examples**

#### **Complex Conjugate of Quaternion**

Create a quaternion scalar and get the complex conjugate.

Verify that a quaternion multiplied by its conjugate returns a quaternion one.

#### q\*qConj

```
ans = quaternion
1 + 0i + 0j + 0k
```

## **Input Arguments**

#### quat — Quaternion

scalar | vector | matrix | multidimensional array

Quaternion to conjugate, specified as a scalar, vector, matrix, or array of quaternions.

Data Types: quaternion

## **Output Arguments**

## quatConjugate — Quaternion conjugate

scalar | vector | matrix | multidimensional array

Quaternion conjugate, returned as a quaternion or array of quaternions the same size as quat.

Data Types: quaternion

# **Version History**

Introduced in R2020b

## **Extended Capabilities**

### **C/C++ Code Generation**

Generate C and C++ code using MATLAB® Coder™.

## **See Also**

#### **Functions**

norm | .\*,times

### **Objects**

# ctranspose, '

Complex conjugate transpose of quaternion array

## **Syntax**

```
quatTransposed = quat'
```

## **Description**

quatTransposed = quat' returns the complex conjugate transpose of the quaternion, quat.

## **Examples**

#### **Vector Complex Conjugate Transpose**

Create a vector of quaternions and compute its complex conjugate transpose.

```
quat = quaternion(randn(4,4))
quat = 4x1 quaternion array
     0.53767 + 0.31877i +
                            3.5784j +
                                       0.7254k
      1.8339 -
               1.3077i +
                            2.7694j - 0.063055k
     -2.2588 - 0.43359i -
                            1.3499j + 0.71474k
                          3.0349j - 0.20497k
     0.86217 + 0.34262i +
quatTransposed = quat'
quatTransposed = 1x4 quaternion array
     0.53767 - 0.31877i - 3.5784j - 0.7254k
                                                    1.8339 + 1.3077i - 2.7694j + 0.06305
```

#### **Matrix Complex Conjugate Transpose**

3.5784 +

Create a matrix of quaternions and compute its complex conjugate transpose.

1.3499i - 0.7254j - 0.71474k

2.7694 - 3.0349i + 0.063055j + 0.2049

## **Input Arguments**

#### quat — Quaternion to transpose

scalar | vector | matrix

Quaternion to transpose, specified as a vector or matrix or quaternions. The complex conjugate transpose is defined for 1-D and 2-D arrays.

Data Types: quaternion

## **Output Arguments**

### quatTransposed — Conjugate transposed quaternion

scalar | vector | matrix

Conjugate transposed quaternion, returned as an N-by-M array, where quat was specified as an M-by-N array.

Data Types: quaternion

# **Version History**

**Introduced in R2020b** 

# **Extended Capabilities**

#### C/C++ Code Generation

Generate C and C++ code using MATLAB® Coder™.

## See Also

#### **Functions**

transpose, '

## **Objects**

# dist

Angular distance in radians

## **Syntax**

```
distance = dist(quatA, quatB)
```

# **Description**

distance = dist(quatA, quatB) returns the angular distance in radians between two
quaternions, quatA and quatB.

## **Examples**

#### **Calculate Quaternion Distance**

Calculate the quaternion distance between a single quaternion and each element of a vector of quaternions. Define the quaternions using Euler angles.

```
q = quaternion([0,0,0],'eulerd','zyx','frame')
q = quaternion
    1 + 0i + 0j + 0k
qArray = quaternion([0,45,0;0,90,0;0,180,0;0,-90,0;0,-45,0],'eulerd','zyx','frame')
qArray = 5x1 quaternion array
                                                   0k
       0.92388 +
                        0i +
                                0.38268i +
       0.70711 +
                        0i +
                                0.70711j +
                                                   0k
   6.1232e-17 +
                        0i +
                                                   0k
                                      1j +
                        0i -
       0.70711 +
                                0.70711j +
                                                   0k
       0.92388 +
                       0i -
                                0.38268j +
                                                   0k
quaternionDistance = rad2deg(dist(q,qArray))
quaternionDistance = 5 \times 1
   45.0000
   90.0000
  180.0000
   90.0000
   45.0000
```

If both arguments to dist are vectors, the quaternion distance is calculated between corresponding elements. Calculate the quaternion distance between two quaternion vectors.

```
angles1 = [30,0,15; ... 30,5,15; ...
```

```
30,10,15; ...
30,15,15];

angles2 = [30,6,15; ...
31,11,15; ...
30,16,14; ...
30.5,21,15.5];

qVector1 = quaternion(angles1,'eulerd','zyx','frame');
qVector2 = quaternion(angles2,'eulerd','zyx','frame');

rad2deg(dist(qVector1,qVector2))

ans = 4×1
6.0000
6.0827
6.0827
6.0827
6.0287
```

Note that a quaternion represents the same rotation as its negative. Calculate a quaternion and its negative.

Find the distance between the quaternion and its negative.

```
dist(qPositive,qNegative)
ans = 0
```

The components of a quaternion may look different from the components of its negative, but both expressions represent the same rotation.

# **Input Arguments**

#### quatA, quatB — Quaternions to calculate distance between

```
scalar | vector | matrix | multidimensional array
```

Quaternions to calculate distance between, specified as comma-separated quaternions or arrays of quaternions. quatA and quatB must have compatible sizes:

```
    size(quatA) == size(quatB), or
    numel(quatA) == 1, or
    numel(quatB) == 1, or
```

• if [Adim1,...,AdimN] = size(quatA) and [Bdim1,...,BdimN] = size(quatB), then for i = 1:N, either Adimi==Bdimi or Adim==1 or Bdim==1.

If one of the quaternion arguments contains only one quaternion, then this function returns the distances between that quaternion and every quaternion in the other argument.

Data Types: quaternion

## **Output Arguments**

#### distance — Angular distance (radians)

scalar | vector | matrix | multidimensional array

Angular distance in radians, returned as an array. The dimensions are the maximum of the union of size(quatA) and size(quatB).

Data Types: single | double

## **Algorithms**

The dist function returns the angular distance between two quaternions.

A quaternion may be defined by an axis  $(u_b, u_c, u_d)$  and angle of rotation  $\theta_q$ :  $q = \cos(\theta q/2) + \sin(\theta q/2)(u_b i + u_c j + u_d k)$ .

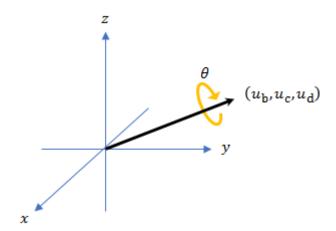

Given a quaternion in the form, q = a + bi + cj + dk, where a is the real part, you can solve for the angle of q as  $\theta_q = 2\cos^{-1}(a)$ .

Consider two quaternions, p and q, and the product  $z = p * \operatorname{conjugate}(q)$ . As p approaches q, the angle of z goes to 0, and z approaches the unit quaternion.

The angular distance between two quaternions can be expressed as  $\theta_z = 2\cos^{-1}(\text{real}(z))$ .

Using the quaternion data type syntax, the angular distance is calculated as:

angularDistance = 2\*acos(abs(parts(p\*conj(q))));

# **Version History**

**Introduced in R2020b** 

## **Extended Capabilities**

### C/C++ Code Generation

Generate C and C++ code using MATLAB® Coder $^{\text{\tiny TM}}$ .

## See Also

### **Functions**

parts | conj

## Objects

# euler

Convert guaternion to Euler angles (radians)

## **Syntax**

eulerAngles = euler(quat,rotationSequence,rotationType)

## **Description**

eulerAngles = euler(quat, rotationSequence, rotationType) converts the quaternion, quat, to an N-by-3 matrix of Euler angles.

## **Examples**

#### **Convert Quaternion to Euler Angles in Radians**

Convert a quaternion frame rotation to Euler angles in radians using the 'ZYX' rotation sequence.

```
quat = quaternion([0.7071 0.7071 0 0]);
eulerAnglesRandians = euler(quat,'ZYX','frame')
eulerAnglesRandians = 1\times3
```

# **Input Arguments**

### quat — Quaternion to convert to Euler angles

scalar | vector | matrix | multidimensional array

Quaternion to convert to Euler angles, specified as a scalar, vector, matrix, or multidimensional array of quaternions.

Data Types: quaternion

```
rotationSequence — Rotation sequence
'ZYX' | 'ZYZ' | 'ZXY' | 'ZXZ' | 'YXZ' | 'YXY' | 'YZX' | 'YZY' | 'XYZ' | 'XYX' | 'XZY' | 'XZX'
```

Rotation sequence of Euler representation, specified as a character vector or string.

The rotation sequence defines the order of rotations about the axes. For example, if you specify a rotation sequence of 'YZX':

- **1** The first rotation is about the y-axis.
- **2** The second rotation is about the new z-axis.
- **3** The third rotation is about the new x-axis.

Data Types: char | string

### rotationType — Type of rotation

'point'|'frame'

Type of rotation, specified as 'point' or 'frame'.

In a point rotation, the frame is static and the point moves. In a frame rotation, the point is static and the frame moves. Point rotation and frame rotation define equivalent angular displacements but in opposite directions.

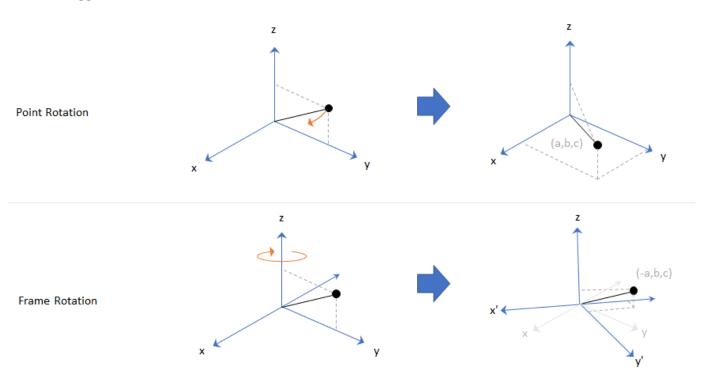

Data Types: char | string

# **Output Arguments**

#### eulerAngles — Euler angle representation (radians)

N-by-3 matrix

Euler angle representation in radians, returned as a N-by-3 matrix. N is the number of quaternions in the quat argument.

For each row of eulerAngles, the first element corresponds to the first axis in the rotation sequence, the second element corresponds to the second axis in the rotation sequence, and the third element corresponds to the third axis in the rotation sequence.

The data type of the Euler angles representation is the same as the underlying data type of quat.

Data Types: single | double

# **Version History**

Introduced in R2020b

# **Extended Capabilities**

## **C/C++ Code Generation**

Generate C and C++ code using MATLAB® Coder $^{\text{\tiny TM}}$ .

## **See Also**

## **Functions**

eulerd|rotateframe|rotatepoint

## **Objects**

# eulerd

Convert quaternion to Euler angles (degrees)

## **Syntax**

eulerAngles = eulerd(quat,rotationSequence,rotationType)

## **Description**

eulerAngles = eulerd(quat, rotationSequence, rotationType) converts the quaternion, quat, to an N-by-3 matrix of Euler angles in degrees.

## **Examples**

#### **Convert Quaternion to Euler Angles in Degrees**

Convert a quaternion frame rotation to Euler angles in degrees using the 'ZYX' rotation sequence.

# **Input Arguments**

#### quat — Quaternion to convert to Euler angles

scalar | vector | matrix | multidimensional array

Quaternion to convert to Euler angles, specified as a scalar, vector, matrix, or multidimensional array of quaternions.

Data Types: quaternion

```
rotationSequence — Rotation sequence
'ZYX' | 'ZYZ' | 'ZXY' | 'ZXZ' | 'YXZ' | 'YXY' | 'YZX' | 'YZY' | 'XYZ' | 'XYX' | 'XZY' | 'XZX'
```

Rotation sequence of Euler angle representation, specified as a character vector or string.

The rotation sequence defines the order of rotations about the axes. For example, if you specify a rotation sequence of 'YZX':

- **1** The first rotation is about the *y*-axis.
- **2** The second rotation is about the new z-axis.
- **3** The third rotation is about the new x-axis.

Data Types: char | string

### rotationType — Type of rotation

'point'|'frame'

Type of rotation, specified as 'point' or 'frame'.

In a point rotation, the frame is static and the point moves. In a frame rotation, the point is static and the frame moves. Point rotation and frame rotation define equivalent angular displacements but in opposite directions.

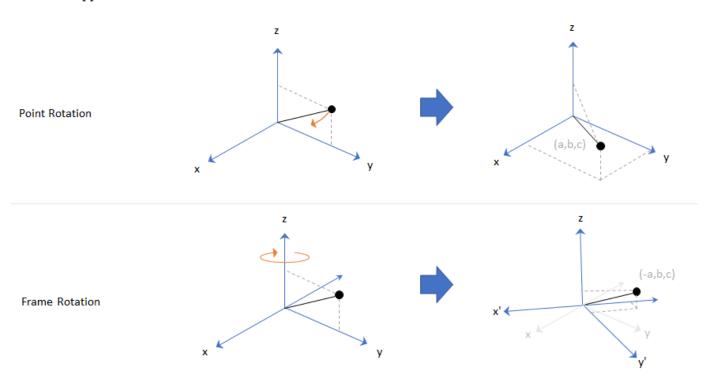

Data Types: char | string

# **Output Arguments**

#### eulerAngles — Euler angle representation (degrees)

N-by-3 matrix

Euler angle representation in degrees, returned as a N-by-3 matrix. N is the number of quaternions in the quat argument.

For each row of eulerAngles, the first column corresponds to the first axis in the rotation sequence, the second column corresponds to the second axis in the rotation sequence, and the third column corresponds to the third axis in the rotation sequence.

The data type of the Euler angles representation is the same as the underlying data type of quat.

Data Types: single | double

# **Version History**

Introduced in R2020b

# **Extended Capabilities**

## **C/C++ Code Generation**

Generate C and C++ code using MATLAB® Coder $^{\text{\tiny TM}}$ .

## **See Also**

## **Functions**

euler | rotateframe | rotatepoint

## **Objects**

# exp

Exponential of quaternion array

## **Syntax**

```
B = exp(A)
```

## **Description**

 $B = \exp(A)$  computes the exponential of the elements of the quaternion array A.

## **Examples**

#### **Exponential of Quaternion Array**

Create a 4-by-1 quaternion array A.

```
A = quaternion(magic(4))
```

```
A = 4x1 \ quaternion \ array \\ 16 + 2i + 3j + 13k \\ 5 + 11i + 10j + 8k \\ 9 + 7i + 6j + 12k \\ 4 + 14i + 15j + 1k
```

Compute the exponential of A.

```
B = \exp(A)
```

```
B = 4x1 quaternion array

5.3525e+06 + 1.0516e+06i + 1.5774e+06j + 6.8352e+06k

-57.359 - 89.189i - 81.081j - 64.865k

-6799.1 + 2039.1i + 1747.8j + 3495.6k

-6.66 + 36.931i + 39.569j + 2.6379k
```

# **Input Arguments**

#### A — Input quaternion

scalar | vector | matrix | multidimensional array

Input quaternion, specified as a scalar, vector, matrix, or multidimensional array.

Data Types: quaternion

# **Output Arguments**

#### **B** — Result

scalar | vector | matrix | multidimensional array

Result of quaternion exponential, returned as a scalar, vector, matrix, or multidimensional array. Data Types: quaternion

## **Algorithms**

Given a quaternion  $A = a + bi + cj + dk = a + \overline{v}$ , the exponential is computed by

$$\exp(A) = e^{a} \left( \cos \|\overline{v}\| + \frac{\overline{v}}{\|\overline{v}\|} \sin \|\overline{v}\| \right)$$

# **Version History**

**Introduced in R2020b** 

## **Extended Capabilities**

### **C/C++ Code Generation**

Generate C and C++ code using MATLAB® Coder™.

## See Also

#### **Functions**

.^,power|log

#### **Objects**

# Idivide, .\

Element-wise quaternion left division

## **Syntax**

 $C = A.\B$ 

## **Description**

 $C = A \cdot B$  performs quaternion element-wise division by dividing each element of quaternion B by the corresponding element of quaternion A.

## **Examples**

### Divide a Quaternion Array by a Real Scalar

Create a 2-by-1 quaternion array, and divide it element-by-element by a real scalar.

```
A = quaternion([1:4;5:8])
A = 2x1 quaternion array
    1 + 2i + 3j + 4k
    5 + 6i + 7j + 8k

B = 2;
C = A.\B
C = 2x1 quaternion array
    0.066667 - 0.13333i - 0.2j - 0.26667k
    0.057471 - 0.068966i - 0.08046j - 0.091954k
```

#### Divide a Quaternion Array by Another Quaternion Array

Create a 2-by-2 quaternion array, and divide it element-by-element by another 2-by-2 quaternion array.

```
B = 2x2 \ quaternion \ array \\ 16 + 2i + 3j + 13k \\ 5 + 11i + 10j + 8k \\ 9 + 7i + 6j + 12k \\ 4 + 14i + 15j + 1k
```

 $C = A.\B$ 

## **Input Arguments**

#### A - Divisor

scalar | vector | matrix | multidimensional array

Divisor, specified as a quaternion, an array of quaternions, a real scalar, or an array of real numbers.

A and B must have compatible sizes. In the simplest cases, they can be the same size or one can be a scalar. Two inputs have compatible sizes if, for every dimension, the dimension sizes of the inputs are the same or one of the dimensions is 1.

Data Types: quaternion | single | double

#### **B** — Dividend

scalar | vector | matrix | multidimensional array

Dividend, specified as a quaternion, an array of quaternions, a real scalar, or an array of real numbers.

A and B must have compatible sizes. In the simplest cases, they can be the same size or one can be a scalar. Two inputs have compatible sizes if, for every dimension, the dimension sizes of the inputs are the same or one of the dimensions is 1.

Data Types: quaternion | single | double

# **Output Arguments**

#### C — Result

scalar | vector | matrix | multidimensional array

Result of quaternion division, returned as a scalar, vector, matrix, or multidimensional array.

Data Types: quaternion

# **Algorithms**

#### **Quaternion Division**

Given a quaternion  $A = a_1 + a_2i + a_3j + a_4k$  and a real scalar p,

$$C = p \cdot A = \frac{a_1}{p} + \frac{a_2}{p}i + \frac{a_3}{p}j + \frac{a_4}{p}k$$

**Note** For a real scalar p,  $A./p = A. \ p$ .

## **Quaternion Division by a Quaternion Scalar**

Given two quaternions A and B of compatible sizes, then

$$C = A \cdot \backslash B = A^{-1} \cdot *B = \left(\frac{conj(A)}{norm(A)^2}\right) \cdot *B$$

# **Version History**

Introduced in R2020b

## **Extended Capabilities**

### **C/C++ Code Generation**

Generate C and C++ code using MATLAB® Coder™.

## **See Also**

#### **Functions**

.\*,times|conj|norm|./,ldivide

### **Objects**

# log

Natural logarithm of quaternion array

## **Syntax**

```
B = log(A)
```

## **Description**

B = log(A) computes the natural logarithm of the elements of the quaternion array A.

## **Examples**

### **Logarithmic Values of Quaternion Array**

Create a 3-by-1 quaternion array A.

```
A = quaternion(randn(3,4))
```

```
A = 3x1 \ quaternion \ array \\ 0.53767 + 0.86217i - 0.43359j + 2.7694k \\ 1.8339 + 0.31877i + 0.34262j - 1.3499k \\ -2.2588 - 1.3077i + 3.5784j + 3.0349k
```

Compute the logarithmic values of A.

```
B = log(A)
```

```
B = 3x1 \ quaternion \ array \\ 1.0925 + 0.40848i - 0.20543j + 1.3121k \\ 0.8436 + 0.14767i + 0.15872j - 0.62533k \\ 1.6807 - 0.53829i + 1.473j + 1.2493k
```

# **Input Arguments**

#### A — Input array

```
scalar | vector | matrix | multidimensional array
```

Input array, specified as a scalar, vector, matrix, or multidimensional array.

Data Types: quaternion

# **Output Arguments**

#### **B** — Logarithm values

```
scalar | vector | matrix | multidimensional array
```

 $Quaternion\ natural\ logarithm\ values,\ returned\ as\ a\ scalar,\ vector,\ matrix,\ or\ multidimensional\ array.$ 

Data Types: quaternion

# **Algorithms**

Given a quaternion  $A = a + \overline{v} = a + bi + cj + dk$ , the logarithm is computed by

$$\log(A) = \log||A|| + \frac{\overline{v}}{\|\overline{v}\|} \arccos\frac{a}{\|A\|}$$

# **Version History**

**Introduced in R2020b** 

## **Extended Capabilities**

### **C/C++ Code Generation**

Generate C and C++ code using MATLAB® Coder $^{\text{\tiny TM}}$ .

## See Also

#### **Functions**

exp|.^,power

### **Objects**

## meanrot

Quaternion mean rotation

## **Syntax**

```
quatAverage = meanrot(quat)
quatAverage = meanrot(quat,dim)
quatAverage = meanrot( ,nanflag)
```

## **Description**

quatAverage = meanrot(quat) returns the average rotation of the elements of quat along the first array dimension whose size not does equal 1.

- If quat is a vector, meanrot (quat) returns the average rotation of the elements.
- If quat is a matrix, meanrot(quat) returns a row vector containing the average rotation of each column.
- If quat is a multidimensional array, then mearot(quat) operates along the first array dimension whose size does not equal 1, treating the elements as vectors. This dimension becomes 1 while the sizes of all other dimensions remain the same.

The meanrot function normalizes the input quaternions, quat, before calculating the mean.

quatAverage = meanrot(quat,dim) return the average rotation along dimension dim. For
example, if quat is a matrix, then meanrot(quat,2) is a column vector containing the mean of each
row

quatAverage = meanrot(\_\_\_\_, nanflag) specifies whether to include or omit NaN values from the calculation for any of the previous syntaxes. meanrot(quat, 'includenan') includes all NaN values in the calculation while mean(quat, 'omitnan') ignores them.

# **Examples**

#### **Quaternion Mean Rotation**

Create a matrix of quaternions corresponding to three sets of Euler angles.

Determine the average rotation represented by the quaternions. Convert the average rotation to Euler angles in degrees for readability.

```
quatAverage = meanrot(quat)
```

```
quatAverage = quaternion
     0.88863 - 0.062598i + 0.27822j + 0.35918k

eulerAverage = eulerd(quatAverage,'ZYX','frame')
eulerAverage = 1×3
     45.7876     32.6452     6.0407
```

#### **Average Out Rotational Noise**

Use meanrot over a sequence of quaternions to average out additive noise.

Create a vector of 1e6 quaternions whose distance, as defined by the dist function, from quaternion(1,0,0,0) is normally distributed. Plot the Euler angles corresponding to the noisy quaternion vector.

```
nrows = 1e6;
ax = 2*rand(nrows,3) - 1;
ax = ax./sqrt(sum(ax.^2,2));
ang = 0.5*randn(size(ax,1),1);
q = quaternion(ax.*ang ,'rotvec');
noisyEulerAngles = eulerd(q,'ZYX','frame');
figure(1)
subplot(3,1,1)
plot(noisyEulerAngles(:,1))
title('Z-Axis')
ylabel('Rotation (degrees)')
hold on
subplot(3,1,2)
plot(noisyEulerAngles(:,2))
title('Y-Axis')
ylabel('Rotation (degrees)')
hold on
subplot(3,1,3)
plot(noisyEulerAngles(:,3))
title('X-Axis')
ylabel('Rotation (degrees)')
hold on
```

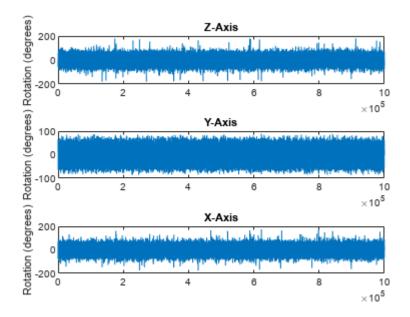

Use  ${\tt meanrot}$  to determine the average quaternion given the vector of quaternions. Convert to Euler angles and plot the results.

```
qAverage = meanrot(q);

qAverageInEulerAngles = eulerd(qAverage,'ZYX','frame');

figure(1)

subplot(3,1,1)
plot(ones(nrows,1)*qAverageInEulerAngles(:,1))
title('Z-Axis')

subplot(3,1,2)
plot(ones(nrows,1)*qAverageInEulerAngles(:,2))
title('Y-Axis')

subplot(3,1,3)
plot(ones(nrows,1)*qAverageInEulerAngles(:,3))
title('X-Axis')
```

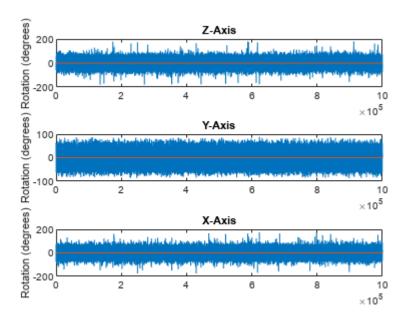

### The meanrot Algorithm and Limitations

#### The meanrot Algorithm

The meanrot function outputs a quaternion that minimizes the squared Frobenius norm of the difference between rotation matrices. Consider two quaternions:

- q0 represents no rotation.
- **q90** represents a 90 degree rotation about the *x*-axis.

```
q0 = quaternion([0 0 0], 'eulerd', 'ZYX', 'frame');
q90 = quaternion([0 0 90], 'eulerd', 'ZYX', 'frame');
```

Create a quaternion sweep, qSweep, that represents rotations from 0 to 180 degrees about the *x*-axis.

```
eulerSweep = (0:1:180)';
qSweep = quaternion([zeros(numel(eulerSweep),2),eulerSweep], ...
    'eulerd','ZYX','frame');
```

Convert q0, q90, and qSweep to rotation matrices. In a loop, calculate the metric to minimize for each member of the quaternion sweep. Plot the results and return the value of the Euler sweep that corresponds to the minimum of the metric.

```
plot(eulerSweep,metricToMinimize)
xlabel('Euler Sweep (degrees)')
ylabel('Metric to Minimize')
```

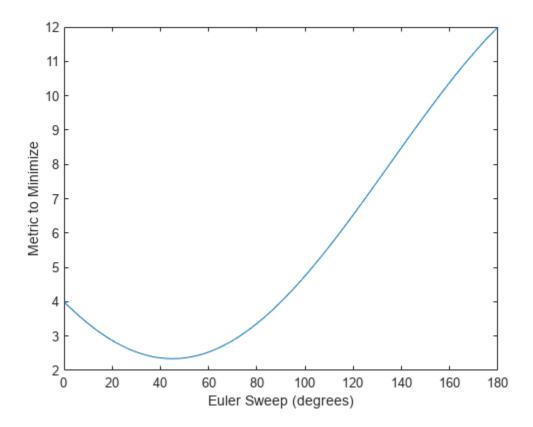

```
[~,eulerIndex] = min(metricToMinimize);
eulerSweep(eulerIndex)
```

```
ans = 45
```

The minimum of the metric corresponds to the Euler angle sweep at 45 degrees. That is, meanrot defines the average between quaterion([0 0 0],'ZYX','frame') and quaternion([0 0 90],'ZYX','frame') as quaternion([0 0 45],'ZYX','frame'). Call meanrot with q0 and q90 to verify the same result.

```
eulerd(meanrot([q0,q90]),'ZYX','frame')
ans = 1\times3
0 45.0000
```

#### Limitations

The metric that meanrot uses to determine the mean rotation is not unique for quaternions significantly far apart. Repeat the experiment above for quaternions that are separated by 180 degrees.

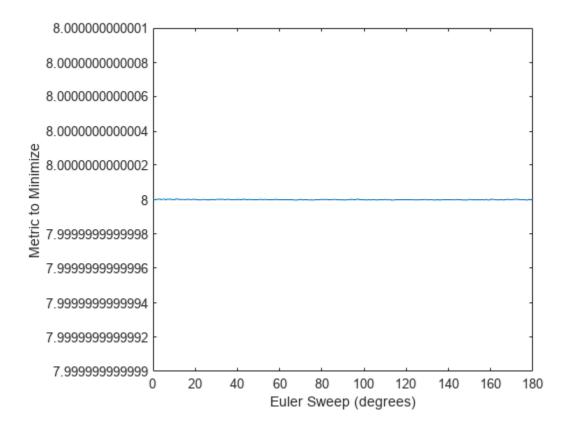

```
[~,eulerIndex] = min(metricToMinimize);
eulerSweep(eulerIndex)
```

```
ans = 159
```

Quaternion means are usually calculated for rotations that are close to each other, which makes the edge case shown in this example unlikely in real-world applications. To average two quaternions that are significantly far apart, use the slerp function. Repeat the experiment using slerp and verify that the quaternion mean returned is more intuitive for large distances.

```
qMean = slerp(q0,q180,0.5);
q0_q180 = eulerd(qMean,'ZYX','frame')
q0 q180 = 1×3
```

0 90.0000

## **Input Arguments**

### quat — Quaternion

scalar | vector | matrix | multidimensional array

Quaternion for which to calculate the mean, specified as a scalar, vector, matrix, or multidimensional array of quaternions.

Data Types: quaternion

#### dim — Dimension to operate along

positive integer scalar

Dimension to operate along, specified as a positive integer scalar. If no value is specified, then the default is the first array dimension whose size does not equal 1.

Dimension dim indicates the dimension whose length reduces to 1. The size(quatAverage,dim) is 1, while the sizes of all other dimensions remain the same.

Data Types: double | single

### nanflag — NaN condition

'includenan' (default) | 'omitnan'

NaN condition, specified as one of these values:

- 'includenan' -- Include NaN values when computing the mean rotation, resulting in NaN.
- 'omitnan' -- Ignore all NaN values in the input.

Data Types: char | string

# **Output Arguments**

#### quatAverage — Quaternion average rotation

scalar | vector | matrix | multidimensional array

Quaternion average rotation, returned as a scalar, vector, matrix, or multidimensional array.

Data Types: single | double

# **Algorithms**

meanrot determines a quaternion mean,  $\bar{q}$ , according to [1].  $\bar{q}$  is the quaternion that minimizes the squared Frobenius norm of the difference between rotation matrices:

$$\bar{q} = \arg \min_{q \in S^3} \sum_{i=1}^{n} ||A(q) - A(q_i)||_F^2$$

# **Version History**

Introduced in R2020b

## References

[1] Markley, F. Landis, Yang Chen, John Lucas Crassidis, and Yaakov Oshman. "Average Quaternions." Journal of Guidance, Control, and Dynamics. Vol. 30, Issue 4, 2007, pp. 1193-1197.

## **Extended Capabilities**

## **C/C++ Code Generation**

Generate C and C++ code using MATLAB® Coder $^{\text{\tiny TM}}$ .

## **See Also**

### **Functions**

dist|slerp

## **Objects**

# minus, -

Quaternion subtraction

## **Syntax**

```
C = A - B
```

## **Description**

C = A - B subtracts quaternion B from quaternion A using quaternion subtraction. Either A or B may be a real number, in which case subtraction is performed with the real part of the quaternion argument.

## **Examples**

#### Subtract a Quaternion from a Quaternion

Quaternion subtraction is defined as the subtraction of the corresponding parts of each quaternion. Create two quaternions and perform subtraction.

```
Q1 = quaternion([1,0,-2,7]);
Q2 = quaternion([1,2,3,4]);
Q1minusQ2 = Q1 - Q2
Q1minusQ2 = quaternion
    0 - 2i - 5j + 3k
```

#### **Subtract a Real Number from a Quaternion**

Addition and subtraction of real numbers is defined for quaternions as acting on the real part of the quaternion. Create a quaternion and then subtract 1 from the real part.

## **Input Arguments**

#### A — Input

scalar | vector | matrix | multidimensional array

Input, specified as a quaternion, array of quaternions, real number, or array of real numbers.

Data Types: quaternion | single | double

#### B - Input

scalar | vector | matrix | multidimensional array

Input, specified as a quaternion, array of quaternions, real number, or array of real numbers.

Data Types: quaternion | single | double

## **Output Arguments**

#### C - Result

scalar | vector | matrix | multidimensional array

Result of quaternion subtraction, returned as a scalar, vector, matrix, or multidimensional array of quaternions.

Data Types: quaternion

# **Version History**

**Introduced in R2020b** 

# **Extended Capabilities**

#### **C/C++ Code Generation**

Generate C and C++ code using MATLAB® Coder $^{\text{\tiny TM}}$ .

## See Also

#### **Functions**

-,uminus|.\*,times|\*,mtimes

## **Objects**

# mtimes, \*

Quaternion multiplication

## **Syntax**

```
quatC = A*B
```

## **Description**

quatC = A\*B implements quaternion multiplication if either A or B is a quaternion. Either A or B must be a scalar.

You can use quaternion multiplication to compose rotation operators:

- To compose a sequence of frame rotations, multiply the quaternions in the order of the desired sequence of rotations. For example, to apply a p quaternion followed by a q quaternion, multiply in the order pq. The rotation operator becomes  $(pq)^*v(pq)$ , where v represents the object to rotate specified in quaternion form. \* represents conjugation.
- To compose a sequence of point rotations, multiply the quaternions in the reverse order of the desired sequence of rotations. For example, to apply a p quaternion followed by a q quaternion, multiply in the reverse order, qp. The rotation operator becomes  $(qp)v(qp)^*$ .

## **Examples**

#### **Multiply Quaternion Scalar and Quaternion Vector**

Create a 4-by-1 column vector,  $\boldsymbol{A}$ , and a scalar,  $\boldsymbol{b}$ . Multiply  $\boldsymbol{A}$  times  $\boldsymbol{b}$ .

```
A = quaternion(randn(4,4))
A = 4x1 quaternion array
      0.53767 + 0.31877i +
                               3.5784j +
                                           0.7254k
      1.8339 - 1.3077i + -2.2588 - 0.43359i -
                               2.7694j - 0.063055k
                              1.3499j + 0.71474k
      0.86217 + 0.34262i +
                             3.0349j - 0.20497k
b = quaternion(randn(1,4))
b = quaternion
    -0.12414 + 1.4897i + 1.409j + 1.4172k
C = A*b
C = 4x1 quaternion array
      -6.6117 + 4.8105i + 0.94224j -
                                           4.2097k
                6.9079i + 3.9995j -
6.2313i - 1.336j -
                                           3.3614k
      -2.0925 +
       1.8155 -
                                            1.89k
      -4.6033 + 5.8317i + 0.047161j -
                                            2.791k
```

## **Input Arguments**

#### A - Input

scalar | vector | matrix | multidimensional array

Input to multiply, specified as a quaternion, array of quaternions, real scalar, or array of real scalars.

If B is nonscalar, then A must be scalar.

Data Types: quaternion | single | double

#### B - Input

scalar | vector | matrix | multidimensional array

Input to multiply, specified as a quaternion, array of quaternions, real scalar, or array of real scalars.

If A is nonscalar, then B must be scalar.

Data Types: quaternion | single | double

## **Output Arguments**

#### quatC — Quaternion product

scalar | vector | matrix | multidimensional array

Quaternion product, returned as a quaternion or array of quaternions.

Data Types: quaternion

# **Algorithms**

#### Quaternion Multiplication by a Real Scalar

Given a quaternion

$$q = a_{\mathsf{q}} + b_{\mathsf{q}}\mathbf{i} + c_{\mathsf{q}}\mathbf{j} + d_{\mathsf{q}}\mathbf{k},$$

the product of q and a real scalar  $\beta$  is

$$\beta q = \beta a_{\rm q} + \beta b_{\rm q} i + \beta c_{\rm q} j + \beta d_{\rm q} k$$

### **Quaternion Multiplication by a Quaternion Scalar**

The definition of the basis elements for quaternions,

$$i^2 = j^2 = k^2 = ijk = -1$$
,

can be expanded to populate a table summarizing quaternion basis element multiplication:

|   | 1 | i  | j | k  |
|---|---|----|---|----|
| 1 | 1 | i  | j | k  |
| i | i | -1 | k | -j |

| j | j | -k | -1 | i  |
|---|---|----|----|----|
| k | k | j  | -i | -1 |

When reading the table, the rows are read first, for example: ij = k and ji = -k.

Given two quaternions,  $q = a_q + b_q i + c_q j + d_q k$ , and  $p = a_p + b_p i + c_p j + d_p k$ , the multiplication can be expanded as:

$$z = pq = (a_{p} + b_{p}i + c_{p}j + d_{p}k)(a_{q} + b_{q}i + c_{q}j + d_{q}k)$$

$$= a_{p}a_{q} + a_{p}b_{q}i + a_{p}c_{q}j + a_{p}d_{q}k$$

$$+ b_{p}a_{q}i + b_{p}b_{q}i^{2} + b_{p}c_{q}ij + b_{p}d_{q}ik$$

$$+ c_{p}a_{q}j + c_{p}b_{q}ji + c_{p}c_{q}j^{2} + c_{p}d_{q}jk$$

$$+ d_{p}a_{q}k + d_{p}b_{q}ki + d_{p}c_{q}kj + d_{p}d_{q}k^{2}$$

You can simplify the equation using the quaternion multiplication table:

$$z = pq = a_{p}a_{q} + a_{p}b_{q}i + a_{p}c_{q}j + a_{p}d_{q}k$$

$$+ b_{p}a_{q}i - b_{p}b_{q} + b_{p}c_{q}k - b_{p}d_{q}j$$

$$+ c_{p}a_{q}j - c_{p}b_{q}k - c_{p}c_{q} + c_{p}d_{q}i$$

$$+ d_{p}a_{q}k + d_{p}b_{q}j - d_{p}c_{q}i - d_{p}d_{q}$$

# **Version History**

Introduced in R2020b

#### References

[1] Kuipers, Jack B. *Quaternions and Rotation Sequences: A Primer with Applications to Orbits, Aerospace, and Virtual Reality.* Princeton, NJ: Princeton University Press, 2007.

# **Extended Capabilities**

#### **C/C++ Code Generation**

Generate C and C++ code using MATLAB® Coder™.

### See Also

#### **Functions**

.\*,times

#### **Objects**

### norm

Quaternion norm

## **Syntax**

```
N = norm(quat)
```

## **Description**

N = norm(quat) returns the norm of the quaternion, quat.

Given a quaternion of the form  $Q = a + b\mathbf{i} + c\mathbf{j} + d\mathbf{k}$ , the norm of the quaternion is defined as  $\text{norm}(Q) = \sqrt{a^2 + b^2 + c^2 + d^2}$ .

# **Examples**

#### **Calculate Quaternion Norm**

Create a scalar quaternion and calculate its norm.

```
quat = quaternion(1,2,3,4);
norm(quat)
ans = 5.4772
```

The quaternion norm is defined as the square root of the sum of the quaternion parts squared. Calculate the quaternion norm explicitly to verify the result of the norm function.

```
[a,b,c,d] = parts(quat);
sqrt(a^2+b^2+c^2+d^2)
ans = 5.4772
```

# **Input Arguments**

#### quat — Quaternion

```
scalar | vector | matrix | multidimensional array
```

Quaternion for which to calculate the norm, specified as a scalar, vector, matrix, or multidimensional array of quaternions.

Data Types: quaternion

# **Output Arguments**

### N — Quaternion norm

scalar | vector | matrix | multidimensional array

Quaternion norm. If the input quat is an array, the output is returned as an array the same size as quat. Elements of the array are real numbers with the same data type as the underlying data type of the quaternion, quat.

Data Types: single | double

# **Version History**

**Introduced in R2020b** 

## **Extended Capabilities**

## **C/C++ Code Generation**

Generate C and C++ code using MATLAB® Coder™.

## See Also

#### **Functions**

normalize|parts|conj

## **Objects**

# normalize

Quaternion normalization

## **Syntax**

```
quatNormalized = normalize(quat)
```

# **Description**

```
quatNormalized = normalize(quat) normalizes the quaternion.
```

Given a quaternion of the form  $Q = a + b\mathbf{i} + c\mathbf{j} + d\mathbf{k}$ , the normalized quaternion is defined as  $Q/\sqrt{a^2 + b^2 + c^2 + d^2}$ .

# **Examples**

#### **Normalize Elements of Quaternion Vector**

Quaternions can represent rotations when normalized. You can use normalize to normalize a scalar, elements of a matrix, or elements of a multi-dimensional array of quaternions. Create a column vector of quaternions, then normalize them.

# **Input Arguments**

#### quat — Quaternion to normalize

```
scalar | vector | matrix | multidimensional array
```

Quaternion to normalize, specified as a scalar, vector, matrix, or multidimensional array of quaternions.

Data Types: quaternion

# **Output Arguments**

```
quatNormalized — Normalized quaternion
scalar | vector | matrix | multidimensional array
```

Normalized quaternion, returned as a quaternion or array of quaternions the same size as quat.

Data Types: quaternion

# **Version History**

Introduced in R2020b

# **Extended Capabilities**

### **C/C++ Code Generation**

Generate C and C++ code using MATLAB® Coder™.

### See Also

### **Functions**

norm | .\*,times | conj

### **Objects**

### ones

Create quaternion array with real parts set to one and imaginary parts set to zero

## **Syntax**

# **Description**

quatOnes = ones('quaternion') returns a scalar quaternion with the real part set to 1 and the imaginary parts set to 0.

```
Given a quaternion of the form Q = a + bi + cj + dk, a quaternion one is defined as Q = 1 + 0i + 0j + 0k.
```

quatOnes = ones(n, 'quaternion') returns an n-by-n quaternion matrix with the real parts set to 1 and the imaginary parts set to 0.

quatOnes = ones(sz,'quaternion') returns an array of quaternion ones where the size vector,
sz, defines size(qOnes).

Example: ones([1,4,2],'quaternion') returns a 1-by-4-by-2 array of quaternions with the real parts set to 1 and the imaginary parts set to  $\theta$ .

quatOnes = ones(sz1,...,szN,'quaternion') returns a sz1-by-...-by-szN array of ones where sz1,...,szN indicates the size of each dimension.

quatOnes = ones(\_\_\_\_, 'like',prototype,'quaternion') specifies the underlying class of the returned quaternion array to be the same as the underlying class of the quaternion prototype.

# **Examples**

#### **Quaternion Scalar One**

Create a quaternion scalar one.

```
quat0nes = ones('quaternion')
quat0nes = quaternion
    1 + 0i + 0j + 0k
```

#### **Square Matrix of Quaternion Ones**

Create an n-by-n matrix of quaternion ones.

```
\begin{array}{l} n = 3;\\ \text{quatOnes} = \text{ones(n,'quaternion')} \\ \\ \text{quatOnes} = 3x3 \ \textit{quaternion array} \\ & 1 + 0i + 0j + 0k & 1 + 0i + 0j + 0k & 1 + 0i + 0j + 0k \\ & 1 + 0i + 0j + 0k & 1 + 0i + 0j + 0k & 1 + 0i + 0j + 0k \\ & 1 + 0i + 0j + 0k & 1 + 0i + 0j + 0k & 1 + 0i + 0j + 0k \end{array}
```

#### **Multidimensional Array of Quaternion Ones**

Create a multidimensional array of quaternion ones by defining array dimensions in order. In this example, you create a 3-by-1-by-2 array. You can specify dimensions using a row vector or commaseparated integers. Specify the dimensions using a row vector and display the results:

```
dims = [3,1,2];
quatOnesSyntax1 = ones(dims, 'quaternion')

quatOnesSyntax1 = 3x1x2 quaternion array
quatOnesSyntax1(:,:,1) =

    1 + 0i + 0j + 0k
    1 + 0i + 0j + 0k
    1 + 0i + 0j + 0k

quatOnesSyntax1(:,:,2) =

    1 + 0i + 0j + 0k
    1 + 0i + 0j + 0k
    1 + 0i + 0j + 0k
    1 + 0i + 0j + 0k
    1 + 0i + 0j + 0k
```

Specify the dimensions using comma-separated integers, and then verify the equivalency of the two syntaxes:

```
quatOnesSyntax2 = ones(3,1,2,'quaternion');
isequal(quatOnesSyntax1,quatOnesSyntax2)
ans = logical
1
```

#### **Underlying Class of Quaternion Ones**

A quaternion is a four-part hyper-complex number used in three-dimensional rotations and orientations. You can specify the underlying data type of the parts as single or double. The default is double.

Create a quaternion array of ones with the underlying data type set to single.

Verify the underlying class using the classUnderlying function.

classUnderlying(quatOnes)

```
ans =
'single'
```

### **Input Arguments**

#### n — Size of square quaternion matrix

integer value

Size of square quaternion matrix, specified as an integer value.

If n is zero or negative, then quatOnes is returned as an empty matrix.

Example: ones (4, 'quaternion') returns a 4-by-4 matrix of quaternions with the real parts set to 1 and the imaginary parts set to 0.

Data Types: single | double | int8 | int16 | int32 | int64 | uint8 | uint16 | uint32 | uint64

#### sz — Output size

row vector of integer values

Output size, specified as a row vector of integer values. Each element of sz indicates the size of the corresponding dimension in quatOnes. If the size of any dimension is 0 or negative, then quatOnes is returned as an empty array.

Data Types: single | double | int8 | int16 | int32 | int64 | uint8 | uint16 | uint32 | uint64

#### prototype — Quaternion prototype

variable

Quaternion prototype, specified as a variable.

Example: ones(2, 'like', quat, 'quaternion') returns a 2-by-2 matrix of quaternions with the same underlying class as the prototype quaternion, quat.

Data Types: quaternion

#### sz1,...,szN — Size of each dimension

two or more integer values

Size of each dimension, specified as two or more integers. If the size of any dimension is 0 or negative, then quatones is returned as an empty array.

Example: ones(2,3,'quaternion') returns a 2-by-3 matrix of quaternions with the real parts set to 1 and the imaginary parts set to 0.

Data Types: single | double | int8 | int16 | int32 | int64 | uint8 | uint16 | uint32 | uint64

# **Output Arguments**

#### quat0nes — Quaternion ones

scalar | vector | matrix | multidimensional array

Quaternion ones, returned as a scalar, vector, matrix, or multidimensional array of quaternions.

Given a quaternion of the form Q = a + bi + cj + dk, a quaternion one is defined as Q = 1 + 0i + 0j + 0k.

Data Types: quaternion

# **Version History**

**Introduced in R2020b** 

# **Extended Capabilities**

### C/C++ Code Generation

Generate C and C++ code using MATLAB® Coder™.

### See Also

#### **Functions**

zeros

### **Objects**

# parts

Extract quaternion parts

## **Syntax**

```
[a,b,c,d] = parts(quat)
```

# **Description**

[a,b,c,d] = parts(quat) returns the parts of the quaternion array as arrays, each the same size as quat.

## **Examples**

### **Convert Quaternion to Matrix of Quaternion Parts**

Convert a quaternion representation to parts using the parts function.

Create a two-element column vector of quaternions by specifying the parts.

Recover the parts from the quaternion matrix using the parts function. The parts are returned as separate output arguments, each the same size as the input 2-by-1 column vector of quaternions.

4

8

## **Input Arguments**

#### quat — Quaternion

scalar | vector | matrix | multidimensional array

Quaternion, specified as a quaternion or array of quaternions.

Data Types: quaternion

## **Output Arguments**

### [a,b,c,d] — Quaternion parts

scalar | vector | matrix | multidimensional array

Quaternion parts, returned as four arrays: a, b, c, and d. Each part is the same size as quat.

Data Types: single | double

# **Version History**

**Introduced in R2020b** 

# **Extended Capabilities**

### **C/C++ Code Generation**

Generate C and C++ code using MATLAB® Coder™.

#### See Also

#### **Functions**

classUnderlying | compact

### **Objects**

# power, .^

Element-wise quaternion power

## **Syntax**

$$C = A.^b$$

## **Description**

 $C = A.^b$  raises each element of A to the corresponding power in b.

# **Examples**

### Raise a Quaternion to a Real Scalar Power

Create a quaternion and raise it to a real scalar power.

```
A = quaternion(1,2,3,4)
A = quaternion
    1 + 2i + 3j + 4k

b = 3;
C = A.^b

C = quaternion
    -86 - 52i - 78j - 104k
```

### Raise a Quaternion Array to Powers from a Multidimensional Array

Create a 2-by-1 quaternion array and raise it to powers from a 2-D array.

```
A = quaternion([1:4;5:8])
A = 2x1 quaternion array
    1 + 2i + 3j + 4k
    5 + 6i + 7j + 8k

b = [1 0 2; 3 2 1]
b = 2×3
    1    0    2
    3    2    1

C = A.^b
```

### Input Arguments

#### A — Base

scalar | vector | matrix | multidimensional array

Base, specified as a scalar, vector, matrix, or multidimensional array.

Data Types: quaternion | single | double

#### **b** – Exponent

scalar | vector | matrix | multidimensional array

Exponent, specified as a real scalar, vector, matrix, or multidimensional array.

Data Types: single | double

## **Output Arguments**

#### C — Result

scalar | vector | matrix | multidimensional array

Each element of quaternion A raised to the corresponding power in b, returned as a scalar, vector, matrix, or multidimensional array.

Data Types: quaternion

# **Algorithms**

The polar representation of a quaternion A = a + bi + cj + dk is given by

$$A = ||A||(\cos\theta + \widehat{u}\sin\theta)$$

where  $\theta$  is the angle of rotation, and  $\hat{u}$  is the unit quaternion.

Quaternion A raised by a real exponent b is given by

$$P = A \cdot \hat{b} = ||A||^b (\cos(b\theta) + \widehat{u}\sin(b\theta))$$

# **Version History**

Introduced in R2020b

# **Extended Capabilities**

#### C/C++ Code Generation

Generate C and C++ code using MATLAB® Coder™.

# See Also

Functions log | exp

**Objects** quaternion

# prod

Product of a quaternion array

## **Syntax**

```
quatProd = prod(quat)
quatProd = prod(quat,dim)
```

# **Description**

```
quatProd = prod(quat) returns the quaternion product of the elements of the array.
quatProd = prod(quat,dim) calculates the quaternion product along dimension dim.
```

## **Examples**

#### **Product of Quaternions in Each Column**

Create a 3-by-3 array whose elements correspond to their linear indices.

```
A = reshape(quaternion(randn(9,4)),3,3)
```

Find the product of the quaternions in each column. The length of the first dimension is 1, and the length of the second dimension matches size(A,2).

```
B = prod(A)

B = 1x3 quaternion array
    -19.837 - 9.1521i + 15.813j - 19.918k    -5.4708 - 0.28535i + 3.077j - 1.2295k
```

#### **Product of Specified Dimension of Quaternion Array**

You can specify which dimension of a quaternion array to take the product of.

```
Create a 2-by-2-by-2 quaternion array.
A = reshape(quaternion(randn(8,4)),2,2,2);
```

Find the product of the elements in each page of the array. The length of the first dimension matches size(A,1), the length of the second dimension matches size(A,2), and the length of the third dimension is 1.

### **Input Arguments**

#### quat — Quaternion

scalar | vector | matrix | multidimensional array

Quaternion, specified as scalar, vector, matrix, or multidimensional array of quaternions.

Example: qProd = prod(quat) calculates the quaternion product along the first non-singleton dimension of quat.

Data Types: quaternion

#### dim — Dimension

first non-singleton dimension (default) | positive integer

Dimension along which to calculate the quaternion product, specified as a positive integer. If dim is not specified, prod operates along the first non-singleton dimension of quat.

Data Types: single | double | int8 | int16 | int32 | int64 | uint8 | uint16 | uint32 | uint64

# **Output Arguments**

### quatProd — Quaternion product

positive integer

Quaternion product, returned as quaternion array with one less non-singleton dimension than quat.

For example, if quat is a 2-by-2-by-5 array,

- prod(quat,1) returns a 1-by-2-by-5 array.
- prod(quat, 2) returns a 2-by-1-by-5 array.
- prod(quat,3) returns a 2-by-2 array.

Data Types: quaternion

# **Version History**

Introduced in R2020b

# **Extended Capabilities**

#### **C/C++ Code Generation**

Generate C and C++ code using MATLAB® Coder™.

# See Also

## **Functions**

mtimes | .\*,times

# Objects

# rdivide, ./

Element-wise quaternion right division

# **Syntax**

C = A./B

## **Description**

C = A./B performs quaternion element-wise division by dividing each element of quaternion A by the corresponding element of quaternion B.

## **Examples**

### Divide a Quaternion Array by a Real Scalar

Create a 2-by-1 quaternion array, and divide it element-by-element by a real scalar.

```
A = quaternion([1:4;5:8])
A = 2x1 quaternion array
    1 + 2i + 3j + 4k
    5 + 6i + 7j + 8k

B = 2;
C = A./B

C = 2x1 quaternion array
    0.5 + 1i + 1.5j + 2k
    2.5 + 3i + 3.5j + 4k
```

### Divide a Quaternion Array by Another Quaternion Array

Create a 2-by-2 quaternion array, and divide it element-by-element by another 2-by-2 quaternion array.

#### C = A./B

### **Input Arguments**

#### A — Dividend

scalar | vector | matrix | multidimensional array

Dividend, specified as a quaternion, an array of quaternions, a real scalar, or an array of real numbers.

A and B must have compatible sizes. In the simplest cases, they can be the same size or one can be a scalar. Two inputs have compatible sizes if, for every dimension, the dimension sizes of the inputs are the same or one of the dimensions is 1.

Data Types: quaternion | single | double

#### B — Divisor

scalar | vector | matrix | multidimensional array

Divisor, specified as a quaternion, an array of quaternions, a real scalar, or an array of real numbers.

A and B must have compatible sizes. In the simplest cases, they can be the same size or one can be a scalar. Two inputs have compatible sizes if, for every dimension, the dimension sizes of the inputs are the same or one of the dimensions is 1.

Data Types: quaternion | single | double

# **Output Arguments**

#### C — Result

scalar | vector | matrix | multidimensional array

Result of quaternion division, returned as a scalar, vector, matrix, or multidimensional array.

Data Types: quaternion

# **Algorithms**

#### **Quaternion Division**

Given a quaternion  $A = a_1 + a_2i + a_3j + a_4k$  and a real scalar p,

$$C = A \cdot /p = \frac{a_1}{p} + \frac{a_2}{p}i + \frac{a_3}{p}j + \frac{a_4}{p}k$$

**Note** For a real scalar p, A./p = A./p.

### **Quaternion Division by a Quaternion Scalar**

Given two quaternions A and B of compatible sizes,

$$C = A \cdot /B = A \cdot *B^{-1} = A \cdot *\left(\frac{conj(B)}{norm(B)^2}\right)$$

# **Version History**

**Introduced in R2020b** 

# **Extended Capabilities**

#### **C/C++ Code Generation**

Generate C and C++ code using MATLAB® Coder™.

### **See Also**

#### **Functions**

conj | ./,ldivide | norm | .\*,times

### **Objects**

# randrot

Uniformly distributed random rotations

### **Syntax**

```
R = randrot
R = randrot(m)
R = randrot(m1,...,mN)
R = randrot([m1,...,mN])
```

## Description

R = randrot returns a unit quaternion drawn from a uniform distribution of random rotations.

R = randrot(m) returns an m-by-m matrix of unit quaternions drawn from a uniform distribution of random rotations.

R = randrot(m1, ..., mN) returns an m1-by-...-by-mN array of random unit quaternions, where m1, ..., mN indicate the size of each dimension. For example, randrot(3,4) returns a 3-by-4 matrix of random unit quaternions.

R = randrot([m1,...,mN]) returns an m1-by-...-by-mN array of random unit quaternions, where m1,...,mN indicate the size of each dimension. For example, randrot([3,4]) returns a 3-by-4 matrix of random unit quaternions.

# **Examples**

#### **Matrix of Random Rotations**

Generate a 3-by-3 matrix of uniformly distributed random rotations.

```
 \begin{array}{l} r = \mathsf{randrot(3)} \\ r = 3x3 \ \mathit{quaternion array} \\ 0.17446 \ + \ 0.59506i \ - \ 0.73295j \ + \ 0.27976k \\ 0.21908 \ - \ 0.89875i \ - \ 0.298j \ + \ 0.23548k \\ 0.6375 \ + \ 0.49338i \ - \ 0.24049j \ + \ 0.54068k \\ \end{array} \begin{array}{l} 0.69704 \ - \ 0.060589i \ + \ 0.68679j \ - \ 0.1969i \\ -0.049744 \ + \ 0.59691i \ + \ 0.56459j \ + \ 0.5678i \\ 0.2979 \ - \ 0.53568i \ + \ 0.31819j \ + \ 0.72326i \\ \end{array}
```

#### **Create Uniform Distribution of Random Rotations**

Create a vector of 500 random quaternions. Use rotatepoint to visualize the distribution of the random rotations applied to point (1, 0, 0).

```
q = randrot(500,1);
pt = rotatepoint(q, [1 0 0]);
```

```
figure
scatter3(pt(:,1), pt(:,2), pt(:,3))
axis equal
```

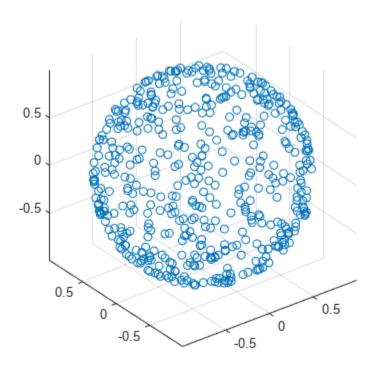

# **Input Arguments**

#### **m** — Size of square matrix

integer

Size of square quaternion matrix, specified as an integer value. If m is  $\theta$  or negative, then R is returned as an empty matrix.

Data Types: single | double | int8 | int16 | int32 | int64 | uint8 | uint16 | uint32 | uint64

#### $m1, \ldots, mN$ — Size of each dimension

two or more integer values

Size of each dimension, specified as two or more integer values. If the size of any dimension is  $\theta$  or negative, then R is returned as an empty array.

Example: randrot(2,3) returns a 2-by-3 matrix of random quaternions.

Data Types: single | double | int8 | int16 | int32 | int64 | uint8 | uint16 | uint32 | uint64

### [m1, ..., mN] — Vector of size of each dimension

row vector of integer values

Vector of size of each dimension, specified as a row vector of two or more integer values. If the size of any dimension is 0 or negative, then R is returned as an empty array.

Example: randrot([2,3]) returns a 2-by-3 matrix of random quaternions.

Data Types: single | double | int8 | int16 | int32 | int64 | uint8 | uint16 | uint32 | uint64

### **Output Arguments**

#### R — Random quaternions

scalar | vector | matrix | multidimensional array

Random quaternions, returned as a quaternion or array of quaternions.

Data Types: quaternion

# **Version History**

Introduced in R2020b

#### References

[1] Shoemake, K. "Uniform Random Rotations." *Graphics Gems III* (K. David, ed.). New York: Academic Press, 1992.

# **Extended Capabilities**

#### **C/C++ Code Generation**

Generate C and C++ code using MATLAB® Coder™.

#### See Also

# rotateframe

Quaternion frame rotation

## **Syntax**

rotationResult = rotateframe(quat,cartesianPoints)

# **Description**

rotationResult = rotateframe(quat, cartesianPoints) rotates the frame of reference for the Cartesian points using the quaternion, quat. The elements of the quaternion are normalized before use in the rotation.

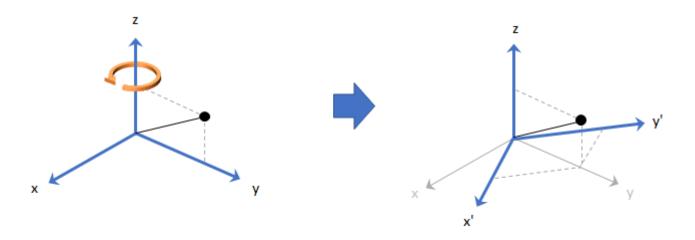

# **Examples**

### **Rotate Frame Using Quaternion Vector**

Define a point in three dimensions. The coordinates of a point are always specified in the order x, y, and z. For convenient visualization, define the point on the x-y plane.

```
x = 0.5;
y = 0.5;
z = 0;
plot(x,y,'ko')
hold on
axis([-1 1 -1 1])
```

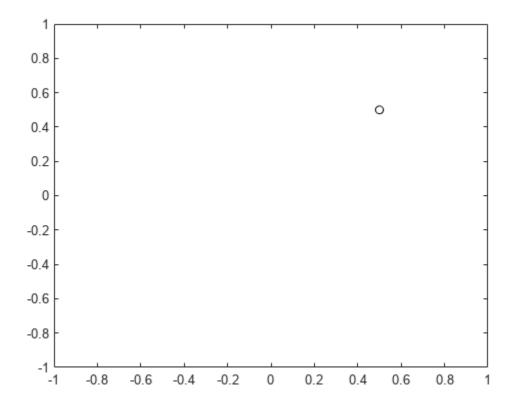

Create a quaternion vector specifying two separate rotations, one to rotate the frame 45 degrees and another to rotate the point -90 degrees about the z-axis. Use rotateframe to perform the rotations.

Plot the rereferenced points.

```
plot(rereferencedPoint(1,1), rereferencedPoint(1,2), 'bo')
plot(rereferencedPoint(2,1), rereferencedPoint(2,2), 'go')
```

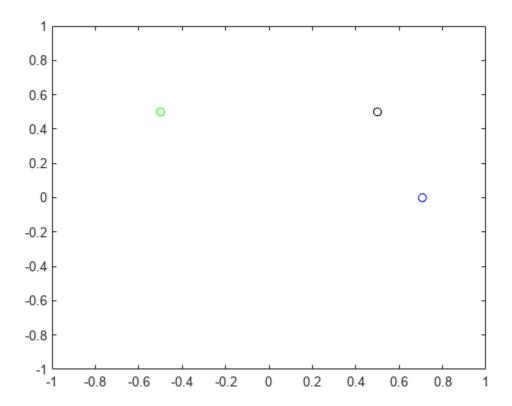

### **Rereference Group of Points using Quaternion**

Define two points in three-dimensional space. Define a quaternion to rereference the points by first rotating the reference frame about the z-axis 30 degrees and then about the new y-axis 45 degrees.

```
a = [1,0,0];
b = [0,1,0];
quat = quaternion([30,45,0],'eulerd','ZYX','point');
```

Use rotateframe to reference both points using the quaternion rotation operator. Display the result.

```
rP = rotateframe(quat,[a;b])

rP = 2\times3

0.6124 -0.3536 0.7071

0.5000 0.8660 -0.0000
```

Visualize the original orientation and the rotated orientation of the points. Draw lines from the origin to each of the points for visualization purposes.

```
plot3(a(1),a(2),a(3),'bo');
hold on
```

```
grid on
axis([-1 1 -1 1 -1 1])
xlabel('x')
ylabel('y')
zlabel('z')

plot3(b(1),b(2),b(3),'ro');
plot3(rP(1,1),rP(1,2),rP(1,3),'bd')
plot3(rP(2,1),rP(2,2),rP(2,3),'rd')

plot3([0;rP(1,1)],[0;rP(1,2)],[0;rP(1,3)],'k')
plot3([0;rP(2,1)],[0;rP(2,2)],[0;rP(2,3)],'k')
plot3([0;a(1)],[0;a(2)],[0;a(3)],'k')
plot3([0;b(1)],[0;b(2)],[0;b(3)],'k')
```

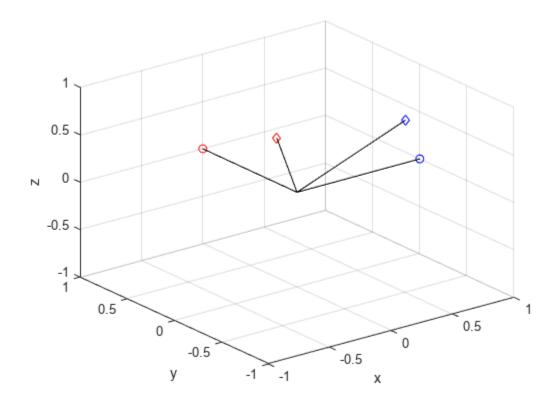

# **Input Arguments**

### quat — Quaternion that defines rotation

scalar | vector

Quaternion that defines rotation, specified as a scalar quaternion or vector of quaternions.

Data Types: quaternion

### cartesianPoints — Three-dimensional Cartesian points

1-by-3 vector | N-by-3 matrix

Three-dimensional Cartesian points, specified as a 1-by-3 vector or *N*-by-3 matrix.

Data Types: single | double

## **Output Arguments**

#### rotationResult — Re-referenced Cartesian points

vector | matrix

Cartesian points defined in reference to rotated reference frame, returned as a vector or matrix the same size as cartesianPoints.

The data type of the re-referenced Cartesian points is the same as the underlying data type of quat.

Data Types: single | double

# **Algorithms**

Quaternion frame rotation re-references a point specified in  $\mathbf{R}^3$  by rotating the original frame of reference according to a specified quaternion:

$$L_q(u) = q * uq$$

where q is the quaternion, \* represents conjugation, and u is the point to rotate, specified as a quaternion.

For convenience, the rotateframe function takes a point in  $\mathbb{R}^3$  and returns a point in  $\mathbb{R}^3$ . Given a function call with some arbitrary quaternion, q = a + bi + cj + dk, and arbitrary coordinate, [x,y,z],

the rotateframe function performs the following operations:

**1** Converts point [x,y,z] to a quaternion:

$$u_a = 0 + xi + yj + zk$$

**2** Normalizes the quaternion, *q*:

$$q_n = \frac{q}{\sqrt{a^2 + b^2 + c^2 + d^2}}$$

**3** Applies the rotation:

$$v_q = q * u_q q$$

**4** Converts the quaternion output,  $v_a$ , back to  $\mathbf{R}^3$ 

# **Version History**

Introduced in R2020b

# **Extended Capabilities**

## **C/C++ Code Generation**

Generate C and C++ code using MATLAB® Coder $^{\text{\tiny TM}}$ .

### **See Also**

### **Functions**

rotatepoint

### **Objects**

# rotatepoint

Quaternion point rotation

## **Syntax**

rotationResult = rotatepoint(quat,cartesianPoints)

# **Description**

rotationResult = rotatepoint(quat, cartesianPoints) rotates the Cartesian points using
the quaternion, quat. The elements of the quaternion are normalized before use in the rotation.

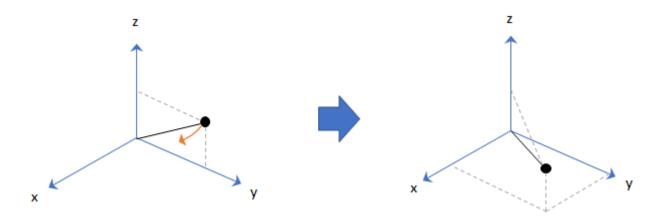

# **Examples**

### **Rotate Point Using Quaternion Vector**

Define a point in three dimensions. The coordinates of a point are always specified in order x, y, z. For convenient visualization, define the point on the x-y plane.

```
x = 0.5;
y = 0.5;
z = 0;
plot(x,y,'ko')
hold on
axis([-1 1 -1 1])
```

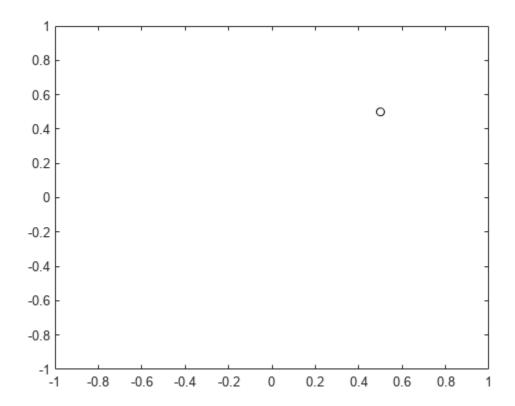

Create a quaternion vector specifying two separate rotations, one to rotate the point 45 and another to rotate the point -90 degrees about the z-axis. Use rotatepoint to perform the rotation.

Plot the rotated points.

```
plot(rotatedPoint(1,1),rotatedPoint(1,2),'bo')
plot(rotatedPoint(2,1),rotatedPoint(2,2),'go')
```

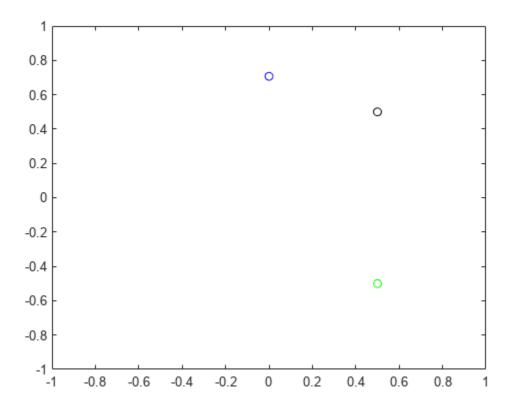

### **Rotate Group of Points Using Quaternion**

Define two points in three-dimensional space. Define a quaternion to rotate the point by first rotating about the z-axis 30 degrees and then about the new y-axis 45 degrees.

```
a = [1,0,0];
b = [0,1,0];
quat = quaternion([30,45,0],'eulerd','ZYX','point');
```

Use rotatepoint to rotate both points using the quaternion rotation operator. Display the result.

```
rP = rotatepoint(quat,[a;b])
rP = 2×3
0.6124 0.5000 -0.6124
-0.3536 0.8660 0.3536
```

Visualize the original orientation and the rotated orientation of the points. Draw lines from the origin to each of the points for visualization purposes.

```
plot3(a(1),a(2),a(3),'bo');
hold on
```

```
grid on
axis([-1 1 -1 1 -1 1])
xlabel('x')
ylabel('y')
zlabel('z')

plot3(b(1),b(2),b(3),'ro');
plot3(rP(1,1),rP(1,2),rP(1,3),'bd')
plot3(rP(2,1),rP(2,2),rP(2,3),'rd')

plot3([0;rP(1,1)],[0;rP(1,2)],[0;rP(1,3)],'k')
plot3([0;rP(2,1)],[0;rP(2,2)],[0;rP(2,3)],'k')
plot3([0;a(1)],[0;a(2)],[0;a(3)],'k')
plot3([0;b(1)],[0;b(2)],[0;b(3)],'k')
```

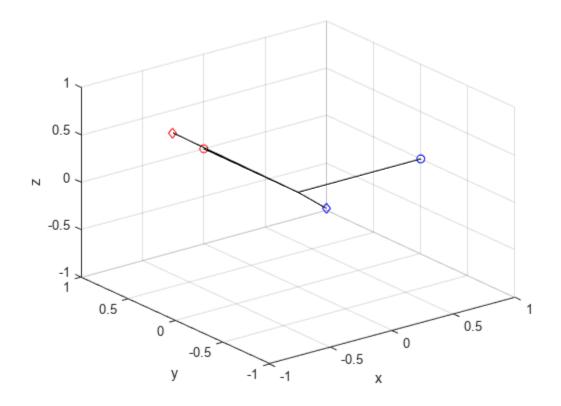

# **Input Arguments**

## ${\it quat-Quaternion\ that\ defines\ rotation}$

scalar | vector

Quaternion that defines rotation, specified as a scalar quaternion, row vector of quaternions, or column vector of quaternions.

Data Types: quaternion

#### cartesianPoints — Three-dimensional Cartesian points

1-by-3 vector | N-by-3 matrix

Three-dimensional Cartesian points, specified as a 1-by-3 vector or *N*-by-3 matrix.

Data Types: single | double

## **Output Arguments**

#### rotationResult — Repositioned Cartesian points

vector | matrix

Rotated Cartesian points defined using the quaternion rotation, returned as a vector or matrix the same size as cartesianPoints.

Data Types: single | double

# **Algorithms**

Quaternion point rotation rotates a point specified in  $\mathbb{R}^3$  according to a specified quaternion:

$$L_q(u)=quq\ast$$

where q is the quaternion, \* represents conjugation, and u is the point to rotate, specified as a quaternion.

For convenience, the rotatepoint function takes in a point in  $\mathbb{R}^3$  and returns a point in  $\mathbb{R}^3$ . Given a function call with some arbitrary quaternion,  $q = a + b\mathbf{i} + c\mathbf{j} + d\mathbf{k}$ , and arbitrary coordinate, [x,y,z], for example,

rereferencedPoint = rotatepoint(q,[x,y,z])

the rotatepoint function performs the following operations:

**1** Converts point [x,y,z] to a quaternion:

$$u_a = 0 + xi + yj + zk$$

2 Normalizes the quaternion, q:

$$q_n = \frac{q}{\sqrt{a^2 + b^2 + c^2 + d^2}}$$

**3** Applies the rotation:

$$v_a = qu_a q^*$$

**4** Converts the quaternion output,  $v_a$ , back to  $\mathbf{R}^3$ 

# **Version History**

**Introduced in R2020b** 

# **Extended Capabilities**

## **C/C++ Code Generation**

Generate C and C++ code using MATLAB® Coder $^{\text{\tiny TM}}$ .

### See Also

### **Functions**

 ${\tt rotateframe}$ 

### **Objects**

# rotmat

Convert quaternion to rotation matrix

## **Syntax**

```
rotationMatrix = rotmat(quat,rotationType)
```

# **Description**

rotationMatrix = rotmat(quat, rotationType) converts the quaternion, quat, to an
equivalent rotation matrix representation.

## **Examples**

#### **Convert Quaternion to Rotation Matrix for Point Rotation**

Define a quaternion for use in point rotation.

Convert the quaternion to a rotation matrix.

To verify the rotation matrix, directly create two rotation matrices corresponding to the rotations about the y- and x-axes. Multiply the rotation matrices and compare to the output of rotmat.

```
rotationMatrixVerification = 3\times3

0.7071 0 0.7071

0.3536 0.8660 -0.3536

-0.6124 0.5000 0.6124
```

#### **Convert Quaternion to Rotation Matrix for Frame Rotation**

Define a quaternion for use in frame rotation.

Convert the quaternion to a rotation matrix.

```
rotationMatrix = rotmat(quat,'frame')
rotationMatrix = 3×3

0.7071  -0.0000  -0.7071
0.3536   0.8660   0.3536
0.6124  -0.5000   0.6124
```

To verify the rotation matrix, directly create two rotation matrices corresponding to the rotations about the *y*- and *x*-axes. Multiply the rotation matrices and compare to the output of rotmat.

```
theta = 45;
gamma = 30;
ry = [cosd(theta)
                   0
                               -sind(theta) ; ...
                   1
                               0
     0
    sind(theta)
                              cosd(theta)];
rx = [1]
     0
                   cosd(gamma) sind(gamma) ;
                                                 . . .
                   -sind(gamma) cosd(gamma)];
rotationMatrixVerification = rx*ry
rotationMatrixVerification = 3 \times 3
   0.7071
                  0
                      -0.7071
           0.8660 0.3536
   0.3536
   0.6124 -0.5000 0.6124
```

#### **Convert Quaternion Vector to Rotation Matrices**

Create a 3-by-1 normalized quaternion vector.

```
qVec = normalize(quaternion(randn(3,4)));
```

Convert the quaternion array to rotation matrices. The pages of rotmatArray correspond to the linear index of qVec.

```
rotmatArray = rotmat(qVec, 'frame');
```

Assume qVec and rotmatArray correspond to a sequence of rotations. Combine the quaternion rotations into a single representation, then apply the quaternion rotation to arbitrarily initialized Cartesian points.

```
loc = normalize(randn(1,3));
quat = prod(qVec);
rotateframe(quat,loc)
ans = 1×3
0.9524 0.5297 0.9013
```

Combine the rotation matrices into a single representation, then apply the rotation matrix to the same initial Cartesian points. Verify the quaternion rotation and rotation matrix result in the same orientation.

```
totalRotMat = eye(3);
for i = 1:size(rotmatArray,3)
    totalRotMat = rotmatArray(:,:,i)*totalRotMat;
end
totalRotMat*loc'
ans = 3×1
    0.9524
    0.5297
    0.9013
```

# **Input Arguments**

#### quat — Quaternion to convert

```
scalar | vector | matrix | multidimensional array
```

Quaternion to convert, specified as a scalar, vector, matrix, or multidimensional array.

Data Types: quaternion

```
{\bf rotation Type} - {\bf Type} \ {\bf or} \ {\bf rotation}
```

```
'frame'|'point'
```

Type of rotation represented by the rotationMatrix output, specified as 'frame' or 'point'.

```
Data Types: char | string
```

## **Output Arguments**

#### rotationMatrix — Rotation matrix representation

3-by-3 matrix | 3-by-3-by-N multidimensional array

Rotation matrix representation, returned as a 3-by-3 matrix or 3-by-3-by-N multidimensional array.

- If quat is a scalar, rotationMatrix is returned as a 3-by-3 matrix.
- If quat is non-scalar, rotationMatrix is returned as a 3-by-3-by-N multidimensional array, where rotationMatrix(:,:,i) is the rotation matrix corresponding to quat(i).

The data type of the rotation matrix is the same as the underlying data type of quat.

Data Types: single | double

# **Algorithms**

Given a quaternion of the form

$$q = a + bi + cj + dk,$$

the equivalent rotation matrix for frame rotation is defined as

$$\begin{bmatrix} 2a^2 - 1 + 2b^2 & 2bc + 2ad & 2bd - 2ac \\ 2bc - 2ad & 2a^2 - 1 + 2c^2 & 2cd + 2ab \\ 2bd + 2ac & 2cd - 2ab & 2a^2 - 1 + 2d^2 \end{bmatrix}.$$

The equivalent rotation matrix for point rotation is the transpose of the frame rotation matrix:

$$\begin{bmatrix} 2a^2 - 1 + 2b^2 & 2bc - 2ad & 2bd + 2ac \\ 2bc + 2ad & 2a^2 - 1 + 2c^2 & 2cd - 2ab \\ 2bd - 2ac & 2cd + 2ab & 2a^2 - 1 + 2d^2 \end{bmatrix}.$$

# **Version History**

Introduced in R2020b

#### References

[1] Kuipers, Jack B. *Quaternions and Rotation Sequences: A Primer with Applications to Orbits, Aerospace, and Virtual Reality.* Princeton, NJ: Princeton University Press, 2007.

# **Extended Capabilities**

### **C/C++ Code Generation**

Generate C and C++ code using MATLAB® Coder™.

# See Also

**Functions** 

rotvec | rotvecd | euler | eulerd

**Objects** 

# rotvec

Convert quaternion to rotation vector (radians)

## **Syntax**

```
rotationVector = rotvec(quat)
```

# **Description**

rotationVector = rotvec(quat) converts the quaternion array, quat, to an N-by-3 matrix of equivalent rotation vectors in radians. The elements of quat are normalized before conversion.

## **Examples**

### **Convert Quaternion to Rotation Vector in Radians**

Convert a random quaternion scalar to a rotation vector in radians

```
quat = quaternion(randn(1,4));
rotvec(quat)
ans = 1\times3
1.6866 -2.0774 0.7929
```

# **Input Arguments**

#### guat — Quaternion to convert

```
scalar | vector | matrix | multidimensional array
```

Quaternion to convert, specified as scalar quaternion, vector, matrix, or multidimensional array of quaternions.

Data Types: quaternion

# **Output Arguments**

### rotationVector — Rotation vector (radians)

```
N-by-3 matrix
```

Rotation vector representation, returned as an N-by-3 matrix of rotations vectors, where each row represents the [X Y Z] angles of the rotation vectors in radians. The ith row of rotationVector corresponds to the element quat(i).

The data type of the rotation vector is the same as the underlying data type of quat.

```
Data Types: single | double
```

# **Algorithms**

All rotations in 3-D can be represented by a three-element axis of rotation and a rotation angle, for a total of four elements. If the rotation axis is constrained to be unit length, the rotation angle can be distributed over the vector elements to reduce the representation to three elements.

Recall that a quaternion can be represented in axis-angle form

$$q = \cos(\theta/2) + \sin(\theta/2)(xi + yj + zk),$$

where  $\theta$  is the angle of rotation and [x,y,z] represent the axis of rotation.

Given a quaternion of the form

$$q = a + bi + cj + dk$$
,

you can solve for the rotation angle using the axis-angle form of quaternions:

$$\theta = 2\cos^{-1}(a)$$
.

Assuming a normalized axis, you can rewrite the quaternion as a rotation vector without loss of information by distributing  $\theta$  over the parts b, c, and d. The rotation vector representation of q is

$$q_{\rm rv} = \frac{\theta}{\sin(\theta/2)} [b,c,d] \, .$$

# **Version History**

Introduced in R2020b

# **Extended Capabilities**

#### **C/C++ Code Generation**

Generate C and C++ code using MATLAB® Coder™.

### See Also

#### **Functions**

rotvecd | euler | eulerd

#### **Objects**

# rotvecd

Convert quaternion to rotation vector (degrees)

## **Syntax**

```
rotationVector = rotvecd(quat)
```

## **Description**

rotationVector = rotvecd(quat) converts the quaternion array, quat, to an N-by-3 matrix of equivalent rotation vectors in degrees. The elements of quat are normalized before conversion.

## **Examples**

### **Convert Quaternion to Rotation Vector in Degrees**

Convert a random quaternion scalar to a rotation vector in degrees.

```
quat = quaternion(randn(1,4));
rotvecd(quat)
ans = 1\times3
96.6345 -119.0274 45.4312
```

# **Input Arguments**

### quat — Quaternion to convert

```
scalar | vector | matrix | multidimensional array
```

Quaternion to convert, specified as scalar, vector, matrix, or multidimensional array of quaternions.

Data Types: quaternion

# **Output Arguments**

#### rotationVector — Rotation vector (degrees)

*N*-by-3 matrix

Rotation vector representation, returned as an N-by-3 matrix of rotation vectors, where each row represents the  $[x\ y\ z]$  angles of the rotation vectors in degrees. The ith row of rotationVector corresponds to the element quat(i).

The data type of the rotation vector is the same as the underlying data type of quat.

```
Data Types: single | double
```

# **Algorithms**

All rotations in 3-D can be represented by four elements: a three-element axis of rotation and a rotation angle. If the rotation axis is constrained to be unit length, the rotation angle can be distributed over the vector elements to reduce the representation to three elements.

Recall that a quaternion can be represented in axis-angle form

$$q = \cos(\theta/2) + \sin(\theta/2)(xi + yj + zk),$$

where  $\theta$  is the angle of rotation in degrees, and [x,y,z] represent the axis of rotation.

Given a quaternion of the form

$$q = a + bi + cj + dk$$
,

you can solve for the rotation angle using the axis-angle form of quaternions:

$$\theta = 2\cos^{-1}(a)$$
.

Assuming a normalized axis, you can rewrite the quaternion as a rotation vector without loss of information by distributing  $\theta$  over the parts b, c, and d. The rotation vector representation of q is

$$q_{\rm rv} = \frac{\theta}{\sin(\theta/2)} [b, c, d].$$

# **Version History**

Introduced in R2020b

# **Extended Capabilities**

#### **C/C++ Code Generation**

Generate C and C++ code using MATLAB® Coder™.

### See Also

#### **Functions**

rotvec | euler | eulerd

#### **Objects**

# slerp

Spherical linear interpolation

## **Syntax**

```
q0 = slerp(q1,q2,T)
```

## **Description**

q0 = slerp(q1,q2,T) spherically interpolates between q1 and q2 by the interpolation coefficient T. The function always chooses the shorter interpolation path between q1 and q2.

## **Examples**

### **Interpolate Between Two Quaternions**

Create two quaternions with the following interpretation:

```
a = 45 degree rotation around the z-axis
c = -45 degree rotation around the z-axis
a = quaternion([45,0,0],'eulerd','ZYX','frame');
c = quaternion([-45,0,0],'eulerd','ZYX','frame');
```

Call slerp with the quaternions a and c and specify an interpolation coefficient of 0.5.

```
interpolationCoefficient = 0.5;
b = slerp(a,c,interpolationCoefficient);
```

The output of slerp, b, represents an average rotation of a and c. To verify, convert b to Euler angles in degrees.

```
averageRotation = eulerd(b,'ZYX','frame') averageRotation = 1 \times 3
0 0 0
```

The interpolation coefficient is specified as a normalized value between  $\theta$  and 1, inclusive. An interpolation coefficient of  $\theta$  corresponds to the a quaternion, and an interpolation coefficient of 1 corresponds to the c quaternion. Call slerp with coefficients  $\theta$  and 1 to confirm.

```
b = slerp(a,c,[0,1]);
eulerd(b,'ZYX','frame')
ans = 2×3
45,0000 0 0
```

```
-45.0000 0
```

You can create smooth paths between quaternions by specifying arrays of equally spaced interpolation coefficients.

```
path = 0:0.1:1;
interpolatedQuaternions = slerp(a,c,path);
```

For quaternions that represent rotation only about a single axis, specifying interpolation coefficients as equally spaced results in quaternions equally spaced in Euler angles. Convert interpolatedQuaternions to Euler angles and verify that the difference between the angles in the path is constant.

```
k = eulerd(interpolatedQuaternions, 'ZYX', 'frame');
abc = abs(diff(k))
abc = 10 \times 3
    9.0000
                      0
                                 0
    9.0000
                      0
                                 0
    9.0000
                      0
                                 0
    9.0000
                      0
    9.0000
                      0
    9.0000
                      0
                                 0
    9.0000
                      0
                                 (-)
    9.0000
                      0
                                 0
    9.0000
                      0
                                 0
    9.0000
                      (-)
                                 (-)
```

Alternatively, you can use the dist function to verify that the distance between the interpolated quaternions is consistent. The dist function returns angular distance in radians; convert to degrees for easy comparison.

```
def = rad2deg(dist(interpolatedQuaternions(2:end),interpolatedQuaternions(1:end-1)))
def = 1×10
9,0000 9,0000 9,0000 9,0000 9,0000 9,0000 9,0000 9,0000
```

#### **SLERP Minimizes Great Circle Path**

The SLERP algorithm interpolates along a great circle path connecting two quaternions. This example shows how the SLERP algorithm minimizes the great circle path.

Define four quaternions:

- 1 q0 quaternion indicating no rotation from the global frame
- **2** q179 quaternion indicating a 179 degree rotation about the *z*-axis
- **3** q180 quaternion indicating a 180 degree rotation about the *z*-axis

```
q181 - quaternion indicating a 181 degree rotation about the z-axis
q0 = ones(1, 'quaternion');
q179 = quaternion([179,0,0], 'eulerd', 'ZYX', 'frame');
q180 = quaternion([180,0,0], 'eulerd', 'ZYX', 'frame');
q181 = quaternion([181,0,0],'eulerd','ZYX','frame');
Use slerp to interpolate between q0 and the three quaternion rotations. Specify that the paths are
traveled in 10 steps.
T = linspace(0,1,10);
q179path = slerp(q0,q179,T);
q180path = slerp(q0,q180,T);
q181path = slerp(q0,q181,T);
Plot each path in terms of Euler angles in degrees.
q179pathEuler = eulerd(q179path,'ZYX','frame');
q180pathEuler = eulerd(q180path,'ZYX','frame');
q181pathEuler = eulerd(q181path,'ZYX','frame');
T,q181pathEuler(:,1),'qd');
legend('Path to 179 degrees', ...
       'Path to 180 degrees', ...
       'Path to 181 degrees')
xlabel('Interpolation Coefficient')
ylabel('Z-Axis Rotation (Degrees)')
```

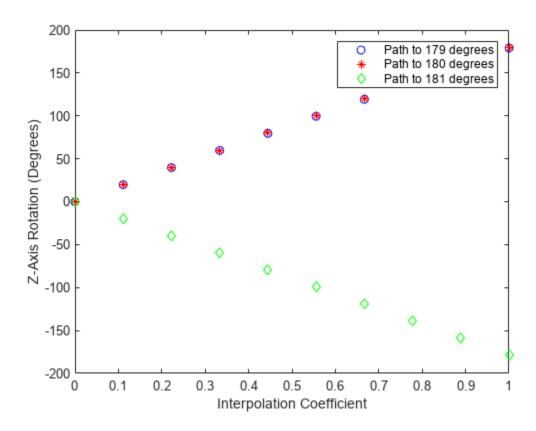

The path between q0 and q179 is clockwise to minimize the great circle distance. The path between q0 and q181 is counterclockwise to minimize the great circle distance. The path between q0 and q180 can be either clockwise or counterclockwise, depending on numerical rounding.

#### **Show Interpolated Quaternions on Sphere**

```
Create two quaternions.
```

[X,Y,Z] = sphere;

```
q1 = quaternion([75,-20,-10],'eulerd','ZYX','frame');
q2 = quaternion([-45,20,30],'eulerd','ZYX','frame');
Define the interpolation coefficient.
T = 0:0.01:1;
Obtain the interpolated quaternions.
quats = slerp(q1,q2,T);
Obtain the corresponding rotate points.
pts = rotatepoint(quats,[1 0 0]);
Show the interpolated quaternions on a unit sphere.
figure
```

```
surf(X,Y,Z,'FaceColor',[0.57 0.57 0.57])
hold on;
scatter3(pts(:,1),pts(:,2),pts(:,3))
view([69.23 36.60])
axis equal
```

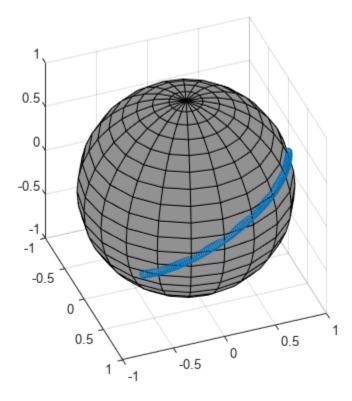

Note that the interpolated quaternions follow the shorter path from q1 to q2.

## **Input Arguments**

#### q1 — Quaternion

scalar | vector | matrix | multidimensional array

Quaternion to interpolate, specified as a scalar, vector, matrix, or multidimensional array of quaternions.

q1, q2, and T must have compatible sizes. In the simplest cases, they can be the same size or any one can be a scalar. Two inputs have compatible sizes if, for every dimension, the dimension sizes of the inputs are either the same or one of them is 1.

Data Types: quaternion

### q2 — Quaternion

scalar | vector | matrix | multidimensional array

Quaternion to interpolate, specified as a scalar, vector, matrix, or multidimensional array of quaternions.

q1, q2, and T must have compatible sizes. In the simplest cases, they can be the same size or any one can be a scalar. Two inputs have compatible sizes if, for every dimension, the dimension sizes of the inputs are either the same or one of the dimension sizes is 1.

Data Types: quaternion

### T — Interpolation coefficient

scalar | vector | matrix | multidimensional array

Interpolation coefficient, specified as a scalar, vector, matrix, or multidimensional array of numbers with each element in the range [0,1].

q1, q2, and T must have compatible sizes. In the simplest cases, they can be the same size or any one can be a scalar. Two inputs have compatible sizes if, for every dimension, the dimension sizes of the inputs are either the same or one of the dimension sizes is 1.

Data Types: single | double

# **Output Arguments**

### q0 — Interpolated quaternion

scalar | vector | matrix | multidimensional array

Interpolated quaternion, returned as a scalar, vector, matrix, or multidimensional array.

Data Types: quaternion

# **Algorithms**

Quaternion spherical linear interpolation (SLERP) is an extension of linear interpolation along a plane to spherical interpolation in three dimensions. The algorithm was first proposed in [1]. Given two quaternions,  $q_1$  and  $q_2$ , SLERP interpolates a new quaternion,  $q_0$ , along the great circle that connects  $q_1$  and  $q_2$ . The interpolation coefficient, T, determines how close the output quaternion is to either  $q_1$  and  $q_2$ .

The SLERP algorithm can be described in terms of sinusoids:

$$q_0 = \frac{\sin((1-T)\theta)}{\sin(\theta)}q_1 + \frac{\sin(T\theta)}{\sin(\theta)}q_2$$

where  $q_1$  and  $q_2$  are normalized quaternions, and  $\theta$  is half the angular distance between  $q_1$  and  $q_2$ .

# **Version History**

Introduced in R2020b

### References

[1] Shoemake, Ken. "Animating Rotation with Quaternion Curves." *ACM SIGGRAPH Computer Graphics* Vol. 19, Issue 3, 1985, pp. 245–254.

# **Extended Capabilities**

## **C/C++ Code Generation**

Generate C and C++ code using MATLAB® Coder $^{\text{\tiny TM}}$ .

### See Also

### **Functions**

dist|meanrot

### **Objects**

# times, .\*

Element-wise quaternion multiplication

### **Syntax**

```
quatC = A.*B
```

## **Description**

quatC = A.\*B returns the element-by-element quaternion multiplication of quaternion arrays.

You can use quaternion multiplication to compose rotation operators:

- To compose a sequence of frame rotations, multiply the quaternions in the same order as the desired sequence of rotations. For example, to apply a p quaternion followed by a q quaternion, multiply in the order pq. The rotation operator becomes  $(pq)^*v(pq)$ , where v represents the object to rotate in quaternion form. \* represents conjugation.
- To compose a sequence of point rotations, multiply the quaternions in the reverse order of the desired sequence of rotations. For example, to apply a p quaternion followed by a q quaternion, multiply in the reverse order, qp. The rotation operator becomes  $(qp)v(qp)^*$ .

## **Examples**

#### **Multiply Two Quaternion Vectors**

Create two vectors, A and B, and multiply them element by element.

### **Multiply Two Quaternion Arrays**

Create two 3-by-3 arrays, A and B, and multiply them element by element.

```
-4.4159 + 2.1926i + 1.9037j - 4.0303k -2.0232 + 0.4205i - 0.17288j + 3.8529k
```

Note that quaternion multiplication is not commutative:

```
isequal(C,B.*A)
ans = logical
0
```

#### **Multiply Quaternion Row and Column Vectors**

Create a row vector **a** and a column vector **b**, then multiply them. The 1-by-3 row vector and 4-by-1 column vector combine to produce a 4-by-3 matrix with all combinations of elements multiplied.

```
a = [zeros('quaternion'),ones('quaternion'),quaternion(randn(1,4))]
a = 1x3 quaternion array
                                0j +
                                           0k
                                                                  0i +
                                                                             0j +
           0 +
                     0i +
                                                        1 + 
                                                                                         0k
b = quaternion(randn(4,4))
b = 4x1 quaternion array
      0.31877 +
                 3.5784i +
                              0.7254i -
                                         0.12414k
      -1.3077 +
                 2.7694i - 0.063055i +
                                         1.4897k
     -0.43359 -
                 1.3499i + 0.71474i +
                                          1.409k
      0.34262 +
                 3.0349i - 0.20497j +
                                          1.4172k
a.*b
ans = 4x3 quaternion array
                                   0i +
                                               0k
                                                                               0.7254i -
                                                                                           0.1241
            0 +
                      0i +
                                                       0.31877 +
                                                                   3.5784i +
            0 +
                       0i +
                                   0i +
                                               0k
                                                       -1.3077 +
                                                                   2.7694i - 0.063055j +
                                                                                           1.489
            0 +
                       0i +
                                   0j +
                                               0 k
                                                       -0.43359 -
                                                                   1.3499i + 0.71474j +
                                                                                             1.40
            0 +
                       0i +
                                   0j +
                                               0k
                                                       0.34262 +
                                                                   3.0349i - 0.20497j +
                                                                                            1.417
```

# **Input Arguments**

#### A — Array to multiply

scalar | vector | matrix | multidimensional array

Array to multiply, specified as a quaternion, an array of quaternions, a real scalar, or an array of real numbers.

A and B must have compatible sizes. In the simplest cases, they can be the same size or one can be a scalar. Two inputs have compatible sizes if, for every dimension, the dimension sizes of the inputs are the same or one of them is 1.

Data Types: quaternion | single | double

### **B** — Array to multiply

scalar | vector | matrix | multidimensional array

Array to multiply, specified as a quaternion, an array of quaternions, a real scalar, or an array of real numbers.

A and B must have compatible sizes. In the simplest cases, they can be the same size or one can be a scalar. Two inputs have compatible sizes if, for every dimension, the dimension sizes of the inputs are the same or one of them is 1.

Data Types: quaternion | single | double

# **Output Arguments**

### quatC — Quaternion product

scalar | vector | matrix | multidimensional array

Quaternion product, returned as a scalar, vector, matrix, or multidimensional array.

Data Types: quaternion

## **Algorithms**

### Quaternion Multiplication by a Real Scalar

Given a quaternion,

$$q = a_{\alpha} + b_{\alpha}i + c_{\alpha}j + d_{\alpha}k,$$

the product of q and a real scalar  $\beta$  is

$$\beta q = \beta a_{q} + \beta b_{q}i + \beta c_{q}j + \beta d_{q}k$$

#### Quaternion Multiplication by a Quaternion Scalar

The definition of the basis elements for quaternions,

$$i^2 = j^2 = k^2 = ijk = -1$$
,

can be expanded to populate a table summarizing quaternion basis element multiplication:

|   | 1 | i  | j  | k          |
|---|---|----|----|------------|
| 1 | 1 | i  | j  | k          |
| i | i | -1 | k  | <b>-</b> ј |
| j | j | -k | -1 | i          |
| k | k | j  | -i | -1         |

When reading the table, the rows are read first, for example: ij = k and ji = -k.

Given two quaternions,  $q = a_q + b_q i + c_q j + d_q k$ , and  $p = a_p + b_p i + c_p j + d_p k$ , the multiplication can be expanded as:

$$z = pq = (a_{p} + b_{p}i + c_{p}j + d_{p}k)(a_{q} + b_{q}i + c_{q}j + d_{q}k)$$

$$= a_{p}a_{q} + a_{p}b_{q}i + a_{p}c_{q}j + a_{p}d_{q}k$$

$$+ b_{p}a_{q}i + b_{p}b_{q}i^{2} + b_{p}c_{q}ij + b_{p}d_{q}ik$$

$$+ c_{p}a_{q}j + c_{p}b_{q}ji + c_{p}c_{q}j^{2} + c_{p}d_{q}jk$$

$$+ d_{p}a_{q}k + d_{p}b_{q}ki + d_{p}c_{q}kj + d_{p}d_{q}k^{2}$$

You can simplify the equation using the quaternion multiplication table.

$$\begin{split} z &= pq = a_{\rm p}a_{\rm q} + a_{\rm p}b_{\rm q}{\rm i} + a_{\rm p}c_{\rm q}{\rm j} + a_{\rm p}d_{\rm q}{\rm k} \\ &+ b_{\rm p}a_{\rm q}{\rm i} - b_{\rm p}b_{\rm q} + b_{\rm p}c_{\rm q}{\rm k} - b_{\rm p}d_{\rm q}{\rm j} \\ &+ c_{\rm p}a_{\rm q}{\rm j} - c_{\rm p}b_{\rm q}{\rm k} - c_{\rm p}c_{\rm q} + c_{\rm p}d_{\rm q}{\rm i} \\ &+ d_{\rm p}a_{\rm q}k + d_{\rm p}b_{\rm q}{\rm j} - d_{\rm p}c_{\rm q}{\rm i} - d_{\rm p}d_{\rm q} \end{split}$$

# **Version History**

Introduced in R2020b

### **References**

[1] Kuipers, Jack B. *Quaternions and Rotation Sequences: A Primer with Applications to Orbits, Aerospace, and Virtual Reality.* Princeton, NJ: Princeton University Press, 2007.

# **Extended Capabilities**

### **C/C++ Code Generation**

Generate C and C++ code using MATLAB® Coder™.

### See Also

#### **Functions**

prod | mtimes, \*

### **Objects**

# transpose, .'

Transpose a quaternion array

## **Syntax**

```
Y = quat.'
```

## **Description**

Y = quat.' returns the non-conjugate transpose of the quaternion array, quat.

## **Examples**

#### **Vector Transpose**

Create a vector of quaternions and compute its nonconjugate transpose.

```
quat = quaternion(randn(4,4))
quat = 4x1 quaternion array
     0.53767 + 0.31877i +
                            3.5784j +
                                       0.7254k
      1.8339 -
               1.3077i +
                          2.7694j - 0.063055k
     -2.2588 - 0.43359i -
                          1.3499j + 0.71474k
                          3.0349j - 0.20497k
     0.86217 + 0.34262i +
quatTransposed = quat.'
quatTransposed = 1x4 quaternion array
     0.53767 + 0.31877i + 3.5784j + 0.7254k
                                                    1.8339 - 1.3077i + 2.7694j - 0.06305
```

### **Matrix Transpose**

Create a matrix of quaternions and compute its nonconjugate transpose.

1.3499i + 0.7254j + 0.71474k

```
quat = [quaternion(randn(2,4)),quaternion(randn(2,4))]
quat = 2x2 quaternion array
     0.53767 - 2.2588i + 0.31877j - 0.43359k
                                                   3.5784 - 1.3499i + 0.7254j + 0.71476
      1.8339 + 0.86217i - 1.3077j + 0.34262k
                                                   2.7694 + 3.0349i - 0.063055j - 0.2049
quatTransposed = quat.'
quatTransposed = 2x2 quaternion array
     0.53767 - 2.2588i + 0.31877j - 0.43359k
                                                   1.8339 + 0.86217i - 1.3077j + 0.34265
```

2.7694 + 3.0349i - 0.063055j - 0.2049

# **Input Arguments**

### quat — Quaternion array to transpose

vector | matrix

Quaternion array to transpose, specified as a vector or matrix of quaternions. transpose is defined for 1-D and 2-D arrays. For higher-order arrays, use permute.

Data Types: quaternion

## **Output Arguments**

### Y — Transposed quaternion array

vector | matrix

Transposed quaternion array, returned as an N-by-M array, where quat was specified as an M-by-N array.

# **Version History**

**Introduced in R2020b** 

# **Extended Capabilities**

### C/C++ Code Generation

Generate C and C++ code using MATLAB® Coder™.

### See Also

#### **Functions**

ctranspose, '

### **Objects**

# uminus, -

Quaternion unary minus

## **Syntax**

```
mQuat = -quat
```

## **Description**

mQuat = -quat negates the elements of quat and stores the result in mQuat.

## **Examples**

### **Negate Elements of Quaternion Matrix**

Unary minus negates each part of a the guaternion. Create a 2-by-2 matrix, Q.

```
Q = quaternion(randn(2), randn(2), randn(2), randn(2))
```

Negate the parts of each quaternion in Q.

```
R = -Q
```

# **Input Arguments**

#### quat — Quaternion array

scalar | vector | matrix | multidimensional array

Quaternion array, specified as a scalar, vector, matrix, or multidimensional array.

Data Types: quaternion

# **Output Arguments**

### mQuat — Negated quaternion array

scalar | vector | matrix | multidimensional array

Negated quaternion array, returned as the same size as quat.

Data Types: quaternion

# **Version History**

**Introduced in R2020b** 

# **Extended Capabilities**

### C/C++ Code Generation

Generate C and C++ code using MATLAB® Coder $^{\text{\tiny TM}}$ .

# See Also

### **Functions**

minus, -

### Objects

### zeros

Create quaternion array with all parts set to zero

## **Syntax**

```
quatZeros = zeros('quaternion')
quatZeros = zeros(n,'quaternion')
quatZeros = zeros(sz,'quaternion')
quatZeros = zeros(sz1,...,szN,'quaternion')
quatZeros = zeros(____,'like',prototype,'quaternion')
```

# **Description**

```
quatZeros = zeros('quaternion') returns a scalar quaternion with all parts set to zero.
quatZeros = zeros(n, 'quaternion') returns an n-by-n matrix of quaternions.
quatZeros = zeros(sz, 'quaternion') returns an array of quaternions where the size vector, sz, defines size(quatZeros).
quatZeros = zeros(sz1,...,szN, 'quaternion') returns a sz1-by-...-by-szN array of quaternions where sz1,...,szN indicates the size of each dimension.
quatZeros = zeros( ,'like',prototype,'quaternion') specifies the underlying class of
```

the returned quaternion array to be the same as the underlying class of the quaternion prototype.

# **Examples**

#### **Quaternion Scalar Zero**

Create a quaternion scalar zero.

```
quatZeros = zeros('quaternion')
quatZeros = quaternion
0 + 0i + 0j + 0k
```

### **Square Matrix of Quaternions**

Create an n-by-n array of quaternion zeros.

```
0 + 0i + 0j + 0k 0 + 0i + 0j + 0k 0 + 0i + 0j + 0k 0 + 0i + 0j + 0k 0 + 0i + 0j + 0k
```

### **Multidimensional Array of Quaternion Zeros**

Create a multidimensional array of quaternion zeros by defining array dimensions in order. In this example, you create a 3-by-1-by-2 array. You can specify dimensions using a row vector or commaseparated integers.

Specify the dimensions using a row vector and display the results:

```
dims = [3,1,2];
quatZerosSyntax1 = zeros(dims, 'quaternion')

quatZerosSyntax1 = 3x1x2 quaternion array
quatZerosSyntax1(:,:,1) =

    0 + 0i + 0j + 0k
    0 + 0i + 0j + 0k
    0 + 0i + 0j + 0k

quatZerosSyntax1(:,:,2) =

    0 + 0i + 0j + 0k
    0 + 0i + 0j + 0k
    0 + 0i + 0j + 0k
    0 + 0i + 0j + 0k
    0 + 0i + 0j + 0k
```

Specify the dimensions using comma-separated integers, and then verify the equivalence of the two syntaxes:

```
quatZerosSyntax2 = zeros(3,1,2,'quaternion');
isequal(quatZerosSyntax1,quatZerosSyntax2)
ans = logical
1
```

#### **Underlying Class of Quaternion Zeros**

A quaternion is a four-part hyper-complex number used in three-dimensional representations. You can specify the underlying data type of the parts as single or double. The default is double.

Create a quaternion array of zeros with the underlying data type set to single.

Verify the underlying class using the classUnderlying function.

classUnderlying(quatZeros)

```
ans =
'single'
```

## **Input Arguments**

### n — Size of square quaternion matrix

integer value

Size of square quaternion matrix, specified as an integer value. If n is 0 or negative, then quatZeros is returned as an empty matrix.

Example: zeros(4, 'quaternion') returns a 4-by-4 matrix of quaternion zeros.

Data Types: single | double | int8 | int16 | int32 | int64 | uint8 | uint16 | uint32 | uint64

#### sz — Output size

row vector of integer values

Output size, specified as a row vector of integer values. Each element of sz indicates the size of the corresponding dimension in quatZeros. If the size of any dimension is 0 or negative, then quatZeros is returned as an empty array.

Example: zeros([1,4,2], 'quaternion') returns a 1-by-4-by-2 array of quaternion zeros.

Data Types: single | double | int8 | int16 | int32 | int64 | uint8 | uint16 | uint32 | uint64

#### prototype — Quaternion prototype

variable

Quaternion prototype, specified as a variable.

Example: zeros(2,'like',quat,'quaternion') returns a 2-by-2 matrix of quaternions with the same underlying class as the prototype quaternion, quat.

Data Types: quaternion

### sz1, ..., szN - Size of each dimension

two or more integer values

Size of each dimension, specified as two or more integers.

- If the size of any dimension is 0, then quatZeros is returned as an empty array.
- If the size of any dimension is negative, then it is treated as 0.

Example: zeros(2,3,'quaternion') returns a 2-by-3 matrix of quaternion zeros.

Data Types: single | double | int8 | int16 | int32 | int64 | uint8 | uint16 | uint32 | uint64

# **Output Arguments**

### quatZeros — Quaternion zeros

scalar | vector | matrix | multidimensional array

Quaternion zeros, returned as a quaternion or array of quaternions.

Given a quaternion of the form  $Q = a + b\mathbf{i} + c\mathbf{j} + d\mathbf{k}$ , a quaternion zero is defined as  $Q = 0 + 0\mathbf{i} + 0\mathbf{j} + 0\mathbf{k}$ .

Data Types: quaternion

# **Version History**

**Introduced in R2020b** 

# **Extended Capabilities**

### **C/C++ Code Generation**

Generate C and C++ code using MATLAB® Coder™.

## **See Also**

#### **Functions**

ones

### **Objects**

# axang

Convert transformation or rotation into axis-angle rotations

## **Syntax**

```
angles = axang(transformation)
angles = axang(rotation)
```

# **Description**

angles = axang(transformation) converts the rotation of the transformation to the axis-angle rotations angles.

angles = axang(rotation) converts the rotation rotation to the axis-angle rotations angles.

## **Examples**

#### Convert SE(3) Transformation to Axis-Angle Rotation

Create SE(3) transformation with no translation but with a rotation defined by an axis-angle rotation. Define the axis-rotation with vector of  $[0.5 \ 0.25 \ 0.5]$  to be the axis and a pi/2 rotation about that axis.

```
axa1 = [0.5 \ 0.25 \ 0.5 \ pi/2];
T = se3(axa1, "axang");
```

Plot the axis-angle and the transformation on the same axes.

```
plot3([0 axa1(1)],[0 axa1(2)],[0 axa1(3)],LineWidth=1)
hold on
plotTransforms(T,FrameAxisLabels="on")
```

Get the axis-angle rotation from the transformation. Note that the vector of the axis-angle rotation has a different magnitude from the axis-angle rotation specified to the transformation but the defined axis and rotation are the same.

```
axa2 = axang(T)
axa2 = 1 \times 4
0.6667 0.3333 0.6667 1.5708
```

Plot the new axis-angle rotation on the same axis.

```
plot3([0 axa2(1)],[0 axa2(2)],[0 axa2(3)])
legend(["Original Rotation Axis","New Rotation Axis"])
hold off
```

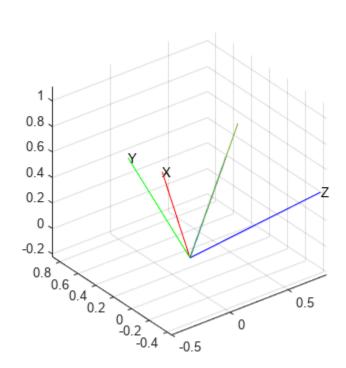

- Original Rotation Axis - New Rotation Axis

### Convert SO(3) Rotation to Axis-Angle Rotation

Create SO(3) transformation with a rotation defined by an axis-angle rotation. Define the axis-rotation with vector of  $[0.5 \ 0.25 \ 0.5]$  to be the axis and a pi/2 rotation about that axis.

```
axa1 = [0.5 \ 0.25 \ 0.5 \ pi/2];
R = so3(axa1, "axang");
```

Plot the axis-angle and the transformation on the same axes.

```
plot3([0 axa1(1)],[0 axa1(2)],[0 axa1(3)],LineWidth=1)
hold on
plotTransforms([0 0 0],R,FrameAxisLabels="on")
```

Get the axis-angle rotation from the transformation. Note that the vector of the axis-angle rotation has a different magnitude from the axis-angle rotation specified to the transformation but the defined axis and rotation are the same.

```
axa2 = axang(R)

axa2 = 1 \times 4

0.6667 0.3333 0.6667 1.5708
```

Plot the new axis-angle rotation on the same axis.

```
plot3([0 axa2(1)],[0 axa2(2)],[0 axa2(3)])
legend(["Original Rotation Axis","New Rotation Axis"])
hold off
```

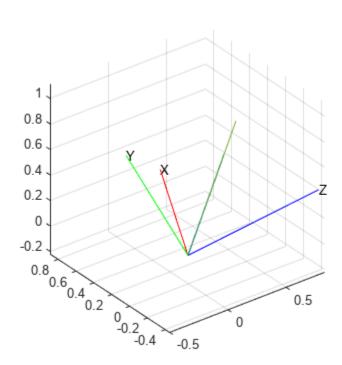

Original Rotation Axis
 New Rotation Axis

# **Input Arguments**

### transformation — Transformation

se3 object | *N*-element array of se3 objects

Transformation, specified as an se3 object or as an N-element array of se3 objects. N is the total number of transformations.

#### rotation — Rotation

so3 object | N-element array of so3 objects

Rotation, specified as an so3 object or as an N-element array of so3 objects. N is the total number of rotations.

# **Output Arguments**

### angles — Axis-angle rotation angles

*N*-by-4 matrix

Axis-angle rotation angles, specified as an N-by-4 matrix of N axis-angle rotations. The first three elements of every row specify the rotation axes, and the last element defines the rotation angle, in radians.

# **Version History**

Introduced in R2023a

## **See Also**

se3 | so3

# eul

Convert transformation or rotation into Euler angles

## **Syntax**

```
angles = eul(transformation)
angles = eul(rotation)
angles = eul(____, sequence)
```

# **Description**

angles = eul(transformation) converts the rotation of the transformation transformation to
the Euler angles angles.

```
angles = eul(rotation) converts the rotation rotation to the Euler angles angles.
```

angles = eul( $\underline{\phantom{a}}$ , sequence) specifies the sequence of the Euler-angle rotations sequence using any of the input arguments in previous syntaxes. For example, a sequence of "ZYX" first rotates the z-axis, followed by the y-axis and x-axis.

## **Examples**

### **Convert SE(3) Transformation to Euler Angles**

Create SE(3) transformation with no translation but with a rotation defined by a Euler angles.

```
eul1 = [pi/4 pi/3 pi/8]
eul1 = 1 \times 3
    0.7854
              1.0472
                         0.3927
T = se3(eul1, "eul")
T = se3
    0.3536
            -0.4189
                         0.8364
                                         0
    0.3536
            0.8876
                         0.2952
                                        0
   -0.8660
              0.1913
                         0.4619
                                        0
                              0
         0
                   0
                                   1.0000
```

Get the Euler angles from the transformation.

```
eul2 = eul(T)

eul2 = 1 \times 3

0.7854 1.0472 0.3927
```

### **Convert SO(3) Rotation to Euler Angles**

Create SO(3) rotation defined by a Euler angles.

```
eul1 = [pi/4 pi/3 pi/8]
eul1 = 1×3
     0.7854    1.0472    0.3927

R = so3(eul1,"eul")
R = so3
     0.3536    -0.4189    0.8364
     0.3536    0.8876    0.2952
     -0.8660    0.1913    0.4619
```

Get the Euler angles from the transformation.

```
eul2 = eul(R)

eul2 = 1 \times 3

0.7854 1.0472 0.3927
```

# **Input Arguments**

#### transformation — Transformation

se3 object | N-element array of se3 objects

Transformation, specified as an se3 object or as an N-element array of se3 objects. N is the total number of transformations.

#### rotation — Rotation

so3 object | *N*-element array of so3 objects

Rotation, specified as an so3 object or as an N-element array of so3 objects. N is the total number of rotations.

#### sequence — Axis-rotation sequence

```
"ZYX" (default) | "ZYZ" | "ZXY" | "ZXZ" | "YXY" | "YZX" | "YXZ" | "YZY" | "XYX" | "XYZ" | "XZX" | "XZX" |
```

Axis-rotation sequence for the Euler angles, specified as one of these string scalars:

- "ZYX" (default)
- "ZYZ"
- "ZXY"
- "ZXZ"

- "YXY"
- "YZX"
- "YXZ"
- "YZY"
- "XYX"
- "XYZ"
- "XZX"
- "XZY"

Each character indicates the corresponding axis. For example, if the sequence is "ZYX", then the three specified Euler angles are interpreted in order as a rotation around the z-axis, a rotation around the y-axis, and a rotation around the x-axis. When applying this rotation to a point, it will apply the axis rotations in the order x, then y, then z.

Data Types: string | char

# **Output Arguments**

### angles — Euler angles

M-by-3 matrix

Euler angles, returned as an *M*-by-3 matrix of Euler rotation angles. Each row represents one Euler angle set.

# **Version History**

Introduced in R2023a

### See Also

se3 | so3

# dist

Calculate distance between transformations

## **Syntax**

```
distance = dist(transformation1,transformation2)
distance = dist(transformation1,transformation2,weights)
distance = dist(rotation1,rotation2)
```

## **Description**

distance = dist(transformation1, transformation2) returns the distance distance between the poses represented by transformation transformation1 and transformation transformation2.

For the homogeneous transformation objects se2, and se3, the dist function calculates translational and rotational distance independently and combines them in a weighted sum. Translational distance is the Euclidean distance, and rotational distance is the angular difference between the rotation quaternions of transformation1 and transformation2.

distance = dist(transformation1, transformation2, weights) specifies the weights weights for the translational and rotational distances for calculating the weighted sum of two homogeneous transformations.

distance = dist(rotation1, rotation2) returns the distance distance between the poses
represented by transformation rotation1 and transformation rotation2.

For the homogeneous transformation objects se2, and se3, the dist function calculates translational and rotational distance independently and combines them in a weighted sum. Translational distance is the Euclidean distance, and rotational distance is the angular difference between the rotation quaternions of rotation1 and rotation2.

For rotation objects so2, and so3, the dist function calculates the rotational distance as the angular difference between the rotation quaternions of rotation1 and rotation2.

# **Input Arguments**

#### transformation1 — First transformation

se2 object | se3 object | *N*-element array of transformation objects

First transformation, specified as a scalar se2 object, a scalar se3 object, or as an N-element array of transformation objects, where N is the total number of transformations. If you specify transformation1 as an array, each element must be of the same type.

Either transformation1 or transformation2 must be a scalar transformation object of the same type. For example, if transformation1 is an array of se2 objects, transformation2 must be a scalar se2 object.

#### transformation2 — Last transformation

se2 object | se3 object | *N*-element array of transformation objects

Last transformation, specified as a scalar se2 object, a scalar se3 object, or as an N-element array of transformation objects, where N is the total number of transformations. If you specify transformation2 as an array, each element must be of the same type.

Either transformation1 or transformation2 must be a scalar transformation object of the same type. For example, if transformation1 is an array of se2 objects, transformation2 must be a scalar se2 object.

#### rotation1 — First rotation

so2 object | so3 object | *N*-element array of rotation objects

First rotation, specified as a scalar so2 object, a scalar so3 object, or as an N-element array of rotation objects, where N is the total number of rotations. If you specify rotation1 as an array, each element must be of the same type.

Either rotation1 or rotation2 must be a scalar rotation object of the same type. For example, if rotation1 is an array of so2 objects, rotation2 must be a scalar so2 object.

#### rotation2 — Last rotation

so2 object | so3 object | *N*-element array of rotation objects

Last rotation, specified as a scalar so2 object, a scalar so3 object, or as an N-element array of rotation objects, where N is the total number of rotations. If you specify rotation2 as an array, each element must be of the same type.

Either rotation1 or rotation2 must be a scalar rotation object of the same type. For example, if rotation1 is an array of se2 objects, rotation2 must be a scalar se2 object.

#### weights — Weights of translation and rotation in distance sum

[1.0 0.1] (default) | two-element row vector

Weights of the translation and rotation in the distance sum, specified as a two-element row vector in the form [WeightXYZ WeightQ]. WeightXYZ is the translational weight and WeightQ is the rotational weight. Both weights must be nonnegative numeric values.

Data Types: single | double

# **Output Arguments**

### distance — Distance between transformations or rotations

nonnegative numeric scalar

Distance between transformations, returned as a nonnegative numeric scalar. The distance calculate changes depending on the transformation object type of transformation1 and transformation2 or rotation1 and rotation2:

- se2 and se3 The dist function calculates translational and rotational distance independently and combines them in a weighted sum specified by the weights argument. The translational distance is the Euclidean distance between transformation1 and transformation2. The rotational distance is the angular difference between the rotations of transformation1 and transformation2.
- so2 and so3 The dist function calculates the rotational distance as the angular difference between the rotations of rotation1 and rotation2.

To calculate the rotational distance, the dist function converts the rotation matrix of transformation1 and transformation2 or rotation1 and rotation2 into quaternion objects and uses the quaternion dist function to calculate the angular distance.

# **Version History**

**Introduced in R2022b** 

### See Also

### **Functions**

normalize | interp | transform | plotTransforms

### **Objects**

se2 | se3 | so2 | so3

# interp

Interpolate between transformations

## **Syntax**

```
transformation0 = interp(transformation1,transformation2,points)
rotation0 = interp(rotation1,rotation2,points)
___ = interp(___,transformation2,N)
```

## **Description**

transformation0 = interp(transformation1, transformation2, points) interpolates at normalized positions points between transformations transformation1 and transformation2.

The function interpolates rotations using a quaternion spherical linear interpolation, and linearly interpolates translations.

rotation0 = interp(rotation1, rotation2, points) interpolates at normalized rotations points between rotations rotation1 and rotation2.

The function interpolates rotations using a quaternion spherical linear interpolation

# **Input Arguments**

#### transformation1 — First transformation

se2 object | se3 object | N-element array of transformation objects

First transformation, specified as a scalar se2 object, a scalar se3 object, or as an N-element array of transformation objects, where N is the total number of transformations. If you specify transformation1 as an array, each element must be of the same type.

Either transformation1 or transformation2 must be a scalar transformation object of the same type. For example, if transformation1 is an array of se2 objects, transformation2 must be a scalar se2 object.

#### transformation2 — Last transformation

se2 object | se3 object | *N*-element array of transformation objects

Last transformation, specified as a scalar se2 object, a scalar se3 object, or as an N-element array of transformation objects, where N is the total number of transformations. If you specify transformation2 as an array, each element must be of the same type.

Either transformation1 or transformation2 must be a scalar transformation object of the same type. For example, if transformation1 is an array of se2 objects, transformation2 must be a scalar se2 object.

#### rotation1 — First rotation

so2 object | so3 object | *N*-element array of rotation objects

First rotation, specified as a scalar so2 object, a scalar so3 object, or as an N-element array of rotation objects, where N is the total number of rotations. If you specify rotation1 as an array, each element must be of the same type.

Either rotation1 or rotation2 must be a scalar rotation object of the same type. For example, if rotation1 is an array of so2 objects, rotation2 must be a scalar so2 object.

#### rotation2 — Last rotation

so2 object | so3 object | *N*-element array of rotation objects

Last rotation, specified as a scalar so2 object, a scalar so3 object, or as an N-element array of rotation objects, where N is the total number of rotations. If you specify rotation2 as an array, each element must be of the same type.

Either rotation1 or rotation2 must be a scalar rotation object of the same type. For example, if rotation1 is an array of se2 objects, rotation2 must be a scalar se2 object.

#### points — Normalized positions

*N*-element row vector of values in range [0, 1]

Normalized positions, specified as an N-element row vector of values in the range [0, 1], where N is the total number of interpolated positions. Normalized positions 0 and 1 correspond to the first and last transformations or rotations, respectively.

Example: interp(tf1,tf2,0.5) interpolates a transformation halfway between tf1 and tf2.

Example: interp(r1, r2, 0.5) interpolates a rotation halfway between r1 and r2.

#### N — Number of interpolated positions

positive integer

Number of interpolated positions, specified as a positive integer.

Example: interp(tf1,tf2,5) interpolates five transformations between transformations tf1 and tf2.

Example: interp(r1, r2, 7) interpolates seven rotations between rotations r1 and r2.

# **Output Arguments**

#### transformation0 — Interpolated transformations

N-by-M matrix

Interpolated transformations, returned as an N-by-M matrix of the same transformation type as transformation1 and transformation2, where N is the length of the longer argument between transformation1 and transformation2, and M is the number of interpolated positions. Each row represents an interpolated transformation between transformation1 and transformation2.

### rotation0 — Interpolated rotations

N-by-M matrix

Interpolated rotations, returned as an N-by-M matrix of the same rotation type as rotation1 and rotation2, where N is the length of the longer argument between rotation1 and rotation2, and

 ${\it M}$  is the number of interpolated positions. Each row represents an interpolated transformation between rotation1 and rotation2.

# **Version History**

**Introduced in R2022b** 

# **Extended Capabilities**

### **C/C++ Code Generation**

Generate C and C++ code using MATLAB® Coder™.

## See Also

### **Functions**

dist|normalize|transform

### **Objects**

# mrdivide, /

Transformation or rotation right division

## **Syntax**

transformationC = transformationA/transformationB
rotationC = rotationA/rotationB

## **Description**

transformationC = transformationA/transformationB right divides transformation transformationA by transformation transformationB and returns the quotient, transformation transformationC. transformationC is the same value as transformationA\*inv(transformationB).

You can use division to compose a sequence of transformations, so that transformationC represents a transformation where the inverse of transformationB is applied first, followed by transformationA.

rotationC = rotationA/rotationB right divides transformation rotationA by transformation rotationB and returns the quotient, transformation rotationC. rotationC is the same value as rotationA\*inv(rotationB).

# **Input Arguments**

#### transformationA — First transformation

se2 object | se3 object | *N*-element array of transformation objects

First transformation, specified as a scalar se2 object, a scalar se3 object, or as an N-element array of transformation objects, where N is the total number of transformations. If you specify transformationA as an array, each element must be of the same type.

Either transformationA or transformationB must be a scalar transformation object of the same type. For example, if transformationA is an array of se2 objects, transformationB must be a scalar se2 object.

#### transformationB — Last transformation

se2 object | se3 object | *N*-element array of transformation objects

Last transformation, specified as a scalar se2 object, a scalar se3 object, or as an N-element array of transformation objects, where N is the total number of transformations. If you specify transformationB as an array, each element must be of the same type.

Either transformationA or transformationB must be a scalar transformation object of the same type. For example, if transformationA is an array of se2 objects, transformationB must be a scalar se2 object.

#### rotationA — First rotation

so2 object | so3 object | *N*-element array of rotation objects

First rotation, specified as a scalar so2 object, a scalar so3 object, or as an N-element array of rotation objects, where N is the total number of rotations. If you specify rotationA as an array, each element must be of the same type.

Either rotationA or rotationB must be a scalar rotation object of the same type. For example, if rotationA is an array of so2 objects, rotationB must be a scalar so2 object.

#### rotationB — Last rotation

so2 object | so3 object | *N*-element array of rotation objects

Last rotation, specified as a scalar so2 object, a scalar so3 object, or as an N-element array of rotation objects, where N is the total number of rotations. If you specify rotationB as an array, each element must be of the same type.

Either rotationA or rotationB must be a scalar rotation object of the same type. For example, if rotationA is an array of se2 objects, rotationB must be a scalar se2 object.

## **Output Arguments**

### transformationC — Transformation quotient

se2 object | se3 object | *N*-element array of transformation objects

Transformation quotient, returned as a scalar se2 object, a scalar se3 object, or as an N-element array of the same transformation type as transformationA and transformationB. N is the length of the longer argument between transformationA and transformationB and each row represents the quotient between transformationA and transformationB.

#### rotationC — Rotation quotient

so2 object | so3 object | *N*-element array of rotation objects

Rotation quotient, returned as a scalar so2 object, a scalar so3 object, or as an N-element array of the same rotation type as rotationA and rotationB. N is the length of the longer argument between rotationA and rotationB and each row represents the quotient between rotationA and rotationB.

# **Version History**

Introduced in R2022b

#### See Also

#### **Functions**

```
rdivide, ./|mtimes, *|times, .*
```

### **Objects**

# mtimes, \*

Transformation or rotation multiplication

## **Syntax**

transformationC = transformationA\*transformationB
rotationC = rotationA\*rotationB

## **Description**

 ${\tt transformationC} = {\tt transformationA*transformationB} \ performs \ transformation \ multiplication \ between \ transformation \ transformationA \ and \ transformation \ transformationB \ and \ returns \ the \ product, \ transformation \ transformationC.$ 

You can use transformation multiplication to compose a sequence of transformations, so that transformationC represents a transformation where transformationB is applied first, followed by transformationA.

rotationC = rotationA\*rotationB performs rotation multiplication between rotation rotationA and rotation rotationB and returns the product, rotation rotationC.

You can use rotation multiplication to compose a sequence of rotations, so that rotationC represents a rotation where rotationB is applied first, followed by rotationA.

# **Input Arguments**

#### transformationA — First transformation

se2 object | se3 object | *N*-element array of transformation objects

First transformation, specified as a scalar se2 object, a scalar se3 object, or as an N-element array of transformation objects, where N is the total number of transformations. If you specify transformationA as an array, each element must be of the same type.

Either transformationA or transformationB must be a scalar transformation object of the same type. For example, if transformationA is an array of se2 objects, transformationB must be a scalar se2 object.

#### transformationB — Last transformation

se2 object | se3 object | *N*-element array of transformation objects

Last transformation, specified as a scalar se2 object, a scalar se3 object, or as an N-element array of transformation objects, where N is the total number of transformations. If you specify transformationB as an array, each element must be of the same type.

Either transformationA or transformationB must be a scalar transformation object of the same type. For example, if transformationA is an array of se2 objects, transformationB must be a scalar se2 object.

#### rotationA — First rotation

so2 object | so3 object | *N*-element array of rotation objects

First rotation, specified as a scalar so2 object, a scalar so3 object, or as an N-element array of rotation objects, where N is the total number of rotations. If you specify rotationA as an array, each element must be of the same type.

Either rotationA or rotationB must be a scalar rotation object of the same type. For example, if rotationA is an array of so2 objects, rotationB must be a scalar so2 object.

#### rotationB — Last rotation

so2 object | so3 object | *N*-element array of rotation objects

Last rotation, specified as a scalar so2 object, a scalar so3 object, or as an N-element array of rotation objects, where N is the total number of rotations. If you specify rotationB as an array, each element must be of the same type.

Either rotationA or rotationB must be a scalar rotation object of the same type. For example, if rotationA is an array of se2 objects, rotationB must be a scalar se2 object.

## **Output Arguments**

### transformationC — Transformation product

se2 object | se3 object | N-element array of transformation objects

Transformation product, returned as a scalar se2 object, a scalar se3 object, or as an N-element array of the same transformation type as transformationA and transformationB. N is the length of the longer argument between transformationA and transformationB and each row represents the product between transformationA and transformationB.

#### rotationC — Rotation product

so2 object | so3 object | *N*-element array of rotation objects

Rotation product, returned as a scalar so2 object, a scalar so3 object, or as an N-element array of the same rotation type as rotationA and rotationB. N is the length of the longer argument between rotationA and rotationB and each row represents the product between rotationA and rotationB.

# **Version History**

Introduced in R2022b

### See Also

#### **Functions**

mrdivide, / | rdivide, ./ | times, .\*

### **Objects**

# normalize

Normalize transformation or rotation matrix

## **Syntax**

```
transformationN = normalize(transformation)
rotationN = normalize(rotation)
___ = normalize(___,Method=normMethod)
```

## **Description**

transformationN = normalize(transformation) normalizes the rotation of the transformation transformation and returns a transformation, transformationN, that is equivalent to transformation, but with normalized rotation.

rotationN = normalize(rotation) normalizes the rotation of the rotation rotation and returns a rotation, rotationN, that is equivalent to rotation, but with normalized rotation.

**Note** The transformation and rotation objects do not automatically normalize their rotations. You must use normalize each time you need to normalize a transformation or rotation. You may need to do this if:

- You specified an unnormalized input transformation or rotation at the creation of the transformation or rotation object.
- You performed many operations on the transformation or rotation objects such as mtimes, \*, which may cause the transformation or rotation to become unnormalized due to data type precision.

# **Input Arguments**

#### transformation — Transformation

se2 object | se3 object | N-element array of transformation objects

Transformation, specified as a scalar se2 object, a scalar se3 object, or an N-element array of transformation objects. N is the total number of transformations.

If you specify transformation as an array, each element must be of the same type.

#### rotation — Rotation

so2 object | so3 object | N-element array of rotation objects

Rotation, specified as a scalar so2 object, a scalar so3 object, or as an N-element array of rotation objects. N is the total number of rotations.

If you specify rotation as an array, each element must be of the same type.

### normMethod — Normalization method

```
"quat" (default) | "cross" | "svd"
```

Normalization method, specified as one of these options:

- "quat" Convert the rotation submatrix into a normalized quaternion and then convert the
  normalized quaternion back to a transformation or rotation object. For more information, see the
  normalize of the quaternion object.
- "cross" Normalize the third column of the rotation submatrix and then determine the other two columns through cross products.
- "svd" Use singular value decomposition to find the closest orthonormal matrix by setting singular values to 1. This solves the orthogonal Procrustes problem.

Data Types: char | string

## **Output Arguments**

### transformationN — Normalized transformation

se2 object | se3 object

Normalized transformation, returned as an se2 or se3 object.

#### rotationN — Normalized rotation

so2 object | so3 object

Normalized rotation, returned as an so2 or so3 object.

# **Version History**

Introduced in R2022b

# **Extended Capabilities**

#### **C/C++ Code Generation**

Generate C and C++ code using MATLAB® Coder™.

### See Also

#### **Functions**

dist|interp|transform|plotTransforms

#### Objects

se2 | se3 | so2 | so3 | quaternion

# plot

Draw transformation coordinate frame

## **Syntax**

```
plot(T)
plot(____,Name=Value)
AX = plot(    ,Name=Value)
```

## **Description**

plot(T) draws a 3-D coordinate frame of transformation T with labeled axes. The x-axis is colored in red, the y-axis in green, and the z-axis in blue.

```
plot(\underline{\hspace{1cm}}, Name=Value) specifies optional arguments using one or more name-value arguments. For example, plot(T,AxisLabels="off") hides the xyz labels.
```

AX = plot(\_\_\_\_, Name=Value) returns the axis object, AX, containing the transformation plots.

# Input Arguments

#### **T** — Transformation

SE3 object | S03 object | *M*-element array of SE3 or S03 objects

Transformation, specified as either an individual SE3 or S03 object, or as an M-element array of transformation objects. M is the total number of transformations. Ever transformation in T is plotted if T is an M-element array.

Data Types: single | double

#### **Name-Value Pair Arguments**

Specify optional pairs of arguments as Namel=Valuel,..., NameN=ValueN, where Name is the argument name and Value is the corresponding value. Name-value arguments must appear after other arguments, but the order of the pairs does not matter.

Before R2021a, use commas to separate each name and value, and enclose Name in quotes.

```
Example: plot(T,AxisLabels="off")
```

### AxisLabels — Show axis labels

```
"on" (default) | "off"
```

Show axis labels, specified as "off" or "on".

```
Example: plot(T, AxisLabels="off")
```

Data Types: char | string

#### FrameLabel — Name of coordinate frame

"" (default) | string scalar | character vector

Name of the coordinate frame, specified as a string scalar or character vector.

Example: plot(T,FrameLabel="TF1")

Data Types: char | string

### Color — Use uniform color for coordinate frame

"off" (default) | "on"

Use uniform color for coordinate frame, specified as "off" or "on".

Example: plot(T,Color="on")

Data Types: char | string

# **Output Arguments**

### AX — Axes handle

Axes object

Axes handle, specified as an Axes object.

# **Version History**

Introduced in R2022b

# **Extended Capabilities**

#### **C/C++ Code Generation**

Generate C and C++ code using MATLAB® Coder™.

### See Also

#### **Functions**

interpolate | normalize | rotm | showdetails | tform | transformPoints | trvec

#### **Objects**

SE3 | S03

# quat

Convert transformation or rotation to numeric quaternion

# **Syntax**

```
q = quat(transformation)
q = quat(rotation)
```

## **Description**

q = quat(transformation) creates a quaternion q from the rotation of the transformation transformation.

q = quat(rotation) creates a quaternion q from the rotation rotation.

# **Examples**

### **Convert SE(3) Transformation to Numeric Quaternion**

Create SE(3) transformation with zero translation and a rotation defined by a numeric quaternion. Use the eul2quat function to create the numeric quaternion.

```
quat1 = eul2quat([0 0 deg2rad(30)])
quat1 = 1 \times 4
   0.9659
          0.2588
T = se3(quat1, "quat")
T = se3
   1.0000
                0
                          0
                                     0
          0.8660 -0.5000
        0
                                     0
        0
           0.5000 0.8660
                                     0
        0
                  0
                          0 1.0000
```

Convert the transformation back into a numeric guaternion.

```
quat2 = quat(T)

quat2 = 1 \times 4

0.9659 0.2588 0
```

### Convert SO(3) Rotation to Numeric Quaternion

Create SO(3) rotation defined by a numeric quaternion. Use the eul2quat function to create the numeric quaternion.

Convert the rotation into a numeric quaternion.

```
quat2 = quat(R)

quat2 = 1 \times 4

0.9659 0.2588 0
```

# **Input Arguments**

### transformation — Transformation

se3 object | *N*-element array of se3 objects

Transformation, specified as an se3 object or as an N-element array of se3 objects. N is the total number of transformations.

#### rotation — Rotation

so3 object | N-element array of so3 objects

Rotation, specified as an so3 object or as an N-element array of so3 objects. N is the total number of rotations.

# **Output Arguments**

#### q — Quaternion rotation angles

*M*-by-4 matrix

Quaternion rotation angles, returned as an M-by-4 matrix, where each row is of the form [ $qw \ qx \ qy \ qz$ ]. M is the total number of transformations or rotations specified.

# **Version History**

Introduced in R2023a

# See Also

se3 | so3

# rdivide, ./

Element-wise transformation or rotation right division

## **Syntax**

transformationC = transformationA./transformationB
rotationC = rotationA./rotationB

## **Description**

transformationC = transformationA./transformationB divides transformations elementby-element by dividing each element of transformation transformationA with the corresponding element of transformation transformationB and returns the quotient, transformation transformationC.

rotationC = rotationA./rotationB divides rotations element-by-element by dividing each
element of rotation rotationA with the corresponding element of rotation rotationB and returns
the quotient, rotation rotationC.

## **Input Arguments**

#### transformationA — First transformation

se2 object | se3 object | *N*-element array of transformation objects

First transformation, specified as a scalar se2 object, a scalar se3 object, or as an N-element array of transformation objects, where N is the total number of transformations. If you specify transformationA as an array, each element must be of the same type.

Either transformationA or transformationB must be a scalar transformation object of the same type. For example, if transformationA is an array of se2 objects, transformationB must be a scalar se2 object.

#### transformationB — Last transformation

se2 object | se3 object | *N*-element array of transformation objects

Last transformation, specified as a scalar se2 object, a scalar se3 object, or as an N-element array of transformation objects, where N is the total number of transformations. If you specify transformationB as an array, each element must be of the same type.

Either transformationA or transformationB must be a scalar transformation object of the same type. For example, if transformationA is an array of se2 objects, transformationB must be a scalar se2 object.

### rotationA — First rotation

so2 object | so3 object | N-element array of rotation objects

First rotation, specified as a scalar so2 object, a scalar so3 object, or as an N-element array of rotation objects, where N is the total number of rotations. If you specify rotationA as an array, each element must be of the same type.

Either rotationA or rotationB must be a scalar rotation object of the same type. For example, if rotationA is an array of so2 objects, rotationB must be a scalar so2 object.

#### rotationB — Last rotation

so2 object | so3 object | *N*-element array of rotation objects

Last rotation, specified as a scalar so2 object, a scalar so3 object, or as an N-element array of rotation objects, where N is the total number of rotations. If you specify rotationB as an array, each element must be of the same type.

Either rotationA or rotationB must be a scalar rotation object of the same type. For example, if rotationA is an array of se2 objects, rotationB must be a scalar se2 object.

## **Output Arguments**

### transformationC — Transformation quotient

se2 object | se3 object | *N*-element array of transformation objects

Transformation quotient, returned as a scalar se2 object, a scalar se3 object, or as an N-element array of the same transformation type as transformationA and transformationB. N is the length of the longer argument between transformationA and transformationB and each row represents the quotient between transformationA and transformationB.

#### rotationC — Rotation quotient

so2 object | so3 object | *N*-element array of rotation objects

Rotation quotient, returned as a scalar so2 object, a scalar so3 object, or as an N-element array of the same rotation type as rotationA and rotationB. N is the length of the longer argument between rotationA and rotationB and each row represents the quotient between rotationA and rotationB.

# **Version History**

**Introduced in R2022b** 

### See Also

#### **Functions**

mrdivide, /|mtimes, \*|times, .\*

#### Objects

## rotm

Extract rotation matrix

## **Syntax**

```
rotationMatrix = rotm(transformation)
rotationMatrix = rotm(rotation)
```

## **Description**

rotationMatrix = rotm(transformation) returns the rotation matrix rotationMatrix from the SE(2) or SE(3) transformation transformation.

rotationMatrix = rotm(rotation) returns the rotation matrix rotationMatrix from the SO(2) or SO(3) rotation rotation.

## **Input Arguments**

#### transformation — Transformation

se2 object | se3 object | *N*-element array of transformation objects

Transformation, specified as a scalar se2 object, a scalar se3 object, or an N-element array of transformation objects. N is the total number of transformations.

If you specify transformation as an array, each element must be of the same type.

### rotation — Rotation

so2 object | so3 object | *N*-element array of rotation objects

Rotation, specified as a scalar so2 object, a scalar so3 object, or an N-element array of rotation objects. N is the total number of rotations.

If you specify rotation as an array, each element must be of the same type.

# **Output Arguments**

### rotationMatrix — Rotation matrix

2-by-2-by-*N* array | 3-by-3-by-*N* array

Rotation matrix, returned as a 2-by-2-by-*N* array for 2-D transformations or a 3-by-3-by-*N* array for 3-D transformations. *N* is the total number of transformations.

# **Version History**

**Introduced in R2022b** 

# **Extended Capabilities**

## **C/C++ Code Generation**

Generate C and C++ code using MATLAB® Coder™.

## See Also

## **Functions**

dist | interp | normalize | tform | transform | trvec | plotTransforms

### **Objects**

# showdetails

Display transformation in compact form

## **Syntax**

```
showdetails(transformation)
showdetails(rotation)
showdetails(____Name=Value)
```

# **Description**

showdetails(transformation) displays the translational and rotational components of the transformation transformation on a single line. The rotation units are in degrees.

showdetails (rotation) displays the rotational components of the rotation rotation on a single line.

showdetails( \_\_\_\_ Name=Value) specifies additional options using one or more name-value arguments.

## **Input Arguments**

### transformation — Transformation

se2 object | se3 object | *N*-element array of transformation objects

Transformation, specified as a scalar se2 object, a scalar se3, or an N-element array of transformation objects. N is the total number of transforms.

If you specify transformation as an array, each element must be of the same type. Additionally, showdetails prints the details on a new line for each of the N transformations.

#### rotation — Rotation

so2 object | so3 object | *N*-element array of rotation objects

Rotation, specified as a scalar so2 object, a scalar so3 object, or as an N-element array of rotation objects. N is the total number of rotations.

If you specify rotation as an array, each element must be of the same type. Additionally, showdetails prints the details on a new line for each of the N rotations.

#### **Name-Value Pair Arguments**

Specify optional pairs of arguments as Namel=Valuel,..., NameN=ValueN, where Name is the argument name and Value is the corresponding value. Name-value arguments must appear after other arguments, but the order of the pairs does not matter.

Before R2021a, use commas to separate each name and value, and enclose Name in quotes.

Example: showdetails(T,Sequence="ZYX")

### **Sequence** — **Euler angle sequence order**

```
"ZYX" (default) | "ZYZ" | "ZXY" | "ZXZ" | "YXY" | "YZX" | "YXZ" | "YZY" | "XYX" | "XYZ" | "XZX" | "XZX" | "XZX" |
```

Euler angle sequence order, specified as one of these string scalars:

- "ZYX" (default)
- "ZYZ"
- "ZXY"
- "ZXZ"
- "YXY"
- "YZX"
- "YXZ"
- "YZY"
- "XYX"
- "XYZ"
- "XZX"
- "XZY"

Each character indicates the corresponding axis. For example if the sequence is "ZYX", then the printed order of rotation angles is z-axis, y-axis, and then the x-axis.

This parameter does not affect the output when transformation contains an se2 object or if rotation contains an so2 object.

```
Example: showdetails(T,Sequence="ZYX")
```

Data Types: char | string

## AngleUnit — Angle unit

```
"deg" (default) | "rad"
```

Angle unit, specified as "deg" for degrees, or "rad" for radians.

```
Example: showdetails(T,AngleUnit="rad")
```

Data Types: char | string

# **Version History**

**Introduced in R2022b** 

# **Extended Capabilities**

#### C/C++ Code Generation

Generate C and C++ code using MATLAB® Coder™.

### See Also

#### **Functions**

dist | interp | normalize | transform

Objects se2 | se3 | so2 | so3

# theta

Convert transformation or rotation to 2-D rotation angle

# **Syntax**

```
angle = theta(transformation)
angle = theta(rotation)
```

# **Description**

angle = theta(transformation) extracts the 2-D rotation angle angle from the transformation
transformation.

angle = theta(rotation) extracts the 2-D rotation angle angle from the rotation rotation.

# **Examples**

### **Convert SE(2) Transformation to Angle**

Create SE(2) transformation with a rotation defined by an angle pi/2.

Get the rotation angle from the transformation.

```
angle2 = theta(T)
angle2 = 1.5708
```

### **Convert SO(2) Transformation to Angle**

Create SO(2) rotation defined by an angle pi/2.

```
angle1 = pi/2
angle1 = 1.5708
R = so2(angle1, "theta")
```

```
R = so2
0.0000 -1.0000
1.0000 0.0000
```

Get the rotation angle from the rotation.

```
angle2 = theta(R) angle2 = 1.5708
```

## **Input Arguments**

### transformation — Transformation

se2 object | *N*-by-*M* array of se2 objects

Transformation, specified as an se2 object or as an N-by-M array of se2 objects. N is the total number of transformations.

If transformation is a *N*-by-*M* array, the angle argument is the same size and contains an angle for each of the se2 objects specified in the array.

Data Types: single | double

#### rotation — Rotation

so2 object | N-by-M array of so2 objects

Rotation, specified as an so2 object or as an N-by-M array of so2 objects. N is the total number of rotations.

If rotation is a *N*-by-*M* array, the angle argument is the same size and contains an angle for each of the so2 objects specified in the array.

# **Output Arguments**

### angle — Rotation angle

numeric scalar | *N*-by-*M* matrix

Rotation angle, returned as a numeric scalar for a scalar input and as an N-by-M matrix for an array input. N and M are the dimensions of the input rotation or transformation argument. Each element of the matrix is an angle, in radians, and each angle corresponds to a rotation or transformation in the input at the same index location.

The rotation angle is counterclockwise positive when you look along the specified axis toward the origin.

Data Types: single | double

# **Version History**

Introduced in R2023a

# See Also

se2 | so2

# tform

Extract homogeneous transformation

# **Syntax**

```
transformationMatrix = tform(transformation)
transformationMatrix = tform(rotation)
```

## **Description**

transformationMatrix = tform(transformation) extracts the homogeneous transformation matrix transformationMatrix that corresponds to the SE(2) or SE(3) transformation transformation.

transformationMatrix = tform(rotation) creates a homogeneous transformation matrix transformationMatrix, with zero translation, that corresponds to the SO(2) or SO(3) rotation rotation.

# **Input Arguments**

#### transformation — Transformation

se2 object | se3 object | *N*-element array of transformation objects

Transformation, specified as a scalar se2 object, a scalar se3 object, or an N-element array of transformation objects. N is the total number of transformations.

If you specify transformation as an array, each element must be of the same type.

#### rotation — Rotation

so2 object | so3 object | *N*-element array of rotation objects

Rotation, specified as a scalar so2 object, a scalar so3 object, or an N-element array of rotation objects. N is the total number of rotations.

If you specify rotation as an array, each element must be of the same type.

# **Output Arguments**

## transformationMatrix — Homogeneous transformation matrix

3-bv-3-bv-*N* array | 4-bv-4-bv-*N* array

Homogeneous transformation matrix, returned as a 3-by-3-by-N array for se2 and so2 objects, or a 4-by-4-by-N array for se3 and so3 objects. N is the total number of transformations.

# **Version History**

Introduced in R2022b

# **Extended Capabilities**

# **C/C++ Code Generation**

Generate C and C++ code using MATLAB® Coder $^{\text{\tiny TM}}$ .

## See Also

## **Functions**

rotm | trvec

## **Objects**

# times, .\*

Element-wise transformation or rotation multiplication

## **Syntax**

transformationC = transformationA.\*transformationB
rotationC = rotationA.\*rotationB

## **Description**

transformationC = transformationA.\*transformationB multiplies transformations elementby-element by multiplying each element of transformation transformationA with the corresponding element of transformation transformationB and returns the product, transformation transformationC.

rotationC = rotationA.\*rotationB multiplies rotations element-by-element by multiplying
each element of rotation rotationA with the corresponding element of rotation rotationB and
returns the product, rotation rotationC.

## **Input Arguments**

#### transformationA — First transformation

se2 object | se3 object | *N*-element array of transformation objects

First transformation, specified as a scalar se2 object, a scalar se3 object, or as an N-element array of transformation objects, where N is the total number of transformations. If you specify transformationA as an array, each element must be of the same type.

Either transformationA or transformationB must be a scalar transformation object of the same type. For example, if transformationA is an array of se2 objects, transformationB must be a scalar se2 object.

#### transformationB — Last transformation

se2 object | se3 object | *N*-element array of transformation objects

Last transformation, specified as a scalar se2 object, a scalar se3 object, or as an N-element array of transformation objects, where N is the total number of transformations. If you specify transformationB as an array, each element must be of the same type.

Either transformationA or transformationB must be a scalar transformation object of the same type. For example, if transformationA is an array of se2 objects, transformationB must be a scalar se2 object.

### rotationA — First rotation

so2 object | so3 object | N-element array of rotation objects

First rotation, specified as a scalar so2 object, a scalar so3 object, or as an N-element array of rotation objects, where N is the total number of rotations. If you specify rotationA as an array, each element must be of the same type.

Either rotationA or rotationB must be a scalar rotation object of the same type. For example, if rotationA is an array of so2 objects, rotationB must be a scalar so2 object.

#### rotationB — Last rotation

so2 object | so3 object | *N*-element array of rotation objects

Last rotation, specified as a scalar so2 object, a scalar so3 object, or as an N-element array of rotation objects, where N is the total number of rotations. If you specify rotationB as an array, each element must be of the same type.

Either rotationA or rotationB must be a scalar rotation object of the same type. For example, if rotationA is an array of se2 objects, rotationB must be a scalar se2 object.

## **Output Arguments**

### transformationC — Transformation product

se2 object | se3 object | *N*-element array of transformation objects

Transformation product, returned as a scalar se2 object, a scalar se3 object, or as an *N*-element array of the same transformation type as transformationA and transformationB. *N* is the length of the longer argument between transformationA and transformationB and each row represents the product between transformationA and transformationB.

#### rotationC — Rotation product

so2 object | so3 object | *N*-element array of rotation objects

Rotation product, returned as a scalar so2 object, a scalar so3 object, or as an N-element array of the same rotation type as rotationA and rotationB. N is the length of the longer argument between rotationA and rotationB and each row represents the product between rotationA and rotationB.

# **Version History**

**Introduced in R2022b** 

### See Also

#### **Functions**

mrdivide, /|rdivide, ./|mtimes, \*

#### Objects

# transform

Apply rigid body transformation to points

## **Syntax**

```
tpoints = transform(transformation,points)
tpoints = transform(rotation,points)
tpoints = transform(____,isCol=format)
```

## **Description**

tpoints = transform(transformation, points) applies the rigid body transformation transformation to the input points points, and returns the transformed points tpoints.

tpoints = transform(rotation, points) applies the rotation rotation to the input points points, and returns the transformed points tpoints.

tpoints = transform(\_\_\_\_,isCol=format) sets the expected format of the input points points to be either column-wise or row-wise by using the logical flag format in addition to the input arguments from the previous syntax.

# **Input Arguments**

### transformation — Transformation

se2 object | se3 object | *N*-element array of transformation objects

Transformation, specified as a scalar se2 object, a scalar se3 object, or an *N*-element array of transformation objects. *N* is the total number of transformations.

If you specify transformation as an array, each element must be of the same type.

#### rotation — Rotation

so2 object | so3 object | *N*-element array of rotation objects

Rotation, specified as a scalar so2 object, a scalar so3 object, or as an N-element array of rotation objects. N is the total number of rotations.

If you specify rotation as an array, each element must be of the same type.

#### points — Points to transform

*N*-by-*D*-by-*M* array | *D*-by-*N*-by-*M* array

Points to transform, specified as an *N*-by-*D*-by-*M* array, where:

- *D* is the dimension of the transformation, defined as 2 for 2-D transformations and 3 for 3-D transformations.
- *N* is the total number of input points to transform.
- *M* is the total number of transforms to perform on each point.

For 2-D transformations and rotations, each row specifies a point in the form [X Y]. For 3-D transformations and rotations, each row specifies a point in the form [X Y Z].

If you specify format as true, then you must specify points as a *D*-by-*N*-by-*M* array, where each column specifies a point.

Data Types: single | double

#### format — Point format

false or 0 (default) | true or 1

Point format, specified as a logical 0 (false) or 1 (true). If you specify this argument as true, you must specify the points in points as columns. Otherwise, specify points as rows.

Example: isCol=true
Data Types: logical

# **Output Arguments**

#### tpoints — Transformed points

*N*-by-*D*-by-*M* array | *D*-by-*N*-by-*M* array

Transformed points, returned as an *N*-by-*D*-by-*M* array, where:

- *D* is the dimension of the transformation, defined as 2 for 2-D transformations and rotations and 3 for 3-D transformations or rotations.
- *N* is the total number of input points to transform.
- *M* is the total number of transforms to perform on each point.

For 2-D transformations and rotations, each row specifies a point in the form [X Y]. For 3-D transformations and rotations, each row specifies a point in the form [X Y Z].

If you specify format as true, tpoints is returned as a D-by-N-by-M array, where each column specifies a point.

# **Version History**

Introduced in R2022b

# **Extended Capabilities**

### C/C++ Code Generation

Generate C and C++ code using MATLAB® Coder™.

### See Also

#### **Functions**

dist | interp | normalize | rotm | tform | trvec | plotTransforms

#### **Objects**

## trvec

Extract translation vector

## Syntax

translationVector = trvec(transformation)

# Description

translationVector = trvec(transformation) extracts the translation vector translationVector of the SE(2) or SE(3) transformation transformation.

# Input Arguments

#### transformation — Transformation

se2 object | se3 object | *N*-element array of transformation objects

Transformation, specified as a scalar se2 object, a scalar se3 object, or an N-element array of transformation objects. N is the total number of transformations.

If you specify transformation as an array, each element must be of the same type.

# **Output Arguments**

### translationVector — Translation vector

N-by-2 matrix | N-by-3 matrix

Translation vector, returned as an N-by-2 matrix for se2 objects or an N-by-3 matrix for se3 objects. N is the total number of transformations or rotations, and each row is a translation vector in the form  $[X \ Y]$  for 2-D transformations or  $[X \ Y \ Z]$  for 3-D transformations.

# **Version History**

Introduced in R2022b

# **Extended Capabilities**

#### C/C++ Code Generation

Generate C and C++ code using MATLAB® Coder™.

### See Also

#### **Functions**

dist | interp | normalize | rotm | tform | transform | plotTransforms

### Objects

se2 | se3

# xytheta

Convert transformation or rotation to compact 2-D pose representation

# **Syntax**

```
pose = xytheta(transformation)
pose = xytheta(rotation)
```

# **Description**

pose = xytheta(transformation) converts a transformation transformation to a compact 2-D pose representation pose.

pose = xytheta(rotation) converts a rotation rotation to a compact 2-D pose representation
pose with no translation.

## **Examples**

### Convert SE(2) Transformation to 2-D Compact Pose

Create SE(2) transformation with an *xy*-position of [2 3] and a rotation defined by an angle pi/2.

Convert the transformation back into a compact pose.

```
pose2 = xytheta(T)
pose2 = 1 \times 3
2.0000 3.0000 1.5708
```

## Convert SO(2) Rotation to 2-D Compact Pose

Create SO(2) rotation defined by an angle pi/2.

```
angle = pi/2
angle = 1.5708
R = so2(angle, "theta")
```

```
\begin{array}{ccc} R = SO2 \\ & 0.0000 & -1.0000 \\ & 1.0000 & 0.0000 \end{array}
```

Convert the transformation back into a compact pose.

```
pose = xytheta(R)
pose = 1 \times 3
0 0 1.5708
```

# **Input Arguments**

### transformation — Transformation

se2 object | N-element array of se2 objects

Transformation, specified as an se2 object or as an N-element array of se2 objects. N is the total number of transformations.

Data Types: single | double

#### rotation — Rotation

so2 object | N-element array of so2 objects

Rotation, specified as an so2 object or as an N-element array of so2 objects. N is the total number of rotations.

# **Output Arguments**

### pose - 2-D compact pose

N-by-3 matrix

2-D compact pose, returned as an N-by-3 matrix, where each row is of the form [x y theta]. N is the total number of transformations specified. x and y are the xy-position and theta is the rotation about the z-axis.

# **Version History**

Introduced in R2023a

### See Also

se2 | so2

# xyzquat

Convert transformation or rotation to compact 3-D pose representation

## **Syntax**

```
pose = xyzquat(transformation)
pose = xyzquat(rotation)
```

## **Description**

pose = xyzquat(transformation) converts a transformation transformation to a compact 3D pose representation pose.

pose = xyzquat(rotation) converts a rotation rotation to a compact 3-D pose representation
pose with no translation.

## **Examples**

#### Convert SE(3) Transformation to 3-D Compact Pose

Create SE(3) transformation with an xyz-position of [2 3 1] and a rotation defined by a numeric quaternion. Use the eul2quat function to create the numeric quaternion.

```
trvec = [2 3 1];
quat1 = eul2quat([0 0 deg2rad(30)]);
pose1 = [trvec quat1]
pose1 = 1 \times 7
    2.0000
              3.0000
                        1.0000 0.9659
                                             0.2588
                                                             (-)
T = se3(pose1, "xyzquat")
T = se3
    1.0000
                   (-)
                             (-)
                                   2.0000
             0.8660 -0.5000
         0
                                   3.0000
         0
             0.5000
                      0.8660
                                   1.0000
                   0
                                   1.0000
```

Convert the transformation back into a compact pose.

```
pose2 = xyzquat(T)
pose2 = 1×7
2.0000 3.0000 1.0000 0.9659 0.2588 0 6
```

### Convert SO(3) Rotation to 3-D Compact Pose

Create SO(3) rotation defined by a numeric quaternion. Use the eul2quat function to create the numeric quaternion.

Convert the rotation into a 3-D compact pose.

```
posel = xyzquat(R)

posel = 1 \times 7

0 0 0 0.9659 0.2588 0 0
```

# **Input Arguments**

### transformation — Transformation

se3 object | *N*-element array of se3 objects

Transformation, specified as an se3 object or as an N-element array of se3 objects. N is the total number of transformations.

### rotation — Rotation

so3 object | *N*-element array of so3 objects

Rotation, specified as an so3 object or as an N-element array of so3 objects. N is the total number of rotations.

# **Output Arguments**

#### pose — 3-D compact pose

*M*-by-3 matrix

3-D compact pose, returned as an M-by-3 matrix, where each row is of the form [x y z qx qy qz qw]. M is the total number of transformations specified. x, y, z comprise the xyz-position and qw, qx, qy, and qz are the quaternion rotations in w, x, y, and z, respectively.

# **Version History**

Introduced in R2023a

# See Also

se3 | so3

# open

Open the Unreal Editor

## **Syntax**

[status,result] = open(sim3dEditor0bj)

## **Description**

[status,result] = open(sim3dEditor0bj) opens the Unreal Engine project in the Unreal
Editor.

To develop scenes with the Unreal Editor and co-simulate with Simulink, you need the UAV Toolbox Interface for Unreal Engine Projects support package. The support package contains an Unreal Engine project that allows you to customize the UAV Toolbox scenes. For information about the support package, see "Customize Unreal Engine Scenes for UAVs".

## **Input Arguments**

### sim3dEditor0bj — sim3d.Editor object

sim3d.Editor object

sim3d.Editor object for the Unreal Engine project.

# **Output Arguments**

#### status — Command exit status

0 | nonzero integer

Command exit status, returned as either 0 or a nonzero integer. When the command is successful, status is 0. Otherwise, status is a nonzero integer.

- If command includes the ampersand character (&), then status is the exit status when command starts
- If command does not include the ampersand character (&), then status is the exit status upon command completion.

### result — Output of operating system command

character vector

Output of the operating system command, returned as a character vector. The system shell might not properly represent non-Unicode $^{\text{@}}$  characters.

### See Also

sim3d.Editor

# getGraph

Graph object representing tree structure

## **Syntax**

```
g = getGraph(frames)
g = getGraph(frames,timestamp)
```

## **Description**

g = getGraph(frames) returns a MATLAB graph object showing the child-parent relationships between frames at the last timestamp in the frames transformTree object.

g = getGraph(frames,timestamp) returns a MATLAB graph object showing the child-parent relationships between frames at the specified timestamp.

## **Input Arguments**

**frames** — Transform tree defining the child-parent frame relationship at given timestamps transformTree object

Transform tree defining the child-parent frame relationship at given timestamps, specified as a transformTree object.

### timestamp — Time for querying the frames

scalar in seconds

Time for guerying the frames, specified as a scalar in seconds.

# **Output Arguments**

### g — MATLAB graph

graph object

MATLAB graph, specified as a graph object. This graph reflects the parent-child relationship of the transforms defined in the transform tree object, frames.

# **Version History**

**Introduced in R2020b** 

### See Also

### **Objects**

transformTree | fixedwing | multirotor | uavDubinsPathSegment

### **Functions**

getTransform | info | removeTransform | show | updateTransform

# getTransform

Get relative transform between frames

### **Syntax**

```
tform = getTransform(frames, targetframe, sourceframe)
tform = getTransform(frames, targetframe, sourceframe, timestamp)
```

### **Description**

tform = getTransform(frames, targetframe, sourceframe) returns the relative transforms that convert points in the sourceFrame coordinate frame to the targetFrame. By default, this function uses the last timestamp for both frames specified in frames.

tform = getTransform(frames,targetframe,sourceframe,timestamp) returns the relative transforms at the given timestamp. If the given time is not specified in the transform tree, frames, the function performs interpolation using a constant velocity assumption for linear motion, and spherical linear interpolation (SLERP) for angular motion.

### **Input Arguments**

frames — Transform tree defining the child-parent frame relationship at given timestamps transformTree object

Transform tree defining the child-parent frame relationship at given timestamps, specified as a transformTree object.

#### sourceframe — Source frame names

string scalar | character vector | string array | cell array character vector

Source frame names specified as a string scalar, character vector, string array, or cell array of character vectors. The source frame is the frame you have coordinates in, and the target frame is the frame you want to convert those coordinates to. Each element of the array corresponds to the same element in targetframe and the length matches the *n*-dimension of tform.

Data Types: char | string | cell

#### targetframe — Target frame names

string scalar | character vector | string array | cell array character vector

Target frame names specified as a string scalar, character vector, string array, or cell array of character vectors. The source frame is the frame you have coordinates in, and the target frame is the frame you want to convert those coordinates to. Each element of the array corresponds to the same element in sourceframe and the length matches the *n*-dimension of tform.

Data Types: char | string | cell

#### timestamp — Time for querying the frames

scalar in seconds | vector

Time for querying the frames, specified as a scalar or vector of scalars in seconds. For timestamps specified before the first timestamp in frames, the function returns NaN values. For timestamps specified after the last timestamp, the most recent (largest timestamp) transformation is returned.

### **Output Arguments**

#### tform — Transformations that converts points from source frames to target frames

4-by-4 homogenous transformation matrix | 4-by-4-by-*n* matrix array

Transformations that converts points from the source frames to the target frames specified as a 4-by-4 transformation matrix or a 4-by-4-by-n matrix array. Each matrix in the array corresponds to the same element of targetframe, sourceframe, and timestamp.

# **Version History**

Introduced in R2020b

#### See Also

#### **Objects**

transformTree | fixedwing | multirotor | uavDubinsPathSegment

#### Functions

getGraph|info|removeTransform|show|updateTransform

# info

List all frame names and stored timestamps

### **Syntax**

list = info(frames)

### **Description**

list = info(frames) returns a structure array with an element for each frame containing the frame name, parent frame, and all stored timestamps.

### **Input Arguments**

frames — Transform tree defining the child-parent frame relationship at given timestamps  ${\tt transformTree\ object}$ 

Transform tree defining the child-parent frame relationship at given timestamps, specified as a transformTree object.

### **Output Arguments**

#### list — List of frame names, parents, and timestamps

structure array

List of frame names, parents, and timestamps, specified as a structure array. The elements of the structure array are:

- FrameNames -- String scalars listing each frame name.
- ParentNames -- String scalars listing the parent of each frame. The base frame returns an empty string.
- Timestamps -- Vectors of timestamps for each frame. Each vector is padded with NaNs based on the MaxNumTransforms property of frames.

## **Version History**

**Introduced in R2020b** 

#### See Also

#### **Objects**

transformTree | fixedwing | multirotor | uavDubinsPathSegment

#### **Functions**

getGraph | getTransform | removeTransform | show | updateTransform

## removeTransform

Remove frame transform relative to its parent

### **Syntax**

```
removeTransform(frames, framename, timestamp)
removeTransform(frames, framename, timeStart, timeEnd)
```

### **Description**

removeTransform(frames, framename, timestamp) removes the frame transforms between the given frame name and their parent frame at the specified timestamps.

removeTransform(frames, framename, timeStart, timeEnd) removes all the frame transforms for the given frame name in the time interval, [timeStart timeEnd].

### **Input Arguments**

# frames — Transform tree defining the child-parent frame relationship at given timestamps transformTree object

Transform tree defining the child-parent frame relationship at given timestamps, specified as a transformTree object.

#### framename — Frame name

string scalar | character vector

Frame name with transforms you want to remove, specified as a string scalar or character vector.

Data Types: char | string | cell

#### timestamp — Times for removing transforms

scalar in seconds | vector

Times for removing transforms, specified as a scalar or vector of scalars in seconds. These timestamps must be specified for each of the frame transforms that you want to remove.

#### timeStart — Initial time for removing transforms

scalar in seconds

Initial time for removing transforms, specified as a scalar in seconds. All transforms for the given framename are removed from timeStart to timeEnd.

#### timeEnd — Final time for removing transforms

scalar in seconds

Final time for removing transforms, specified as a scalar in seconds. All transforms for the given framename are removed from timeStart to timeEnd.

# **Version History**

**Introduced in R2020b** 

### **See Also**

### Objects

transformTree | fixedwing | multirotor | uavDubinsPathSegment

#### **Functions**

getGraph|getTransform|info|show|updateTransform

### show

Show transform tree

### **Syntax**

```
hAx = show(frames)
hAx = show(frames,timestamp)
hAx = show(____,Name,Value)
```

### **Description**

hAx = show(frames) displays the transform tree at the last timestamp in the sequence.

hAx = show(frames,timestamp) displays the transform tree at the specified timestamp. If the specified time is not specified in the transform tree, frames, the function performs interpolation using a constant velocity assumption for linear motion, and spherical linear interpolation (SLERP) for angular motion.

 $hAx = show(\underline{\hspace{1cm}}, Name, Value)$  specifies additional options specified by one or more name-value pair arguments.

### **Input Arguments**

# frames — Transform tree defining the child-parent frame relationship at given timestamps ${\tt transformTree\ object}$

Transform tree defining the child-parent frame relationship at given timestamps, specified as a transformTree object.

#### timestamp — Time for querying the frames

scalar in seconds | vector

Time for querying the frames, specified as a scalar or vector of scalars in seconds. If the given time is not specified in the transform tree, frames, the function performs interpolation using a constant velocity assumption for linear motion, and spherical linear interpolation (SLERP) for angular motion. For timestamps specified after the last timestamp, the most recent (largest timestamp) transformation is returned.

#### **Name-Value Pair Arguments**

Specify optional pairs of arguments as Name1=Value1,...,NameN=ValueN, where Name is the argument name and Value is the corresponding value. Name-value arguments must appear after other arguments, but the order of the pairs does not matter.

Before R2021a, use commas to separate each name and value, and enclose Name in quotes.

Example: 'ShowArrow', true draws arrows between parent to child frames

#### ShowArrow — Draw arrows from parent to child frames

false (default) | true

Draw arrows from parent to child frames, specified as true or false.

Data Types: logical

#### FrameSizes — Axis sizes for frames

```
struct("root",1) (default) | structure
```

Axis sizes for frames, specified as a structure. Specify each frame name as a the field with a scalar for that frame's relative size.

Example: struct("root",2,"frameA",5)

Data Types: struct

#### FrameNames — Frames to plot

all frames (default) | string scalar | character vector | string array | cell array of character vectors

Frames to plot, specified as a string, character vector, string array, or cell array of character vectors. Use this argument to specify a subset of frame names to display in the figure.

Example: ["Frame1", "Frame3", "Frame9"]

Data Types: char | string | cell

#### Parent — Axes on which to plot

Axes object

Axes on which to plot, specified as an Axes object.

### **Output Arguments**

#### hAx — Axes

Axes object

Axes under which the transform tree is shown, returned as an Axes object. For more information, see Axes Properties.

### **Version History**

**Introduced in R2020b** 

#### See Also

#### Objects

transformTree | fixedwing | multirotor | uavDubinsPathSegment

#### **Functions**

getGraph | getTransform | info | removeTransform | updateTransform

# updateTransform

Update frame transform relative to its parent

### **Syntax**

updateTransform(frames,parentframe,childframe,position,orientation,timestamp)
updateTransform(frames,parentframe,childframe,tform,timestamp)

### **Description**

updateTransform(frames, parentframe, childframe, position, orientation, timestamp) updates the relative transforms between child frames and their parents with a given position and orientation at the specified time stamps. The position and orientation are given in the parent reference frame.

updateTransform(frames, parentframe, childframe, tform, timestamp) updates the relative transforms between child frames and their parents with a given 4-by-4 homogenous transform, tform.

### **Input Arguments**

frames — Transform tree defining the child-parent frame relationship at given timestamps transformTree object

Transform tree defining the child-parent frame relationship at given timestamps, specified as a transformTree object.

#### parentframe — Parent frame names

string scalar | character vector | string array | cell array character vector

Parent frame names specified as a string scalar, character vector, string array, or cell array of character vectors. Transformations specified in tform or position and orientation are relative to the parent frame. Each element of parentframe corresponds to the same element in childframe.

Data Types: char | string | cell

#### childframe — Child frame names

string scalar | character vector | string array | cell array character vector

Child frame names specified as a string scalar, character vector, string array, or cell array of character vectors. The function attaches the child frame to the parent frame. Transformations specified in tform or position and orientation are relative to the parent frame. Each element of parentframe corresponds to the same element in childframe.

Data Types: char | string | cell

#### position — Relative position of child frame to parent

three-element  $[x \ y \ z]$  vector

Relative position of child frame to parent, specified as a three-element  $[x \ y \ z]$  vector. Specify the relative orientation in orientation.

#### orientation — Relative orientation of child frame to parent

three-element  $[x \ y \ z]$  vector

Relative orientation of child frame to parent, specified as a three-element  $[x \ y \ z]$  vector. Specify the relative position in position.

#### tform — Relative transform of child frame to parent

4-by-4 homogenous transformation matrix

Relative transform of child frame to parent, specified as a 4-by-4 homogenous transformation matrix.

#### timestamp — Time for querying the frames

scalar in seconds | vector

Time for querying the frames, specified as a scalar or vector of scalars in seconds. If the specified time is not specified in the transform tree, frames, the function performs interpolation using a constant velocity assumption for linear motion, and spherical linear interpolation (SLERP) for angular motion. For timestamps specified after the last timestamp, the most recent (largest timestamp) transformation is returned.

# **Version History**

Introduced in R2020b

#### See Also

#### **Objects**

transformTree | fixedwing | multirotor | uavDubinsPathSegment

#### **Functions**

getGraph | getTransform | info | removeTransform | show

### connect

Connect poses with UAV Dubins connection path

### **Syntax**

```
[pathSegObj,pathCost] = connect(connectionObj,start,goal)
[pathSegObj,pathCost] = connect(connectionObj,start,
goal,'PathSegments','all')
```

### **Description**

[pathSeg0bj,pathCost] = connect(connection0bj,start,goal) connects the start and goal poses using the specified uavDubinsConnection object. The path segment object with the lowest cost is returned.

```
[pathSegObj,pathCost] = connect(connectionObj,start,
goal,'PathSegments','all') returns all possible path segments as a cell array with their
associated costs.
```

### **Examples**

#### **Connect Poses of All Valid UAV Dubins Paths**

This example shows how to calculate all valid UAV Dubins path segments and connect poses using the uavDubinsConnection object.

#### **Calculate All Possible Path Segments**

```
Create a uavDubinsConnection object.
```

```
connectionObj = uavDubinsConnection;
```

Define start and goal poses as [x, y, z, headingAngle] vectors.

```
startPose = [0 0 0 0]; % [meters, meters, meters, radians]
goalPose = [0 0 20 pi];
```

Calculate all possible path segments and connect the poses.

```
[pathSeg0bj,pathCosts] = connect(connection0bj,startPose,goalPose,'PathSegments','all');
```

#### **Path Validation and Visualization**

Check the validity of all the possible path segments and display the valid paths along with their motion type and path cost.

```
for i = 1:length(pathSeg0bj)
   if ~isnan(pathSeg0bj{i}.Length)
      figure
      show(pathSeg0bj{i})
      fprintf('Motion Type: %s\nPath Cost: %f\n',strjoin(pathSeg0bj{i}.MotionTypes),pathCosts()
```

end end

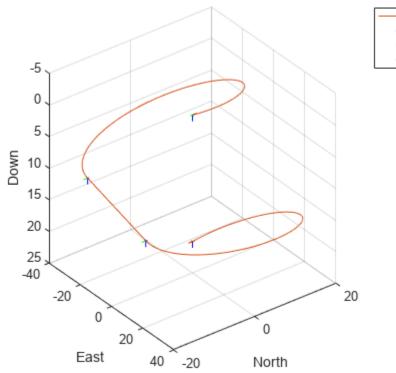

Path

- Transition Position
- Start Position Goal Position

Motion Type: L S L N Path Cost: 214.332271

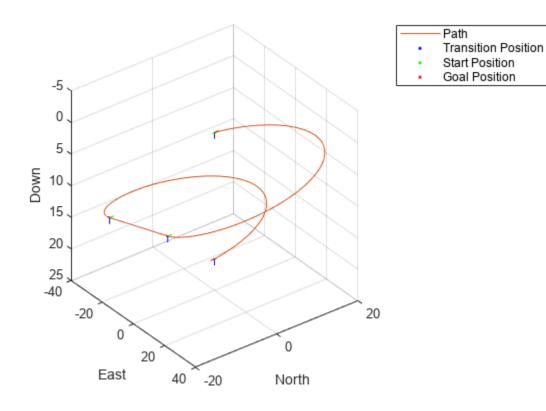

Motion Type: R S R N Path Cost: 214.332271

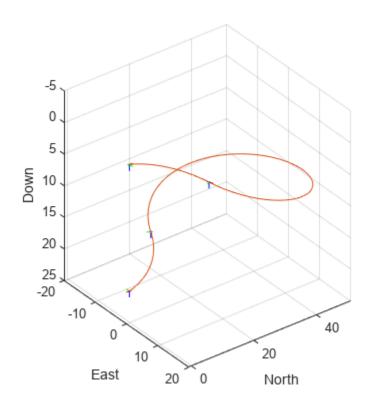

#### -Path

- Transition Position
- Start Position
- Goal Position

Motion Type: R L R N Path Cost: 138.373157

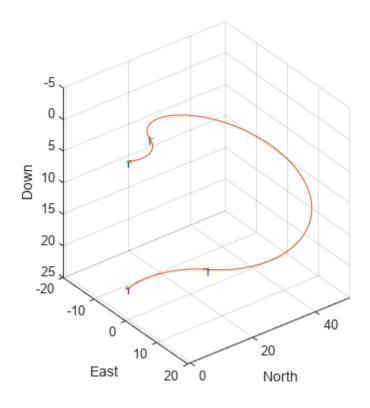

#### Path

- Transition Position
- Start Position
  - Goal Position

Motion Type: L R L N Path Cost: 138.373157

### **Input Arguments**

### ${\tt connection0bj-Path\ connection\ type}$

uavDubinsConnection object

Path connection type, specified as a uavDubinsConnection object. This object defines the parameters of the connection.

### start — Initial pose of UAV

four-element numeric vector or matrix

Initial pose of the UAV at the start of the path segment, specified as a four-element numeric vector or matrix [x, y, z, headingAngle].

x, y, and z specify the position in meters. *headingAngle* specifies the heading angle in radians. The heading angle is measured clockwise from north to east. Each row of the matrix corresponds to a different start pose.

The pose follows the north-east-down coordinate system.

The start and goal pose inputs can be any of these combinations:

- Single start pose with single goal pose.
- Multiple start poses with single goal pose.
- Single start pose with multiple goal poses.
- Multiple start poses with multiple goal poses.

#### goal — Goal pose of UAV

four-element numeric vector or matrix

Goal pose of the UAV at the end of the path segment, specified as a four-element numeric vector or matrix [x, y, z, headingAngle].

x, y, and z specify the position in meters. *headingAngle* specifies the heading angle in radians. The heading angle is measured clockwise from north to east. Each row of the matrix corresponds to a different goal pose.

The pose follows the north-east-down coordinate system.

The start and goal pose inputs can be any of these combinations:

- Single start pose with single goal pose.
- Multiple start poses with single goal pose.
- Single start pose with multiple goal poses.
- Multiple start poses with multiple goal poses.

### **Output Arguments**

#### pathSeg0bj — Path segments

cell array of uavDubinsPathSegment objects

Path segments, returned as a cell array of uavDubinsPathSegment objects. The type of object depends on the input connectionObj. The size of the cell array depends on whether you use single or multiple start and goal poses.

By default, the function returns the path with the lowest cost for each start and goal pose.

When calling the connect function using the 'PathSegments', 'all' name-value pair, the cell array contains all valid path segments between the specified start and goal poses.

#### pathCost — Cost of path segment

positive numeric scalar | positive numeric vector | positive numeric matrix

Cost of path segments, returned either as a positive numeric scalar, vector, or matrix. Each element of the cost vector corresponds to a path segment in pathSeg0bj.

By default, the function returns the path with the lowest cost for each start and goal pose.

# **Version History**

Introduced in R2019b

# **Extended Capabilities**

### C/C++ Code Generation

Generate C and C++ code using MATLAB® Coder $^{\text{\tiny TM}}$ .

### See Also

uavDubinsPathSegment|uavDubinsConnection

# exportWaypointsPlan

Export waypoints to file

### **Syntax**

```
exportWaypointsPlan(planner, solninfo, filename)
exportWaypointsPlan(____, ReferenceFrame=frame)
```

### **Description**

exportWaypointsPlan(planner, solninfo, filename) uses solution information solninfo to export the waypoints and ground control system information to the file filename. You can use filename to deploy waypoints to a UAV using QGroundControl, a mission planner. or any other ground control software.

exportWaypointsPlan( \_\_\_\_, ReferenceFrame=frame) exports the waypoints in the reference
frame frame.

### **Examples**

#### **Plan Coverage Path for Defined Region**

This example shows how to plan a coverage path for a region in local coordinates and compares the results of using the exhaustive solver with the results of using the minimum traversal solver.

Define the vertices for a coverage space.

```
area = [5 8.75; 5 27.5; 17.5 22.5; 25 31.25; 35 31.25; 30 20; 15 6.25];
```

Because vertices define a concave polygon and the coverage planner requires convex polygons, decompose the polygon into convex polygons. Then create a coverage space with the polygons from decomposition.

```
polygons = coverageDecomposition(area);
cs = uavCoverageSpace(Polygons=polygons);
```

Define the takeoff and landing positions at [0 0 0] and [32.25 37.25 0], respectively. Then show the coverage space and plot the takeoff and landing positions.

```
takeoff = [0 0 0];
landing = [32.25 37.25 0];
show(cs);
exampleHelperPlotTakeoffLandingLegend(takeoff,landing)
```

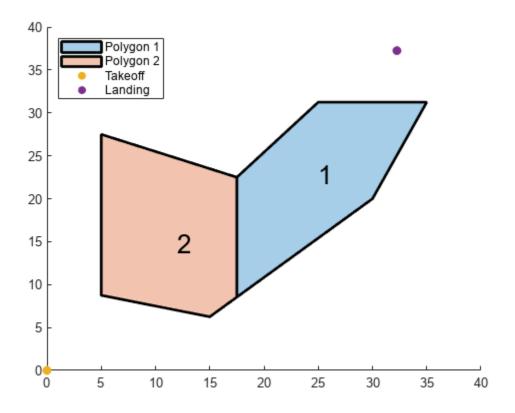

Create a coverage planner with the exhaustive solver algorithm and another coverage planner with a minimum traversal solver algorithm. Because Polygon 2 is closer to the takeoff position, set the visiting sequence of the solver parameters such that we traverse Polygon 2 first.

```
cpeExh = uavCoveragePlanner(cs,Solver="Exhaustive");
cpMin = uavCoveragePlanner(cs,Solver="MinTraversal");
cpeExh.SolverParameters.VisitingSequence = [2 1];
cpMin.SolverParameters.VisitingSequence = [2 1];
```

Plan with both solver algorithms using the same takeoff and landing positions.

```
[wptsExh,solnExh] = plan(cpeExh,takeoff,landing);
[wptsMin,solnMin] = plan(cpMin,takeoff,landing);
```

Show the planned path for both the exhaustive and the minimum traversal algorithms.

```
figure
show(cs);
title("Exhaustive Solver Algorithm")
exampleHelperPlotTakeoffLandingLegend(takeoff,landing,wptsExh)
```

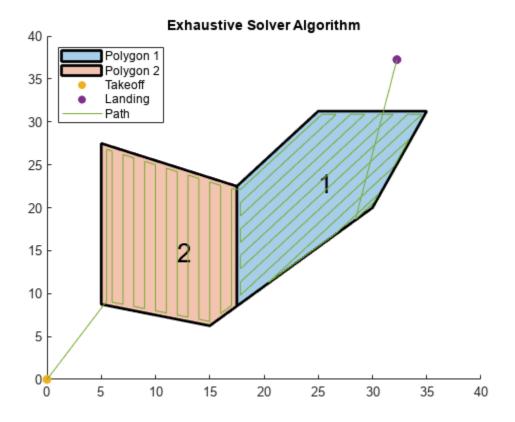

figure
show(cs);
title("Minimum Traversal Solver Algorithm")
exampleHelperPlotTakeoffLandingLegend(takeoff,landing,wptsMin)

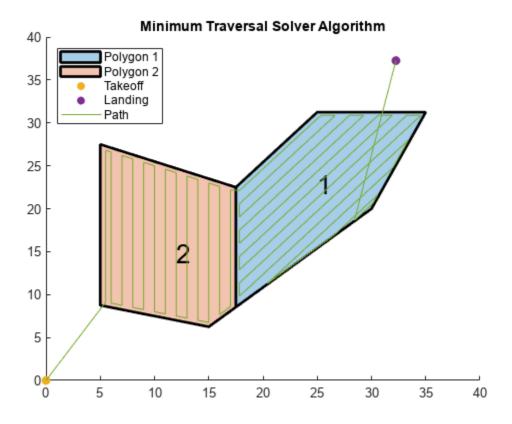

Export the waypoints from the minimum traversal solver to a .waypoints file with the reference frame set to north-east-down.

exportWaypointsPlan(cpMin,solnMin,"coveragepath.waypoints",ReferenceFrame="NED")

### **Input Arguments**

#### planner — Coverage path planner

uavCoveragePlanner object

Coverage path planner, specified as a uavCoveragePlanner object.

#### solninfo — Solution information

structure

Solution plan, specified as a structure containing these fields:

- VisitingSequence *N*-element row vector denoting the order of visitation of polygons, where *N* is the total number of polygons in the coverage space. For example, [2 1 3] specifies that the UAV should visit polygon 2 first, polygon 1 second, and polygon 3 last.
- SweepPattern N-element row vector of integers denoting the sweep pattern for each polygon, where N is the total number of polygons in the coverage space. Each element is an integer in the range [1, 4] that indicates a sweep pattern:

- 1 Forward sweep pattern
- 2 Counter-clockwise sweep pattern
- 3 Reverse sweep pattern
- 4 Reverse counter-clockwise sweep pattern

For example, [3 1 2] specifies that the UAV should use the reverse sweep pattern for polygon 1, the forward sweep pattern for polygon 2, and the counter-clockwise sweep pattern for polygon 3.

- TransitionCost Euclidean distance cost for transitioning between polygons including takeoff and landing distance.
- Takeoff Takeoff location, specified as a three-element row vector in LLA format.
- Landing Takeoff location, specified as a three-element row vector in LLA format.

Use the plan function to get this structure.

#### filename — File name to export information to

character vector | string scalar

File name to export information to, specified as a character vector or string scalar. Specify the format of the file by ending the character vector or string scalar with either ".txt" or ".waypoints". For more information, see MAVLink File Formats.

Example: "waypointfile.txt"

Data Types: char | string

#### frame — Reference frame to export waypoints to

"ENU" (default) | "NED"

Reference frame to export waypoints to, specified as either "ENU" for east-north-up or "NED" for north-east-down.

Data Types: char | string

### **Version History**

Introduced in R2023a

#### See Also

uavCoveragePlanner

#### **Topics**

"Optimally Survey and Customize Coverage of Region of Interest using Coverage Planner"

# plan

Plan coverage path between takeoff and landing

### **Syntax**

```
[path,solninfo] = plan(planner,takeoff)
[path,solninfo] = plan(planner,takeoff,landing)
[____] = plan(____,VerboseMode=mode)
```

### **Description**

The plan function returns a coverage path that enables you to optimally surveys a geographical area with a UAV for precision agriculture and image mapping applications.

[path, solninfo] = plan(planner, takeoff) returns a path consisting of 2D waypoints path, and information about the order of visitation of polygons and sweep permutations solnInfo. The landing position is the same as the takeoff position.

[path,solninfo] = plan(planner,takeoff,landing) specifies a landing position in addition
to the takeoff position.

```
[ ___ ] = plan( ___ , VerboseMode=mode) specifies the diagnostic printing mode.
```

### **Examples**

#### Plan Coverage Path Using Geodetic Coordinates

This example shows how to plan a coverage path that surveys the parking lots of the MathWorks Lakeside campus.

Get the geodetic coordinates for the MathWorks Lakeside campus. Then create the limits for our map.

```
mwLS = [42.3013 -71.375 0];
latlim = [mwLS(1) -0.003 mwLS(1) +0.003];
lonlim = [mwLS(2) -0.003 mwLS(2) +0.003];
```

Create a figure containing the map with the longitude and latitude limits.

```
fig = figure;
g = geoaxes(fig,Basemap="satellite");
geolimits(latlim,lonlim)
```

Get the outline of the first parking lot in longitude and latitude coordinates. Then create the polygon by concatenating them.

```
plllat = [42.3028 42.30325 42.3027 42.3017 42.3019]';
plllon = [-71.37527 -71.37442 -71.3736 -71.37378 -71.375234]';
pllPoly = [plllat plllon];
```

Repeat the process for the second parking lot.

```
pl2lat = [42.30035 42.2999 42.2996 42.2999]';
pl2lon = [-71.3762 -71.3734 -71.37376 -71.37589]';
pl2poly = [pl2lat pl2lon];
```

Create the coverage space with both of those polygons, set the coverage space to use geodetic coordinates, and set the reference location to the MathWorks Lakeside campus location.

cs = uavCoverageSpace(Polygons={pl1Poly,pl2poly},UseLocalCoordinates=false,ReferenceLocation=mwL

Set the height at which to fly the UAV to 25 meters, and the sensor footprint width to 20 meters. Then show the coverage space on the map.

```
ReferenceHeight = 25;
cs.UnitWidth = 20;
show(cs,Parent=g);
```

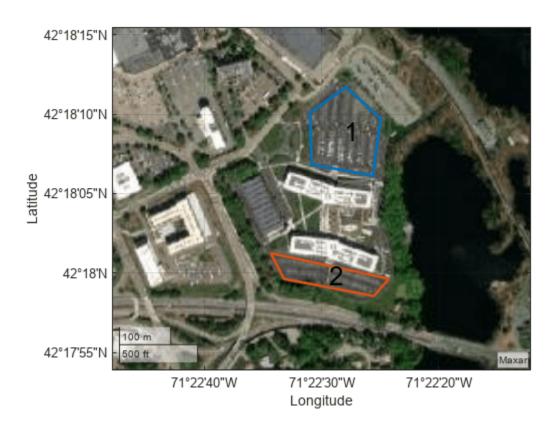

Set the sweep angle for polygons 1 and 2 to 85 and 5 degrees, respectively, to have paths that are parallel to the roads in the parking lots. Then create the coverage planner for that coverage space with the exhaustive solver algorithm.

```
setCoveragePattern(cs,1,SweepAngle=85)
setCoveragePattern(cs,2,SweepAngle=5)
cp = uavCoveragePlanner(cs,Solver="Exhaustive");
Set the takeoff position to a location in the courtyard, then plan the coverage path.
takeoff = [42.30089 -71.3752, 0];
[wp,soln] = plan(cp,takeoff);
```

```
hold on
geoplot(wp(:,1),wp(:,2),LineWidth=1.5);
geoplot(takeoff(1),takeoff(2),MarkerSize=25,Marker=".")
legend("","","Path","Takeoff/Landing")
hold off
```

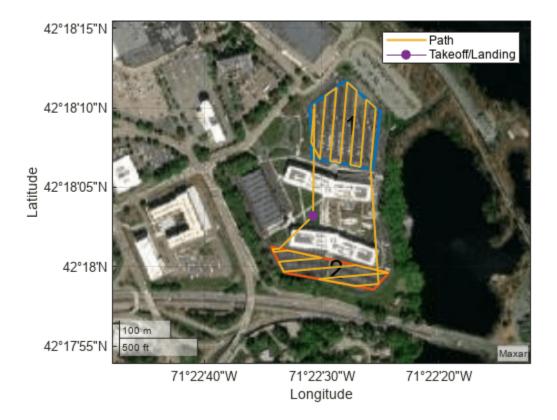

#### **Plan Coverage Path for Defined Region**

This example shows how to plan a coverage path for a region in local coordinates and compares the results of using the exhaustive solver with the results of using the minimum traversal solver.

Define the vertices for a coverage space.

```
area = [5 8.75; 5 27.5; 17.5 22.5; 25 31.25; 35 31.25; 30 20; 15 6.25];
```

Because vertices define a concave polygon and the coverage planner requires convex polygons, decompose the polygon into convex polygons. Then create a coverage space with the polygons from decomposition.

```
polygons = coverageDecomposition(area);
cs = uavCoverageSpace(Polygons=polygons);
```

Define the takeoff and landing positions at  $[0\ 0\ 0]$  and  $[32.25\ 37.25\ 0]$ , respectively. Then show the coverage space and plot the takeoff and landing positions.

```
takeoff = [0 0 0];
landing = [32.25 37.25 0];
show(cs);
exampleHelperPlotTakeoffLandingLegend(takeoff,landing)
```

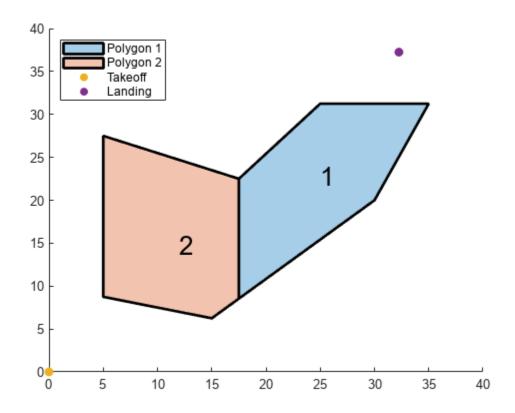

Create a coverage planner with the exhaustive solver algorithm and another coverage planner with a minimum traversal solver algorithm. Because Polygon 2 is closer to the takeoff position, set the visiting sequence of the solver parameters such that we traverse Polygon 2 first.

```
cpeExh = uavCoveragePlanner(cs,Solver="Exhaustive");
cpMin = uavCoveragePlanner(cs,Solver="MinTraversal");
cpeExh.SolverParameters.VisitingSequence = [2 1];
cpMin.SolverParameters.VisitingSequence = [2 1];
```

Plan with both solver algorithms using the same takeoff and landing positions.

```
[wptsExh,solnExh] = plan(cpeExh,takeoff,landing);
[wptsMin,solnMin] = plan(cpMin,takeoff,landing);
```

Show the planned path for both the exhaustive and the minimum traversal algorithms.

```
figure
show(cs);
title("Exhaustive Solver Algorithm")
exampleHelperPlotTakeoffLandingLegend(takeoff,landing,wptsExh)
```

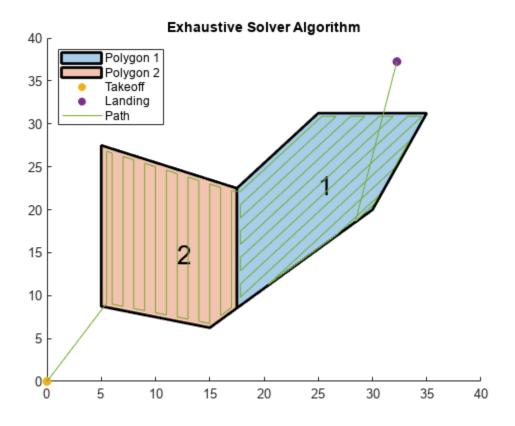

figure
show(cs);
title("Minimum Traversal Solver Algorithm")
exampleHelperPlotTakeoffLandingLegend(takeoff,landing,wptsMin)

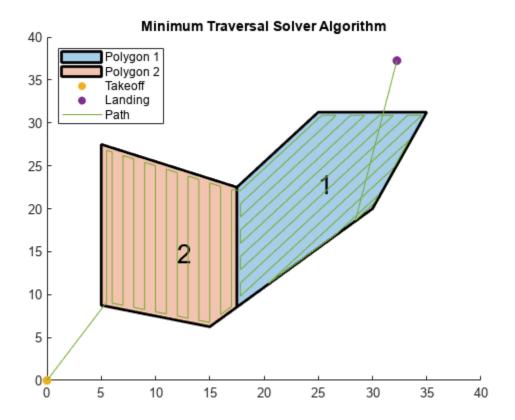

Export the waypoints from the minimum traversal solver to a .waypoints file with the reference frame set to north-east-down.

exportWaypointsPlan(cpMin,solnMin,"coveragepath.waypoints",ReferenceFrame="NED")

### **Input Arguments**

### planner — Coverage path planner

uavCoveragePlanner object

Coverage path planner, specified as a uavCoveragePlanner object.

### takeoff - UAV takeoff position

three-element row vector

UAV takeoff position, specified as a three-element row vector.

The format depends on the UseLocalCoordinates property of the CoverageSpace property of planner:

- When UseLocalCoordinates is true the format is local xyz-coordinates in the form  $[x\ y\ z]$ , in meters. UseLocalCoordinates is true by default.
- When UseLocalCoordinates is false the format is geodetic coordinates in the form [latitude longitude altitude]. latitude and longitude are in degrees, and altitude is in meters.

Data Types: double

#### landing — UAV landing position

three-element row vector

UAV landing position, specified as a three-element row vector.

The format depends on the UseLocalCoordinates property of the CoverageSpace property of planner:

- UseLocalCoordinates=true Format is local xyz-coordinates in the form  $[x\ y\ z]$ , in meters. UseLocalCoordinates is true by default.
- UseLocalCoordinates=false Format is geodetic coordinates in the form [latitude longitude altitude]. latitude and longitude are in degrees, and altitude is in meters.

Data Types: double

#### mode — Verbose mode

false or 0 (default) | true or 1

Verbose mode, specified as true or (1) to output diagnostic information about the planning algorithm to the Command Window, or false or (0) to output no information.

### **Output Arguments**

#### path — Waypoint path

*N*-by-2 matrix

Waypoint path, specified as a N-by-2 matrix.

The format depends on the UseLocalCoordinates property of the CoverageSpace property of planner:

- UseLocalCoordinates=true Format is local xy-coordinates in the form  $[x\ y]$ , in meters. UseLocalCoordinates is true by default.
- UseLocalCoordinates=false Format is geodetic coordinates in the form [latitude longitude]. latitude and longitude are in degrees.

#### solninfo — Solution information

structure

Solution plan, returned as a structure containing these fields:

- VisitingSequence N-element row vector denoting the order of visitation of polygons, where N is the total number of polygons in the coverage space. For example, [2 1 3] specifies that the UAV should visit polygon 2 first, polygon 1 second, and polygon 3 last.
- SweepPattern *N*-element row vector of integers denoting the sweep pattern for each polygon, where *N* is the total number of polygons in the coverage space. Each element is an integer in the range [1, 4] that indicates a sweep pattern:
  - 1 Forward sweep pattern
  - 2 Counter-clockwise sweep pattern

- 3 Reverse sweep pattern
- 4 Reverse counter-clockwise sweep pattern

For example, [3 1 2] specifies that the UAV should use the reverse sweep pattern for polygon 1, the forward sweep pattern for polygon 2, and the counter-clockwise sweep pattern for polygon 3.

- TransitionCost Euclidean distance cost for transitioning between polygons including takeoff and landing distance.
- Takeoff Takeoff location, specified as a three-element row vector in LLA format.
- Landing Takeoff location, specified as a three-element row vector in LLA format.

# **Version History**

Introduced in R2023a

### See Also

uavCoveragePlanner|exportWaypointsPlan

#### **Topics**

"Optimally Survey and Customize Coverage of Region of Interest using Coverage Planner"

# setCoveragePattern

Set sweep angle for polygon in coverage area

### **Syntax**

setCoveragePattern(space,index,SweepAngle=angle)

### **Description**

setCoveragePattern(space,index,SweepAngle=angle) sets the angle at which the UAV sweeps the polygon with the index index in coverage space space to angle angle.

Use the **show** function to visualize the polygons in the coverage space to identify which polygon index to use.

**Note** space must contain at least one polygon.

### **Examples**

#### Plan Coverage Path Using Geodetic Coordinates

This example shows how to plan a coverage path that surveys the parking lots of the MathWorks Lakeside campus.

Get the geodetic coordinates for the MathWorks Lakeside campus. Then create the limits for our map.

```
mwLS = [42.3013 -71.375 0];
latlim = [mwLS(1) -0.003 mwLS(1) +0.003];
lonlim = [mwLS(2) -0.003 mwLS(2) +0.003];
```

Create a figure containing the map with the longitude and latitude limits.

```
fig = figure;
g = geoaxes(fig,Basemap="satellite");
geolimits(latlim,lonlim)
```

Get the outline of the first parking lot in longitude and latitude coordinates. Then create the polygon by concatenating them.

Repeat the process for the second parking lot.

```
pl2lat = [42.30035 42.2999 42.2996 42.2999]';
pl2lon = [-71.3762 -71.3734 -71.37376 -71.37589]';
pl2poly = [pl2lat pl2lon];
```

Create the coverage space with both of those polygons, set the coverage space to use geodetic coordinates, and set the reference location to the MathWorks Lakeside campus location.

cs = uavCoverageSpace(Polygons={pl1Poly,pl2poly},UseLocalCoordinates=false,ReferenceLocation=mwL

Set the height at which to fly the UAV to 25 meters, and the sensor footprint width to 20 meters. Then show the coverage space on the map.

```
ReferenceHeight = 25;
cs.UnitWidth = 20;
show(cs,Parent=g);
```

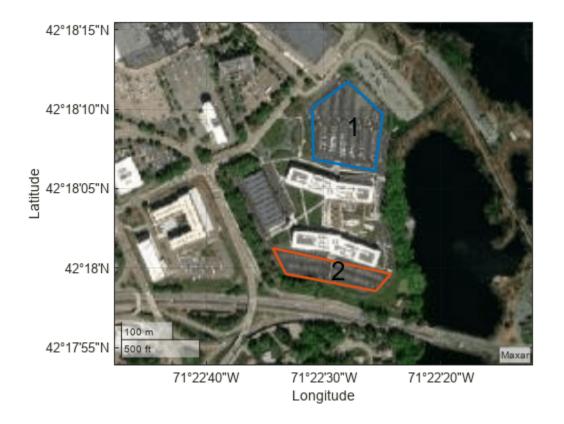

Set the sweep angle for polygons 1 and 2 to 85 and 5 degrees, respectively, to have paths that are parallel to the roads in the parking lots. Then create the coverage planner for that coverage space with the exhaustive solver algorithm.

```
setCoveragePattern(cs,1,SweepAngle=85)
setCoveragePattern(cs,2,SweepAngle=5)
cp = uavCoveragePlanner(cs,Solver="Exhaustive");

Set the takeoff position to a location in the courtyard, then plan the coverage path.

takeoff = [42.30089 -71.3752, 0];
[wp,soln] = plan(cp,takeoff);
hold on
geoplot(wp(:,1),wp(:,2),LineWidth=1.5);
geoplot(takeoff(1),takeoff(2),MarkerSize=25,Marker=".")
```

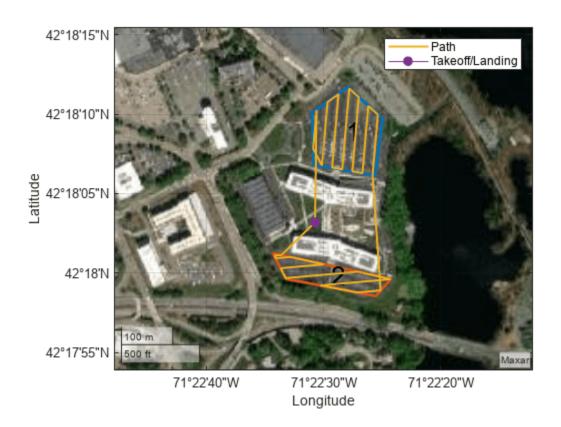

### **Input Arguments**

#### space — Coverage space

uavCoverageSpace object

Coverage space, specified as a uavCoverageSpace object. space must contain at least one polygon.

#### index — Polygon index

integer in range [1, N]

Polygon index, specified as an integer in the range [1, N]. N is the total number of polygons in space. Data Types: single | double

### angle — Desired sweep angle for polygon

numeric scalar in range [-180, 180]

Desired sweep angle for the polygon, specified as a numeric scalar in range [-180, 180], in degrees. Data Types: single | double

# **Version History**

Introduced in R2023a

### **See Also**

uavCoverageSpace

### **Topics**

"Optimally Survey and Customize Coverage of Region of Interest using Coverage Planner"

### show

Visualize 2D coverage space

### **Syntax**

```
ax = show(space)
ax = show(space,Name=Value)
```

### **Description**

ax = show(space) visualizes the polygons in coverage space space with numbering corresponding to the order that the polygons were specified at the time of creation of space. You can also use the show function for showing coverage space polygons that were decomposed with the coverageDecomposition function.

ax = show(space, Name=Value) specifies additional options using one or more name-value
arguments.

### **Examples**

#### Plan Coverage Path Using Geodetic Coordinates

This example shows how to plan a coverage path that surveys the parking lots of the MathWorks Lakeside campus.

Get the geodetic coordinates for the MathWorks Lakeside campus. Then create the limits for our map.

```
mwLS = [42.3013 -71.375 0];
latlim = [mwLS(1) -0.003 mwLS(1) +0.003];
lonlim = [mwLS(2) -0.003 mwLS(2) +0.003];
```

Create a figure containing the map with the longitude and latitude limits.

```
fig = figure;
g = geoaxes(fig,Basemap="satellite");
geolimits(latlim,lonlim)
```

Get the outline of the first parking lot in longitude and latitude coordinates. Then create the polygon by concatenating them.

Repeat the process for the second parking lot.

```
pl2lat = [42.30035 42.2999 42.2996 42.2999]';
pl2lon = [-71.3762 -71.3734 -71.37376 -71.37589]';
pl2poly = [pl2lat pl2lon];
```

Create the coverage space with both of those polygons, set the coverage space to use geodetic coordinates, and set the reference location to the MathWorks Lakeside campus location.

cs = uavCoverageSpace(Polygons={pl1Poly,pl2poly},UseLocalCoordinates=false,ReferenceLocation=mwL

Set the height at which to fly the UAV to 25 meters, and the sensor footprint width to 20 meters. Then show the coverage space on the map.

```
ReferenceHeight = 25;
cs.UnitWidth = 20;
show(cs,Parent=g);
```

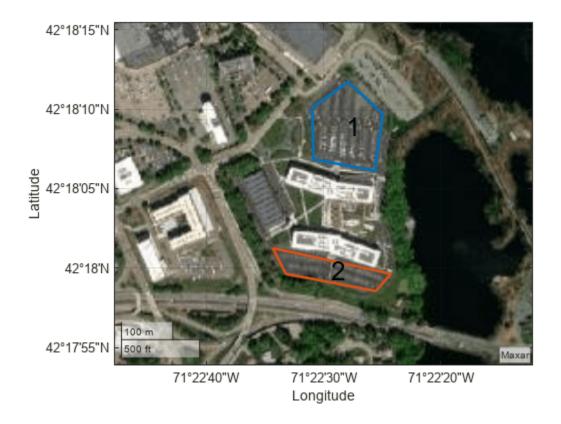

Set the sweep angle for polygons 1 and 2 to 85 and 5 degrees, respectively, to have paths that are parallel to the roads in the parking lots. Then create the coverage planner for that coverage space with the exhaustive solver algorithm.

```
setCoveragePattern(cs,1,SweepAngle=85)
setCoveragePattern(cs,2,SweepAngle=5)
cp = uavCoveragePlanner(cs,Solver="Exhaustive");

Set the takeoff position to a location in the courtyard, then plan the coverage path.

takeoff = [42.30089 -71.3752, 0];
[wp,soln] = plan(cp,takeoff);
hold on
geoplot(wp(:,1),wp(:,2),LineWidth=1.5);
geoplot(takeoff(1),takeoff(2),MarkerSize=25,Marker=".")
```

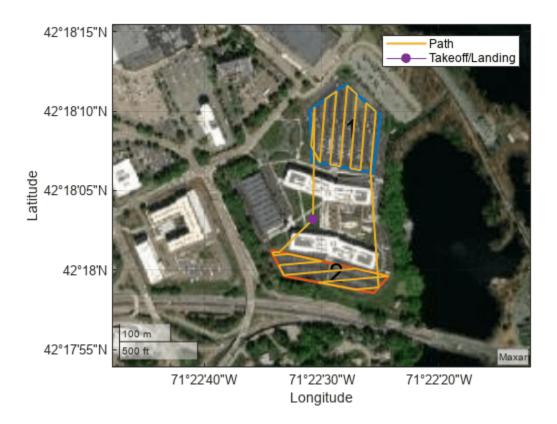

### **Input Arguments**

#### space — Coverage space

uavCoverageSpace object

Coverage space, specified as an uavCoverageSpace object.

#### **Name-Value Pair Arguments**

Specify optional pairs of arguments as Namel=Valuel,..., NameN=ValueN, where Name is the argument name and Value is the corresponding value. Name-value arguments must appear after other arguments, but the order of the pairs does not matter.

Example: show(cs,FontSize=5)

#### Parent — Parent axes for plotting

Axes object (default) | GeographicAxes object

Parent axes for plotting, specified as either an Axes object or a GeographicAxes object.

If the value of the UseLocalCoordinates property of space is true, then the parent axes must be a Axes object. If the value is false, then the parent axes must be a GeographicAxes object.

### FontSize — Font size of polygon numbering

20 (default) | positive numeric scalar

Font size of polygon numbering, specified as a positive numeric scalar. Units are in points, where 1 point = 1/72 of an inch.

### LineWidth — Width of polygon outlines

2 (default) | positive numeric scalar

Width of polygon outlines, specified as a positive numeric scalar. Units are in points, where 1 point = 1/72 of an inch.

### **Output Arguments**

#### ax — Axes handle

Axes object | GeographicAxes object

Axes handle, returned as an Axes object or a GeographicAxes object.

# **Version History**

Introduced in R2023a

### See Also

uavCoverageSpace | geoaxes | GeographicAxes Properties

#### Topics

"Optimally Survey and Customize Coverage of Region of Interest using Coverage Planner"

# interpolate

Interpolate poses along UAV Dubins path segment

### **Syntax**

```
poses = interpolate(pathSegObj,lengths)
```

### **Description**

poses = interpolate(pathSegObj,lengths) interpolates poses along the path segment at the specified path lengths. Transitions between motion types are always included.

### **Examples**

#### **Interpolate Poses for UAV Dubins Path**

This example shows how to connect poses using the uavDubinsConnection object and interpolate the poses along the path segment at the specified path lengths.

#### **Connect Poses Using UAV Dubins Connection Path**

```
Create a uavDubinsConnection object.
```

```
connectionObj = uavDubinsConnection;
Define start and goal poses as [x, y, z, headingAngle] vectors.
```

```
startPose = [0 \ 0 \ 0]; % [meters, meters, meters, radians] goalPose = [0 \ 0 \ 20 \ pi];
```

Calculate a valid path segment and connect the poses.

```
[pathSegObj,pathCost] = connect(connectionObj,startPose,goalPose);
```

Show the generated path.

```
show(pathSegObj{1})
```

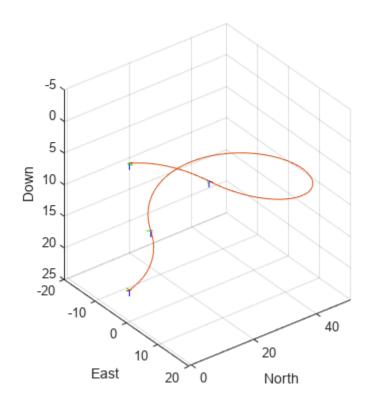

#### Path

- Transition Position
- Start Position
  - Goal Position

#### **Interpolate the Poses**

Specify the interval to interpolate along the path.

```
stepSize = pathSegObj{1}.Length/10;
lengths = 0:stepSize:pathSegObj{1}.Length;
```

Interpolate the poses along the path segment at the specified path lengths.

poses = interpolate(pathSegObj{1},lengths); % [x, y, z, headingAngle, flightPathAngle, rollAngle

#### **Visualize the Transition Poses**

Compute the translation and rotation matrix of the transition poses, excluding the start and goal poses. The posesTranslation matrix consists of the first three columns of the poses matrix specifying the position x, y, and z.

```
posesTranslation = poses(2:end-1,1:3); % [x, y, z]
```

Increment the elements of the fourth column of the poses matrix representing the headingAngle by pi and assign it as the first column of the rotation matrix posesEulRot in ZYX Euler angle representation. A column of pi and a column of zeros forms the second and the third columns of the posesEulRot matrix, respectively. Convert the posesEulRot matrix from Euler angles to quaternion and assign to posesRotation.

```
N = size(poses,1)-2;
posesEulRot = [poses(2:end-1,4)+pi,ones(N,1)*pi,zeros(N,1)]; % [headingAngle + pi, pi, 0]
posesRotation = quaternion(eul2quat(posesEulRot,'ZYX'));
```

Plot transform frame of the transition poses by specifying their translations and rotations using plotTransforms.

hold on
plotTransforms(posesTranslation, posesRotation, 'MeshFilePath', 'fixedwing.stl', 'MeshColor', 'cyan')

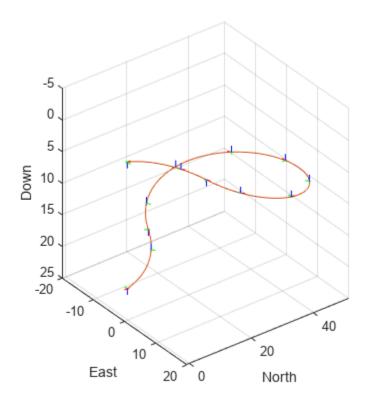

Path
Transition Position
Start Position
Goal Position

### **Input Arguments**

### pathSeg0bj — Path segment

uavDubinsPathSegment object

Path segment, specified as a uavDubinsPathSegment object.

### lengths — Lengths along path to interpolate poses

positive numeric vector

Lengths along path to interpolate poses, specified as a positive numeric vector in meters.

For example, specify 0:stepSize:pathSegObj{1}. Length to interpolate at the interval specified by stepSize along the path. Transitions between motion types are always included.

Data Types: double

### **Output Arguments**

#### poses — Interpolated poses

six-element numeric matrix

Interpolated poses along the path segment, returned as a six-element numeric matrix [x, y, z, headingAngle, flightPathAngle, rollAngle]. Each row of the matrix corresponds to a different interpolated pose along the path.

x, y, and z specify the position in meters. heading Angle, flight Path Angle, and roll Angle specify the orientation in radians.

# **Version History**

**Introduced in R2019b** 

### **Extended Capabilities**

#### **C/C++ Code Generation**

Generate C and C++ code using MATLAB® Coder™.

### See Also

uavDubinsPathSegment|show

### show

Visualize UAV Dubins path segment

### **Syntax**

```
axHandle = show(pathSeg0bj)
axHandle = show(pathSeg0bj,Name,Value)
```

### **Description**

axHandle = show(pathSegObj) plots the path segment with start and goal positions and the transitions between the motion types.

**Note** Plotting uses only the position and the yaw angle.

axHandle = show(pathSegObj,Name,Value) specifies additional name-value pair arguments to
control display settings.

### **Examples**

#### **Connect Poses Using UAV Dubins Connection Path**

This example shows how to calculate a UAV Dubins path segment and connect poses using the uavDubinsConnection object.

Create a uavDubinsConnection object.

```
connectionObj = uavDubinsConnection;
```

Define start and goal poses as [x, y, z, headingAngle] vectors.

```
startPose = [0 0 0 0]; % [meters, meters, meters, radians]
goalPose = [0 0 20 pi];
```

Calculate a valid path segment and connect the poses. Returns a path segment object with the lowest path cost.

```
[pathSegObj,pathCosts] = connect(connectionObj,startPose,goalPose);
```

Show the generated path.

```
show(pathSegObj{1})
```

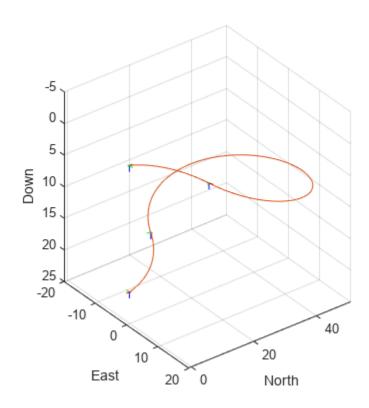

#### -Path

- Transition Position
- Start Position
  - Goal Position

Display the motion type and the path cost of the generated path.

```
fprintf('Motion Type: %s\nPath Cost: %f\n',strjoin(pathSeg0bj{1}.MotionTypes),pathCosts);
Motion Type: R L R N
Path Cost: 138.373157
```

### **Input Arguments**

### pathSeg0bj — Path segment

uavDubinsPathSegment object

Path segment, specified as a uavDubinsPathSegment object.

#### Name-Value Pair Arguments

Specify optional pairs of arguments as Name1=Value1,..., NameN=ValueN, where Name is the argument name and Value is the corresponding value. Name-value arguments must appear after other arguments, but the order of the pairs does not matter.

Before R2021a, use commas to separate each name and value, and enclose Name in quotes.

```
Example: 'Positions', {'start', 'goal'}
```

### Parent — Axes used to plot path

Axes object

Axes used to plot path, specified as the comma-separated pair consisting of 'Parent' and an axes object.

Example: 'Parent', axHandle

### Positions — Positions to display

{'start', 'goal', 'transitions'} (default) | cell array of string or character vectors or vector of string scalars

Positions to display, specified as the comma-separated pair consisting of 'Positions' and a cell array of string or character vectors or a vector of string scalars.

Options are any combination of 'start', 'goal', and 'transitions'.

To disable all position displays, specify either as an empty cell array {} or empty vector [].

### **Output Arguments**

#### axHandle — Axes used to plot path

Axes object

Axes used to plot path, returned as an axes object.

# **Version History**

Introduced in R2019b

### See Also

uavDubinsPathSegment | plotTransforms

## addGeoFence

Add geographical fencing to UAV platform

### **Syntax**

addGeoFence(platform, type, geometries, permission)
addGeoFence(\_\_\_\_, Name, Value)

### **Description**

addGeoFence(platform, type, geometries, permission) adds a geofence specified in ENU coordinates to the scenario.

addGeoFence( \_\_\_\_, Name, Value) specifies options using one or more name-value pair arguments in addition to the input arguments in the previous syntax. For example, 'UseLatLon', true uses latitude and longitude coordinates for the xy-coordinates of the geometries input.

### **Input Arguments**

#### platform — UAV platform

uavPlatform object

UAV platform in a scenario, specified as a uavPlatform object.

#### type — Type of mesh

"cylinder" | "polygon"

Type of mesh, specified as "cylinder" or "polygon".

Data Types: char | string

### geometries — Geometric parameters of mesh

cell array

Geometric parameters of the mesh, specified as a cell array with options that depend on the type input:

#### **Geometry Parameters**

| type Input | Geometry Parameters                        | Description                                                                                                    |
|------------|--------------------------------------------|----------------------------------------------------------------------------------------------------|
| "cylinder" | {[x y height]}                             | Three-element vector of the <i>xy</i> -position and height of the cylinder.                                                                                 |
| "polygon"  | <pre>{[endptsX endptsY] [zmin zmax]}</pre> | End points of the polygon, specified in either clockwise or counterclockwise order. z-coordinates specify the minimum and maximum elevation of the polygon. |

### permission — Geofence permission

false or 0 | true or 1

Geofence permission, specified as a 0 (false) or 1 (true), which indicates whether the UAV platform is permitted inside the geofence (true) or not permitted (false).

Data Types: logical

#### Name-Value Pair Arguments

Specify optional pairs of arguments as Namel=Valuel,..., NameN=ValueN, where Name is the argument name and Value is the corresponding value. Name-value arguments must appear after other arguments, but the order of the pairs does not matter.

Before R2021a, use commas to separate each name and value, and enclose Name in quotes.

Example: 'UseLatLon', true uses latitude and longitude coordinates for the xy-coordinates of the geometries input.

### UseLatLon — Use latitude-longitude coordinates for geofence geometry

false or 0 | true or 1

Use latitude-longitude coordinates for the geofence geometry, specified as the comma-separated pair consisting of 'UseLatLon' and a logical  $\theta$  (false) or 1(true).

Data Types: logical

### ReferenceFrame — Reference frame for computing UAV platform motion

string scalar

Reference frame for computing UAV platform motion, specified as the comma-separated pair consisting of 'ReferenceFrame' and a string scalar, which matches any reference frame in the uavScenario.

Data Types: char | string

# **Version History**

Introduced in R2020b

### **See Also**

#### **Functions**

move | read | updateMesh | checkPermission

#### **Objects**

uavScenario|uavPlatform|uavSensor

#### Topics

"UAV Scenario Tutorial"

# checkPermission

Check UAV platform permission based on geofencing

### **Syntax**

```
permission = checkPermission(platform)
permission = checkPermission(platform, position)
permission = checkPermission(platform, position, Name, Value)
```

### **Description**

permission = checkPermission(platform) checks whether the current UAV platform position
is permitted according to the geofences.

permission = checkPermission(platform, position) checks whether a specific position in the scenario inertial frame is permitted.

permission = checkPermission(platform, position, Name, Value) specifies options using one or more name-value pair arguments. For example, 'UseLatLon', true uses latitude, longitude, and altitude coordinates for the positions input.

### **Input Arguments**

### platform — UAV platform

uavPlatform object

UAV platform in a scenario, specified as a uavPlatform object.

#### position — UAV platform position in scenario inertial frame

```
[0 0 0] (default) | vector of the form [x y z]
```

UAV platform position in the scenario inertial frame, specified as a vector of the form [x y z].

Data Types: double

#### **Name-Value Pair Arguments**

Specify optional pairs of arguments as Name1=Value1,...,NameN=ValueN, where Name is the argument name and Value is the corresponding value. Name-value arguments must appear after other arguments, but the order of the pairs does not matter.

Before R2021a, use commas to separate each name and value, and enclose Name in quotes.

Example: 'UseLatLon', trueuses latitude, longitude, and altitude coordinates for the positions input.

# **UseLatLon** — **Use latitude, longitude, and altitude coordinates for platform position** 0 or false (default) | 1 or true

Use latitude, longitude, and altitude coordinates for platform position, specified as the commaseparated pair 'UseLatLon' and a logical  $\theta$  (false) or 1(true).

Data Types: logical

### ReferenceFrame — Reference frame for computing UAV platform motion

string scalar

Reference frame for computing UAV platform motion, specified as the comma-separated pair consisting of 'ReferenceFrame' and a string scalar, which matches any reference frame in the uavScenario.

Data Types: char | string

### **Output Arguments**

#### permission — Geofence permission for platform

false or 0 | true or 1

Geofence permission for platform, returned as a 0 (false) or 1 (true), which indicates whether the UAV platform is permitted inside the geofence (true) or not permitted (false).

Data Types: logical

# **Version History**

Introduced in R2020b

### See Also

#### **Functions**

move | read | updateMesh | addGeoFence

#### **Objects**

uavScenario|uavPlatform|uavSensor

#### **Topics**

"UAV Scenario Tutorial"

### move

Move UAV platform in scenario

### **Syntax**

move(platform, motion)

### **Description**

move(platform, motion) moves the UAV platform in the scenario according to the specified motion motion.

### **Input Arguments**

#### platform — UAV platform

uavPlatform object

UAV platform in a scenario, specified as a uavPlatform object.

#### motion — UAV platform motion at current instance in scenario

16-element vector

UAV platform motion at the current instance in a UAV scenario, specified as a 16-element vector with these elements in order:

- [x y z] Positions in xyz-axes in meters
- [vx vy vz] Velocities in xyz-directions in meters per second
- [ax ay az] Accelerations in xyz-directions in meters per second
- [qw qx qy qz] Quaternion vector for orientation
- [wx wy wz] Angular velocities in radians per second

Data Types: double

# **Version History**

**Introduced in R2020b** 

### See Also

#### **Functions**

read | updateMesh | addGeoFence | checkPermission

#### **Objects**

uavScenario|uavPlatform|uavSensor

### **Topics**

"UAV Scenario Tutorial"

### read

Read UAV motion vector

### **Syntax**

[motion,LLA] = read(platform)

### **Description**

[motion, LLA] = read(platform) reads the latest motion of the UAV platform in the scenario.

### **Input Arguments**

### platform — UAV platform

uavPlatform object

UAV platform in a scenario, specified as a uavPlatform object.

### **Output Arguments**

#### motion — UAV platform motion at current instance in scenario

16-element vector

UAV platform motion at the current instance in a UAV scenario, returned as a 16-element vector with these elements in order:

- [x y z] Positions in xyz-axes in meters
- [vx vy vz] Velocities in xyz-directions in meters per second
- [ax ay az] Accelerations in xyz-directions in meters per second
- [qw qx qy qz] Quaternion vector for orientation
- [wx wy wz] Angular velocities in radians per second

Data Types: double

#### LLA — Latitude, longitude, and altitude coordinates of UAV platform

three-element vector of the form [lat long alt]

Latitude, longitude, and altitude coordinates of the UAV platform at the current instance in a UAV scenario, returned as a three-element vector of the form [lat long alt].

Data Types: double

# **Version History**

Introduced in R2020b

### See Also

### **Functions**

move|updateMesh|addGeoFence|checkPermission

### **Objects**

uavScenario|uavPlatform|uavSensor

**Topics** "UAV Scenario Tutorial"

# updateMesh

Update body mesh for UAV platform

### **Syntax**

updateMesh(platform,type,geometries,color,position,orientation)
updateMesh(platform,type,geometries,color,offset)

### **Description**

updateMesh(platform, type, geometries, color, position, orientation) updates the body mesh of the UAV platform with the specified mesh type, geometry, color, position, and orientation.

updateMesh(platform, type, geometries, color, offset) specifies the relative mesh frame
position and orientation as a homogeneous transformation matrix offset.

### **Input Arguments**

#### platform — UAV platform

uavPlatform object

UAV platform in a scenario, specified as a uavPlatform object.

#### type — Type of mesh

```
"fixedwing" | "quadrotor" | "cuboid" | "custom"
```

Type of mesh, specified as "fixedwing", "quadrotor", "cuboid", or "custom".

Data Types: string | char

### geometries — Geometric parameters of mesh

cell array

Geometric parameters of the mesh, specified as a cell array with options that depend on the type input:

### **Geometry Parameters**

| input Type  | <b>Geometry Parameters</b> | Description                                                                                                    |
|-------------|----------------------------|----------------------------------------------------------------------------------------------------|
| "fixedwing" | {scale}                    | Positive scalar specifying the relative size of the fixed-wing mesh. Scale is unitless.                                                                                                    |
| "quadrotor" | {scale}                    | Positive scalar specifying the relative size of the multirotor mesh. Scale is unitless.                                                                                                    |
| "cuboid"    | {[x y height]}             | Three-element vector of the <i>xy</i> -position and height of the cuboid, specified in meters.                                                                                                    |
| "custom"    | {vertices faces}           | Vertices and faces that define the mesh as two three-element vectors.  Each vertex is a row of [x y z] points in meters. Each face is a row of [a b c] indices of vertex IDs, where a vertex ID is the row number of a vertex in vertices. |

#### color — UAV platform body mesh color

RGB triplet

UAV platform body mesh color, specified as an RGB triplet.

Data Types: double

### position — Relative mesh position

[0 0 0] (default) | vector of the form [x y z]

Relative mesh position in the body frame, specified as a vector of the form  $[x \ y \ z]$ .

Data Types: double

### orientation — Relative mesh orientation

[1 0 0 0] (default) | quaternion vector of the form [w x y z] | quaternion object

Relative mesh orientation, specified as a quaternion vector of the form  $[w \ x \ y \ z]$  or a quaternion object.

Data Types: double

### offset — Transformation of mesh relative to body frame

4-by-4 homogeneous transformation matrix

Transform of mesh relative to the body frame, specified as a 4-by-4 homogeneous transformation matrix. The matrix maps points in the platform mesh frame to points in the body frame.

Data Types: double

# **Version History**

Introduced in R2020b

### See Also

### **Functions**

move | read | addGeoFence | checkPermission

### **Objects**

uavScenario|uavPlatform|uavSensor

**Topics** "UAV Scenario Tutorial"

# addInertialFrame

Define new inertial frame in UAV scenario

### **Syntax**

```
addInertialFrame(scene, base, name, position, orientation)
addInertialFrame(scene, base, name, transformMatrix)
```

### **Description**

addInertialFrame(scene,base,name,position,orientation) adds a new inertial frame to the UAV scenario scene by specifying the base, name, position, and orientation of the new inertial frame.

addInertialFrame(scene, base, name, transformMatrix) adds a new inertial frame to the UAV scenario scene by specifying the base, name, and transformation matrix of the new inertial frame.

### **Examples**

#### Add an Inertial Frame to UAV Scenario

Create a UAV scenario. By default, the inertial frames are the ENU and the NED frames.

Add a new inertial frame named Map to the scenario.

```
addInertialFrame(scene, "NED", "Map", [100 100 100], [1 0 0 0]);
```

You can now use the Map frame as a reference frame to define other objects in the scenario.

```
scene.InertialFrames(3)
ans =
"Map"
```

### **Input Arguments**

#### scene — UAV scenario

uavScenario object

UAV scenario, specified as a uavScenario object.

#### base — Base of new inertial frame

string scalar

Base of the new inertial frame, specified as a string scalar. The base frame must be defined in the scenario in advance.

Example: "ENU"

#### name - Name of new inertial frame

string scalar

Name of the new inertial frame, specified as a string scalar.

Example: "newFrame"

#### position — Position of new inertial frame

1-by-3 vector of scalar

Position of the new inertial frame with respect to the base frame (specified in the base argument), specified as a 1-by-3 vector of scalars in meters.

#### orientation — Orientation of new inertial frame

quaternion | 1-by-4 quaternion vector of scalar

Orientation of the new inertial frame with respect to the base frame (specified in the base argument), specified as a quaternion or a 1-by-4 quaternion vector of scalars. The specified orientation is from the base frame to the new inertial frame.

#### transformMatrix — Transformation matrix of new inertial frame

4-by-4 homogeneous transform matrix

Transformation matrix that maps points in the new frame (specified in the base argument) to the base frame, specified as a 4-by-4 homogeneous transform matrix that maps points in the base frame to the new inertial frame.

Example: [0 0 1 0; 0 1 0 0; -1 0 0 0; 0 0 0 1]

# **Version History**

**Introduced in R2020b** 

## addMesh

Add new static mesh to UAV scenario

### **Syntax**

```
addMesh(scene,type,geometry,color)
addMesh(____,Name=Value)
info = addMesh(____,Verbose=true)
```

### **Description**

addMesh(scene, type, geometry, color) adds a static mesh, or imports meshes from an OSM file, to the UAV scenario scene by specifying the mesh type, geometry, and color.

addMesh( \_\_\_\_, Name=Value) specifies additional options using name-value arguments.

info = addMesh(\_\_\_\_, Verbose=true) returns information, when importing OSM or terrain files,
about the file import.

### **Examples**

### **Add Meshes to UAV Scenario**

```
Create a UAV Scenario.
scene = uavScenario("UpdateRate",100,"StopTime",1);
Add the ground and a building as meshes.
addMesh(scene,"Polygon", {[-50 0; 50 0; 50 50; -50 50], [-3 0]}, [0.3 0.3 0.3]);
addMesh(scene,"Cylinder", {[10 5 5], [0 10]}, [0 1 1]);
Visualize the scenario.
show3D(scene);
```

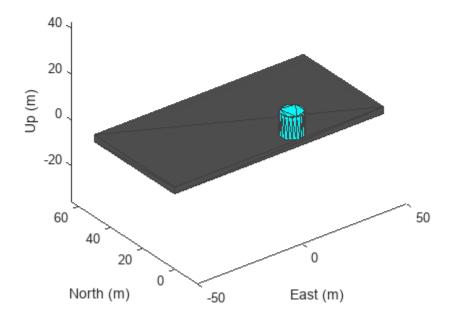

#### Import OSM Building Meshes and Terrain Mesh into UAV Scenario

Create a UAV scenario centered on New York City, and add a terrain mesh based on the Global Multi-Resolution Terrain Elevation Data (GMTED2010) data set.

```
scene = uavScenario(ReferenceLocation=[40.707088 -74.012146 0]);
xlimits = [-1000 1000];
ylimits = [-1000 1000];
color = [0.6 0.6 0.6];
terrainInfo = addMesh(scene, "terrain", {"gmted2010", xlimits, ylimits}, color, Verbose=true)

terrainInfo = struct with fields:
    TerrainName: "gmted2010"
    LatitudeRange: [-90 90]
    LongitudeRange: [-180 180]
show3D(scene);
```

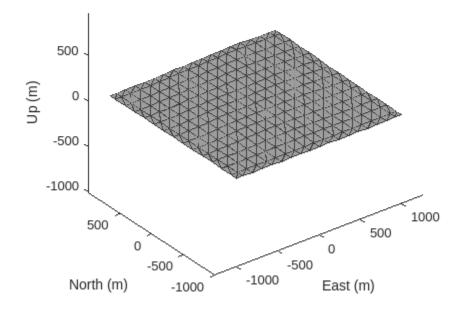

Add buildings by importing them from an OSM file that contains the buildings of Manhattan, manhattan.osm.[1] on page 2-385

show3D(scene);

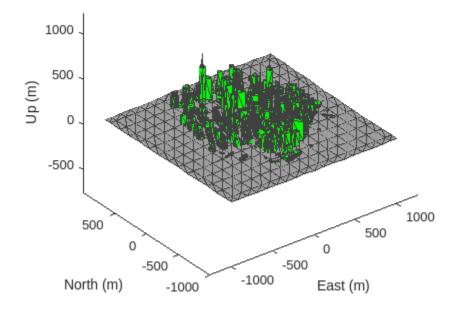

[1] The file was downloaded from https://www.openstreetmap.org, which provides access to crowd-sourced map data all over the world. The data is licensed under the Open Data Commons Open Database License (ODbL), https://opendatacommons.org/licenses/odbl/.

### **Input Arguments**

#### scene — UAV scenario

uavScenario object

UAV scenario, specified as a uavScenario object.

#### type — Mesh type

```
"cylinder" | "surface" | "terrain" | "polygon" | "buildings" | "custom"
```

Mesh type, specified as "cylinder", "surface", "terrain", "polygon", "buildings", or "custom". Specify the geometric parameters of the mesh using the geometry input.

Data Types: string | char

#### geometry — Mesh geometry

cell array

Mesh geometry, specified as a cell array of geometry parameters. Depending on the type input, the geometry parameters have different forms:

| type Input Argument | <b>Geometry Parameters</b>                | Description                                                                                                    |
|---------------------|-------------------------------------------|----------------------------------------------------------------------------------------------------|
| "cylinder"          | {[centerx, centery, radius],[zmin, zmax]} | centerx and centery are the x- and y-coordinates of the center of the cylinder, respectively. radius is the radius of the cylinder in meters. zmin and zmax are the minimum and maximum z-axis coordinates of the cylinder in meters, respectively.                                                                                                    |
| "surface"           | <pre>{meshGridX,meshGridY,z}</pre>        | meshGridX, meshGridY and z are all 2-D matrices of the same size that define the <i>xyz</i> -points of the surface mesh.                                                                                                    |
| "terrain"           | <pre>{terrainName,XLimits,YLi mits}</pre> | You must first call the addCustomTerrain function to load the terrain data and specify a terrain name. Specify the minimum and maximum xy-limits as two separate two-element vectors in local coordinates, or latitude-longitude coordinates if the 'UseLatLon' name-value pair is true. The xy-coordinates must be specified in the ENU reference frame. |
| "polygon"           | <pre>{cornerPoints,[zmin, zmax]}</pre>    | zmin and zmax are the minimum and maximum z-axis coordinates of the polygon in meters, respectively. cornerPoints contains the corner points of the polygon, specified as a N-by-2 matrix, where N is the number of corner points. The first column contains the x-coordinates and the second column contains the y-coordinates in meters.                |

| type Input Argument | <b>Geometry Parameters</b>                   | Description                                                                                                    |
|---------------------|----------------------------------------------|----------------------------------------------------------------------------------------------------|
| "buildings"         | <pre>{osmFile,xBound,yBound,a ltitude}</pre> | osmFile — File name of the OSM file in the current folder or on the MATLAB path, or the full or relative path to the OSM file, specified as a character vector or string scalar.                                                                             |
|                     |                                              | xBound — x-axis boundaries<br>of the imported OSM<br>buildings, specified as a two-<br>element row vector in<br>meters.                                                                                                    |
|                     |                                              | yBound — y-axis boundaries<br>of the imported OSM<br>buildings, specified as a two-<br>element row vector in<br>meters.                                                                                                    |
|                     |                                              | • altitude — Height of the bases for all imported buildings, specified as a scalar or "auto". If specified as "auto", the base heights of the buildings are defined by the height of the terrain in the scene. If the scene has no terrain, this value is 0. |
| "custom"            | {vertices, faces}                            | vertices is an <i>n</i> -by-3 matrix of mesh points in local coordinates. faces is an <i>n</i> -by-3 integer matrix of indexes indicating the triangular faces of the mesh.                                                                                  |

### color — Mesh color

RGB triplet

Mesh color, specified as a RGB triplet.

Example: [1 0 0]

### Name=Value Pair Arguments

Specify optional pairs of arguments as Namel=Value1,...,NameN=ValueN, where Name is the argument name and Value is the corresponding value. Name-value arguments must appear after other arguments, but the order of the pairs does not matter.

Before R2021a, use commas to separate each name and value, and enclose Name in quotes.

Example: addMesh(scene, "Cylinder", {[46 42 5], [0 20]}, [0 1 0], UseLatLon=true)

#### UseLatLon — Enable latitude and longitude coordinates

false (default) | true

Enable latitude and longitude coordinates, specified as true or false.

- When specified as true, the x and y coordinates in the geometry input are interpreted as longitude and latitude, respectively. Vertices for custom mesh use east-north-up (ENU) as the reference frame.
- When specified as false, the x and y coordinates in the geometry input are interpreted as Cartesian coordinates.

### ReferenceFrame — Reference frame of geometry input

"ENU" (default) | name of defined inertial frame

Reference frame of the geometry input, specified as an inertial frame name defined in the InertialFrames property of the uavScenario object scene. You can add new inertial frames to the scenario using the addInertialFrame object function.

The scenario only accepts frames that have z-axis rotation with respect to the "ENU" frame.

For terrain and building import, the reference frame must be "ENU".

#### Verbose — Verbose mode for OSM building or terrain file imports

false or 0 (default) | true or 1

Verbose mode for OSM building or terrain file imports, specified as a logical true (1) or false (0). When you specify this argument as true, addMesh returns information about the file and import process. The information returned depends on the type of file.

If you specify an output argument, verbose mode returns the import information as a structure, info. Otherwise, verbose mode prints the import information in the Command Window.

### **Output Arguments**

### info — File import information

structure

File import information, returned as a structure. The fields contained depend on the type of file:

| File Type    | Fields                                                                                    |
|--------------|-------------------------------------------------------------------------------------------|
| OSM Building | OSMFileName — OSM file name as a string scalar                                            |
|              | LatitudeRange — Latitude range as a two-<br>element row vector                            |
|              | LongitudeRange — Longitude range as a<br>two-element row vector                           |
|              | TotalNumBuildings — Total number of<br>buildings in the OSM file as an integer            |
|              | NumImportedBuildings — Number of<br>buildings imported from the OSM file as an<br>integer |

| File Type | Fields                                                          |
|-----------|-----------------------------------------------------------------|
| Terrain   | TerrainName — Terrain file name as a string scalar              |
|           | LatitudeRange — Latitude range as a two-<br>element row vector  |
|           | LongitudeRange — Longitude range as a<br>two-element row vector |

To return this output argument, you must specify the Verbose name-value argument as true.

### **Tips**

• OSM files may load slowly when a high number of buildings specified in the file. If you experience long load times, consider reducing the number of buildings to load more quickly.

# **Version History**

Introduced in R2020b

### **See Also**

uavScenario|addCustomTerrain|removeCustomTerrain|terrainHeight

### advance

Advance UAV scenario simulation by one time step

### **Syntax**

```
isrunning = advance(scene)
```

### **Description**

isrunning = advance(scene) advances the UAV scenario simulation scene by one time step. The UpdateRate property of the uavScenario object determines the time step during simulation. The function returns the running status of the simulation. The function only updates a platform location if the platform has an assigned trajectory.

### **Examples**

### **Simulate Simple UAV Scenario**

```
Create a UAV scenario.
scene = uavScenario("UpdateRate",100, "StopTime",1);
Add the ground and a building as meshes.
addMesh(scene, "Polygon", {[-50 0; 50 0; 50 50; -50 50], [-3 0]}, [0.3 0.3 0.3]);
addMesh(scene, "Cylinder", {[10 5 5], [0 10]}, [1 1 0]);
Create a UAV platform with a specified waypoint trajectory in the scenario. Define the mesh for the
UAV platform.
traj = waypointTrajectory("Waypoints", [0 -20 -5; 20 0 -5], "TimeOfArrival", [0 1]);
uavPlat = uavPlatform("UAV",scene,"Trajectory", traj);
updateMesh(uavPlat,"quadrotor",{10},[1 0 0],eul2tform([0 0 0]));
Simulate and visualize the scenario.
setup(scene);
while advance(scene)
    show3D(scene);
    drawnow update
end
```

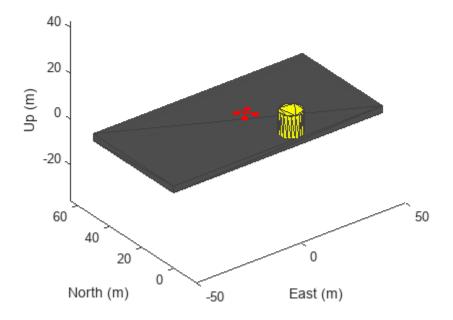

restart(scene);

# **Input Arguments**

### scene — UAV scenario

uavScenario object

UAV scenario, specified as a uavScenario object.

# **Output Arguments**

### isrunning — Running state of simulation

true | false

Running state of the simulation, returned as true or false. If isrunning is returned as true, then the simulation is running. If isrunning is returned as false, the simulation has stopped. A simulation stops when the stop time is reached.

# **Version History**

**Introduced in R2020b** 

### copy

Copy UAV scenario

### **Syntax**

sceneCopy = copy(scene)

### **Description**

sceneCopy = copy(scene) creates a deep copy of a uavScenario object. The copy has the same
properties as the original with the exception of properties that store simulation states such as
CurrentTime.

### **Input Arguments**

#### scene — UAV scenario

uavScenario object

UAV scenario, specified as a uavScenario object.

### **Output Arguments**

#### sceneCopy — Deep copy of UAV scenario

uavScenario object

Deep copy of the UAV scenario, returned as a uavScenario object. The object is of the same object type, has the same properties, and contains the same platforms, sensors, and meshes as the object specified to scene. The copy function does not copy simulation states such as CurrentTime from scene.

# **Version History**

Introduced in R2022a

### See Also

uavScenario

### restart

Reset simulation of UAV scenario

### **Syntax**

restart(scene)

### **Description**

restart(scene) resets the simulation of the UAV scenario scene. The function resets platforms' poses and sensor readings to NaN, resets the CurrentTime property of the scenario to zero, and resets the IsRunning property of the scenario to false.

### **Examples**

#### **Simulate Simple UAV Scenario**

```
Create a UAV scenario.
scene = uavScenario("UpdateRate",100, "StopTime",1);
Add the ground and a building as meshes.
addMesh(scene, "Polygon", {[-50 0; 50 0; 50 50; -50 50], [-3 0]}, [0.3 0.3 0.3]);
addMesh(scene, "Cylinder", {[10 5 5], [0 10]}, [1 1 0]);
Create a UAV platform with a specified waypoint trajectory in the scenario. Define the mesh for the
UAV platform.
traj = waypointTrajectory("Waypoints", [0 -20 -5; 20 0 -5], "TimeOfArrival", [0 1]);
uavPlat = uavPlatform("UAV", scene, "Trajectory", traj);
updateMesh(uavPlat, "quadrotor", {10}, [1 0 0], eul2tform([0 0 0]));
Simulate and visualize the scenario.
setup(scene);
while advance(scene)
    show3D(scene);
    drawnow update
end
```

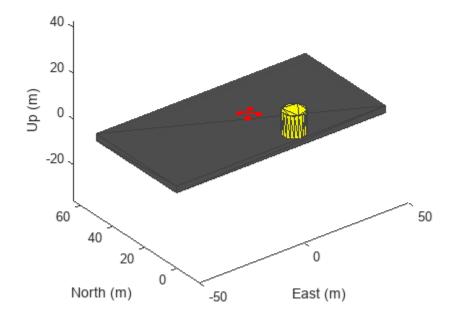

restart(scene);

# **Input Arguments**

### scene — UAV scenario

uavScenario object

UAV scenario, specified as a uavScenario object.

# **Version History**

**Introduced in R2020b** 

# setup

Prepare UAV scenario for simulation

### **Syntax**

setup(scene)

### **Description**

setup(scene) prepares the UAV scenario scene for simulation and generates initial sensor readings.

### **Examples**

#### Simulate Simple UAV Scenario

```
Create a UAV scenario.

scene = uavScenario("UpdateRate",100,"StopTime",1);

Add the ground and a building as meshes.

addMesh(scene,"Polygon", {[-50 0; 50 0; 50 50; -50 50], [-3 0]}, [0.3 0.3 0.3]);

addMesh(scene,"Cylinder", {[10 5 5], [0 10]}, [1 1 0]);

Create a UAV platform with a specified waypoint trajectory in the scenario. Define the mesh for the UAV platform.

traj = waypointTrajectory("Waypoints", [0 -20 -5; 20 0 -5], "TimeOfArrival", [0 1]);

uavPlat = uavPlatform("UAV",scene,"Trajectory", traj);

updateMesh(uavPlat,"quadrotor",{10},[1 0 0],eul2tform([0 0 0]));

Simulate and visualize the scenario.

setup(scene);
while advance(scene)
show3D(scene);
drawnow update
end
```

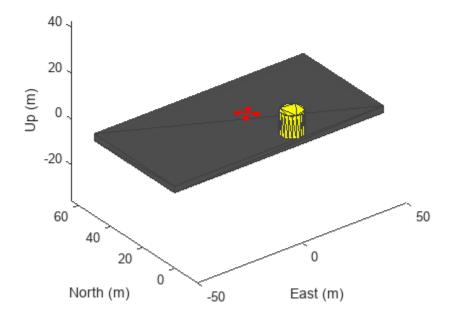

restart(scene);

# **Input Arguments**

### scene — UAV scenario

uavScenario object

UAV scenario, specified as a uavScenario object.

# **Version History**

**Introduced in R2020b** 

### show

Visualize UAV scenario in 2-D

### **Syntax**

```
ax = show(scene)
ax = show(scene,times)
ax = show(____,Name,Value)
```

### **Description**

ax = show(scene) visualizes the UAV scenario scene in 2-D with latest states of the platforms and returns the axes on which the scenario is plotted.

ax = show(scene, times) visualizes the UAV scenario scene at timestamps specified by the times input.

ax = show(\_\_\_\_, Name, Value) specifies additional options using Name-Value pairs. Enclose each Name in quotes.

### **Examples**

end

show(scene,0:1:1000)

#### Visualize UAV Scenario in 2D

```
Create a UAV scenario.

scene = uavScenario("UpdateRate",1,"StopTime",1000,"HistoryBufferSize",1000);

Create a UAV platform with a specified waypoint trajectory in the scenario.

traj = waypointTrajectory("Waypoints", [0 -20000 -50; 10000 100000 -50; 20000 0 -50], "TimeOfArr.uavPlat = uavPlatform("UAV", scene, "Trajectory", traj);

Visualize the trajectory in 2D.

setup(scene);
while advance(scene)
```

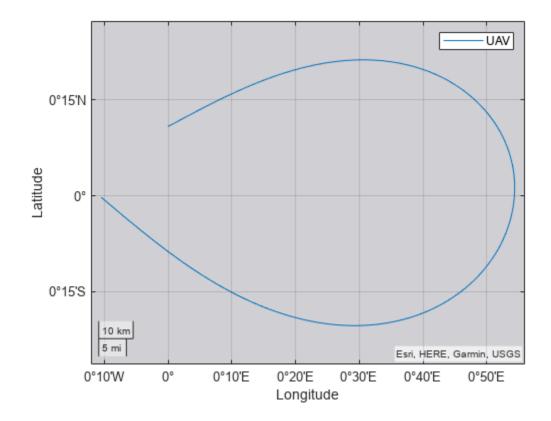

ans =
 GeographicAxes with properties:

Basemap: 'streets-light'

Position: [0.1300 0.1100 0.7750 0.8150]

Units: 'normalized'

Show all properties

### **Input Arguments**

#### scene — UAV scenario

uavScenario object

UAV scenario, specified as a uavScenario object.

#### times — Time stamps

vector of nonnegative scalars

Time stamps at which to show the scenario, specified as a vector of nonnegative scalars. The specified time stamps must be saved in the scenario. To change the number of saved time stamps, use the HistoryBufferSize property of the uavScenario object.

#### **Name-Value Pair Arguments**

Specify optional pairs of arguments as Namel=Value1,..., NameN=ValueN, where Name is the argument name and Value is the corresponding value. Name-value arguments must appear after other arguments, but the order of the pairs does not matter.

Before R2021a, use commas to separate each name and value, and enclose Name in quotes.

Example: ax = show(scene, "MarkerSize", 38)

#### Parent — Parent axes for plotting

geoaxes

Parent axes for plotting the scenario, specified as a geoaxes object.

#### MarkerSize — Marker size

36 (default) | positive scalar

Marker size, specified as a positive scalar in points, where 1 point = 1/72 of an inch.

#### ShowPlatformName — Enable showing platform name

true (default) | false

Enable showing platform name, specified as true or false.

### **Output Arguments**

#### ax — Axes on which the scenario is plotted

geoaxes object

Axes on which the scenario is plotted, returned as a geoaxes object.

# **Version History**

**Introduced in R2020b** 

# show3D

Visualize UAV scenario in 3-D

### **Syntax**

### **Description**

[ax,plottedFrames] = show3D(scene) visualizes latest states of the platforms and sensors in the UAV scenario scene along with all static meshes. The function also returns the axes on which the scene is plotted and the frames on which each object is plotted.

```
[ax,plottedFrames] = show3D(scene,time) visualizes the UAV scenario at the specified time.
```

[ax,plottedFrames] = show3D(\_\_\_\_, Name, Value) specifies additional options using Name-Value pairs. Enclose each Name in quotes.

### **Examples**

#### **Create and Simulate UAV Scenario**

Attach an INS sensor to the front of the UAV platform.

ins = uavSensor("INS",uavPlat,insModel,"MountingLocation",[4 0 0]);

insModel = insSensor();

```
Create a UAV scenario and set its local origin.

scene = uavScenario("UpdateRate",200,"StopTime",2,"ReferenceLocation",[46, 42, 0]);

Add an inertial frame called MAP to the scenario.

scene.addInertialFrame("ENU","MAP",trvec2tform([1 0 0]));

Add one ground mesh and two cylindrical obstacle meshes to the scenario.

scene.addMesh("Polygon", {[-100 0; 100 0; 100 100; -100 100],[-5 0]},[0.3 0.3 0.3]);

scene.addMesh("Cylinder", {[20 10 10],[0 30]}, [0 1 0]);

scene.addMesh("Cylinder", {[46 42 5],[0 20]}, [0 1 0], "UseLatLon", true);

Create a UAV platform with a specified waypoint trajectory in the scenario. Define the mesh for the UAV platform.

traj = waypointTrajectory("Waypoints", [0 -20 -5; 20 -20 -5; 20 0 -5], "TimeOfArrival",[0 1 2]);

uavPlat = uavPlatform("UAV",scene,"Trajectory",traj);

updateMesh(uavPlat,"quadrotor", {4}, [1 0 0],eul2tform([0 0 pi]));

addGeoFence(uavPlat,"Polygon", {[-50 0; 50 0; 50 50; -50 50],[0 100]},true,"ReferenceFrame","ENU
```

Visualize the scenario in 3-D.

```
ax = show3D(scene);
axis(ax,"equal");
Simulate the scenario.
setup(scene);
while advance(scene)
% Update sensor readings
   updateSensors(scene);
% Visualize the scenario
   show3D(scene,"Parent",ax,"FastUpdate",true);
   drawnow limitrate
end
```

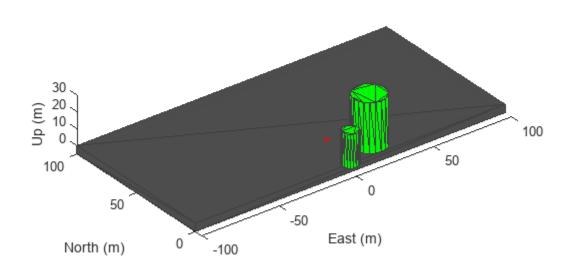

### **Input Arguments**

#### scene — UAV scenario

uavScenario object

UAV scenario, specified as a uavScenario object.

#### time — Time stamp

nonnegative scalar

Time stamp at which to show the scenario, specified as a nonnegative scalar. The time stamp must already be saved in the scenario. To change the number of saved time stamps, use the <code>HistoryBufferSize</code> property of the <code>uavScenario</code> object, <code>scene</code>.

#### **Name-Value Pair Arguments**

Specify optional pairs of arguments as Name1=Value1,..., NameN=ValueN, where Name is the argument name and Value is the corresponding value. Name-value arguments must appear after other arguments, but the order of the pairs does not matter.

Before R2021a, use commas to separate each name and value, and enclose Name in quotes.

Example: ax = show3D(scene, "FastUpdate", true)

#### Parent — Parent axes for plotting

axes | uiaxes

Parent axes for plotting, specified as an axes object or a uiaxes object.

#### FastUpdate — Enable updating from previous map

false (default) | true

Enable updating from previous map, specified as true or false. When specified as true, the function plots the map via a lightweight update to the previous map in the figure. When specified as false, the function plots the whole scene on the figure every time.

### **Output Arguments**

#### ax — Axes on which the scenario is plotted

axes object | uiaxes object

Axes on which the scenario is plotted, returned as an axes object or a uiaxes object.

#### plottedFrames — Plotted frame information

structure

Plotted frame information, returned as a structure of hgtransform objects. The structure has two types of field names:

- Inertial frame names The corresponding field value is a hgtransform object which contains the transform information from the ego frame to the ENU frame.
- UAV platform names The corresponding field value is a structure which contains the hgtransform information for all frames defined on the platform.

# **Version History**

**Introduced in R2020b** 

# terrainHeight

Returns terrain height in UAV scenarios

### **Syntax**

```
heights = terrainHeight(scene,x,y)
heights = terrainHeight(____,Name,Value)
```

### **Description**

heights = terrainHeight(scene,x,y) returns the terrain heights of the specified xy-positions for the terrain data for a uavScenario object.

heights = terrainHeight(\_\_\_\_, Name, Value) specifies additional options using name-value arguments. Enclose each Name in quotes.

### **Examples**

#### Add Terrain and Buildings to UAV Scenario

This example shows how to add terrain and custom building mesh to a UAV scenario.

#### **Add Terrain Surface**

Add terrain surface based on terrain elevation data from the n39 w106 3arc v2.dt1 DTED file.

```
addCustomTerrain("CustomTerrain", "n39_w106_3arc_v2.dt1");
scenario = uavScenario("ReferenceLocation", [39.5 -105.5 0]);
addMesh(scenario, "terrain", {"CustomTerrain", [-200 200], [-200 200]}, [0.6 0.6 0.6]);
show3D(scenario);
```

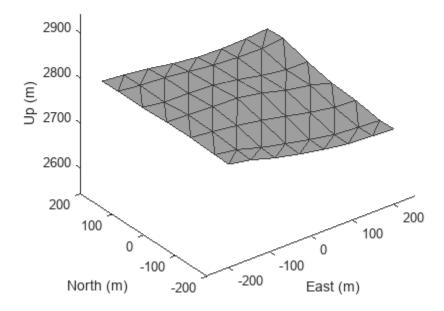

#### **Add Buildings**

Add a couple custom building meshes using vertices and polygon meshes into the scenario. Use the terrainHeight function to get ground height for each build base.

```
buildingCenters = [-50, -50; 100 100];
buildingHeights = [30 100];
buildingBoundary = [-25 -25; -25 50; 50 50; 50 -25];
for idx = 1:size(buildingCenters,1)
    buildingVertices = buildingBoundary+buildingCenters(idx,:);
    buildingBase = min(terrainHeight(scenario, buildingVertices(:,1), buildingVertices(:,2)));
    addMesh(scenario, "polygon", {buildingVertices, buildingBase+[0 buildingHeights(idx)]}, [0.39];
end

show3D(scenario);
view([0 15])
```

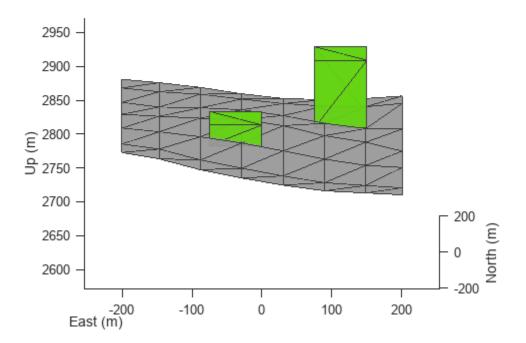

#### **Remove Custom Terrain**

Remove the custom terrain that was imported.

removeCustomTerrain("CustomTerrain")

# **Input Arguments**

#### scene — UAV scenario

uavScenario object

UAV scenario, specified as a uavScenario object.

### x - x-positions in scenario

vector | matrix

x-positions in scenario specified as a vector or matrix of scalar values in meters. If specified as a matrix, the y input and heights output are also a matrix of the same size.

Example: [1 2 0.5 -0.97]

Data Types: double

### y — y-positions in scenario

vector | matrix

y-positions in scenario specified as a vector or matrix of scalar values in meters. If specified as a matrix, the x input and heights output are also a matrix of the same size.

Example: [1 2 0.5 -0.97]

Data Types: double

#### Name-Value Pair Arguments

Specify optional pairs of arguments as Name1=Value1,..., NameN=ValueN, where Name is the argument name and Value is the corresponding value. Name-value arguments must appear after other arguments, but the order of the pairs does not matter.

Before R2021a, use commas to separate each name and value, and enclose Name in quotes.

Example: h = terrainHeight(scene,x,y,"UseLatLon",true) uses latitude and longitude for the x and y inputs.

#### UseLatLon — Enable latitude and longitude coordinates

false (default) | true

Enable latitude and longitude coordinates, specified as true or false.

- When specified as true, the x and y coordinates are interpreted as longitude and latitude, respectively.
- When specified as false, the x and y coordinates are interpreted as Cartesian coordinates.

#### ReferenceFrame — Reference frame of coordinates

"ENU" (default) | name of defined inertial frame

Reference frame of coordinates, specified as an inertial frame name defined in the InertialFrames property of the uavScenario object scene. You can add new inertial frames to the scenario using the addInertialFrame object function.

### Output Arguments

#### heights — Terrain heights at each position

vector | matrix

Terrain heights at each position, returned as a vector or matrix of scalar values in meters. If returned as a matrix, the x and y inputs are also a matrix of the same size.

Example: [1 2 0.5 -0.97]

Data Types: double

# **Version History**

Introduced in R2021a

#### See Also

uavScenario|addMesh|addCustomTerrain|removeCustomTerrain

# updateSensors

Update sensor readings in UAV scenario

### **Syntax**

updateSensors(scene)

while advance(scene)

### Description

updateSensors (scene) updates all sensor readings based on latest states of all platforms in the UAV scenario, scene.

### **Examples**

#### **Create and Simulate UAV Scenario**

```
Create a UAV scenario and set its local origin.
scene = uavScenario("UpdateRate",200, "StopTime",2, "ReferenceLocation",[46, 42, 0]);
Add an inertial frame called MAP to the scenario.
scene.addInertialFrame("ENU", "MAP", trvec2tform([1 0 0]));
Add one ground mesh and two cylindrical obstacle meshes to the scenario.
scene.addMesh("Polygon", {[-100 0; 100 0; 100 100; -100 100],[-5 0]},[0.3 0.3 0.3]);
scene.addMesh("Cylinder", {[20 10 10],[0 30]}, [0 1 0]);
scene.addMesh("Cylinder", {[46 42 5],[0 20]}, [0 1 0], "UseLatLon", true);
Create a UAV platform with a specified waypoint trajectory in the scenario. Define the mesh for the
UAV platform.
traj = waypointTrajectory("Waypoints", [0 -20 -5; 20 -20 -5; 20 0 -5], "TimeOfArrival", [0 1 2]);
uavPlat = uavPlatform("UAV", scene, "Trajectory", traj);
updateMesh(uavPlat, "quadrotor", {4}, [1 0 0], eul2tform([0 0 pi]));
addGeoFence(uavPlat, "Polygon", {[-50 0; 50 0; 50 50; -50 50],[0 100]},true, "ReferenceFrame", "ENU
Attach an INS sensor to the front of the UAV platform.
insModel = insSensor();
ins = uavSensor("INS",uavPlat,insModel,"MountingLocation",[4 0 0]);
Visualize the scenario in 3-D.
ax = show3D(scene);
axis(ax, "equal");
Simulate the scenario.
setup(scene);
```

```
% Update sensor readings
updateSensors(scene);
% Visualize the scenario
show3D(scene, "Parent", ax, "FastUpdate", true);
drawnow limitrate
end
```

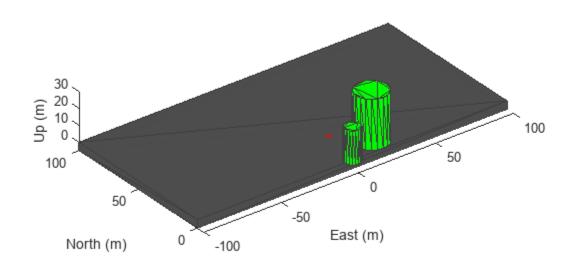

## **Input Arguments**

#### scene — UAV scenario

uavScenario object

UAV scenario, specified as a uavScenario object.

# **Version History**

Introduced in R2020b

### **See Also**

insSensor|gpsSensor|uavSensor

### read

Gather latest reading from UAV sensor

### **Syntax**

[isUpdated,t,sensorReadings] = read(sensor)

### **Description**

[isUpdated,t,sensorReadings] = read(sensor) gathers the simulated sensor output sensor readings from the latest update of the UAV platform associated with the specified sensor sensor. The function returns an indicator isUpdated of whether the reading was updated at the simulation step in the scenario with timestamp t.

### **Input Arguments**

#### sensor — UAV sensor added to platform in scenario

uavSensor object

UAV sensor added to a platform in a scenario, specified as a uavSensor object.

### **Output Arguments**

#### isUpdated — Sensor reading update indicator

0 or false | 1 or true

Sensor reading update indicator, returned as a logical 0 (false) or 1(true). If the sensor reading updated at the current simulation step, the function returns this argument as true.

Data Types: logical

#### t — Timestamp of the generated sensor reading

scalar in seconds

Timestamp of the generated sensor reading, returned as a scalar in seconds.

Data Types: double

#### sensorReadings — Simulated sensor readings

insSensor output | gpsSensor output | uavLidarPointCloudGenerator output

Simulated sensor readings, which depends on the type of sensor specified in the sensor input argument. See the **Usage** syntax for the appropriate insSensor, gpsSensor, or uavLidarPointCloudGenerator System object.

# **Version History**

Introduced in R2020b

### **See Also**

uavScenario|uavPlatform|uavSensor

### **Topics**

"UAV Scenario Tutorial"

### copy

Class: uav. Sensor Adaptor

Package: uav

Copy sensor adaptor

### **Syntax**

sensorObjCopy = copy(sensorObj)

### **Description**

sensorObjCopy = copy(sensorObj) creates a deep copy of the uav.SensorAdaptor object
with the behavior set in the copyElement method.

### **Input Arguments**

#### sensor0bj — UAV sensor model

object of subclass of uav. SensorAdaptor

UAV sensor object, specified as an object of a subclass of uav.SensorAdaptor.

### **Output Arguments**

#### sensorObjCopy — Deep copy of UAV sensor model

object of subclass of uav.SensorAdaptor

Deep copy of the UAV sensor object, returned as an object of a subclass of uav.SensorAdaptor. The copy is of the same object type, and has the same properties, as the object specified to sensorObj.

# **Version History**

Introduced in R2022a

#### See Also

#### Functions

copyElement | uav.SensorAdaptor.getMotion | getEmptyOutputs | setup | read | reset

#### **Objects**

uav.SensorAdaptor|uavSensor|uavPlatform|uavScenario

# copyElement

Class: uav.SensorAdaptor

Package: uav

Copy sensor adaptor object

### **Syntax**

b = copyElement(h)

### **Description**

b = copyElement(h) makes a copy of the sensor adapter handle h, and returns a sensor adapter handle of the same class.

Override copyElement in your subclass to control copy behavior.

### **Input Arguments**

#### h — Sensor adapter to copy

uav.SensorAdaptor object

Sensor adapter to copy, specified as a uav. SensorAdaptor.

### **Output Arguments**

#### **b** — Copy of sensor adapter

uav.SensorAdaptor object

Copy of sensor adapter, returned as a uav. SensorAdaptor.

# **Version History**

Introduced in R2022a

#### See Also

#### **Functions**

copy | getEmptyOutputs | uav.SensorAdaptor.getMotion | reset | setup | read

#### Objects

uav.SensorAdaptor|uavSensor|uavPlatform|uavScenario

# getEmptyOutputs

Class: uav.SensorAdaptor

Package: uav

Return empty sensor outputs without sensor inputs

### **Syntax**

out = getEmptyOutputs(sensorObj)

### **Description**

out = getEmptyOutputs(sensorObj) gets empty outputs when the sensor is not initialized using setup.

### **Input Arguments**

#### sensor0bj — UAV sensor model

object of subclass of uav. SensorAdaptor

UAV sensor object, specified as an object of a subclass of uav. SensorAdaptor.

### **Output Arguments**

#### out — Empty sensor outputs

cell array

Empty sensor outputs, returned as a cell array of variables that matches the varargout output of the read function.

# **Version History**

Introduced in R2021a

### See Also

#### **Functions**

copy | copyElement | uav.SensorAdaptor.getMotion | reset | setup | read

#### **Objects**

uav.SensorAdaptor|uavSensor|uavPlatform|uavScenario

#### Topics

"Simulate Radar Sensor Mounted On UAV"

# uav.SensorAdaptor.getMotion

Class: uav.SensorAdaptor

Package: uav

Get sensor motion in platform reference frame

### **Syntax**

motion = getMotion(scenario,platform,sensor,t)

### Description

motion = getMotion(scenario,platform,sensor,t) return the sensor motion in the platform
reference frame for the given time t.

### **Input Arguments**

#### scenario - UAV scenario

uavScenario object

UAV scenario, specified as a uavScenario object. This scenario contains the uavPlatform object platform, which also contains the sensor object sensorObj, which is a subclass of uav.SensorAdaptor.

#### platform — UAV platform

uavPlatform object

UAV scenario, specified as a uavPlatform object. This platform contains the sensor object sensorObj, which is a subclass of uav.SensorAdaptor.

#### sensor — UAV sensor to add to platform in scenario

uavSensor object

UAV sensor to add to a platform in a scenario, specified as a uavSensor object.

#### t — Simulation time

positive scalar

Simulation time, specified as a positive scalar.

### **Output Arguments**

#### motion — UAV platform motion at current instance in scenario

16-element vector

UAV platform motion at the current instance in a UAV scenario, returned as a 16-element vector with these elements in this order:

• [x y z] — Positions in the *xyz*-axes in meters

- [vx vy vz] Velocities in the xyz-directions in meters per second
- [ax ay az] Accelerations in the *xyz*-directions in meters per second squared
- [qw qx qy qz] Quaternion vector for orientation
- [wx wy wz] Angular velocities in radians per second

Data Types: double

# **Version History**

Introduced in R2021a

#### See Also

#### **Functions**

copy | copyElement | getEmptyOutputs | reset | setup | read

#### **Objects**

uav.SensorAdaptor|uavSensor|uavPlatform|uavScenario

#### **Topics**

"Simulate Radar Sensor Mounted On UAV"

### read

Class: uav. Sensor Adaptor

Package: uav

Read from custom sensor model

### **Syntax**

varargout = read(sensorObj,scenario,platform,sensor,t)

### **Description**

varargout = read(sensor0bj,scenario,platform,sensor,t) reads sensor data from the sensor model sensor0bj. Specify the UAV scenario, platform, sensor, and simulation time t. The function returns the sensor readings from the implemented sensor model.

### **Input Arguments**

#### sensor0bj — UAV sensor model

object of subclass of uav. SensorAdaptor

UAV sensor object, specified as an object of a subclass of uav.SensorAdaptor.

#### scenario — UAV scenario

uavScenario object

UAV scenario, specified as a uavScenario object. This scenario contains the uavPlatform object platform, which also contains the sensor object sensorObj, which is a subclass of uav.SensorAdaptor.

#### platform — UAV platform

uavPlatform object

UAV scenario, specified as a uavPlatform object. This platform contains the sensor object sensorObj, which is a subclass of uav.SensorAdaptor.

#### sensor — UAV sensor to add to platform in scenario

uavSensor object

UAV sensor to add to a platform in a scenario, specified as a uavSensor object.

#### t — Simulation time

positive scalar

Simulation time, specified as a positive scalar.

### **Output Arguments**

#### varargout — Variable-length output argument list

varargout

Variable-length output argument list, returned as varargout.

# **Version History**

**Introduced in R2021a** 

#### See Also

#### **Functions**

copy | copyElement | uav.SensorAdaptor.getMotion | getEmptyOutputs | reset | setup

### Objects

uav.SensorAdaptor | uavSensor | uavPlatform | uavScenario

#### Topics

"Simulate Radar Sensor Mounted On UAV"

### reset

Class: uav. Sensor Adaptor

Package: uav

Reset custom sensor model

### **Syntax**

reset(sensorObj)

### **Description**

reset(sensorObj) resets the sensor model state and releases internal resources if needed.

### **Input Arguments**

#### sensor0bj — UAV sensor model

object of subclass of uav. SensorAdaptor

UAV sensor object, specified as an object of a subclass of uav. SensorAdaptor.

# **Version History**

Introduced in R2021a

#### See Also

#### **Functions**

copy | copyElement | uav.SensorAdaptor.getMotion | getEmptyOutputs | setup | read

#### **Objects**

uav.SensorAdaptor|uavSensor|uavPlatform|uavScenario

#### Topics

"Simulate Radar Sensor Mounted On UAV"

# setup

Class: uav.SensorAdaptor

Package: uav

Set up custom sensor model

### **Syntax**

setup(sensorObj,scenario,platform)

### **Description**

setup(sensorObj,scenario,platform) initializes the sensor model with information from the UAV scenario and platform that the sensor is attached to.

### **Input Arguments**

#### sensorObj — UAV sensor model

object of subclass of uav. SensorAdaptor

UAV sensor object, specified as an object of a subclass of uav.SensorAdaptor.

#### scenario — UAV scenario

uavScenario object

UAV scenario, specified as a uavScenario object. This scenario contains the uavPlatform object platform, which also contains the sensor object sensorObj, which is a subclass of uav.SensorAdaptor.

#### platform — UAV platform

uavPlatform object

UAV scenario, specified as a uavPlatform object. This platform contains the sensor object sensorObj, which is a subclass of uav.SensorAdaptor.

# **Version History**

Introduced in R2021a

### See Also

#### **Functions**

copy | copyElement | uav.SensorAdaptor.getMotion | getEmptyOutputs | reset | read

#### **Objects**

uav.SensorAdaptor|uavSensor|uavPlatform|uavScenario

**Topics** "Simulate Radar Sensor Mounted On UAV"

# readLoggedOutput

Read logged output messages

### **Syntax**

```
logTable = readLoggedOutput(ulogOBJ)
logTable = readLoggedOutput(ulogOBJ,Name,Value)
```

### **Description**

logTable = readLoggedOutput(ulogOBJ) reads the data of all logged output messages from the
specified ulogreader object and returns a timetable that contains log levels and messages.

logTable = readLoggedOutput(ulogOBJ, Name, Value) reads specific logged output messages
based on the specified name-value pairs.

```
Example: readLoggedOutput(ulog, 'Time',[d1 d2])
```

### **Examples**

#### **Read Messages from ULOG File**

params = readParameters(ulog);

```
Load the ULOG file. Specify the relative path of the file.
ulog = ulogreader('flight.ulg');
Read all topic messages.
msg = readTopicMsgs(ulog);
Specify the time interval between which to select messages.
d1 = ulog.StartTime;
d2 = d1 + duration([0 0 55], 'Format', 'hh:mm:ss.SSSSSS');
Read messages from the topic 'vehicle_attitude' with an instance ID of 0 in the time interval
[d1 d2].
data = readTopicMsgs(ulog, 'TopicNames', {'vehicle attitude'}, ...
'InstanceID', {0}, 'Time', [d1 d2]);
Extract topic messages for the topic.
vehicle_attitude = data.TopicMessages{1,1};
Read all system information.
systeminfo = readSystemInformation(ulog);
Read all initial parameter values.
```

Read all logged output messages.

```
loggedoutput = readLoggedOutput(ulog);
```

Read logged output messages in the time interval.

```
log = readLoggedOutput(ulog, 'Time',[d1 d2]);
```

### **Input Arguments**

#### ulog0BJ — ULOG file reader

ulogreader object

ULOG file reader, specified as a ulogreader object.

#### **Name-Value Pair Arguments**

Specify optional pairs of arguments as Name1=Value1,...,NameN=ValueN, where Name is the argument name and Value is the corresponding value. Name-value arguments must appear after other arguments, but the order of the pairs does not matter.

Before R2021a, use commas to separate each name and value, and enclose Name in quotes.

```
Example: 'Time',[d1 d2]
```

#### Time — Time interval

two-element vector

Time interval between which to select messages, specified as a two-element vector of duration, or a double array. The duration array is specified in the 'hh:mm:ss.SSSSSS' format. The double array is specified in microseconds.

```
Example: 'Time',[d1 d2]
```

### **Output Arguments**

#### logTable — Logged output messages

timetable

Logged output messages, returned as a timetable with the columns:

- LogLevel
- Messages

# **Version History**

**Introduced in R2020b** 

#### See Also

#### **Objects**

ulogreader

### **Functions**

readSystemInformation|readParameters|readTopicMsgs

## readParameters

Read parameter values

### **Syntax**

```
paramsTable = readParameters(ulog0BJ)
```

### **Description**

paramsTable = readParameters(ulog0BJ) reads the data of all initial parameters from the specified ulogreader object and returns a table that contains all the parameter names with their respective values.

### **Examples**

#### **Read Messages from ULOG File**

```
Load the ULOG file. Specify the relative path of the file.
ulog = ulogreader('flight.ulg');
Read all topic messages.
msg = readTopicMsgs(ulog);
Specify the time interval between which to select messages.
d1 = ulog.StartTime;
d2 = d1 + duration([0 0 55], 'Format', 'hh:mm:ss.SSSSSS');
Read messages from the topic 'vehicle_attitude' with an instance ID of 0 in the time interval
[d1 d2].
data = readTopicMsgs(ulog, 'TopicNames', {'vehicle_attitude'}, ...
'InstanceID', {0}, 'Time', [d1 d2]);
Extract topic messages for the topic.
vehicle_attitude = data.TopicMessages{1,1};
Read all system information.
systeminfo = readSystemInformation(ulog);
Read all initial parameter values.
params = readParameters(ulog);
Read all logged output messages.
loggedoutput = readLoggedOutput(ulog);
```

Read logged output messages in the time interval.

```
log = readLoggedOutput(ulog, 'Time',[d1 d2]);
```

### **Input Arguments**

### ulog0BJ — ULOG file reader

ulogreader object

ULOG file reader, specified as a ulogreader object.

### **Output Arguments**

### paramsTable — Initial parameters

table

Initial parameters, returned as a table with the columns:

- Parameters
- Value

# **Version History**

Introduced in R2020b

### **See Also**

#### **Objects**

ulogreader

#### **Functions**

readSystemInformation | readLoggedOutput | readTopicMsgs

# readSystemInformation

Read information messages

### **Syntax**

```
infoTable = readSystemInformation(ulogOBJ)
```

### **Description**

infoTable = readSystemInformation(ulogOBJ) reads the data of information messages from the specified ulogreader object and returns a table that contains all the information fields with their respective values.

### **Examples**

#### **Read Messages from ULOG File**

```
Load the ULOG file. Specify the relative path of the file.
ulog = ulogreader('flight.ulg');
Read all topic messages.
msg = readTopicMsgs(ulog);
Specify the time interval between which to select messages.
d1 = ulog.StartTime;
d2 = d1 + duration([0 0 55], 'Format', 'hh:mm:ss.SSSSSS');
Read messages from the topic 'vehicle_attitude' with an instance ID of \theta in the time interval
[d1 d2].
data = readTopicMsgs(ulog, 'TopicNames', {'vehicle_attitude'}, ...
'InstanceID', {0}, 'Time', [d1 d2]);
Extract topic messages for the topic.
vehicle_attitude = data.TopicMessages{1,1};
Read all system information.
systeminfo = readSystemInformation(ulog);
Read all initial parameter values.
params = readParameters(ulog);
Read all logged output messages.
loggedoutput = readLoggedOutput(ulog);
```

Read logged output messages in the time interval.

```
log = readLoggedOutput(ulog, 'Time',[d1 d2]);
```

### **Input Arguments**

### ulog0BJ — ULOG file reader

ulogreader object

ULOG file reader, specified as a ulogreader object.

### **Output Arguments**

#### infoTable — System information

table

System information, returned as a table with the columns:

- InformationField
- Value

# **Version History**

Introduced in R2020b

### **See Also**

#### **Objects**

ulogreader

#### **Functions**

readParameters | readLoggedOutput | readTopicMsgs

# readTopicMsgs

Read topic messages

### **Syntax**

```
msgTable = readTopicMsgs(ulog0BJ)
msgTable = readTopicMsgs(ulog0BJ,Name,Value)
```

Load the ULOG file. Specify the relative path of the file.

### **Description**

msgTable = readTopicMsgs(ulogOBJ) reads the data of all topic messages from the specified ulogreader object and returns a table that contains topic names, instance ID, start timestamp, last timestamp, topic messages, and message format for all available topics.

msgTable = readTopicMsgs(ulogOBJ, Name, Value) reads the data pertaining to the specified
name-value pairs.

```
Example: readTopicMsgs(ulog, 'TopicNames', {'vehicle_attitude'}, 'InstanceID',
{0}, 'Time', [d1 d2])
```

### **Examples**

#### **Read Messages from ULOG File**

Extract topic messages for the topic.

Read all system information.

Read all initial parameter values.

vehicle\_attitude = data.TopicMessages{1,1};

systeminfo = readSystemInformation(ulog);

```
ulog = ulogreader('flight.ulg');
Read all topic messages.
msg = readTopicMsgs(ulog);
Specify the time interval between which to select messages.
d1 = ulog.StartTime;
d2 = d1 + duration([0 0 55],'Format','hh:mm:ss.SSSSSS');
Read messages from the topic 'vehicle_attitude' with an instance ID of 0 in the time interval [d1 d2].
data = readTopicMsgs(ulog,'TopicNames',{'vehicle_attitude'}, ...
'InstanceID',{0},'Time',[d1 d2]);
```

```
params = readParameters(ulog);
Read all logged output messages.
loggedoutput = readLoggedOutput(ulog);
Read logged output messages in the time interval.
log = readLoggedOutput(ulog,'Time',[d1 d2]);
```

### **Input Arguments**

#### ulog0BJ — ULOG file reader

ulogreader object

ULOG file reader, specified as a ulogreader object.

#### **Name-Value Pair Arguments**

Specify optional pairs of arguments as Namel=Valuel,..., NameN=ValueN, where Name is the argument name and Value is the corresponding value. Name-value arguments must appear after other arguments, but the order of the pairs does not matter.

Before R2021a, use commas to separate each name and value, and enclose Name in quotes.

```
Example: 'Time', [d1 d2]
```

#### TopicNames — Topic names of desired messages

cell array of character vectors | string array

Topic names of the desired messages, specified as a cell array of character vectors or a string array.

```
Example: 'TopicNames', {'sensor_combined', 'actuator_outputs'} or 'TopicNames',
["actuator outputs", "ekf2 timestamps"]
```

#### InstanceID — Instance ID of topic of desired messages

cell array of positive integer scalars or vectors

Instance ID of the topic of the desired messages, specified as a cell array of positive integer scalars or vectors. Specify this name-value pair along with its corresponding 'TopicNames' name-value pair.

```
Example: 'TopicNames',{'vehicle_attitude','actuator_outputs'},'InstanceID',{0,
[0 1]}
```

#### Time — Time interval

two-element vector

Time interval between which to select messages, specified as a two-element vector of duration, or a double array. The duration array is specified in the 'hh:mm:ss.SSSSSS' format. The double array is specified in microseconds.

```
Example: 'Time', [d1 d2]
```

### **Output Arguments**

#### msgTable — Topic messages information

table

Topic messages information, returned as a table with the columns:

- TopicNames
- InstanceID
- StartTimestamp
- LastTimestamp
- TopicMessages
- MsgFormat

# **Version History**

**Introduced in R2020b** 

### See Also

### **Objects**

ulogreader

#### **Functions**

readSystemInformation | readParameters | readLoggedOutput

# lookupPose

Obtain pose information for certain time

### **Syntax**

[position,orientation,velocity,acceleration,angularVelocity] = lookupPose(
traj,sampleTimes)

### **Description**

[position, orientation, velocity, acceleration, angular Velocity] = lookupPose(traj, sampleTimes) returns the pose information of the waypoint trajectory at the specified sample times. If any sample time is beyond the duration of the trajectory, the corresponding pose information is returned as NaN.

### **Input Arguments**

#### traj — Waypoint trajectory

waypointTrajectory object

Waypoint trajectory, specified as a waypointTrajectory object.

#### sampleTimes — Sample times

*M*-element vector of nonnegative scalar

Sample times in seconds, specified as an *M*-element vector of nonnegative scalars.

### **Output Arguments**

#### position — Position in local navigation coordinate system (m)

*M*-by-3 matrix

Position in the local navigation coordinate system in meters, returned as an M-by-3 matrix.

*M* is specified by the sampleTimes input.

Data Types: double

#### orientation — Orientation in local navigation coordinate system

*M*-element quaternion column vector | 3-by-3-by-*M* real array

Orientation in the local navigation coordinate system, returned as an M-by-1 quaternion column vector or a 3-by-3-by-M real array.

Each quaternion or 3-by-3 rotation matrix is a frame rotation from the local navigation coordinate system to the current body coordinate system.

*M* is specified by the sampleTimes input.

Data Types: double

#### velocity — Velocity in local navigation coordinate system (m/s)

*M*-by-3 matrix

Velocity in the local navigation coordinate system in meters per second, returned as an M-by-3 matrix.

*M* is specified by the sampleTimes input.

Data Types: double

#### acceleration — Acceleration in local navigation coordinate system (m/s²)

*M*-by-3 matrix

Acceleration in the local navigation coordinate system in meters per second squared, returned as an M-by-3 matrix.

M is specified by the sampleTimes input.

Data Types: double

### angular Velocity — Angular velocity in local navigation coordinate system (rad/s)

*M*-by-3 matrix

Angular velocity in the local navigation coordinate system in radians per second, returned as an *M*-by-3 matrix.

*M* is specified by the sampleTimes input.

Data Types: double

# **Version History**

Introduced in R2020b

#### See Also

#### **Objects**

waypointTrajectory

#### **Functions**

waypointInfo | perturbations | perturb

# waypointInfo

Get waypoint information table

# **Syntax**

trajectoryInfo = waypointInfo(trajectory)

# **Description**

trajectoryInfo = waypointInfo(trajectory) returns a table of waypoints, times of arrival, velocities, and orientation for the trajectory System object.

# **Input Arguments**

trajectory — Object of waypointTrajectory
object

Object of the waypointTrajectory System object.

# **Output Arguments**

# ${\tt trajectoryInfo-Trajectory\ information}$

table

Trajectory information, returned as a table with variables corresponding to set creation properties: Waypoints, TimeOfArrival, Velocities, and Orientation.

The trajectory information table always has variables Waypoints and TimeOfArrival. If the Velocities property is set during construction, the trajectory information table additionally returns velocities. If the Orientation property is set during construction, the trajectory information table additionally returns orientation.

# **Version History**

**Introduced in R2020b** 

### See Also

### Objects

waypointTrajectory

#### **Functions**

lookupPose | perturbations | perturb

# perturb

Apply perturbations to object

### **Syntax**

```
offsets = perturb(obj)
```

# Description

offsets = perturb(obj) applies the perturbations defined on the object, obj and returns the offset values. You can define perturbations on the object by using the perturbations function.

## **Examples**

### **Perturb Waypoint Trajectory**

Define a waypoint trajectory. By default, this trajectory contains two waypoints.

Define perturbations on the Waypoints property and the TimeOfArrival property.

### Perturb the trajectory.

### offsets = perturb(traj)

```
offsets=2×1 struct array with fields:
    Property
    Offset
    PerturbedValue
```

The Waypoints property and the TimeOfArrival property have changed.

#### traj.Waypoints

```
ans = 2×3

1.8674   1.0203   0.7032

2.3154   -0.3207   0.0999
```

### traj.TimeOfArrival

ans =  $2 \times 1$ 0
2

### **Perturb Accuracy of insSensor**

Create an insSensor object.

```
sensor = insSensor
```

RollAccuracy: 0.2 deg
PitchAccuracy: 0.2 deg
YawAccuracy: 1 deg
PositionAccuracy: [1 1 1] m
VelocityAccuracy: 0.05 m/s
AccelerationAccuracy: 0 m/s²
AngularVelocityAccuracy: 0 deg/s
TimeInput: 0

TimeTubar: 6

RandomStream: 'Global stream'

Define the perturbation on the RollAccuracy property as three values with an equal possibility each.

```
values = \{0.1 \ 0.2 \ 0.3\}
values=1×3 cell array
    {[0.1000]} {[0.2000]}
                                 {[0.3000]}
probabilities = [1/3 1/3 1/3]
probabilities = 1 \times 3
    0.3333
           0.3333
                         0.3333
perturbations(sensor, 'RollAccuracy', 'Selection', values, probabilities)
ans=7×3 table
                                                                   Value
            Property
                                     Type
    "RollAccuracy"
                                  "Selection"
                                                  {1x3 cell}
                                                                 {[0.3333 0.3333 0.3333]}
    "PitchAccuracy"
                                  "None"
                                                  {[ NaN]}
                                                                 {[
                                                                                     NaN1}
    "YawAccuracy"
                                  "None"
                                                       NaN]}
                                                                 ] }
                                                                                     NaN1}
                                                  {[
    "PositionAccuracy"
                                  "None"
                                                       NaN1}
                                                                 {[
                                                                                     NaN1}
                                                  {[
```

NaN]}

NaN]}

NaN1}

{[

{[

{[

{[

{[

{[

NaN]}

NaN]}

NaN1}

"None"

"None"

"None"

Perturb the sensor object using the perturb function.

"VelocityAccuracy"

"AccelerationAccuracy"

"AngularVelocityAccuracy"

```
rng(2020)
perturb(sensor);
sensor
sensor =
 insSensor with properties:
           MountingLocation: [0 0 0]
                                                 m
               RollAccuracy: 0.5
                                                 deg
              PitchAccuracy: 0.2
                                                 deg
                YawAccuracy: 1
                                                 deg
           PositionAccuracy: [1 1 1]
           VelocityAccuracy: 0.05
                                                 m/s
       AccelerationAccuracy: 0
                                                 m/s^2
   AngularVelocityAccuracy: 0
                                                 deg/s
                  TimeInput: 0
               RandomStream: 'Global stream'
```

The RollAccuracy is perturbed to 0.5 deg.

# **Input Arguments**

### obj — Object for perturbation

objects

Object for perturbation, specified as an object. The objects that you can perturb include:

- waypointTrajectory
- insSensor

# **Output Arguments**

### offsets — Property offsets

array of structure

Property offsets, returned as an array of structures. Each structure contains these fields:

| Field Name     | Description                               |  |  |
|----------------|-------------------------------------------|--|--|
| Property       | Name of perturbed property                |  |  |
| Offset         | Offset values applied in the perturbation |  |  |
| PerturbedValue | Property values after the perturbation    |  |  |

# **Version History**

**Introduced in R2020b** 

### See Also

perturbations

# perturbations

Perturbation defined on object

# **Syntax**

```
perturbs = perturbations(obj)
perturbs = perturbations(obj,property)
perturbs = perturbations(obj,property,'None')
perturbs = perturbations(obj,property,'Selection',values,probabilities)
perturbs = perturbations(obj,property,'Normal',mean,deviation)
perturbs = perturbations(obj,property,'TruncatedNormal',mean,deviation,
lowerLimit,upperLimit)
perturbs = perturbations(obj,property,'Uniform',minVal,maxVal)
perturbs = perturbations(obj,property,'Custom',perturbFcn)
```

# **Description**

perturbs = perturbations(obj) returns the list of property perturbations, perturbs, defined on the object, obj. The returned perturbs lists all the perturbable properties. If any property is not perturbed, then its corresponding Type is returned as "Null" and its corresponding Value is returned as {Null, Null}.

perturbs = perturbations(obj,property) returns the current perturbation applied to the specified property.

perturbs = perturbations(obj,property,'None') defines a property that must not be perturbed.

perturbs = perturbations(obj,property,'Selection',values,probabilities) defines
the property perturbation offset drawn from a set of values that have corresponding
probabilities.

perturbs = perturbations(obj,property,'Normal',mean,deviation) defines the property perturbation offset drawn from a normal distribution with specified mean and standard deviation.

perturbs = perturbations(obj,property,'TruncatedNormal',mean,deviation,lowerLimit,upperLimit) defines the property perturbation offset drawn from a normal distribution with specified mean, standard deviation, lower limit, and upper limit.

perturbs = perturbations(obj,property,'Uniform',minVal,maxVal) defines the
property perturbation offset drawn from a uniform distribution on an interval [minVal, maxValue].

perturbs = perturbations(obj,property,'Custom',perturbFcn) enables you to define a custom function, perturbFcn, that draws the perturbation offset value.

# **Examples**

### **Default Perturbation Properties of waypointTrajectory**

Create a waypointTrajectory object.

```
traj = waypointTrajectory;
```

Show the default perturbation properties using the perturbations method.

```
perturbs = perturbations(traj)
```

```
perturbs=2×3 table
Property Type Value

"Waypoints" "None" {[NaN]} {[NaN]}
"TimeOfArrival" "None" {[NaN]} {[NaN]}
```

### **Perturb Accuracy of insSensor**

Create an insSensor object.

```
sensor = insSensor
 insSensor with properties:
           MountingLocation: [0 0 0]
               RollAccuracy: 0.2
                                                deg
              PitchAccuracy: 0.2
                                                 deg
                YawAccuracy: 1
                                                deg
           PositionAccuracy: [1 1 1]
                                                m/s
           VelocityAccuracy: 0.05
                                                M/s^2
      AccelerationAccuracy: 0
   AngularVelocityAccuracy: 0
                                                deg/s
                  TimeInput: 0
               RandomStream: 'Global stream'
```

Define the perturbation on the RollAccuracy property as three values with an equal possibility each.

| ans=7×3 table<br>Property | Туре        | Value |       |          |                 |
|---------------------------|-------------|-------|-------|----------|-----------------|
| "RollAccuracy"            | "Selection" | {1x3  | cell} | {[0.3333 | 0.3333 0.3333]} |
| "PitchAccuracy"           | "None"      | ] }   | NaN]} | ] }      | NaN]}           |
| "YawAccuracy"             | "None"      | ] }   | NaN]} | [ ] }    | NaN]}           |
| "PositionAccuracy"        | "None"      | ] }   | NaN]} | ] }      | NaN]}           |
| "VelocityAccuracy"        | "None"      | ] }   | NaN]} | ] }      | NaN]}           |
| "AccelerationAccuracy"    | "None"      | ] }   | NaN]} | ] }      | NaN]}           |
| "AngularVelocityAccuracy" | "None"      | ] }   | NaN]} | ] }      | NaN]}           |

Perturb the sensor object using the perturb function.

```
rng(2020)
perturb(sensor);
sensor
sensor =
 insSensor with properties:
           MountingLocation: [0 0 0]
               RollAccuracy: 0.5
                                                 deg
              PitchAccuracy: 0.2
                                                 deg
                YawAccuracy: 1
                                                 deg
           PositionAccuracy: [1 1 1]
                                                 m
           VelocityAccuracy: 0.05
                                                 m/s
                                                 m/s^2
       AccelerationAccuracy: 0
   AngularVelocityAccuracy: 0
                                                 deg/s
                  TimeInput: 0
               RandomStream: 'Global stream'
```

The RollAccuracy is perturbed to 0.5 deg.

### **Perturb Waypoint Trajectory**

Define a waypoint trajectory. By default, this trajectory contains two waypoints.

AutoBank: 0

```
ReferenceFrame: 'NED'
```

Define perturbations on the Waypoints property and the TimeOfArrival property.

"Waypoints" "Normal" {[ 1]} {[ 1]}
"TimeOfArrival" "None" {[NaN]} {[NaN]}

perturbs2 = perturbations(traj,'TimeOfArrival','Selection',{[0;1],[0;2]})

### Perturb the trajectory.

```
offsets = perturb(traj)
```

```
offsets=2×1 struct array with fields:
    Property
    Offset
    PerturbedValue
```

The Waypoints property and the TimeOfArrival property have changed.

### traj.Waypoints

```
ans = 2 \times 3

1.8674    1.0203    0.7032    2.3154    -0.3207    0.0999
```

### traj.TimeOfArrival

```
ans = 2 \times 1
0
2
```

# **Input Arguments**

### obj — Object to be perturbed

objects

Object to be perturbed, specified as an object. The objects that you can perturb include:

- waypointTrajectory
- insSensor

#### property — Perturbable property

property name

Perturbable property, specified as a property name. Use perturbations to obtain a full list of perturbable properties for the specified obj.

### values — Perturbation offset values

*n*-element cell array of property values

Perturbation offset values, specified as an *n*-element cell array of property values. The function randomly draws the perturbation value for the property from the cell array based on the values' corresponding probabilities specified in the probabilities input.

### probabilities — Drawing probabilities for each perturbation value

*n*-element array of nonnegative scalar

Drawing probabilities for each perturbation value, specified as an n-element array of nonnegative scalars, where n is the number of perturbation values provided in the values input. The sum of all elements must be equal to one.

For example, you can specify a series of perturbation value-probability pair as  $\{x1,x2,...,xn\}$  and  $\{p1,p2,...,pn\}$ , where the probability of drawing xi is pi (i = 1, 2, ...,n).

### mean — Mean of normal or truncated normal distribution

scalar | vector | matrix

Mean of normal or truncated normal distribution, specified as a scalar, vector, or matrix. The dimension of mean must be compatible with the corresponding property that you perturb.

#### deviation — Standard deviation of normal or truncated normal distribution

nonnegative scalar | vector of nonnegative scalar | matrix of nonnegative scalar

Standard deviation of normal or truncated normal distribution, specified as a nonnegative scalar, vector of nonnegative scalars, or matrix of nonnegative scalars. The dimension of deviation must be compatible with the corresponding property that you perturb.

#### **lowerLimit** — **Lower limit of truncated normal distribution**

scalar | vector | matrix

Lower limit of the truncated normal distribution, specified as a scalar, vector, or matrix. The dimension of lowerLimit must be compatible with the corresponding property that you perturb.

### upperLimit — Upper limit of truncated normal distribution

scalar | vector | matrix

Upper limit of the truncated normal distribution, specified as a scalar, vector, or matrix. The dimension of upperLimit must be compatible with the corresponding property that you perturb.

#### minVal — Minimum value of uniform distribution interval

scalar | vector | matrix

Minimum value of the uniform distribution interval, specified as a scalar, vector, or matrix. The dimension of minVal must be compatible with the corresponding property that you perturb.

#### maxVal — Maximum value of uniform distribution interval

scalar | vector | matrix

Maximum value of the uniform distribution interval, specified as a scalar, vector, or matrix. The dimension of maxVal must be compatible with the corresponding property that you perturb.

### perturbFcn — Perturbation function

function handle

Perturbation function, specified as a function handle. The function must have this syntax:

offset = myfun(propVal)

where propVal is the value of the property and offset is the perturbation offset for the property.

### **Output Arguments**

### perturbs — Perturbations defined on object

table of perturbation property

Perturbations defined on the object, returned as a table of perturbation properties. The table has three columns:

- Property Property names.
- Type Type of perturbations, returned as "None", "Selection", "Normal", "TruncatedNormal", "Uniform", or "Custom".
- Value Perturbation values, returned as a cell array.

### **More About**

#### **Specify Perturbation Distributions**

You can specify the distribution for the perturbation applied to a specific property.

- Selection distribution The function defines the perturbation offset as one of the specified values with the associated probability. For example, if you specify the values as [1 2] and specify the probabilities as [0.7 0.3], then the perturb function adds an offset value of 1 to the property with a probability of 0.7 and add an offset value of 2 to the property with a probability of 0.3. Use selection distribution when you only want to perturb the property with a number of discrete values.
- Normal distribution The function defines the perturbation offset as a value drawn from a normal
  distribution with the specified mean and standard deviation (or covariance). Normal distribution is
  the most commonly used distribution since it mimics the natural perturbation of parameters in
  most cases.
- Truncated normal distribution The function defines the perturbation offset as a value drawn from a truncated normal distribution with the specified mean, standard deviation (or covariance), lower limit, and upper limit. Different from the normal distribution, the values drawn from a truncated normal distribution are truncated by the lower and upper limit. Use truncated normal distribution when you want to apply a normal distribution, but the valid values of the property are confined in an interval.

- Uniform distribution The function defines the perturbation offset as a value drawn from a uniform distribution with the specified minimum and maximum values. All the values in the interval (specified by the minimum and maximum values) have the same probability of realization.
- Custom distribution Customize your own perturbation function. The function must have this syntax:

```
offset = myfun(propVal)
```

where propVal is the value of the property and offset is the perturbation offset for the property.

This figure shows probability density functions for a normal distribution, a truncated normal distribution, and a uniform distribution, respectively.

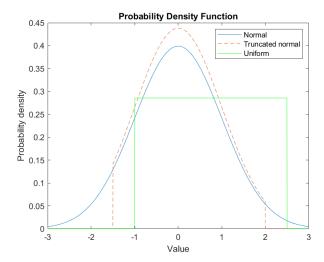

# **Version History**

Introduced in R2020b

### See Also

perturb

# **Functions**

# addmavlinkkeys

Add MAVLink keys from .env file

### **Syntax**

addmavlinkkeys(filename)

# **Description**

addmavlinkkeys(filename) adds the MAVLink keys stored in the .env file filename to the MATLAB session. Use MAVLink keys in signing channels for message signing. See the mavlinksigning object for more details.

### **Examples**

### Add and Remove MAVLink Keys

Check the contents of the keys.env file. The file contains two keys. Key1 is a 32-element uint8 vector and Key2 is a 32-element uint8 vector encoded using base 64 encoding using the matlab.net.base64encode function.

```
type keys.env
Key1 = [1 2 3 4 5 6 7 8 9 10 11 12 13 14 15 16 17 18 19 20 21 22 23 24 25 26 27 28 29 30 31 32]
Key2_Base64 = "1x0IT/+tTcjdXaCH794ihyStgzxDll+ZLw3SAzolIu0="
```

Add the MAVLink keys from the file keys. env file to the MATLAB session.

```
addmavlinkkeys("keys.env")
```

List all of the keys in the current MATLAB session.

```
keys = lsmavlinkkeys
keys = 1x2 string
"Key1" "Key2"
```

Remove both the Key and Key Base64 MAVLink keys.

```
rmmavlinkkeys(["Key1","Key2"])
```

# **Input Arguments**

### filename — MAVLink keys file

```
string scalar | string array | character vector
```

MAVLink keys file, specified as a string scalar, string array, or character vector. Use a string array to add keys from multiple .env files simultaneously. You must specify the absolute or relative path to each file, and each file path must end with ".env".

The files store MAVLink keys in one of these formats:

- KeyName = KeyValue, where KeyName is the desired key name, and KeyValue is a 32-element uint8 vector.
- KeyName\_Base64 = KeyValueStr, where KeyName is the desired key name, and KeyValueStr is a string scalar converted from a 32-element uint8 vector using base 64 encoding. For more information about base 64 encoding, see the matlab.net.base64encode function.

Example: addmavlinkkeys("keys.env") adds keys from the "keys.env" file on the MATLAB path.

Data Types: string | char

# **Version History**

Introduced in R2023a

### See Also

mavlinksigning | lsmavlinkkeys | rmmavlinkkeys

# addCustomTerrain

Add custom terrain data

### **Syntax**

```
addCustomTerrain(terrainName,files)
addCustomTerrain(____,Name,Value)
```

### **Description**

addCustomTerrain(terrainName, files) adds terrain data specified by files for use with UAV scenarios. Add the terrain to uavScenario objects using the addMesh object function. Custom terrain data is available for current and future sessions of MATLAB until you call removeCustomTerrain.

addCustomTerrain( \_\_\_\_, Name, Value) adds custom terrain data with additional options specified
by one or more name-value pairs.

### **Input Arguments**

### terrainName — User-defined identifier for terrain data

string scalar | character vector

User-defined identifier for terrain data, specified as a string scalar or a character vector.

Data Types: char | string

#### files — Names of DTED files to read

string scalar | character vector | string vector | cell array of character vectors

Names of DTED files to read, specified as a string scalar, a character vector, a string vector, or a cell array of character vectors.

- To add custom terrain from one DTED file, specify files as a string scalar or a character vector.
- To add custom terrain from multiple DTED files, specify files as a string vector or a cell array of character vectors. If you specify multiple files that do not cover a complete rectangular geographic region, you must set the FillMissing name-value argument to true.

The form of each element of files depends on the location of the file.

- If the file is in your current folder or in a folder on the MATLAB path, then specify the name of the file, such as "myFile.dt1".
- If the file is not in the current folder or in a folder on the MATLAB path, then specify the full or relative path name, such as "C:\myfolder\myFile.dt1" or "dataDir\myFile.dt1".

Data Types: char | string | cell

### **Name-Value Arguments**

Specify optional pairs of arguments as Name1=Value1,..., NameN=ValueN, where Name is the argument name and Value is the corresponding value. Name-value arguments must appear after other arguments, but the order of the pairs does not matter.

Before R2021a, use commas to separate each name and value, and enclose Name in quotes.

Example: 'FillMissing', true

#### Attribution — Attribution of custom terrain data

character vector | string scalar

Attribution of custom terrain data, specified as a character vector or a string scalar. Attributions display on geographic plots that use the custom terrain. By default, the attribution is empty.

Attribution of custom terrain data, specified as a character vector or a string scalar. The attribution data is not displayed in UAV scenarios, but can be displayed on geographic plots or the Site Viewer map. By default, the value is empty.

Data Types: char | string

### FillMissing — Fill data of missing files with value 0

false (default) | true

Fill data of missing files with value 0, specified as true or false. Missing file values are required to complete a rectangular geographic region with the input files.

Data Types: logical

### WriteLocation — Name of folder to write extracted terrain files to

character vector | string scalar

Name of folder to write extracted terrain files to, specified as a character vector or a string scalar. The folder must exist and have write permissions. By default, addCustomTerrain writes extracted terrain files to a temporary folder that it generates using the temporame function.

Data Types: char | string

# **Tips**

You can find and download DTED files by using EarthExplorer, a data portal provided by the US Geological Survey (USGS). From the list of data sets, search for DTED files by selecting **Digital Elevation**, SRTM, and then SRTM 1 Arc-Second Global and SRTM Void Filled.

# **Version History**

Introduced in R2021a

### See Also

removeCustomTerrain | uavScenario | addMesh

# angdiff

Difference between two angles

### **Syntax**

```
delta = angdiff(alpha,beta)
delta = angdiff(alpha)
```

# **Description**

delta = angdiff(alpha,beta) calculates the difference between the angles alpha and beta. This function subtracts alpha from beta with the result wrapped on the interval [-pi,pi]. You can specify the input angles as single values or as arrays of angles that have the same number of values.

delta = angdiff(alpha) returns the angular difference between adjacent elements of alpha along the first dimension whose size does not equal 1. If alpha is a vector of length n, the first entry is subtracted from the second, the second from the third, etc. The output, delta, is a vector of length n-1. If alpha is an m-by-n matrix with m greater than 1, the output, delta, will be a matrix of size m-1-by-n. If alpha is a scalar, delta returns as an empty vector.

### **Examples**

#### **Calculate Difference Between Two Angles**

```
d = angdiff(pi,2*pi)
d = 3.1416
```

#### **Calculate Difference Between Two Angle Arrays**

```
d = angdiff([pi/2 3*pi/4 0],[pi pi/2 -pi])
d = 1\times3
1.5708 -0.7854 -3.1416
```

#### **Calculate Angle Differences of Adjacent Elements**

```
angles = [pi pi/2 pi/4 pi/2];
d = angdiff(angles)
d = 1×3
```

-1.5708 -0.7854 0.7854

### **Input Arguments**

### alpha — Angle in radians

scalar | vector | matrix | multidimensional array

Angle in radians, specified as a scalar, vector, matrix, or multidimensional array. This is the angle that is subtracted from beta when specified. If alpha is a scalar, delta returns as an empty vector.

Example: pi/2

### beta — Angle in radians

scalar | vector | matrix | multidimensional array

Angle in radians, specified as a scalar, vector, matrix, or multidimensional array of the same size as alpha. This is the angle that alpha is subtracted from when specified.

Example: pi/2

### **Output Arguments**

### delta — Difference between two angles

scalar | vector | matrix | multidimensional array

Angular difference between two angles, returned as a scalar, vector, or array. delta is wrapped to the interval [-pi,pi]. If alpha is a scalar, delta returns as an empty vector.

# **Version History**

Introduced in R2015a

# **Extended Capabilities**

#### C/C++ Code Generation

Generate C and C++ code using MATLAB® Coder™.

# axang2quat

Convert axis-angle rotation to quaternion

### **Syntax**

```
quat = axang2quat(axang)
```

# **Description**

quat = axang2quat(axang) converts a rotation given in axis-angle form, axang, to quaternion,
quat.

# **Examples**

### **Convert Axis-Angle Rotation to Quaternion**

```
axang = [1 0 0 pi/2];
quat = axang2quat(axang)
quat = 1 \times 4
0.7071 0.7071 0
```

# Input Arguments

### axang — Rotation given in axis-angle form

*n*-by-4 matrix

Rotation given in axis-angle form, specified as an n-by-4 matrix of n axis-angle rotations. The first three elements of every row specify the rotation axis, and the last element defines the rotation angle (in radians).

```
Example: [1 0 0 pi/2]
```

# **Output Arguments**

### quat — Unit quaternion

*n*-by-4 matrix

Unit quaternion, returned as an n-by-4 matrix containing n quaternions. Each quaternion, one per row, is of the form  $q = [w \times y \times z]$ , with w as the scalar number.

```
Example: [0.7071 0.7071 0 0]
```

# **Version History**

Introduced in R2015a

# **Extended Capabilities**

# C/C++ Code Generation

Generate C and C++ code using MATLAB® Coder $^{\text{\tiny TM}}$ .

# See Also

quat2axang|quaternion

# axang2rotm

Convert axis-angle rotation to rotation matrix

### **Syntax**

```
rotm = axang2rotm(axang)
```

# **Description**

rotm = axang2rotm(axang) converts a rotation given in axis-angle form, axang, to an orthonormal rotation matrix, rotm. When using the rotation matrix, premultiply it with the coordinates to be rotated (as opposed to postmultiplying).

# **Examples**

### **Convert Axis-Angle Rotation to Rotation Matrix**

# **Input Arguments**

#### axang — Rotation given in axis-angle form

```
n-by-4 matrix
```

Rotation given in axis-angle form, specified as an n-by-4 matrix of n axis-angle rotations. The first three elements of every row specify the rotation axis, and the last element defines the rotation angle (in radians).

```
Example: [1 0 0 pi/2]
```

# **Output Arguments**

### rotm — Rotation matrix

```
3-by-3-by-n matrix
```

Rotation matrix, returned as a 3-by-3-by-n matrix containing n rotation matrices. Each rotation matrix has a size of 3-by-3 and is orthonormal. When using the rotation matrix, premultiply it with the coordinates to be rotated (as opposed to postmultiplying).

```
Example: [0 0 1; 0 1 0; -1 0 0]
```

# **Version History** Introduced in R2015a

# **Extended Capabilities**

### C/C++ Code Generation

Generate C and C++ code using MATLAB® Coder $^{\text{\tiny TM}}$ .

# **See Also**

rotm2axang|so2|so3

# axang2tform

Convert axis-angle rotation to homogeneous transformation

# **Syntax**

```
tform = axang2tform(axang)
```

# **Description**

tform = axang2tform(axang) converts a rotation given in axis-angle form, axang, to a homogeneous transformation matrix, tform. When using the transformation matrix, premultiply it with the coordinates to be transformed (as opposed to postmultiplying).

# **Examples**

### **Convert Axis-Angle Rotation to Homogeneous Transformation**

# **Input Arguments**

#### axang — Rotation given in axis-angle form

```
n-by-4 matrix
```

Rotation given in axis-angle form, specified as an n-by-4 matrix of n axis-angle rotations. The first three elements of every row specify the rotation axis, and the last element defines the rotation angle (in radians).

```
Example: [1 0 0 pi/2]
```

# **Output Arguments**

### tform — Homogeneous transformation

```
4-by-4-by-n matrix
```

Homogeneous transformation matrix, specified by a 4-by-4-by-n matrix of n homogeneous transformations. When using the transformation matrix, premultiply it with the coordinates to be formed (as opposed to postmultiplying).

```
Example: [0 0 1 0; 0 1 0 0; -1 0 0 0; 0 0 0 1]
```

# **Version History** Introduced in R2015a

# **Extended Capabilities**

### C/C++ Code Generation

Generate C and C++ code using MATLAB® Coder $^{\text{\tiny TM}}$ .

# **See Also**

tform2axang|se2|se3

# cart2hom

Convert Cartesian coordinates to homogeneous coordinates

### **Syntax**

```
hom = cart2hom(cart)
```

# **Description**

hom = cart2hom(cart) converts a set of points in Cartesian coordinates to homogeneous
coordinates.

### **Examples**

### **Convert 3-D Cartesian Points to Homogeneous Coordinates**

```
c = [0.8147 \ 0.1270 \ 0.6324; \ 0.9058 \ 0.9134 \ 0.0975];
h = cart2hom(c)
h = 2\times4
0.8147 \ 0.1270 \ 0.6324 \ 1.0000
0.9058 \ 0.9134 \ 0.0975 \ 1.0000
```

# **Input Arguments**

### cart — Cartesian coordinates

*n*-by-*k* matrix

Cartesian coordinates, specified as an n-by-k matrix, containing n points. Each row of cart represents a point in k-dimensional space. k must be greater than or equal to 1.

```
Example: [0.8147 0.1270 0.6324; 0.9058 0.9134 0.0975]
```

# **Output Arguments**

### hom — Homogeneous points

```
n-by-(k+1) matrix
```

Homogeneous points, returned as an n-by-(k+1) matrix, containing n points. k must be greater than or equal to 1.

```
Example: [0.2785 0.9575 0.1576 0.5; 0.5469 0.9649 0.9706 0.5]
```

# **Version History**

Introduced in R2015a

# R2023a: cart2hom Supports 2-D Cartesian Coordinates

The cart argument now accepts 2-D Cartesian coordinates and cart2hom outputs 2-D homogeneous points.

# **Extended Capabilities**

### **C/C++ Code Generation**

Generate C and C++ code using MATLAB® Coder $^{\text{\tiny TM}}$ .

# **See Also**

hom2cart

# coverageDecomposition

Decompose concave polygon into convex polygons

### **Syntax**

```
polygons = coverageDecomposition(concavePolygon)
polygons = coverageDecomposition(concavePolygon,IntersectionTol=tolerance)
```

### **Description**

The coverageDecomposition function decomposes coverage regions into subregions using vertexedge decomposition[1]. This enables you to plan more efficient coverage paths using optimized planning options for each subregion to have minimum turns and then connect the plans together.

polygons = coverageDecomposition(concavePolygon) decomposes the concave polygon concavePolygon into convex polygon areas polygons based on minimum-width criteria[1].

polygons = coverageDecomposition(concavePolygon,IntersectionTol=tolerance) tests the vertex edge decompositions with slopes that are between the tolerance tolerance, which respect to the polygon edges.

# **Examples**

#### Plan Coverage Path for Defined Region

This example shows how to plan a coverage path for a region in local coordinates and compares the results of using the exhaustive solver with the results of using the minimum traversal solver.

Define the vertices for a coverage space.

```
area = [5 8.75; 5 27.5; 17.5 22.5; 25 31.25; 35 31.25; 30 20; 15 6.25];
```

Because vertices define a concave polygon and the coverage planner requires convex polygons, decompose the polygon into convex polygons. Then create a coverage space with the polygons from decomposition.

```
polygons = coverageDecomposition(area);
cs = uavCoverageSpace(Polygons=polygons);
```

Define the takeoff and landing positions at [0 0 0] and [32.25 37.25 0], respectively. Then show the coverage space and plot the takeoff and landing positions.

```
takeoff = [0 0 0];
landing = [32.25 37.25 0];
show(cs);
exampleHelperPlotTakeoffLandingLegend(takeoff,landing)
```

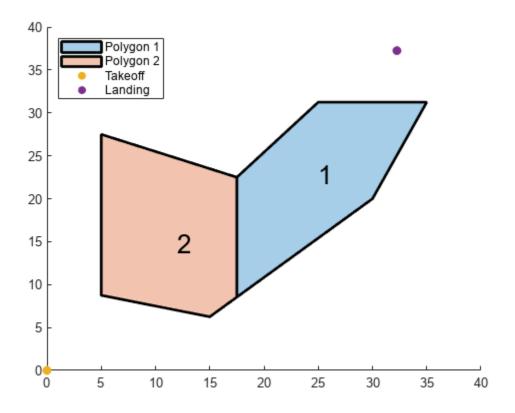

Create a coverage planner with the exhaustive solver algorithm and another coverage planner with a minimum traversal solver algorithm. Because Polygon 2 is closer to the takeoff position, set the visiting sequence of the solver parameters such that we traverse Polygon 2 first.

```
cpeExh = uavCoveragePlanner(cs,Solver="Exhaustive");
cpMin = uavCoveragePlanner(cs,Solver="MinTraversal");
cpeExh.SolverParameters.VisitingSequence = [2 1];
cpMin.SolverParameters.VisitingSequence = [2 1];
```

Plan with both solver algorithms using the same takeoff and landing positions.

```
[wptsExh,solnExh] = plan(cpeExh,takeoff,landing);
[wptsMin,solnMin] = plan(cpMin,takeoff,landing);
```

Show the planned path for both the exhaustive and the minimum traversal algorithms.

```
figure
show(cs);
title("Exhaustive Solver Algorithm")
exampleHelperPlotTakeoffLandingLegend(takeoff,landing,wptsExh)
```

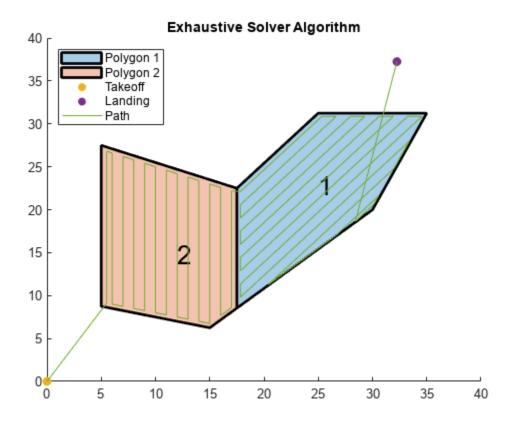

figure
show(cs);
title("Minimum Traversal Solver Algorithm")
exampleHelperPlotTakeoffLandingLegend(takeoff,landing,wptsMin)

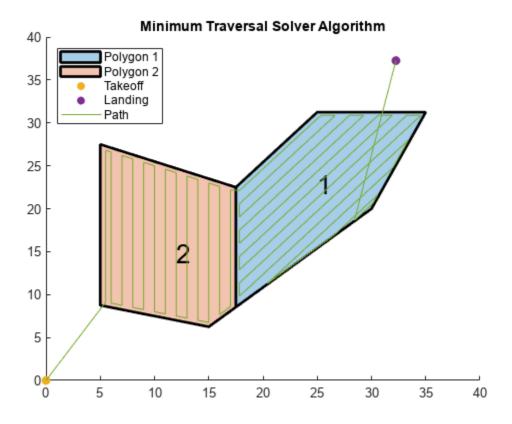

Export the waypoints from the minimum traversal solver to a .waypoints file with the reference frame set to north-east-down.

exportWaypointsPlan(cpMin,solnMin,"coveragepath.waypoints",ReferenceFrame="NED")

### **Input Arguments**

### concavePolygon — Concave polygon to decompose

*N*-by-2 matrix

Concave polygon to decompose, specified as an N-by-2 matrix.

Example: [0 0; 0 1; 1 1; 1 0]

Data Types: double

### tolerance — Intersection tolerance

0 (default) | nonnegative numeric scalar

Intersection tolerance, specified nonnegative numeric scalar. The <code>coverageDecomposition</code> function uses the intersection tolerance to test if the vertex-edge decompositions are valid. For example, when the <code>coverageDecomposition</code> function decomposes a polygon into two polygons, those two polygons now have edges that intersect each other. The slopes of these intersecting edges must be within this tolerance. This is useful when polygons are slightly off alignment.

Example: [0 0; 0 1; 1 1; 1 0]

Data Types: single | double

### **Output Arguments**

### polygons — Convex polygons

*N*-element cell array of *M*-by-2 matrices

Convex polygons, returned as a N-element cell array of M-by-2 matrices. N is the total number of polygons, and M is the total number of vertices that define each polygon.

The format of the vertices is local xy-coordinates in the form  $[x \ y]$ , in meters.

```
Example: {[0 0; 0 1; 1 1; 1 0],[1 1; 2 2; 3 1]}
```

# **Version History**

Introduced in R2023a

### References

[1] Li, Yan, Hai Chen, Meng Joo Er, and Xinmin Wang. "Coverage Path Planning for UAVs Based on Enhanced Exact Cellular Decomposition Method." *Mechatronics* 21, no. 5 (August 2011): 876–85. https://doi.org/10.1016/j.mechatronics.2010.10.009.

### See Also

uavCoveragePlanner | uavCoverageSpace

#### **Topics**

"Optimally Survey and Customize Coverage of Region of Interest using Coverage Planner"

# createCustomSensorTemplate

Create sample implementation for UAV custom sensor interface

### **Syntax**

createCustomSensorTemplate

# **Description**

createCustomSensorTemplate creates a sample implementation for UAV custom sensor that inherits from the uav.SensorAdaptor class. This function opens a new file in the MATLAB Editor.

# **Examples**

#### Simulate IMU Sensor Mounted on UAV

Create a sensor adaptor for an imuSensor from Navigation Toolbox<sup>TM</sup> and gather readings for a simulated UAV flight scenario.

### **Create Sensor Adaptor**

Use the createCustomSensorTemplate function to generate a template sensor and update it to adapt an imuSensor object for usage in UAV scenario.

```
createCustomSensorTemplate
```

This example provides the adaptor class uavIMU, which can be viewed using the following command.

```
edit uavIMU.m
```

### **Use Sensor Adaptor in UAV Scenario Simulation**

Use the IMU sensor adaptor in a UAV Scenario simulation. First, create the scenario.

```
scenario = uavScenario("StopTime", 8, "UpdateRate", 100);
```

Create a UAV platform and specify the trajectory. Add a fixed-wing mesh for visualization.

```
plat = uavPlatform("UAV", scenario, "Trajectory", ...
    waypointTrajectory([0 0 0; 100 0 0; 100 100 0], "TimeOfArrival", [0 5 8], "AutoBank", true))
updateMesh(plat, "fixedwing", {10}, [1 0 0], eul2tform([0 0 pi]));
```

Attach the IMU sensor using the uavSensor object and specify the uavIMU as an input. Load parameters for the sensor model.

```
imu = uavSensor("IMU", plat, uavIMU(imuSensor));
fn = fullfile(matlabroot, 'toolbox', 'shared',...
    'positioning', 'positioningdata', 'generic.json');
loadparams(imu.SensorModel,fn, "GenericLowCost9Axis");
```

Visualize the scenario.

```
figure
ax = show3D(scenario);
xlim([-20 200]);
ylim([-20 200]);
Preallocate the simData structure and fields to store simulation data. The IMU sensor will output
acceleration and angular rates.
simData = struct;
simData.Time = duration.empty;
simData.AccelerationX = zeros(0.1):
simData.AccelerationY = zeros(0,1);
simData.AccelerationZ = zeros(0,1);
simData.AngularRatesX = zeros(0,1);
simData.AngularRatesY = zeros(0,1);
simData.AngularRatesZ = zeros(0,1);
Setup the scenario.
setup(scenario);
Run the simulation using the advance function. Update the sensors and record the data.
updateCounter = 0;
while true
    % Advance scenario.
    isRunning = advance(scenario);
    updateCounter = updateCounter + 1;
    % Update sensors and read IMU data.
    updateSensors(scenario);
    [isUpdated, t, acc, gyro] = read(imu);
    % Store data in structure.
    simData.Time = [simData.Time; seconds(t)];
    simData.AccelerationX = [simData.AccelerationX; acc(1)];
    simData.AccelerationY = [simData.AccelerationY; acc(2)];
    simData.AccelerationZ = [simData.AccelerationZ; acc(3)];
    simData.AngularRatesX = [simData.AngularRatesX; gyro(1)];
    simData.AngularRatesY = [simData.AngularRatesY; gyro(2)];
    simData.AngularRatesZ = [simData.AngularRatesZ; gyro(3)];
    % Update visualization every 10 updates.
    if updateCounter > 10
        show3D(scenario, "FastUpdate", true, "Parent", ax);
        updateCounter = 0;
        drawnow limitrate
    end
    % Exit loop when scenario is finished.
    if ~isRunning
        break;
    end
end
```

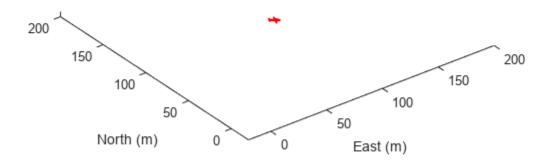

Visualize the simulated IMU readings.

```
simTable = table2timetable(struct2table(simData));
figure
stackedplot(simTable, ["AccelerationX", "AccelerationY", "AccelerationZ", ...
    "AngularRatesX", "AngularRatesY", "AngularRatesZ"], ...
    "DisplayLabels", ["AccX (m/s^2)", "AccY (m/s^2)", "AccZ (m/s^2)", ...
    "AngularRateX (rad/s)", "AngularRateY (rad/s)", "AngularRateZ (rad/s)"]);
```

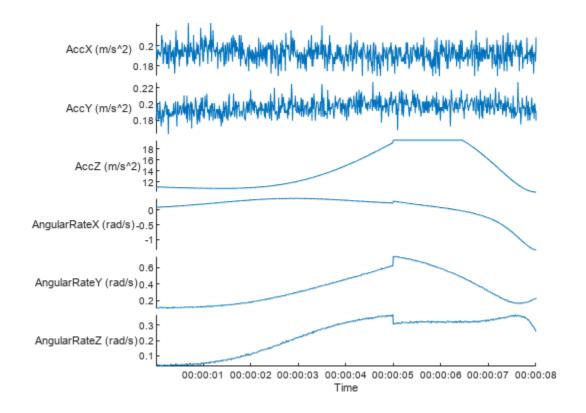

# **Version History**

Introduced in R2021a

# **See Also**

uav.SensorAdaptor

### enu2lla

Transform local east-north-up coordinates to geodetic coordinates

### **Syntax**

```
lla = enu2lla(xyzENU,lla0,method)
```

### **Description**

lla = enu2lla(xyzENU,lla0,method) transforms the local east-north-up (ENU) Cartesian coordinates xyzENU to geodetic coordinates lla. Specify the origin of the local ENU system as the geodetic coordinates lla0.

#### Note

- The latitude and longitude values in the geodetic coordinate system use the World Geodetic System of 1984 (WGS84) standard.
- Specify altitude as height in meters above the WGS84 reference ellipsoid.

### **Examples**

#### **Transform ENU Coordinates to Geodetic Coordinates**

Specify the geodetic coordinates of the local origin in Zermatt, Switzerland.

```
lla0 = [46.017 7.750 1673]; % [lat0 lon0 alt0]
```

Specify the ENU coordinates of a point of interest, in meters. In this case, the point of interest is the Matterhorn.

```
xyzENU = [-7134.8 - 4556.3 2852.4]; % [xEast yNorth zUp]
```

Transform the local ENU coordinates to geodetic coordinates using flat earth approximation.

### **Input Arguments**

#### xyzENU — Local ENU Cartesian coordinates

three-element row vector | *n*-by-3 matrix

Local ENU Cartesian coordinates, specified as a three-element row vector or an n-by-3 matrix. n is the number of points to transform. Specify each point in the form [ $xEast\ yNorth\ zUp$ ].  $xEast\ yNorth$ , and zUp are the respective x-, y-, and z-coordinates, in meters, of the point in the local ENU system.

Example: [-7134.8 -4556.3 2852.4]

Data Types: double

#### 11a0 — Origin of local ENU system in geodetic coordinates

three-element row vector | *n*-by-3 matrix

Origin of the local ENU system in the geodetic coordinates, specified as a three-element row vector or an n-by-3 matrix. n is the number of origin points. Specify each point in the form [lat0 lon0 alt0]. lat0 and lon0 specify the latitude and longitude of the origin, respectively, in degrees. alt0 specifies the altitude of the origin in meters.

Example: [46.017 7.750 1673]

Data Types: double

#### method — Transformation method

'flat'|'ellipsoid'

Transformation method, specified as 'flat' or 'ellipsoid'. This argument specifies whether the function assumes the planet is flat or ellipsoidal.

The flat Earth transformation method has these limitations:

- Assumes that the flight path and bank angle are zero.
- Assumes that the flat Earth *z*-axis is normal to the Earth at only the initial geodetic latitude and longitude. This method has higher accuracy over small distances from the initial geodetic latitude and longitude, and closer to the equator. The method calculates a longitude with higher accuracy when the variation in latitude is smaller.
- Latitude values of +90 and -90 degree may return unexpected values because of singularity at the poles.

Data Types: char | string

### **Output Arguments**

#### lla — Geodetic coordinates

three-element row vector | n-by-3 matrix

Geodetic coordinates, returned as a three-element row vector or an n-by-3 matrix. n is the number of transformed points. Each point is in the form [ $lat\ lon\ alt$ ].  $lat\ and\ lon\ specify$  the latitude and longitude, respectively, in degrees.  $alt\ specifies$  the altitude in meters.

Data Types: double

## **Version History**

**Introduced in R2020b** 

# **Extended Capabilities**

### C/C++ Code Generation

Generate C and C++ code using MATLAB® Coder™.

### See Also

### **Functions**

lla2enu | lla2ned | ned2lla

# eul2quat

Convert Euler angles to quaternion

### **Syntax**

```
quat = eul2quat(eul)
quat = eul2quat(eul,sequence)
```

### **Description**

quat = eul2quat(eul) converts a given set of Euler angles, eul, to the corresponding quaternion,
quat. The default order for Euler angle rotations is "ZYX".

quat = eul2quat(eul, sequence) converts a set of Euler angles into a quaternion. The Euler angles are specified in the axis rotation sequence, sequence. The default order for Euler angle rotations is "ZYX".

### **Examples**

#### **Convert Euler Angles to Quaternion**

#### Convert Euler Angles to Quaternion Using Default ZYZ Axis Order

```
eul = [pi/2 0 0];
qZYZ = eul2quat(eul,"ZYZ")

qZYZ = 1×4
    0.7071    0    0   0.7071
```

### **Input Arguments**

#### eul — Euler rotation angles

```
n-by-3 matrix
```

Euler rotation angles in radians, specified as an n-by-3 array of intrinsic Euler rotation angles. Each row represents one Euler angle set in the sequence defined by the sequence argument. For example, with the default sequence "ZYX", each row of eul is of the form [zAngle yAngle xAngle].

Example: [0 0 1.5708]

#### sequence — Axis-rotation sequence

```
"ZYX" (default) | "ZYZ" | "ZXY" | "ZXZ" | "YXY" | "YZX" | "YXZ" | "YZY" | "XYX" | "XYZ" | "XZX" | "XZX" |
```

Axis-rotation sequence for the Euler angles, specified as one of these string scalars:

- "ZYX" (default)
- "ZYZ"
- "ZXY"
- "ZXZ"
- "YXY"
- "YZX"
- "YX7"
- "YZY"
- "XYX"
- "XYZ"
- "XZX"
- "XZY"

Each character indicates the corresponding axis. For example, if the sequence is "ZYX", then the three specified Euler angles are interpreted in order as a rotation around the z-axis, a rotation around the y-axis, and a rotation around the x-axis. When applying this rotation to a point, it will apply the axis rotations in the order x, then y, then z.

Data Types: string | char

### **Output Arguments**

#### quat — Unit quaternion

*n*-by-4 matrix

Unit quaternion, returned as an *n*-by-4 matrix containing *n* quaternions. Each quaternion, one per row, is of the form  $q = [w \times y z]$ , with w as the scalar number.

Example: [0.7071 0.7071 0 0]

## **Version History**

**Introduced in R2015a** 

### R2023a: Additional Euler sequence support

eul2quat supports additional Euler sequences for the sequences argument. These are all the supported Euler sequences:

"ZYX"

- "ZYZ"
- "ZXY"
- "ZXZ"
- "YXY"
- "YZX"
- "YXZ"
- "YZY"
- "XYX"
- "XYZ"
- "XZX"
- "XZY"

## **Extended Capabilities**

### C/C++ Code Generation

Generate C and C++ code using MATLAB® Coder $^{\text{\tiny TM}}$ .

### See Also

quat2eul|quaternion

### eul2rotm

Convert Euler angles to rotation matrix

### **Syntax**

```
rotm = eul2rotm(eul)
rotm = eul2rotm(eul,sequence)
```

### **Description**

rotm = eul2rotm(eul) converts a set of Euler angles, eul, to the corresponding rotation matrix,
rotm. When using the rotation matrix, premultiply it with the coordinates to be rotated (as opposed
to postmultiplying). The default order for Euler angle rotations is "ZYX".

rotm = eul2rotm(eul, sequence) converts Euler angles to a rotation matrix, rotm. The Euler
angles are specified in the axis rotation sequence, sequence. The default order for Euler angle
rotations is "ZYX".

### **Examples**

#### **Convert Euler Angles to Rotation Matrix**

#### Convert Euler Angles to Rotation Matrix Using ZYZ Axis Order

### **Input Arguments**

#### eul — Euler rotation angles

*n*-by-3 matrix

Euler rotation angles in radians, specified as an n-by-3 array of intrinsic Euler rotation angles. Each row represents one Euler angle set in the sequence defined by the sequence argument. For example, with the default sequence "ZYX", each row of eul is of the form [zAngle yAngle xAngle].

Example: [0 0 1.5708]

### sequence — Axis-rotation sequence

```
"ZYX" (default) | "ZYZ" | "ZXY" | "ZXZ" | "YXY" | "YZX" | "YXZ" | "YZY" | "XYX" | "XYZ" | "XZX" | "XZX" |
```

Axis-rotation sequence for the Euler angles, specified as one of these string scalars:

- "ZYX" (default)
- "ZYZ"
- "ZXY"
- "ZXZ"
- "YXY"
- "YZX"
- "YXZ"
- "YZY"
- "XYX"
- "XYZ"
- "XZX"
- "XZY"

Each character indicates the corresponding axis. For example, if the sequence is "ZYX", then the three specified Euler angles are interpreted in order as a rotation around the z-axis, a rotation around the y-axis, and a rotation around the x-axis. When applying this rotation to a point, it will apply the axis rotations in the order x, then y, then z.

Data Types: string | char

### **Output Arguments**

#### rotm — Rotation matrix

3-by-3-by-*n* matrix

Rotation matrix, returned as a 3-by-3-by-n matrix containing n rotation matrices. Each rotation matrix has a size of 3-by-3 and is orthonormal. When using the rotation matrix, premultiply it with the coordinates to be rotated (as opposed to postmultiplying).

Example: [0 0 1; 0 1 0; -1 0 0]

### **Version History**

Introduced in R2015a

### R2023a: Additional Euler sequence support

eul2rotm supports additional Euler sequences for the sequences argument. These are all the supported Euler sequences:

- "ZYX"
- "ZYZ"
- "ZXY"
- "ZXZ"
- "YXY"
- "YZX"
- "YXZ"
- "YZY"
- "XYX"
- "XYZ"
- "XZX"
- "XZY"

## **Extended Capabilities**

### **C/C++ Code Generation**

Generate C and C++ code using MATLAB® Coder™.

### **See Also**

rotm2eul | so2 | so3

### eul2tform

Convert Euler angles to homogeneous transformation

### **Syntax**

```
tform = eul2tform(eul)
tform = eul2tform(eul, sequence)
```

### **Description**

tform = eul2tform(eul) converts a set of Euler angles, eul, into a homogeneous transformation matrix, tform. When using the transformation matrix, premultiply it with the coordinates to be transformed (as opposed to postmultiplying). The default order for Euler angle rotations is "ZYX".

tform = eul2tform(eul, sequence) converts Euler angles to a homogeneous transformation. The Euler angles are specified in the axis rotation sequence, sequence. The default order for Euler angle rotations is "ZYX".

### **Examples**

#### **Convert Euler Angles to Homogeneous Transformation Matrix**

#### Convert Euler Angles to Homogeneous Transformation Matrix Using ZYZ Axis Order

### **Input Arguments**

#### eul — Euler rotation angles

*n*-by-3 matrix

Euler rotation angles in radians, specified as an n-by-3 array of intrinsic Euler rotation angles. Each row represents one Euler angle set in the sequence defined by the sequence argument. For example, with the default sequence "ZYX", each row of eul is of the form [zAngle yAngle xAngle].

Example: [0 0 1.5708]

### sequence — Axis-rotation sequence

```
"ZYX" (default) | "ZYZ" | "ZXY" | "ZXZ" | "YXY" | "YZX" | "YXZ" | "YZY" | "XYX" | "XYZ" | "XZX" | "XZX" |
```

Axis-rotation sequence for the Euler angles, specified as one of these string scalars:

- "ZYX" (default)
- "ZYZ"
- "ZXY"
- "ZXZ"
- "YXY"
- "YZX"
- "YXZ"
- "YZY"
- "XYX""XYZ"
- "XZX"
- "XZY"

Each character indicates the corresponding axis. For example, if the sequence is "ZYX", then the three specified Euler angles are interpreted in order as a rotation around the z-axis, a rotation around the y-axis, and a rotation around the x-axis. When applying this rotation to a point, it will apply the axis rotations in the order x, then y, then z.

Data Types: string | char

### **Output Arguments**

#### tform — Homogeneous transformation

4-by-4-by-*n* matrix

Homogeneous transformation matrix, specified by a 4-by-4-by-n array of n homogeneous transformation matrices. When using the transformation matrix, premultiply it with the coordinates to be rotated (as opposed to postmultiplying).

Example: [0 0 1 0; 0 1 0 0; -1 0 0 0; 0 0 0 1]

# **Version History**

Introduced in R2015a

### R2023a: Additional Euler sequence support

eul2tform supports additional Euler sequences for the sequences argument. These are all the supported Euler sequences:

- "ZYX"
- "ZYZ"
- "ZXY"
- "ZXZ"
- "YXY"
- "YZX"
- "YXZ"
- "YZY"
- "XYX"
- "XYZ"
- · ///
- "XZX"
- "XZY"

## **Extended Capabilities**

### **C/C++ Code Generation**

Generate C and C++ code using MATLAB® Coder™.

### **See Also**

tform2eul|se2|se3

### hom2cart

Convert homogeneous coordinates to Cartesian coordinates

### **Syntax**

```
cart = hom2cart(hom)
```

### **Description**

cart = hom2cart(hom) converts a set of homogeneous points to Cartesian coordinates.

### **Examples**

#### **Convert Homogeneous Points to 3-D Cartesian Points**

```
h = [0.2785 0.9575 0.1576 0.5; 0.5469 0.9649 0.9706 0.5];
c = hom2cart(h)
c = 2×3
0.5570 1.9150 0.3152
1.0938 1.9298 1.9412
```

### **Input Arguments**

#### hom — Homogeneous points

*n*-by-*k* matrix

Homogeneous points, returned as an n-by-k matrix, containing n points. k must be greater than or equal to 2.

```
Example: [0.2785 0.9575 0.1576 0.5; 0.5469 0.9649 0.9706 0.5]
```

### **Output Arguments**

#### cart — Cartesian coordinates

```
n-by-(k-1) matrix
```

Cartesian coordinates, specified as an n-by-(k-1) matrix, containing n points. Each row of cart represents a point in k-dimensional space. k must be greater than or equal to 1.

```
Example: [0.8147 0.1270 0.6324; 0.9058 0.9134 0.0975]
```

# **Version History**

Introduced in R2015a

### R2023a: hom2cart Supports 2-D Homogeneous Points

The hom argument now accepts 2-D homogeneous points and hom2cart outputs 2-D Cartesian coordinates.

## **Extended Capabilities**

#### **C/C++ Code Generation**

Generate C and C++ code using MATLAB® Coder $^{\text{\tiny TM}}$ .

### **See Also**

cart2hom

### lla2enu

Transform geodetic coordinates to local east-north-up coordinates

### **Syntax**

```
xyzENU = lla2enu(lla,lla0,method)
```

### **Description**

xyzENU = lla2enu(lla,lla0,method) transforms the geodetic coordinates lla to local east-north-up (ENU) Cartesian coordinates xyzENU. Specify the origin of the local ENU system as the geodetic coordinates lla0.

#### Note

- The latitude and longitude values in the geodetic coordinate system use the World Geodetic System of 1984 (WGS84) standard.
- Specify altitude as height in meters above the WGS84 reference ellipsoid.

### **Examples**

#### **Transform Geodetic Coordinates to ENU Coordinates**

Specify the geodetic coordinates of the local origin in Zermatt, Switzerland.

```
lla0 = [46.017 7.750 1673]; % [lat0 lon0 alt0]
```

Specify the geodetic coordinates of a point of interest. In this case, the point of interest is the Matterhorn.

```
lla = [45.976 \ 7.658 \ 4531]; % [lat lon alt]
```

Transform the geodetic coordinates to local ENU coordinates using flat earth approximation.

```
xyzENU = lla2enu(lla,lla0,'flat')

xyzENU = 1 \times 3

10^3 \times 

-7.1244 -4.5572 2.8580
```

### **Input Arguments**

#### lla — Geodetic coordinates

three-element row vector | *n*-by-3 matrix

Geodetic coordinates, specified as a three-element row vector or an n-by-3 matrix. n is the number of points to transform. Specify each point in the form [ $lat\ lon\ alt$ ].  $lat\ and\ lon\ specify$  the latitude and longitude respectively in degrees.  $alt\ specifies$  the altitude in meters.

Example: [45.976 7.658 4531]

Data Types: double

#### 11a0 — Origin of local ENU system in geodetic coordinates

three-element row vector | *n*-by-3 matrix

Origin of the local ENU system in the geodetic coordinates, specified as a three-element row vector or an n-by-3 matrix. n is the number of origin points. Specify each point in the form [lat0 lon0 alt0]. lat0 and lon0 specify the latitude and longitude of the origin, respectively, in degrees. alt0 specifies the altitude of the origin in meters.

Example: [46.017 7.750 1673]

Data Types: double

#### method — Transformation method

'flat'|'ellipsoid'

Transformation method, specified as 'flat' or 'ellipsoid'. This argument specifies whether the function assumes the planet is flat or ellipsoidal.

The flat Earth transformation method has these limitations:

- Assumes that the flight path and bank angle are zero.
- Assumes that the flat Earth *z*-axis is normal to the Earth at only the initial geodetic latitude and longitude. This method has higher accuracy over small distances from the initial geodetic latitude and longitude, and closer to the equator. The method calculates a longitude with higher accuracy when the variation in latitude is smaller.
- Latitude values of +90 and -90 degree may return unexpected values because of singularity at the poles.

Data Types: char | string

### **Output Arguments**

#### xyzENU — Local ENU Cartesian coordinates

three-element row vector | n-by-3 matrix

Local ENU Cartesian coordinates, returned as a three-element row vector or an n-by-3 matrix. n is the number of transformed points. Each point is in the form [ $xEast\ yNorth\ zUp$ ].  $xEast\ yNorth$ , and zUp are the respective x-, y-, and z-coordinates, in meters, of the point in the local ENU system.

Data Types: double

## **Version History**

**Introduced in R2020b** 

# **Extended Capabilities**

### C/C++ Code Generation

Generate C and C++ code using MATLAB® Coder $^{\text{\tiny TM}}$ .

### See Also

### **Functions**

enu2lla | lla2ned | ned2lla

### lla2ned

Transform geodetic coordinates to local north-east-down coordinates

### **Syntax**

```
xyzNED = lla2ned(lla,lla0,method)
```

### Description

xyzNED = lla2ned(lla,lla0,method) transforms the geodetic coordinates lla to local northeast-down (NED) Cartesian coordinates xyzNED. Specify the origin of the local NED system as the geodetic coordinates lla0.

#### Note

- The latitude and longitude values in the geodetic coordinate system use the World Geodetic System of 1984 (WGS84) standard.
- Specify altitude as height in meters above the WGS84 reference ellipsoid.

### **Examples**

#### **Transform Geodetic Coordinates to NED Coordinates**

Specify the geodetic coordinates of the local origin in Zermatt, Switzerland.

```
lla0 = [46.017 7.750 1673]; % [lat0 lon0 alt0]
```

Specify the geodetic coordinates of a point of interest. In this case, the point of interest is the Matterhorn.

```
lla = [45.976 7.658 4531]; % [lat lon alt]
```

Transform the geodetic coordinates to local NED coordinates using flat earth approximation.

```
xyzNED = lla2ned(lla,lla0,'flat')

xyzNED = 1 \times 3

10^3 \times -4.5572 -7.1244 -2.8580
```

### **Input Arguments**

#### lla — Geodetic coordinates

three-element row vector | *n*-by-3 matrix

Geodetic coordinates, specified as a three-element row vector or an *n*-by-3 matrix. *n* is the number of points to transform. Specify each point in the form [lat lon alt]. lat and lon specify the latitude and longitude respectively in degrees. alt specifies the altitude in meters.

Example: [45.976 7.658 4531]

Data Types: double

#### 11a0 — Origin of local NED system in geodetic coordinates

three-element row vector | *n*-by-3 matrix

Origin of the local NED system with the geodetic coordinates, specified as a three-element row vector or an n-by-3 matrix. n is the number of origin points. Specify each point in the form [lat0 lon0 alt0]. lat0 and lon0 specify the latitude and longitude respectively in degrees. alt0 specifies the altitude in meters.

Example: [46.017 7.750 1673]

Data Types: double

#### method — Transformation method

'flat'|'ellipsoid'

Transformation method, specified as 'flat' or 'ellipsoid'. This argument specifies whether the function assumes the planet is flat or ellipsoidal.

The flat Earth transformation method has these limitations:

- Assumes that the flight path and bank angle are zero.
- Assumes that the flat Earth *z*-axis is normal to the Earth at only the initial geodetic latitude and longitude. This method has higher accuracy over small distances from the initial geodetic latitude and longitude, and closer to the equator. The method calculates a longitude with higher accuracy when the variation in latitude is smaller.
- Latitude values of +90 and -90 degree may return unexpected values because of singularity at the
  poles.

Data Types: char | string

### **Output Arguments**

#### xyzNED — Local NED Cartesian coordinates

three-element row vector | *n*-bv-3 matrix

Local NED Cartesian coordinates, returned as a three-element row vector or an n-by-3 matrix. n is the number of transformed points. Each point is in the form [ $xNorth\ yEast\ zDown$ ].  $xNorth\ yEast\ and\ zDown$  are the respective x-, y-, and z-coordinates, in meters, of the point in the local NED system.

Data Types: double

# **Version History**

Introduced in R2020b

# **Extended Capabilities**

### C/C++ Code Generation

Generate C and C++ code using MATLAB® Coder $^{\text{\tiny TM}}$ .

### See Also

### **Functions**

enu2lla | lla2enu | ned2lla

# Ismavlinkkeys

List MAVLink keys in MATLAB session

### **Syntax**

keynames = lsmavlinkkeys

### **Description**

keynames = lsmavlinkkeys lists all MAVLink keys in the current MATLAB session. Use MAVLink keys in signing channels for message signing. See the mavlinksigning object for more details.

### **Examples**

#### **Add and Remove MAVLink Keys**

Check the contents of the keys.env file. The file contains two keys. Key1 is a 32-element uint8 vector and Key2 is a 32-element uint8 vector encoded using base 64 encoding using the matlab.net.base64encode function.

```
type keys.env
Key1 = [1 2 3 4 5 6 7 8 9 10 11 12 13 14 15 16 17 18 19 20 21 22 23 24 25 26 27 28 29 30 31 32]
Key2 Base64 = "1x0IT/+tTcjdXaCH794ihyStgzxDll+ZLw3SAzolIu0="
```

Add the MAVLink keys from the file keys.env file to the MATLAB session.

```
addmavlinkkeys("keys.env")
```

List all of the keys in the current MATLAB session.

```
keys = lsmavlinkkeys
keys = 1x2 string
"Key1" "Key2"
```

Remove both the Key and Key Base64 MAVLink keys.

```
rmmavlinkkeys(["Key1","Key2"])
```

### **Output Arguments**

#### keynames — MAVLink keys in MATLAB session

```
string scalar | string array
```

MAVLink keys in the MATLAB session, returned as a string scalar or string array.

# **Version History** Introduced in R2023a

# See Also

addmavlinkkeys|rmmavlinkkeys|mavlinksigning

# minjerkpolytraj

Generate minimum jerk trajectory through waypoints

### **Syntax**

```
[q,qd,qdd,qddd,pp,tPoints,tSamples] = minjerkpolytraj(waypoints,timePoints,
numSamples)
[q,qd,qdd,qddd,pp,tPoints,tSamples] = minjerkpolytraj(____,Name=Value)
[q,qd,qdd,qddd,pp,tPoints,tSamples] = minjerkpolytraj(____,
TimeAllocation=true)
```

### **Description**

[q,qd,qdd,qddd,pp,tPoints,tSamples] = minjerkpolytraj(waypoints,timePoints, numSamples) generates a minimum jerk polynomial trajectory that achieves a given set of input waypoints with their corresponding time points. The function returns positions, velocities, accelerations, and jerks at the given number of samples numSamples. The function also returns the piecewise polynomial pp form of the polynomial trajectory with respect to time, as well as the time points tPoints and the sample times tSamples.

[q,qd,qdd,qddd,pp,tPoints,tSamples] = minjerkpolytraj(\_\_\_\_,Name=Value) specifies options using one or more name-value pair arguments in addition to the input arguments from the previous syntax. For example,

minjerkpolytraj (waypoints, timePoints, numSamples, VelocityBoundaryCondition= $[1 \ 0 \ -1 \ -1; \ 1 \ 1 \ -1]$ ) generates a two-dimensional minimum jerk trajectory and specifies the velocity boundary conditions in each dimension for each waypoint.

```
[q,qd,qdd,qddd,pp,tPoints,tSamples] = minjerkpolytraj(____,TimeAllocation=true) optimizes a combination of jerk and total segment time cost. In this case, the function treats timePoints as an initial guess for the time of arrival at the waypoints.
```

### **Examples**

#### Compute Minimum Jerk Trajectory for 2-D Planar Motion

Use the minjerkpolytraj function with a given set of 2-D xy waypoints. Time points for the waypoints are also given.

```
wpts = [1 4 4 3 -2 0; 0 1 2 4 3 1];
tpts = 0:5;
```

Specify the number of samples in the output trajectory.

```
numsamples = 100;
```

Compute minimum jerk trajectories. The function outputs the trajectory positions (q), velocity (qd), acceleration (qdd), and jerks (qddd) at the given number of samples.

```
[q,qd,qdd,qddd,pp,timepoints,tsamples] = minjerkpolytraj(wpts,tpts,numsamples);
```

Plot the trajectories for the *x*- and *y*-positions. Compare the trajectory with each waypoint.

```
plot(tsamples,q)
hold on
plot(timepoints,wpts,'x')
xlabel('t')
ylabel('Positions')
legend('X-positions','Y-positions')
hold off
```

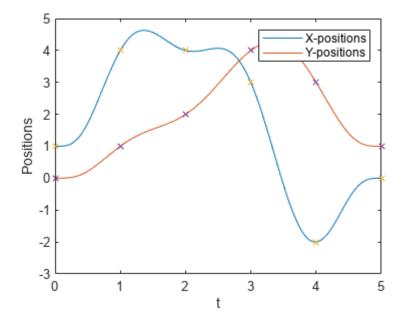

You can also verify the actual positions in the 2-D plane. Plot the separate rows of the q vector and the waypoints as x- and y- positions.

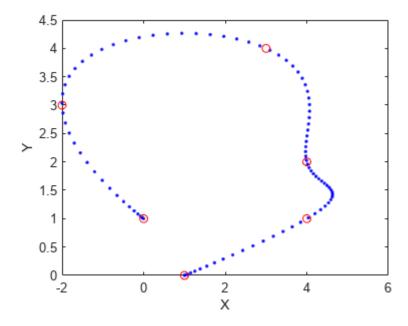

### **Input Arguments**

#### waypoints — Waypoints for trajectory

*n*-by-*p* matrix

Waypoints for the trajectory, specified as an n-by-p matrix. n is the dimension of the trajectory, and p is the number of waypoints.

Example: [2 5 8 4; 3 4 10 12]

Data Types: single | double

#### timePoints — Time points for waypoints of trajectory

*p*-element row vector

Time points for the waypoints of the trajectory, specified as a p-element row vector. p is the number of waypoints.

Example: [1 2 3 5]

Data Types: single | double

### numSamples — Number of samples in output trajectory

positive integer

Number of samples in the output trajectory, specified as a positive integer.

Example: 50

Data Types: single | double

#### **Name-Value Pair Arguments**

Specify optional pairs of arguments as Namel=Value1,..., NameN=ValueN, where Name is the argument name and Value is the corresponding value. Name-value arguments must appear after other arguments, but the order of the pairs does not matter.

#### Example:

minjerkpolytraj (waypoints, timePoints, numSamples, VelocityBoundaryCondition=[1 0 -1 -1; 1 1 1 -1]) generates a two-dimensional minimum jerk trajectory and specifies the velocity boundary conditions in each dimension for each waypoint.

# **VelocityBoundaryCondition** — **Velocity boundary conditions for each waypoint** *n*-by-*p* matrix

Velocity boundary conditions for each waypoint, specified as an n-by-p matrix. Each row sets the velocity boundary for the corresponding dimension of the trajectory at each of p waypoints. By default, the function uses a value of 0 at the boundary waypoints and NaN at the intermediate waypoints.

```
Example: VelocityBoundaryCondition=[1 0 -1 -1; 1 1 1 -1]
Data Types: single | double
```

# AccelerationBoundaryCondition — Acceleration boundary conditions for each waypoint *n*-by-*p* matrix

Acceleration boundary conditions for each waypoint, specified as an n-by-p matrix. Each row sets the acceleration boundary for the corresponding dimension of the trajectory at each of p waypoints. By default, the function uses a value of 0 at the boundary waypoints and NaN at the intermediate waypoints.

```
Example: AccelerationBoundaryCondition=[1 0 -1 -1; 1 1 1 -1]
Data Types: single | double
```

# $\begin{tabular}{ll} \textbf{JerkBoundaryCondition} - \textbf{Jerk boundary conditions for each waypoint} \\ n-by-p \ matrix \end{tabular}$

Jerk boundary conditions for each waypoint, specified as an n-by-p matrix. Each row sets the jerk boundary for the corresponding dimension of the trajectory at each of p waypoints. By default, the function uses a value of 0 at the boundary waypoints and NaN at the intermediate waypoints.

```
Example: JerkBoundaryCondition=[1 0 -1 -1; 1 1 1 -1]
Data Types: single | double
```

#### TimeAllocation — Time allocation flag

```
false or 0 (default) | true or 1
```

Time allocation flag, specified as a logical 0 (false) or 1 (true). Enable this flag to optimize a combination of jerk and total segment time cost.

**Note** If singularity occurs when the time allocation flag is enabled, reduce the MaxSegmentTime to MinSegmentTime ratio.

Example: TimeAllocation=true

Data Types: logical

#### TimeWeight — Weight for time allocation

100 (default) | positive scalar

Weight for time allocation, specified as a positive scalar.

Example: TimeWeight=120
Data Types: single | double

#### MinSegmentTime — Minimum time segment length

0.1 (default) | positive scalar | (p-1)-element row vector

Minimum time segment length, specified as a positive scalar or (p-1)-element row vector.

Example: MinSegmentTime=0.2
Data Types: single | double

#### MaxSegmentTime — Maximum time segment length

5 (default) | positive scalar | (p-1)-element row vector

Maximum time segment length, specified as a positive scalar or (p-1)-element row vector

Example: MaxSegmentTime=10
Data Types: single | double

### **Output Arguments**

#### q — Positions of trajectory

*n*-by-*m* matrix

Positions of the trajectory at the given time samples in tSamples, returned as an n-by-m matrix. n is the dimension of the trajectory, and m is equal to numSamples.

#### qd — Velocities of trajectory

*n*-by-*m* matrix

Velocities of the trajectory at the given time samples in tSamples, returned as an n-by-m matrix. n is the dimension of the trajectory, and m is equal to numSamples.

#### qdd — Accelerations of trajectory

*n*-by-*m* matrix

Accelerations of the trajectory at the given time samples in tSamples, returned as an n-by-m matrix. n is the dimension of the trajectory, and m is equal to numSamples.

#### qddd — Jerks of trajectory

*n*-by-*m* matrix

Jerks of the trajectory at the given time samples in  $\mathsf{tSamples}$ , returned as an n-by-m matrix. n is the dimension of the trajectory, and m is equal to  $\mathsf{numSamples}$ .

#### pp — Piecewise polynomial

structure

Piecewise-polynomial, returned as a structure that defines the polynomial for each section of the piecewise trajectory. You can build your own piecewise polynomials using mkpp, or evaluate the polynomial at specified times using ppval. The structure contains the fields:

- form: 'pp'.
- breaks: *p*-element vector of times when the piecewise trajectory changes forms. *p* is the number of waypoints.
- coefs: n(p-1)-by-order matrix for the coefficients for the polynomials. n(p-1) is the dimension of the trajectory times the number of pieces. Each set of n rows defines the coefficients for the polynomial that described each variable trajectory.
- pieces: *p*-1. The number of breaks minus 1.
- order: Degree of the polynomial + 1. The order of polynomial is 8.
- dim: *n*. The dimension of the control point positions.

#### tPoints — Time points for waypoints of trajectory

p-element row vector

Time points for the waypoints of the trajectory, returned as a p-element row vector. p is the number of waypoints.

#### tSamples — Time samples for trajectory

*m*-element row vector

Time samples for the trajectory, returned as an m-element row vector. Each element of the output position q, velocity qd, acceleration qdd, and jerk qddd has been sampled at the corresponding time in this vector.

### **Version History**

**Introduced in R2021b** 

#### References

- [1] Bry, Adam, Charles Richter, Abraham Bachrach, and Nicholas Roy. "Aggressive Flight of Fixed-Wing and Quadrotor Aircraft in Dense Indoor Environments." *The International Journal of Robotics Research*, 34, no. 7 (June 2015): 969–1002.
- [2] Richter, Charles, Adam Bry, and Nicholas Roy. "Polynomial Trajectory Planning for Aggressive Quadrotor Flight in Dense Indoor Environments." *Paper presented at the International Symposium of Robotics Research (ISRR 2013)*, 2013.

### **Extended Capabilities**

#### C/C++ Code Generation

Generate C and C++ code using MATLAB® Coder™.

### See Also

**Functions** 

minsnappolytraj

# minsnappolytraj

Generate minimum snap trajectory through waypoints

### **Syntax**

```
[q,qd,qdd,qddd,qdddd,pp,tPoints,tSamples] = minsnappolytraj(waypoints,
timePoints,numSamples)
[q,qd,qdd,qdddd,qdddd,pp,tPoints,tSamples] = minsnappolytraj(____,Name=Value)
[q,qd,qdd,qddd,qdddd,pp,tPoints,tSamples] = minsnappolytraj(____,TimeAllocation=true)
```

### **Description**

[q,qd,qdd,qddd,qdddd,pp,tPoints,tSamples] = minsnappolytraj (waypoints, timePoints,numSamples) generates a minimum snap polynomial trajectory that achieves a given set of input waypoints with their corresponding time points. The function returns positions, velocities, accelerations, jerks, and snaps at the given number of samples numSamples. The function also returns the piecewise polynomial pp form of the polynomial trajectory with respect to time, as well as the time points tPoints, and the sample times tSamples.

[q,qd,qdd,qddd,qdddd,pp,tPoints,tSamples] = minsnappolytraj(\_\_\_\_,Name=Value) specifies options using one or more name-value pair arguments in addition to the input arguments from the previous syntax. For example,

minsnappolytraj (waypoints, timePoints, numSamples, VelocityBoundaryCondition=[1 0 -1 -1; 1 1 1 -1]) generates a two-dimensional minimum snap trajectory and specifies the velocity boundary conditions in each dimension for each waypoint.

[q,qd,qdd,qddd,qdddd,pp,tPoints,tSamples] = minsnappolytraj(\_\_\_,TimeAllocation=true) optimizes a combination of snap and the total segment time cost. In this case, the function treats timePoints as an initial guess for the time of arrival at the waypoints.

### **Examples**

#### **Compute Minimum Snap Trajectory for 2-D Planar Motion**

Use the minsnappolytraj function with a given set of 2-D xy waypoints. Time points for the waypoints are also given.

```
wpts = [1 4 4 3 -2 0; 0 1 2 4 3 1];
tpts = 0:5;
```

Specify the number of samples in the output trajectory.

```
numsamples = 100;
```

Compute minimum snap trajectories. The function outputs the trajectory positions (q), velocity (qd), acceleration (qdd), jerks (qddd), and snaps (qdddd) at the given number of samples.

```
[q,qd,qdd,qdddd,pp,timepoints,tsamples] = minsnappolytraj(wpts,tpts,numsamples);
```

Plot the trajectories for the *x*- and *y*-positions. Compare the trajectory with each waypoint.

```
plot(tsamples,q)
hold on
plot(timepoints,wpts,'x')
xlabel('t')
ylabel('Positions')
legend('X-positions','Y-positions')
hold off
```

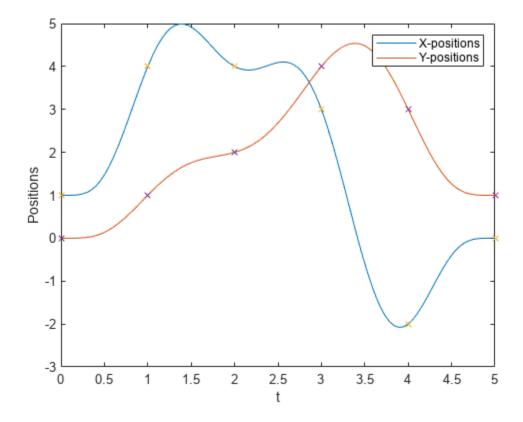

You can also verify the actual positions in the 2-D plane. Plot the separate rows of the  ${\bf q}$  vector and the waypoints as  ${\bf x}$ - and  ${\bf y}$ - positions.

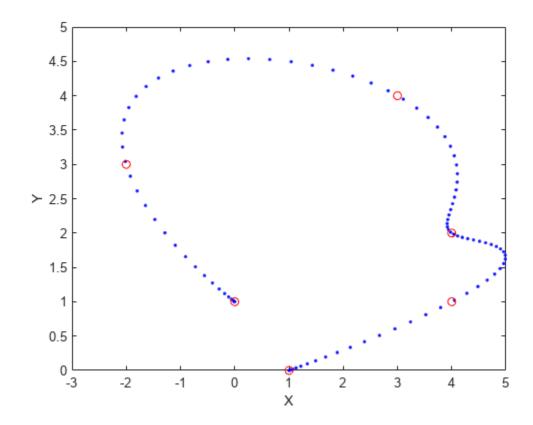

### **Input Arguments**

#### waypoints — Waypoints for trajectory

*n*-by-*p* matrix

Waypoints for the trajectory, specified as an n-by-p matrix. n is the dimension of the trajectory, and p is the number of waypoints.

Example: [2 5 8 4; 3 4 10 12]

Data Types: single | double

### timePoints — Time points for waypoints of trajectory

p-element row vector

Time points for the waypoints of the trajectory, specified as a p-element row vector. p is the number of waypoints.

Example: [1 2 3 5]

Data Types: single | double

### numSamples — Number of samples in output trajectory

positive integer

Number of samples in the output trajectory, specified as a positive integer.

Example: 50

Data Types: single | double

#### **Name-Value Pair Arguments**

Specify optional pairs of arguments as Namel=Value1,..., NameN=ValueN, where Name is the argument name and Value is the corresponding value. Name-value arguments must appear after other arguments, but the order of the pairs does not matter.

#### Example:

minsnappolytraj (waypoints, timePoints, numSamples, VelocityBoundaryCondition=[1 0 -1 -1; 1 1 1 -1]) generates a two-dimensional minimum snap trajectory and specifies the velocity boundary conditions in each dimension for each waypoint.

# **VelocityBoundaryCondition** — **Velocity boundary conditions for each waypoint** *n*-by-*p* matrix

Velocity boundary conditions for each waypoint, specified as an n-by-p matrix. Each row sets the velocity boundary for the corresponding dimension of the trajectory at each of p waypoints. By default, the function uses a value of 0 at the boundary waypoints and NaN at the intermediate waypoints.

```
Example: VelocityBoundaryCondition=[1 0 -1 -1; 1 1 1 -1]
```

Data Types: single | double

# AccelerationBoundaryCondition — Acceleration boundary conditions for each waypoint n-by-p matrix

Acceleration boundary conditions for each waypoint, specified as an n-by-p matrix. Each row sets the acceleration boundary for the corresponding dimension of the trajectory at each of p waypoints. By default, the function uses a value of  $\theta$  at the boundary waypoints and NaN at the intermediate waypoints.

```
 \label{eq:example:example:e
```

Data Types: single | double

### JerkBoundaryCondition — Jerk boundary conditions for each waypoint

*n*-by-*p* matrix

Jerk boundary conditions for each waypoint, specified as an n-by-p matrix. Each row sets the jerk boundary for the corresponding dimension of the trajectory at each of p waypoints. By default, the function uses a value of 0 at the boundary waypoints and NaN at the intermediate waypoints.

```
Example: JerkBoundaryCondition=[1 0 -1 -1; 1 1 1 -1]
Data Types: single | double
```

# **SnapBoundaryCondition** — **Snap boundary conditions for each waypoint** *n*-by-*p* matrix

Snap boundary conditions for each waypoint, specified as an n-by-p matrix. Each row sets the snap boundary for the corresponding dimension of the trajectory at each of p waypoints. By default, the function uses a value of 0 at the boundary waypoints and NaN at the intermediate waypoints.

```
Example: SnapBoundaryCondition=[1 0 -1 -1; 1 1 1 -1]
```

Data Types: single | double

### TimeAllocation — Time allocation flag

false or 0 (default) | true or 1

Time allocation flag, specified as a logical 0 (false) or 1 (true). Enable this flag to optimize a combination of snap and total segment time cost.

**Note** If singularity occurs when the time allocation flag is enabled, reduce the MaxSegmentTime to MinSegmentTime ratio.

Example: TimeAllocation=true

Data Types: logical

### TimeWeight — Weight for time allocation

100 (default) | positive scalar

Weight for time allocation, specified as a positive scalar.

Example: TimeWeight=120
Data Types: single | double

#### MinSegmentTime — Minimum time segment length

0.1 (default) | positive scalar | (*p*-1)-element row vector

Minimum time segment length, specified as a positive scalar or (p-1)-element row vector.

Example: MinSegmentTime=0.2
Data Types: single | double

#### MaxSegmentTime — Maximum time segment length

1 (default) | positive scalar | (p-1)-element row vector

Maximum time segment length, specified as a positive scalar or (p-1)-element row vector

Example: MaxSegmentTime=5
Data Types: single | double

### **Output Arguments**

#### q — Positions of trajectory

*n*-by-*m* matrix

Positions of the trajectory at the given time samples in tSamples, returned as an n-by-m matrix. n is the dimension of the trajectory, and m is equal to numSamples.

### qd — Velocities of trajectory

*n*-by-*m* matrix

Velocities of the trajectory at the given time samples in tSamples, returned as an n-by-m matrix. n is the dimension of the trajectory, and m is equal to numSamples.

#### qdd — Accelerations of trajectory

*n*-by-*m* matrix

Accelerations of the trajectory at the given time samples in tSamples, returned as an n-by-m matrix. n is the dimension of the trajectory, and m is equal to numSamples.

#### qddd — Jerks of trajectory

*n*-by-*m* matrix

Jerks of the trajectory at the given time samples in  $\mathsf{tSamples}$ , returned as an n-by-m matrix. n is the dimension of the trajectory, and m is equal to  $\mathsf{numSamples}$ .

#### qdddd — Snaps of trajectory

*n*-by-*m* matrix

Snaps of the trajectory at the given time samples in tSamples, returned as an n-by-m matrix. n is the dimension of the trajectory, and m is equal to numSamples.

#### pp — Piecewise polynomial

structure

Piecewise-polynomial, returned as a structure that defines the polynomial for each section of the piecewise trajectory. You can build your own piecewise polynomials using mkpp, or evaluate the polynomial at specified times using ppval. The structure contains the fields:

- form: 'pp'.
- breaks: *p*-element vector of times when the piecewise trajectory changes forms. *p* is the number of waypoints.
- coefs: n(p-1)-by-order matrix for the coefficients for the polynomials. n(p-1) is the dimension of the trajectory times the number of pieces. Each set of n rows defines the coefficients for the polynomial that described each variable trajectory.
- pieces: *p*-1. The number of breaks minus 1.
- order: Degree of the polynomial + 1. The order of polynomial is 10.
- dim: *n*. The dimension of the control point positions.

#### tPoints — Time points for waypoints of trajectory

*p*-element row vector

Time points for the waypoints of the trajectory, returned as a p-element row vector. p is the number of waypoints.

#### tSamples — Time samples for trajectory

*m*-element row vector

Time samples for the trajectory, returned as an *m*-element row vector. Each element of the output position q, velocity qd, acceleration qdd, jerk qddd, and snap qdddd has been sampled at the corresponding time in this vector.

# **Version History**

Introduced in R2021b

### References

- [1] Bry, Adam, Charles Richter, Abraham Bachrach, and Nicholas Roy. "Aggressive Flight of Fixed-Wing and Quadrotor Aircraft in Dense Indoor Environments." *The International Journal of Robotics Research*, 34, no. 7 (June 2015): 969–1002.
- [2] Richter, Charles, Adam Bry, and Nicholas Roy. "Polynomial Trajectory Planning for Aggressive Quadrotor Flight in Dense Indoor Environments." *Paper presented at the International Symposium of Robotics Research (ISRR 2013)*, 2013.

### **Extended Capabilities**

#### **C/C++ Code Generation**

Generate C and C++ code using MATLAB® Coder™.

### See Also

#### **Functions**

minjerkpolytraj

## ned2lla

Transform local north-east-down coordinates to geodetic coordinates

## **Syntax**

```
lla = ned2lla(xyzNED,lla0,method)
```

## **Description**

la = ned2lla(xyzNED, lla0, method) transforms the local north-east-down (NED) Cartesian coordinates xyzNED to geodetic coordinates lla. Specify the origin of the local NED system as the geodetic coordinates lla0.

#### Note

- The latitude and longitude values in the geodetic coordinate system use the World Geodetic System of 1984 (WGS84) standard.
- Specify altitude as height in meters above the WGS84 reference ellipsoid.

## **Examples**

#### **Transform NED Coordinates to Geodetic Coordinates**

Specify the geodetic coordinates of the local origin in Zermatt, Switzerland.

```
lla0 = [46.017 7.750 1673]; % [lat0 lon0 alt0]
```

Specify the NED coordinates of a point of interest, in meters. In this case, the point of interest is the Matterhorn.

```
xyzNED = [-4556.3 -7134.8 -2852.4]; % [xNorth yEast zDown]
```

Transform the local NED coordinates to geodetic coordinates using flat earth approximation.

```
lla = ned2lla(xyzNED,lla0,'flat')

lla = 1 \times 3
10^3 \times

0.0460 0.0077 4.5254
```

## **Input Arguments**

#### xyzNED — Local NED Cartesian coordinates

three-element row vector | *n*-by-3 matrix

Local NED Cartesian coordinates, specified as a three-element row vector or an n-by-3 matrix. n is the number of points to transform. Specify each point in the form [xNorth yEast zDown]. xNorth, yEast, and zDown are the respective x-, y-, and z-coordinates, in meters, of the point in the local NED system.

Example: [-4556.3 -7134.8 -2852.4]

Data Types: double

#### 11a0 — Origin of local NED system in geodetic coordinates

three-element row vector | n-by-3 matrix

Origin of the local NED system with the geodetic coordinates, specified as a three-element row vector or an n-by-3 matrix. n is the number of origin points. Specify each point in the form [lat0 lon0 alt0]. lat0 and lon0 specify the latitude and longitude respectively in degrees. alt0 specifies the altitude in meters.

Example: [46.017 7.750 1673]

Data Types: double

#### method — Transformation method

'flat'|'ellipsoid'

Transformation method, specified as 'flat' or 'ellipsoid'. This argument specifies whether the function assumes the planet is flat or ellipsoidal.

The flat Earth transformation method has these limitations:

- Assumes that the flight path and bank angle are zero.
- Assumes that the flat Earth *z*-axis is normal to the Earth at only the initial geodetic latitude and longitude. This method has higher accuracy over small distances from the initial geodetic latitude and longitude, and closer to the equator. The method calculates a longitude with higher accuracy when the variation in latitude is smaller.
- Latitude values of +90 and -90 degree may return unexpected values because of singularity at the
  poles.

Data Types: char | string

## **Output Arguments**

#### lla — Geodetic coordinates

three-element row vector | n-by-3 matrix

Geodetic coordinates, returned as a three-element row vector or an n-by-3 matrix. n is the number of transformed points. Each point is in the form [lat lon alt]. lat and lon specify the latitude and longitude, respectively, in degrees. alt specifies the altitude in meters.

Data Types: double

# **Version History**

Introduced in R2020b

# **Extended Capabilities**

## C/C++ Code Generation

Generate C and C++ code using MATLAB® Coder $^{\text{\tiny TM}}$ .

#### See Also

#### **Functions**

enu2lla | lla2enu | lla2ned

# plotTransforms

Plot 3-D transforms from translations and rotations

## **Syntax**

```
ax = plotTransforms(translations, rotations)
ax = plotTransforms(transformations)
ax = plotTransforms(____, Name, Value)
```

## **Description**

ax = plotTransforms(translations, rotations) draws transform frames in a 3-D figure window using the specified translations translations, and rotations, rotations. The z-axis always points upward.

ax = plotTransforms(transformations) draws transform frames for the specified SE(2) or SE(3) transformations, transformations.

ax = plotTransforms(\_\_\_\_, Name, Value) specifies additional options using name-value arguments. Specify multiple name-value arguments to set multiple options.

## **Input Arguments**

#### translations — xyz-positions

```
[x y z] vector | matrix of [x y z] vectors
```

xyz-positions specified as a vector or matrix of [x y z] vectors. Each row represents a new frame to plot with a corresponding orientation in rotations.

```
Example: [1 1 1; 2 2 2]
```

#### rotations — Rotations of xyz-positions

quaternion array | matrix of [w x y z] quaternion vectors | N-element array of so2 or so3 objects

Rotations of xyz-positions specified as a quaternion array, N-by-4 matrix of [w x y z] quaternion vectors, or an N-element array of so2 or so3 objects. N is the total number of rotations, and each element of the array, each row of the matrix or rotation transformation objects represent the rotation of the xyz-positions specified in translations.

If rotations is an *N*-element array of so2 or so3 objects, each element must be of the same type.

```
Example: [1 1 1 0; 1 3 5 0]
```

#### transformations — Transformation

```
se2 object | se3 object | M-element array of se2 or se3 objects
```

Transformations, specified as an se2 object, an se3 object, or an M-element array of se2 or se3 objects. M is the total number of transformations.

If you specify transformations as an array, each element must be of the same type.

#### **Name-Value Pair Arguments**

Specify optional pairs of arguments as Name1=Value1,..., NameN=ValueN, where Name is the argument name and Value is the corresponding value. Name-value arguments must appear after other arguments, but the order of the pairs does not matter.

Before R2021a, use commas to separate each name and value, and enclose Name in quotes.

Example: 'FrameSize',5

#### FrameSize — Size of frames and attached meshes

positive numeric scalar

Size of frame and attached meshes, specified as positive numeric scalar.

#### FrameColor — Color of frames

"rgb" (default) | RGB triplet | string scalar

Color of frames, specified as an RGB triplet or string scalar.

Example: [0 0 1] or "green"

#### FrameAxisLabels — xyz labels of coordinate frame

```
"off" (default) | "on"
```

xyz labels of the coordinate frame, specified as "off" to hide the labels or "on" to show the labels.

#### FrameAxisLabels — Frame axis labels

```
"" (default) | string | N-element array of strings
```

Frame axis labels, specified as a string or N-element array of strings, where N is the total number of frames and each string corresponds to one frame at the same index of transformations, translations, or rotations.

#### AxisLabels — xyz labels of plotting axes

```
"off" (default) | "on"
```

xyz labels of the plotting axes, specified as "off" to hide the labels or "on" to show the labels.

#### InertialZDirection — Direction of positive z-axis of inertial frame

```
"up" (default) | "down"
```

Direction of the positive *z*-axis of inertial frame, specified as either "up" or "down". In the plot, the positive *z*-axis always points up.

#### MeshFilePath — File path of mesh file attached to frames

character vector | string scalar

File path of mesh file attached to frames, specified as either a character vector or string scalar. The mesh is attached to each plotted frame at the specified position and orientation. Provided .stl are

- "fixedwing.stl"
- "multirotor.stl"
- "groundvehicle.stl"

Example: 'fixedwing.stl'

#### MeshColor — Color of attached mesh

"red" (default) | RGB triplet | string scalar

Color of attached mesh, specified as an RGB triplet or string scalar.

Example: [0 0 1] or "green"

#### View - Plot view

"3D" (default) | "2D" | three-element vector

Plot view, specified as "3D", "2D", or a three-element vector of the form [x,y,z] that sets the view angle in Cartesian coordinates. The magnitude of x,y, and z are ignored.

#### Parent — Axes used to plot transforms

Axes object | UIAxes object

Axes used to plot the pose graph, specified as the comma-separated pair consisting of 'Parent' and either an Axes or UIAxes object. See axes or uiaxes.

#### **Output Arguments**

#### ax — Axes used to plot transforms

Axes object | UIAxes object

Axes used to plot the pose graph, specified as the comma-separated pair consisting of 'Parent' and either an Axes or UIAxesobject. See axes or uiaxes.

## **Version History**

**Introduced in R2018b** 

#### See Also

#### **Functions**

quaternion|hom2cart|eul2quat|tform2quat|rotm2quat

#### **Objects**

se2 | se3 | so2 | so3

# rmmavlinkkeys

Remove MAVLink key from MATLAB session

## **Syntax**

rmmavlinkkeys(keyname)

## **Description**

rmmavlinkkeys (keyname) removes the MAVLink key keyname from the current MATLAB session. Use MAVLink keys in signing channels for message signing. See the mavlinksigning object for more details.

## **Examples**

#### Add and Remove MAVLink Keys

Check the contents of the keys.env file. The file contains two keys. Key1 is a 32-element uint8 vector and Key2 is a 32-element uint8 vector encoded using base 64 encoding using the matlab.net.base64encode function.

```
type keys.env
Key1 = [1 2 3 4 5 6 7 8 9 10 11 12 13 14 15 16 17 18 19 20 21 22 23 24 25 26 27 28 29 30 31 32]
Key2_Base64 = "1x0IT/+tTcjdXaCH794ihyStgzxDll+ZLw3SAzolIu0="
```

Add the MAVLink keys from the file keys. env file to the MATLAB session.

```
addmavlinkkeys("keys.env")
```

List all of the keys in the current MATLAB session.

```
keys = lsmavlinkkeys
keys = 1x2 string
"Key1" "Key2"
```

Remove both the Key and Key Base64 MAVLink keys.

```
rmmavlinkkeys(["Key1","Key2"])
```

## Input Arguments

#### keyname — MAVLink key to remove from MATLAB session

```
string scalar | string array
```

MAVLink key to remove from the MATLAB session, specified as a string scalar, string array, or character vector. Specify a string array to remove multiple keys from the MATLAB session simultaneously.

Example: rmmavlinkkeys(["Key1", "Key2"]) removes the MAVLink keys Key1 and Key2 from the MATLAB session.

Data Types: string | char

# **Version History**

**Introduced in R2023a** 

## See Also

addmavlinkkeys | lsmavlinkkeys | mavlinksigning

# copyExampleSim3dProject

Copy support package files and plugins to specified folders

## **Syntax**

```
sim3d.utils.copyExampleSim3dProject(DestFldr)
sim3d.utils.copyExampleSim3dProject(DestFldr,Name=Value)
```

## **Description**

sim3d.utils.copyExampleSim3dProject(DestFldr) copies the UAV Toolbox Interface for Unreal Engine Projects support package project files to the destination folder, DestFldr. By default, copyExampleSim3dProject copies the plugins to your Epic Games® installation folder.

sim3d.utils.copyExampleSim3dProject(DestFldr,Name=Value) copies support package files to the destination with additional options specified by name-value arguments.

Running the sim3d.utils.copyExampleSim3dProject function configures your environment so that you can customize scenes. The support package contains these UAV Toolbox Interface for Unreal Engine Projects components.

- An Unreals project, defined in AutoVrtlEnv.uproject, and its associated files. The project includes editable versions of the prebuilt 3D scenes that you can select from the **Scene name** parameter of the Simulation 3D Scene Configuration block.
- Two plugins: MathWorkSimulation, MathworksUAVContent, and RoadRunnerMaterials. These plugins establish the connection between MATLAB and the Unreal Editor and are required for co-simulation.

## **Input Arguments**

#### DestFldr — Destination folder for Unreal project files

character vector

Destination folder name, specified as a character vector.

Running copyExampleSim3dProject copies the Unreal project, defined in AutoVrtlEnv.uproject, and its associated files to the destination folder.

**Note** You must have write permission for the destination folder.

Example: C:\project
Data Types: char | string

#### Name-Value Pair Arguments

Specify optional pairs of arguments as Name1=Value1,..., NameN=ValueN, where Name is the argument name and Value is the corresponding value. Name-value arguments must appear after other arguments, but the order of the pairs does not matter.

#### Source — Support package source folder

character vector

Support package source folder, specified as a character vector. The folder contains the downloaded support packages files.

By default, if you do not specify the source folder, copyExampleSim3dProject copies the file from the support package installation folder, matlabshared.supportpkg.getSupportPackageRoot().

Example: Source="shared\sim3dprojects\spkg\"
Data Types: char | string

#### PluginDestination — Option to change the plugin destination folder

character vector

Option to change the plugin destination folder, specified as a character vector.

By default, if you do not change the plugin installation folder location, copyExampleSim3dProject tries to copy the plugins to C:\Program Files\Epic Games\UE\_4.27\Engine\Plugins \MathWorks.

Example: PluginDestination="C:\Program Files\Epic Games\UE\_4.27\Engine\Plugins
\MathWorks"

Data Types: char | string

#### VerboseOutput — Option to enable verbose logging

0 or false (default) | 1 or true

Option to enable verbose logging, specified as a logical 0 (false) or 1 (true). Verbose logging displays intermediate iteration information on the MATLAB command line.

Example: VerboseOutput=true

Data Types: logical

## **Examples**

#### **Copy Support Package Files to Destination Folder**

Copy the support package files to C:\project.

```
sim3d.utils.copyExampleSim3dProject("C:\project");
```

Copy the support package files to C:\project with VerboseOutput set to true.

sim3d.utils.copyExampleSim3dProject("C:\project", VerboseOutput=true)

```
Copying ...\spkg\project\AutoVrtlEnv to C:\project\AutoVrtlEnv Creating C:\project\AutoVrtlEnv\Plugins
```

Copying ...\spkg\plugins\mw\_aerospace\MathWorksAerospace to C:\project\AutoVrtlEnv\Plugins\MathWorksAutomotiveContent to C:\project\AutoVrtlEnv\Plugins\MathWorksAutomotiveContent to C:\project\AutoVrtlEnv\Plugins\MathCopying ...\spkg\plugins\mw\_aimulation\MathWorksSimulation to C:\project\AutoVrtlEnv\Plugins\MathCopying ...\spkg\plugins\mw\_uav\MathWorksUAVContent to C:\project\AutoVrtlEnv\Plugins\MathWorksUAVContent to C:\project\AutoVrtlEnv\Plugins\RoadRensuring C:\project\AutoVrtlEnv\Plugins\RoadRensuring C:\project\AutoVrtlEnv\AutoVrtlEnv.uproject is writable

Enabling plugin MathWorksSimulation in C:\project\AutoVrtlEnv\AutoVrtlEnv.uproject
Enabling plugin MathWorksUAVContent in C:\project\AutoVrtlEnv\AutoVrtlEnv.uproject
Enabling plugin MathWorksAutomotiveContent in C:\project\AutoVrtlEnv\AutoVrtlEnv.uproject
Enabling plugin RoadRunnerMaterials in C:\project\AutoVrtlEnv\AutoVrtlEnv.uproject

# **Version History**

**Introduced in R2022b** 

#### See Also

#### **Topics**

"Install Support Package for Customizing Scenes"

"How Unreal Engine Simulation for UAVs Works"

"Unreal Engine Simulation Environment Requirements and Limitations"

#### **External Websites**

Unreal Engine Using Unreal Engine with Simulink

# quat2axang

Convert quaternion to axis-angle rotation

## **Syntax**

```
axang = quat2axang(quat)
```

## **Description**

axang = quat2axang(quat) converts a quaternion, quat, to the equivalent axis-angle rotation, axang.

## **Examples**

#### **Convert Quaternion to Axis-Angle Rotation**

```
quat = [0.7071 \ 0.7071 \ 0 \ 0];
axang = quat2axang(quat)
axang = 1 \times 4
1.0000
0
0
0
0
0
0
```

## **Input Arguments**

#### quat — Unit quaternion

*n*-by-4 matrix | n-element vector of quaternion objects

Unit quaternion, specified as an n-by-4 matrix or n-element vector of quaternion objects containing n quaternions. If the input is a matrix, each row is a quaternion vector of the form  $q = [w \times y \ z]$ , with w as the scalar number.

```
Example: [0.7071 0.7071 0 0]
```

## **Output Arguments**

#### axang — Rotation given in axis-angle form

```
n-by-4 matrix
```

Rotation given in axis-angle form, returned as an n-by-4 matrix of n axis-angle rotations. The first three elements of every row specify the rotation axis, and the last element defines the rotation angle (in radians).

```
Example: [1 0 0 pi/2]
```

# **Version History** Introduced in R2015a

## **Extended Capabilities**

#### C/C++ Code Generation

Generate C and C++ code using MATLAB® Coder $^{\text{\tiny TM}}$ .

## **See Also**

axang2quat|quaternion

# quat2eul

Convert quaternion to Euler angles

## **Syntax**

```
eul = quat2eul(quat)
eul = quat2eul(quat,sequence)
[eul,eulAlt] = quat2eul(____)
```

## **Description**

eul = quat2eul(quat) converts a quaternion rotation, quat, to the corresponding Euler angles, eul. The default order for Euler angle rotations is "ZYX".

eul = quat2eul(quat, sequence) converts a quaternion into Euler angles. The Euler angles are specified in the axis rotation sequence, sequence. The default order for Euler angle rotations is "ZYX".

[eul,eulAlt] = quat2eul(\_\_\_\_) also returns an alternate set of Euler angles that represents the same rotation eulAlt.

## **Examples**

#### **Convert Quaternion to Euler Angles**

#### Convert Quaternion to Euler Angles Using ZYZ Axis Order

```
quat = [0.7071 \ 0.7071 \ 0 \ 0];
eulZYZ = quat2eul(quat,'ZYZ')
eulZYZ = 1 \times 3
1.5708 \ -1.5708 \ -1.5708
```

## **Input Arguments**

#### quat — Unit quaternion

*n*-by-4 matrix | n-element vector of quaternion objects

Unit quaternion, specified as an n-by-4 matrix or n-element vector of quaternion objects containing n quaternions. If the input is a matrix, each row is a quaternion vector of the form  $q = [w \times y \ z]$ , with w as the scalar number.

Example: [0.7071 0.7071 0 0]

#### sequence — Axis rotation sequence

"ZYX" (default) | "ZYZ" | "XYZ"

Axis rotation sequence for the Euler angles, specified as one of these string scalars:

- "ZYX" (default) The order of rotation angles is *z*-axis, *y*-axis, *x*-axis.
- "ZYZ" The order of rotation angles is *z*-axis, *y*-axis, *z*-axis.
- "XYZ" The order of rotation angles is x-axis, y-axis, z-axis.

Data Types: string | char

## **Output Arguments**

#### eul — Euler rotation angles

*n*-by-3 matrix

Euler rotation angles in radians, returned as an n-by-3 array of Euler rotation angles. Each row represents one Euler angle set.

Example: [0 0 1.5708]

#### eulAlt — Alternate Euler rotation angle solution

*n*-by-3 matrix

Alternate Euler rotation angle solution in radians, returned as an *n*-by-3 array of Euler rotation angles. Each row represents one Euler angle set.

Example: [0 0 1.5708]

## **Version History**

Introduced in R2015a

R2020a: Alternate Euler angle output

quat2eul now optionally outputs an alternate set of Euler angles that also represent the same rotation as the original output Euler angles.

## **Extended Capabilities**

#### C/C++ Code Generation

Generate C and C++ code using MATLAB® Coder™.

#### See Also

eul2quat | quaternion

# quat2rotm

Convert quaternion to rotation matrix

## **Syntax**

```
rotm = quat2rotm(quat)
```

## **Description**

rotm = quat2rotm(quat) converts a quaternion quat to an orthonormal rotation matrix, rotm.
When using the rotation matrix, premultiply it with the coordinates to be rotated (as opposed to
postmultiplying).

## **Examples**

#### **Convert Quaternion to Rotation Matrix**

## **Input Arguments**

#### quat — Unit quaternion

*n*-by-4 matrix | n-element vector of quaternion objects

Unit quaternion, specified as an n-by-4 matrix or n-element vector of quaternion objects containing n quaternions. If the input is a matrix, each row is a quaternion vector of the form  $q = [w \ x \ y \ z]$ , with w as the scalar number.

```
Example: [0.7071 0.7071 0 0]
```

## **Output Arguments**

#### rotm — Rotation matrix

```
3-by-3-by-n matrix
```

Rotation matrix, returned as a 3-by-3-by-n matrix containing n rotation matrices. Each rotation matrix has a size of 3-by-3 and is orthonormal. When using the rotation matrix, premultiply it with the coordinates to be rotated (as opposed to postmultiplying).

```
Example: [0 0 1; 0 1 0; -1 0 0]
```

# **Version History** Introduced in R2015a

## **Extended Capabilities**

#### C/C++ Code Generation

Generate C and C++ code using MATLAB® Coder $^{\text{\tiny TM}}$ .

## **See Also**

rotm2quat | quaternion | so2 | so3

# quat2tform

Convert quaternion to homogeneous transformation

## **Syntax**

```
tform = quat2tform(quat)
```

## **Description**

tform = quat2tform(quat) converts a quaternion, quat, to a homogeneous transformation matrix, tform. When using the transformation matrix, premultiply it with the coordinates to be transformed (as opposed to postmultiplying).

## **Examples**

#### **Convert Quaternion to Homogeneous Transformation**

## **Input Arguments**

#### quat — Unit quaternion

*n*-by-4 matrix | n-element vector of quaternion objects

Unit quaternion, specified as an n-by-4 matrix or n-element vector of quaternion objects containing n quaternions. If the input is a matrix, each row is a quaternion vector of the form  $q = [w \times y \ z]$ , with w as the scalar number.

```
Example: [0.7071 0.7071 0 0]
```

## **Output Arguments**

#### tform — Homogeneous transformation

```
4-by-4-by-n matrix
```

Homogeneous transformation matrix, returned as a 4-by-4-by-n matrix of n homogeneous transformations. When using the rotation matrix, premultiply it with the coordinates to be rotated (as opposed to postmultiplying).

```
Example: [0 0 1 0; 0 1 0 0; -1 0 0 0; 0 0 0 1]
```

# **Version History** Introduced in R2015a

## **Extended Capabilities**

#### C/C++ Code Generation

Generate C and C++ code using MATLAB® Coder $^{\text{\tiny TM}}$ .

## **See Also**

tform2quat|quaternion|se2|se3

## removeCustomTerrain

Remove custom terrain data

## **Syntax**

removeCustomTerrain(terrainName)

## **Description**

removeCustomTerrain(terrainName) removes the custom terrain data specified by the user-defined terrainName. You can use this function to remove terrain data that is no longer needed. The terrain data to be removed must have been previously added using addCustomTerrain.

## **Input Arguments**

#### terrainName — User-defined identifier for terrain data

string scalar | character vector

User-defined identifier for terrain data previously added using addCustomTerrain, specified as a string scalar or a character vector.

Data Types: char | string

## **Version History**

Introduced in R2021a

#### See Also

addCustomTerrain

# rotm2axang

Convert rotation matrix to axis-angle rotation

## **Syntax**

```
axang = rotm2axang(rotm)
```

## **Description**

axang = rotm2axang(rotm) converts a rotation given as an orthonormal rotation matrix, rotm, to the corresponding axis-angle representation, axang. The input rotation matrix must be in the premultiply form for rotations.

## **Examples**

#### **Convert Rotation Matrix to Axis-Angle Rotation**

```
rotm = [1 0 0 ; 0 -1 0; 0 0 -1]; axang = rotm2axang(rotm) axang = 1 \times 4
1.0000 0 0 3.1416
```

## **Input Arguments**

#### rotm — Rotation matrix

3-by-3-by-*n* matrix

Rotation matrix, specified as a 3-by-3-by-n matrix containing n rotation matrices. Each rotation matrix has a size of 3-by-3 and must be orthonormal. The input rotation matrix must be in the premultiply form for rotations.

**Note** Rotation matrices that are slightly non-orthonormal can give complex outputs. Consider validating your matrix before inputting to the function.

```
Example: [0 0 1; 0 1 0; -1 0 0]
```

## **Output Arguments**

#### axang — Rotation given in axis-angle form

*n*-by-4 matrix

Rotation given in axis-angle form, returned as an n-by-4 matrix of n axis-angle rotations. The first three elements of every row specify the rotation axis, and the last element defines the rotation angle (in radians).

Example: [1 0 0 pi/2]

# **Version History**

**Introduced in R2015a** 

## **Extended Capabilities**

#### **C/C++ Code Generation**

Generate C and C++ code using MATLAB® Coder™.

## **See Also**

axang2rotm | so3

## rotm2eul

Convert rotation matrix to Euler angles

## **Syntax**

```
eul = rotm2eul(rotm)
eul = rotm2eul(rotm,sequence)
[eul,eulAlt] = rotm2eul( )
```

## **Description**

eul = rotm2eul(rotm) converts a rotation matrix, rotm, to the corresponding Euler angles, eul.
The input rotation matrix must be in the premultiply form for rotations. The default order for Euler
angle rotations is "ZYX".

eul = rotm2eul(rotm, sequence) converts a rotation matrix to Euler angles. The Euler angles
are specified in the axis rotation sequence, sequence. The default order for Euler angle rotations is
"ZYX".

 $[eul,eulAlt] = rotm2eul(\___)$  also returns an alternate set of Euler angles that represents the same rotation eulAlt.

## **Examples**

#### **Convert Rotation Matrix to Euler Angles**

```
rotm = [0 0 1; 0 1 0; -1 0 0];
eulZYX = rotm2eul(rotm)
eulZYX = 1×3
0 1.5708 0
```

#### Convert Rotation Matrix to Euler Angles Using ZYZ Axis Order

```
rotm = [0 0 1; 0 1 0; -1 0 0];
eulZYZ = rotm2eul(rotm, 'ZYZ')
eulZYZ = 1×3
-3.1416 -1.5708 -3.1416
```

#### **Input Arguments**

#### rotm — Rotation matrix

3-by-3-by-*n* matrix

Rotation matrix, specified as a 3-by-3-by-n matrix containing n rotation matrices. Each rotation matrix has a size of 3-by-3 and is orthonormal. The input rotation matrix must be in the premultiply form for rotations.

**Note** Rotation matrices that are slightly non-orthonormal can give complex outputs. Consider validating your matrix before inputting to the function.

```
Example: [0 0 1; 0 1 0; -1 0 0]
```

#### sequence — Axis-rotation sequence

```
"ZYX" (default) | "ZYZ" | "ZXY" | "ZXZ" | "YXY" | "YZX" | "YXZ" | "YZY" | "XYX" | "XYZ" | "XZX" | "XZX" |
```

Axis-rotation sequence for the Euler angles, specified as one of these string scalars:

- "ZYX" (default)
- "ZYZ"
- "ZXY"
- "7X7"
- "YXY"
- "YZX"
- "YXZ"
- "YZY"
- "XYX"
- "XYZ"
- "XZX"
- "XZY"

Each character indicates the corresponding axis. For example, if the sequence is "ZYX", then the three specified Euler angles are interpreted in order as a rotation around the z-axis, a rotation around the y-axis, and a rotation around the x-axis. When applying this rotation to a point, it will apply the axis rotations in the order x, then y, then z.

Data Types: string | char

## **Output Arguments**

#### eul — Euler rotation angles

*n*-by-3 matrix

Euler rotation angles in radians, returned as an *n*-by-3 array of Euler rotation angles. Each row represents one Euler angle set.

```
Example: [0 0 1.5708]
```

#### eulAlt — Alternate Euler rotation angle solution

*n*-by-3 matrix

Alternate Euler rotation angle solution in radians, returned as an *n*-by-3 array of Euler rotation angles. Each row represents one Euler angle set.

Example: [0 0 1.5708]

# **Version History**

Introduced in R2015a

R2020a: Alternate Euler angle output

rotm2eul now optionally outputs an alternate set of Euler angles eulAlt that also represent the same rotation as the original output Euler angles eul. So if you use eul or eulAlt to rotate a point, the resulting point is the same.

#### R2023a: Additional Euler sequence support

rotm2eul supports additional Euler sequences for the sequences argument. These are all the supported Euler sequences:

- "ZYX"
- "ZYZ"
- "ZXY"
- "ZXZ"
- "YXY"
- "YZX"
- "YXZ"
- "YZY"
- "XYX"
- "XYZ"
- "XZX"
- "XZY"

## **Extended Capabilities**

#### **C/C++ Code Generation**

Generate C and C++ code using MATLAB® Coder™.

#### See Also

eul2rotm|so2|so3

# rotm2quat

Convert rotation matrix to quaternion

## **Syntax**

```
quat = rotm2quat(rotm)
```

## **Description**

quat = rotm2quat(rotm) converts a rotation matrix, rotm, to the corresponding unit quaternion
representation, quat. The input rotation matrix must be in the premultiply form for rotations.

## **Examples**

#### **Convert Rotation Matrix to Quaternion**

```
rotm = [0 \ 0 \ 1; \ 0 \ 1 \ 0; \ -1 \ 0 \ 0];

quat = rotm2quat(rotm)

quat = 1 \times 4

0.7071 0 0.7071 0
```

## **Input Arguments**

#### rotm — Rotation matrix

3-by-3-by-*n* matrix

Rotation matrix, specified as a 3-by-3-by-n matrix containing n rotation matrices. Each rotation matrix has a size of 3-by-3 and is orthonormal. The input rotation matrix must be in the premultiply form for rotations.

**Note** Rotation matrices that are slightly non-orthonormal can give complex outputs. Consider validating your matrix before inputting to the function.

```
Example: [0 0 1; 0 1 0; -1 0 0]
```

## **Output Arguments**

#### quat — Unit quaternion

```
n-by-4 matrix
```

Unit quaternion, returned as an *n*-by-4 matrix containing *n* quaternions. Each quaternion, one per row, is of the form  $q = [w \times y z]$ , with w as the scalar number.

Example: [0.7071 0.7071 0 0]

# **Version History**

**Introduced in R2015a** 

## **Extended Capabilities**

## C/C++ Code Generation

Generate C and C++ code using MATLAB® Coder™.

## See Also

quat2rotm|so3|quaternion

## rotm2tform

Convert rotation matrix to homogeneous transformation

## **Syntax**

```
tform = rotm2tform(rotm)
```

## **Description**

tform = rotm2tform(rotm) converts the rotation matrix rotm into a homogeneous transformation matrix tform. The input rotation matrix must be in the premultiply form for rotations. When using the transformation matrix, premultiply it by the coordinates to be transformed (as opposed to postmultiplying).

## **Examples**

#### **Convert Rotation Matrix to Homogeneous Transformation**

## **Input Arguments**

#### rotm — Rotation matrix

```
2-by-2-by-n array | 3-by-3-by-n array
```

Rotation matrix, specified as a 2-by-2-by-n or a 3-by-3-by-n array containing n rotation matrices. Each rotation matrix is either 2-by-2 or 3-by-3 and is orthonormal. The input rotation matrix must be in the premultiplied form for rotations.

**Note** Rotation matrices that are not orthonormal can be normalized with the normalize function.

- 2-D rotation matrices are of this form:
- 3-D rotation matrices are of this form:

```
Example: [0 0 1; 0 1 0; -1 0 0]
```

## **Output Arguments**

#### tform — Homogeneous transformation

3-by-3-by-n array | 4-by-4-by-n array

Homogeneous transformation, returned as a 3-by-3-by-n array or 4-by-4-by-n array. n is the number of homogeneous transformations. When using the transformation matrix, premultiply it by the coordinates to be transformed (as opposed to postmultiplying).

2-D homogeneous transformation matrices are of this form:

$$T = \begin{bmatrix} r_{11} & r_{12} & t_1 \\ r_{21} & r_{22} & t_2 \\ 0 & 0 & 1 \end{bmatrix}$$

3-D homogeneous transformation matrices are of this form:

$$T = \begin{bmatrix} r_{11} & r_{12} & r_{13} & t_1 \\ r_{21} & r_{22} & r_{23} & t_2 \\ r_{31} & r_{32} & r_{33} & t_3 \\ 0 & 0 & 0 & 1 \end{bmatrix}$$

Example: [0 0 1 0; 0 1 0 0; -1 0 0 0; 0 0 0 1]

#### **More About**

#### 2-D Homogeneous Transformation Matrix

2-D homogeneous transformation matrices consist of both an SO(2) rotation and an xy-translation.

To read more about SO(2) rotations, see the "2-D Orthonormal Rotation Matrix" on page 1-133 section of the  $\mathfrak{so2}$  object.

The translation is along the x-, y-, and z-axes as a three-element column vector:

$$t = \begin{bmatrix} x \\ y \end{bmatrix}$$

The SO(2) rotation matrix R is applied to the translation vector t to create the homogeneous translation matrix T. The rotation matrix is present in the upper-left of the transformation matrix as 2-by-2 submatrix, and the translation vector is present as a two-element vector in the last column.

$$T = \begin{bmatrix} R & t \\ 0_{1 \times 2} & 1 \end{bmatrix} = \begin{bmatrix} I_2 & t \\ 0_{1 \times 2} & 1 \end{bmatrix} \cdot \begin{bmatrix} R & 0 \\ 0_{1 \times 2} & 1 \end{bmatrix}$$

#### 3-D Homogeneous Transformation Matrix

3-D homogeneous transformation matrices consist of both an SO(3) rotation and an xyz-translation.

To read more about SO(3) rotations, see the "3-D Orthonormal Rotation Matrix" on page 1-129 section of the so3 object.

The translation is along the x-, y-, and z-axes as a three-element column vector:

$$t = \begin{bmatrix} x \\ y \\ z \end{bmatrix}$$

The SO(3) rotation matrix R is applied to the translation vector t to create the homogeneous translation matrix T. The rotation matrix is present in the upper-left of the transformation matrix as 3-by-3 submatrix, and the translation vector is present as a three-element vector in the last column.

$$T = \begin{bmatrix} R & t \\ 0_{1\times 3} & 1 \end{bmatrix} = \begin{bmatrix} I_3 & t \\ 0_{1\times 3} & 1 \end{bmatrix} \cdot \begin{bmatrix} R & 0 \\ 0_{1\times 3} & 1 \end{bmatrix}$$

# **Version History**

Introduced in R2015a

R2023a: rotm2tform Supports 2-D Rotation Matrices

The rotm argument now accepts 2-D rotation matrices as a 2-by-2-by-n array and rotm2tform outputs 2-D transformation matrices as a 3-by-3-by-n array.

## **Extended Capabilities**

#### **C/C++ Code Generation**

Generate C and C++ code using MATLAB® Coder™.

#### **See Also**

tform2rotm | se2 | se3 | so2 | so3

# tform2axang

Convert homogeneous transformation to axis-angle rotation

## **Syntax**

```
axang = tform2axang(tform)
```

## **Description**

axang = tform2axang(tform) converts the rotational component of a homogeneous transformation, tform, to an axis-angle rotation, axang. The translational components of tform are ignored. The input homogeneous transformation must be in the premultiply form for transformations.

## **Examples**

#### **Convert Homogeneous Transformation to Axis-Angle Rotation**

```
tform = [1 0 0 0; 0 0 -1 0; 0 1 0 0; 0 0 0 1]; axang = tform2axang(tform) axang = 1 \times 4
1.0000 0 0 1.5708
```

## **Input Arguments**

#### tform — Homogeneous transformation

```
4-by-4-by-n matrix
```

Homogeneous transformation, specified by a 4-by-4-by-n matrix of n homogeneous transformations. The input homogeneous transformation must be in the premultiply form for transformations.

```
Example: [0 0 1 0; 0 1 0 0; -1 0 0 0; 0 0 0 1]
```

## **Output Arguments**

#### axang — Rotation given in axis-angle form

```
n-by-4 matrix
```

Rotation given in axis-angle form, specified as an n-by-4 matrix of n axis-angle rotations. The first three elements of every row specify the rotation axes, and the last element defines the rotation angle (in radians).

```
Example: [1 0 0 pi/2]
```

# **Version History**

Introduced in R2015a

## **Extended Capabilities**

#### C/C++ Code Generation

Generate C and C++ code using MATLAB® Coder $^{\text{\tiny TM}}$ .

## **See Also**

axang2tform|se3

## tform2eul

Extract Euler angles from homogeneous transformation

## **Syntax**

```
eul = tform2eul(tform)
eul = tform2eul(tform, sequence)
[eul,eulAlt] = tform2eul( )
```

## **Description**

eul = tform2eul(tform) extracts the rotational component from a homogeneous transformation, tform, and returns it as Euler angles, eul. The translational components of tform are ignored. The input homogeneous transformation must be in the premultiply form for transformations. The default order for Euler angle rotations is "ZYX".

eul = tform2eul(tform, sequence) extracts the Euler angles, eul, from a homogeneous
transformation, tform, using the specified rotation sequence, sequence. The default order for Euler
angle rotations is "ZYX".

[eul,eulAlt] = tform2eul( \_\_\_\_) also returns an alternate set of Euler angles that represents
the same rotation eulAlt.

## **Examples**

#### **Extract Euler Angles from Homogeneous Transformation Matrix**

#### Extract Euler Angles from Homogeneous Transformation Matrix Using ZYZ Rotation

```
tform = [1 0 0 0.5; 0 -1 0 5; 0 0 -1 -1.2; 0 0 0 1];
eulZYZ = tform2eul(tform, 'ZYZ')
eulZYZ = 1×3
0 -3.1416 3.1416
```

### **Input Arguments**

#### tform — Homogeneous transformation

4-by-4-by-*n* matrix

Homogeneous transformation, specified by a 4-by-4-by-n matrix of n homogeneous transformations. The input homogeneous transformation must be in the premultiply form for transformations.

```
Example: [0 0 1 0; 0 1 0 0; -1 0 0 0; 0 0 0 1]
```

#### sequence — Axis-rotation sequence

```
"ZYX" (default) | "ZYZ" | "ZXY" | "ZXZ" | "YXY" | "YZX" | "YXZ" | "YZY" | "XYX" | "XYZ" | "XZX" | "XZX" |
```

Axis-rotation sequence for the Euler angles, specified as one of these string scalars:

- "ZYX" (default)
- "ZYZ"
- "ZXY"
- "ZXZ"
- "YXY"
- "YZX"
- "YXZ"
- "YZY"
- "XYX"
- "XYZ"
- "XZX"
- "XZY"

Each character indicates the corresponding axis. For example, if the sequence is "ZYX", then the three specified Euler angles are interpreted in order as a rotation around the z-axis, a rotation around the y-axis, and a rotation around the x-axis. When applying this rotation to a point, it will apply the axis rotations in the order x, then y, then z.

Data Types: string | char

## **Output Arguments**

#### eul — Euler rotation angles

*n*-by-3 matrix

Euler rotation angles in radians, returned as an n-by-3 array of Euler rotation angles. Each row represents one Euler angle set.

Example: [0 0 1.5708]

#### eulAlt — Alternate Euler rotation angle solution

*n*-by-3 matrix

Alternate Euler rotation angle solution in radians, returned as an n-by-3 array of Euler rotation angles. Each row represents one Euler angle set.

Example: [0 0 1.5708]

## **Version History**

**Introduced in R2015a** 

R2020a: Alternate Euler angle output

tform2eul now optionally outputs an alternate set of Euler angles eulAlt that also represent the same rotation as the original output Euler angles eul. So if you use eul or eulAlt to rotate a point, the resulting point is the same.

#### R2023a: Additional Euler sequence support

tform2eul supports additional Euler sequences for the sequences argument. These are all the supported Euler sequences:

- "ZYX"
- "ZYZ"
- "ZXY"
- "ZXZ"
- "YXY"
- "YZX"
- "YXZ"
- "YZY"
- "XYX"
- "XYZ"
- "XZX"
- "XZY"

## **Extended Capabilities**

#### C/C++ Code Generation

Generate C and C++ code using MATLAB® Coder™.

#### See Also

eul2tform|se2|se3

# tform2quat

Extract quaternion from homogeneous transformation

## **Syntax**

```
quat = tform2quat(tform)
```

## **Description**

quat = tform2quat(tform) extracts the rotational component from a homogeneous
transformation, tform, and returns it as a quaternion, quat. The translational components of tform
are ignored. The input homogeneous transformation must be in the premultiply form for
transformations.

## **Examples**

#### **Extract Quaternion from Homogeneous Transformation**

```
tform = [1 0 0 0; 0 -1 0 0; 0 0 -1 0; 0 0 0 1]; 
quat = tform2quat(tform) 
quat = 1 \times 4
```

## **Input Arguments**

#### tform — Homogeneous transformation

```
4-by-4-by-n matrix
```

Homogeneous transformation, specified by a 4-by-4-by-n matrix of n homogeneous transformations. The input homogeneous transformation must be in the premultiply form for transformations.

```
Example: [0 0 1 0; 0 1 0 0; -1 0 0 0; 0 0 0 1]
```

## **Output Arguments**

#### quat — Unit quaternion

```
n-by-4 matrix
```

Unit quaternion, returned as an *n*-by-4 matrix containing *n* quaternions. Each quaternion, one per row, is of the form  $q = [w \times v z]$ , with *w* as the scalar number.

```
Example: [0.7071 0.7071 0 0]
```

# **Version History** Introduced in R2015a

# **Extended Capabilities**

# C/C++ Code Generation

Generate C and C++ code using MATLAB® Coder $^{\text{\tiny TM}}$ .

# **See Also**

quat2tform|se3|quaternion

# tform2rotm

Extract rotation matrix from homogeneous transformation

# **Syntax**

```
rotm = tform2rotm(tform)
```

# **Description**

rotm = tform2rotm(tform) extracts the rotational component from a homogeneous
transformation, tform, and returns it as an orthonormal rotation matrix, rotm. The translational
components of tform are ignored. The input homogeneous transformation must be in the premultiply form for transformations. When using the rotation matrix, premultiply it with the coordinates
to be rotated (as opposed to postmultiplying).

# **Examples**

### **Convert Homogeneous Transformation to Rotation Matrix**

# **Input Arguments**

#### tform — Homogeneous transformation

3-by-3-by-*n* array | 4-by-4-by-*n* array

Homogeneous transformation, specified as a 3-by-3-by-n array or 4-by-n array. n is the number of homogeneous transformations. The input homogeneous transformation must be in the premultiplied form for transformations.

2-D homogeneous transformation matrices are of the form:

$$T = \begin{bmatrix} r_{11} & r_{12} & t_1 \\ r_{21} & r_{22} & t_2 \\ 0 & 0 & 1 \end{bmatrix}$$

3-D homogeneous transformation matrices are of the form:

$$T = \begin{vmatrix} r_{11} & r_{12} & r_{13} & t_1 \\ r_{21} & r_{22} & r_{23} & t_2 \\ r_{31} & r_{32} & r_{33} & t_3 \\ 0 & 0 & 0 & 1 \end{vmatrix}$$

Example: [0 0 1 0; 0 1 0 0; -1 0 0 0; 0 0 0 1]

# **Output Arguments**

#### rotm — Rotation matrix

2-by-2-by-*n* array | 3-by-3-by-*n* array

Rotation matrix, returned as a 2-by-2-n array or 3-by-3-by-n array containing n rotation matrices. Each rotation matrix in the array has either a size of 2-by-2 or 3-by-3 and is orthonormal. When using the rotation matrix, premultiply it with the coordinates to be rotated (as opposed to postmultiplying).

2-D rotation matrices are of the form:

$$rotation = \begin{bmatrix} r_{11} & r_{12} \\ r_{21} & r_{22} \end{bmatrix}$$

3-D rotation matrices are of the form:

$$rotation = \begin{bmatrix} r_{11} & r_{12} & r_{13} \\ r_{11} & r_{22} & r_{23} \\ r_{31} & r_{32} & r_{33} \end{bmatrix}$$

Example: [0 0 1; 0 1 0; -1 0 0]

### **More About**

# **Homogeneous Transformation Matrices**

Homogeneous transformation matrices consist of both an orthogonal rotation and a translation.

#### 2-D Transformations

2-D transformations have a rotation  $\theta$  about the z-axis:

$$R_{z}(\theta) = \begin{bmatrix} \cos\theta & -\sin\theta \\ \sin\theta & \cos\theta \end{bmatrix}$$

, and a translation along the x and y axis:

$$t = \begin{bmatrix} x \\ y \end{bmatrix}$$

, resulting in the 2-D transformation matrix of the form:

$$T = \begin{bmatrix} R & t \\ 0_{1 \times 2} & 1 \end{bmatrix} = \begin{bmatrix} I_2 & t \\ 0_{1 \times 2} & 1 \end{bmatrix} \cdot \begin{bmatrix} R & 0 \\ 0_{1 \times 2} & 1 \end{bmatrix}$$

#### 3-D Transformations

3-D transformations contain information about three rotations about the x-, y-, and z-axes:

$$R_\chi(\phi) = \begin{bmatrix} 1 & 0 & 0 \\ 0 & \cos\phi & \sin\phi \\ 0 & -\sin\phi & \cos\phi \end{bmatrix}, R_\chi(\psi) = \begin{bmatrix} \cos\psi & 0 & \sin\psi \\ 0 & 1 & 0 \\ -\sin\psi & 0 & \cos\psi \end{bmatrix}, R_\chi(\theta) = \begin{bmatrix} \cos\theta & -\sin\theta & 0 \\ \sin\theta & \cos\theta & 0 \\ 0 & 0 & 1 \end{bmatrix}$$

and after multiplying become the rotation about the xyz-axes:

$$R_{xyz} = R_x(\phi)R_y(\psi)R_z(\theta) =$$

$$\begin{bmatrix} \cos\phi\cos\psi\cos\theta - \sin\phi\sin\theta - \cos\phi\cos\psi\sin\theta - \sin\phi\cos\theta & \cos\phi\sin\psi \\ \sin\phi\cos\psi\cos\theta + \cos\phi\sin\theta - \sin\phi\cos\psi\sin\theta + \cos\phi\cos\theta & \sin\phi\sin\psi \\ -\sin\psi\cos\theta & \sin\psi\sin\theta & \cos\psi \end{bmatrix}$$

and a translation along the x-, y-, and z-axis:

$$t = \begin{bmatrix} x \\ y \\ z \end{bmatrix}$$

, resulting in the 3-D transformation matrix of the form:

$$T = \begin{bmatrix} R & t \\ 0_{1x3} & 1 \end{bmatrix} = \begin{bmatrix} I_3 & t \\ 0_{1x3} & 1 \end{bmatrix} \cdot \begin{bmatrix} R & 0 \\ 0_{1x3} & 1 \end{bmatrix}$$

# **Version History**

**Introduced in R2015a** 

R2023a: tform2rotm Supports 2-D Homogeneous Transformation Matrices

The tform argument now accepts 2-D homogeneous transformation matrices as a 3-by-3-by-n array and tform2rotm outputs 2-D rotation matrices 2-by-2-by-n array.

# **Extended Capabilities**

### **C/C++ Code Generation**

Generate C and C++ code using MATLAB® Coder™.

#### See Also

rotm2tform | se2 | se3 | so2 | so3

# tform2trvec

Extract translation vector from homogeneous transformation

# **Syntax**

```
trvec = tform2trvec(tform)
```

# **Description**

trvec = tform2trvec(tform) extracts the Cartesian representation of the translation vector
trvec from the homogeneous transformation tform. The rotational components of tform are
ignored. The input homogeneous transformation must be in the premultiplied form for
transformations.

# **Examples**

### **Extract Translation Vector from Homogeneous Transformation**

```
tform = [1 0 0 0.5; 0 -1 0 5; 0 0 -1 -1.2; 0 0 0 1];
trvec = tform2trvec(tform)

trvec = 1×3
     0.5000     5.0000     -1.2000
```

# **Input Arguments**

### tform — Homogeneous transformation

```
3-by-3-by-n array | 4-by-4-by-n array
```

Homogeneous transformation, specified as a 3-by-3-by-n array or 4-by-t-by-t array. t is the number of homogeneous transformations. The input homogeneous transformation must be in the premultiplied form for transformations.

2-D homogeneous transformation matrices are of the form:

$$T = \begin{bmatrix} r_{11} & r_{12} & t_1 \\ r_{21} & r_{22} & t_2 \\ 0 & 0 & 1 \end{bmatrix}$$

3-D homogeneous transformation matrices are of the form:

$$T = \begin{bmatrix} r_{11} & r_{12} & r_{13} & t_1 \\ r_{21} & r_{22} & r_{23} & t_2 \\ r_{31} & r_{32} & r_{33} & t_3 \\ 0 & 0 & 0 & 1 \end{bmatrix}$$

Example: [0 0 1 0; 0 1 0 0; -1 0 0 0; 0 0 0 1]

# **Output Arguments**

# trvec - Cartesian representation of translation vector

*n*-by-2 matrix | *n*-by-3 matrix

Cartesian representation of a translation vector, returned as an n-by-2 matrix if tform is a 3-by-3-by-n array and an n-by-3 matrix if tform is a 4-by-4-by-n array. n is the number of translation vectors. Each vector is of the form  $[x \ y]$  or  $[x \ y \ z]$ .

Example: [0.5 6 100]

# **More About**

# **Homogeneous Transformation Matrices**

Homogeneous transformation matrices consist of both an orthogonal rotation and a translation.

#### 2-D Transformations

2-D transformations have a rotation  $\theta$  about the z-axis:

$$R_{z}(\theta) = \begin{bmatrix} \cos\theta & -\sin\theta \\ \sin\theta & \cos\theta \end{bmatrix}$$

, and a translation along the x and y axis:

$$t = \begin{bmatrix} x \\ y \end{bmatrix}$$

, resulting in the 2-D transformation matrix of the form:

$$T = \begin{bmatrix} R & t \\ 0_{1 \times 2} & 1 \end{bmatrix} = \begin{bmatrix} I_2 & t \\ 0_{1 \times 2} & 1 \end{bmatrix} \cdot \begin{bmatrix} R & 0 \\ 0_{1 \times 2} & 1 \end{bmatrix}$$

#### **3-D Transformations**

3-D transformations contain information about three rotations about the x-, y-, and z-axes:

$$R_\chi(\phi) = \begin{bmatrix} 1 & 0 & 0 \\ 0 & \cos\phi & \sin\phi \\ 0 & -\sin\phi & \cos\phi \end{bmatrix}, R_y(\psi) = \begin{bmatrix} \cos\psi & 0 & \sin\psi \\ 0 & 1 & 0 \\ -\sin\psi & 0 & \cos\psi \end{bmatrix}, R_z(\theta) = \begin{bmatrix} \cos\theta & -\sin\theta & 0 \\ \sin\theta & \cos\theta & 0 \\ 0 & 0 & 1 \end{bmatrix}$$

and after multiplying become the rotation about the xyz-axes:

$$\begin{split} R_{xyz} &= R_x(\phi) R_y(\psi) R_z(\theta) = \\ & \left[ \cos\!\phi\!\cos\!\psi\!\cos\!\theta - \sin\!\phi\!\sin\!\theta - \!\cos\!\phi\!\cos\!\psi\!\sin\!\theta - \!\sin\!\phi\!\cos\!\theta \,\cos\!\phi\!\sin\!\psi \right] \\ & \sin\!\phi\!\cos\!\psi\!\cos\!\theta + \cos\!\phi\!\sin\!\theta - \!\sin\!\phi\!\cos\!\psi\!\sin\!\theta + \cos\!\phi\!\cos\!\theta \,\sin\!\phi\!\sin\!\psi \right] \\ & - \!\sin\!\psi\!\cos\!\theta \qquad \qquad \sin\!\psi\!\sin\!\theta \qquad \qquad \cos\!\psi \end{split}$$

and a translation along the x-, y-, and z-axis:

$$t = \begin{vmatrix} x \\ y \\ z \end{vmatrix}$$

, resulting in the 3-D transformation matrix of the form:

$$T = \begin{bmatrix} R & t \\ 0_{1x3} & 1 \end{bmatrix} = \begin{bmatrix} I_3 & t \\ 0_{1x3} & 1 \end{bmatrix} \cdot \begin{bmatrix} R & 0 \\ 0_{1x3} & 1 \end{bmatrix}$$

# **Version History**

**Introduced in R2015a** 

R2023a: tform2trvec Supports 2-D Homogeneous Transformation Matrices

The tform argument now accepts 2-D homogeneous transformation matrices as a 3-by-3-by-n array and tform2trvec outputs a n-by-2 matrix of 2-D translation vectors.

# **Extended Capabilities**

# **C/C++ Code Generation**

Generate C and C++ code using MATLAB® Coder™.

# See Also

trvec2tform|se2|se3

# trvec2tform

Convert translation vector to homogeneous transformation

# **Syntax**

```
tform = trvec2tform(trvec)
```

# **Description**

tform = trvec2tform(trvec) converts the Cartesian representation of the translation vector trvec to the corresponding homogeneous transformation tform. When using the transformation matrix, premultiply it by the coordinates to be transformed (as opposed to postmultiplying).

# **Examples**

#### **Convert Translation Vector to Homogeneous Transformation**

# **Input Arguments**

#### trvec — Cartesian representation of translation vector

```
n-by-2 matrix | n-by-3 matrix
```

Cartesian representation of a translation vector, specified as an n-by-2 matrix if tform is a 3-by-3-by-n array and an n-by-3 matrix if tform is a 4-by-4-by-n array. n is the number of translation vectors. Each vector is of the form  $[x \ y]$  or  $[x \ y \ z]$ .

```
Example: [0.5 6 100]
```

# **Output Arguments**

# tform — Homogeneous transformation

```
3-by-3-by-n array | 4-by-4-by-n array
```

Homogeneous transformation, returned as a 3-by-3-by-n array or 4-by-4-by-n array. n is the number of homogeneous transformations. When using the rotation matrix, premultiply it with the coordinates to be rotated (as opposed to postmultiplying).

```
Example: [0 0 1 0; 0 1 0 0; -1 0 0 0; 0 0 0 1]
```

2-D homogeneous transformation matrices are of the form:

$$T = \begin{bmatrix} r_{11} & r_{12} & t_1 \\ r_{21} & r_{22} & t_2 \\ 0 & 0 & 1 \end{bmatrix}$$

3-D homogeneous transformation matrices are of the form:

$$T = \begin{bmatrix} r_{11} & r_{12} & r_{13} & t_1 \\ r_{21} & r_{22} & r_{23} & t_2 \\ r_{31} & r_{32} & r_{33} & t_3 \\ 0 & 0 & 0 & 1 \end{bmatrix}$$

# **More About**

# **Homogeneous Transformation Matrices**

Homogeneous transformation matrices consist of both an orthogonal rotation and a translation.

#### 2-D Transformations

2-D transformations have a rotation  $\theta$  about the z-axis:

$$R_{z}(\theta) = \begin{bmatrix} \cos\theta & -\sin\theta \\ \sin\theta & \cos\theta \end{bmatrix}$$

, and a translation along the x and y axis:

$$t = \begin{bmatrix} x \\ y \end{bmatrix}$$

, resulting in the 2-D transformation matrix of the form:

$$T = \begin{bmatrix} R & t \\ 0_{1 \times 2} & 1 \end{bmatrix} = \begin{bmatrix} I_2 & t \\ 0_{1 \times 2} & 1 \end{bmatrix} \cdot \begin{bmatrix} R & 0 \\ 0_{1 \times 2} & 1 \end{bmatrix}$$

#### **3-D Transformations**

3-D transformations contain information about three rotations about the x-, y-, and z-axes:

$$R_{\chi}(\phi) = \begin{bmatrix} 1 & 0 & 0 \\ 0 & \cos\phi & \sin\phi \\ 0 & -\sin\phi & \cos\phi \end{bmatrix}, R_{y}(\psi) = \begin{bmatrix} \cos\psi & 0 & \sin\psi \\ 0 & 1 & 0 \\ -\sin\psi & 0 & \cos\psi \end{bmatrix}, R_{z}(\theta) = \begin{bmatrix} \cos\theta & -\sin\theta & 0 \\ \sin\theta & \cos\theta & 0 \\ 0 & 0 & 1 \end{bmatrix}$$

and after multiplying become the rotation about the xyz-axes:

$$\begin{split} R_{xyz} &= R_{x}(\phi)R_{y}(\psi)R_{z}(\theta) = \\ &\left[ \cos\!\phi\!\cos\!\psi\!\cos\!\theta - \sin\!\phi\!\sin\!\theta - \!\cos\!\phi\!\cos\!\psi\!\sin\!\theta - \!\sin\!\phi\!\cos\!\theta \,\cos\!\phi\!\sin\!\psi \right] \\ &\sin\!\phi\!\cos\!\psi\!\cos\!\theta + \cos\!\phi\!\sin\!\theta - \!\sin\!\phi\!\cos\!\psi\!\sin\!\theta + \!\cos\!\phi\!\cos\!\theta \,\sin\!\phi\!\sin\!\psi \\ &-\!\sin\!\psi\!\cos\!\theta & \!\sin\!\psi\!\sin\!\theta & \!\cos\!\psi \end{split}$$

and a translation along the x-, y-, and z-axis:

$$t = \begin{bmatrix} x \\ y \\ z \end{bmatrix}$$

, resulting in the 3-D transformation matrix of the form:

$$T = \begin{bmatrix} R & t \\ 0_{1x3} & 1 \end{bmatrix} = \begin{bmatrix} I_3 & t \\ 0_{1x3} & 1 \end{bmatrix} \cdot \begin{bmatrix} R & 0 \\ 0_{1x3} & 1 \end{bmatrix}$$

# **Version History**

**Introduced in R2015a** 

R2023a: trvec2tform Supports 2-D Translation Vectors

The trvec argument now accepts 2-D translation vectors as a *n*-by-2 matrix and trvec2tform outputs 2-D homogeneous transformation matrices as a 3-by-3-by-*n* array.

# **Extended Capabilities**

### **C/C++ Code Generation**

Generate C and C++ code using MATLAB® Coder™.

# See Also

tform2trvec|se2|se3

# **Blocks**

# **Coordinate Transformation Conversion**

Convert to a specified coordinate transformation representation

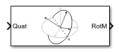

#### Libraries:

Robotics System Toolbox / Utilities Navigation Toolbox / Utilities ROS Toolbox / Utilities UAV Toolbox / Utilities

# **Description**

The Coordinate Transformation Conversion block converts a coordinate transformation from the input representation to a specified output representation. The input and output representations use the following forms:

- Axis-Angle (AxAng) [x y z theta]
- Euler Angles (Eul) [z y x], [z y z], or [x y z]
- Homogeneous Transformation (TForm) 4-by-4 matrix
- Quaternion (Quat) [w x y z]
- Rotation Matrix (RotM) 3-by-3 matrix
- Translation Vector (TrVec) [x y z]

All vectors must be **column vectors**.

To accommodate representations that only contain position or orientation information (TrVec or Eul, for example), you can specify two inputs or outputs to handle all transformation information. When you select the Homogeneous Transformation as an input or output, an optional Show TrVec input/output port parameter can be selected on the block mask to toggle the multiple ports.

#### **Ports**

### Input

### **Input transformation** — Coordinate transformation

column vector | 3-by-3 matrix | 4-by-4 matrix

Input transformation, specified as a coordinate transformation. The following representations are supported:

- Axis-Angle (AxAng) [x y z theta]
- Euler Angles (Eul) [z y x], [z y z], or [x y z]
- Homogeneous Transformation (TForm) 4-by-4 matrix
- Quaternion (Quat) [w x y z]
- Rotation Matrix (RotM) 3-by-3 matrix
- Translation Vector (TrVec) [x y z]

All vectors must be **column vectors**.

To accommodate representations that only contain position or orientation information (TrVec or Eul, for example), you can specify two inputs or outputs to handle all transformation information. When you select the Homogeneous Transformation as an input or output, an optional Show TrVec input/output port parameter can be selected on the block mask to toggle the multiple ports.

#### **TrVec** — Translation vector

3-element column vector

Translation vector, specified as a 3-element column vector,  $[x \ y \ z]$ , which corresponds to a translation in the x, y, and z axes respectively. This port can be used to input or output the translation information separately from the rotation vector.

#### **Dependencies**

You must select Homogeneous Transformation (TForm) for the opposite transformation port to get the option to show the additional TrVec port. Enable the port by clicking Show TrVec input/output port.

### **Output Arguments**

#### **Output transformation** — Coordinate transformation

column vector | 3-by-3 matrix | 4-by-4 matrix

Output transformation, returned as a coordinate transformation with the specified representation. The following representations are supported:

- Axis-Angle (AxAng) [x y z theta]
- Euler Angles (Eul) [z y x], [z y z], or [x y z]
- Homogeneous Transformation (TForm) 4-by-4 matrix
- Quaternion (Quat) [w x y z]
- Rotation Matrix (RotM) 3-by-3 matrix
- Translation Vector (TrVec) [x y z]

To accommodate representations that only contain position or orientation information (TrVec or Eul, for example), you can specify two inputs or outputs to handle all transformation information. When you select the Homogeneous Transformation as an input or output, an optional Show TrVec input/output port parameter can be selected on the block mask to toggle the multiple ports.

#### **TrVec** — Translation vector

three-element column vector

Translation vector, returned as a three-element column vector,  $[x \ y \ z]$ , which corresponds to a translation in the x, y, and z axes respectively. This port can be used to input or output the translation information separately from the rotation vector.

#### **Dependencies**

You must select Homogeneous Transformation (TForm) for the opposite transformation port to get the option to show the additional TrVec port. Enable the port by clicking Show TrVec input/output port.

# **Parameters**

# **Representation** — Input or output representation

Axis-Angle | Euler Angles | Homogeneous Transformation | Rotation Matrix | Translation Vector | Quaternion

Select the representation for both the input and output port for the block. If you are using a transformation with only orientation information, you can also select the Show TrVec input/output port when converting to or from a homogeneous transformation.

# **Axis rotation sequence** — Order of Euler angle axis rotations

ZYX (default) | ZYZ | XYZ

Order of the Euler angle axis rotations, specified as ZYX, ZYZ, or XYZ. The order of the angles in the input or output port Eul must match this rotation sequence. The default order ZYX specifies an orientation by:

- Rotating about the initial *z*-axis
- Rotating about the intermediate *y*-axis
- Rotating about the second intermediate *x*-axis

#### **Dependencies**

You must select Euler Angles for the Representation input or output parameter. The axis rotation sequence only applies to Euler angle rotations.

### **Show TrVec input/output port** — Toggle TrVec port

off (default) | on

Toggle the TrVec input or output port when you want to specify or receive a separate translation vector for position information along with an orientation representation.

#### **Dependencies**

You must select Homogeneous Transformation (TForm) for the opposite transformation port to get the option to show the additional TrVec port.

# **Simulate using** — Type of simulation to run

Interpreted execution (default) | Code generation

- Interpreted execution Simulate model using the MATLAB interpreter. This option shortens startup time but has a slower simulation speed than Code generation. In this mode, you can debug the source code of the block.
- Code generation Simulate model using generated C code. The first time you run a simulation, Simulink generates C code for the block. The C code is reused for subsequent simulations, as long as the model does not change. This option requires additional startup time, but the speed of the subsequent simulations is comparable to Interpreted execution.

Tunable: No

# **Version History**

Introduced in R2017b

# **Extended Capabilities**

# C/C++ Code Generation

Generate C and C++ code using Simulink® Coder™.

# See Also

axang2quat | eul2tform | trvec2tform

# **GPS**

Simulate GPS sensor readings with noise

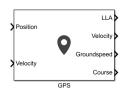

#### Libraries:

UAV Toolbox / UAV Scenario and Sensor Modeling Navigation Toolbox / Multisensor Positioning / Sensor Models Sensor Fusion and Tracking Toolbox / Multisensor Positioning / Sensor Models

# **Description**

The block outputs noise-corrupted GPS measurements based on the input position and velocity in the local coordinate frame or geodetic frame. It uses the WGS84 earth model to convert local coordinates to latitude-longitude-altitude LLA coordinates.

#### **Ports**

#### Input

**Position** — Position of GPS receiver in navigation coordinate system matrix

Specify the input position of the GPS receiver in the navigation coordinate system as a real, finite N-by-3 matrix. N is the number of samples in the current frame. The format of the matrix rows differs depending on the value of the **Position input format** parameter.

- If the value of the Position input format parameter is Local, specify each row of the Position
  as Cartesian coordinates in meters with respect to the local navigation reference frame, specified
  by the Reference frame parameter, with the origin specified by the Reference location
  parameter.
- If the value of the Position input format parameter is Geodetic, specify each row of the
   Position input as geodetic coordinates of the form [latitude longitude altitude]. The
   values of latitude and longitude are in degrees. Altitude is the height above the WGS84
   ellipsoid model in meters.

Data Types: single | double

**Velocity** — Velocity in local navigation coordinate system (m/s) matrix

Specify the input velocity of the GPS receiver in the navigation coordinate system in meters per second as a real, finite N-by-3 matrix. N is the number of samples in the current frame. The format of the matrix rows differs depending on the value of the **Position input format** parameter.

If the value of the Position input format parameter is Local, specify each row of the Velocity
with respect to the local navigation reference frame (NED or ENU), specified by the Reference
frame parameter, with the origin specified by the Reference location parameter.

• If the value of the **Position input format** parameter is **Geodetic**, specify each row of the **Velocity** with respect to the navigation reference frame (NED or ENU), specified by the **Reference frame** parameter, with the origin specified by **Position**.

Data Types: single | double

# Output

**LLA** — Position in LLA coordinate system

matrix

Position of the GPS receiver in the geodetic latitude, longitude, and altitude (LLA) coordinate system, returned as a real, finite N-by-3 array. Latitude and longitude are in degrees with North and East being positive. Altitude is in meters.

N is the number of samples in the current frame.

Data Types: single | double

**Velocity** — Velocity in local navigation coordinate system (m/s)

matrix

Velocity of the GPS receiver in the local navigation coordinate system in meters per second, returned as a real, finite N-by-3 matrix. N is the number of samples in the current frame. The format of the matrix rows differs depending on the value of the **Position input format** parameter.

- If the value of the **Position input format** parameter is Local, the **Velocity** output is with respect to the local navigation reference frame (NED or ENU), specified by the **Reference frame** parameter, with the origin specified by the **Reference location** parameter.
- If the value of the **Position input format** parameter is **Geodetic**, the **Velocity** output is with respect to the navigation reference frame (NED or ENU), specified by the **Reference frame** parameter, with the origin specified by **LLA**.

Data Types: single | double

**Groundspeed** — Magnitude of horizontal velocity in local navigation coordinate system (m/s) vector

Magnitude of the horizontal velocity of the GPS receiver in the local navigation coordinate system in meters per second, returned as a real, finite N-element column vector.

N is the number of samples in the current frame.

Data Types: single | double

**Course** — Direction of horizontal velocity in local navigation coordinate system (°) vector

Direction of the horizontal velocity of the GPS receiver in the local navigation coordinate system, in degrees, returned as a real, finite *N*-element column vector of values from 0 to 360. North corresponds to 0 degrees and East corresponds to 90 degrees.

N is the number of samples in the current frame.

Data Types: single | double

# **Parameters**

**Reference frame** — Reference frame

NED (default) | ENU

Specify the reference frame as NED (North-East-Down) or ENU(East-North-Up).

**Position input format** — Position coordinate input format

Local (default) | Geodetic

Specify the position coordinate input format as Local or Geodetic.

- If you set this parameter to Local, then the input to the Position port must be in the form of
  Cartesian coordinates with respect to the local navigation frame, specified by the Reference
  Frame parameter, with the origin fixed and defined by the Reference location parameter. The
  input to the Velocity input port must also be with respect to this local navigation frame.
- If you set this parameter to Geodetic, then the input to the **Position** port must be geodetic coordinates in [latitude longitude altitude]. The input to the **Velocity** input port must also be with respect to the navigation frame specified by the **Reference frame** parameter, with the origin corresponding to the **Position** port.

**Reference location** — Origin of local navigation reference frame

[0,0,0] (default) | three-element vector

Specify the origin of the local reference frame as a three-element row vector in geodetic coordinates [latitude longitude altitude], where altitude is the height above the reference ellipsoid model WGS84. The reference location values are in degrees, degrees, and meters, respectively. The degree format is decimal degrees (DD).

#### **Dependencies**

To enable this parameter, set the **Position input format** parameter to Local.

**Horizontal position accuracy** — Horizontal position accuracy (m)

1.6 (default) | nonnegative real scaler

Specify horizontal position accuracy as a nonnegative real scalar in meters. The horizontal position accuracy specifies the standard deviation of the noise in the horizontal position measurement. Increasing this value adds noise to the measurement, decreasing its accuracy.

Tunable: Yes

**Vertical position accuracy** — Vertical position accuracy (m)

3 (default) | nonnegative real scaler

Specify vertical position accuracy as a nonnegative real scalar in meters. The vertical position accuracy specifies the standard deviation of the noise in the vertical position measurement. Increasing this value adds noise to the measurement, decreasing its accuracy.

Tunable: Yes

**Velocity accuracy** — Velocity accuracy (m/s)

0.1 (default) | nonnegative real scalar

Specify velocity accuracy per second as a nonnegative real scalar in meters. The velocity accuracy specifies the standard deviation of the noise in the velocity measurement. Increasing this value adds noise to the measurement, decreasing its accuracy.

Tunable: Yes

# **Decay factor** — Global position noise decay factor

0.999 (default) | scalar in range [0, 1]

Specify the global position noise decay factor as a numeric scalar in the range [0, 1]. A decay factor of 0 models the global position noise as a white noise process. A decay factor of 1 models the global position noise as a random walk process.

Tunable: Yes

#### **Seed** — Initial seed

67 (default) | nonnegative integer

Specify the initial seed of an mt19937ar random number generator algorithm as a nonnegative integer.

# **Simulate using** — Type of simulation to run

Interpreted execution (default) | Code generation

Select the type of simulation to run from these options:

- Interpreted execution Simulate the model using the MATLAB interpreter. For more information, see "Simulation Modes" (Simulink).
- Code generation Simulate the model using generated C code. The first time you run a simulation, Simulink generates C code for the block. The C code is reused for subsequent simulations, as long as the model does not change.

# **Version History**

**Introduced in R2021b** 

# **Extended Capabilities**

# C/C++ Code Generation

Generate C and C++ code using Simulink® Coder™.

### See Also

### **Objects**

gpsSensor

# **Fixed-Wing UAV Point Mass**

Integrate fourth- or sixth-order point mass equations of motion in coordinated flight

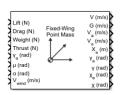

#### Libraries:

UAV Toolbox / Algorithms Aerospace Blockset / Equations of Motion / Point Mass

# **Description**

The Fixed-Wing Point Mass block integrates fourth- or sixth-order point mass equations of motion in coordinated flight.

# Limitations

- The flat Earth reference frame is considered inertial, an approximation that allows the forces due to the Earth's motion relative to the "fixed stars" to be neglected.
- The block assumes that there is fully coordinated flight, that is, there is no side force (wind axes) and sideslip is always zero.

# **Ports**

# Input

Lift — Lift

scalar

Lift, specified as a scalar in units of force.

Data Types: double

Drag — Drag

scalar

Drag, specified as a scalar in units of force.

Data Types: double

Weight — Weight

scalar

Weight, specified as a scalar in units of force.

Data Types: double

Thrust — Thrust

scalar

Thrust, specified as a scalar in units of force.

Data Types: double

### **y**<sub>a</sub> — Flight path angle relative to the air mass

scalar

Flight path angle relative to the air mass, specified as a scalar in radians.

Data Types: double

# $\mu$ — Bank angle

scalar

Bank angle, specified as a scalar in radians.

Data Types: double

### a — Angle of attack

scalar

Angle of attack, specified as a scalar in radians.

Data Types: double

# **V**<sub>wind</sub> — Wind vector

three-element vector

Wind vector in the direction in which the air mass is moving, specified as a three-element vector.

Data Types: double

### **Output**

#### **V** — Airspeed

scalar

Airspeed, returned as a scalar.

Data Types: double

### **G** — Ground speed projection

scalar

Ground speed over the Earth (speed of motion over the ground), returned as a scalar.

Data Types: double

# V<sub>a</sub> — Velocity vector relative to air mass

three-element vector

Velocity vector relative to the air mass, returned as a three-element vector.

Data Types: double

# $\mathbf{V_e}$ — Velocity vector relative to Earth with [North East Down] orientation

three-element vector

Velocity vector relative to Earth with [North East Down] orientation, returned as a three-element vector.

#### **Dependencies**

To enable this port, set **Reference frame orientation** to [North East Down].

Data Types: double

# **V**<sub>ENU</sub> — Velocity vector relative to Earth

three-element vector

Velocity vector relative to Earth with [East North Up] orientation, returned as a three-element vector.

#### **Dependencies**

To enable this port, set **Reference frame orientation** to [East North Up].

Data Types: double

### **X**<sub>e</sub> — Position vector relative to Earth

three-element vector

Position vector relative to Earth with [North East Down] orientation, returned as a three-element vector.

# **Dependencies**

To enable this port, set **Reference frame orientation** to [North East Down].

Data Types: double

### **X**<sub>ENU</sub> — Position vector relative to Earth

three-element vector

Position vector relative to Earth with [East North Up] orientation, returned as a three-element vector.

# **Dependencies**

To enable this port, set **Reference frame orientation** to [East North Up].

Data Types: double

# $\gamma_{\text{a}}$ — Flight path angle relative to air mass

scalar

Flight path angle relative to the air mass, returned as a scalar.

Data Types: double

#### **v** — Flight path angle relative to Earth

scalar

Flight path angle relative to Earth, returned as a scalar.

Data Types: double

# $\chi_a$ — Heading angle relative to air mass

scalar

Heading angle relative to air mass, returned as a scalar.

### **Dependencies**

To enable this port, set **Degrees of Freedom** to 6th Order (Coordinated Flight).

Data Types: double

χ — Heading angle relative to Earth

scalar

Heading angle relative to Earth, returned as a scalar.

### **Dependencies**

To enable this port, set **Degrees of Freedom** to 6th Order (Coordinated Flight).

Data Types: double

# **Parameters**

### **Units** — Units

Metric (MKS) (default) | English (velocity in ft/s) | English (velocity in kts)

Input and output units, specified as follows:

| Units                      | Forces  | Velocity          | Position | Mass      |
|----------------------------|---------|-------------------|----------|-----------|
| Metric (MKS)               | newtons | meters per second | meters   | kilograms |
| English (velocity in ft/s) | pounds  | feet per second   | feet     | slugs     |
| English (velocity in kts)  | pounds  | knots             | feet     | slugs     |

#### **Programmatic Use**

**Block Parameter**: units **Type**: character vector

Values: 'Metric (MKS)'|'English (velocity in ft/s)'|'English (velocity in

kts)'

Default: 'Metric (MKS)'

#### **Reference frame orientation** — Reference frames

[North East Down] (default) | [East North Up]

Reference frames used for input ports and output ports, specified as [East North Up] or [North East Down].

#### **Programmatic Use**

**Block Parameter**: frame **Type**: character vector

Values: '[East North Up]'|'[North East Down]'

Default: '[North East Down]'

**Degrees of freedom** — Degrees of freedom

6th Order (Coordinated Flight) (default) | 4th Order (Longitudinal)

Degrees of freedom, specified as 4th Order (Longitudinal) or 6th Order (Coordinated Flight).

**Programmatic Use** 

**Block Parameter**: order **Type**: character vector

Values: '4th Order (Longitudinal)'|'6th Order (Coordinated Flight)'

Default: '6th Order (Coordinated Flight)'

**Initial crossrange** — Initial East (Earth) crossrange location

0 (default) | scalar

Initial East (Earth) location in the [North East Down] orientation, specified as a scalar.

#### **Dependencies**

The direction specification of this parameter depends on the **Reference frame orientation** and **Degrees of Freedom** setting:

| Initial crossrange | Reference frame orientation | Degrees of freedom             |  |
|--------------------|-----------------------------|--------------------------------|--|
| East               | [North East Down]           | 6th Order (Coordinated Flight) |  |
| North              | [East North Up]             | 6th Order (Coordinated Flight) |  |

**Programmatic Use** 

**Block Parameter**: east **Type**: character vector

Values: scalar Default: '0'

**Initial downrange** — Initial North (Earth) downrange

0 (default) | scalar

Initial North (Earth) downrange of the point mass, specified as a scalar.

### **Dependencies**

The direction specification of this parameter depends on the **Reference frame orientation** and **Degrees of Freedom** setting:

| Initial downrange | Reference frame orientation | Degrees of freedom             |  |
|-------------------|-----------------------------|--------------------------------|--|
| North             | [North East Down]           | 6th Order (Coordinated Flight) |  |
| North             | [North East Down]           | 4th Order (Longitudinal)       |  |
| East              | [East North Up]             | 6th Order (Coordinated Flight) |  |
| East              | [East North Up]             | 4th Order (Longitudinal)       |  |

**Programmatic Use** 

**Block Parameter**: north **Type**: character vector

Values: scalar

### Default: '0'

### Initial altitude — Initial altitude

0 (default) | scalar

Initial altitude of the point mass, specified as a scalar.

### **Programmatic Use**

**Block Parameter**: altitude

Type: character vector

Values: scalar Default: '0'

### **Initial airspeed** — Initial airspeed

50 (default) | scalar

Initial airspeed of the point mass, specified as a scalar.

#### **Programmatic Use**

Block Parameter: 'airspeed'

Type: character vector

Values: scalar Default: '50'

# **Initial flight path angle** — Initial flight path angle

0 (default) | scalar

Initial flight path angle of the point mass, specified as a scalar.

# **Programmatic Use**

**Block Parameter**: gamma **Type**: character vector

Values: scalar Default: '0'

### **Initial heading angle** — Initial heading angle

0 (default) | scalar

Initial heading angle of the point mass, specified as a scalar.

#### **Dependencies**

To enable this parameter, set **Degrees of Freedom** to 6th Order (Coordinated Flight).

### Programmatic Use Block Parameter: chi

**Type**: character vector

Values: scalar Default: '0'

Mass — Point mass

10 (default) | scalar

Mass of the point mass, specified as a scalar.

**Programmatic Use** 

**Block Parameter**: mass **Type**: character vector

**Values**: scalar **Default**: '10'

# **Algorithms**

The integrated equations of motion for the point mass are:

$$\begin{split} \dot{V} &= (T \text{cos}\alpha - D - W \text{sin}\gamma_{ai})/m \\ \dot{\gamma}_{a} &= ((L + T \text{sin}\alpha)\text{cos}\mu - W \text{cos}\gamma_{ai})/(mV) \\ \dot{X}_{e} &= V_{a} + V_{w} \end{split}$$

6th order equations:

$$\begin{split} \dot{X}_{a} &= ((L + T \sin \alpha) \sin \mu) / (mV \cos \gamma_{a}) \\ \dot{X}_{a} \big|_{East} &= V \cos \chi_{a} \cos \gamma_{a} \\ \dot{X}_{a} \big|_{North} &= V \sin \chi_{a} \cos \gamma_{a} \\ \dot{X}_{a} \big|_{Up} &= V \sin \gamma_{a} \end{split}$$

4th order equations:

$$\begin{split} \dot{\chi}_a &= 0 \\ \dot{X}_a \big|_{East} &= V \text{cos} \gamma_a \\ \dot{X}_a \big|_{North} &= 0 \\ \dot{X}_a \big|_{Up} &= V \text{sin} \gamma_a \end{split}$$

#### where:

- *m* Mass.
- g Gravitational acceleration.
- W Weight (m\*g).
- L Lift force.
- D Drag force.
- *T* Thrust force.
- $\alpha$  Angle of attack.
- $\mu$  Angle of bank.
- $\gamma_{ai}$  Input port value for the flight path angle.
- V- Airspeed, as measured on the aircraft, with respect to the air mass. It is also the magnitude of vector  $V_a$ .

- $V_{\rm w}$  Steady wind vector.
- Subscript a For the variables, denotes that they are with respect to the steadily moving air mass:
  - $\gamma_a$  Flight path angle.
  - $\chi_a$  Heading angle.
  - $X_a$  Position [East, North, Up].
- Subscript e Flat Earth inertial frame such that so  $X_e$  is the position on the Earth after correcting  $X_a$  for the air mass movement.

Additional outputs are:

$$G = \sqrt{(V_e|_{East}^2 + V_e|_{North}^2)}$$

$$\gamma = \sin^{-1} \left(\frac{V_e|_{Up}}{\|\underline{V}_e\|}\right)$$

$$\chi = \tan^{-1} \left(\frac{V_e|_{North}}{V_e|_{East}}\right)$$

#### where:

- The four-quadrant inverse tangent (atan2) calculates the heading angle.
- The groundspeed, *G*, is the speed over the flat Earth (a 2-D projection).

# **Version History**

Introduced in R2021a

# **Extended Capabilities**

### C/C++ Code Generation

Generate C and C++ code using Simulink® Coder™.

# **See Also**

Guidance Model | fixedwing

# **MAVLink Blank Message**

Create blank MAVLink message bus by specifying payload information and MAVLink message type

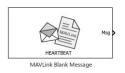

#### Libraries:

UAV Toolbox / MAVLink

# Description

The MAVLink Blank Message block creates a Simulink nonvirtual bus representing a MAVLink packet based on the specified Message ID, System ID, Component ID, Sequence, Payload information, and MAVLink message type.

Payload information is another nonvirtual bus within the MAVLink packet bus. The block creates Simulink buses for the MAVLink packet and the corresponding message that work with MAVLink Serializer and MAVLink Deserializer blocks. On each sample hit, the block outputs a blank or zero signal for the payload for the designated message type.

All elements of the bus other than the Message ID, System ID, and Component ID are initialized to 0. The only exception is the mavlink\_version field in the HEARTBEAT message of the common.xml dialect which is initialized to 3.

#### **Ports**

#### **Output**

Msq — MAVLink packet

nonvirtual bus

MAVLink packet, returned as a Simulink nonvirtual bus. The bus contains the fields Message ID, System ID, Component ID, Sequence, and Payload. The Payload is another nonvirtual bus corresponding to the MAVLink message type that you selected in the MAVLink message type parameter. The Message ID is initialized to the numeric value of the selected MAVLink message ID. The System ID and Component ID are initialized to the corresponding System ID and Component ID parameters.

Data Types: bus

#### **Parameters**

**MAVLink dialect source** — Source for specifying the MAVLink message definition Select from standard MAVLink dialects (default) | Specify your own

Source for specifying the MAVLink message definition XML name, specified as one of the following:

 Select from standard MAVLink dialects - Use this option to select a definition XML among the 12 commonly used message definition XML names listed in the MAVLink dialect parameter. • Specify your own - Enter an XML name in the text box that appears for the **MAVLink dialect** parameter.

**MAVLink dialect** — Message definition to parse for MAVLink messages

common.xml (default) | string

MAVLink message definition file (.xml) to parse for MAVLink messages, specified as a string.

If the **MAVLink dialect source** parameter is set to Select from standard MAVLink dialects, you need to select a message definition among the available message definition names from the drop down list.

If the **MAVLink dialect source** parameter is set to Specify your own, you need to specify the message definition file (.xml) that is on current MATLAB path or you can provide the full path of the XML file.

# **MAVLink version** — MAVLink protocol version

2 (default) | 1

MAVLink protocol version that is used to serialize and deserialize the MAVLink messages.

### **MAVLink Message type** — MAVLink message

**HEARTBEAT** (default)

MAVLink message, specified as a string. Click **Select** to select from a full list of available MAVLink messages that depends on the values that you selected for **MAVLink dialect** and **MAVLink version** parameters.

Data Types: string

### **System ID** — System ID of the sender

1 (default)

MAVLink system ID, specified as a positive integer between 1 and 255. MAVLink protocol only supports up to 255 systems. Each UAV has its own system ID, but multiple UAVs can be considered as one system.

Data Types: uint8

#### **Component ID** — Component ID of the sender

1 (default)

MAVLink component ID, specified as a positive integer between 1 and 255.

Data Types: uint8

# **Sample time** — Interval between outputs

inf (default) | scalar

The default value (inf) indicates that the block output never changes. If you use this value, the simulation and code generation are faster by eliminating the need to recompute the block output. For other values, the block outputs a new blank message at each interval of Sample time.

For more information, see "Specify Sample Time" (Simulink) (Simulink).

Data Types: uint8

# **Tip**

You can change the values for the desired fields in Payload bus by using a Bus Assignment block and then pass the MAVLink packet bus to the MAVLink Serializer block as an input.

# **Version History**

Introduced in R2020b

# **Extended Capabilities**

# C/C++ Code Generation

Generate C and C++ code using Simulink® Coder™.

Usage and Limitations:

• The C/C++ code generated for the block can be deployed only on a Linux target.

# **See Also**

MAVLink Serializer | MAVLink Deserializer

# **MAVLink Deserializer**

Convert serialized uint8 MAVLink data stream to Simulink nonvirtual bus

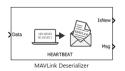

**Libraries:**UAV Toolbox / MAVLink

# **Description**

The MAVLink Deserializer block receives a uint8 buffer and decodes the buffer for MAVLink messages. Once the block receives the MAVLink message for the selected MAVLink message type, the block outputs a Simulink nonvirtual bus representing a MAVLink packet containing the Message ID, System ID, Component ID, Sequence, and Payload information corresponding to the selected MAVLink message type.

At each simulation step, the block decodes the input uint8 buffer and retrieves the MAVLink messages that are received after decoding. If a new message for the selected MAVLink message type has been received, the block retrieves that message from the list of received messages and converts it to a Simulink nonvirtual bus signal.

The MAVLink decoding logic in the block takes care of scenarios where a MAVLink packet has been received partially from a communication channel. The MAVLink Deserializer block internally stores the current state of parsing and resumes decoding from the previous step when the new buffer has been received over the communication channel. If the complete MAVLink packet has been received and the received checksum matches the computed checksum for the received bytes, then this indicates that a MAVLink message has been received. Storing the state of parsing ensures that the block can decode the MAVLink packets received in multiple parts.

By default, the block outputs the latest received MAVLink message for the selected MAVLink message type (if received). This behavior can be changed by selecting **Queue Messages in output** parameter. In this case, all the received MAVLink messages for the desired type are queued and at each Simulation step, the block outputs the oldest message.

#### **Ports**

#### Input

Data — MAVLink data stream

vector

The uint8 byte stream that contains serialized MAVLink packets. The byte stream is usually received over a communication channel such as UDP, TCP, or Serial. At each sample time, the communication channel receives data and returns a byte stream that contains one or more MAVLink packets. The byte stream can also return a MAVLink packet partially in over multiple sample times. This input port accepts variable-length signals.

Data Types: uint8

**Length** — Length of valid MAVLink data at Data input port scalar

Optional input port to include the length of valid MAVLink data. To enable this port, select the **Input** data stream length is available parameter. Use this option when you know the exact length of the valid MAVLink data in the data stream.

This option is useful when you have a communication channel receive peripheral that outputs partially received data that contains trailing zeros. Such peripherals also output the length of the actual number of valid data bytes received. You can connect the length output of the peripheral directly with the **Length** input port of MAVLink Deserializer block, so that trailing zeros in the input byte stream do not affect the decoding logic.

Data Types: uint16

#### Output

**IsNew** — New message indicator  $0 \mid 1$ 

New MAVLink message indicator returned as a logical. A value of 1 indicates that a new message is available since the last sample was received by the block. This output can be used to trigger

subsystems to process new messages received from the MAVLink Deserializer block.

Data Types: Boolean

## Msq — MAVLink packet

nonvirtual bus

MAVLink packet, returned as a nonvirtual bus. The type of Payload in the MAVLink packet is a Simulink bus corresponding to the MAVLink message specified in the MAVLink message type parameter. The block outputs blank messages until it receives a message on the message name that you specify. The **Msg** port outputs this new message. If a new message is not available, it outputs the last received MAVLink message. If a message has not been received since the start of the simulation, **Msg** port outputs a blank MAVLink message.

Data Types: bus

# **Parameters**

#### Main

**MAVLink dialect source** — Source for specifying the MAVLink message definition Select from standard MAVLink dialects (default) | Specify your own

Source for specifying the MAVLink message definition XML name, specified as one of the following:

- Select from standard MAVLink dialects Use this option to select a definition XML among the 12 commonly used message definition XML names listed in the **MAVLink dialect** parameter.
- Specify your own Enter an XML name in the text box that appears for the **MAVLink dialect** parameter.

**MAVLink dialect** — Message definition to parse for MAVLink messages common.xml (default) | string

MAVLink message definition file (.xml) to parse for MAVLink messages, specified as a string.

If the **MAVLink dialect source** parameter is set to Select from standard MAVLink dialects, you need to select a message definition among the available message definition names from the dropdown list.

If the parameter **MAVLink dialect source** parameter is set to **Specify your own**, you need to specify the message definition file (.xml) that is on the current MATLAB path, or you can provide the full path of the XML file.

# **MAVLink version** — MAVLink protocol version

2 (default) | 1

MAVLink protocol version that the block uses to serialize and deserialize the MAVLink messages.

### **MAVLink Message type** — MAVLink message

**HEARTBEAT** (default)

MAVLink message, specified as a string. Click **Select** to select from a full list of available MAVLink messages. The list varies based on the values that you selected for **MAVLink dialect** and **MAVLink version** parameters.

Data Types: string

#### **Advanced**

**Input data stream length is available** — Length of valid MAVLink data in the input byte stream is known

off (default) | on

When you select this option, the MAVLink Deserializer block provides an additional input port called **Length**. This input port can be used to pass the actual length of MAVLink data (if known) in the input byte stream. The input byte stream is cropped for this length.

This option is useful when you have a communication channel receive peripheral that outputs partially received data that contains trailing zeros. Such peripherals also output length of the actual number of valid data bytes received. You can connect the length output of the peripheral directly to the **Length** input port of MAVLink Deserializer block so that trailing zeros in the input byte stream do not affect the decoding logic.

Filter output MAVLink messages by System ID — Filter received messages by System ID off  $(default) \mid on$ 

Select this option to filter the received MAVLink messages for the System ID value mentioned in the **System ID** parameter. This option helps you to filter the received messages by both System ID and Component ID.

#### **System ID** — System ID value

1 (default) | scalar in the range [0,255]

Specify the System ID value to use while filtering the decoded MAVLink messages. The block outputs the received MAVLink messages whose System ID matches the specified value and whose Message ID matches the MAVLink message (selected in the **MAVLink Message type** parameter).

### **Dependencies**

To enable this parameter, select Filter Output MAVLink messages by System ID.

 $\begin{tabular}{l} \textbf{Filter output MAVLink messages by Component ID} - \textbf{Filter received messages by System ID and Component ID} \\ \end{tabular}$ 

off (default) | on

Select this option to filter the received MAVLink messages for the both the System ID and the Component ID mentioned in the **System ID** and **Component ID** parameters, respectively.

### **Dependencies**

This parameter appears only if you select the **Filter output MAVLink messages by System ID** parameter.

**Component ID** — Component ID value

1 (default) | [0,255]

Specify the Component ID value to use while filtering the decoded MAVLink messages. The block outputs those received MAVLink messages whose System ID and Component ID values match the specified values in the **System ID** and **Component ID** parameters, respectively, and whose Message ID matches the MAVLink message (selected in the **MAVLink Message type** parameter).

### **Dependencies**

To enable this parameter, select Filter Output MAVLink messages by Component ID.

 $\textbf{Queue MAVLink messages in output} - \textbf{Enable queuing of the received MAVLink messages off } (\textbf{default}) \mid \textbf{on}$ 

Select this option to output messages using the first-in-first-out pattern. If you do not select this option, the MAVLink Deserializer block outputs the latest received MAVLink message for the selected **MAVLink message type** (and with matching System ID and Component ID if those parameters are selected) at each simulation step. If more than one message matches the given parameters that are received in a simulation step, the latest message is passed as output, and the rest are discarded. You can reverse this behavior by selecting this option.

When you select this parameter, the behavior of the MAVLink Deserializer block at each simulation step is:

- The block stores the decoded MAVLink messages matching the selected MAVLink message type (and matching System ID and Component ID if the those parameters are selected) in a queue. If there are no messages among the received messages that match the required parameters, no messages are queued.
- If the queue is not empty, the first message in the queue is sent as an output first, and the signal at **IsNew** port is set to 1.

Selecting the **Queue MAVLink messages in output** parameter makes the **Number of messages to be queued** parameter visible. You can fix the size of the queue by setting the value of this parameter.

**Number of messages to be queued** — Size of MAVLink message queue 50 (default) | scalar in the range (0,65535]

Specify the size of the queue to be used to store the received MAVLink messages matching the desired parameters.

#### **Dependencies**

To enable this parameter, select **Queue MAVLink messages in output**.

# Tips

To speed up the conversion of the received serialized data, it is recommended that you apply the following settings in the communication channel receive block:

- Read the data at the highest rate possible to ensure that no packets are dropped. Use the IsNew
  output of MAVLink Deserializer along with the logic to use MAVLink messages to know if the
  output of the block is a new message or not.
- If the receive block outputs any number of bytes that are received irrespective of the data size requested (partial receive), mention the data read size as a large number and use the length of actual number of bytes received as an input to MAVLink Deserializer block (use the **Length** input port).

# **Version History**

Introduced in R2020b

# **Extended Capabilities**

### **C/C++ Code Generation**

Generate C and C++ code using Simulink® Coder™.

Usage and Limitations:

• The C/C++ code generated for the block can be deployed only on a Linux target.

# See Also

MAVLink Blank Message | MAVLink Serializer

#### **Topics**

"Exchange Data for MAVLink Microservices like Mission Protocol and Parameter Protocol Using Simulink"

# **MAVLink Serializer**

Serialize messages of MAVLink packet by converting Simulink nonvirtual bus to uint8 data stream

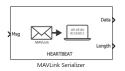

#### Libraries:

UAV Toolbox / MAVLink

# Description

The MAVLink Serializer block accepts a Simulink nonvirtual bus and converts it into a uint8 MAVLink data stream. The nonvirtual bus represents a MAVLink packet containing the Message ID, System ID, Component ID, Sequence, and Payload information corresponding to the selected MAVLink message. Payload information is another nonvirtual bus within the MAVLink packet bus.

MAVLink v2 removes trailing zeros in the payload. Therefore, the length of the payload in the serialized MAVLink data can be less than the maximum payload length of a selected MAVLink message type.

The **Data** port outputs the MAVLink data stream, and the length of the output data is the maximum possible length for the selected MAVLink message. If the length of the serialized data is less than the maximum possible length, trailing zeros are added to the data stream. The **Length** port outputs the true length of the serialized MAVLink data.

#### **Ports**

#### Input

Msg — MAVLink packet

nonvirtual bus

MAVLink packet as a nonvirtual bus. This is the output of the MAVLink Blank Message block in which the values for Message ID, System ID, and Component ID are already initialized. The fields in the Payload bus can be modified using a Bus Assignment block before passing it as an input to MAVLink Serializer block.

Data Types: bus

#### Output

Data — MAVLink data stream

vector

The serialized MAVLink data for the input MAVLink message bus. MAVLink protocol version 2 removes trailing zeros in the payload. Therefore, the length of the payload in the serialized data can be less than the maximum payload length of the MAVLink message in the dialect. In this case, the block outputs the serialized data stream with the trailing zeros included.

Data Types: uint8

## **Length** — Length of the serialized data scalar

The true length of the serialized data including headers and payload. This might be less than the maximum possible length for a MAVLink message depending on how many trailing zeros are removed in the MAVLink payload during serialization.

Data Types: uint16

#### **Parameters**

**MAVLink dialect source** — Source for specifying the MAVLink message definition Select from standard MAVLink dialects (default) | Specify your own

Source for specifying the MAVLink message definition XML name, specified as one of the following:

- Select from standard MAVLink dialects Use this option to select a definition XML among the 12 commonly used message definition XML names listed in the MAVLink dialect parameter.
- Specify your own Enter an XML name in the text box that appears for the **MAVLink dialect** parameter.

**MAVLink dialect** — Message definition to parse for MAVLink messages common.xml (default) | string

MAVLink message definition file (.xml) to parse for MAVLink messages, specified as a string.

If the **MAVLink dialect source** parameter is set to Select from standard MAVLink dialects, you need to select a message definition among the available message definition names from the dropdown list.

If the **MAVLink dialect source** parameter is set to Specify your own, you need to specify the message definition file (.xml) that is on current MATLAB path or you can provide the full path of the XML file.

**MAVLink version** — MAVLink protocol version 2 (default) | 1

MAVLink protocol version that is used to serialize and deserialize the MAVLink messages.

**MAVLink Message type** — MAVLink message HEARTBEAT (default)

MAVLink message, specified as a string. Click **Select** to select from a full list of available MAVLink messages that are specific to the values that you selected for **MAVLink dialect** and **MAVLink version** parameters.

Data Types: string

### Tip

You can change the values for the desired fields in the Payload in the output of the MAVLink Blank message by using a Bus Assignment block and then pass the MAVLink packet bus to the MAVLink Serializer block as an input.

## **Version History**

**Introduced in R2020b** 

### **Extended Capabilities**

#### **C/C++ Code Generation**

Generate C and C++ code using Simulink® Coder™.

Usage and Limitations:

• The C/C++ code generated for the block can be deployed only on a Linux target.

#### See Also

MAVLink Blank Message | MAVLink Deserializer

#### **Topics**

"Exchange Data for MAVLink Microservices like Mission Protocol and Parameter Protocol Using Simulink"

## **Minimum Jerk Polynomial Trajectory**

Generate minimum jerk polynomial trajectories through multiple waypoints

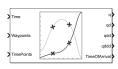

#### Libraries:

UAV Toolbox / Algorithms Robotics System Toolbox / Utilities

### **Description**

The Minimum Jerk Polynomial Trajectory block generates minimum jerk polynomial trajectories that pass through the waypoints at the times specified in time points. The block outputs positions, velocities, accelerations, jerks, and time of arrival for achieving this trajectory based on the Time input.

The block also accepts boundary conditions for waypoints. The block also outputs the coefficients for the polynomials and status of the trajectory generation.

The initial and final values of positions, velocities, accelerations, and jerks of the trajectory are held constant outside the time period defined in TimePoints input.

#### **Ports**

#### Input

**Time** — Time point along trajectory

scalar | vector

Time point along the trajectory, specified as a scalar or vector.

- When the time is specified as a scalar, this value is synced with simulation time and is used to specify the time point for sampling the trajectory. The block outputs a vector of the trajectory variables at that instance in time.
- If the time is specified as a vector, the block outputs a matrix with each column corresponding to each element of the vector.

Data Types: single | double

**Waypoints** — Waypoints positions along trajectory

n-by-p matrix

Positions of waypoints of the trajectory at given time points, specified as an n-by-p matrix. n is the dimension of the trajectory and p is the number of waypoints.

Data Types: single | double

**TimePoints** — Time points for waypoints of trajectory

p-element row vector

Time points for the waypoints of the trajectory, specified as a p-element row vector. p is the number of waypoints.

Data Types: single | double

#### **VeIBC** — Velocity boundary conditions for waypoints

*n*-by-*p* matrix

Velocity boundary conditions for waypoints, specified as an n-by-p matrix. Each row sets the velocity boundary for the corresponding dimension of the trajectory n at each of p waypoints.

By default, the block uses a value of 0 at the boundary waypoints and NaN at the intermediate waypoints.

#### **Dependencies**

To enable this input port, select Show boundary conditions input ports.

Data Types: single | double

#### **AccelBC** — Acceleration boundary conditions for waypoints

*n*-by-*p* matrix

Acceleration boundary conditions for waypoints, specified as an n-by-p matrix. Each row sets the acceleration boundary for the corresponding dimension of the trajectory n at each of p waypoints.

By default, the block uses a value of 0 at the boundary waypoints and NaN at the intermediate waypoints.

#### **Dependencies**

To enable this input port, select Show boundary conditions input ports.

Data Types: single | double

#### **JerkBC** — Jerk boundary conditions for waypoints

*n*-by-*p* matrix

Jerk boundary conditions for waypoints, specified as an n-by-p matrix. Each row sets the jerk boundary for the corresponding dimension of the trajectory n at each of p waypoints.

By default, the block uses a value of  $\theta$  at the boundary waypoints and NaN at the intermediate waypoints.

#### **Dependencies**

To enable this input port, select Show boundary conditions input ports.

Data Types: single | double

#### Output

#### q — Positions of trajectory

n-element vector | n-by-m matrix

Positions of the trajectory, returned as an *n*-element vector or *n*-by-*m* matrix.

- If you specify a scalar for the Time input with an n-dimensional trajectory, the output is a vector
  with n-elements.
- If you specify a vector of *m*-elements for the Time input, the output is an *n*-by-*m* matrix.

Data Types: single | double

#### **qd** — Velocities of trajectory

*n*-element vector | *n*-by-*m* matrix

Velocities of the trajectory, returned as an *n*-element vector or *n*-by-*m* matrix.

- If you specify a scalar for the Time input with an *n*-dimensional trajectory, the output is a vector with *n*-elements.
- If you specify a vector of *m*-elements for the Time input, the output is an *n*-by-*m* matrix.

Data Types: single | double

#### **qdd** — Accelerations of trajectory

*n*-element vector | *n*-by-*m* matrix

Accelerations of the trajectory, returned as an *n*-element vector or *n*-by-*m* matrix.

- If you specify a scalar for the Time input with an *n*-dimensional trajectory, the output is a vector with *n*-elements.
- If you specify a vector of *m*-elements for the Time input, the output is an *n*-by-*m* matrix.

Data Types: single | double

#### **qddd** — Jerks of trajectory

*n*-element vector | *n*-by-*m* matrix

Jerks of the trajectory, returned as an *n*-element vector or *n*-by-*m* matrix.

- If you specify a scalar for the Time input with an *n*-dimensional trajectory, the output is a vector with *n*-elements.
- If you specify a vector of *m*-elements for the Time input, the output is an *n*-by-*m* matrix.

Data Types: single | double

#### **TimeOfArrival** — Time of arrival at each waypoint

*p*-element vector

Time of arrival at each waypoint, returned as a *p*-element vector. *p* is the number of waypoints.

Data Types: single | double

#### **PolynomialCoefs** — Polynomial coefficients

n(p-1)-by-8 matrix

Polynomial coefficients, returned as an n(p-1)-by-8 matrix. n is the dimension of the trajectory and p is the number of waypoints. Each set of n rows defines the coefficients for the polynomial that described each variable trajectory.

#### **Dependencies**

To enable this output port, select Show polynomial coefficients output port.

Data Types: single | double

#### **Status** — Status of trajectory generation

three-element vector of the form [SingularityStatus MaxIterStatus MaxTimeStatus]

Status of trajectory generation, returned as a three-element vector of the form [SingularityStatus MaxIterStatus MaxTimeStatus].

SingularityStatus returned as 0 or 1 indicates the occurrence of singularity. If singularity occurs reduce the Maximum segment time to Minimum segment time ratio.

MaxIterStatus returned as 0 or 1 indicates if the number of iterations for the solver has exceeded Maximum iterations.

MaxTimeStatus returned as 0 or 1 indicates if the time for the solver has exceeded Maximum time.

#### **Dependencies**

To enable this output port, select Show status output port.

Data Types: uint8

#### **Parameters**

## **Show boundary conditions input ports** — Accept boundary condition inputs off (default) | on

Select this parameter to input the velocity, acceleration, and jerk boundary conditions, at the VelBC, AccelBC, and JerkBC ports, respectively.

Tunable: No

## **Show polynomial coefficients output port** — Output polynomial coefficients of f (default) | on

Select this parameter to output polynomial coefficients at the PolynomialCoefs port.

Tunable: No

#### **Show status output port** — Output status

off (default) | on

Select this parameter to output status at the Status port.

Tunable: No

### **Time allocation** — Enable time allocation

off (default) | on

Enable to specify time allocation for the trajectory using the Time weight, Minimum segment time, Maximum segment time, Maximum iterations, and Maximum time parameters.

Tunable: No

#### **Time weight** — Weight for time allocation

100 (default) | positive scalar

Weight for time allocation, specified as a positive scalar.

### Tunable: No

#### **Dependencies**

To enable this parameter, select Time allocation.

#### **Minimum segment time** — Minimum time segment length

0.1 (default) | positive scalar | (p-1)-element positive row vector

Minimum time segment length, specified as a positive scalar or (p-1)-element positive row vector. p is the number of waypoints.

### Tunable: No.

#### **Dependencies**

To enable this parameter, select Time allocation.

#### **Maximum segment time** — Maximum time segment length

1 (default) | positive scalar | (*p*-1)-element positive row vector

Maximum time segment length, specified as a positive scalar or (p-1)-element positive row vector. p is the number of waypoints.

#### Tunable: No

### **Dependencies**

To enable this parameter, select Time allocation.

#### **Maximum iterations** — Maximum iterations for solver

1500 (default) | positive integer scalar

Maximum iterations for solver, specified as a positive integer scalar.

#### Tunable: No

#### **Dependencies**

To enable this parameter, select Time allocation.

#### **Maximum time** — Maximum time for solver

10 (default) | positive scalar

Maximum time for solver, specified as a positive scalar.

#### Tunable: No

#### **Dependencies**

To enable this parameter, select Time allocation.

#### **Simulate using** — Type of simulation to run

Interpreted execution (default) | Code generation

Select the type of simulation to run from these options:

- Interpreted execution Simulate model using the MATLAB interpreter. This option shortens startup time but has a slower simulation speed than Code generation. In this mode, you can debug the source code of the block.
- Code generation Simulate model using generated C code. The first time you run a simulation, Simulink generates C code for the block. The C code is reused for subsequent simulations, as long as the model does not change. This option requires additional startup time but the speed of the subsequent simulations is comparable to Interpreted execution.

Tunable: No

#### **Tips**

For better performance, consider these options:

- Minimize the number of waypoint or parameter changes.
- Set the Simulate using parameter to Code generation. For more information, see "Simulation Modes" (Simulink).

### **Version History**

Introduced in R2022a

#### References

- [1] Bry, Adam, Charles Richter, Abraham Bachrach, and Nicholas Roy. "Aggressive Flight of Fixed-Wing and Quadrotor Aircraft in Dense Indoor Environments." *The International Journal of Robotics Research*, 34, no. 7 (June 2015): 969–1002.
- [2] Richter, Charles, Adam Bry, and Nicholas Roy. "Polynomial Trajectory Planning for Aggressive Quadrotor Flight in Dense Indoor Environments." *Paper presented at the International Symposium of Robotics Research (ISRR 2013)*, 2013.

### **Extended Capabilities**

#### C/C++ Code Generation

Generate C and C++ code using Simulink® Coder™.

#### See Also

#### **Functions**

minjerkpolytraj | minsnappolytraj

#### Blocks

Minimum Snap Polynomial Trajectory

## **Minimum Snap Polynomial Trajectory**

Generate minimum snap polynomial trajectories through multiple waypoints

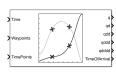

#### Libraries:

UAV Toolbox / Algorithms Robotics System Toolbox / Utilities

### **Description**

The Minimum Snap Polynomial Trajectory block generates minimum snap polynomial trajectories that pass through the waypoints at the times specified in time points. The block outputs positions, velocities, accelerations, jerks, snap, and time of arrival for achieving this trajectory based on the Time input.

The block also accepts boundary conditions for waypoints. The block also outputs the coefficients for the polynomials and status of the trajectory generation.

The initial and final values of positions, velocities, accelerations, jerks, and snap of the trajectory are held constant outside the time period defined in TimePoints input.

#### **Ports**

#### Input

**Time** — Time point along trajectory

scalar | vector

Time point along the trajectory, specified as a scalar or vector.

- When the time is specified as a scalar, this value is synced with simulation time and is used to specify the time point for sampling the trajectory. The block outputs a vector of the trajectory variables at that instance in time.
- If the time is specified as a vector, the block outputs a matrix with each column corresponding to each element of the vector.

Data Types: single | double

**Waypoints** — Waypoints positions along trajectory

n-by-p matrix

Positions of waypoints of the trajectory at given time points, specified as an n-by-p matrix. n is the dimension of the trajectory and p is the number of waypoints.

Data Types: single | double

**TimePoints** — Time points for waypoints of trajectory

*p*-element row vector

Time points for the waypoints of the trajectory, specified as a p-element row vector. p is the number of waypoints.

Data Types: single | double

#### **VeIBC** — Velocity boundary conditions for waypoints

*n*-by-*p* matrix

Velocity boundary conditions for waypoints, specified as an n-by-p matrix. Each row sets the velocity boundary for the corresponding dimension of the trajectory n at each of p waypoints.

By default, the block uses a value of  $\theta$  at the boundary waypoints and NaN at the intermediate waypoints.

#### **Dependencies**

To enable this input port, select Show boundary conditions input ports.

Data Types: single | double

#### **AccelBC** — Acceleration boundary conditions for waypoints

*n*-by-*p* matrix

Acceleration boundary conditions for waypoints, specified as an n-by-p matrix. Each row sets the acceleration boundary for the corresponding dimension of the trajectory n at each of p waypoints.

By default, the block uses a value of  $\theta$  at the boundary waypoints and NaN at the intermediate waypoints.

#### **Dependencies**

To enable this input port, select Show boundary conditions input ports. \\

Data Types: single | double

#### **JerkBC** — Jerk boundary conditions for waypoints

*n*-by-*p* matrix

Jerk boundary conditions for waypoints, specified as an n-by-p matrix. Each row sets the jerk boundary for the corresponding dimension of the trajectory n at each of p waypoints.

By default, the block uses a value of  $\theta$  at the boundary waypoints and NaN at the intermediate waypoints.

#### **Dependencies**

To enable this input port, select Show boundary conditions input ports.

Data Types: single | double

#### **SnapBC** — Snap boundary conditions for waypoints

n-by-p matrix

Snap boundary conditions for waypoints, specified as an n-by-p matrix. Each row sets the snap boundary for the corresponding dimension of the trajectory n at each of p waypoints.

By default, the block uses a value of 0 at the boundary waypoints and NaN at the intermediate waypoints.

#### **Dependencies**

To enable this input port, select Show boundary conditions input ports.

Data Types: single | double

#### Output

#### **q** — Positions of trajectory

*n*-element vector | *n*-by-*m* matrix

Positions of the trajectory, returned as an *n*-element vector or *n*-by-*m* matrix.

- If you specify a scalar for the Time input with an *n*-dimensional trajectory, the output is a vector with *n*-elements.
- If you specify a vector of *m*-elements for the Time input, the output is an *n*-by-*m* matrix.

Data Types: single | double

#### **qd** — Velocities of trajectory

*n*-element vector | *n*-by-*m* matrix

Velocities of the trajectory, returned as an *n*-element vector or *n*-by-*m* matrix.

- If you specify a scalar for the Time input with an *n*-dimensional trajectory, the output is a vector with *n*-elements.
- If you specify a vector of *m*-elements for the Time input, the output is an *n*-by-*m* matrix.

Data Types: single | double

#### **qdd** — Accelerations of trajectory

*n*-element vector | *n*-by-*m* matrix

Accelerations of the trajectory, returned as an *n*-element vector or *n*-by-*m* matrix.

- If you specify a scalar for the Time input with an n-dimensional trajectory, the output is a vector
  with n-elements.
- If you specify a vector of *m*-elements for the Time input, the output is an *n*-by-*m* matrix.

Data Types: single | double

#### **qddd** — Jerks of trajectory

*n*-element vector | *n*-by-*m* matrix

Jerks of the trajectory, returned as an n-element vector or n-by-m matrix.

- If you specify a scalar for the Time input with an *n*-dimensional trajectory, the output is a vector with *n*-elements.
- If you specify a vector of *m*-elements for the Time input, the output is an *n*-by-*m* matrix.

Data Types: single | double

#### **qdddd** — Snaps of trajectory

*n*-element vector | *n*-by-*m* matrix

Snaps of the trajectory, returned as an *n*-element vector or *n*-by-*m* matrix.

• If you specify a scalar for the Time input with an *n*-dimensional trajectory, the output is a vector with *n*-elements.

• If you specify a vector of *m*-elements for the Time input, the output is an *n*-by-*m* matrix.

Data Types: single | double

#### **TimeOfArrival** — Time of arrival at each waypoint

*p*-element vector

Time of arrival at each waypoint, returned as a *p*-element vector. *p* is the number of waypoints.

Data Types: single | double

#### **PolynomialCoefs** — Polynomial coefficients

n(p-1)-by-10 matrix

Polynomial coefficients, returned as an n(p-1)-by-10 matrix. n is the dimension of the trajectory and p is the number of waypoints. Each set of n rows defines the coefficients for the polynomial that described each variable trajectory.

#### **Dependencies**

To enable this output port, select Show polynomial coefficients output port.

Data Types: single | double

#### **Status** — Status of trajectory generation

three-element vector of the form [SingularityStatus MaxIterStatus MaxTimeStatus]

Status of trajectory generation, returned as a three-element vector of the form [SingularityStatus MaxIterStatus MaxTimeStatus].

SingularityStatus returned as 0 or 1 indicates the occurrence of singularity. If singularity occurs reduce the Maximum segment time to Minimum segment time ratio.

MaxIterStatus returned as 0 or 1 indicates if the number of iterations for the solver has exceeded Maximum iterations.

 ${\it MaxTimeStatus}$  returned as 0 or 1 indicates if the time limit for the solver has exceeded Maximum time.

#### **Dependencies**

To enable this output port, select Show status output port.

Data Types: uint8

#### **Parameters**

## **Show boundary conditions input ports** — Accept boundary condition inputs off (default) | on

Select this parameter to input the velocity, acceleration, jerk, and snap boundary conditions, at the VelBC, AccelBC, JerkBC, and SnapBC ports, respectively.

Tunable: No

**Show polynomial coefficients output port** — Output polynomial coefficients off (default) | on

Select this parameter to output polynomial coefficients at the PolynomialCoefs port.

Tunable: No

#### **Show status output port** — Output status

off (default) | on

Select this parameter to output status at the Status port.

Tunable: No

#### **Time allocation** — Enable time allocation

off (default) | on

Enable to specify time allocation for the trajectory using the Time weight, Minimum segment time, Maximum segment time, Maximum iterations, and Maximum time parameters.

Tunable: No

#### **Time weight** — Weight for time allocation

100 (default) | positive scalar

Weight for time allocation, specified as a positive scalar.

Tunable: No Dependencies

To enable this parameter, select Time allocation.

#### **Minimum segment time** — Minimum time segment length

0.1 (default) | positive scalar | (p-1)-element positive row vector

Minimum time segment length, specified as a positive scalar or (p-1)-element positive row vector. p is the number of waypoints.

**Tunable:** No **Dependencies** 

To enable this parameter, select Time allocation.

#### **Maximum segment time** — Maximum time segment length

1 (default) | positive scalar | (*p*-1)-element positive row vector

Maximum time segment length, specified as a positive scalar or (p-1)-element positive row vector. p is the number of waypoints.

Tunable: No

#### **Dependencies**

To enable this parameter, select Time allocation.

#### **Maximum iterations** — Maximum iterations for solver

1500 (default) | positive integer scalar

Maximum iterations for solver, specified as a positive integer scalar.

# **Tunable:** No **Dependencies**

To enable this parameter, select Time allocation.

**Maximum time** — Maximum time for solver

10 (default) | positive scalar

Maximum time for solver, specified as a positive scalar.

Tunable: No Dependencies

To enable this parameter, select Time allocation.

**Simulate using** — Type of simulation to run

Interpreted execution (default) | Code generation

Select the type of simulation to run from these options:

- Interpreted execution Simulate model using the MATLAB interpreter. This option shortens startup time but has a slower simulation speed than Code generation. In this mode, you can debug the source code of the block.
- Code generation Simulate model using generated C code. The first time you run a simulation, Simulink generates C code for the block. The C code is reused for subsequent simulations, as long as the model does not change. This option requires additional startup time but the speed of the subsequent simulations is comparable to Interpreted execution.

**Tunable:** No

### Tips

For better performance, consider these options:

- Minimize the number of waypoint or parameter changes.
- Set the Simulate using parameter to Code generation. For more information, see "Simulation Modes" (Simulink).

### **Version History**

Introduced in R2022a

#### References

- [1] Bry, Adam, Charles Richter, Abraham Bachrach, and Nicholas Roy. "Aggressive Flight of Fixed-Wing and Quadrotor Aircraft in Dense Indoor Environments." *The International Journal of Robotics Research*, 34, no. 7 (June 2015): 969–1002.
- [2] Richter, Charles, Adam Bry, and Nicholas Roy. "Polynomial Trajectory Planning for Aggressive Quadrotor Flight in Dense Indoor Environments." *Paper presented at the International Symposium of Robotics Research (ISRR 2013)*, 2013.

### **Extended Capabilities**

### **C/C++ Code Generation**

Generate C and C++ code using Simulink® Coder  $^{\scriptscriptstyle{\text{TM}}}.$ 

### **See Also**

#### **Functions**

minjerkpolytraj | minsnappolytraj

#### **Blocks**

Minimum Jerk Polynomial Trajectory

### **Obstacle Avoidance**

Compute obstacle-free direction using range sensor data and target position

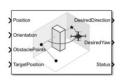

#### Libraries:

UAV Toolbox / Algorithms

### **Description**

The Obstacle Avoidance block computes an obstacle-free direction using range sensor data and target position.

#### **Ports**

#### Input

**Position** — Position of UAV

vector

Position of the UAV, specified as a vector of the form [x; y; z], in meters.

Example: [1; 1; 1]
Data Types: double

#### Orientation — Orientation of UAV

vector

Orientation of the UAV, specified as a quaternion vector of the form [w; x; y; z].

Example: [1; 0; 0; 0]
Data Types: double

#### **ObstaclePoints** — Positions of obstacles

matrix

Positions of the obstacles, specified as an N-by-3 matrix with rows of the form  $[x \ y \ z]$ , in meters. N is the number of obstacle points.

Example: [1 1 1; 2 2 2]
Data Types: double

#### **TargetPostion** — Position of target

vector

Position of the target, specified as a vector of the form [x; y; z], in meters.

Example: [2; 3; 4]
Data Types: double

#### Output

#### **DesiredDirection** — Desired direction

vector

Desired direction, returned as a vector of the form [x; y; z], in meters.

Data Types: double

#### **DesiredYaw** — Desired yaw

scalar

Desired yaw, returned as numeric scalar in radians in the range of [-pi, pi].

Data Types: double

#### **Status** — Status of obstacle-free direction

0 | 1 | 2 | 3

Status of the obstacle-free direction, returned as 0, 1, 2, or 3.

- 0 An obstacle-free direction is found.
- 1 No obstacle-free direction is found.
- 2 An obstacle-free direction is found but is close to the obstacle.
- 3 No obstacle-free direction is found and is close to obstacle.

Data Types: uint8

#### **Parameters**

#### Main

#### **Sensor range limits (m)** — Limits of range sensor

```
[0.2 10] (default) | vector of form [min max]
```

Specify the minimum and maximum limits of the range sensor as a vector of the form  $[min\ max]$ , with values in meters.

Data Types: double

### Sensor horizontal field of view (deg) — Horizontal field of view limits of range sensor

[-60 60] (default) | vector of form [min max]

Specify the minimum and maximum horizontal field of view limits of the range sensor as a vector of the form [min max], with values in degrees.

Data Types: double

# **Sensor vertical field of view (deg)** — Vertical field of view limits of range sensor [-30 30] (default) | vector of form [min max]

Specify the minimum and maximum vertical field of view limits of the range sensor as a vector of the form  $[min\ max]$ , with values in degrees.

Data Types: double

#### **Sensor location [X, Y, Z] (m)** — Sensor mounting location on UAV

 $[0 \ 0 \ 0]$  (default) | vector of form  $[x \ y \ z]$ 

Specify the mounting location of the sensor on the UAV as a vector of the form  $[x \ y \ z]$ , with values in meters.

Data Types: double

**Sensor orientation [Roll, Pitch, Yaw] (deg)** — Orientation of sensor mounted on UAV [0 0 0] (default) | vector of form [roll pitch yaw]

Specify the orientation of the sensor mounted on the UAV as a vector of the form  $[roll\ pitch\ yaw]$ , with values in degrees.

Data Types: double

#### **Vehicle radius (m)** — Radius of UAV

1 (default) | numeric scalar

This dimension defines the smallest circle that can circumscribe your vehicle, in meters. The vehicle radius is used to account for vehicle size when computing the obstacle-free direction.

Data Types: double

### $\label{eq:minimum} \textbf{Minimum distance to obstacle (m)} - \mathsf{Safety distance around UAV to obstacle}$

1 (default) | numeric scalar

The safety distance specifies, in meters, the space accounted for between the UAV and obstacles in addition to the vehicle radius. The vehicle radius and safety distance are used to compute the obstacle-free direction.

Data Types: double

#### **Simulate using** — Type of simulation to run

Interpreted execution (default) | Code generation

Specify whether to simulate the model using Interpreted execution or Code generation.

- Interpreted execution Simulate the model using the MATLAB interpreter. This option reduces startup time, but has a slower simulation speed than Code generation. In this mode, you can debug the source code of the block.
- Code generation Simulate the model using generated C code. The first time you run a simulation, Simulink generates C code for this block. The C code is reused for subsequent simulations, as long as the model does not change. This option requires additional startup time, but the speed of subsequent simulations is comparable to Interpreted execution.

Tunable: No

#### Histogram

#### **Histogram resolution (deg)** — Histogram grid resolution

5 (default) | 1 | 3 | 6 | 10 | 15 | 18 | 30 | 45 | 60

To change the histogram grid resolution, select a value from the list. All values are in degrees.

#### **Histogram window size** — Histogram window size

1 (default) | odd integer

The histogram window size determines the angular width of an obstacle-free opening in the azimuth and elevation directions. This value is unitless.

Data Types: uint8

#### **Histogram threshold** — Threshold for computing histogram

1 (default) | positive integer

The threshold for computing the histogram specifies the minimum number of obstacle points that should be in an histogram cell to be considered as obstacle. If a cell contains fewer than this number of obstacle points, the cell is considered as obstacle-free.

Data Types: uint8

#### **Maximum age of obstacle point** — Maximum age of remembered obstacle point

0 (default) | numeric scalar

Specifies the maximum age of a remembered obstacle point as a numeric scalar. This value specify the number of previous time steps for which the obstacle points from those time steps is remembered.

Data Types: double

#### Cost

#### **Target direction weight** — Cost function weight for target direction

5 (default) | numeric scalar

Specifies the function weight for moving toward the target direction. To follow a target direction, set this weight to be greater than the sum of Current direction weight and Previous direction weight. To ignore the target direction cost, set this weight to 0.

Data Types: double

#### **Current direction weight** — Cost function weight for current direction

2 (default) | numeric scalar

Specifies the function weight for moving the vehicle in the current heading directions. Higher values of this weight produce efficient paths. To ignore the current direction cost, set this weight to  $\theta$ .

Data Types: double

#### **Previous direction weight** — Cost function weight for previous direction

2 (default) | numeric scalar

Specifies the function weight for moving in the previously selected steering direction. Higher values of this weight produce smoother paths. To ignore the previous direction cost, set this weight to  $\theta$ .

Data Types: double

### **Version History**

Introduced in R2021b

## **Extended Capabilities**

### C/C++ Code Generation

Generate C and C++ code using Simulink® Coder $^{\text{\tiny TM}}$ .

### **See Also**

Waypoint Follower | Guidance Model

### **Orbit Follower**

Orbit location of interest using UAV

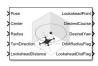

#### Libraries:

UAV Toolbox / Algorithms

### **Description**

The Orbit Follower block generates course and yaw controls for following a circular orbit around a location of interest based on the current pose of the unmanned aerial vehicle (UAV). Select a **UAV type** of fixed-wing or multirotor UAVs. You can specify any orbit center location, orbit radius, and turn direction. A lookahead distance, **LookaheadDistance**, is used for tuning the path tracking and generating the **LookaheadPoint** output.

#### **Ports**

#### Input

Pose — Current UAV pose

[x y z course] vector

Current UAV pose, specified as an [x y z course] vector. [x y z] is the position of the UAV in NED coordinates (north-east-down) specified in meters. course is the angle between ground velocity and north direction in radians per second.

Example: [1,1,-10,pi/4]
Data Types: single | double

#### **Center** — Center of orbit

[x y z] vector

Center of orbit, specified as an  $[x \ y \ z]$  vector.  $[x \ y \ z]$  is the orbit center position in NED coordinates (north-east-down) specified in meters.

Example: [5,5,-10]

Data Types: single | double

#### **Radius** — Radius of orbit

positive scalar

Radius of orbit, specified as a positive scalar in meters.

Example: 5

Data Types: single | double

#### **TurnDirection** — Direction of orbit

scalar

Direction of orbit, specified as a scalar. Positive values indicate a clockwise turn as viewed from above. Negative values indicate a counter-clockwise turn. A value of  $\theta$  automatically determines the value based on the input to **Pose**.

Example: -1

Data Types: single | double

#### LookaheadDistance — Lookahead distance for tracking orbit

positive scalar

Lookahead distance for tracking the orbit, specified as a positive scalar. Tuning this value helps adjust how tightly the UAV follows the orbit circle. Smaller values improve tracking, but can lead to oscillations in the path.

Example: 2

Data Types: single | double

#### **ResetNumTurns** — Reset for counting turns

numeric signal

Reset for counting turns, specified as a numeric signal. Any rising signal triggers a reset of the **NumTurns** output.

Example: 2

#### **Dependencies**

To enable this input, select rising for **External reset**.

Data Types: single | double

#### Output

#### **LookaheadPoint** — Lookahead point on path

[x y z] position vector

Lookahead point on path, returned as an [x y z] position vector in meters.

Data Types: double

#### **DesiredCourse** — Desired course

numeric scalar

Desired course, returned as numeric scalar in radians in the range of [-pi, pi]. The UAV course is the angle of direction of the velocity vector relative to north measured in radians. For fixed-wing type UAV, the values of desired course and desired yaw are equal.

Data Types: double

#### **DesiredYaw** — Desired yaw

numeric scalar

Desired yaw, returned as numeric scalar in radians in the range of [-pi, pi]. The UAV yaw is the forward direction of the UAV (regardless of the velocity vector) relative to north measured in radians. For fixed-wing type UAV, the values of desired course and desired yaw are equal.

Data Types: double

#### OrbitRadiusFlag — Orbit radius flag

0 (default) | 1

Orbit radius flag, returned as 0 or 1. 0 indicates orbit radius is not saturated, 1 indicates orbit radius is saturated to minimum orbit radius value specified.

Data Types: uint8

#### **LookaheadDistFlag** — Lookahead distance flag

0 (default) | 1

Lookahead distance flag, returned as 0 or 1. 0 indicates lookahead distance is not saturated, 1 indicates lookahead distance is saturated to minimum lookahead distance value specified.

Data Types: uint8

#### CrossTrackError — Cross track error from UAV position to path

positive numeric scalar

Cross track error from UAV position to path, returned as a positive numeric scalar in meters. The error measures the perpendicular distance from the UAV position to the closest point on the path.

#### **Dependencies**

This port is only visible if **Show CrossTrackError output port** is checked.

Data Types: double

**NumTurns** — Number of times the UAV has completed the orbit

numeric scalar

Number of times the UAV has completed the orbit, returned as a numeric scalar. As the UAV circles the center point, this value increases or decreases based on the specified **Turn Direction**. Decimal values indicate partial completion of a circle. If the UAV cross track error exceeds the lookahead distance, the number of turns is not updated.

**NumTurns** is reset whenever **Center**, **Radius**, or **TurnDirection** are changed. You can also use the **ResetNumTurns** input.

#### **Dependencies**

This port is only visible if **Show NumTurns output port** is checked.

#### **Parameters**

#### **UAV type** — Type of UAV

fixed-wing (default) | multirotor

Type of UAV, specified as either fixed-wing or multirotor.

This parameter is non-tunable.

#### **Minimum orbit radius (m)** — Minimum orbit radius

1 (default) | positive numeric scalar

Minimum orbit radius, specified as a positive numeric scalar in meters.

When input to the orbit **Radius** port is less than the minimum orbit radius, the **OrbitRadiusFlag** is returned as 1 and the orbit radius value is specified as the value of minimum orbit radius.

This parameter is non-tunable.

#### Minimum lookahead distance (m) — Minimum lookahead distance

0.1 (default) | positive numeric scalar

Minimum lookahead distance, specified as a positive numeric scalar in meters.

When input to the **LookaheadDistance** port is less than the minimum lookahead distance, the **LookaheadDistFlag** is returned as 1 and the lookahead distance value is specified as the value of minimum lookahead distance.

This parameter is non-tunable.

#### **External reset** — Reset trigger source

none (default) | rising

Select rising to enable the **ResetNumTurns** block input.

This parameter is non-tunable.

#### **Show CrossTrackError output port** — Output cross track error

off (default) | on

Output cross track error from the **CrossTrackError** port.

This parameter is non-tunable.

#### **Show NumTurns output port** — Output UAV waypoint status

off (default) | on

Output UAV waypoint status from the **Status** port.

This parameter is non-tunable.

### **Version History**

Introduced in R2019a

### **Extended Capabilities**

#### **C/C++ Code Generation**

Generate C and C++ code using Simulink® Coder™.

#### See Also

#### **Blocks**

Waypoint Follower | UAV Guidance Model

#### **Functions**

ode45 | control | derivative | environment | state | plotTransforms

#### **Objects**

uavOrbitFollower|uavWaypointFollower|fixedwing|multirotor

### **Topics**

"Approximate High-Fidelity UAV Model with UAV Guidance Model Block"
"Tuning Waypoint Follower for Fixed-Wing UAV"

### **Path Manager**

Compute and execute a UAV autonomous mission

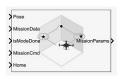

#### Libraries:

UAV Toolbox / Algorithms

### **Description**

The Path Manager block computes mission parameters for an unmanned aerial vehicle (UAV) by sequentially switching between mission points specified in the **MissionData** input port. The **MissionCmd** input port changes the execution order at runtime. The block supports both multirotor and fixed-wing UAV types.

#### **Ports**

#### Input

#### Pose — Current UAV pose

four-element column vector

Current UAV pose, specified as a four-element column vector of [x;y;z;courseAngle]. x, y, and z is the current position of the UAV in north-east-down (NED) coordinates specified in meters. courseAngle specifies the course angle in radians in the range [-pi, pi].

Data Types: single | double

#### MissionData — UAV mission data

UAVPathManagerBus bus

UAV mission data, specified as a UAVPathManagerBus bus. The UAVPathManagerBus bus has the three bus elements mode, position, and params.

You can use the Constant block to specify the mission data as an n-by-1 array of structures and set the output data type to Bus: UAVPathManagerBus. n is the number of mission points. The fields of each structure are:

- mode Mode of the mission point, specified as an 8-bit unsigned integer between 1 and 6.
- position Position of the mission point, specified as a three-element column vector of [x;y;z]. x, y, and z is the position in north-east-down (NED) coordinates specified in meters.
- params Parameters of the mission point, specified as a four-element column vector.

The values assigned to the fields, in turn, are assigned to their corresponding bus elements in the UAVPathManagerBus bus.

This table describes the types of mode and the corresponding values for the position and params fields in a mission point structure.

| mode     | position                                                                                        | params                                                                                                    | Mode description                                                                     |
|----------|-------------------------------------------------------------------------------------------------|----------------------------------------------------------------------------------------------------|--------------------------------------------------------------------------------------|
| uint8(1) | [x;y;z]                                                                                         | [p1;p2;p3;p4]                                                                                                    | Takeoff — Take off from<br>the ground and travel<br>toward the specified<br>position |
| uint8(2) | [x;y;z]                                                                                         | [yaw; radius; p3; p4]  yaw — Yaw angle in radians in the range [-pi, pi]  radius — Transition radius in meters                                                                                                    | <b>Waypoint</b> — Navigate to waypoint                                               |
| uint8(3) | [x;y;z]  x, y, and z is the center of the circular orbit in NED coordinates specified in meters | [radius; turnDir; numTurns; p4]  radius — Radius of the orbit in meters  turnDir — Turn direction, specified as one of these:  • 1 — Clockwise turn  • -1 — Counter-clockwise turn  • 0 — Automatic selection of turn direction  numTurns — Number of turns | Orbit — Orbit along the circumference of a circle defined by the parameters          |
| uint8(4) | [x;y;z]                                                                                         | [p1;p2;p3;p4]                                                                                                    | Land — Land at the specified position                                                |
| uint8(5) | [x;y;z]  The launch position is specified in the Home input port                                | [p1;p2;p3;p4]                                                                                                    | RTL — Return to launch position                                                      |
| uint8(6) | [x;y;z]                                                                                         | [p1;p2;p3;p4] p1, p2, p3, and p4 are user-specified parameters corresponding to a custom mission point                                                                                                    | Custom — Custom<br>mission point                                                     |

**Note** p1, p2, p3, and p4 are user-specified parameters.

Example: [struct('mode',uint8(1),'position',[0;0;100],'params',[0;0;0;0])]

Data Types: bus

**IsModeDone** — Determine if mission point was executed  $0 \pmod{1}$ 

Determine if the mission point was executed, specified as 0 (false) or 1 (true).

Data Types: Boolean

#### **MissionCmd** — Command to change mission

uint8(0) (default) | 8-bit unsigned integer between 0 and 3

Command to change mission at runtime, specified as an 8-bit unsigned integer between 0 and 3.

This table describes the possible mission commands.

| Mission Command | Description                                                                                                    |
|-----------------|----------------------------------------------------------------------------------------------------|
| uint8(0)        | <b>Default</b> — Execute the mission from first to the last mission point in the sequence                                                         |
| uint8(1)        | Hold — Hold at the current mission point  Loiter around the current position for fixed-wing and hover at the current position for multirotor UAVs |
| uint8(2)        | Repeat — Repeat the mission after reaching the last mission point                                                                                 |
| uint8(3)        | RTL — Execute return to launch (RTL) mode  After RTL, the mission resumes if the MissionCmd input is changed to Default or Repeat                 |

Data Types: uint8

#### **Home** — UAV home location

three-element column vector

UAV home location, specified as a three-element column vector of [x;y;z]. x, y, and z is the position in north-east-down (NED) coordinates specified in meters.

Data Types: single | double

#### Output

#### **MissionParams** — UAV mission parameters

UAVPathManagerBus bus

UAV mission parameters, returned as a 2-by-1 array of buses of the type UAVPathManagerBus. The first element of the bus array is the current mission point, and the second element of the bus array is the previous mission point.

This table describes the output mission parameters depending on the mission mode.

| <b>Current Mission</b> | Output Mission Parameters       |                                    |                                        |                                                                                                    |  |
|------------------------|---------------------------------|------------------------------------|----------------------------------------|----------------------------------------------------------------------------------------------------|--|
| Mode                   | Mission Points                  | mode                               | position                               | params                                                                                                    |  |
| Takeoff                | First bus element:<br>Current   | uint8(1)                           | [x;y;z]                                | [p1;p2;p3;p4]                                                                                                    |  |
|                        | Second bus<br>element: Previous | mode of the previous mission point | position of the previous mission point | params of the previous mission point                                                                                                    |  |
| Waypoint               | First bus element:<br>Current   | uint8(2)                           | [x;y;z]                                | [yaw; radius; p3; p4]  yaw — Yaw angle in radians in the range [-pi, pi]  radius — Transition radius in meters                                                                                                    |  |
|                        | Second bus<br>element: Previous | mode of the previous mission point | position of the previous mission point | • [yaw; radius; p3; p4] if the previous mission point was Takeoff • [courseAngle; 25; p3; p4] otherwise  courseAngle— Angle of the line segment between the previous and the current position, specified in radians in the range [-pi, pi] |  |

| <b>Current Mission</b> | n Output Mission Parameters     |                                    |                                                                                                 |                                                                                                    |
|------------------------|---------------------------------|------------------------------------|-------------------------------------------------------------------------------------------------|----------------------------------------------------------------------------------------------------|
| Mode                   | Mission Points                  | mode                               | position                                                                                        | params                                                                                                    |
| Orbit                  | First bus element:<br>Current   | uint8(3)                           | [x;y;z]  x, y, and z is the center of the circular orbit in NED coordinates specified in meters | [radius; turnDir; numTurns; p4]  radius — Radius of the orbit in meters  turnDir — Turn direction, specified as one of these:  • 1 — Clockwise turn  • -1 — Counter-clockwise turn  • 0 — Automatic selection of turn direction  numTurns —  Number of turns |
|                        | Second bus<br>element: Previous | mode of the previous mission point | position of the previous mission point                                                          | params of the previous mission point                                                                                                    |
| Land                   | First bus element:<br>Current   | uint8(4)                           | [x;y;z]                                                                                         | [p1;p2;p3;p4]                                                                                                    |
|                        | Second bus<br>element: Previous | mode of the previous mission point | position of the previous mission point                                                          | params of the previous mission point                                                                                                    |
| RTL                    | First bus element:<br>Current   | uint8(5)                           | [x;y;z] The launch position is specified in the Home input port                                 | [p1;p2;p3;p4]                                                                                                    |
|                        | Second bus<br>element: Previous | mode of the previous mission point | position of the previous mission point                                                          | params of the previous mission point                                                                                                    |
| Custom                 | First bus element:<br>Current   | uint8(6)                           | [x;y;z]                                                                                         | [p1;p2;p3;p4]  p1, p2, p3, and p4 are user-specified parameters corresponding to a custom mission point                                                                                                    |

| <b>Current Mission</b> | •                               |      |          |                                      |
|------------------------|---------------------------------|------|----------|--------------------------------------|
| Mode                   | Mission Points                  | mode | position | params                               |
|                        | Second bus<br>element: Previous |      | '        | params of the previous mission point |

**Note** *p1*, *p2*, *p3*, and *p4* are user-specified parameters.

At start of simulation, the previous mission point is set to the **Armed** mode.

| mode | position                                          | params     |
|------|---------------------------------------------------|------------|
|      | [x;y;z]  position of the UAV at simulation start. | [-1;-1;-1] |

Set the end mission point to RTL or Land mode, else the end mission point is automatically set to Hold mode.

This table describes the output mission parameters when the input to the  ${\bf MissionCmd}$  input port is set to  ${\bf Hold}$  mode.

| <b>UAV Type</b> | Output Mission Parameters       |                                    |                                                                                                 |                                                                                                    |
|-----------------|---------------------------------|------------------------------------|-------------------------------------------------------------------------------------------------|----------------------------------------------------------------------------------------------------|
|                 | Mission Points                  | mode                               | position                                                                                        | params                                                                                                    |
| Multirotor      | First bus element:<br>Current   | uint8(7)                           | [x;y;z]                                                                                         | [-1;-1;-1;-1]                                                                                                    |
|                 | Second bus<br>element: Previous | mode of the previous mission point | position of the previous mission point                                                          | params of the previous mission point                                                                                                    |
| Fixed-Wing      | First bus element:<br>Current   | uint8(7)                           | [x;y;z]  x, y, and z is the center of the circular orbit in NED coordinates specified in meters | [radius; turnDi r; -1; -1]  radius — Loiter radius is specified in the Loiter radius parameter  turnDir — Turn direction is specified as 0 for automatic selection of turn direction |
|                 | Second bus<br>element: Previous | mode of the previous mission point | position of the previous mission point                                                          | params of the previous mission point                                                                                                    |

Data Types: bus

#### **Parameters**

#### **UAV type** — Type of UAV

multirotor (default) | fixed-wing

Type of UAV, specified as either multirotor or fixed-wing.

Tunable: No

#### **Loiter radius** — Loiter radius for fixed-wing UAV

25 (default) | positive numeric scalar

Loiter radius for the fixed-wing UAV, specified as a positive numeric scalar in meters.

**Dependencies:** To enable this parameter, set the **UAV type** parameter to fixed-wing.

Tunable: No

#### **Data type** — Data type of input mission bus

double (default) | single

Data type of the input mission bus, specified as either double or single.

Tunable: No

#### Mission bus name — Name of input mission bus

'UAVPathManagerBus' (default)

Name of the input mission bus, specified as 'UAVPathManagerBus'.

Tunable: No

### **Version History**

Introduced in R2020b

### **Extended Capabilities**

#### **C/C++ Code Generation**

Generate C and C++ code using Simulink® Coder™.

#### See Also

Guidance Model | Orbit Follower | Waypoint Follower

## **Simulation 3D Scene Configuration**

Scene configuration for 3D simulation environment

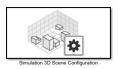

#### Libraries:

UAV Toolbox / Simulation 3D Aerospace Blockset / Animation / Simulation 3D Automated Driving Toolbox / Simulation 3D Vehicle Dynamics Blockset / Vehicle Scenarios / Sim3D / Sim3D Core Simulink 3D Animation / Simulation 3D

### **Description**

The Simulation 3D Scene Configuration block implements a 3D simulation environment that is rendered by using the Unreal Engine from Epic Games. UAV Toolbox integrates the 3D simulation environment with Simulink so that you can query the world around the vehicle and virtually test perception, control, and planning algorithms.

You can simulate from a set of prebuilt scene or from your own custom scenes. Scene customization requires the UAV Toolbox Interface for Unreal Engine Projects support package. For more details, see "Customize Unreal Engine Scenes for UAVs".

**Note** The Simulation 3D Scene Configuration block must execute after blocks that send data to the 3D environment and before blocks that receive data from the 3D environment. To verify the execution order of such blocks, right-click the blocks and select **Properties**. Then, on the **General** tab, confirm these **Priority** settings:

- For blocks that send data to the 3D environment, such as Simulation 3D Vehicle with Ground Following blocks, **Priority** must be set to -1. That way, these blocks prepare their data before the 3D environment receives it.
- For the Simulation 3D Scene Configuration block in your model, **Priority** must be set to 0.
- For blocks that receive data from the 3D environment, such as blocks, **Priority** must be set to 1. That way, the 3D environment can prepare the data before these blocks receive it.

For more information about execution order, see "Block Execution Order".

#### **Parameters**

#### **Scene Selection**

**Scene source** — Source of scene

Default Scene (default) | Unreal Executable | Unreal Editor

Source of the scene in which to simulate, specified as one of the options in the table.

| Option            | Description                                                                                                    |
|-------------------|----------------------------------------------------------------------------------------------------|
| Default Scene     | Simulate in the default, prebuilt scene specified in the <b>Scene name</b> parameter.                                                                                                    |
| Unreal Executable | Simulate in a scene that is part of an Unreal Engine executable file. Specify the executable file in the <b>File name</b> parameter. Specify the scene in the <b>Scene</b> parameter.  Select this option to simulate in custom scenes that have been packaged into an executable for faster simulation. |
| Unreal Editor     | Simulate in a scene that is part of an Unreal Engine project (.uproject) file and is open in the Unreal Editor. Specify the project file in the <b>Project</b> parameter.  Select this option when developing custom                                                                                     |
|                   | scenes. By clicking <b>Open Unreal Editor</b> , you can co-simulate within Simulink and the Unreal Editor and modify your scenes based on the simulation results.                                                                                                    |

#### **Scene name** — Name of prebuilt 3D scene

US city block (default)

Name of the prebuilt 3D scene in which to simulate, specified as one of these options. For details about a scene, see its listed corresponding reference page.

#### • US city block — US City Block

The UAV Toolbox Interface for Unreal Engine Projects contains customizable versions of these scenes. For details about customizing scenes, see "Customize Unreal Engine Scenes for UAVs".

#### **Dependencies**

To enable this parameter, set **Scene source** to **Default** Scene.

#### **File name** — Name of Unreal Engine executable file

VehicleSimulation.exe (default) | valid executable file name

Name of the Unreal Engine executable file, specified as a valid executable file name. You can either browse for the file or specify the full path to the file, using backslashes. To specify a scene from this file to simulate in, use the **Scene** parameter.

By default, **File name** is set to VehicleSimulation.exe, which is on the MATLAB search path.

Example: C:\Local\WindowsNoEditor\AutoVrtlEnv.exe

#### **Dependencies**

To enable this parameter, set **Scene source** to Unreal Executable.

#### **Scene** — Name of scene from executable file

/Game/Maps/USCityBlock (default) | path to valid scene name

Name of a scene from the executable file specified by the **File name** parameter, specified as a path to a valid scene name.

When you package scenes from an Unreal Engine project into an executable file, the Unreal Editor saves the scenes to an internal folder within the executable file. This folder is located at the path / Game/Maps. Therefore, you must prepend /Game/Maps to the scene name. You must specify this path using forward slashes. For the file name, do not specify the .umap extension. For example, if the scene from the executable in which you want to simulate is named myScene.umap, specify Scene as /Game/Maps/myScene.

Alternatively, you can browse for the scene in the corresponding Unreal Engine project. These scenes are typically saved to the Content/Maps subfolder of the project. This subfolder contains all the scenes in your project. The scenes have the extension .umap. Select one of the scenes that you packaged into the executable file specified by the **File name** parameter. Use backward slashes and specify the .umap extension for the scene.

By default, **Scene** is set to /Game/Maps/USCityBlock, which is a scene from the default VehicleSimulation.exe executable file specified by the **File name** parameter. This scene corresponds to the prebuilt **Straight Road** scene.

Example: /Game/Maps/scene1

Example: C:\Local\myProject\Content\Maps\scene1.umap

#### **Dependencies**

To enable this parameter, set **Scene source** to Unreal Executable.

#### **Project** — Name of Unreal Engine project file

valid project file name

Name of the Unreal Engine project file, specified as a valid project file name. You can either browse for the file or specify the full path to the file, using backslashes. The file must contain no spaces. To simulate scenes from this project in the Unreal Editor, click **Open Unreal Editor**. If you have an Unreal Editor session open already, then this button is disabled.

To run the simulation, in Simulink, click **Run**. Before you click **Play** in the Unreal Editor, wait until the Diagnostic Viewer window displays this confirmation message:

In the Simulation 3D Scene Configuration block, you set the scene source to 'Unreal Editor'. In Unreal Editor, select 'Play' to view the scene.

This message confirms that Simulink has instantiated the scene actors, including the vehicles and cameras, in the Unreal Engine 3D environment. If you click **Play** before the Diagnostic Viewer window displays this confirmation message, Simulink might not instantiate the actors in the Unreal Editor.

#### **Dependencies**

To enable this parameter, set **Scene source** to **Unreal Editor**.

#### **Scene Parameters**

**Scene view** — Configure placement of virtual camera that displays scene

Scene Origin (default) | vehicle name

Configure the placement of the virtual camera that displays the scene during simulation.

- If your model contains no Simulation 3D UAV Vehicle blocks, then during simulation, you view the scene from a camera positioned at the scene origin.
- If your model contains at least one vehicle block, then by default, you view the scene from behind the first vehicle that was placed in your model. To change the view to a different vehicle, set **Scene view** to the name of that vehicle. The **Scene view** parameter list is populated with all the **Name** parameter values of the vehicle blocks contained in your model.

If you add a Simulation 3D Scene Configuration block to your model before adding any vehicle blocks, the virtual camera remains positioned at the scene. To reposition the camera to follow a vehicle, update this parameter.

When **Scene view** is set to a vehicle name, during simulation, you can change the location of the camera around the vehicle.

To smoothly change the camera views, use these key commands.

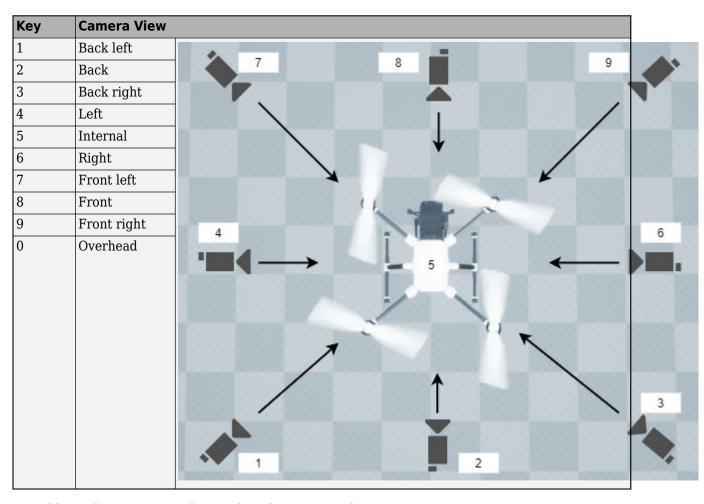

For additional camera controls, use these key commands.

| Key                | Camera Control                                                                                                    |  |  |
|--------------------|----------------------------------------------------------------------------------------------------|--|--|
| Tab                | Cycle the view between all vehicles in the scene.                                                                                                    |  |  |
| Mouse scroll wheel | Control the camera distance from the vehicle.                                                                                                    |  |  |
| L                  | Toggle a camera lag effect on or off. When you enable the lag effect, the camera view includes:                                                                                                    |  |  |
|                    | Position lag, based on the vehicle translational acceleration                                                                                                    |  |  |
|                    | Rotation lag, based on the vehicle rotational velocity                                                                                                    |  |  |
|                    | This lag enables improved visualization of overall vehicle acceleration and rotation.                                                                                                    |  |  |
| F                  | Toggle the free camera mode on or off. When you enable the free camera mode, you can use the mouse to change the pitch and yaw of the camera. This mode enables you to orbit the camera around the vehicle. |  |  |

## **Sample time** — Sample time of visualization engine

(default) | scalar greater than or equal to 0.01

Sample time,  $T_s$ , of the visualization engine, specified as a scalar greater than or equal to 0.01. Units are in seconds.

The graphics frame rate of the visualization engine is the inverse of the sample time. For example, if **Sample time** is 1/60, then the visualization engine solver tries to achieve a frame rate of 60 frames per second. However, the real-time graphics frame rate is often lower due to factors such as graphics card performance and model complexity.

By default, blocks that receive data from the visualization engine, such as Simulation 3D Camera blocks, inherit this sample rate.

## **Display 3D simulation window** — Unreal Engine visualization

```
on (default) | off
```

Select whether to run simulations in the 3D visualization environment without visualizing the results, that is, in headless mode.

Consider running in headless mode in these cases:

 You want to run multiple 3D simulations in parallel to test models in different Unreal Engine scenarios.

## **Dependencies**

To enable this parameter, set **Scene source** to **Default Scene** or **Unreal Executable**.

## **Display 3D simulation window in a web browser** — Web browser visualization

```
off (default) | on
```

Select whether to run simulations in web browsers on local or remote devices, including:

- · Local desktops
- Remote desktops
- · Mobile phones

To display the simulation in a web browser:

- 1 If you do not have it installed, install Node.js® on the system that runs the simulation.
- 2 Select **Display 3D simulation window in a web browser**. Apply the change.
- 3 In Simulink, select **Run**.
- **4** Follow the steps provided in the Diagnostic Viewer.

| Web Browser Display | Steps |                                                                                 |  |
|---------------------|-------|---------------------------------------------------------------------------------|--|
| Current device      | а     | Open a web browser on your current device.                                      |  |
|                     | b     | Navigate to the first <i>IP address</i> link provided in the Diagnostic Viewer. |  |

| Web Browser Display | St | eps                                                                                |
|---------------------|----|------------------------------------------------------------------------------------|
| Remote device       | а  | Open a web browser on a remote device that is on the same network.                 |
|                     | b  | Navigate to the second $\emph{IP}$ address link provided in the Diagnostic Viewer. |

**Note** To establish the connections, the system server uses two ports:

- 7070 *http:* connection to web browser
- 8888- Streamer connection from Unreal Engine application

## **Dependencies**

To enable this parameter, set **Scene source** to **Default Scenes** or **Unreal Executable**.

## Weather

**Override scene weather** — Control the scene weather and sun position off  $(default) \mid on$ 

Select whether to control the scene weather and sun position during simulation. Use the enabled parameters to change the sun position, clouds, fog, and rain.

This table summarizes sun position settings for specific times of day.

| Time of Day          | Settings                           | Unreal Editor Environment |
|----------------------|------------------------------------|---------------------------|
| Midnight             | Sun altitude: -90 Sun azimuth: 180 |                           |
| Sunrise in the north | Sun altitude: 0 Sun azimuth: 180   |                           |

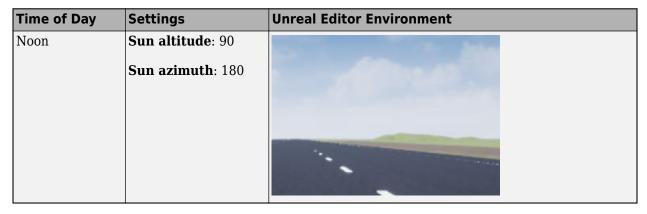

This table summarizes settings for specific cloud conditions.

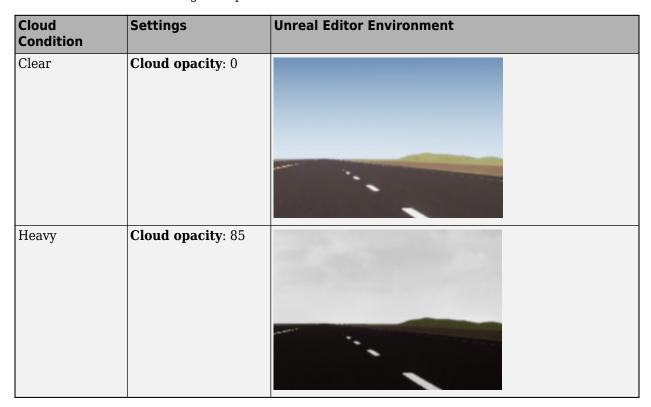

This table summarizes settings for specific fog conditions.

| Fog Condition | Settings       | Unreal Editor Environment |
|---------------|----------------|---------------------------|
| None          | Fog density: 0 |                           |

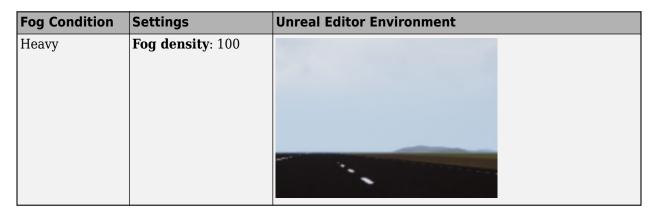

This table summarizes settings for specific rain conditions.

| Rain Condition | Settings                           | Unreal Editor Environment |
|----------------|------------------------------------|---------------------------|
| Light          | Cloud opacity: 10 Rain density: 25 |                           |
| Heavy          | Cloud opacity: 10 Rain density: 80 |                           |

**Sun altitude** — Altitude angle between sun and horizon 40 (default) | any value between -90 and 90

Altitude angle in a vertical plane between the sun's rays and the horizontal projection of the rays, in deg.

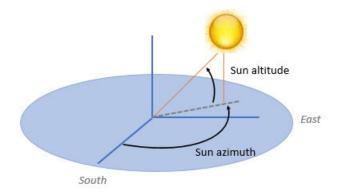

Use the **Sun altitude** and **Sun azimuth** parameters to control the time of day in the scene. For example, to specify sunrise in the north, set **Sun altitude** to 0 deg and **Sun azimuth** to 180 deg.

## **Dependencies**

To enable this parameter, select **Override scene weather**.

**Sun azimuth** — Azimuth angle from south to horizontal projection of the sun ray 90 (default) | any value between 0 and 360

Azimuth angle in the horizontal plane measured from the south to the horizontal projection of the sun rays, in deg.

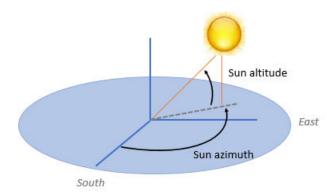

Use the **Sun altitude** and **Sun azimuth** parameters to control the time of day in the scene. For example, to specify sunrise in the north, set **Sun altitude** to 0 deg and **Sun azimuth** to 180 deg.

#### **Dependencies**

To enable this parameter, select **Override scene weather**.

**Cloud opacity** — Unreal Editor Cloud Opacity global actor target value 10 (default) | any value between 0 and 100

Parameter that corresponds to the Unreal Editor **Cloud Opacity** global actor target value, in percent. Zero is a cloudless scene.

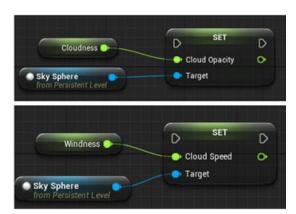

Use the **Cloud opacity** and **Cloud speed** parameters to control clouds in the scene.

## **Dependencies**

To enable this parameter, select **Override scene weather**.

## **Cloud speed** — Unreal Editor Cloud Speed global actor target value

1 (default) | any value between -100 and 100

Parameter that corresponds to the Unreal Editor **Cloud Speed** global actor target value. The clouds move from west to east for positive values and east to west for negative values.

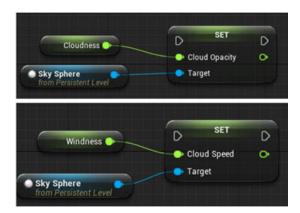

Use the **Cloud opacity** and **Cloud speed** parameters to control clouds in the scene.

## **Dependencies**

To enable this parameter, select **Override scene weather**.

**Fog density** — Unreal Editor Set Fog Density and Set Start Distance target values 0 (default) | any value between 0 and 100

Parameter that corresponds to the Unreal Editor **Set Fog Density** and **Set Start Distance** target values, in percent.

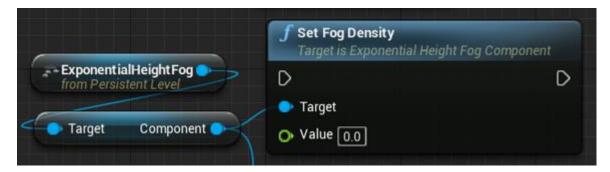

## **Dependencies**

To enable this parameter, select **Override scene weather**.

**Rain density** — Unreal Editor local actor controlling rain density, wetness, rain puddles, and ripples  $\theta$  (default) | any value between  $\theta$  and  $\theta$ 

Parameter corresponding to the Unreal Editor local actor that controls rain density, wetness, rain puddles, and ripples, in percent.

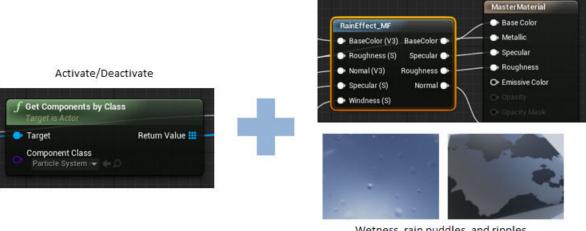

Wetness, rain puddles, and ripples

Use the **Cloud opacity** and **Rain density** parameters to control rain in the scene.

## **Dependencies**

To enable this parameter, select **Override scene weather**.

#### Geospatial

**Enable geospatial configuration** — Option to enable geospatial parameters and variant subsystem off (default) | on

Select this parameter to enable geospatial parameters and a variant subsystem.

## **Access token ID** — ID of stored token

string representing ID of stored token

Specify your Cesium access token ID. To create this token, create a Cesium® ion account, then generate the token through this account. For more information, see https://cesium.com/ion.

#### **Dependencies**

To enable this parameter, select the **Enable geospatial configuration** parameter.

**Origin height (m)** — Height of origin at georeference point on globe 200 (default) | real scalar

Specify the height of the origin, in meters, above the 1984 World Geodetic System (WGS84) ellipsoid model of the Earth at the latitude and longitude specified in **Origin latitude** and **Origin longitude**.

#### **Dependencies**

To enable this parameter, select the **Enable geospatial configuration** parameter.

## **Origin latitude** — Latitude of origin

40.744652 (default) | real scalar

Specify the latitude of the origin in decimal degrees.

## **Dependencies**

To enable this parameter, select the **Enable geospatial configuration** parameter.

## **Origin longitude** — Longitude of origin

-73.988864 (default) | real scalar

Specify the longitude of the origin in decimal degrees.

#### **Dependencies**

To enable this parameter, select the **Enable geospatial configuration** parameter.

## Map style — Raster overlay type

Aerial (default) | Aerial with labels | Road

Specify the raster overlay type of the map as Aerial, Aerial with labels, or Road.

## **Dependencies**

To enable this parameter, select the **Enable geospatial configuration** parameter.

### **Additional asset IDs** — Local data set IDs

[] (default) | array | vector

Specify the local data set IDs.

## **Dependencies**

To enable this parameter, select the **Enable geospatial configuration** parameter.

**Use advanced Sun sky** — Georeferenced, location-accurate Sun Sky actor off  $(default) \mid on$ 

Select this parameter to add a georeferenced, location-accurate Sun Sky actor to the simulation.

#### **Dependencies**

To enable this parameter, select the **Enable geospatial configuration** parameter.

#### **Solar time** — Current solar time

11 (default) | real scalar

Specify the current solar time in hours from midnight.

#### **Dependencies**

To enable this parameter, select the **Enable geospatial configuration** and **Use advanced Sun sky** parameters.

#### **Time zone** — Time zone

-5 (default) | real scalar

Specify the current time zone in hours offset from Greenwich Mean Time (GMT). To specify time zones earlier than GMT, use a negative value.

## **Dependencies**

To enable this parameter, select the **Enable geospatial configuration** and **Use advanced Sun sky** parameters.

#### **Day** — Day

21 (default) | integer in range [1, 31]

Specify the day of the month, from 1 to 31.

## **Dependencies**

To enable this parameter, select the **Enable geospatial configuration** and **Use advanced Sun sky** parameters.

#### Month — Month

9 (default) | integer in range [1, 12]

Specify the month, from 1 to 12.

#### **Dependencies**

To enable this parameter, select the **Enable geospatial configuration** and **Use advanced Sun sky** parameters.

#### **Year** — Year

2022 (default) | real scalar

Specify the year.

## **Dependencies**

To enable this parameter, select the **Enable geospatial configuration** and **Use advanced Sun sky** parameters.

## **Use daylight saving time (DST)** — Daylight saving time

on (default) | off

Select this parameter to enable daylight saving time.

#### **Dependencies**

To enable this parameter, select the **Enable geospatial configuration**, **Use advanced Sun sky**, and **Use daylight saving time (DST)** parameters.

#### **DST start day** — Start day of daylight saving time

10 (default) | integer scalar in the range [1, 31]

Specify the start day of daylight saving time, specified as a scalar from 1 to 31.

## **Dependencies**

To enable this parameter, select the **Enable geospatial configuration**, **Use advanced Sun sky**, and **Use daylight saving time (DST)** parameters.

## **DST start month** — Start month of daylight saving time

3 (default) | integer in the range [1, 12]

Specify the start month of daylight saving time, from 1 to 12.

## **Dependencies**

To enable this parameter, select the **Enable geospatial configuration**, **Use advanced Sun sky**, and **Use daylight saving time (DST)** parameters.

## **DST end day** — End day of daylight saving time

3 (default) | integer in range [1, 31]

Specify the end day of daylight saving time, from 1 to 31.

## **Dependencies**

To enable this parameter, select the **Enable geospatial configuration**, **Use advanced Sun sky**, and **Use daylight saving time (DST)** parameters.

## **DST end month** — End month of daylight saving time

11 (default) | integer in range [1, 12]

Specify the end month of daylight saving time, from 1 to 12.

#### **Dependencies**

To enable this parameter, select the **Enable geospatial configuration**, **Use advanced Sun sky**, and **Use daylight saving time (DST)** parameters.

## **DST switch hour** — Hour when daylight saving time switches

2 (default) | integer in range [1, 24]

Hour when daylight saving time switches, from 1 to 24.

#### **Dependencies**

To enable this parameter, select the **Enable geospatial configuration**, **Use advanced Sun sky**, and **Use daylight saving time (DST)** parameters.

## **Authentication manager** — Management of access tokens

button

Click to manage access tokens, such to create, update, and delete tokens.

#### **Dependencies**

To enable this parameter, select the **Enable geospatial configuration** parameter.

## **More About**

#### **Sun Position and Weather**

To control the scene weather and sun position, on the **Weather** tab, select **Override scene weather**. Use the enabled parameters to change the sun position, clouds, fog, and rain during the simulation.

#### **Sun Position**

Use **Sun altitude** and **Sun azimuth** to control the sun position.

- **Sun altitude** Altitude angle in a vertical plane between the sun rays and the horizontal projection of the rays.
- **Sun azimuth** Azimuth angle in the horizontal plane measured from the south to the horizontal projection of the sun rays.

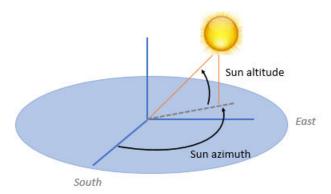

This table summarizes sun position settings for specific times of day.

| Time of Day          | Settings                           | Unreal Editor Environment |
|----------------------|------------------------------------|---------------------------|
| Midnight             | Sun altitude: -90 Sun azimuth: 180 |                           |
| Sunrise in the north | Sun altitude: 0 Sun azimuth: 180   |                           |

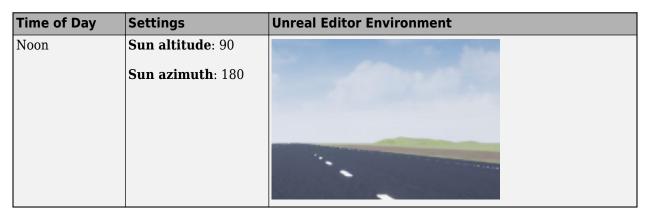

## **Clouds**

Use **Cloud opacity** and **Cloud speed** to control clouds in the scene.

- **Cloud opacity** Unreal Editor **Cloud Opacity** global actor target value. Zero is a cloudless scene.
- **Cloud speed** Unreal Editor **Cloud Speed** global actor target value. The clouds move from west to east for positive values and east to west for negative values.

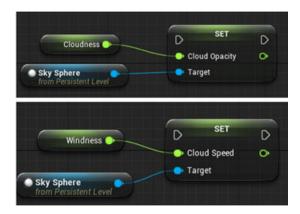

This table summarizes settings for specific cloud conditions.

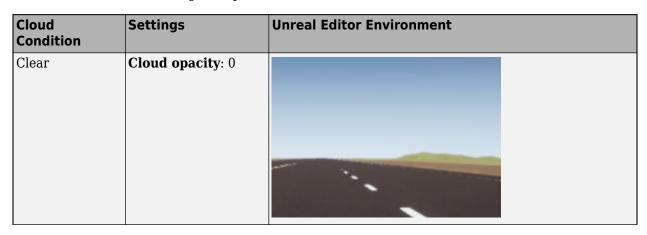

| Cloud<br>Condition | Settings          | Unreal Editor Environment |
|--------------------|-------------------|---------------------------|
| Heavy              | Cloud opacity: 85 |                           |

## Fog

Use **Fog density** to control fog in the scene. **Fog density** corresponds to the Unreal Editor **Set Fog Density**.

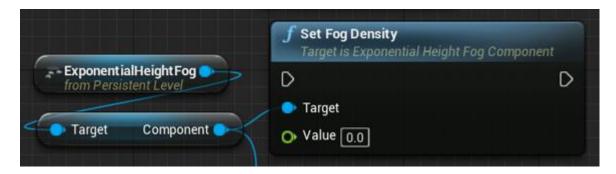

This table summarizes settings for specific fog conditions.

| Fog Condition | Settings         | Unreal Editor Environment |
|---------------|------------------|---------------------------|
| None          | Fog density: 0   |                           |
| Heavy         | Fog density: 100 |                           |

#### Rain

Use Cloud opacity and Rain density to control rain in the scene.

- Cloud opacity Unreal Editor Cloud Opacity global actor target value.
- Rain density Unreal Editor local actor that controls rain density, wetness, rain puddles, and ripples.

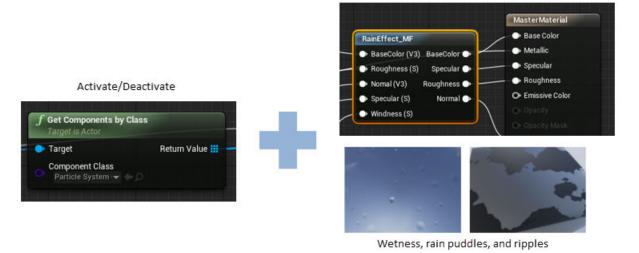

This table summarizes settings for specific rain conditions.

| <b>Rain Condition</b> | Settings                            | Unreal Editor Environment |
|-----------------------|-------------------------------------|---------------------------|
| Light                 | Cloud opacity: 10 Rain density: 25  |                           |
| Heavy                 | Cloud opacity: 10  Rain density: 80 |                           |

# **Version History**

**Introduced in R2020b** 

R2023a: Cesium support for specifying geospatial coordinates

You can select the **Enable geospatial configuration** parameter to enable the parameters of the **Geospatial** tab, such as **Access token ID** and **Georeference parameters**. You can use the

parameters on the **Geospatial** tab to specify geospatial origin coordinates using a Cesium access token ID.

## **See Also**

Simulation 3D Camera | Simulation 3D Lidar | Simulation 3D Fisheye Camera | Simulation 3D UAV Vehicle

## **Topics**

- "Unreal Engine Simulation for Unmanned Aerial Vehicles"
- "How Unreal Engine Simulation for UAVs Works"
- "Coordinate Systems for Unreal Engine Simulation in UAV Toolbox"

# **Simulation 3D Camera**

Camera sensor model with lens in 3D simulation environment

## **Description**

The Simulation 3D Camera block provides an interface to a camera with a lens in a 3D simulation environment. This environment is rendered using the Unreal Engine from Epic Games. The sensor is based on the ideal pinhole camera model, with a lens added to represent a full camera model, including lens distortion. This camera model supports a field of view of up to 150 degrees. For more details, see "Algorithms" on page 4-92.

If you set **Sample time** to -1, the block uses the sample time specified in the Simulation 3D Scene Configuration block. To use this sensor, you must include a Simulation 3D Scene Configuration block in your model.

The block outputs images captured by the camera during simulation. You can use these images to visualize and verify your driving algorithms. In addition, on the **Ground Truth** tab, you can select options to output the ground truth data for developing depth estimation and semantic segmentation algorithms. You can also output the location and orientation of the camera in the world coordinate system of the scene. The image shows the block with all ports enabled.

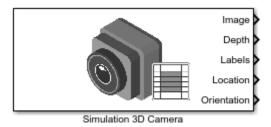

The table summarizes the ports and how to enable them.

| Port  | Description                                 | Parameter for<br>Enabling Port | Sample<br>Visualization |
|-------|---------------------------------------------|--------------------------------|-------------------------|
| Image | Outputs an RGB image captured by the camera | n/a                            |                         |

| Port        | Description                                                                              | Parameter for<br>Enabling Port                  | Sample<br>Visualization |  |
|-------------|------------------------------------------------------------------------------------------|-------------------------------------------------|-------------------------|--|
| Depth       | Outputs a depth map with values from 0 m to 1000 meters                                  | Output depth                                    |                         |  |
| Labels      | Outputs a semantic segmentation map of label IDs that correspond to objects in the scene | Output semantic segmentation                    |                         |  |
| Location    | Outputs the location of the camera in the world coordinate system                        | Output location<br>(m) and<br>orientation (rad) | n/a                     |  |
| Orientation | Outputs the orientation of the camera in the world coordinate system                     | Output location<br>(m) and<br>orientation (rad) | n/a                     |  |

**Note** The Simulation 3D Scene Configuration block must execute before the Simulation 3D Camera block. That way, the Unreal Engine 3D visualization environment prepares the data before the Simulation 3D Camera block receives it. To check the block execution order, right-click the blocks and select **Properties**. On the **General** tab, confirm these **Priority** settings:

- Simulation 3D Scene Configuration 0
- Simulation 3D Camera -1

For more information about execution order, see "Block Execution Order".

## **Ports**

#### Input

**Translation** — Relative translation of sensor from mounting point (m)

[0 0 0] (default) | real-valued 1-by-3 vector of form [X Y Z]

Relative translation of the sensor from its mounting point on the vehicle, in meters, specified as a real-valued 1-by-3 vector of the form  $[X \ Y \ Z]$ .

## **Dependencies**

To enable this port, select the **Input** parameter next to the **Relative translation [X, Y, Z] (m)** parameter. When you select **Input**, the **Relative translation [X, Y, Z] (m)** parameter specifies the initial relative translation and the **Translation** port specifies the relative translation during simulation. For more details, see "Sensor Position Transformation" on page 4-107.

Data Types: single | double | int8 | int16 | int32 | int64 | uint8 | uint16 | uint32 | uint64

**Rotation** — Relative rotation of sensor from mounting point (deg)

[0 0 0] (default) | real-valued 1-by-3 vector of form [Roll Pitch Yaw]

Relative rotation of the sensor from its mounting point on the vehicle, in degrees, specified as a real-valued 1-by-3 vector of the form [Roll Pitch Yaw].

#### **Dependencies**

To enable this port, select the **Input** parameter next to the **Relative rotation [Roll, Pitch, Yaw]** (deg) parameter. When you select **Input**, the **Relative translation [Roll, Pitch, Yaw]** (deg) parameter specifies the initial relative rotation and the **Rotation** port specifies the relative rotation during simulation. For more details, see "Sensor Position Transformation" on page 4-107.

Data Types: single | double | int8 | int16 | int32 | int64 | uint8 | uint16 | uint32 | uint64

#### Output

#### **Image** — 3D output camera image

*m*-by-*n*-by-3 array of RGB triplet values

3D output camera image, returned as an m-by-n-by-3 array of RGB triplet values. m is the vertical resolution of the image, and n is the horizontal resolution of the image.

Data Types: int8 | uint8

#### **Depth** — Object depth from 0 m to 1000 m

*m*-by-*n* array of object depths

Object depth for each pixel in the image, output as an m-by-n array. m is the vertical resolution of the image, and n is the horizontal resolution of the image. Depth is in the range from 0 to 1000 meters.

#### **Dependencies**

To enable this port, on the **Ground Truth** tab, select **Output depth**.

Data Types: double

## **Labels** — Label identifiers

*m*-by-*n* array of label identifiers

Label identifier for each pixel in the image, output as an m-by-n array. m is the vertical resolution of the image, and n is the horizontal resolution of the image.

The table shows the object IDs used in the default scenes that are selectable from the Simulation 3D Scene Configuration block. If you are using a custom scene, in the Unreal Editor, you can assign new object types to unused IDs. If a scene contains an object that does not have an assigned ID, that object is assigned an ID of 0. The detection of lane markings is not supported.

| ID    | Туре                              |  |
|-------|-----------------------------------|--|
| 0     | None/default                      |  |
| 1     | Building                          |  |
| 2     | Not used                          |  |
| 3     | Other                             |  |
| 4     | Pedestrians                       |  |
| 5     | Pole                              |  |
| 6     | Lane Markings                     |  |
| 7     | Road                              |  |
| 8     | Sidewalk                          |  |
| 9     | Vegetation                        |  |
| 10    | Vehicle                           |  |
| 11    | Not used                          |  |
| 12    | Generic traffic sign              |  |
| 13    | Stop sign                         |  |
| 14    | Yield sign                        |  |
| 15    | Speed limit sign                  |  |
| 16    | Weight limit sign                 |  |
| 17-18 | Not used                          |  |
| 19    | Left and right arrow warning sign |  |
| 20    | Left chevron warning sign         |  |
| 21    | Right chevron warning sign        |  |
| 22    | Not used                          |  |
| 23    | Right one-way sign                |  |
| 24    | Not used                          |  |
| 25    | School bus only sign              |  |
| 26-38 | Not used                          |  |
| 39    | Crosswalk sign                    |  |
| 40    | Not used                          |  |
| 41    | Traffic signal                    |  |
| 42    | Curve right warning sign          |  |
| 43    | Curve left warning sign           |  |

| ID      | Туре                        |
|---------|-----------------------------|
| 44      | Up right arrow warning sign |
| 45 - 47 | Not used                    |
| 48      | Railroad crossing sign      |
| 49      | Street sign                 |
| 50      | Roundabout warning sign     |
| 51      | Fire hydrant                |
| 52      | Exit sign                   |
| 53      | Bike lane sign              |
| 54-56   | Not used                    |
| 57      | Sky                         |
| 58      | Curb                        |
| 59      | Flyover ramp                |
| 60      | Road guard rail             |
| 61      | Bicyclist                   |
| 62-66   | Not used                    |
| 67      | Deer                        |
| 68-70   | Not used                    |
| 71      | Barricade                   |
| 72      | Motorcycle                  |
| 73-255  | Not used                    |

## **Dependencies**

To enable this port, on the **Ground Truth** tab, select **Output semantic segmentation**.

Data Types: uint8

## **Location** — Sensor location

real-valued 1-by-3 vector

Sensor location along the X-axis, Y-axis, and Z-axis of the scene. The **Location** values are in the world coordinates of the scene. In this coordinate system, the Z-axis points up from the ground. Units are in meters.

## **Dependencies**

To enable this port, on the **Ground Truth** tab, select **Output location (m) and orientation (rad)**.

Data Types: double

## **Orientation** — Sensor orientation

real-valued 1-by-3 vector

Roll, pitch, and yaw sensor orientation about the *X*-axis, *Y*-axis, and *Z*-axis of the scene. The **Orientation** values are in the world coordinates of the scene. These values are positive in the clockwise direction when looking in the positive directions of these axes. Units are in radians.

## **Dependencies**

To enable this port, on the **Ground Truth** tab, select **Output location (m) and orientation (rad)**.

Data Types: double

## **Parameters**

## Mounting

Sensor identifier — Unique sensor identifier

1 (default) | positive integer

Specify the unique identifier of the sensor. In a multisensor system, the sensor identifier enables you to distinguish between sensors. When you add a new sensor block to your model, the **Sensor identifier** of that block is N + 1, where N is the highest **Sensor identifier** value among the existing sensor blocks in the model.

Example: 2

#### Parent name — Name of parent vehicle

Scene Origin (default) | vehicle name

Name of the parent to which the sensor is mounted, specified as Scene Origin or as the name of a vehicle in your model. The vehicle names that you can select correspond to the **Name** parameters of the simulation 3D vehicle blocks in your model. If you select Scene Origin, the block places a sensor at the scene origin.

Example: SimulinkVehicle1

## **Mounting location** — Sensor mounting location

Origin (default)

Sensor mounting location.

- When Parent name is Scene Origin, the block mounts the sensor to the origin of the scene, and Mounting location can be set to Origin only. During simulation, the sensor remains stationary.
- When Parent name is the name of a vehicle (for example, SimulinkVehicle1) the block mounts
  the sensor to one of the predefined mounting locations described in the table. During simulation,
  the sensor travels with the vehicle.

| Vehicle Mounting Location | Description                                                                                                    | Orientation Relative to<br>Vehicle Origin [Roll, Pitch,<br>Yaw] (deg) |
|---------------------------|----------------------------------------------------------------------------------------------------|-----------------------------------------------------------------------|
| Origin                    | Forward-facing sensor mounted to the vehicle origin, which is on the ground, at the geometric center of the vehicle | [0, 0, 0]                                                             |

Roll, pitch, and yaw are clockwise-positive when looking in the positive direction of the *X*-axis, *Y*-axis, and *Z*-axis, respectively. When looking at a vehicle from the top down, then the yaw angle (that is, the orientation angle) is counterclockwise-positive, because you are looking in the negative direction of the axis.

The (X, Y, Z) mounting location of the sensor relative to the vehicle depends on the vehicle type. To specify the vehicle type, use the **Type** parameter of the Simulation 3D UAV Vehicle block to which you are mounting. To obtain the (X, Y, Z) mounting locations for a vehicle type, see the reference page for that vehicle.

To determine the location of the sensor in world coordinates, open the sensor block. Then, on the **Ground Truth** tab, select **Output location (m) and orientation (rad)** and inspect the data from the **Location** output port.

**Specify offset** — Specify offset from mounting location

off (default) | on

Select this parameter to specify an offset from the mounting location by using the **Relative translation** [X, Y, Z] (m) and **Relative rotation** [Roll, Pitch, Yaw] (deg) parameters.

**Relative translation [X, Y, Z] (m)** — Translation offset relative to mounting location

[0, 0, 0] (default) | real-valued 1-by-3 vector

Translation offset relative to the mounting location of the sensor, specified as a real-valued 1-by-3 vector of the form [X, Y, Z]. Units are in meters.

If you mount the sensor to a vehicle by setting **Parent name** to the name of that vehicle, then X, Y, and Z are in the vehicle coordinate system, where:

- The *X*-axis points forward from the vehicle.
- The Y-axis points to the left of the vehicle, as viewed when looking in the forward direction of the vehicle.

• The *Z*-axis points up.

The origin is the mounting location specified in the **Mounting location** parameter. This origin is different from the vehicle origin, which is the geometric center of the vehicle.

If you mount the sensor to the scene origin by setting **Parent name** to Scene Origin, then X, Y, and Z are in the world coordinates of the scene.

For more details about the vehicle and world coordinate systems, see "Coordinate Systems for Unreal Engine Simulation in UAV Toolbox".

Example: [0,0,0.01]

### **Adjust Relative Translation During Simulation**

To adjust the relative translation of the sensor during simulation, enable the **Translation** input port by selecting the **Input** parameter next to the **Relative translation** [X, Y, Z] (m) parameter. When you enable the **Translation** port, the **Relative translation** [X, Y, Z] (m) parameter specifies the initial relative translation of the sensor and the **Translation** port specifies the relative translation of the sensor during simulation. For more details about the relative translation and rotation of this sensor, see "Sensor Position Transformation" on page 4-107.

### **Dependencies**

To enable this parameter, select **Specify offset**.

**Relative rotation [Roll, Pitch, Yaw] (deg)** — Rotational offset relative to mounting location

```
[0, 0, 0] (default) | real-valued 1-by-3 vector
```

Rotational offset relative to the mounting location of the sensor, specified as a real-valued 1-by-3 vector of the form [Roll, Pitch, Yaw]. Roll, pitch, and yaw are the angles of rotation about the X-, Y-, and Z-axes, respectively. Units are in degrees.

If you mount the sensor to a vehicle by setting **Parent name** to the name of that vehicle, then X, Y, and Z are in the vehicle coordinate system, where:

- The *X*-axis points forward from the vehicle.
- The *Y*-axis points to the left of the vehicle, as viewed when looking in the forward direction of the vehicle.
- The *Z*-axis points up.
- Roll, pitch, and yaw are clockwise-positive when looking in the forward direction of the *X*-axis, *Y*-axis, and *Z*-axis, respectively. If you view a scene from a 2D top-down perspective, then the yaw angle (also called the orientation angle) is counterclockwise-positive because you are viewing the scene in the negative direction of the *Z*-axis.

The origin is the mounting location specified in the **Mounting location** parameter. This origin is different from the vehicle origin, which is the geometric center of the vehicle.

If you mount the sensor to the scene origin by setting **Parent name** to Scene Origin, then X, Y, and Z are in the world coordinates of the scene.

For more details about the vehicle and world coordinate systems, see "Coordinate Systems for Unreal Engine Simulation in UAV Toolbox".

Example: [0,0,10]

## **Adjust Relative Rotation During Simulation**

To adjust the relative rotation of the sensor during simulation, enable the **Rotation** input port by selecting the **Input** parameter next to the **Relative rotation** [Roll, Pitch, Yaw] (deg) parameter. When you enable the **Rotation** port, the **Relative rotation** [Roll, Pitch, Yaw] (deg) parameter specifies the initial relative rotation of the sensor and the **Rotation** port specifies the relative rotation of the sensor during simulation. For more details about the relative translation and rotation of this sensor, see "Sensor Position Transformation" on page 4-107.

## **Dependencies**

To enable this parameter, select **Specify offset**.

#### **Sample time** — Sample time

```
-1 (default) | positive scalar
```

Sample time of the block, in seconds, specified as a positive scalar. The 3D simulation environment frame rate is the inverse of the sample time.

If you set the sample time to -1, the block inherits its sample time from the Simulation 3D Scene Configuration block.

#### **Parameters**

These intrinsic camera parameters are equivalent to the properties of a cameraIntrinsics object. To obtain the intrinsic parameters for your camera, use the **Camera Calibrator** app.

For details about the camera calibration process, see "Using the Single Camera Calibrator App" (Computer Vision Toolbox) and "What Is Camera Calibration?" (Computer Vision Toolbox).

#### **Focal length (pixels)** — Focal length of camera

```
[1109, 1109] (default) | 1-by-2 positive integer vector
```

Focal length of the camera, specified as a 1-by-2 positive integer vector of the form [fx, fy]. Units are in pixels.

$$fx = F \times sx$$
  
 $fy = F \times sy$ 

where:

- *F* is the focal length in world units, typically millimeters.
- [sx, sy] are the number of pixels per world unit in the x and y direction, respectively.

This parameter is equivalent to the FocalLength property of a cameraIntrinsics object.

#### **Optical center (pixels)** — Optical center of camera

```
[640, 360] (default) | 1-by-2 positive integer vector
```

Optical center of the camera, specified as a 1-by-2 positive integer vector of the form [cx,cy]. Units are in pixels.

This parameter is equivalent to the PrincipalPoint property of a cameraIntrinsics object.

## **Image size (pixels)** — Image size produced by camera

[720, 1280] (default) | 1-by-2 positive integer vector

Image size produced by the camera, specified as a 1-by-2 positive integer vector of the form [mrows,ncols]. Units are in pixels.

This parameter is equivalent to the ImageSize property of a cameraIntrinsics object.

#### **Radial distortion coefficients** — Radial distortion coefficients

[0, 0] (default) | real-valued 2-element vector | real-valued 3-element vector | real-valued 6-element vector

Specify the radial distortion coefficients as a real-valued 2-element, 3-element, or 6-element vector. Radial distortion is the displacement of image points along radial lines extending from the principal point.

- As image points move away from the principal point (positive radial displacement), image magnification decreases and a pincushion-shaped distortion occurs on the image.
- As image points move toward the principal point (negative radial displacement), image magnification increases and a barrel-shaped distortion occurs on the image.

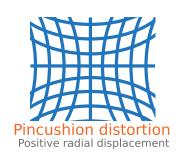

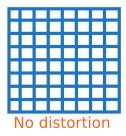

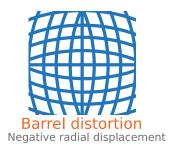

The camera sensor calculates the  $(x_d, y_d)$  radial-distorted location of a point using a two-coefficient, three-coefficient, or six-coefficient formula. This table shows the various formulas, where:

- (x,y) = undistorted pixel locations
- $k_1, k_2, k_3, k_4, k_5, k_6$  = radial distortion coefficients of the lens
- $r^2 = x^2 + y^2$

| Coefficients             | Formula                                                                                                    | Description                                                                                                    |
|--------------------------|----------------------------------------------------------------------------------------------------|----------------------------------------------------------------------------------------------------|
| [k1, k2]                 | $x_{d} = x(1 + k_{1}r^{2} + k_{2}r^{4})$ $y_{d} = y(1 + k_{1}r^{2} + k_{2}r^{4})$                                                                                                    | This model is equivalent to the two-coefficient model used by the RadialDistortion property of a cameraIntrinsics object.                                                     |
| [k1, k2, k3]             | $x_{d} = x(1 + k_{1}r^{2} + k_{2}r^{4} + k_{3}r^{6})$ $y_{d} = y(1 + k_{1}r^{2} + k_{2}r^{4} + k_{3}r^{6})$                                                                                                    | This model is equivalent to the three-coefficient model used by the RadialDistortion property of a cameraIntrinsics object.                                                   |
| [k1, k2, k3, k4, k5, k6] | $x_{d} = x \times \frac{1 + k_{1}r^{2} + k_{2}r^{4} + k_{3}r^{6}}{1 + k_{4}r^{2} + k_{5}r^{4} + k_{6}r^{6}}$ $y_{d} = y \times \frac{1 + k_{1}r^{2} + k_{2}r^{4} + k_{3}r^{6}}{1 + k_{4}r^{2} + k_{5}r^{4} + k_{6}r^{6}}$ | The six-coefficient model is based on the OpenCV radial distortion model.                                                                                                    |
|                          | $1 + k_4 r^2 + k_5 r^4 + k_6 r^6$                                                                                                    | Note The Camera Calibrator app does not support this model. To calibrate a camera using this model, see Camera Calibration and 3D Reconstruction in the OpenCV documentation. |

## **Tangential distortion coefficients** — Tangential distortion coefficients

[0, 0] (default) | real-valued 2-element vector

Specify the tangential distortion coefficients as a real-valued 2-element vector. Tangential distortion occurs when the lens and the image plane are not parallel.

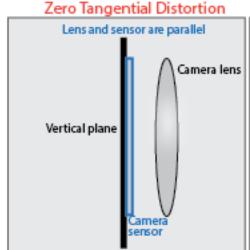

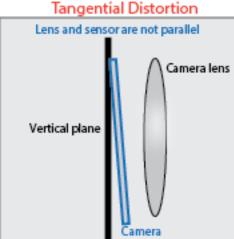

The camera sensor calculates the tangential distorted location of a point,  $(x_d, y_d)$ , using this formula:

$$x_d = x + [2p_1xy + p_2 \times (r^2 + 2x^2)]$$
  
 $y_d = y + [p_1 \times (r^2 + 2y^2) + 2p_2xy]$ 

#### where:

- x, y = undistorted pixel locations
- $p_1$ ,  $p_2$  = tangential distortion coefficients of the lens
- $r^2 = x^2 + y^2$

The undistorted pixel locations appear in normalized image coordinates, with the origin at the optical center. The coordinates are expressed in world units.

This parameter is equivalent to the TangentialDistortion property of a cameraIntrinsics object.

**Axis skew** — Skew angle of camera axes

0 (default) | nonnegative scalar

Skew angle of the camera axes, specified as a nonnegative scalar. If the X-axis and Y-axis are exactly perpendicular, then the skew must be  $\theta$ . Units are dimensionless.

This parameter is equivalent to the Skew property of a cameraIntrinsics object.

#### **Ground Truth**

Output depth — Output depth map

off (default) | on

Select this parameter to output a depth map at the **Depth** port.

Output semantic segmentation — Output semantic segmentation map of label IDs

off (default) | on

Select this parameter to output a semantic segmentation map of label IDs at the **Labels** port.

Output location (m) and orientation (rad) — Output location and orientation of sensor

```
off (default) | on
```

Select this parameter to output the location and orientation of the sensor at the **Location** and **Orientation** ports, respectively.

## **Tips**

• To visualize the camera images that are output by the **Image** port, use a Video Viewer or To Video Display block.

To learn how to visualize the depth and semantic segmentation maps that are output by the **Depth** and **Labels** ports, see the "Depth and Semantic Segmentation Visualization Using Unreal Engine Simulation" example.

• Because the Unreal Engine can take a long time to start between simulations, consider logging the signals that the sensors output. You can then use this data to develop perception algorithms in MATLAB. See "Mark Signals for Logging" (Simulink).

## **Algorithms**

The block uses the camera model proposed by Jean-Yves Bouguet [1]. The model includes:

- The pinhole camera model [2]
- Lens distortion [3]

The pinhole camera model does not account for lens distortion because an ideal pinhole camera does not have a lens. To accurately represent a real camera, the full camera model used by the block includes radial and tangential lens distortion.

For more details, see "What Is Camera Calibration?" (Computer Vision Toolbox)

# **Version History**

Introduced in R2020b

#### References

- [1] Bouguet, J. Y. Camera Calibration Toolbox for Matlab. http://www.vision.caltech.edu/bouguetj/calib\_doc
- [2] Zhang, Z. "A Flexible New Technique for Camera Calibration." *IEEE Transactions on Pattern Analysis and Machine Intelligence*. Vol. 22, No. 11, 2000, pp. 1330–1334.
- [3] Heikkila, J., and O. Silven. "A Four-step Camera Calibration Procedure with Implicit Image Correction." *IEEE International Conference on Computer Vision and Pattern Recognition*. 1997.

## See Also

## **Blocks**

Simulation 3D Lidar | Simulation 3D Fisheye Camera | Simulation 3D UAV Vehicle | Simulation 3D Scene Configuration

## Apps

**Camera Calibrator** 

## **Objects**

cameraIntrinsics

## **Topics**

- "Coordinate Systems for Unreal Engine Simulation in UAV Toolbox"
- "Choose a Sensor for Unreal Engine Simulation"
- "Apply Semantic Segmentation Labels to Custom Scenes"
- "What Is Camera Calibration?" (Computer Vision Toolbox)
- "Depth Estimation From Stereo Video" (Computer Vision Toolbox)
- "Semantic Segmentation Using Deep Learning" (Computer Vision Toolbox)

# **Simulation 3D Lidar**

Lidar sensor model in 3D simulation environment

## **Description**

The Simulation 3D Lidar block provides an interface to the lidar sensor in a 3D simulation environment. This environment is rendered using the Unreal Engine from Epic Games. The block returns a point cloud with the specified field of view and angular resolution. You can also output the distances from the sensor to object points and the reflectivity of surface materials. In addition, you can output the location and orientation of the sensor in the world coordinate system of the scene.

If you set **Sample time** to -1, the block uses the sample time specified in the Simulation 3D Scene Configuration block. To use this sensor, ensure that the Simulation 3D Scene Configuration block is in your model.

**Note** The Simulation 3D Scene Configuration block must execute before the Simulation 3D Lidar block. That way, the Unreal Engine 3D visualization environment prepares the data before the Simulation 3D Lidar block receives it. To check the block execution order, right-click the blocks and select **Properties**. On the **General** tab, confirm these **Priority** settings:

- Simulation 3D Scene Configuration 0
- Simulation 3D Lidar 1

For more information about execution order, see "Block Execution Order".

### **Ports**

## Output

## **Point cloud** — Point cloud data

m-by-n-by-3 array of positive real-valued [x, y, z] points

Point cloud data, returned as an m-by-n-by 3 array of positive, real-valued [x, y, z] points. m and n define the number of points in the point cloud, as shown in this equation:

$$m \times n = \frac{V_{FOV}}{V_{RES}} \times \frac{H_{FOV}}{H_{RES}}$$

where:

- $V_{\rm FOV}$  is the vertical field of view of the lidar, in degrees, as specified by the **Vertical field of view** (deg) parameter.
- $V_{\rm RES}$  is the vertical angular resolution of the lidar, in degrees, as specified by the **Vertical** resolution (deg) parameter.
- H<sub>FOV</sub> is the horizontal field of view of the lidar, in degrees, as specified by the Horizontal field of view (deg) parameter.
- $H_{RES}$  is the horizontal angular resolution of the lidar, in degrees, as specified by the **Horizontal** resolution (deg) parameter.

Each m-by-n entry in the array specifies the x, y, and z coordinates of a detected point in the sensor coordinate system. If the lidar does not detect a point at a given coordinate, then x, y, and z are returned as NaN.

Data Types: single

## **Distance** — Distance to object points

*m*-by-*n* positive real-valued matrix

Distance to object points measured by the lidar sensor, returned as an m-by-n positive real-valued matrix. Each m-by-n value in the matrix corresponds to an [x, y, z] coordinate point returned by the **Point cloud** output port.

## **Dependencies**

To enable this port, on the **Parameters** tab, select **Distance outport**.

Data Types: single

## **Reflectivity** — Reflectivity of surface materials

*m*-by-*n* matrix of intensity values in range [0, 1]

Reflectivity of surface materials, returned as an m-by-n matrix of intensity values in the range [0, 1], where m is the number of rows in the point cloud and n is the number of columns. Each point in the **Reflectivity** output corresponds to a point in the **Point cloud** output. The block returns points that are not part of a surface material as NaN.

To calculate reflectivity, the lidar sensor uses the Phong reflection model. This model describes surface reflectivity as a combination of diffuse reflections (scattered reflections, such as from rough surfaces) and specular reflections (mirror-like reflections, such as from smooth surfaces). For more details on this model, see the Phong reflection model page on Wikipedia.

#### **Dependencies**

To enable this port, select the **Reflectivity outport** parameter.

Data Types: single

#### **Location** — Sensor location

real-valued 1-by-3 vector

Sensor location along the X-axis, Y-axis, and Z-axis of the scene. The **Location** values are in the world coordinates of the scene. In this coordinate system, the Z-axis points up from the ground. Units are in meters.

#### **Dependencies**

To enable this port, on the **Ground Truth** tab, select **Output location (m) and orientation (rad)**.

Data Types: double

#### **Orientation** — Sensor orientation

real-valued 1-by-3 vector

Roll, pitch, and yaw sensor orientation about the *X*-axis, *Y*-axis, and *Z*-axis of the scene. The **Orientation** values are in the world coordinates of the scene. These values are positive in the clockwise direction when looking in the positive directions of these axes. Units are in radians.

## **Dependencies**

To enable this port, on the **Ground Truth** tab, select **Output location (m) and orientation (rad)**.

Data Types: double

#### **Parameters**

## Mounting

Sensor identifier — Unique sensor identifier

1 (default) | positive integer

Specify the unique identifier of the sensor. In a multisensor system, the sensor identifier enables you to distinguish between sensors. When you add a new sensor block to your model, the **Sensor identifier** of that block is N + 1, where N is the highest **Sensor identifier** value among the existing sensor blocks in the model.

Example: 2

#### **Parent name** — Name of parent vehicle

Scene Origin (default) | vehicle name

Name of the parent to which the sensor is mounted, specified as Scene Origin or as the name of a vehicle in your model. The vehicle names that you can select correspond to the **Name** parameters of the simulation 3D vehicle blocks in your model. If you select Scene Origin, the block places a sensor at the scene origin.

Example: SimulinkVehicle1

## **Mounting location** — Sensor mounting location

Origin (default)

Sensor mounting location.

- When Parent name is Scene Origin, the block mounts the sensor to the origin of the scene, and Mounting location can be set to Origin only. During simulation, the sensor remains stationary.
- When Parent name is the name of a vehicle (for example, SimulinkVehicle1) the block mounts
  the sensor to one of the predefined mounting locations described in the table. During simulation,
  the sensor travels with the vehicle.

| Vehicle Mounting Location | Description                                                                                                    | Orientation Relative to<br>Vehicle Origin [Roll, Pitch,<br>Yaw] (deg) |
|---------------------------|----------------------------------------------------------------------------------------------------|-----------------------------------------------------------------------|
| Origin                    | Forward-facing sensor mounted to the vehicle origin, which is on the ground, at the geometric center of the vehicle | [0, 0, 0]                                                             |

Roll, pitch, and yaw are clockwise-positive when looking in the positive direction of the *X*-axis, *Y*-axis, and *Z*-axis, respectively. When looking at a vehicle from the top down, then the yaw angle (that is, the orientation angle) is counterclockwise-positive, because you are looking in the negative direction of the axis.

The (X, Y, Z) mounting location of the sensor relative to the vehicle depends on the vehicle type. To specify the vehicle type, use the **Type** parameter of the Simulation 3D UAV Vehicle block to which you are mounting. To obtain the (X, Y, Z) mounting locations for a vehicle type, see the reference page for that vehicle.

To determine the location of the sensor in world coordinates, open the sensor block. Then, on the **Ground Truth** tab, select **Output location (m) and orientation (rad)** and inspect the data from the **Location** output port.

**Specify offset** — Specify offset from mounting location

off (default) | on

Select this parameter to specify an offset from the mounting location by using the **Relative translation [X, Y, Z] (m)** and **Relative rotation [Roll, Pitch, Yaw] (deg)** parameters.

**Relative translation [X, Y, Z] (m)** — Translation offset relative to mounting location

[0, 0, 0] (default) | real-valued 1-by-3 vector

Translation offset relative to the mounting location of the sensor, specified as a real-valued 1-by-3 vector of the form [X, Y, Z]. Units are in meters.

If you mount the sensor to a vehicle by setting **Parent name** to the name of that vehicle, then X, Y, and Z are in the vehicle coordinate system, where:

- The *X*-axis points forward from the vehicle.
- The Y-axis points to the left of the vehicle, as viewed when looking in the forward direction of the vehicle.

• The *Z*-axis points up.

The origin is the mounting location specified in the **Mounting location** parameter. This origin is different from the vehicle origin, which is the geometric center of the vehicle.

If you mount the sensor to the scene origin by setting **Parent name** to Scene Origin, then X, Y, and Z are in the world coordinates of the scene.

For more details about the vehicle and world coordinate systems, see "Coordinate Systems for Unreal Engine Simulation in UAV Toolbox".

Example: [0,0,0.01]

#### **Dependencies**

To enable this parameter, select **Specify offset**.

**Relative rotation [Roll, Pitch, Yaw] (deg)** — Rotational offset relative to mounting location

```
[0, 0, 0] (default) | real-valued 1-by-3 vector
```

Rotational offset relative to the mounting location of the sensor, specified as a real-valued 1-by-3 vector of the form [Roll, Pitch, Yaw]. Roll, pitch, and yaw are the angles of rotation about the X-, Y-, and Z-axes, respectively. Units are in degrees.

If you mount the sensor to a vehicle by setting **Parent name** to the name of that vehicle, then X, Y, and Z are in the vehicle coordinate system, where:

- The *X*-axis points forward from the vehicle.
- The *Y*-axis points to the left of the vehicle, as viewed when looking in the forward direction of the vehicle.
- The *Z*-axis points up.
- Roll, pitch, and yaw are clockwise-positive when looking in the forward direction of the *X*-axis, *Y*-axis, and *Z*-axis, respectively. If you view a scene from a 2D top-down perspective, then the yaw angle (also called the orientation angle) is counterclockwise-positive because you are viewing the scene in the negative direction of the *Z*-axis.

The origin is the mounting location specified in the **Mounting location** parameter. This origin is different from the vehicle origin, which is the geometric center of the vehicle.

If you mount the sensor to the scene origin by setting **Parent name** to Scene Origin, then *X*, *Y*, and *Z* are in the world coordinates of the scene.

For more details about the vehicle and world coordinate systems, see "Coordinate Systems for Unreal Engine Simulation in UAV Toolbox".

Example: [0,0,10]

#### **Dependencies**

To enable this parameter, select **Specify offset**.

#### **Sample time** — Sample time

-1 (default) | positive scalar

Sample time of the block, in seconds, specified as a positive scalar. The 3D simulation environment frame rate is the inverse of the sample time.

If you set the sample time to -1, the block inherits its sample time from the Simulation 3D Scene Configuration block.

#### **Parameters**

**Detection range (m)** — Maximum distance measured by lidar sensor

120 (default) | positive scalar

Maximum distance measured by the lidar sensor, specified as a positive scalar. Points outside this range are ignored. Units are in meters.

**Range resolution (m)** — Resolution of lidar sensor range

0.002 (default) | positive real scalar

Resolution of the lidar sensor range, in meters, specified as a positive real scalar. The range resolution is also known as the quantization factor. The minimal value of this factor is  $D_{\rm range}$  /  $2^{24}$ , where  $D_{\rm range}$  is the maximum distance measured by the lidar sensor, as specified in the **Detection range (m)** parameter.

**Vertical field of view (deg)** — Vertical field of view

40 (default) | positive scalar

Vertical field of view of the lidar sensor, specified as a positive scalar. Units are in degrees.

**Vertical resolution (deg)** — Vertical angular resolution

1.25 (default) | positive scalar

Vertical angular resolution of the lidar sensor, specified as a positive scalar. Units are in degrees.

Horizontal field of view (deg) — Horizontal field of view

360 (default) | positive scalar

Horizontal field of view of the lidar sensor, specified as a positive scalar. Units are in degrees.

**Horizontal resolution (deg)** — Horizontal angular (azimuth) resolution

0.16 (default) | positive scalar

Horizontal angular (azimuth) resolution of the lidar sensor, specified as a positive scalar. Units are in degrees.

**Distance outport** — Output distance to measured object points

off (default) | on

Select this parameter to output the distance to measured object points at the **Distance** port.

## **Reflectivity outport** — Output reflectivity of surface materials

off (default) | on

Select this parameter to output the reflectivity of surface materials at the **Reflectivity** port.

#### **Ground Truth**

Output location (m) and orientation (rad) — Output location and orientation of sensor

off (default) | on

Select this parameter to output the location and orientation of the sensor at the **Location** and **Orientation** ports, respectively.

## **Tips**

- To visualize point clouds that are output by the **Point cloud** port, you can use a pcplayer object in a MATLAB Function block.
- The Unreal Engine can take a long time to start up between simulations, consider logging the signals that the sensors output. You can then use this data to develop perception algorithms in MATLAB. See "Mark Signals for Logging" (Simulink).

## **Version History**

**Introduced in R2020b** 

## See Also

#### Blocks

Simulation 3D Camera | Simulation 3D Fisheye Camera | Simulation 3D Scene Configuration | Simulation 3D UAV Vehicle

#### **Objects**

pointCloud|pcplayer

#### **Topics**

"Coordinate Systems for Unreal Engine Simulation in UAV Toolbox"

"Choose a Sensor for Unreal Engine Simulation"

# **Simulation 3D Fisheye Camera**

Fisheye camera sensor model in 3D simulation environment

## Description

The Simulation 3D Fisheye Camera block provides an interface to a camera with a fisheye lens in a 3D simulation environment. This environment is rendered using the Unreal Engine from Epic Games. The sensor is based on the fisheye camera model proposed by Scaramuzza [1] on page 4-107. This model supports a field of view of up to 195 degrees. The block outputs an image with the specified camera distortion and size. You can also output the location and orientation of the camera in the world coordinate system of the scene.

If you set **Sample time** to -1, the block uses the sample time specified in the Simulation 3D Scene Configuration block. To use this sensor, you must include a Simulation 3D Scene Configuration block in your model.

**Note** The Simulation 3D Scene Configuration block must execute before the Simulation 3D Fisheye Camera block. That way, the Unreal Engine 3D visualization environment prepares the data before the Simulation 3D Fisheye Camera block receives it. To check the block execution order, right-click the blocks and select **Properties**. On the **General** tab, confirm these **Priority** settings:

- Simulation 3D Scene Configuration 0
- Simulation 3D Fisheve Camera -1

For more information about execution order, see "How Unreal Engine Simulation for UAVs Works".

The Simulation 3D Fisheye Camera block requires Computer Vision Toolbox and Image Processing Toolbox $^{\text{\tiny TM}}$ .

#### **Ports**

## Input

**Translation** — Relative translation of sensor from mounting point (m)

[0 0 0] (default) | real-valued 1-by-3 vector of form [X Y Z]

Relative translation of the sensor from its mounting point on the vehicle, in meters, specified as a real-valued 1-by-3 vector of the form  $[X \ Y \ Z]$ .

## **Dependencies**

To enable this port, select the **Input** parameter next to the **Relative translation [X, Y, Z] (m)** parameter. When you select **Input**, the **Relative translation [X, Y, Z] (m)** parameter specifies the initial relative translation and the **Translation** port specifies the relative translation during simulation. For more details, see "Sensor Position Transformation" on page 4-107.

Data Types: single | double | int8 | int16 | int32 | int64 | uint8 | uint16 | uint32 | uint64

**Rotation** — Relative rotation of sensor from mounting point (deg)

[0 0 0] (default) | real-valued 1-by-3 vector of form [Roll Pitch Yaw]

Relative rotation of the sensor from its mounting point on the vehicle, in degrees, specified as a real-valued 1-by-3 vector of the form [Roll Pitch Yaw].

#### **Dependencies**

To enable this port, select the **Input** parameter next to the **Relative rotation [Roll, Pitch, Yaw]** (deg) parameter. When you select **Input**, the **Relative translation [Roll, Pitch, Yaw]** (deg) parameter specifies the initial relative rotation and the **Rotation** port specifies the relative rotation during simulation. For more details, see "Sensor Position Transformation" on page 4-107.

Data Types: single | double | int8 | int16 | int32 | int64 | uint8 | uint16 | uint32 | uint64

## Output

### **Image** — 3D output camera image

*m*-by-*n*-by-3 array of RGB triplet values

3D output camera image, returned as an m-by-n-by-3 array of RGB triplet values. m is the vertical resolution of the image, and n is the horizontal resolution of the image.

Data Types: int8 | uint8

#### **Location** — Sensor location

real-valued 1-by-3 vector

Sensor location along the X-axis, Y-axis, and Z-axis of the scene. The **Location** values are in the world coordinates of the scene. In this coordinate system, the Z-axis points up from the ground. Units are in meters.

### **Dependencies**

To enable this port, on the **Ground Truth** tab, select **Output location (m) and orientation (rad)**.

Data Types: double

#### **Orientation** — Sensor orientation

real-valued 1-by-3 vector

Roll, pitch, and yaw sensor orientation about the *X*-axis, *Y*-axis, and *Z*-axis of the scene. The **Orientation** values are in the world coordinates of the scene. These values are positive in the clockwise direction when looking in the positive directions of these axes. Units are in radians.

## **Dependencies**

To enable this port, on the **Ground Truth** tab, select **Output location (m) and orientation (rad)**.

Data Types: double

#### **Parameters**

#### Mounting

Sensor identifier — Unique sensor identifier

1 (default) | positive integer

Specify the unique identifier of the sensor. In a multisensor system, the sensor identifier enables you to distinguish between sensors. When you add a new sensor block to your model, the **Sensor** 

**identifier** of that block is N + 1, where N is the highest **Sensor identifier** value among the existing sensor blocks in the model.

Example: 2

#### Parent name — Name of parent vehicle

Scene Origin (default) | vehicle name

Name of the parent to which the sensor is mounted, specified as Scene Origin or as the name of a vehicle in your model. The vehicle names that you can select correspond to the **Name** parameters of the simulation 3D vehicle blocks in your model. If you select Scene Origin, the block places a sensor at the scene origin.

Example: SimulinkVehicle1

## **Mounting location** — Sensor mounting location

Origin (default)

Sensor mounting location.

- When Parent name is Scene Origin, the block mounts the sensor to the origin of the scene, and Mounting location can be set to Origin only. During simulation, the sensor remains stationary.
- When Parent name is the name of a vehicle (for example, SimulinkVehicle1) the block mounts
  the sensor to one of the predefined mounting locations described in the table. During simulation,
  the sensor travels with the vehicle.

| Vehicle Mounting Location | Description                                                                                                    | Orientation Relative to<br>Vehicle Origin [Roll, Pitch,<br>Yaw] (deg) |
|---------------------------|----------------------------------------------------------------------------------------------------|-----------------------------------------------------------------------|
| Origin                    | Forward-facing sensor mounted to the vehicle origin, which is on the ground, at the geometric center of the vehicle | [0, 0, 0]                                                             |

Roll, pitch, and yaw are clockwise-positive when looking in the positive direction of the *X*-axis, *Y*-axis, and *Z*-axis, respectively. When looking at a vehicle from the top down, then the yaw angle (that is, the orientation angle) is counterclockwise-positive, because you are looking in the negative direction of the axis.

The (X, Y, Z) mounting location of the sensor relative to the vehicle depends on the vehicle type. To specify the vehicle type, use the **Type** parameter of the Simulation 3D UAV Vehicle block to which you are mounting. To obtain the (X, Y, Z) mounting locations for a vehicle type, see the reference page for that vehicle.

To determine the location of the sensor in world coordinates, open the sensor block. Then, on the **Ground Truth** tab, select **Output location (m) and orientation (rad)** and inspect the data from the **Location** output port.

**Specify offset** — Specify offset from mounting location

```
off (default) | on
```

Select this parameter to specify an offset from the mounting location by using the **Relative translation [X, Y, Z] (m)** and **Relative rotation [Roll, Pitch, Yaw] (deg)** parameters.

**Relative translation [X, Y, Z] (m)** — Translation offset relative to mounting location

```
[0, 0, 0] (default) | real-valued 1-by-3 vector
```

Translation offset relative to the mounting location of the sensor, specified as a real-valued 1-by-3 vector of the form [X, Y, Z]. Units are in meters.

If you mount the sensor to a vehicle by setting **Parent name** to the name of that vehicle, then X, Y, and Z are in the vehicle coordinate system, where:

- The *X*-axis points forward from the vehicle.
- The *Y*-axis points to the left of the vehicle, as viewed when looking in the forward direction of the vehicle.
- The *Z*-axis points up.

The origin is the mounting location specified in the **Mounting location** parameter. This origin is different from the vehicle origin, which is the geometric center of the vehicle.

If you mount the sensor to the scene origin by setting **Parent name** to Scene Origin, then X, Y, and Z are in the world coordinates of the scene.

For more details about the vehicle and world coordinate systems, see "Coordinate Systems for Unreal Engine Simulation in UAV Toolbox".

```
Example: [0,0,0.01]
```

## **Adjust Relative Translation During Simulation**

To adjust the relative translation of the sensor during simulation, enable the **Translation** input port by selecting the **Input** parameter next to the **Relative translation** [X, Y, Z] (m) parameter. When you enable the **Translation** port, the **Relative translation** [X, Y, Z] (m) parameter specifies the initial relative translation of the sensor and the **Translation** port specifies the relative translation of the sensor during simulation. For more details about the relative translation and rotation of this sensor, see "Sensor Position Transformation" on page 4-107.

## Dependencies

To enable this parameter, select **Specify offset**.

## **Relative rotation [Roll, Pitch, Yaw] (deg)** — Rotational offset relative to mounting location

[0, 0, 0] (default) | real-valued 1-by-3 vector

Rotational offset relative to the mounting location of the sensor, specified as a real-valued 1-by-3 vector of the form [Roll, Pitch, Yaw]. Roll, pitch, and yaw are the angles of rotation about the X-, Y-, and Z-axes, respectively. Units are in degrees.

If you mount the sensor to a vehicle by setting **Parent name** to the name of that vehicle, then X, Y, and Z are in the vehicle coordinate system, where:

- The *X*-axis points forward from the vehicle.
- The *Y*-axis points to the left of the vehicle, as viewed when looking in the forward direction of the vehicle.
- The *Z*-axis points up.
- Roll, pitch, and yaw are clockwise-positive when looking in the forward direction of the *X*-axis, *Y*-axis, and *Z*-axis, respectively. If you view a scene from a 2D top-down perspective, then the yaw angle (also called the orientation angle) is counterclockwise-positive because you are viewing the scene in the negative direction of the *Z*-axis.

The origin is the mounting location specified in the **Mounting location** parameter. This origin is different from the vehicle origin, which is the geometric center of the vehicle.

If you mount the sensor to the scene origin by setting **Parent name** to Scene Origin, then *X*, *Y*, and *Z* are in the world coordinates of the scene.

For more details about the vehicle and world coordinate systems, see "Coordinate Systems for Unreal Engine Simulation in UAV Toolbox".

Example: [0,0,10]

## **Adjust Relative Rotation During Simulation**

To adjust the relative rotation of the sensor during simulation, enable the **Rotation** input port by selecting the **Input** parameter next to the **Relative rotation** [Roll, Pitch, Yaw] (deg) parameter. When you enable the **Rotation** port, the **Relative rotation** [Roll, Pitch, Yaw] (deg) parameter specifies the initial relative rotation of the sensor and the **Rotation** port specifies the relative rotation of the sensor during simulation. For more details about the relative translation and rotation of this sensor, see "Sensor Position Transformation" on page 4-107.

#### **Dependencies**

To enable this parameter, select **Specify offset**.

#### **Sample time** — Sample time

-1 (default) | positive scalar

Sample time of the block, in seconds, specified as a positive scalar. The 3D simulation environment frame rate is the inverse of the sample time.

If you set the sample time to -1, the block inherits its sample time from the Simulation 3D Scene Configuration block.

#### **Parameters**

These intrinsic camera parameters are equivalent to the properties of a fisheyeIntrinsics object. To obtain the intrinsic parameters for your camera, use the **Camera Calibrator** app.

For details about the fisheye camera calibration process, see "Using the Single Camera Calibrator App" (Computer Vision Toolbox) and "Fisheye Calibration Basics" (Computer Vision Toolbox).

## **Distortion center (pixels)** — Center of distortion

```
[640, 360] (default) | real-valued 1-by-2 vector
```

Center of distortion, specified as real-valued 2-element vector. Units are in pixels.

#### **Image size (pixels)** — Image size produced by camera

```
[720, 1280] (default) | real-valued 1-by-2 vector of positive integers
```

Image size produced by the camera, specified as a real-valued 1-by-2 vector of positive integers of the form [mrows,ncols]. Units are in pixels.

## **Mapping coefficients** — Polynomial coefficients for projection function

```
[320, 0, 0, 0] (default) | real-valued 1-by-4 vector
```

Polynomial coefficients for the projection function described by Scaramuzza's Taylor model [1], specified as a real-valued 1-by-4 vector of the form [a0 a2 a3 a4].

```
Example: [320, -0.001, 0, 0]
```

**Stretch matrix** — Transforms point from sensor plane to camera plane

```
[1, 0; 0, 1] (default) | real-valued 2-by-2 matrix
```

Transforms a point from the sensor plane to a pixel in the camera image plane. The misalignment occurs during the digitization process when the lens is not parallel to sensor.

```
Example: [0, 1; 0, 1]
```

#### **Ground Truth**

Output location (m) and orientation (rad) — Output location and orientation of sensor

```
off (default) | on
```

Select this parameter to output the location and orientation of the sensor at the **Location** and **Orientation** ports, respectively.

## Tips

- To visualize the camera images that are output by the Image port, use a Video Viewer or To Video Display block.
- Because the Unreal Engine can take a long time to start up between simulations, consider logging the signals that the sensors output. You can then use this data to develop perception algorithms in MATLAB. See "Mark Signals for Logging" (Simulink).

## **Algorithms**

#### **Sensor Position Transformation**

At each simulation time step, the sensor block transforms the position (translation and rotation) of the sensor by using this equation:

$$T_{\text{Vehicle}} + T_{\text{Mount}} + T_{\text{Offset}} + T_{\text{Port}}$$

This equation contains these steps:

- **1** Take the world coordinate position of the vehicle to which the sensor is mounted. ( $T_{\text{Vehicle}}$ )
- Transform the sensor to the mounting position specified by the **Mounting location** parameter.  $(T_{\text{Mount}})$
- 3 Transform the sensor to the position specified by the **Relative translation [X, Y, Z] (m)** and **Relative rotation [Roll, Pitch, Yaw] (deg)** parameters, if enabled.  $(T_{\text{Offset}})$

To enable these parameters, select the Specify offset parameter

Transform the sensor from the offset position to the position specified by the **Translation** and **Rotation** ports.  $(T_{Port})$ 

To enable these ports, select the **Input** parameters corresponding to the relative translation and rotation parameters.

## **Version History**

Introduced in R2019b

**R2022b: Simulation 3D Fisheye Camera block requires Computer Vision Toolbox** Behavior change in future release

Starting in R2022b, Simulation 3D Fisheye Camera requires Computer Vision Toolbox.

## References

[1] Scaramuzza, D., A. Martinelli, and R. Siegwart. "A Toolbox for Easy Calibrating Omnidirectional Cameras." *Proceedings to IEEE International Conference on Intelligent Robots and Systems* (IROS 2006). Beijing, China, October 7-15, 2006.

## See Also

#### **Blocks**

Simulation 3D Camera | Simulation 3D Lidar | Simulation 3D Scene Configuration | Simulation 3D UAV Vehicle

#### Apps

**Camera Calibrator** 

## **Objects**

fisheyeIntrinsics

## **Topics**

"Coordinate Systems for Unreal Engine Simulation in UAV Toolbox"
"Choose a Sensor for Unreal Engine Simulation"
"Apply Semantic Segmentation Labels to Custom Scenes"
"Fisheye Calibration Basics" (Computer Vision Toolbox)

## Simulation 3D Ultrasonic Sensor

Ultrasonic sensor model in 3D simulation environment

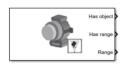

#### Libraries:

Automated Driving Toolbox / Simulation 3D UAV Toolbox / Simulation 3D

## **Description**

The Simulation 3D Ultrasonic Sensor block generates detections from range measurements taken by an ultrasonic sensor mounted on an ego vehicle in a 3D simulation environment rendered using the Unreal Engine from Epic Games. The block calculates range measurements based on the distance between the sensor and the closest point on the detected object.

If you set **Sample time** to -1, the block uses the sample time specified in the Simulation 3D Scene Configuration block. To use this sensor, you must include a Simulation 3D Scene Configuration block in your model.

**Note** The Simulation 3D Scene Configuration block must execute before the Simulation 3D Ultrasonic Sensor block. That way, the Unreal Engine 3D visualization environment prepares the data before the Simulation 3D Vision Detection Generator block receives it. To check the block execution order, right-click the blocks and select **Properties**. On the **General** tab, confirm these **Priority** settings:

- Simulation 3D Scene Configuration 0
- Simulation 3D Ultrasonic Sensor − 1

For more information about execution order, see "How Unreal Engine Simulation for UAVs Works".

#### **Ports**

## **Output**

**Has object** — Detectable object present in sensor field-of-view scalar

Detectable object present in the sensor field-of-view, returned as a Boolean scalar. An object is considered detectable if its closest distance to the sensor is greater than the minimum detection-only range specified in the **Detection Ranges (m)** parameter.

**Has range** — Range measurement possible for object present in sensor field-of-view scalar

Range measurement is possible for an object present in the sensor field-of-view, returned as a Boolean scalar. For any object in the field-of-view, range measurement is possible if its closest distance to the sensor is greater than the minimum-distance range specified in the **Detection Ranges (m)** parameter.

## Range - Distance measurement to closest object

scalar

Distance measurement to the closest object, returned as a nonnegative scalar, in meters.

#### **Parameters**

#### **Mounting**

#### **Sensor identifier** — Unique sensor identifier

1 (default) | positive integer

Specify the unique identifier of the sensor. In a multisensor system, the sensor identifier enables you to distinguish between sensors. When you add a new sensor block to your model, the **Sensor identifier** of that block is N+1, where N is the highest **Sensor identifier** value among the existing sensor blocks in the model.

Example: 2

## Parent name — Name of parent vehicle

Scene Origin (default) | vehicle name

Name of the parent to which the sensor is mounted, specified as Scene Origin or as the name of a vehicle in your model. The vehicle names that you can select correspond to the **Name** parameters of the simulation 3D vehicle blocks in your model. If you select Scene Origin, the block places a sensor at the scene origin.

Example: SimulinkVehicle1

### **Mounting location** — Sensor mounting location

Origin (default)

Sensor mounting location.

- When **Parent name** is Scene Origin, the block mounts the sensor to the origin of the scene. You can set the **Mounting location** to Origin only. During simulation, the sensor remains stationary.
- When **Parent name** is the name of a vehicle, the block mounts the sensor to one of the predefined mounting locations described in the table. During simulation, the sensor travels with the vehicle.

| Vehicle Mounting Location | Description                                                                                                    | Orientation Relative to<br>Vehicle Origin [Roll, Pitch,<br>Yaw] (deg) |
|---------------------------|----------------------------------------------------------------------------------------------------|-----------------------------------------------------------------------|
| Origin                    | Forward-facing sensor mounted to the vehicle origin, which is on the ground, at the geometric center of the vehicle | [0, 0, 0]                                                             |

Roll, pitch, and yaw are clockwise-positive when looking in the positive direction of the *X*-axis, *Y*-axis, and *Z*-axis, respectively. When looking at a vehicle from above, the yaw angle (the orientation angle) is counterclockwise-positive because you are looking in the negative direction of the axis.

The (X, Y, Z) mounting location of the sensor relative to the vehicle depends on the vehicle type. To specify the vehicle type, use the **Type** parameter of the Simulation 3D UAV Vehicle block to which you are mounting. To obtain the (X, Y, Z) mounting locations for a vehicle type, see the reference page for that vehicle.

**Specify offset** — Specify offset from mounting location

on (default) | off

Select this parameter to specify an offset from the mounting location by using the **Relative translation [X, Y, Z] (m)** and **Relative rotation [Roll, Pitch, Yaw] (deg)** parameters.

**Relative translation [X, Y, Z] (m)** — Translation offset relative to mounting location

[0, 0, 0] (default) | real-valued 1-by-3 vector

Translation offset relative to the mounting location of the sensor, specified as a real-valued 1-by-3 vector of the form [X, Y, Z]. Units are in meters.

If you mount the sensor to a vehicle by setting **Parent name** to the name of that vehicle, then X, Y, and Z are in the vehicle coordinate system, where:

- The *X*-axis points forward from the vehicle.
- The Y-axis points to the left of the vehicle, as viewed when looking in the forward direction of the vehicle.
- The *Z*-axis points up.

The origin is the mounting location specified in the **Mounting location** parameter. This origin is different from the vehicle origin, which is the geometric center of the vehicle.

If you mount the sensor to the scene origin by setting **Parent name** to Scene Origin, then *X*, *Y*, and *Z* are in the world coordinates of the scene.

For more details about the vehicle and world coordinate systems, see "Coordinate Systems for Unreal Engine Simulation in UAV Toolbox".

Example: [0,0,0.01]

## **Dependencies**

To enable this parameter, select **Specify offset**.

**Relative rotation [Roll, Pitch, Yaw] (deg)** — Rotational offset relative to mounting location

[0, 90, 0] (default) | real-valued 1-by-3 vector

Rotational offset relative to the mounting location of the sensor, specified as a real-valued 1-by-3 vector of the form [Roll, Pitch, Yaw]. Roll, pitch, and yaw are the angles of rotation about the X-, Y-, and Z-axes, respectively. Units are in degrees.

If you mount the sensor to a vehicle by setting **Parent name** to the name of that vehicle, then X, Y, and Z are in the vehicle coordinate system, where:

- The *X*-axis points forward from the vehicle.
- The Y-axis points to the left of the vehicle, as viewed when looking in the forward direction of the vehicle.
- The *Z*-axis points up.
- Roll, pitch, and yaw are clockwise-positive when looking in the forward direction of the *X*-axis, *Y*-axis, and *Z*-axis, respectively. If you view a scene from a 2D top-down perspective, then the yaw angle (also called the orientation angle) is counterclockwise-positive because you are viewing the scene in the negative direction of the *Z*-axis.

The origin is the mounting location specified in the **Mounting location** parameter. This origin is different from the vehicle origin, which is the geometric center of the vehicle.

If you mount the sensor to the scene origin by setting **Parent name** to Scene Origin, then X, Y, and Z are in the world coordinates of the scene.

For more details about the vehicle and world coordinate systems, see "Coordinate Systems for Unreal Engine Simulation in UAV Toolbox".

Example: [0,0,10]

## Dependencies

To enable this parameter, select **Specify offset**.

### **Sample time** — Sample time

-1 (default) | positive scalar

Sample time of the block, in seconds, specified as a positive scalar. The 3D simulation environment frame rate is the inverse of the sample time.

If you set the sample time to -1, the block inherits its sample time from the Simulation 3D Scene Configuration block.

#### **Sensor Parameters**

## **Detection ranges (m)** — Detection range vector of ultrasonic sensor (m)

[0.03 0.15 5.5] (default) | 1-by-3 nonnegative real-valued vector of form [minDetOnlyRange minDistRange maxDistRange]

Detection range vector of the ultrasonic sensor, specified as a 1-by-3 nonnegative real-valued vector of the form [minDetOnlyRange minDistRange maxDistRange], where minDetOnlyRange < minDistRange < maxDistRange. Units are in meters. These values determine the detections and distance values returned by the ultrasonic sensor.

- When the detected object is at a distance between minDistRange and maxDistRange, the sensor returns a positive distance value.
- When the detected object is at a distance between minDetOnlyRange and minDistRange, the sensor detects the object, but cannot determine the distance and returns a value of 0.
- When the object is at a distance below minDetOnlyRange or above maxDistRange, the sensor returns an empty cell array.

# **Horizontal Field of view (deg)** — Horizontal field of view of ultrasonic sensor 70 (default) | positive real scalar

Horizontal field of view of ultrasonic sensor, specified as a positive real scalar. This field of view defines the total angular extent spanned by the sensor in the horizontal direction. You must specify the horizontal field of view horizontalFOV in the range (0, 360]. Units are in degrees.

# **Vertical Field of view (deg)** — Vertical field of view of ultrasonic sensor 70 (default) | positive real scalar

Vertical field of view of ultrasonic sensor, specified as a positive real scalar. This field of view defines the total angular extent spanned by the sensor in the vertical direction. You must specify the vertical field of view in the range (0, 180]. Units are in degrees.

## **Version History**

Introduced in R2023a

### See Also

Simulation 3D Scene Configuration | Simulation 3D UAV Vehicle | Simulation 3D Lidar | Simulation 3D Camera

## Video Send

Send video stream to remote hardware

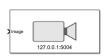

#### Libraries:

UAV Toolbox / Simulation 3D

## Description

The Video Send block sends video streams from Simulink to a specified remote device. For hardware-in-the-loop simulation applications, you can send grayscale and RGB images, as well as depth and lidar point cloud data collected from Unreal Engine scenes to the remote device. You can also specify the compression and quality of the video stream. To stream the video, this block picks the first available local UDP port, independent of the remote port you specify. This block uses the Gstreamer framework to handle data streaming.

## Limitations

• The Video Send block is supported only for use in Windows and Mac.

#### **Ports**

#### Input

**Image** — RGB or grayscale image signal to stream

M-by-N-by-3 matrix | M-by-N matrix

RGB or grayscale image signal to stream, specified as an *M*-by-*N*-by-*3* matrix or *M*-by-*N* matrix, respectively.

#### **Dependencies**

The Image Signal parameter must be set to One multidimensional signal.

Data Types: uint8 | uint16

**R** — Red channel signal of the RGB image to stream

M-by-N matrix.

Red channel signal of the RGB image to stream, specified as an M-by-N matrix.

## **Dependencies**

The Image Signal parameter must be set to Separate color signals.

Data Types: uint8

**G** — Green channel signal of the RGB image to stream

*M*-by-*N* matrix

Green channel signal of the RGB image to stream, specified as an M-by-N matrix.

### **Dependencies**

The Image Signal parameter must be set to Separate color signals.

Data Types: uint8

**B** — Blue channel signal of the RGB image to stream

M-by-N matrix

Blue channel signal of the RGB image to stream, specified as an M-by-N matrix.

#### **Dependencies**

The Image Signal parameter must be set to Separate color signals.

Data Types: uint8

### **Parameters**

#### Video parameters

## Format — Input video stream signal format

RGB (default) | Grayscale | Grayscale (16-bit)

Specify the input video stream signal format as one of the following:

- RGB RGB image (8-bit per color channel).
- Grayscale Grayscale image (8-bit).
- Grayscale (16-bit) Grayscale image (16-bit).

### **Image signal** — Nature of the RGB image input signal

One multidimensional signal (default) | Separate color signals

Specify the nature of the RGB image input signal as one of the following:

- One multidimensional signal One input port for an M-by-N-by-3 color video signal with R, G, and B color channels.
- Separate color signals Three separate input ports for R,G and B channels. Each port accepts one M-by-N matrix.

## **Dependencies**

The Format parameter must be set to RGB.

**Compression** — Compression format for the video stream JPEG (default) | VP8 | VP9

Specify the compression format for the video stream as one of the following:

- JPEG Uses jpeg GStreamer plugin.
  - This uses the following GStreamer pipeline:

video/x-raw,format=I420 ! jpegenc quality=<Quality> idct-method=1 ! rtpjpegpay ! udpsink sy

VP8 - Uses vpx GStreamer plugin.

• This uses the following GStreamer pipeline:

vp8enc deadline=<Max frame time\*1000> bits-per-pixel=0.0434 target-bitrate=0 threads=8 lag-

- VP9 Uses vpx GStreamer plugin.
  - This uses the following GStreamer pipeline:

vp9enc deadline=<Max frame time\*1000> bits-per-pixel=0.0434 target-bitrate=0 threads=8 lag-

## **Quality** — Quality of the video stream

85 (default) | 0-100

Specify the quality of the JPEG video stream as a positive scalar. This parameter controls the encoding speed and compression ratio of the video stream. A higher quality value increases the image quality at the expense of a higher network bandwidth. Specify a lower value for low-bandwidth network connections.

#### **Dependencies**

The Compression parameter must be set to JPEG.

#### **Max frame time (ms)** — Maximum time per frame

30 (default) | non-negative integer

Specify the maximum frame time of the VP8 or VP9 video stream in milliseconds, as a positive integer. This parameter controls the maximum processing time that the codec uses to encode an image. Set this parameter based on the frame rate of the input Image. A good starting point value is 1000/fps, where fps is the sample rate of the input video signal. Set 0 if you want the encoder to take as long as it needs, which will increase the quality at the expense of time required for compression.

#### **Dependencies**

The Compression parameter must be set to VP8 or VP9.

#### **Connection parameters**

### Remote address — Remote IP address

127.0.0.1 (default) | character vector

Specify the IP address or host name of the remote device, to which the block sends the message, as a character vector.

#### **Remote port** — Remote IP port

5004 (default) | 0-65535

Specify the IP port of the remote device, to which the block sends the message. When streaming the video, this block picks the first available local UDP port, independent of the remote port you specify.

### Tips

VP8 and VP9 compression formats are bandwidth efficient but also computationally expensive.
 Hence, choose JPEG compression format if you are working on machines with limited CPU resources.

• To receive the video stream on the remote device, in a separate model, use the **Network Video Receive** block from the MATLAB Coder™ Support Package for NVIDIA® Jetson™ and NVIDIA DRIVE® Platforms. Alternatively, you can use your custom GStreamer-based receiver.

# **Version History**

**Introduced in R2021b** 

## **See Also**

Simulation 3D Scene Configuration | Simulation 3D Camera | Simulation 3D UAV Vehicle

## **Simulation 3D UAV Vehicle**

Place UAV vehicle in 3D visualization

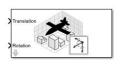

#### Libraries:

UAV Toolbox / Simulation 3D

## **Description**

The Simulation 3D UAV Vehicle block implements an unmanned aerial vehicle (UAV) in a 3D simulation environment. This environment is rendered using the Unreal Engine from Epic Games. The block uses the input (X, Y, Z) position and input (roll, pitch, yaw) attitude of the UAV in the simulation.

To use this block, ensure that the Simulation 3D Scene Configuration block is in your model. If you set the **Sample time** parameter of the Simulation 3D UAV Vehicle block to -1, the block inherits the sample time specified in the Simulation 3D Scene Configuration block.

**Note** The Simulation 3D UAV Vehicle block must execute before the Simulation 3D Scene Configuration block. That way, the Simulation 3D UAV Vehicle block prepares the signal data before the Unreal Engine 3D visualization environment receives it. To check the block execution order, right-click the blocks and select **Properties**. On the **General** tab, confirm these **Priority** settings:

- Simulation 3D Scene Configuration 0
- Simulation 3D Vehicle -1

For more information about execution order, see "Block Execution Order".

#### **Ports**

#### Input

**Translation** — Translated position of vehicle relative to Unreal Engine scene origin vector

Translated position of the vehicle relative to the Unreal Engine scene origin.

If you clear the **Use geospatial coordinates for inputs and initial values** parameter, the translation vector defines the *X*-, *Y*-, and *Z*-positions, in meters, of the vehicle using the Unreal Engine world coordinate frame.

If you select the **Use geospatial coordinates for inputs and initial values**, the translation vector defines the latitude, longitude, and altitude of the vehicle in the Unreal Engine world coordinate frame.

For more information on the coordinate systems, see "Coordinate Systems for Unreal Engine Simulation in UAV Toolbox".

Data Types: double

**Rotation** — Rotation of vehicle relative to Unreal Engine inertial reference frame vector

Rotation of the vehicle relative to the Unreal Engine inertial reference frame.

If you clear the **Use geospatial coordinates for inputs and initial values** parameter, the rotation vector defines the *Yaw*, *Pitch*, and *Roll* values, in radians, of the vehicle rotation relative to the Unreal Engine world coordinate frame.

If you enable **Use geospatial coordinates for inputs and initial values**, the rotation vector defines the *Yaw*, *Pitch*, and *Roll* values, in radians, of the vehicles rotation relative to the local ENU frame at the current position of the UAV relative to the Unreal Engine world coordinate frame.

For more information on the coordinate systems, see "Coordinate Systems for Unreal Engine Simulation in UAV Toolbox".

Data Types: double

**GeoOrigin** — Geospatial coordinates of Unreal Engine world origin vector

Geospatial coordinates of the Unreal Engine world origin, specified in the form [latitude longitude altitude]. latitude and longitude are in degrees, and altitude is in meters.

#### **Dependencies**

To enable this port, select the **Use geospatial coordinates for inputs and initial values** parameter.

Data Types: double

#### **Parameters**

#### **Vehicle Parameters**

**Type** — Type of vehicle

Quadcopter (default) | Fixed wing | Custom

Select the type of vehicle. To obtain the dimensions of each vehicle type, see these reference pages:

- Quadcopter Quadrotor
- Fixed wing Fixed Wing Aircraft
- Custom Custom UAV

### **Path to custom mesh** — Path to custom mesh

/MathWorksSimulation/UAVs/Custom/Meshes/UAV\_Custom.UAV\_Custom (default) | valid file path

Specify the path to a custom mesh file for the UAV.

To create a custom UAV mesh, see "Prepare Custom UAV Vehicle Mesh for the Unreal Editor".

Example: /MathWorksSimulation/UAVs/Custom/Meshes/UAV\_Custom.UAV\_Custom

### **Dependencies**

To enable this parameter, set the **Type** parameter to Custom.

**Color** — Color of vehicle

Black (default) | Orange | Yellow | Green | Blue | Red | White | Silver

Select the color of the vehicle.

Name — Name of vehicle

SimulinkVehicle1 (default) | vehicle name

Name of vehicle. By default, when you use the block in your model, the block sets the **Name** parameter to SimulinkVehicleX. The value of X depends on the number of Simulation 3D UAV Vehicle blocks that you have in your model.

The vehicle name appears as a selection in the **Parent name** parameter of any UAV Toolbox Simulation 3D sensor blocks within the same model as the vehicle. With the **Parent name** parameter, you can select the vehicle on which to mount the sensor.

**Use geospatial coordinates for inputs and initial values** — Use geospatial coordinates for port inputs and initial values

off (default) | on

Select this parameter to use geospatial coordinates for port inputs and initial values in the form.

#### **Initial Values**

## **Initial Translation (m)** — Initial vehicle position

[0 0 0] (default) | real-valued 1-by-3 vector

Specify the initial position of your vehicle in one of these forms:

- [X Y Z] when you clear the **Use geospatial coordinates for inputs and initial values** parameter. X, Y, and Z are the translation along the X-axis, Y-axis, and Z-axis, respectively, in the inertial Z-down coordinate system, in meters.
- [latitude longitude altitude] when you enable the **Use geospatial coordinates for inputs and initial values** parameter. You must specify latitude and longitude in degrees, and altitude in meters.

## **Initial Georeference Origin (LLA)** — Initial georeference origin

[0 0 0] (default) | real-valued 1-by-3 vector

Specify the initial georeference origin in the form [ $latitude\ longitude\ altitude$ ], You must specify  $latitude\ and\ longitude\ in\ degrees$ , and  $altitude\ in\ meters$ .

#### **Dependencies**

To enable this parameter, select the **Use geospatial coordinates for inputs and initial values** parameter.

## **Initial Rotation (rad)** — Initial angle of vehicle rotation

[0 0 0] (default) | real-valued 1-by-3 vector

Specify the initial angle of rotation for your vehicle, in radians, in the form [roll pitch yaw].

### **Sample Time**

## Sample time — Sample time

-1 (default) | positive scalar

Sample time,  $T_{s_i}$  in seconds. The graphics frame rate is the inverse of the sample time.

If you set the sample time to -1, the block uses the sample time specified in the Simulation 3D Scene Configuration block.

## **Version History**

**Introduced in R2020b** 

R2023a: Support for specifying geospatial coordinates

You can select the **Use geospatial coordinates for inputs and initial values** parameter to specify inputs and initial values using geospatial coordinates.

### See Also

#### **Blocks**

Simulation 3D Lidar | Simulation 3D Fisheye Camera | Simulation 3D Scene Configuration

#### **Tools**

### Quadrotor | Fixed Wing Aircraft

## **Topics**

"Coordinate Systems for Unreal Engine Simulation in UAV Toolbox"

"Choose a Sensor for Unreal Engine Simulation"

## **UAV** Animation

Animate UAV flight path using translations and rotations

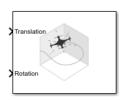

#### Libraries:

UAV Toolbox / Utilities

## **Description**

The UAV Animation block animates a unmanned aerial vehicle (UAV) flight path based on an input array of translations and rotations. A visual mesh is displayed for either a fixed-wing or multirotor at the given position and orientation. Click the **Show animation** button in the block mask to bring up the figure after simulating.

#### **Ports**

### Input

**Translation** — xyz-positions

[x y z] vector

xyz-positions specified as an [x y z] vector.

Example: [1 1 1]

**Rotation** — Rotations of UAV body frames

[w x y z] quaternion vector

Rotations of UAV body frames relative to the inertial frame, specified as a  $[w \ x \ y \ z]$  quaternion vector.

Example: [1 0 0 0]

#### **Parameters**

**UAV type** — Type of UAV mesh to display

Multirotor (default) | FixedWing

Type of UAV mesh to display, specified as either FixedWing or Multirotor.

**UAV size** — Size of frame and attached mesh

1 (default) | positive numeric scalar

Size of frame and attached mesh, specified as positive numeric scalar.

**Inertial frame z-axis direction** — Direction of positive *z*-axis of inertial frame

Down (default) | Up

Direction of the positive z-axis of inertial frame, specified as either Up or Down. In the plot, the positive z-axis always points up. The parameter defines the rotation between the inertia frame and plot frame. Set this parameter to Down if the inertial frame is following 'North-East-Down' configuration.

## **Sample time** — Interval between outputs

−1 (default) | scalar

Interval between outputs, specified as a scalar. In simulation, the sample time follows simulation time and not actual wall-clock time.

This default value indicates that the block sample time is *inherited*.

For more information about the inherited sample time type, see "Specify Sample Time" (Simulink).

## **Version History**

Introduced in R2018b

## **Extended Capabilities**

#### C/C++ Code Generation

Generate C and C++ code using Simulink® Coder™.

## See Also

### **Functions**

plotTransforms | state

#### **Objects**

fixedwing | multirotor | uavWaypointFollower

#### **Blocks**

Waypoint Follower

#### **Topics**

"Approximate High-Fidelity UAV Model with UAV Guidance Model Block"

"Tuning Waypoint Follower for Fixed-Wing UAV"

## **Guidance Model**

Reduced-order model for UAV

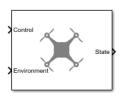

#### Libraries:

UAV Toolbox / Algorithms

## Description

The Guidance Model block represents a small unmanned aerial vehicle (UAV) guidance model that estimates the UAV state based on control and environmental inputs. The model approximates the behavior of a closed-loop system consisting of an autopilot controller and a fixed-wing or multirotor kinematic model for 3-D motion. Use this block as a reduced-order guidance model to simulate your fixed-wing or multirotor UAV. Specify the **ModelType** to select your UAV type. Use the **Initial State** tab to specify the initial state of the UAV depending on the model type. The **Configuration** tab defines the control parameters and physical parameters of the UAV.

#### **Ports**

#### Input

**Control** — Control commands

bus

Control commands sent to the UAV model, specified as a bus. The name of the input bus is specified in **Input/Output Bus Names**.

For multirotor UAVs, the model is approximated as separate PD controllers for each command. The elements of the bus are control command:

- Roll Roll angle in radians.
- Pitch Pitch angle in radians.
- YawRate Yaw rate in radians per second. (D = 0. P only controller)
- Thrust Vertical thrust of the UAV in Newtons. (D = 0. P only controller)

For fixed-wing UAVs, the model assumes the UAV is flying under the coordinated-turn condition. The guidance model equations assume zero side-slip. The elements of the bus are:

- Height Altitude above the ground in meters.
- Airspeed UAV speed relative to wind in meters per second.
- RollAngle Roll angle along body forward axis in radians. Because of the coordinated-turn condition, the heading angular rate is based on the roll angle.

### **Environment** — Environmental inputs

bus

Environmental inputs, specified as a bus. The model compensates for these environmental inputs when trying to achieve the commanded controls.

For fixed-wing UAVs, the elements of the bus are WindNorth, WindEast,WindDown, and Gravity. Wind speeds are in meters per second and negative speeds point in the opposite direction. Gravity is in meters per second squared.

For multirotor UAVs, the only element of the bus is Gravity in meters per second squared.

Data Types: bus

## Output

#### **State** — Simulated UAV state

bus

Simulated UAV state, returned as a bus. The block uses the Control and Environment inputs with the quidance model equations to simulate the UAV state.

For multirotor UAVs, the state is a five-element bus:

- WorldPosition [x y z] in meters.
- WorldVelocity [vx vy vz] in meters per second.
- EulerZYX [psi phi theta] Euler angles in radians.
- **BodyAngularRateRPY** [r p q] in radians per second along the xyz-axes of the UAV.
- **Thrust** F in Newtons.

For fixed-wing UAVs, the state is an eight-element bus:

- North Position in north direction in meters.
- **East** Position in east direction in meters.
- **Height** Height above ground in meters.
- **AirSpeed** Speed relative to wind in meters per second.
- **HeadingAngle** Angle between ground velocity and north direction in radians.
- **FlightPathAngle** Angle between ground velocity and north-east plane in radians.
- **RollAngle** Angle of rotation along body *x*-axis in radians per second.
- **RollAngleRate** Angular velocity of rotation along body *x*-axis in radians per second.

Data Types: bus

#### **Parameters**

## **ModelType** — UAV guidance model type

MultirotorGuidance (default) | FixedWingGuidance

UAV guidance model type, specified as MultirotorGuidance or FixedWingGuidance. The model type determines the elements of the UAV State and the required Control and Environment inputs.

Tunable: No

## **DataType** — Input and output numeric data types

double (default) | single

Input and output numeric data types, specified as either double or single. Choose the data type based on possible software or hardware limitations.

Tunable: No

## **Simulate using** — Type of simulation to run

Interpreted execution (default) | Code generation

- Code generation Simulate model using generated C code. The first time you run a simulation, Simulink generates C code for the block. The C code is reused for subsequent simulations, as long as the model does not change. This option requires additional startup time, but the speed of the subsequent simulations is comparable to Interpreted execution.
- Interpreted execution Simulate model using the MATLAB interpreter. This option shortens startup time but has a slower simulation speed than Code generation. In this mode, you can debug the source code of the block.

Tunable: No

#### **Initial State** — Initial UAV state tab

multiple table entries

Initial UAV state tab, specified as multiple table entries. All entries on this tab are nontunable.

For multirotor UAVs, the initial state is:

- World Position [x y z] in meters.
- World Velocity [vx vy vz] in meters per second.
- Euler Angles (ZYX) [psi phi theta] in radians.
- Body Angular Rates [p q r] in radians per second.
- Thrust F in Newtons.

For fixed-wing UAVs, the initial state is:

- **North** Position in north direction in meters.
- **East** Position in east direction in meters.
- **Height** Height above ground in meters.
- **Air Speed** Speed relative to wind in meters per second.
- **Heading Angle** Angle between ground velocity and north direction in radians.
- Flight Path Angle Angle between ground velocity and north-east plane in radians.
- **Roll Angle** Angle of rotation along body *x*-axis in radians per second.
- **Roll Angle Rate** Angular velocity of rotation along body *x*-axis in radians per second.

Tunable: No

## **Configuration** — UAV controller configuration tab

multiple table entries

UAV controller configuration tab, specified as multiple table entries. This tab allows you to configure the parameters of the internal control behaviour of the UAV. Specify the proportional (P) and derivative (D) gains for the dynamic model and the UAV mass in kilograms (for multirotor).

For multirotor UAVs, the parameters are:

- · PD Roll
- · PD Pitch
- P YawRate
- · P Thrust
- Mass(kg)

For fixed-wing UAVs, the parameters are:

- P Height
- P Flight Path Angle
- · PD Roll
- P Air Speed
- Min/Max Flight Path Angle ([min max] angle in radians)

Tunable: No

**Input/Output Bus Names** — Simulink bus signal names tab multiple entries of character vectors

Simulink bus signal names tab, specified as multiple entries of character vectors. These buses have a default name based on the UAV model and input type. To use multiple guidance models in the same Simulink model, specify different bus names that do not intersect. All entries on this tab are nontunable.

#### More About

#### **UAV Coordinate Systems**

The UAV Toolbox uses the North-East-Down (NED) coordinate system convention, which is also sometimes called the local tangent plane (LTP). The UAV position vector consists of three numbers for position along the northern-axis, eastern-axis, and vertical position. The down element complies with the right-hand rule and results in negative values for altitude gain.

The ground plane, or earth frame (NE plane, D = 0), is assumed to be an inertial plane that is flat based on the operation region for small UAV control. The earth frame coordinates are  $[x_e, y_e, z_e]$ . The body frame of the UAV is attached to the center of mass with coordinates  $[x_b, y_b, z_b]$ .  $x_b$  is the preferred forward direction of the UAV, and  $z_b$  is perpendicular to the plane that points downwards when the UAV travels during perfect horizontal flight.

The orientation of the UAV (body frame) is specified in ZYX Euler angles. To convert from the earth frame to the body frame, we first rotate about the  $z_e$ -axis by the yaw angle,  $\psi$ . Then, rotate about the intermediate y-axis by the pitch angle,  $\phi$ . Then, rotate about the intermediate x-axis by the roll angle,  $\theta$ .

The angular velocity of the UAV is represented by [p,q,r] with respect to the body axes,  $[x_b,y_b,z_b]$ .

### **UAV Fixed-Wing Guidance Model Equations**

For fixed-wing UAVs, the following equations are used to define the guidance model of the UAV. Use the derivative function to calculate the time-derivative of the UAV state using these governing equations. Specify the inputs using the state, control, and environment functions.

The UAV position in the earth frame is  $[x_e, y_e, h]$  with orientation as heading angle, flight path angle, and roll angle,  $[\chi, \gamma, \phi]$  in radians.

The model assumes that the UAV is flying under a coordinated-turn condition, with zero side-slip. The autopilot controls airspeed, altitude, and roll angle. The corresponding equations of motion are:

$$\dot{x}_e = V_g \cos \chi \cos \gamma$$

$$\dot{y}_e = V_g \sin \chi \cos \gamma$$

$$\dot{h} = V_g \sin \gamma$$

$$\dot{\chi} = \frac{g \cos(\chi - \psi)}{V_g} \tan \phi$$

$$V_g \sin(\gamma^c) = \min(\max(k_h(h^c - h), -V_g), V_g)$$

$$\dot{\gamma} = k_\gamma(\gamma^c - \gamma)$$

$$\dot{V}_a = k_{V_a}(V_a^c - V_a)$$

$$\frac{g \cos(\chi - \psi)}{V_g} \tan(\phi^c) = k_\chi(\chi^c - \chi)$$

$$\ddot{\phi} = k_{P\phi}(\phi^c - \phi) + k_{D\phi}(-\dot{\phi})$$

 $V_a$  and  $V_a$  denote the UAV air and ground speeds.

The wind speed is specified as  $[V_{w_n}, V_{w_e}, V_{w_d}]$  for the north, east, and down directions. To generate the structure for these inputs, use the environment function.

 $k_*$  are controller gains. To specify these gains, use the Configuration property of the fixedwing object.

From these governing equations, the model gives the following variables:

$$[x_e \ y_e \ h \ V_a \ \chi \ \gamma \ \phi \ \dot{\phi}]$$

These variables match the output of the state function.

## **UAV Multirotor Guidance Model Equations**

For multirotors, the following equations are used to define the guidance model of the UAV. To calculate the time-derivative of the UAV state using these governing equations, use the derivative function. Specify the inputs using state, control, and environment.

The UAV position in the earth frame is  $[x_e, y_e, z_e]$  with orientation as ZYX Euler angles,  $[\psi, \theta, \phi]$  in radians. Angular velocities are [p, q, r] in radians per second.

The UAV body frame uses coordinates as  $[x_b, y_b, z_b]$ .

The rotation matrix that rotates vector from body frame to world frame is:

$$R_b^e = \begin{bmatrix} c_\theta c_\psi & c_\psi s_\phi s_\theta - c_\phi s_\psi & c_\phi c_\psi s_\theta + s_\phi s_\psi \\ c_\theta s_\psi & c_\phi c_\psi + s_\phi s_\theta s_\psi & -c_\psi s_\phi + c_\phi s_\theta s_\psi \\ -s_\theta & c_\theta s_\phi & c_\phi c_\theta \end{bmatrix}$$

The cos(x) and sin(x) are abbreviated as  $c_x$  and  $s_x$ .

The acceleration of the UAV center of mass in earth coordinates is governed by:

$$m \begin{bmatrix} \ddot{x}_e \\ \ddot{y}_e \\ \ddot{z}_e \end{bmatrix} = \begin{bmatrix} 0 \\ 0 \\ mg \end{bmatrix} + R_b^e \begin{bmatrix} 0 \\ 0 \\ -F_{thrust} \end{bmatrix}$$

m is the UAV mass, g is gravity, and  $F_{thrust}$  is the total force created by the propellers applied to the multirotor along the  $-z_b$  axis (points upwards in a horizontal pose).

The closed-loop roll-pitch attitude controller is approximated by the behavior of 2 independent PD controllers for the two rotation angles, and 2 independent P controllers for the yaw rate and thrust. The angular velocity, angular acceleration, and thrust are governed by:

$$J = \begin{bmatrix} 1 & \sin\phi \tan\theta & \cos\phi \tan\theta \\ 0 & \cos\phi & -\sin\phi \\ 0 & \frac{\sin\phi}{\cos\theta} & \frac{\cos\phi}{\cos\theta} \end{bmatrix}$$

$$\begin{bmatrix} \dot{\phi} \\ \dot{\theta} \\ \dot{\psi} \end{bmatrix} = J \begin{bmatrix} p \\ q \\ r \end{bmatrix}$$

$$\begin{bmatrix} \dot{p} \\ q \\ r \end{bmatrix} = \begin{bmatrix} 1 & 0 & -\sin\theta \\ 0 & \cos\phi & \sin\phi\cos\theta \\ 0 & -\sin\phi & \cos\phi\cos\theta \end{bmatrix} \begin{bmatrix} KP_{\phi}(\phi^{c} - \phi) + KD_{\phi}(-\dot{\phi}) \\ KP_{\theta}(\theta^{c} - \theta) + KD_{\theta}(-\dot{\theta}) \\ KP_{\psi}(\psi^{c} - \dot{\psi}) \end{bmatrix}$$

$$\dot{F}_{thrust} = KP_{E}(F_{thrust}^{c} - F_{thrust})$$

This model assumes the autopilot takes in commanded roll, pitch, yaw rate, f(r) = f(r) = f(r) and a commanded total thrust force, f(r) = f(r) = f(r).

The P and D gains for the control inputs are specified as  $KP_{\alpha}$  and  $KD_{\alpha}$ , where  $\alpha$  is either the rotation angle or thrust. These gains along with the UAV mass, m, are specified in the Configuration property of the multirotor object.

From these governing equations, the model gives the following variables:

$$[x_e \quad y_e \quad z_e \quad \dot{x}_e \quad \dot{y}_e \quad \dot{z}_e \quad \psi \quad \theta \quad \phi \quad p \quad q \quad r \quad F_{thrust}]$$

These variables match the output of the state function.

## **Version History**

**Introduced in R2018b** 

### References

- [1] Randal W. Beard and Timothy W. McLain. "Chapter 9." Small Unmanned Aircraft Theory and Practice, NJ: Princeton University Press, 2012.
- [2] Mellinger, Daniel, and Nathan Michael. "Trajectory Generation and Control for Precise Aggressive Maneuvers with Quadrotors." *The International Journal of Robotics Research*. 2012, pp. 664-74.

## **Extended Capabilities**

## **C/C++ Code Generation**

Generate C and C++ code using Simulink® Coder™.

## See Also

### **Functions**

ode45 | control | derivative | environment | state | plotTransforms

## **Objects**

fixedwing | multirotor | uavWaypointFollower

### **Blocks**

Waypoint Follower

## **Topics**

"Approximate High-Fidelity UAV Model with UAV Guidance Model Block" "Tuning Waypoint Follower for Fixed-Wing UAV"

## **UAV Scenario Configuration**

Configure and simulate UAV scenarios

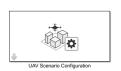

#### Libraries

UAV Toolbox / UAV Scenario and Sensor Modeling

## **Description**

This block allows you to import a uavScenario object and simulate the scenario. This block must be in a model that contains a UAV Scenario Lidar and Motion blocks in order to test perception, control, and planning algorithms with data from a uavScenario environment. Models with a UAV Scenario can only use one UAV Scenario Configuration block at a time and is not intended to be used in a cross-model workflow. In a UAV scenario, this block must be executed before other UAV Scenario blocks. Update the UAV Scenario Configuration block with the **Refresh** button and click **Apply** to reflect any changes made to the imported uavScenario in MATLAB.

This block internally stores motion states from platforms and sensors in a global data store memory block as buses within a bus with a name specified in the **Scenario motion bus name** parameter. The bus contains the following fields:

- NumPlatforms Number of UAV platforms in the scenario stored as a scalar.
- *Time* Simulation time associated with the motion state stored as a scalar.
- Platforms Bus array with name specified in the Platform motion bus name parameter containing all platforms in the UAV Scenario with each of the following fields:
  - PlatformID ID of platform based on order of platforms in the uavScenario.Platforms
    Property.
  - Position Position in NED frame specified as a 1-by-3 vector.
  - *Orientation* Orientation in NED frame specified as a 1-by-4 vector, quaternion, frame rotation from NED frame to UAV body frame.
  - Velocity Velocity in NED frame specified as a 1-by-3 vector.
  - Acceleration Acceleration in NED frame specified as a 1-by-3 vector.
  - AngularVelocity Angular velocity in NED frame specified as a 1-by-3 vector.

## Limitations

The UAV Scenario blocks do not support:

- Code generation
- · Model reference
- Multiple instances of the UAV Scenario Configuration block
- Rapid acceleration mode

In addition, the execution order is important when using these blocks in a closed loop simulation. The UAV Scenario Configuration block must execute first. The UAV Scenario Motion Write block must execute before the UAV Scenario Motion Read, UAV Scenario Lidar, and UAV Scenario Scope blocks.

## **Parameters**

#### Main

**MATLAB** or model workspace variable name — MATLAB or model workspace variable name 'singleUAVScenario' (default) | string

Specify uavScenario object to import from the MATLAB or model workspace, specified by variable name as a string. Click **Refresh** to reload the scenario from the uavScenario object.

# **Sample time** — Sample time 0.1 (default) | positive double

Specify sample time of the UAV scenario in seconds. This block only supports discrete sample time.

## **Scenario Bus and Signal Names**

## **Sensor motion bus name** — Sensor motion bus name

'SensorMotionBus' (default) | string

Specify the name of the sensor motion bus type as a string. Sensor motion read by the UAV Scenario Motion Read uses a bus object with the specified name.

### **Platform motion bus name** — Platform motion bus name

'PlatformMotionBus' (default) | string

Specify the name of the platform motion bus type as a string. Platform motion read and written by the UAV Scenario Motion Read and UAV Scenario Motion Write respectively will use a bus object with the specified name.

#### Scenario motion bus name — Scenario motion bus name

'SensorMotionBus' (default) | string

Specify the name of the scenario motion bus type as a string. This bus type is used by the UAV Scenario Configuration block to store the motion data of all the platforms and sensors within the UAV Scenario.

### Scenario motion signal name — Scenario motion signal name

'ScenarioMotions' (default) | string

Specify the name of the scenario motion bus signal as a string. This is the name used for the Data Store Read block that stores the data for the UAV Scenario.

## **Version History**

**Introduced in R2021b** 

## See Also

## **Objects**

uavScenario

### **Blocks**

UAV Scenario Get Transform | UAV Scenario Lidar | UAV Scenario Motion Read | UAV Scenario Motion Write | UAV Scenario Scope

## Topics

"UAV Scenario Tutorial"

## **UAV Scenario Get Transform**

Get transforms from UAV scenario platforms

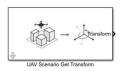

#### Libraries

UAV Toolbox / UAV Scenario and Sensor Modeling

### **Description**

This block outputs a 4-by-4 transformation matrix that maps points in source frame to target frame in a UAV Scenario.

To use this block, ensure that UAV Scenario Configuration block is in your model.

This block uses the sample time specified in the UAV Scenario Configuration block.

#### Limitations

The UAV Scenario blocks do not support:

- Code generation
- · Model reference
- · Multiple instances of the UAV Scenario Configuration block
- · Rapid acceleration mode

In addition, the execution order is important when using these blocks in a closed loop simulation. The UAV Scenario Configuration block must execute first. The UAV Scenario Motion Write block must execute before the UAV Scenario Motion Read, UAV Scenario Lidar, and UAV Scenario Scope blocks.

#### **Ports**

#### Output

**transform** — Transformation matrix

4-by-4 matrix

Output transformation specified as a 4-by-4 transformation matrix.

#### **Parameters**

#### **Source Frame** — Source frame

'ENU' (default) | 'NED' | string from UAV Scenario

Use **Select** to choose a global coordinate source frame from the UAV Scenario loaded in your model. Select either North-East-Down ('NED'), or East-North-Up ('ENU').

#### Target Frame - Target frame

'NED' (default) | 'ENU' | string from UAV Scenario

Use **Select** to choose a global coordinate source frame from the UAV Scenario loaded in your model. Select either North-East-Down ('NED'), or East-North-Up ('ENU').

## **Version History**

**Introduced in R2021b** 

#### See Also

#### **Functions**

getTransform

#### **Blocks**

UAV Scenario Configuration | UAV Scenario Lidar | UAV Scenario Motion Read | UAV Scenario Motion Write | UAV Scenario Scope

## **UAV Scenario Lidar**

Simulate lidar measurements based on meshes in scenario

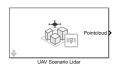

#### Libraries:

UAV Toolbox / UAV Scenario and Sensor Modeling

### Description

Use this block to simulate lidar measurements by outputting point cloud data based on meshes in a UAV Scenario. To add meshes to your UAV Scenario, use the addMesh function to add it to the uavScenario object included by your UAV Scenario Configuration block. See "UAV Scenario Tutorial" for more information on adding meshes.

To use this block, ensure that UAV Scenario Configuration block is in your model.

#### Limitations

The UAV Scenario blocks do not support:

- Code generation
- · Model reference
- · Multiple instances of the UAV Scenario Configuration block
- · Rapid acceleration mode

In addition, the execution order is important when using these blocks in a closed loop simulation. The UAV Scenario Configuration block must execute first. The UAV Scenario Motion Write block must execute before the UAV Scenario Motion Read, UAV Scenario Lidar, and UAV Scenario Scope blocks.

#### **Ports**

#### Output

#### **Pointcloud** — Point cloud data

N-by-M-by-3 double matrix | N-by-3 double matrix

Point cloud data reported in the Sensor Frame. When Output organized point cloud locations is checked, the point cloud data is specified as a N-by-M-by-M-by

#### **Parameters**

**Sensor name** — Lidar name 'UAV/Lidar' (default) | string

Use **Select** to choose a lidar sensor from the UAV Scenario.

To add sensors to the UAV Scenario, create uavSensor objects with a uavLidarPointCloudGenerator as the specified sensor model and attach the uavSensor to a uavPlatform in UAV Scenario. This scenario must be imported into Simulink using the UAV Scenario Configuration block. The available sensors will be listed as 'platform name/sensor name'.

#### Max range — Max range of lidar

120 (default) | double

Specify max range of lidar as a double scalar in meters.

#### Range Accuracy — Range accuracy of lidar

0.002 (default) | double

Specify range accuracy of lidar as a double scalar in meters.

#### **Azimuthal limits** — Azimuthal limits of lidar

[-180, 180] (default) | two-element vector

Specify azimuthal limits of lidar as a two-element vector in degrees.

#### **Azimuthal resolution** — Azimuthal resolution

0.16 (default) | double

Specify azimuthal resolution of lidar as a double scalar in degrees.

#### **Elevation limits** — Elevation limits of lidar

[-20, 20] (default) | two-element vector

Specify elevation limits of lidar as a two element vector in degrees.

#### **Elevation resolution** — Elevation resolution

1.25 (default) | double

Specify elevation resolution of lidar as a double scalar in degrees.

#### **Add noise to measurement** — Add noise to measurement

```
'on' (default) | 'off'
```

Check this box to add noise to measurement of lidar. The noise generation of this block currently does not allow for a user-specified seed.

#### Output organized point cloud locations — Output point cloud locations

```
'on' (default) | 'off'
```

Check this box to output organized point cloud locations specified as N-by-M-by-3, where N is the number of vertical scans, and M is the number of horizontal scans. If set to 'off', the output of the block is an N-by-3 double matrix, where N is the number of points in the point cloud.

#### **Sample Time** — Sample time

0.1 (default) | double

Specify sample time of the lidar as a double scalar in seconds. Sample time must be a multiple of the sample time specified in the UAV Scenario Configuration block.

## **Version History**

**Introduced in R2021b** 

#### See Also

#### **Functions**

addMesh | addCustomTerrain

#### Objects

uavLidarPointCloudGenerator|uavScenario|uavSensor

#### **Blocks**

UAV Scenario Configuration | UAV Scenario Get Transform | UAV Scenario Motion Read | UAV Scenario Motion Write | UAV Scenario Scope

#### **Topics**

"UAV Scenario Tutorial"

## **UAV Scenario Motion Read**

Read platform and sensor motions from UAV scenario simulation

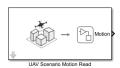

#### Libraries

UAV Toolbox / UAV Scenario and Sensor Modeling

### **Description**

Use this block to read motion as a bus from a sensor or platform in a UAV scenario simulation. The motion bus contains the position, orientation, velocity, angular velocity, acceleration, and ID of the platform or sensor.

To use this block, ensure that a UAV Scenario Configuration block is in your model.

This block uses the sample time specified in the UAV Scenario Configuration block.

#### Limitations

The UAV Scenario blocks do not support:

- Code generation
- · Model reference
- Multiple instances of the UAV Scenario Configuration block
- · Rapid acceleration mode

In addition, the execution order is important when using these blocks in a closed loop simulation. The UAV Scenario Configuration block must execute first. The UAV Scenario Motion Write block must execute before the UAV Scenario Motion Read, UAV Scenario Lidar, and UAV Scenario Scope blocks.

#### **Ports**

#### Output

Motion — UAV motion data

bus

Output motion from a platform or sensor specified as a bus with the following properties with the name specified in Platform or sensor name:

- PlatformID ID of platform based on order of platforms in the uavScenario.Platforms property.
- *Position* Position in NED frame specified as a 1-by-3 vector.
- *Orientation* Orientation in NED frame specified as a 1-by-4 vector, quaternion, frame rotation from NED frame to UAV body frame.

- *Velocity* Velocity in NED frame specified as a 1-by-3 vector.
- Acceleration Acceleration in NED frame specified as a 1-by-3 vector.
- Angular Velocity Angular velocity in NED frame specified as a 1-by-3 vector.

If a sensor name is specified in Platform or sensor name, the *SensorID* field is added to the bus fields of the motion output bus.

• SensorID - ID of sensor specified as a scalar based on the order of sensors in the uavScenario.Platforms property.

The platform and sensors motion buses are of the type named in the Sensor motion bus name and Sensor motion bus name properties of the UAV Scenario Configuration block in the model.

#### **Parameters**

#### **Platform or sensor name** — Platform or sensor name

'UAV' (default) | string

Use **Select** to choose one platform or sensor from the UAV Scenario to read motion from.

This parameter effects the fields of the motion bus output. See Motion output for more information.

# **Coordinate frame of output motion** — Coordinate frame of output motion 'ENU' (default) | 'NED' | string

Specify the coordinate frame of the output motion as East-North-Up ('ENU') or North-East-Down ('NED').

## **Version History**

**Introduced in R2021b** 

#### See Also

#### **Blocks**

UAV Scenario Configuration | UAV Scenario Get Transform | UAV Scenario Lidar | UAV Scenario Motion Write | UAV Scenario Scope

## **UAV Scenario Motion Write**

Update platform motion in UAV scenario simulation

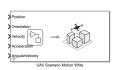

#### Libraries

UAV Toolbox / UAV Scenario and Sensor Modeling

### **Description**

Use this block to update the motion state of a platform in a UAV scenario simulation with input signals at each time step. The block takes the position, orientation, velocity, acceleration, and angular velocity as inputs to update the motion state bus of the specified platform. However, this block does not move the platform based on velocity and acceleration inputs as there is no kinematic model being simulated in the UAV Scenario.

To use this block, ensure that UAV Scenario Configuration block is in your model.

This block uses the sample time specified in the UAV Scenario Configuration block.

#### Limitations

The UAV Scenario blocks do not support:

- Code generation
- · Model reference
- Multiple instances of the UAV Scenario Configuration block
- · Rapid acceleration mode

In addition, the execution order is important when using these blocks in a closed loop simulation. The UAV Scenario Configuration block must execute first. The UAV Scenario Motion Write block must execute before the UAV Scenario Motion Read, UAV Scenario Lidar, and UAV Scenario Scope blocks.

#### **Ports**

#### Input

#### **Position** — Position

1-by-3 vector

Specify input position of platform in input coordinate frame as a 1-by-3 vector.

#### **Orientation** — Orientation quaternion

1-by-4 vector

Specify input orientation of platform in input coordinate frame as a 1-by-4 vector quaternion.

#### **Velocity** — Velocity

1-by-3 vector

Specify input velocity of platform in input coordinate frame as a 1-by-3 vector.

#### **Acceleration** — Acceleration

1-by-3 vector

Specify input acceleration of platform in input coordinate frame as a 1-by-3 vector.

#### **AngularVelocity** — Angular Velocity

1-by-3 vector

Specify input angular velocity of platform in input coordinate frame, specified as a 1-by-3 vector.

#### **Parameters**

#### **Platform name** — Platform name

'UAV' (default) | string

Use **Select** to choose a platform name string from the UAV Scenario.

#### **Coordinate frame of input motion** — Coordinate frame of input motion

'NED' (default) | ENU

Specify coordinate frame of input motion as 'NED' (North-East-Down) or 'ENU' (East-North-Up).

## **Version History**

Introduced in R2021b

#### See Also

#### **Blocks**

UAV Scenario Configuration | UAV Scenario Get Transform | UAV Scenario Lidar | UAV Scenario Motion Read | UAV Scenario Scope

## **UAV Scenario Scope**

Visualize UAV scenario and lidar point clouds

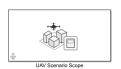

#### Libraries:

UAV Toolbox / UAV Scenario and Sensor Modeling

## **Description**

Use this block to visualize a UAV scenario and lidar point clouds in an animation figure window. Click **Show animation** in the block parameters to visualize the UAV scenario. The visualization in the figure window updates continuously as the model is running.

An input port is created for every sensor checked for visualization in the **Visualize** column of the Lidar Sensors table.

To use this block, ensure that UAV Scenario Configuration block is in your model.

#### Limitations

The UAV Scenario blocks do not support:

- Code generation
- · Model reference
- Multiple instances of the UAV Scenario Configuration block
- Rapid acceleration mode

In addition, the execution order is important when using these blocks in a closed loop simulation. The UAV Scenario Configuration block must execute first. The UAV Scenario Motion Write block must execute before the UAV Scenario Motion Read, UAV Scenario Lidar, and UAV Scenario Scope blocks.

#### **Ports**

#### Input

In\_1, In\_2, ..., In\_N — Point cloud data inputs for lidar sensors

N-by-M-by-3 double matrix | N-by-3 double matrix

Input point cloud data for sensors in the UAV Scenario. An input port is created for every lidar sensor checked for visualization in the Lidar Sensors table in the **Visualize** column. The name of the port is set to the name of the sensor, which includes the name of the platform the sensor belongs too. For example, an input port for a lidar sensor on a platform named EgoVehicle will have the name, EgoVehicle/Lidar.

If the Organized point cloud locations parameter of the lidar sensor is set to 'on', then the input port expects a N-by-M-by-M-b

set to 'off', the input port expects an N-by-3 double matrix, where N is the number of points in the point cloud.

#### **Parameters**

**Lidar Sensors** — List of lidar sensors and their visualization table

The Lidar Sensors table lists all of the lidar sensors in the UAV scenario. In the first column, **Sensor name**, all of the sensor names are listed with their associated platform as 'platform name' sensor name'. The second column, **Visualize**, contains a check-box for every lidar sensor in the table. Setting a visualization to 'on' for a lidar sensor creates an input port with the name of that lidar sensor.

Enter a string in the **Filter table contents** to filter through the list of sensors by their name in the **Sensor Name** column of the table.

If the list of lidar sensors in the UAV Scenario has changed, click **Refresh sensor table** to update the Lidar Sensors table.

Click **Show animation** to show or hide the animation figure for the UAV scenario.

**Sample time** — Sample time 0.1 (default)

Specify sample time of the visualization. If Sample time is set to -1, this block uses the sample time specified in the UAV Scenario Configuration block.

#### **More About**

#### **Animation Window Buttons**

Change the focus between platforms by using the previous view and next view buttons. Previous view will show the previous platform in the list of platforms. If the view is already focused on the first platform in the list, it will change to home view. Next performs similarly, changing to home view if the view is currently focused on the last platform.

Rotate, Pan, Zoom, and Home all interact with the animation the same as they do for regular plots.

## **Version History**

**Introduced in R2021b** 

#### See Also

#### **Blocks**

UAV Scenario Configuration | UAV Scenario Get Transform | UAV Scenario Lidar | UAV Scenario Motion Read | UAV Scenario Motion Write

## **Waypoint Follower**

Follow waypoints for UAV

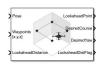

# **Libraries:** UAV Toolbox / Algorithms

### **Description**

The Waypoint Follower block follows a set of waypoints for an unmanned aerial vehicle (UAV) using a lookahead point. The block calculates the lookahead point, desired course, and desired yaw given a UAV position, a set of waypoints and a lookahead distance. Specify a set of waypoints and tune the lookahead distance and transition radius parameters for navigating the waypoints. The block supports both multirotor and fixed-wing UAV types.

#### **Ports**

#### Input

Pose — Current UAV pose

[x y z chi] vector

Current UAV pose, specified as a [x y z chi] vector. This pose is used to calculate the lookahead point based on the input to the **LookaheadDistance** port. [x y z] is the current position in meters. chi is the current course in radians. The course input is used only when the waypoints are empty. The UAV course is the angle of direction of the velocity vector relative to north measured in radians.

Example: [0.5;1.75;-2.5;pi]
Data Types: single | double

#### **Waypoints** — Set of waypoints

*n*-by-3 matrix | *n*-by-4 matrix | *n*-by-5 matrix

Set of waypoints for the UAV to follow, specified as a matrix with number of rows, n, equal to the number of waypoints. The number of columns depend on the **Show Yaw input variable** and the **Transition radius source** parameter.

Each row in the matrix has the first three elements as an  $[x \ y \ z]$  position in the sequence of waypoints.

If **Show Yaw input variable** is checked, specify the desired yaw angle, yaw, as the fourth element in radians.

If **Show Yaw input variable** is unchecked, and **Transition radius source** is external, the transition radius is the fourth element of the vector in meters.

If **Show Yaw input variable** is checked, and **Transition radius source** is external, the transition radius is the fifth element of the vector in meters.

The block display updates as the size of the waypoint matrix changes.

Data Types: single | double

#### **LookaheadDistance** — Lookahead distance

positive numeric scalar

Lookahead distance along the path, specified as a positive numeric scalar in meters.

Data Types: single | double

#### Output

#### **LookaheadPoint** — Lookahead point on path

[x y z] position vector

Lookahead point on path, returned as an [x y z] position vector in meters.

Data Types: single | double

#### **DesiredCourse** — Desired course

numeric scalar

Desired course, returned as numeric scalar in radians in the range of [-pi, pi]. The UAV course is the angle of direction of the velocity vector relative to north measured in radians. For fixed-wing type UAV, the values of desired course and desired yaw are equal.

Data Types: single | double

#### **DesiredYaw** — Desired yaw

numeric scalar

Desired yaw, returned as numeric scalar in radians in the range of [-pi, pi]. The UAV yaw is the forward direction of the UAV regardless of the velocity vector relative to north measured in radians. The desired yaw is computed using linear interpolation between the yaw angle for each waypoint. For fixed-wing type UAV, the values of desired course and desired yaw are equal.

Data Types: single | double

#### **LookaheadDistFlag** — Lookahead distance flag

0 (default) | 1

Lookahead distance flag, returned as 0 or 1. 0 indicates lookahead distance is not saturated, 1 indicates lookahead distance is saturated to minimum lookahead distance value specified.

Data Types: uint8

#### **CrossTrackError** — Cross track error from UAV position to path

positive numeric scalar

Cross track error from UAV position to path, returned as a positive numeric scalar in meters. The error measures the perpendicular distance from the UAV position to the closest point on the path.

#### **Dependencies**

This port is only visible if **Show CrossTrackError output port** is checked.

Data Types: single | double

## **Status** — Status of waypoint navigation

0 | 1

Status of waypoint navigation, returned as  $\theta$  or 1. When the follower has navigated all waypoints, the block outputs 1. Otherwise, the block outputs  $\theta$ .

#### **Dependencies**

This port is only visible if **Show UAV Status output port** is checked.

Data Types: uint8

#### **Parameters**

#### **UAV type** — Type of UAV

fixed-wing (default) | multirotor

Type of UAV, specified as either fixed-wing or multirotor.

This parameter is non-tunable.

#### **StartFrom** — Waypoint start behavior

first (default) | closest

Waypoint start behavior, specified as either first or closest.

When set to first, the UAV flies to the first path segment between waypoints. If the set of waypoints input in Waypoints changes, the UAV restarts at the first path segment.

When set to closest, the UAV flies to the closest path segment between waypoints. When the waypoints input changes, the UAV recalculates the closest path segment.

This parameter is non-tunable.

#### **Transition radius source** — Source of transition radius

internal (default) | external

Source of transition radius, specified as either internal or external. If specified as internal, the transition radius for each waypoint is set using the **Transition radius (r)** parameter in the block mask. If specified as external, specify each waypoints transition radius independently using the input from the **Waypoints** port.

When the UAV is within the transition radius, the block transitions to following the next path segment between waypoints.

This parameter is non-tunable.

#### **Transition radius (r)** — Transition radius for waypoints

10 (default) | positive numeric scalar

Transition radius for waypoints, specified as a positive numeric scalar in meters.

When the UAV is within the transition radius, the block transitions to following the next path segment between waypoints.

This parameter is non-tunable.

#### **Minimum lookahead distance (m)** — Minimum lookahead distance

0.1 (default) | positive numeric scalar

Minimum lookahead distance, specified as a positive numeric scalar in meters.

When input to the **LookaheadDistance** port is less than the minimum lookahead distance, the **LookaheadDistFlag** is returned as 1 and the lookahead distance value is specified as the value of minimum lookahead distance.

This parameter is non-tunable.

# **Show Yaw input variable** — Accept yaw input for waypoints off (default) | on

Accept yaw inputs for waypoints when selected. If selected, the **Waypoints** input accepts yaw inputs for each waypoint.

# **Show CrossTrackError output port** — Output cross track error off (default) | on

Output cross track error from the **CrossTrackError** port.

This parameter is non-tunable.

# Show UAV Status output port — Output UAV waypoint status off $(default) \mid on$

Output UAV waypoint status from the **Status** port.

This parameter is non-tunable.

#### **Simulate using** — Type of simulation to run

Interpreted execution (default) | Code generation

- Interpreted execution Simulate model using the MATLAB interpreter. This option shortens startup time but has a slower simulation speed than Code generation. In this mode, you can debug the source code of the block.
- Code generation Simulate model using generated C code. The first time you run a simulation, Simulink generates C code for the block. The C code is reused for subsequent simulations, as long as the model does not change. This option requires additional startup time but the speed of the subsequent simulations is comparable to Interpreted execution.

This parameter is non-tunable.

Tunable: No

#### **More About**

#### **Waypoint Hyperplane Condition**

When following a set of waypoints, the first waypoint may be ignored based on the pose of the UAV. Due to the nature of the lookahead distance used to track the path, the waypoint follower checks if the UAV is near the next waypoint to transition to the next path segment using a transition region. However, there is also a condition where the UAV transitions when outside of this region. A 3-D

hyperplane is drawn at the next waypoint. If the UAV pose is inside this hyperplane, the waypoint follower transitions to the next waypoint. This behavior helps to ensure the UAV follows an achievable path.

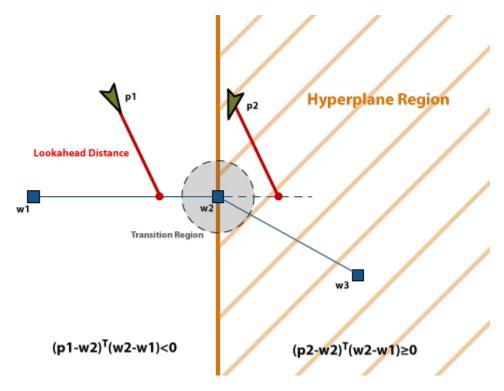

The hyperplane condition is satisfied if:

$$(p-w1)^{T} (w2-w1) \ge 0$$

p is the UAV position, and w1 and w2 are sequential waypoint positions.

If you find this behavior limiting, consider adding more waypoints based on your initial pose to force the follower to navigate towards your initial waypoint.

## **Version History**

Introduced in R2018b

#### References

[1] Park, Sanghyuk, John Deyst, and Jonathan How. "A New Nonlinear Guidance Logic for Trajectory Tracking." *AIAA Guidance, Navigation, and Control Conference and Exhibit,* 2004.

## **Extended Capabilities**

#### C/C++ Code Generation

Generate C and C++ code using Simulink® Coder™.

#### See Also

#### **Blocks**

Orbit Follower | UAV Guidance Model

#### **Functions**

ode45 | control | derivative | environment | state | plotTransforms

#### **Objects**

fixedwing | multirotor | uavWaypointFollower

#### Topics

"Approximate High-Fidelity UAV Model with UAV Guidance Model Block" "Tuning Waypoint Follower for Fixed-Wing UAV"

### INS

Simulate INS sensor

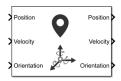

#### Libraries:

Navigation Toolbox / Multisensor Positioning / Sensor Models Automated Driving Toolbox / Driving Scenario and Sensor Modeling Sensor Fusion and Tracking Toolbox / Multisensor Positioning / Sensor Models

UAV Toolbox / UAV Scenario and Sensor Modeling

### **Description**

The block simulates an INS sensor, which outputs noise-corrupted position, velocity, and orientation based on the corresponding inputs. The block can also optionally output acceleration and angular velocity based on the corresponding inputs. To change the level of noise present in the output, you can vary the roll, pitch, yaw, position, velocity, acceleration, and angular velocity accuracies. The accuracy is defined as the standard deviation of the noise.

#### **Ports**

#### Input

#### **Position** — Position of INS sensor

N-by-3 real-valued matrix

Position of the INS sensor relative to the navigation frame, in meters, specified as an N-by-3 real-valued matrix. N is the number of samples.

Data Types: single | double

#### **Velocity** — Velocity of INS sensor

N-by-3 real-valued matrix of scalar

Velocity of the INS sensor relative to the navigation frame, in meters per second, specified as an N-by-3 real-valued matrix. N is the number of samples.

Data Types: single | double

#### **Orientation** — Orientation of INS sensor

3-by-3-by-N real-valued array | N-by-4 real-valued matrix | N-by-3 matrix of Euler angles

Orientation of the INS sensor relative to the navigation frame, specified as one of these formats:

- A 3-by-3-by-N real-valued array, where each page of the array (3-by-3 matrix) is a rotation matrix.
- An *N*-by-4 real-valued matrix, where each row of the matrix is the four elements of a quaternion.
- An *N*-by-3 matrix of Euler angles, where each row of the matrix is the three Euler angles corresponding to the z-y-x rotation convention.

N is the number of samples.

Data Types: single | double

#### **Acceleration** — Acceleration of INS sensor

*N*-by-3 real-valued matrix

Acceleration of the INS sensor relative to the navigation frame, in meters per second squared, specified as an *N*-by-3 real-valued matrix. *N* is the number of samples.

#### **Dependencies**

To enable this input port, select **Use acceleration and angular velocity**.

Data Types: single | double

#### **AngularVelocity** — Angular velocity of INS sensor

N-by-3 real-valued matrix

Angular velocity of the INS sensor relative to the navigation frame, in degrees per second, specified as an N-by-3 real-valued matrix. N is the number of samples.

#### **Dependencies**

To enable this input port, select **Use acceleration and angular velocity**.

Data Types: single | double

#### HasGNSSFix — Enable GNSS fix

N-by-1 logical vector

Enable GNNS fix, specified as an N-by-1 logical vector. N is the number of samples. Specify this input as false to simulate the loss of a GNSS receiver fix. When a GNSS receiver fix is lost, position measurements drift at a rate specified by the **Position error factor** parameter.

#### **Dependencies**

To enable this input port, select **Enable HasGNSSFix port**.

Data Types: single | double

#### Output

#### **Position** — Position of INS sensor

N-by-3 real-valued matrix

Position of the INS sensor relative to the navigation frame, in meters, returned as an *N*-by-3 real-valued matrix. *N* is the number of samples in the input.

Data Types: single | double

#### **Velocity** — Velocity of INS sensor

N-by-3 real-valued matrix

Velocity of the INS sensor relative to the navigation frame, in meters per second, returned as an N-by-3 real-valued matrix. N is the number of samples in the input.

Data Types: single | double

#### **Orientation** — Orientation of INS sensor

3-by-3-by-N real-valued array | N-by-4 real-valued matrix

Orientation of the INS sensor relative to the navigation frame, returned as one of the formats:

- A 3-by-3-by-*N* real-valued array, where each page of the array (3-by-3 matrix) is a rotation matrix.
- An *N*-by-4 real-valued matrix, where each row of the matrix is the four elements of a quaternion.
- An *N*-by-3 matrix of Euler angles, where each row of the matrix is the three Euler angles corresponding to the z-y-x rotation convention.

N is the number of samples in the input.

Data Types: single | double

#### **Acceleration** — Acceleration of INS sensor

N-by-3 real-valued matrix

Acceleration of the INS sensor relative to the navigation frame, in meters per second squared, returned as an *N*-by-3 real-valued matrix. *N* is the number of samples.

#### **Dependencies**

To enable this output port, select **Use acceleration and angular velocity**.

Data Types: single | double

#### **AngularVelocity** — Angular velocity of INS sensor

N-by-3 real-valued matrix

Angular velocity of the INS sensor relative to the navigation frame, in degrees per second, returned as an *N*-by-3 real-valued matrix. *N* is the number of samples.

#### **Dependencies**

To enable this output port, select **Use acceleration and angular velocity**.

Data Types: single | double

#### **Parameters**

#### **Mounting location (m)** — Location of sensor on platform (m)

[0 0 0] (default) | three-element real-valued vector of form [x y z]

Location of the sensor on the platform, in meters, specified as a three-element real-valued vector of the form  $[x \ y \ z]$ . The vector defines the offset of the sensor origin from the origin of the platform.

Data Types: single | double

#### **Roll (X-axis) accuracy (deg)** — Accuracy of roll measurement (deg)

0.2 (default) | nonnegative real scalar

Accuracy of the roll measurement of the sensor body in degrees, specified as a nonnegative real scalar.

Roll is defined as rotation around the *x*-axis of the sensor body. Roll noise is modeled as white process noise with standard deviation equal to the specified **Roll accuracy** in degrees.

Data Types: single | double

#### **Pitch (Y-axis) accuracy (deg)** — Accuracy of pitch measurement (deg)

0.2 (default) | nonnegative real scalar

Accuracy of the pitch measurement of the sensor body in degrees, specified as a nonnegative real scalar.

Pitch is defined as rotation around the *y*-axis of the sensor body. Pitch noise is modeled as white process noise with standard deviation equal to the specified **Pitch accuracy** in degrees.

Data Types: single | double

#### Yaw (Z-axis) accuracy (deg) — Accuracy of yaw measurement (deg)

1 (default) | nonnegative real scalar

Accuracy of the yaw measurement of the sensor body in degrees, specified as a nonnegative real scalar.

Yaw is defined as rotation around the z-axis of the sensor body. Yaw noise is modeled as white process noise with standard deviation equal to the specified **Yaw accuracy** in degrees.

Data Types: single | double

#### **Position accuracy (m)** — Accuracy of position measurement (m)

1 (default) | nonnegative real scalar | 1-by-3 vector of nonnegative values

Accuracy of the position measurement of the sensor body in meters, specified as a nonnegative real scalar or a 1-by-3 vector of nonnegative values. If you specify the parameter as a scalar value, then the block sets the accuracy of all three position components to this value.

Position noise is modeled as white process noise with a standard deviation equal to the specified **Position accuracy** in meters.

Data Types: single | double

#### **Velocity accuracy (m/s)** — Accuracy of velocity measurement (m/s)

0.05 (default) | nonnegative real scalar

Accuracy of the velocity measurement of the sensor body in meters per second, specified as a nonnegative real scalar.

Velocity noise is modeled as white process noise with a standard deviation equal to the specified **Velocity accuracy** in meters per second.

Data Types: single | double

#### **Use acceleration and angular velocity** — Use acceleration and angular velocity

off (default) | on

Select this check box to enable the block inputs of acceleration and angular velocity through the **Acceleration** and **AngularVelocity** input ports, respectively. Meanwhile, the block outputs the acceleration and angular velocity measurements through the **Acceleration** and **AngularVelocity** 

output ports, respectively. Additionally, selecting this parameter enables you to specify the **Acceleration accuracy** and **Angular velocity accuracy** parameters.

**Acceleration accuracy (m/s²)** — Accuracy of acceleration measurement (m/s²)

0 (default) | nonnegative real scalar

Accuracy of the acceleration measurement of the sensor body in meters, specified as a nonnegative real scalar.

Acceleration noise is modeled as white process noise with a standard deviation equal to the specified **Acceleration accuracy** in meters per second squared.

#### **Dependencies**

To enable this parameter, select **Use acceleration and angular velocity**.

Data Types: single | double

**Angular velocity accuracy (deg/s)** — Accuracy of angular velocity measurement (deg/s)

0 (default) | nonnegative real scalar

Accuracy of the angular velocity measurement of the sensor body in meters, specified as a nonnegative real scalar.

Angular velocity noise is modeled as white process noise with a standard deviation equal to the specified **Angular velocity accuracy** in degrees per second.

#### **Dependencies**

To enable this parameter, select **Use acceleration and angular velocity**.

Data Types: single | double

**Enable HasGNSSFix port** — Enable HasGNSSFix input port

off (default) | on

Select this check box to enable the **HasGNSSFix** input port. When the **HasGNSSFix** input is specified as false, position measurements drift at a rate specified by the **Position error factor** parameter.

**Position error factor** — Position error factor (m)

[0 0 0] (default) | nonnegative scalar | 1-by-3 real-valued vector

Position error factor without GNSS fix, specified as a scalar or a 1-by-3 real-valued vector. If you specify the parameter as a scalar value, then the block sets the position error factors of all three position components to this value.

When the **HasGNSSFix** input is specified as false, the position error grows at a quadratic rate due to constant bias in the accelerometer. The position error for a position component E(t) can be expressed as  $E(t) = 1/2\alpha t^2$ , where  $\alpha$  is the position error factor for the corresponding component and t is the time since the GNSS fix is lost. The computed E(t) values for the x, y, and z components are added to the corresponding position components of the **Position** output.

#### **Dependencies**

To enable this parameter, select **Enable HasGNSSFix port**.

Data Types: double

**Seed** — Initial seed for randomization

67 (default) | nonnegative integer

Initial seed of a random number generator algorithm, specified as a nonnegative integer.

Data Types: single | double

**Simulate using** — Type of simulation to run

Code Generation (default) | Interpreted Execution

- Interpreted execution Simulate the model using the MATLAB interpreter. This option shortens startup time. In Interpreted execution mode, you can debug the source code of the block.
- Code generation Simulate the model using generated C code. The first time that you run a simulation, Simulink generates C code for the block. The C code is reused for subsequent simulations if the model does not change. This option requires additional startup time.

## **Version History**

**Introduced in R2021b** 

## **Extended Capabilities**

**C/C++ Code Generation** 

Generate C and C++ code using Simulink® Coder™.

#### See Also

insSensor

# **Apps**

# Flight Log Analyzer

Analyze UAV autopilot flight logs

## **Description**

The Flight Log Analyzer app enables you to load and analyze UAV autopilot flight log data, as well as create a customized series of plots.

## To use the app:

| New Open Sure<br>Session Session Session •                                                                                  | Click <b>New Session</b> to create a new session.                                                  |  |
|----------------------------------------------------------------------------------------------------|----------------------------------------------------------------------------------------------------|--|
|                                                                                                    | You can open saved app sessions by clicking <b>Open Session</b> .                                  |  |
|                                                                                                    | You can save your progress to a MAT-file (.mat) by clicking <b>Save Session</b> .                  |  |
| Import                                                                                                    | To load a ULOG file (.ulg) or MAT-file containing a ulogreader object, select Import > From ULOG.  |  |
| From ULOG Load .ulg file or .mat file with ulogreader object                                                                | To load a TLOG file (.tlog) or MAT-file containing a mavlinktlog object, select Impor > From TLOG. |  |
| From TLOG  Load .tlog file or .mat file with mavlinktlog object                                                             | Select <b>Import</b> > <b>From Workspace</b> to load a ulogreader object, mavlinktlog object, or   |  |
| From Workspace Load a ulogreader or mavlinktlog object, or custom log data and flightLogSignalMapping object from Workspace | custom log data and a flightLogSignalMapping object from the workspace.                            |  |
| <b>©</b>                                                                                                    | Click <b>Add Custom Signal</b> to add a custom signal for custom signal mapping.                   |  |
| Add<br>Custom Signal                                                                                                    |                                                                                                    |  |

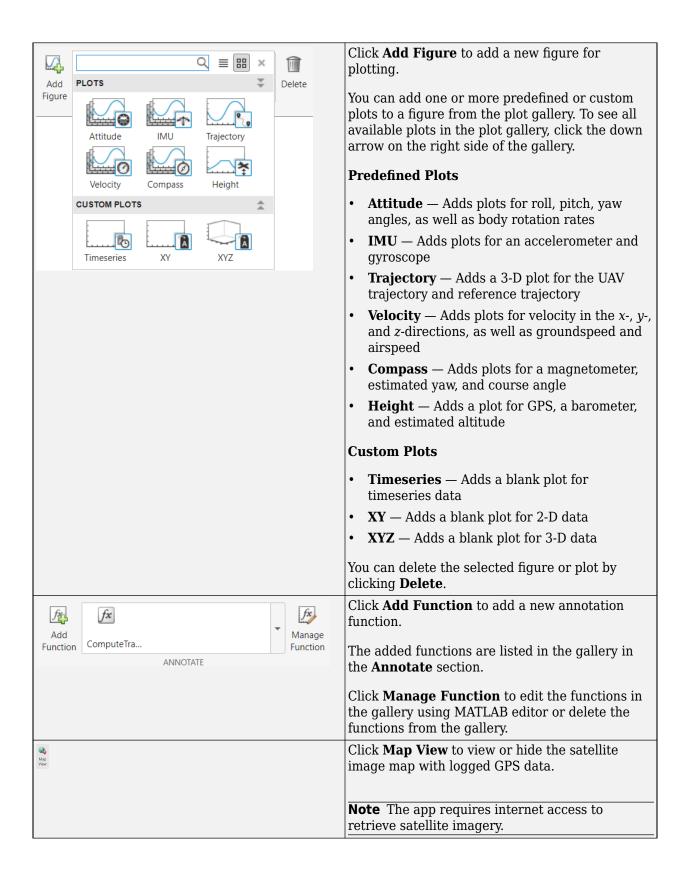

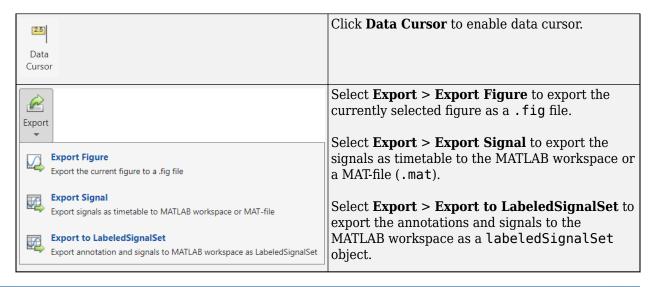

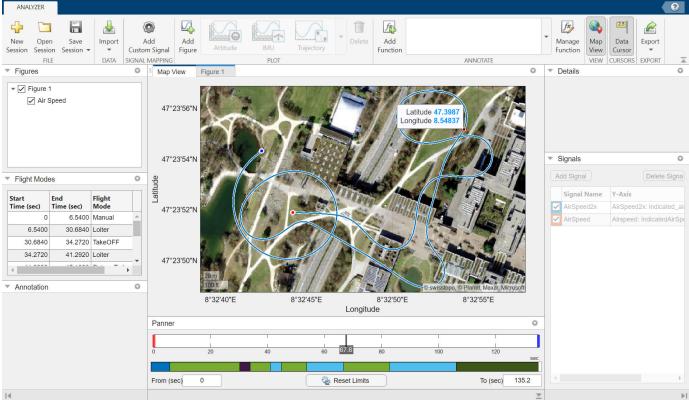

## Open the Flight Log Analyzer App

- MATLAB Toolstrip: On the **Apps** tab, under **Robotics and Autonomous Systems**, click Flight Log Analyzer.
- MATLAB command prompt: Enter flightLogAnalyzer.

## **Examples**

#### **Analyze Flight Log from ULOG File**

Use the **Flight Log Analyzer** app to load and analyze UAV autopilot flight log data from a ULOG file.

#### **Open Flight Log Analyzer App**

In the **Apps** tab, under **Robotics and Autonomous Systems**, click **Flight Log Analyzer**.

Alternatively, you can use the flightLogAnalyzer function from the MATLAB® command prompt.

#### **Import ULOG File**

Select **Import** > **From ULOG** to load the UAV flight log data from a ULOG (flight.ulg) file.

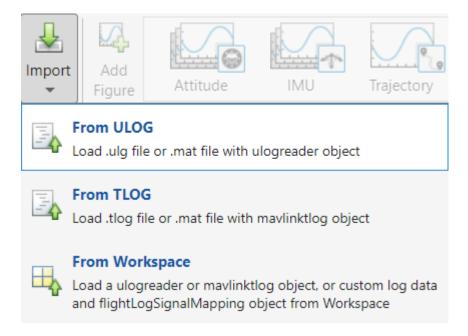

By default, the app displays a satellite map with logged GPS data and the flight modes as a table. The flight modes, along with their corresponding start and end times, are tabulated in the **Flight Modes** pane

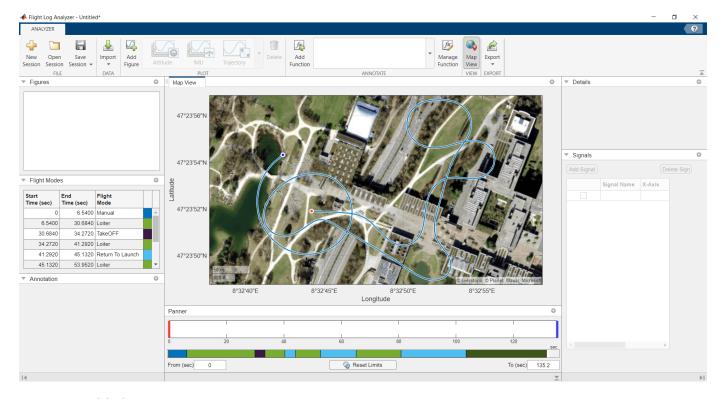

#### **Add Figures**

- 1 To create a new figure for plotting, click **Add Figure**. The app adds an empty figure to the plotting pane. You can continue adding additional figures using this process.
- The app adds a figure item corresponding to the new figure to the list in the **Figures** pane. Select the check box to the left of the listed figure item to show all plots in the figure. Clear the check box to hide them.
- 3 To rename a figure, select the associated figure item in the **Figures** pane, click the **Figure name** box in the **Details** pane, and type a new name.
- 4 To delete a figure, select the figure item in the **Figures** pane and click **Delete** on the app toolstrip. Deleting a figure deletes all plots in the figure.

Creating a figure enables the plot gallery. You can add one or more predefined plots or custom plots to a figure from the plot gallery.

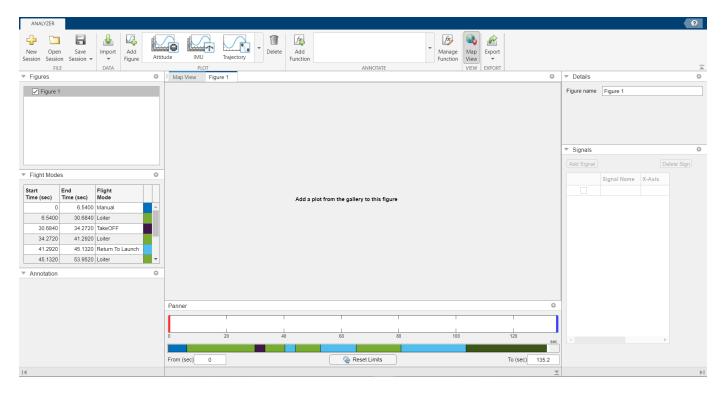

#### **Add Predefined Plot**

- 1 To add a predefined plot to a figure, select one of the six predefined plots from the plot gallery.
- For example, click **Attitude** to add plots for rotation angles and rotation rates to the figure. You can continue adding additional plots to a figure using this process.
- The app adds a plot item corresponding to the new plot under the associated figure item in the **Figures** pane. Select the check box to the left of the listed plot item to show the plot in the figure. Clear the check box to hide the plot.
- To rename a plot, select the associated plot item in the **Figures** pane, click the **Plot name** box in the **Details** pane, and type a new name.
- 5 Select the **Show Legend** check box in the **Details** pane to show the legend on the plot. Clear the check box to hide the legend.
- **6** To rename the axis labels, double-click on the predefined labels and type a new name.
- 7 To delete a plot, select the plot item in the **Figures** pane and click **Delete** on the app toolstrip.

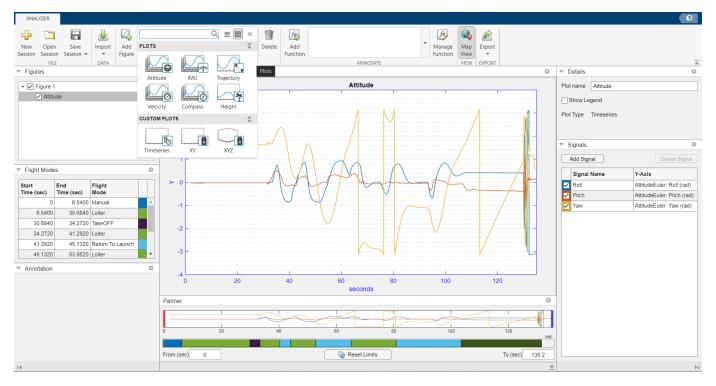

#### **Edit Plot Signals**

- 1 The **Signals** pane displays the signals in the selected plot as a table. The **Signal Name** column contains the names of the signals. The subsequent columns each contain the data associated with that signal for a specific axis.
- 2 Select the check box in front of a signal item to show that signal in the plot, and clear the check box to hide the signal. The color around the check box is the color of the signal in the plot.
- **3** To add a new signal to the selected plot, click **Add Signal**.
- 4 To rename the signal, double-click signal in the **Signal Name** column and type a new name.
- To add or update the signal data, double-click the **Y-Axis** column of the signal to open the **Signal Browser** window. Choose from available signals.
- 6 Select one of the signals from the **Signal Browser** window and click **Update**.
- 7 To delete a signal, select a signal from the **Signals** pane and click **Delete Signal**.

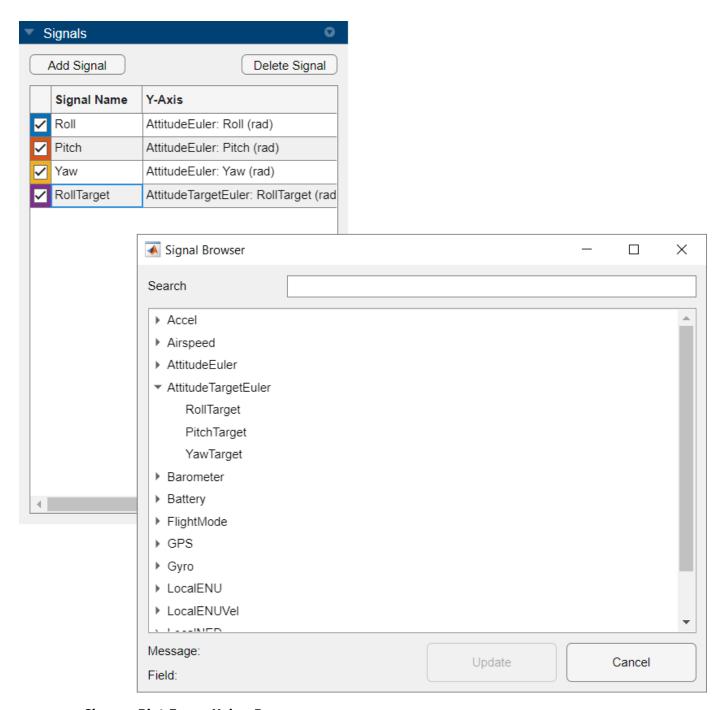

#### **Change Plot Focus Using Panner**

- **1** For timeseries plots, use the **Panner** to focus on data segments in the *x*-axis range. The **Panner** is a strip plot beneath the main plot. To focus on a section of the main plot, drag the red and blue handles to the start and end positions, respectively, of the desired data segment.
- You can also move the handles by typing new values in the **From (sec)** and **To (sec)** boxes, beneath the strip plot. To reset the handles to their default values, click **Reset Limits**.
- 3 The color next to each flight mode in the **Flight Modes** pane represents that flight mode in the color bar under the strip plot in the **Panner** pane.

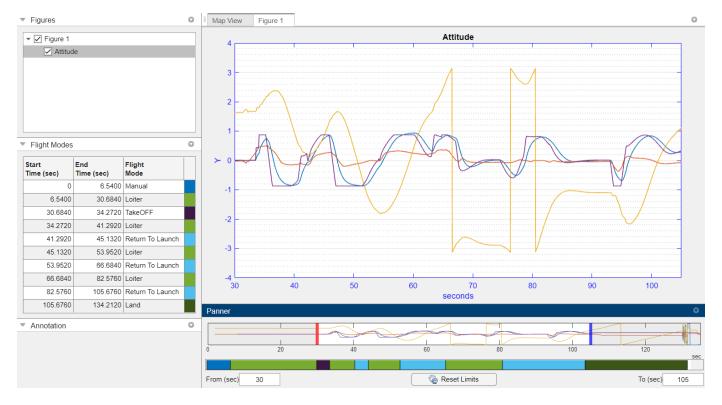

#### **Add Custom Plot**

- To add a custom plot to a figure, select one of the three custom plots from the plot gallery. You can add the new plot to the previously created figure or to a new figure.
- **2** For example, click **XYZ** to add a blank plot for 3-D data.
- 3 To add a signal to the plot, click **Add Signal** in the **Signals** pane.
- **4** To rename the signal, double-click signal in the **Signal Name** column and type a new name.
- 5 To add signal data to the **X-Axis**, **Y-Axis**, and **Z-Axis** columns, double-click the data field columns of the signal to open the **Signal Browser** window. Choose from the available signals.

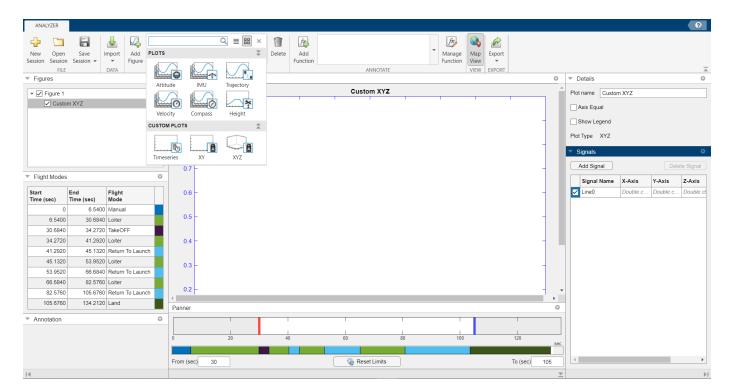

For example, to create a trajectory plot in local east-north-up (ENU) Cartesian coordinates:

- Double-click the X-Axis data field for the desired signal and find the LocalENU signal group in the Signal Browser pane.
- **2** Expand the group and select the signal X.
- 3 Click **Update** to update the signal with **X-Axis** data.
- 4 Repeat these steps to update the **Y-Axis** and **Z-Axis** fields with **Y** and **Z** data, respectively, to create a 3-D trajectory plot.

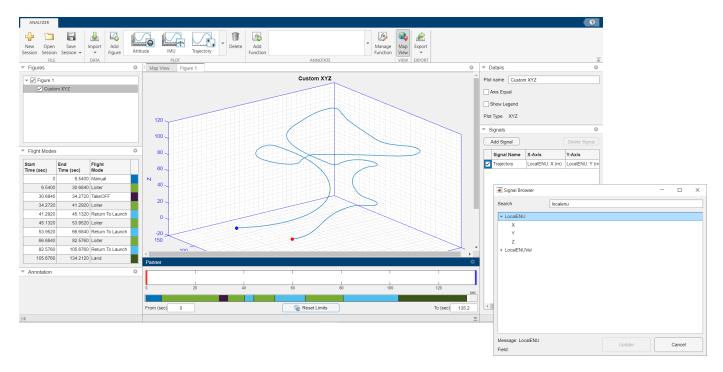

### **Export Figure**

Select **Export > Export Figure** to export the current figure to a .fig file.

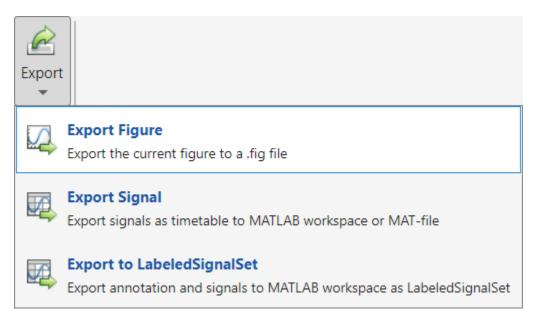

- Select one or more plots in the current figure to export, specify a file name for the .fig file, and click Browse to the select the destination folder. Click Export to export the selected plots to the .fig file. The app opens a figure containing the selected plots in a new figure window.
- To export each plot as an individual figure, select **Export each plot as individual figure**. Specify the file name prefix for the .fig files, and click **Browse** to the select the destination folder. Click **Export** to export the selected plots as individual .fig files. The app adds the plot

names as the suffixes of the specified file name prefix for the exported .fig files. The app opens each exported plot in individual figure window.  $\begin{tabular}{lll} \hline & - & \Box & \times \\ \hline & & & \\ \hline & & & \\ \hline & & & \\ \hline & & & \\ \hline & & & \\ \hline & & & \\ \hline \end{tabular}$ 

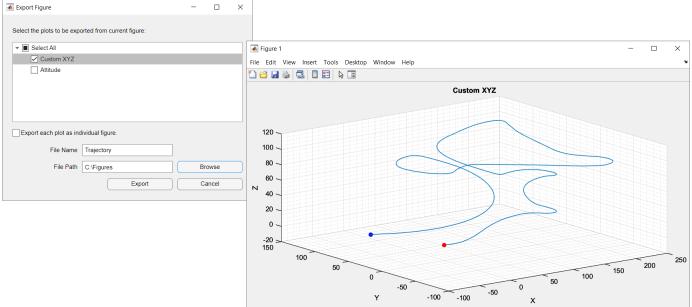

### **Export Signal**

Select **Export > Export Signal** to export the signals as a timetable to the MATLAB workspace or a MAT file (.mat).

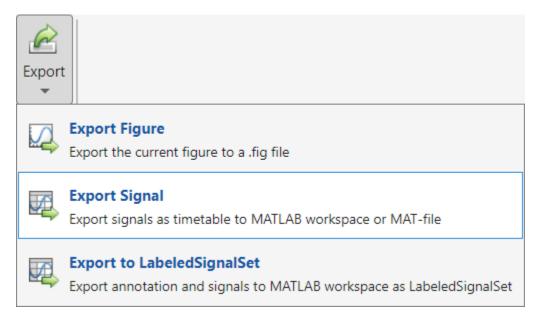

- Select the signals to export. To export them to a MAT file, select **To MAT-file** and specify a file name for the MAT file. To select a destination folder for the MAT file, click **Browse** and navigate to the folder to which you want to export.
- **2** To export the signals to the MATLAB workspace, select **To MATLAB workspace** and specify a name for the output workspace variable.

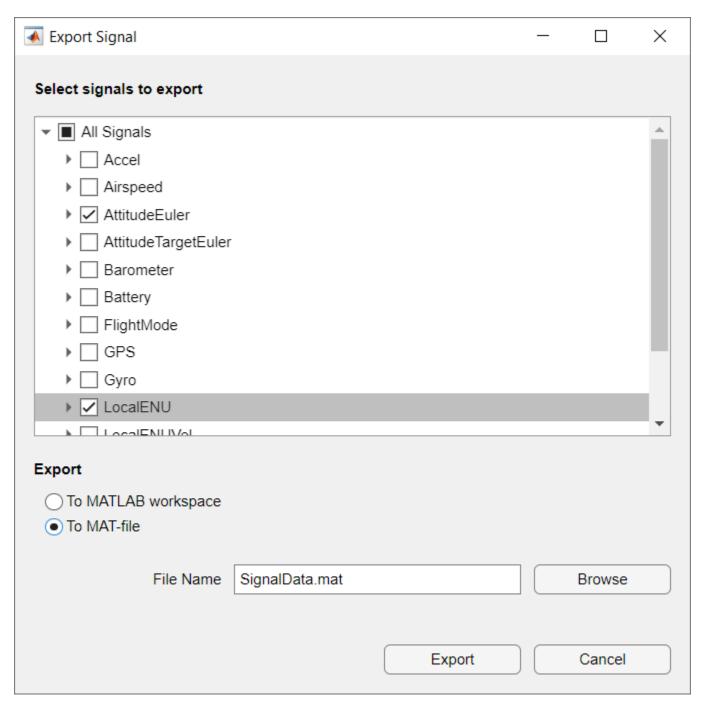

### **Save and Open Sessions**

You can save the **Flight Log Analyzer** app session by clicking **Save Session**. The app writes the current state of the app to a .mat file that you can load by clicking **Open Session**.

### **Annotate Flight Log Signals with Custom Function**

### Open Flight Log Analyzer App

In the Apps tab, under Robotics and Autonomous Systems, click Flight Log Analyzer.

Alternatively, you can use the flightLogAnalyzer function from the MATLAB® command prompt.

### **Import ULOG File**

Load the ULOG file.

```
ulg = ulogreader("flight.ulg")
 ulogreader with properties:
            FileName: "flight.ulg"
           StartTime: 00:00:00.176000
             EndTime: 00:02:15.224000
     AvailableTopics: [51x5 table]
   DropoutIntervals: [0x2 duration]
```

On the **Flight Log Analyzer** app toolstrip, select **Import > From Workspace**. In the **Log Data** section of the Import flight log signal mapping and log data from workspace dialog box, select the ulogreader object ulg and click Import.

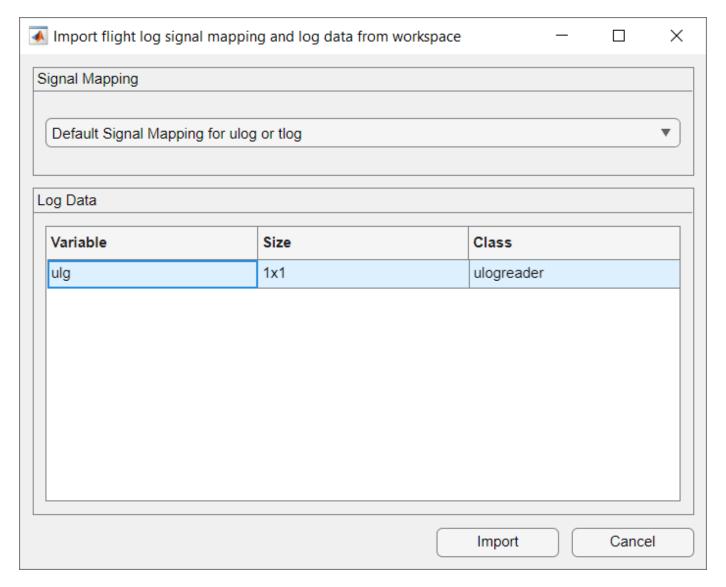

### **Add Annotation Function**

To add a custom function to the **Flight Log Analyzer** app:

- 1 In the **Annotate** section of the app toolstrip, click **Add Function**.
- 2 In the dialog box, specify the **Function name** as ThresholdSignalValue.
- 3 Select the **Label type** as **ROI**.
- 4 Click on OK.

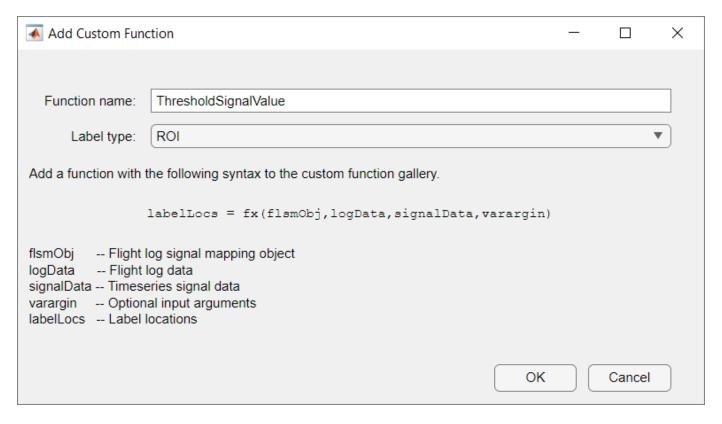

The ThresholdSignalValue function is added to the gallery in the **Annotate** section, since the function is already provided with this example and it is in MATLAB path.

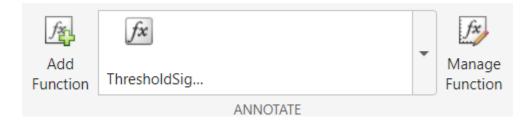

If the function does not exist in the MATLAB path, the app suggests to create a new function and opens a function template in the MATLAB editor. If the function is at a different location, the location must be added to the MATLAB path.

The function can access the flightLogSignalMapping object, complete flight log data, selected signals, and additional optional arguments from the app.

### **Run Annotation Function**

Run the ThresholdSignalValue annotation function to find the regions with signal value less than the threshold value.

- 1 In the Annotate gallery, click ThresholdSignalValue.
- 2 In the dialog box, select the required signals from the **Signals** panel.
- 3 Click the arrow next to AttitudeEuler and select Pitch.

- 4 Click Add Signals.
- 5 The added signals are listed on the **Signal Order Preview** panel.
- 6 Specify the threshold value and a string to denote signal value is less than threshold as -0.5, LT in **varargin**.
- 7 Click Run.

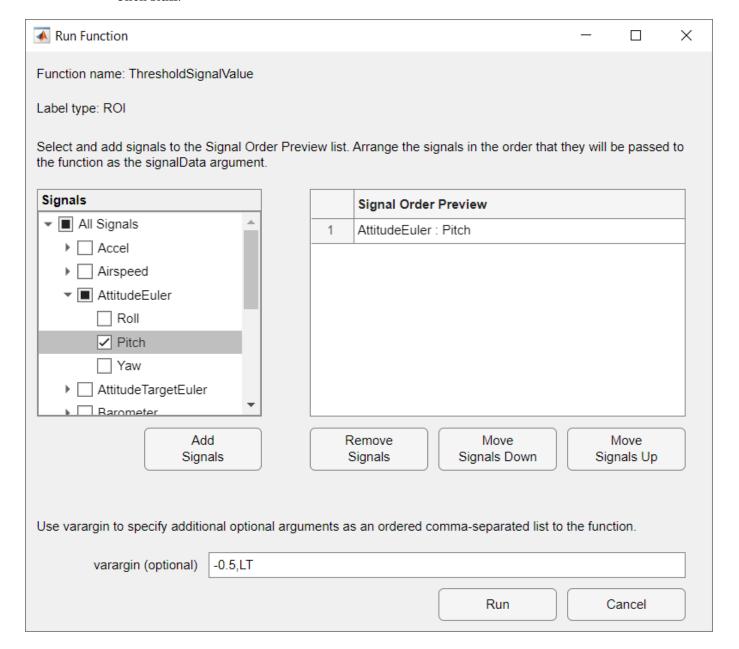

Run the ThresholdSignalValue annotation function again to find the regions with signal value greater than the threshold value.

- 1 In the Annotate gallery, click ThresholdSignalValue.
- 2 In the dialog box, select the required signals from the **Signals** panel.

- 3 Click the arrow next to Accel and select AccelX.
- 4 Click Add Signals.
- 5 The added signals are listed on the **Signal Order Preview** panel.
- 6 Specify the threshold value and a string to denote signal value is greater than threshold as 40,GT in **varargin**.
- 7 Click Run.

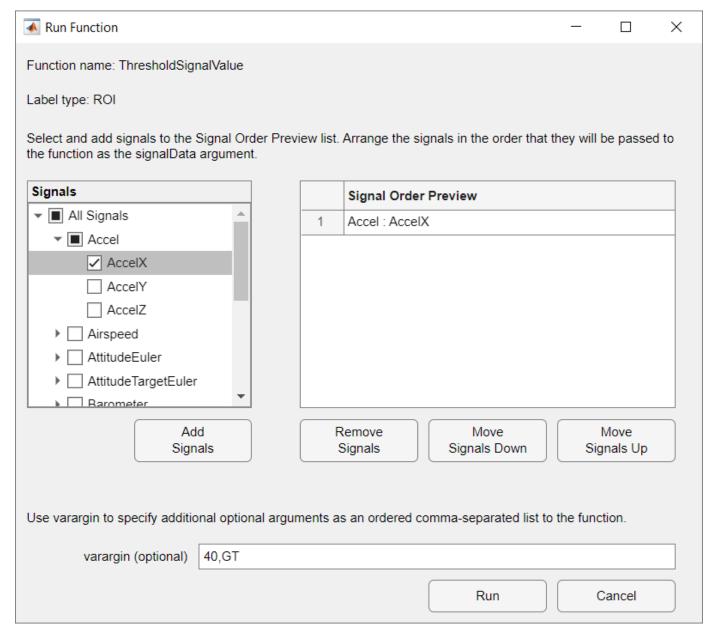

### **Create Figures and Plots**

In the **Plot** section of the app toolstrip, click **Add Figure** to add an empty figure to the plotting pane. Create predefined **Attitude** plot.

• In the **Plots** section of the plot gallery, click **Attitude**.

Create custom **Timeseries** plot.

- In the **Custom Plots** section of the plot gallery, click **Timeseries**.
- 2 In the **Details** pane, rename the plot as Accel X.
- 3 In the **Signals** pane, click **Add Signal**.
- 4 Double-click the **Y-Axis** column of the signal and, in the **Signal Browser** window, type AccelX in the **Search** box, and then click the arrow next to Accel and select AccelX. Then, click **Update**.
- **5** Rename the signal to AccelX. To rename a signal, double-click its entry in the **Signal Name** column and type the new name.

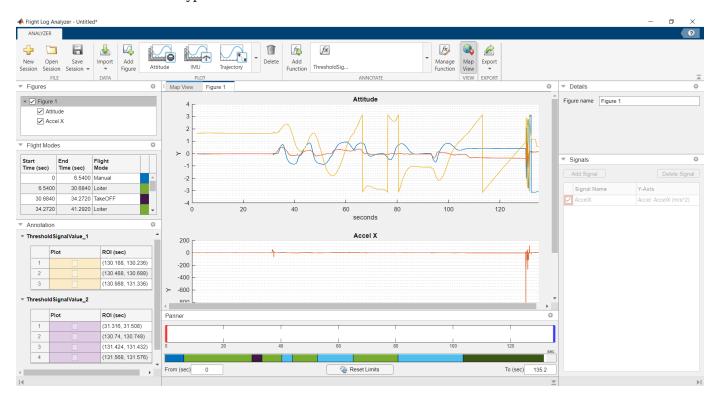

### **Annotate Plots**

- 1 In the **Figures** pane, select the plot on which you want to see the detected region of interest.
- 2 In the **Annotation** pane, select the check boxes to highlight the regions of interest on the plot.
- 3 In the **Panner** pane, drag the red and blue handles to the **Start Time** and **End Time**, respectively, to focus on a region of interest. Alternatively, you can type the **Start Time** and **End Time** values in the **From (sec)** and **To (sec)** boxes, beneath the strip plot.
- 4 To rename the default annotation label, right-click on the label and select **Rename Label** and type the new label name.

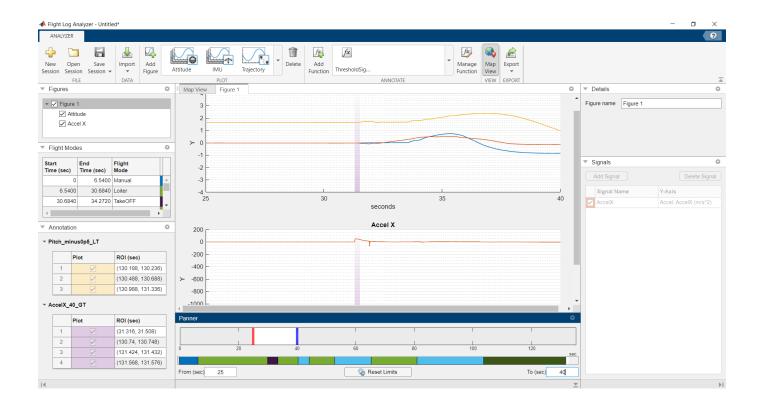

### **Custom Signal Mapping in Flight Log Analyzer App**

#### **Open Flight Log Analyzer App**

Use the flightLogAnalyzer function to launch the app.

flightLogAnalyzer

Alternatively, to launch the app from the **Apps** tab in the MATLAB® Toolstrip, under **Robotics and Autonomous Systems**, click **Flight Log Analyzer**.

### **Import ULOG File**

Select Import > From ULOG to load the UAV flight log data from a ULOG file, flight.ulg.

### **Add Custom Signal**

To add a custom signal for custom signal mapping:

- In the Signal Mapping section of the app toolstrip, click Add Custom Signal to open the Add Custom Signal window.
- 2 Click any signal in the **Available Signals** pane to expand the signal group.
- 3 Select signals from one signal group, and click **Add Signal**.
- **4** The added signals are listed in the **Signal Preview** pane.
- 5 Specify a signal name in **Signal Name**.
- You can also specify the Multiplier value and the Units for the signals in the Signal Preview pane.

- 7 To remove added signals, click the signals you want to remove in the **Signal Preview** pane and select **Remove Signals**.
- 8 Click OK.

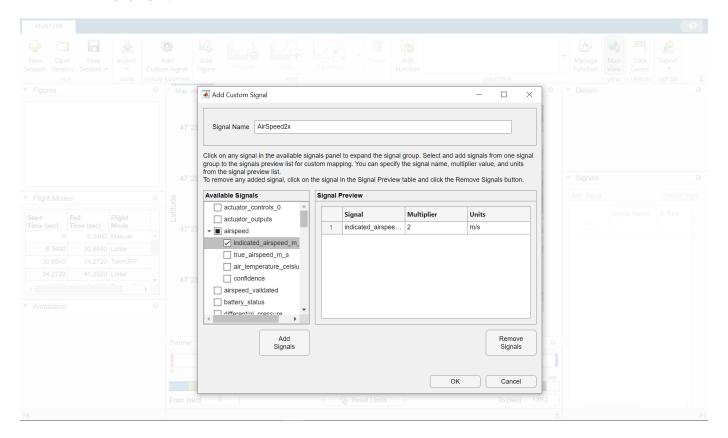

### **Create Figures and Plots**

In the **Plot** section of the app toolstrip, click **Add Figure** to add an empty figure to the plotting pane.

Create a custom **Timeseries** plot by following these steps.

- 1 In the **Custom Plots** section of the plot gallery, click **Timeseries**.
- 2 In the **Details** pane, rename the plot to Air Speed.
- 3 In the **Signals** pane, click **Add Signal**.
- 4 Double-click the **Y-Axis** column of the signal and, in the Signal Browser window, type airspeed in the **Search** box, and then click the arrow next to AirSpeed2x and select indicated airspeed m s. Then, click **Update**.
- Rename the signal to AirSpeed2x. To rename a signal, double-click its entry in the **Signal** Name column and type the new name.
- 6 Add another signal from the **Signals** pane, then click **Add Signal**.
- 7 Double-click the Y-Axis column of the signal and, in the Signal Browser window, type airspeed in the Search box, and then click the arrow next to Airspeed and select IndicatedAirSpeed. Then, click Update.
- 8 Rename the signal to AirSpeed.

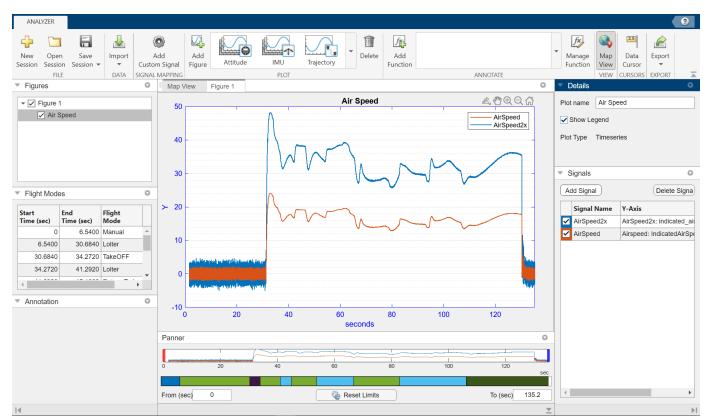

9 Select **Show Legend** in the **Details** pane to show the legend on the plot.

### **Enable Data Cursor**

You can explore plot data interactively using the **Data Cursor**.

- 1 In the **Cursors** section of the app toolstrip, click **Data Cursor** to add a handle to the **Panner**.
- You can drag the handle or the data tips to the plot. Data tips are small text boxes that display information about individual data points.

You can use the data cursor with Timeseries plots, and on Map View.

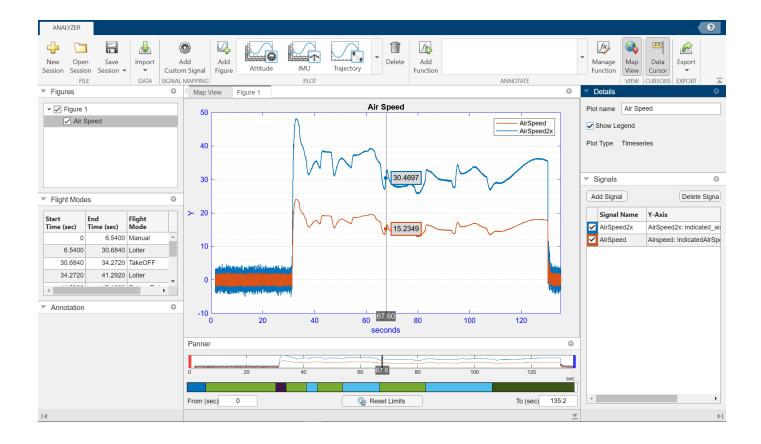

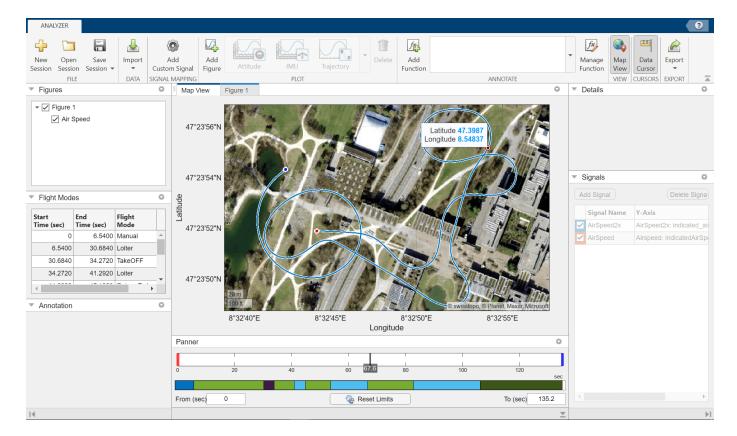

- "Analyze UAV Autopilot Flight Log Using Flight Log Analyzer"
- "Add Custom Functions in Flight Log Analyzer App to Detect Region of Interest for Analysis"

## **Programmatic Use**

flightLogAnalyzer opens the **Flight Log Analyzer** app, which enables you to analyze UAV autopilot flight logs.

### **More About**

### **Flight Modes**

This table describes the types of flight modes:

| Flight mode | Description                                                                                                    |
|-------------|----------------------------------------------------------------------------------------------------|
| Manual      | Manual remote control mode                                                                                                    |
| TakeOFF     | Take off from the ground and travel towards the specified position                                                                                                    |
| Orbit       | Orbit in the specified turn direction for the specified number of turns along the circumference of a circle with a specified radius and a center at the specified position |

| Flight mode      | Description                                                                                               |
|------------------|----------------------------------------------------------------------------------------------------|
| Loiter           | A fixed-wing UAV circle around the specified position at the specified radius                             |
| Hold             | Hold at the current position                                                                              |
|                  | A fixed-wing UAV loiters around the current position, and a multirotor UAV hovers at the current position |
| Return To Launch | Return to the launch position                                                                             |
| Land             | Land at the specified position                                                                            |

# **Version History**

**Introduced in R2020b** 

R2023a: Custom signal mapping and data cursor

The **Flight Log Analyzer** app has been updated with these enhancements:

- The **Flight Log Analyzer** app now enables you to add additional log signals from files of the supported formats (.ulog, and .tlog) from within the app. Custom signal mapping enables you to map any signal available in the log data within the app. You can specify signal names, scale the signal values, and provide signal units. Once you have successfully mapped a custom signal, you can visualize the signal using custom plots. Click **Add Custom Signal** to open the Add Custom Signal dialog box.
- You can now explore plot data interactively using the **Data Cursor**. In the app toolstrip, select **Data Cursor** to add a handle to the **Panner**, that you can drag, and data tips to the plot, which are small text boxes that display information about individual data points. You can use the data cursor with **Timeseries** plots, and on **Map View**.

### R2022b: Custom annotation support

The **Flight Log Analyzer** app has been updated with these enhancements:

- The **Flight Log Analyzer** app now supports custom annotations. Custom annotation enables you to write custom functions to label plots with region of interest (ROI) and point labels. The **Function Gallery** shows all of the custom functions you add. You can use the **Annotation** pane to interact with the labels and display them on the plots. You can export the annotations and signals to workspace as labeledSignalSet objects.
- Improved filtering of the ulogreader object, the mavlinktlog object, and a flightLogSignalMapping object with custom log data from other variables when importing them from the workspace.
- The **Signal Browser** pane now opens as a window when you double-click the data field of the desired signal in the **Signals** pane.

### R2022b: Panner behavior and Details pane changes

Behavior changed in R2022b

The **Flight Log Analyzer** app has been updated with these changes:

- The **Left** and **Right** boxes in the **Panner** pane have been renamed to **From (sec)** and **To (sec)**, respectively. The boxes are now enabled only when a log file has been loaded into the app.
- The **Name** box in the **Details** pane is now either **Plot name** or **Figure name** depending on the item selected in the **Figures** pane.
  - **Plot name** Select a plot item in the **Figures** pane.
  - **Figure name** Select a figure item in the **Figures** pane.

### R2021b: Interactive flight modes and export figure

The **Flight Log Analyzer** app has been updated with these enhancements:

- The flight modes in the Flight Modes pane are now interactive. You can select one or more
  consecutive flight modes. The Panner limits values and adjusts handles accordingly.
- The **Signals** pane now displays the units of the signals.
- The axes labels of the plots are now customizable.
- You can now export multiple plots to a single figure or separate figures.

### R2021a: Export signals as timetables to the MATLAB workspace or a MAT-file

The **Flight Log Analyzer** app now enables you to export signals as timetables to the MATLAB workspace or a MAT-file.

### See Also

#### **Objects**

mavlinktlog | flightLogSignalMapping | ulogreader

### **Topics**

"Analyze UAV Autopilot Flight Log Using Flight Log Analyzer"

"Add Custom Functions in Flight Log Analyzer App to Detect Region of Interest for Analysis"

# **UAV Scenario Designer**

Design UAV scenarios with terrain, platforms, and sensors

# **Description**

The **UAV Scenario Designer** app enables you to interactively create a UAV scenario with terrain, platforms, and sensors and simulate trajectories for a UAV platform. Using the app, you can:

- Import, export, and create a UAV scenario
- Import terrain from Digital Terrain Elevation Data (DTED) files
- · Add and edit scene objects, platforms, and sensors
- Add custom platforms and scene objects from STL files.
- · Create and edit platform trajectories
- · Simulate a UAV scenario

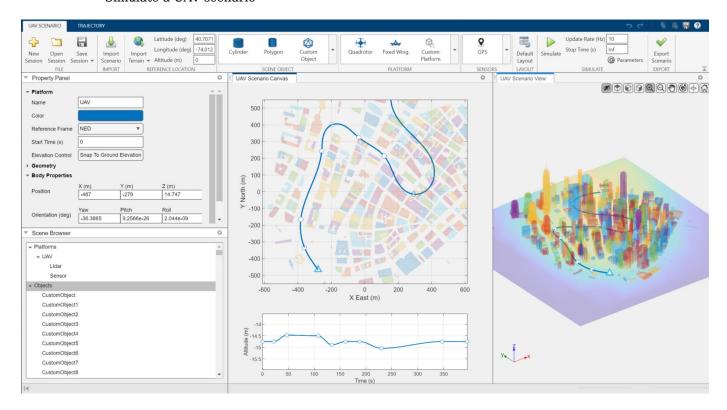

# **Open the UAV Scenario Designer App**

- MATLAB Toolstrip: On the Apps tab, under Robotics And Autonomous Systems, click UAV
   Scenario Designer
- MATLAB command prompt: Enter uavScenarioDesigner.

# **Examples**

#### **Create Session and Add to Scenario**

### Open the App

Open the **UAV Scenario Designer** app.

uavScenarioDesigner

### **Add Scene Objects**

Define a polygon with three vertices. For more information about defining polygon scene objects, see "Create Polygon Scene Objects" on page 5-53.

 $poly = [0 \ 0; \ 1 \ 1; \ 2 \ 0];$ 

In the **UAV Scenario Designer** app toolstrip, in the **Scene Object** section, select **Polygon**.

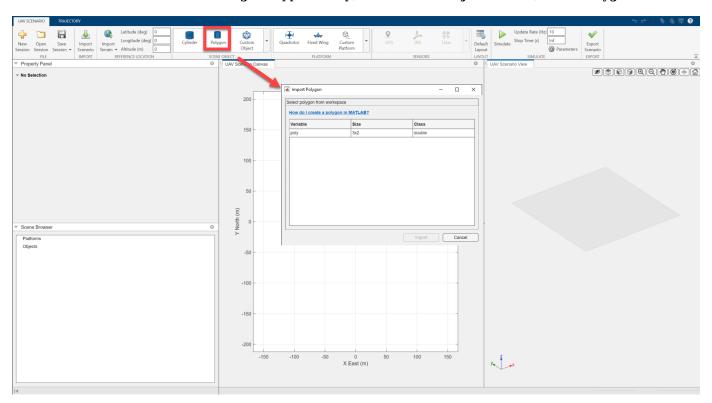

In the Import Polygon dialog box, select poly and click **Import**. Click anywhere on the **UAV Scenario Canvas** to place the polygon.

In the **Property Panel** pane, adjust the **Position** values of the polygon to for **X**, **Y**, and **Z** to 0, and change **Height** to 5. To change the elevation of the polygon so that the bottom face makes contact with the ground, click **Snap To Ground Elevation**.

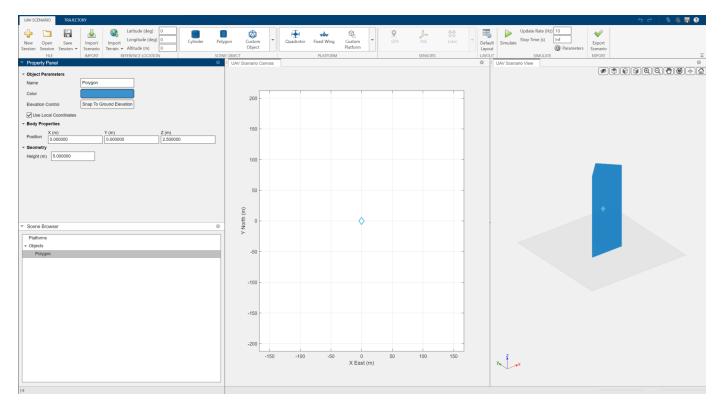

### **Add Platform**

On the app toolstrip, in the **Platform** section, select **Quadrotor** and click anywhere in the **UAV Scenario Canvas** to place the quadrotor. In the **Property Panel** pane, set the **X** position of the quadrotor to 5 and the **Y** and **Z** positions of the quadrotor to -5. Note that the reference frame of the platform is north-east-down (NED) by default. Click **Zoom to Scenario** to zoom in to the polygon and platform.

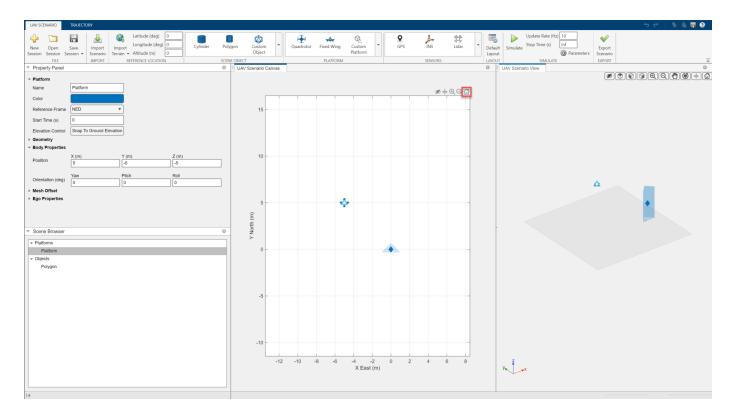

### **Add Sensor**

With the quadrotor platform selected, on the app toolstrip, in the **Sensors** section, select **Lidar**, and click anywhere on the **Sensor Canvas** to add a lidar sensor. In the **Property Panel** pane, change the **X** position of the mounting point of the lidar sensor to  $\theta$  and the **Y** and **Z** positions to  $\theta$ . 125 and  $\theta$ , respectively, in the local reference frame of the platform.

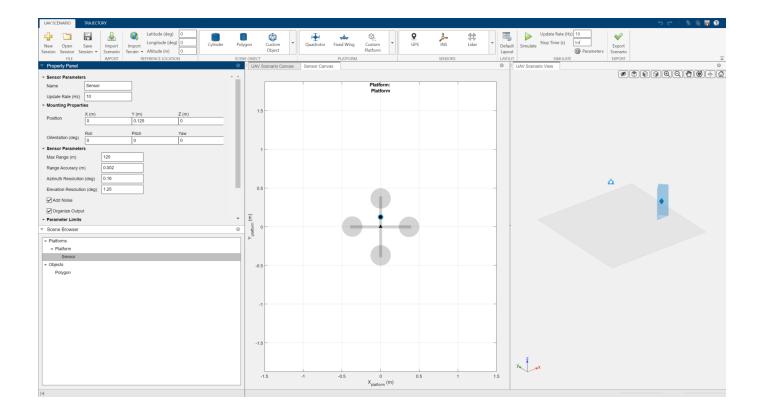

### **Create Trajectory and Simulate Scenario**

### Import UAV Scenario and Terrain File

Create a UAV scenario and add building meshes from an OSM file containing building meshes for Manhattan [1] on page 5-43.

```
scene = uavScenario(ReferenceLocation=[40.707088 -74.012146 0]);
addMesh(scene,"terrain",{"gmted2010",[-200 200],[-200 200]},[0.6 0.6 0.6]);
addMesh(scene,"buildings",{"manhattan.osm",[-200 200],[-200 200],"auto"},[0 1 0]);
```

Open the **UAV Scenario Designer** app and click **Import Scenario** to import a scenario from the MATLAB workspace. To make the each building more distinguishable, generate new colors for each of the building meshes by clearing **Preserve scenario colors at import**. Select scene and click **Import**.

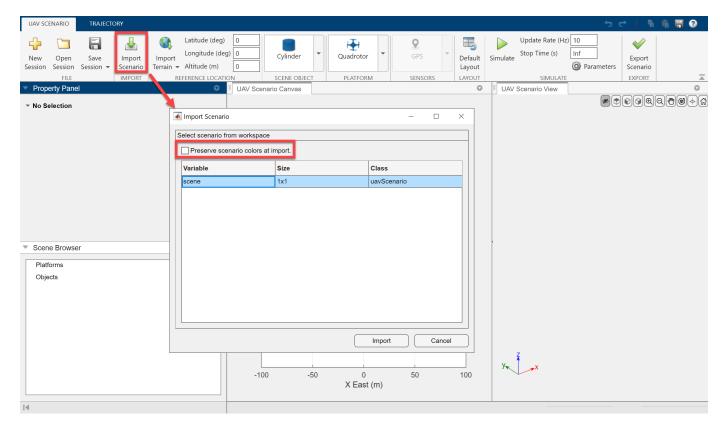

The imported building meshes appear. Turn off the building markers in the **UAV Scenario Canvas** and **UAV Scenario View** pane by selecting Hide Scene Object Markers in each pane.

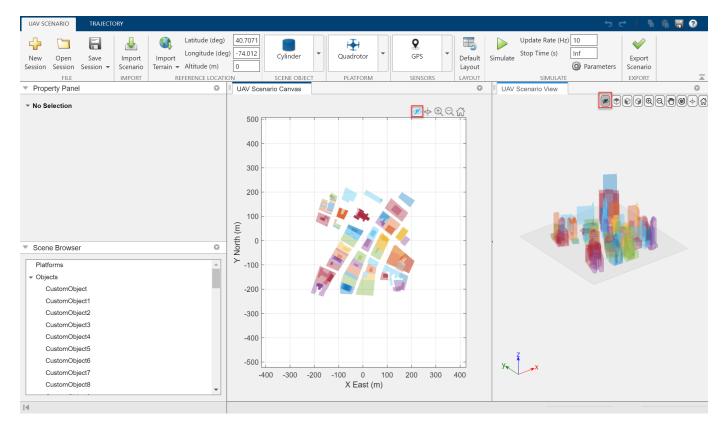

Note that to move buildings, you can drag the scene object marker of the building in the **UAV Scenario Canvas** pane. You can also zoom in to and delete a scene object from the **Scene Browser** pane by clicking and right-clicking on the object respectively.

#### **Add Platform and Sensor**

In the **Platform** section, select **Fixed Wing**, and then click anywhere in the **UAV Scenario Canvas** to add a fixed-wing UAV platform to the scenario. With the platform selected, in the **Property Panel** pane, set the X value of the **Position** parameter to -256 and the Y and Z values to -137 and -125, respectively. Note that the **Reference Frame** parameter of the platform is set to NED.

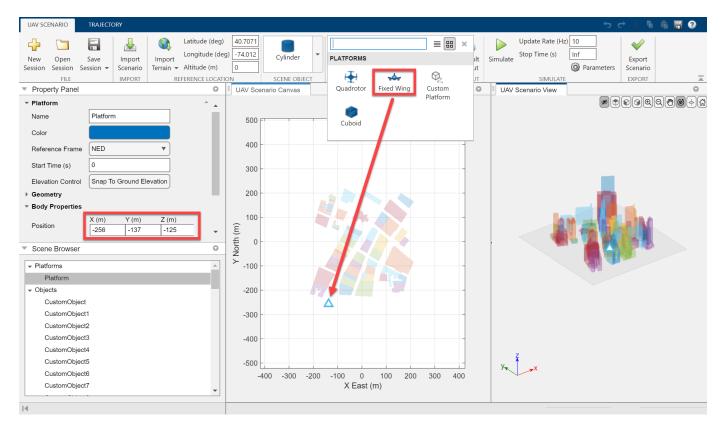

To add a lidar sensor to the platform, in the **Sensors** section, select **Lidar** and click anywhere in the **Sensor Canvas**. Specify the mounting position of the sensor on the platform by, in the **Property Panel** pane, setting the X value of the **Position** parameter to 0.25 and the Y and Z values to Q. All values are in the local coordinate frame of the platform mesh.

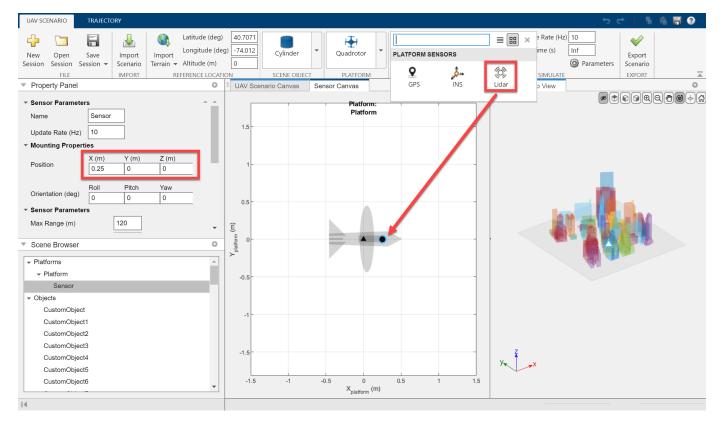

### **Create Trajectory**

Select the **Trajectory** tab and, with the platform selected, select **Add Waypoints**. To create a trajectory for the platform, click in the **UAV Scenario Canvas**. To zoom in or out while adding points to the trajectory, scroll with the scroll wheel as needed. Add three points to the trajectory, and end trajectory creation by pressing **Esc**, **Enter**, or double-clicking in the **UAV Scenario Canvas**.

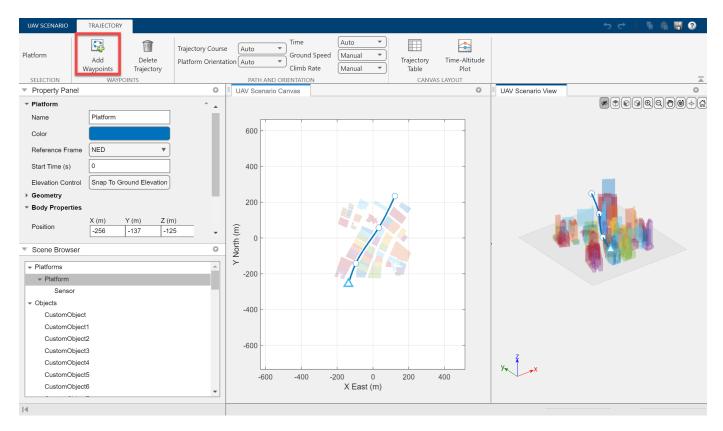

Click **Time-Altitude Plot** to open the time-altitude plot in the **UAV Scenario Canvas**. In the time-altitude plot, drag the first waypoint vertically to an altitude of 126 meters in the time-altitude plot. Note that you cannot move the waypoint left or right along the Time axis. To change the time value for waypoints, on the app toolstrip, in the **Path and Orientation** section, set **Time** to Manual. Then, drag the second waypoint to approximately 125 meters in altitude at 20 seconds. For more information about the other trajectory settings in the **Path and Orientation** section, see "Trajectory" on page 5-0

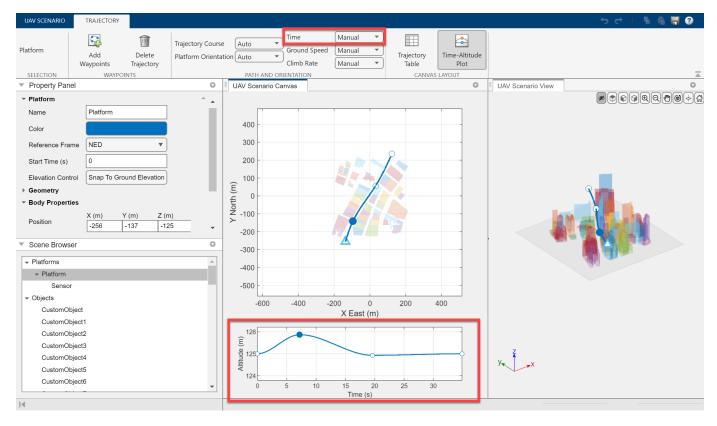

Note, in the **UAV Scenario View** pane, that the platform may be too close to one of the buildings at the second waypoint. Adjust this waypoint by dragging it on the **UAV Scenario Canvas**, or by editing the position of the waypoint in the **Trajectory Table**. Select **Trajectory Table** to open the **Trajectory Table** pane, and click on the second waypoint. The table highlights the data of the selected waypoint in blue. Set the **X** and **Y** elements to 65 and 0, respectively. You can edit the data of any waypoint in this table as long as the corresponding **Path and Orientation** parameters are set to Manual.

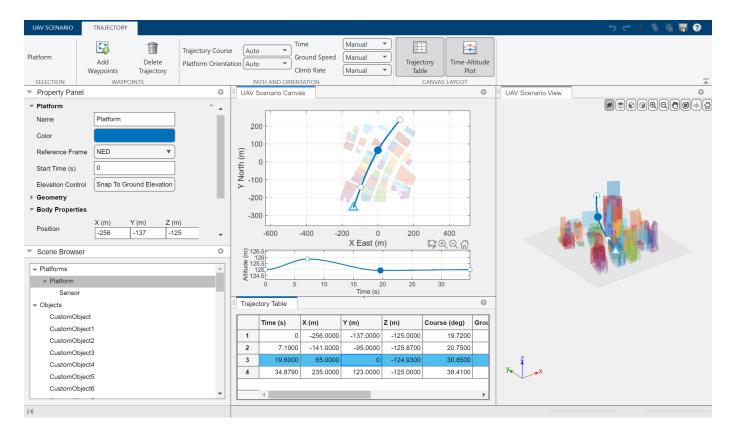

Note that you can also delete or insert waypoints by right-clicking a waypoint or a trajectory between waypoints in the **UAV Scenario Canvas** and clicking **Delete Waypoint** or **Insert Waypoint** respectively in the right-click dialog boxes.

### **Simulate Scenario**

In the **Scene Browser** pane, select the platform. Then select **UAV Scenario** tab and set **Update Rate** to 50 Hz. In the **Simulate** section, select **Parameters** and set **Number of Frames** to 30.

Click **Simulate** to open the **Simulate** tab.

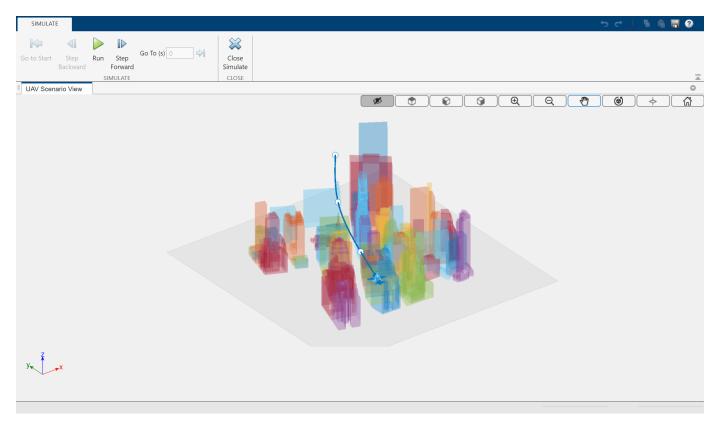

Run the simulation and click Zoom to Selection to center the camera over the platform as it follows the trajectory.

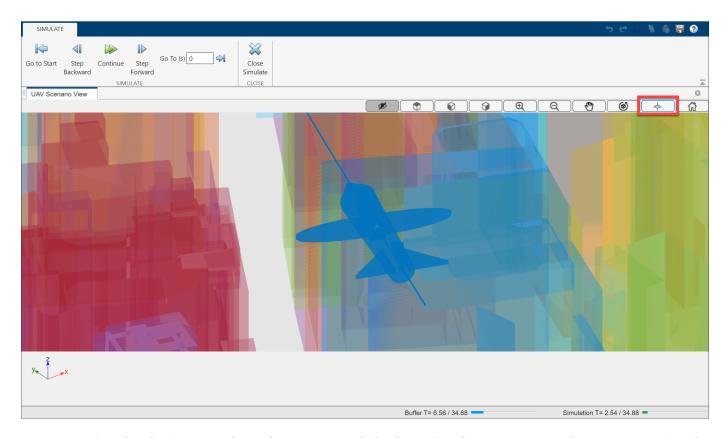

After the platform completes the trajectory, click **Close Simulate** to return to the **UAV Scenario** tab.

### **Export UAV Scenario**

Export the scenario or session to share the scenario or to later modify the scenario in UAV Scenario Designer. Click **Export Scenario** to open the Export Scenario to Workspace dialog box. Name the scenario and click **Export** to export the scenario to the MATLAB workspace as a uavScenario object.

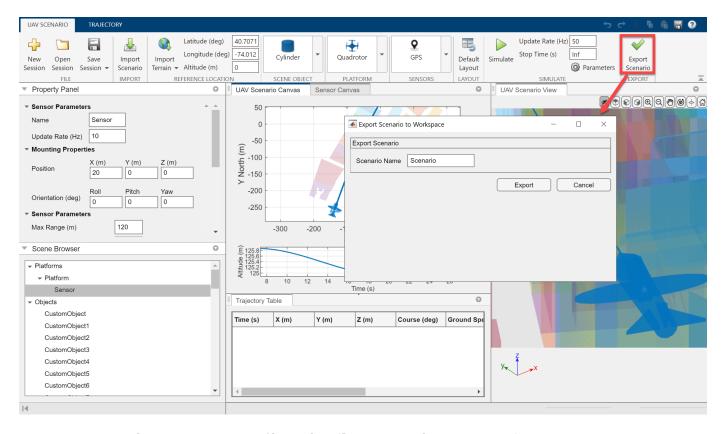

To save the session as a MAT file, in the **File** section, select **Save Session**.

### References

[1] The file was downloaded from https://www.openstreetmap.org, which provides access to crowd-sourced map data all over the world. The data is licensed under the Open Data Commons Open Database License (ODbL), https://opendatacommons.org/licenses/odbl/

### **Import UAV Scenario with Polynomial Trajectory**

#### **Create UAV Scenario**

Create a UAV scenario and set its local origin.

```
scene = uavScenario(UpdateRate=100,StopTime=15,ReferenceLocation=[46 42 0]);
```

Add an inertial frame, MAP, to the scenario.

```
scene.addInertialFrame("ENU", "MAP", trvec2tform([1 0 0]));
```

Use the minjerkpolytraj function to generate the piecewise polynomial for the specified waypoints of the trajectory.

```
waypoints = [0 50 100; 0 -50 0; 0 0];
timePoints = [0 3.8596 11.4451];
```

```
numSamples = 100;
[~,~,~,~,pp,~,~] = minjerkpolytraj(waypoints,timePoints,numSamples);
```

### Generate Trajectory from Piecewise Polynomial Using polynomialTrajectory

Use the polynomialTrajectory System object<sup>™</sup> to generate a trajectory from the piecewise polynomial. Specify the sample rate of the trajectory. Set the AutoBank and AutoPitch properties to true.

```
traj = polynomialTrajectory(pp,SampleRate=100,AutoBank=true,AutoPitch=true);
```

Create a UAV platform with a specified polynomial trajectory in the scenario. Define the mesh for the UAV platform.

```
platform = uavPlatform("custom", scene, "Trajectory", traj);
updateMesh(platform, "fixedwing", {20}, [1 0 0], eul2tform([0 0 pi]))
```

### **Import UAV Scenario**

Open the UAV Scenario Designer app.

uavScenarioDesigner

To import a UAV scenario into the UAV Scenario Designer app:

- 1 Click **Import Scenario** to import a scenario from the MATLAB® workspace.
- Select scene and click **Import**. The app displays a pop-up window warning you about the limitations of using a platform with polynomial trajectories. For more information see Limitations on page 5-45. Click **OK** to close the pop-up window.
- 3 Click the **Trajectory** tab, and select the custom platform from the **Scene Browser** pane.
- 4 Click **Trajectory Table** to open the **Trajectory Table** pane. You cannot edit the data in this table. For more information, see Limitations on page 5-45.
- 5 Click **Time-Altitude Plot** to open the time-altitude plot. You cannot adjust the waypoints in the time-altitude plot. For more information, see Limitations on page 5-45.
- You can only rename the platform and change the start time in the **Property Panel** pane. All other properties are read-only.

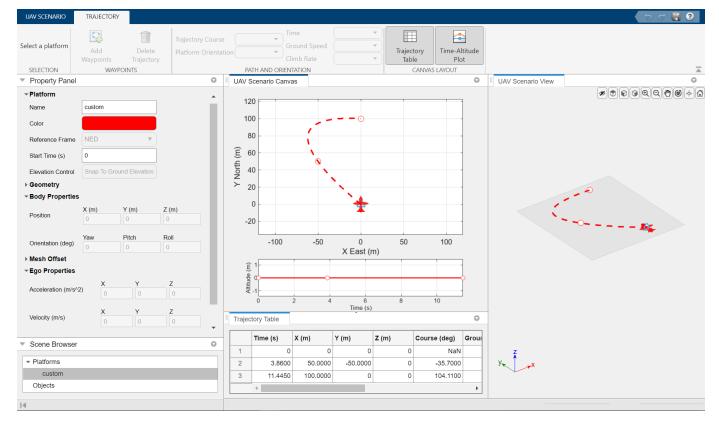

### **Simulate Scenario**

To simulate the scenario:

- Select the UAV Scenario tab.
- 2 In the **Simulate** section of the app toolstrip, click **Simulate** to open the **Simulate** tab.
- **3** Run the simulation.

To save the session as a MAT file, in the **File** section, select **Save Session**.

#### Limitations

UAV Scenario Designer app support for the polynomialTrajectory System object is limited to importing the trajectory into a scene and simulating the trajectory. Editing and creation options are not available when using polynomialTrajectory.

"Design Obstacle Avoidance Package Delivery Scenario Using UAV Scenario Designer"

# **Parameters**

# **Trajectory** — Trajectory settings tab

To add or edit a trajectory and control the trajectory generation, use the trajectory settings.

- Click **Waypoints** to add waypoints to a trajectory of a selected platform.
- Click **Delete Trajectory** to delete an existing trajectory.
- Click **Trajectory Table** to display the trajectory table. See **Trajectory Table** for more information.
- Click **Time-Altitude plot** to display the time vs altitude plot.

You can also choose to automatically generate the waypoint trajectory or manually input waypoints by changing the selections of the **Path and Orientation** parameters.

| Parameter            | Selection                                                                                                    |  |
|----------------------|----------------------------------------------------------------------------------------------------|--|
| Trajectory Course    | • <b>Auto</b> : When selected, the app generates the course by fitting all the waypoints with a smooth curve.                                                                                              |  |
|                      | • <b>Table</b> : When selected, you can manually edit the trajectory course at each waypoint using the <b>Trajectory Table</b> .                                                                           |  |
| Platform Orientation | • <b>Auto</b> : When selected, the app calculates the yaw and pitch angles of the platform to align the platform with the trajectory and calculates the roll angle to cancel the centripetal acceleration. |  |
|                      | • <b>Table</b> : When selected, you can manually edit the yaw, pitch, and roll angles at each waypoint using the <b>Trajectory Table</b> .                                                                 |  |
| Time                 | • <b>Auto</b> : When selected, the app calculates the visiting time at all the waypoints.                                                                                                    |  |
|                      | • <b>Table</b> : When selected, you can manually edit the visiting time at each waypoint using the <b>Trajectory Table</b> .                                                                               |  |
| Ground speed         | • <b>Auto</b> : When selected, the app uses the default ground speed for each platform class at each waypoint.                                                                                             |  |
|                      | • <b>Table</b> : When selected, you can manually edit the ground speed at each waypoint using the <b>Trajectory Table</b> .                                                                                |  |
|                      | <b>Note UAV Scenario Designer</b> does not support negative ground speeds.                                                                                                    |  |
| Climb Rate           | Auto: When selected, the app calculates the climb rate at each waypoint to smoothly fit all the waypoints.                                                                                                 |  |
|                      | Table: When selected, you can manually edit the climb rate at each waypoint using the Trajectory Table.                                                                                                    |  |

# **Trajectory Table** — Trajectory information table

Trajectory information for each waypoint, specified as a table of scalars. When you insert waypoints on the platform canvas, the table is automatically generated. Click **Trajectory Table** under the **Trajectory** tab to display the table.

Edit the parameters in the table to adjust or fine-tune the trajectory. After you change the parameter values in the table, the platform trajectory changes accordingly on the canvas. The table includes these trajectory parameters.

| Parameter    | Description                                                                                                  |
|--------------|----------------------------------------------------------------------------------------------------|
| Times        | Time at which the platform visits the waypoint, specified as a scalar in seconds.                            |
| X            | x coordinate of the waypoint in the scenario navigation frame.                                               |
| Y            | y coordinate of the waypoint in the scenario navigation frame.                                               |
| Altitude     | Altitude of the platform waypoint in the scenario navigation frame.                                          |
| Course       | The direction of motion on the x-y plane, specified as an angle measurement from the x direction.            |
| Ground speed | Magnitude of the projected velocity on the x-y plane, specified as a nonnegative scalar in meters.           |
| Climb Rate   | Climb rate of the waypoint, which is the projection of the platform velocity in the z direction.             |
| Roll         | Orientation angle of the platform about the x-axis of the scenario frame, in degrees, specified as a scalar. |
| Pitch        | Orientation angle of the platform about the y-axis of the scenario frame, in degrees, specified as a scalar. |
| Yaw          | Orientation angle of the platform about the z-axis of the scenario frame, in degrees, specified as a scalar. |

**Simulate** — Simulate UAV scenario tab

tab

Click **Simulate** in the **UAV Scenario** tab to open the **Simulate** tab.

Use the toolstrip buttons to control the simulation.

Click Mide Scene Object Markers in the UAV Scenario View pane to hide the object markers.

Click Zoom to Selection in the **UAV Scenario View** pane to zoom in on the selected object. Enable Zoom to Selection in simulation mode to follow the selected object.

### 

Use the **Property Panel** to edit the properties of a selected platform, such as geometry, body properties, mesh offset, and ego properties.

### **Platform**

| Parameter         | Description                                                                                  |
|-------------------|----------------------------------------------------------------------------------------------|
| Name              | Name of the platform.                                                                        |
| Color             | Color of the platform and platform trajectory.                                               |
| Reference Frame   | Reference frame of the platform, specified as NED (north-east-down) or ENU (east-north-up).  |
| Start Time        | Start time of the platform, in seconds.                                                      |
| Elevation Control | Select <b>Snap To Ground Elevation</b> to set the elevation of the platform to ground level. |

To edit the geometry of the platform, use the **Geometry** parameters.

## Geometry

| Parameter | Description                                                                                                    |
|-----------|----------------------------------------------------------------------------------------------------|
| Scale     | Scale of the platform mesh. Default is 1. If the platform is a cuboid platform, this parameter is read-only.                                           |
| Length    | Length of the mesh, in meters. For quadrotor, fixed-wing, and custom platforms, this property is read-only and affected by the <b>Scale</b> parameter. |
| Width     | Width of the mesh, in meters. For quadrotor, fixed-wing, and custom platforms, this property is read-only and affected by the <b>Scale</b> parameter.  |
| Height    | Height of the mesh, in meters. For quadrotor, fixed-wing, and custom platforms, this property is read-only and affected by the <b>Scale</b> parameter. |

To edit the body properties of the scene object, use the **Body Properties** parameters.

## **Body Properties**

| Parameter   | Description                                                                                                    |
|-------------|----------------------------------------------------------------------------------------------------|
| Position    | Specify the <b>X</b> , <b>Y</b> , and <b>Z</b> positions of the platform in the global coordinate frame, in meters. The properties change depending on the selected reference frame.  • ENU — <b>X</b> (East), <b>Y</b> (North), <b>Z</b> (Up) |
|             | • NED — $\mathbf{X}$ (North), $\mathbf{Y}$ (East), $\mathbf{Z}$ (Down)                                                                                                    |
| Orientation | Specify the <b>Yaw</b> , <b>Pitch</b> , <b>Roll</b> orientation from the world frame to the body frame in <i>Z-Y-X</i> order in degrees.                                                                                                    |
|             | • ENU — Yaw (East), Pitch (North), Roll (Up)                                                                                                    |
|             | NED — Yaw (North), Pitch (East), Roll (Down)                                                                                                    |

To edit the mesh offset of the scene object, use the  $\mathbf{Mesh}$   $\mathbf{Offset}$  parameters.

#### **Mesh Offset**

| Parameter | Description                                                                                                    |
|-----------|----------------------------------------------------------------------------------------------------|
|           | Mesh position offset, in meters, from the platform frame in the <b>X</b> , <b>Y</b> , and <b>Z</b> directions.          |
|           | Mesh orientation offset, in degrees, from the platform frame in <b>Roll</b> , <b>Pitch</b> , and <b>Yaw</b> directions. |

To edit the ego properties of the scene object, use the **Ego Properties** parameters. The ego properties are initial conditions that move the mesh during simulation. If the platform has a trajectory, then these properties are read-only.

#### **Ego Properties**

| Parameter        | Description                                                  |
|------------------|--------------------------------------------------------------|
|                  | Acceleration of the platform, in meters, per second squared. |
| Velocity         | Velocity of the platform, in meters, per second.             |
| Angular Velocity | Angular velocity of the platform, in degrees, per second.    |

# $\begin{tabular}{ll} \textbf{Property Panel (Scene Objects)} &-& \textbf{Scene object properties} \\ \textbf{pane} \end{tabular}$

Use the **Property Panel** to edit the scene object parameters and body properties of a selected object. Cylinders, polygons, and custom objects all share these object parameters:

#### **Object Parameters**

| Parameter             | Description                                                                                                    |
|-----------------------|----------------------------------------------------------------------------------------------------|
| Name                  | Name of the scene object.                                                                                                    |
| Color                 | Color of the scene object.                                                                                                    |
| Elevation Control     | Select <b>Snap To Ground Elevation</b> to set the elevation of the scene object to ground level.                                                                                                    |
| Use Local Coordinates | Select to use a local coordinate frame, specifying <b>Position</b> as <b>X</b> , <b>Y</b> , and <b>Z</b> . Clear this parameter to specify <b>Position</b> as <b>Longitude</b> , <b>Latitude</b> , and <b>Altitude</b> . |

**Note** Scene objects coordinates are always defined in east-north-up (ENU).

The **Body Properties** contains the position of the scene object, **Position**. If you select **Use Local Coordinates**, these values are in Cartesian coordinates, in meters. Otherwise these values are the latitude and longitude of the object, in degrees, and the altitude in meters.

To edit the geometry of the scene object, use the **Geometry** parameters.

#### **Geometry**

| Parameter              | Description                                  |
|------------------------|----------------------------------------------|
| Radius (Cylinder only) | Radius of the cylinder, in meters.           |
| Height                 | Height of the cylinder or polygon, in meters |

## **Property Panel (Sensors)** — Sensor properties

pane

To view and edit sensor properties in the **Property Panel**, select a sensor. **UAV Scenario Designer** supports these three sensors: GPS, INS, and lidar. These MATLAB object equivalents for these sensors are equivalent to the gpsSensor, insSensor, and uavLidarPointCloudGenerator MATLAB objects respectively.

Use the **Sensor Parameters** and **Mounting Properties** to edit sensor parameters and their mounting position on the platform mesh respectively. These properties are the same for all sensor objects.

#### **Sensor Parameters**

| Parameter   | Description                         |
|-------------|-------------------------------------|
| Name        | Name of the sensor.                 |
| Update Rate | Update rate of the sensor, in hertz |

#### **Mounting Properties**

| Parameter | Description                                                                       |
|-----------|-----------------------------------------------------------------------------------|
|           | Mounting position of the sensor with respect to the platform body origin.         |
|           | Mounting orientation of the sensor with respect to the platform body orientation. |

To edit the **GPS Parameters**, select a GPS sensor.

#### **GPS Parameters**

| Parameter                    | Description                                                                                                    |
|------------------------------|----------------------------------------------------------------------------------------------------|
| Reference Location           | Reference location of the sensor, specified in geodetic coordinates with latitude and longitude in degrees and altitude in meters. |
| Position Input Format        | Position input format of the sensor, specified in local Cartesian or geodetic coordinates.                                         |
| Reference Frame              | Reference frame of the sensor, specified as NED (north-east-down) or ENU (east-north-up).                                          |
| Horizontal Position Accuracy | Horizontal position accuracy of the sensor, specified in meters.                                                                   |
| Vertical Position Accuracy   | Vertical position accuracy of the sensor, specified in meters.                                                                     |
| Velocity Accuracy            | Velocity accuracy of the sensor, specified in meters per second.                                                                   |
| Decay Factor                 | Decay factor of the sensor, specified as a number in the range [0, 1].                                                             |
| Random Stream                | Random stream, specified as Global stream or mt19937ar with seed.                                                                  |
| Seed                         | Specify seed random stream.                                                                                                    |

To edit the  ${\bf INS}$   ${\bf Parameters}$ , select an INS sensor.

#### **INS Parameters**

| Parameter                 | Description                                                                                                    |
|---------------------------|----------------------------------------------------------------------------------------------------|
| Position Accuracy         | Position accuracy of the INS sensor, specified as X, Y, and Z, in meters.                                      |
| Orientation Accuracy      | Orientation accuracy of the INS sensor, specified as <b>Roll</b> , <b>Pitch</b> , and <b>Yaw</b> , in degrees. |
| Position Error Factor     | Position error factor of the INS sensor, specified in meters.                                                  |
| Velocity Accuracy         | Velocity accuracy of the INS sensor, specified in meters per second.                                           |
| Acceleration Accuracy     | Acceleration accuracy of the INS sensor, specified in meters per second squared.                               |
| Angular Velocity Accuracy | Angular velocity accuracy of the INS sensor, specified in degrees.                                             |
| Fix GNSS                  | Select to lock the GNSS readings of the INS sensor.                                                            |

To edit the **Lidar Parameters**, select a lidar sensor.

#### **Lidar Parameters**

| Parameter               | Description                                                |
|-------------------------|------------------------------------------------------------|
| Max Range               | Maximum range of the lidar sensor, in meters.              |
| Range Accuracy          | Range accuracy of the lidar sensor, in meters.             |
| Azimuth Resolution      | Azimuth resolution of the lidar sensor, in degrees.        |
| Elevation Resolution    | Elevation resolution of the lidar sensor, in degrees.      |
| Add Noise               | Select to add noise to the lidar sensor output.            |
| Organize Output         | Select to output an organized point cloud.                 |
| <b>Elevation Limits</b> | Elevation scanning limits of the lidar sensor, in degrees. |
| Azimuth Limits          | Azimuth scanning limits of the lidar sensor, in degrees.   |

**Property Panel (Import Terrain)** — Terrain import properties pane

Use the **Property Panel** to set the terrain import properties for the selected terrain after clicking Import Terrain.

#### **Terrain Properties**

| Parameter             | Description                                                                                                    |
|-----------------------|----------------------------------------------------------------------------------------------------|
| Name                  | Name of the terrain file. This parameter is read-<br>only.                                                                                                    |
| Import Terrain        | Select to import the terrain, once you have set all the parameters.                                                                                           |
| Use Local Coordinates | Select to specify the terrain limits and bounds using local coordinates. To use geodetic coordinates for the terrain limits and bounds, clear this parameter. |

To edit the terrain limits, use the **Terrain Limits** parameters.

#### **Terrain Limits**

| Parameter                                        | Description                                                                                                    |
|--------------------------------------------------|----------------------------------------------------------------------------------------------------|
|                                                  | Minimum and maximum $X$ - and $Y$ -axis limits of the terrain. To enable this parameter, select <b>Use Local Coordinates</b> .   |
| Latitude Limits (deg) and Longitude Limits (deg) | Minimum and maximum latitude and longitude limits of the terrain. To enable this parameter, clear <b>Use Local Coordinates</b> . |

To edit the terrain bounds, use the **Terrain Bounds** parameters.

#### **Terrain Bounds**

| Parameter                                        | Description                                                                                                    |
|--------------------------------------------------|----------------------------------------------------------------------------------------------------|
| <b>X (m)</b> and <b>Y (m)</b>                    | Minimum and maximum <i>X</i> - and <i>Y</i> -axis limits of the terrain bounds. To enable this parameter, select <b>Use Local Coordinates</b> . |
| Latitude Limits (deg) and Longitude Limits (deg) | Minimum and maximum latitude and longitude limits of the terrain bounds. To enable this parameter, clear <b>Use Local Coordinates</b> .         |

### **Programmatic Use**

uavScenarioDesigner opens the UAV Scenario Designer app.

#### Limitations

- UAV Scenario Designer may run slowly if MATLAB is using a software implementation of OpenGL<sup>®</sup>. To solve the problem, upgrade your graphics hardware driver or use opengl to switch to a hardware-accelerated implementation of OpenGL. See "Resolving Low-Level Graphics Issues" for more information.
- **UAV Scenario Designer** app support for polynomialTrajectory System object is limited to importing the trajectory into a scene and simulating the trajectory. Edit and create options are not available when using polynomialTrajectory.

#### More About

#### **Create Polygon Scene Objects**

To import 3-D polygons into a scene in **UAV Scenario Designer**, define a polygon in MATLAB as an N-by-2 matrix of vertices, where each row represents the x- and y-position of each vertex. The rows should be sequential either clockwise or counter-clockwise. When you import a polygon into the app, the default height of the polygon is set to 10 meters. Select the polygon to edit the height and center of position of the polygon by using the "Property Panel (Scene Objects)" on page 5-0

Example: polygon = [0 0; 1 1; 2 0]

## Version History

Introduced in R2022a

#### See Also

#### **Objects**

uavScenario|gpsSensor|insSensor|uavLidarPointCloudGenerator

#### **Functions**

addMesh

**Topics** "Design Obstacle Avoidance Package Delivery Scenario Using UAV Scenario Designer"

# **Scenes**

## Suburban scene

Suburban Unreal Engine environment

## **Description**

The **Suburban scene** is an Unreal Engine environment of a suburban area that contains houses with backyards, trees, power poles, and vehicles on the road. The scene is rendered using the Unreal Engine from Epic Games.

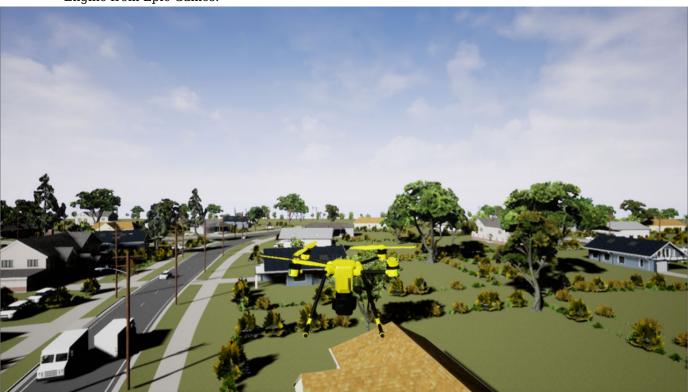

## Setup

To simulate a UAV flight in this scene:

- 1 Download the **Suburban scene** from the server.
- 2 Add a Simulation 3D Scene Configuration block to your Simulink model.
- 3 In this block, set the **Scene source** parameter to **Default** Scenes.
- 4 Set the enabled **Scene name** parameter to Suburban scene.

### **Examples**

#### Simulate Simple Flight Scenario Using Suburban Scene Map in Unreal Engine Environment

This example shows how to download and access the Suburban scene map from the Simulation 3D Scene Configuration block. Then add a UAV vehicle and simulate a simple flight scenario in the Unreal Engine® simulation environment.

#### **Download Suburban Scene Map**

To begin, check the maps available in the server.

sim3d.maps.Map.server

| MapName          | Description                                | Version | MinimumRelease |
|------------------|--------------------------------------------|---------|----------------|
|                  |                                            |         |                |
| "Suburban scene" | "a suburban area beyond the city's border" | "1"     | "R2022b"       |

#### Download the Suburban scene from the server.

sim3d.maps.Map.download("Suburban scene")

Map is successfully downloaded and is up-to-date

Check if the downloaded maps are available in your local machine.

sim3d.maps.Map.local

| мармате          | Description                                | version | Minimumketease |
|------------------|--------------------------------------------|---------|----------------|
|                  |                                            |         |                |
| "Suburban scene" | "a suburban area beyond the city's border" | "1"     | "R2022b"       |

#### Add Suburban Scene Map to Simulink model

Open the Simulink model.

open\_system("uavSuburbanScene")

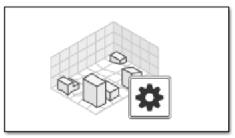

Simulation 3D Scene Configuration

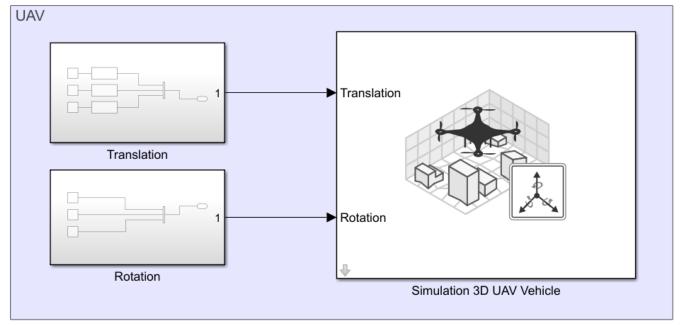

Open the Simulation 3D Scene Configuration block mask and set **Scene name** to Suburban scene.

set\_param("uavSuburbanScene/Simulation 3D Scene Configuration", "SceneDesc", "Suburban scene");
open\_system("uavSuburbanScene/Simulation 3D Scene Configuration")

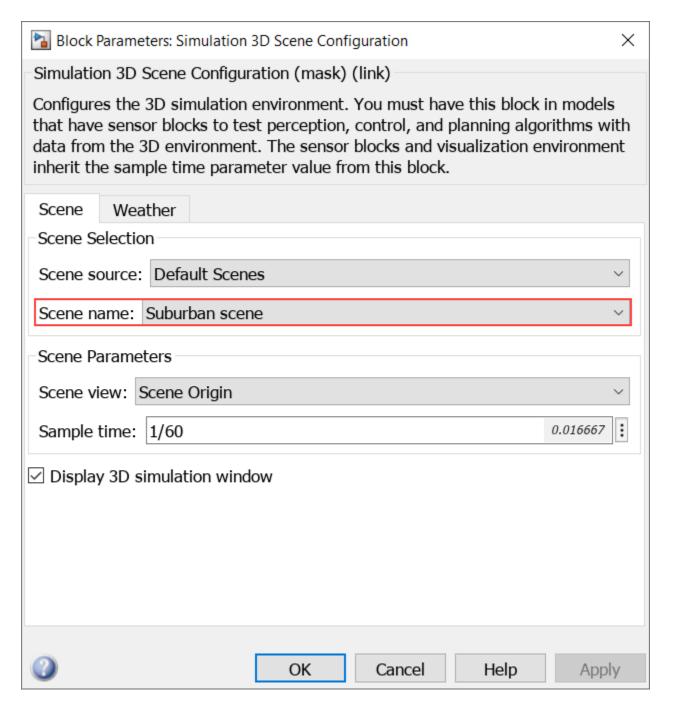

#### **Add UAV Vehicle**

Open the Simulation 3D UAV Vehicle block mask and set the color of the vehicle in **Color** to Yellow or any color of your choice. Specify the name of the vehicle in **Name** as **Quadrotor1**.

open\_system("uavSuburbanScene/Simulation 3D UAV Vehicle")

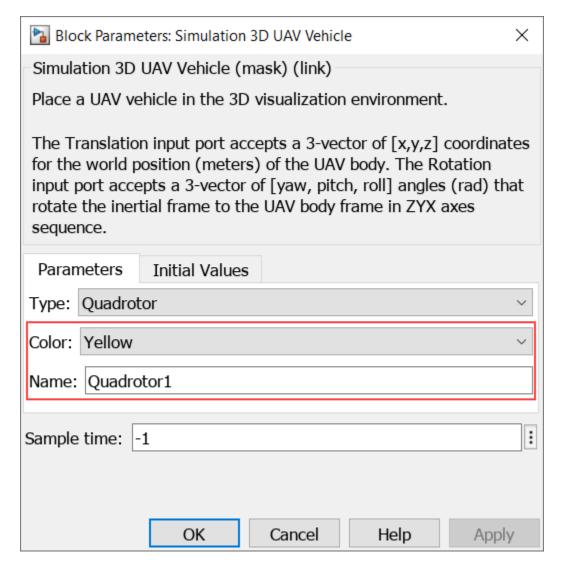

To change the prespective of the scene to follow behind the UAV, set **Scene view** to **Quadrotor1** in Simulation 3D Scene Configuration block.

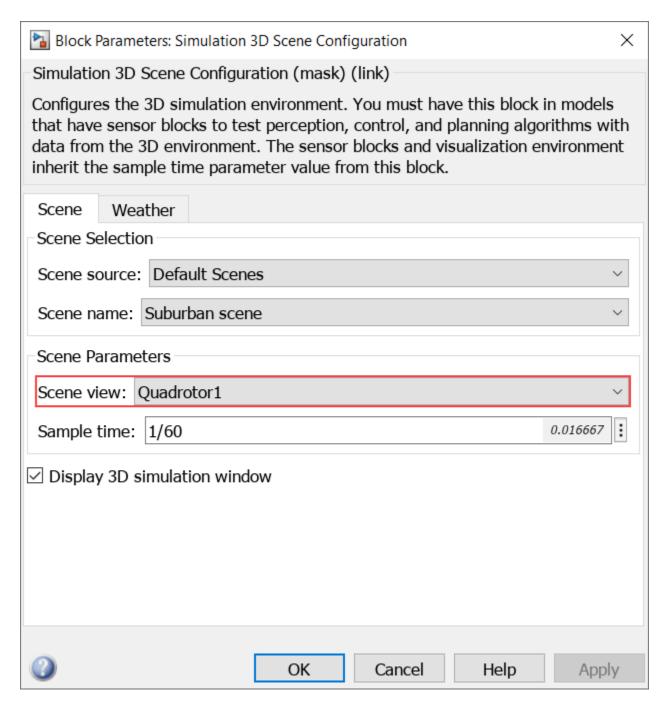

#### **Simulate Model**

When the simulation begins, it can take a few seconds for the visualization engine to initialize, especially when you are running it for the first time.

```
sim("uavSuburbanScene", "StopTime", "10");
```

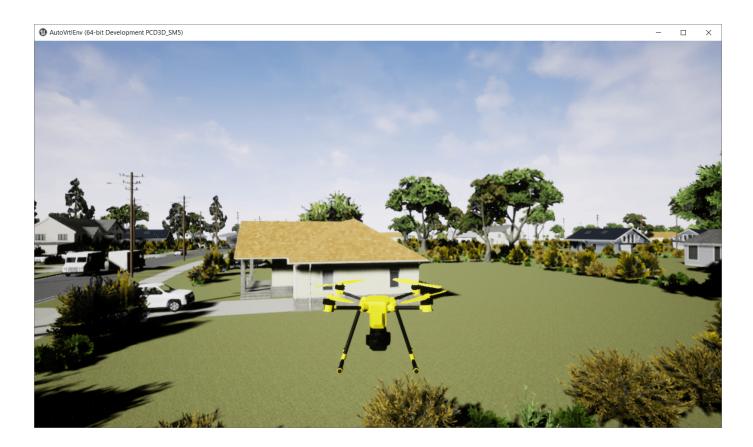

## Tips

• If you have the UAV Toolbox Interface for Unreal Engine Projects support package, then you can modify this scene. In the Unreal Engine project file that comes with the support package, this scene is named Suburban scene.

For more details on customizing scenes, see "Customize Unreal Engine Scenes for UAVs".

## **Version History**

Introduced in R2022b

#### See Also

#### Classes

sim3d.Editor|sim3d.maps

#### **Functions**

sim3d.maps.Map.delete|sim3d.maps.Map.download|sim3d.maps.Map.local|
sim3d.maps.Map.server

#### **Blocks**

Simulation 3D Scene Configuration

**Topics** "Coordinate Systems for Unreal Engine Simulation in UAV Toolbox"

## **US City Block**

US city block Unreal Engine environment

## **Description**

The **US City Block** scene is an Unreal Engine environment of a US city block that contains 15 intersections and 30 traffic lights. The scene is rendered using the Unreal Engine from Epic Games.

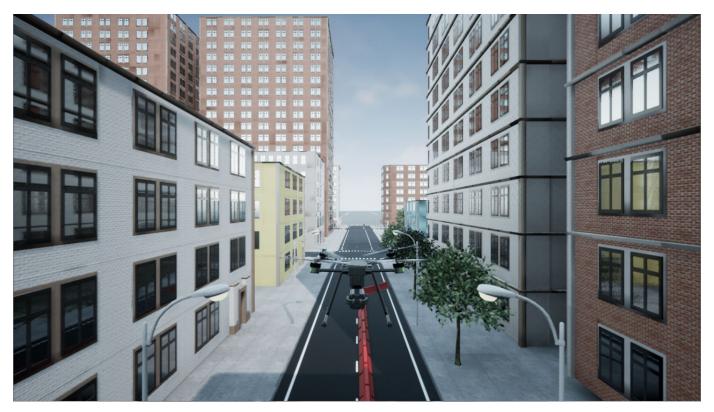

To simulate a UAV flight in this scene:

- **1** Add a Simulation 3D Scene Configuration block to your Simulink model.
- 2 In this block, set the **Scene source** parameter to **Default Scenes**.
- 3 Set the enabled **Scene name** parameter to US city block.

#### **Intersections**

The US city block scene has 15 intersections, as indicated in this diagram.

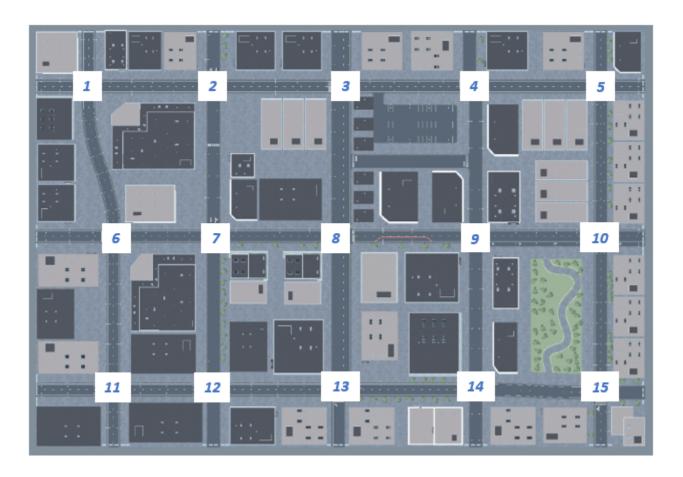

This table provides the intersection locations in the world coordinate system. Dimensions are in m.

| Intersection | Center Locat | tion   |     |
|--------------|--------------|--------|-----|
|              | X            | Y      | Z   |
|              | (m)          | (m)    | (m) |
| 1            | -202.60      | - 108  | .01 |
| 2            | -112.60      | -108   | .01 |
| 3            | -20.38       | -108   | .01 |
| 4            | 74.58        | -108   | .01 |
| 5            | 166.40       | -108   | .01 |
| 6            | -184.60      | 0      | .01 |
| 7            | -112.60      | 0      | .01 |
| 8            | -20.34       | 0      | .01 |
| 9            | 76.40        | 0      | .01 |
| 10           | 166.46       | 0      | .01 |
| 11           | -184.60      | 110.50 | .01 |
| 12           | -112.60      | 110.50 | .01 |

| Intersection | Center Location |        |     |  |  |  |
|--------------|-----------------|--------|-----|--|--|--|
|              | X               | Υ      | Z   |  |  |  |
|              | (m)             | (m)    | (m) |  |  |  |
| 13           | -22.60          | 110.50 | .01 |  |  |  |
| 14           | 76.40           | 110.50 | .01 |  |  |  |
| 15           | 166.40          | 112.50 | .01 |  |  |  |

#### **Barrier**

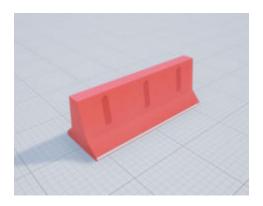

This table provides the object names and locations in the world coordinate system. Dimensions are in m.

| Object  | Unreal                | Location |         |   |      |       |       |  |  |  |
|---------|-----------------------|----------|---------|---|------|-------|-------|--|--|--|
|         | Engine<br>Editor Name | X        | Y       | Z | Roll | Pitch | Yaw   |  |  |  |
| Barrier | SM_Barrier            | 163.5    | -146.95 | 0 | 0    | 0     | 90°   |  |  |  |
|         | SM_Barrier<br>2       | 166.35   | -146.95 | 0 | 0    | 0     | 90°   |  |  |  |
|         | SM_Barrier<br>3       | 169.2    | -146.95 | 0 | 0    | 0     | 90°   |  |  |  |
|         | SM_Barrier<br>7       | 163.5    | 150.15  | 0 | 0    | 0     | 90°   |  |  |  |
|         | SM_Barrier<br>8       | 166.35   | 150.15  | 0 | 0    | 0     | 90°   |  |  |  |
|         | SM_Barrier<br>9       | 169.2    | 150.15  | 0 | 0    | 0     | 90°   |  |  |  |
|         | SM_Barrier<br>11      | 197.05   | 109.65  | 0 | 0    | 0     | -180° |  |  |  |
|         | SM_Barrier<br>13      | 197.05   | 112.5   | 0 | 0    | 0     | -180° |  |  |  |
|         | SM_Barrier<br>14      | 197.05   | 115.34  | 0 | 0    | 0     | -180° |  |  |  |

| Object | Unreal                | Location |         |   |      |       |       |  |  |  |
|--------|-----------------------|----------|---------|---|------|-------|-------|--|--|--|
|        | Engine<br>Editor Name | X        | Y       | Z | Roll | Pitch | Yaw   |  |  |  |
|        | SM_Barrier<br>18      | 197.05   | -2.9    | 0 | 0    | 0     | -180° |  |  |  |
|        | SM_Barrier<br>19      | 197.05   | -0.05   | 0 | Θ    | 0     | -180° |  |  |  |
|        | SM_Barrier<br>20      | 197.05   | 2.8     | 0 | 0    | 0     | -180° |  |  |  |
|        | SM_Barrier<br>21      | -240.5   | 107.65  | 0 | 0    | 0     | -180° |  |  |  |
|        | SM_Barrier<br>22      | 197.05   | -110.9  | Θ | 0    | Θ     | -180° |  |  |  |
|        | SM_Barrier<br>24      | 197.05   | 5.6     | Θ | 0    | Θ     | -180° |  |  |  |
|        | SM_Barrier<br>27      | 197.05   | -108.05 | Θ | 0    | Θ     | -180° |  |  |  |
|        | SM_Barrier<br>28      | 197.05   | -105.25 | Θ | 0    | Θ     | -180° |  |  |  |
|        | SM_Barrier<br>31      | -240.5   | 110.5   | Θ | 0    | Θ     | -180° |  |  |  |
|        | SM_Barrier<br>32      | -240.5   | 113.35  | 0 | 0    | 0     | -180° |  |  |  |
|        | SM_Barrier<br>36      | -240.1   | -2.9    | 0 | 0    | 0     | -180° |  |  |  |
|        | SM_Barrier<br>37      | -240.1   | -0.05   | Θ | 0    | Θ     | -180° |  |  |  |
|        | SM_Barrier<br>38      | -240.1   | 2.8     | 0 | 0    | 0     | -180° |  |  |  |
|        | SM_Barrier<br>43      | -242.15  | 110.9   | 0 | 0    | 0     | -180° |  |  |  |
|        | SM_Barrier<br>44      | -242.15  | -108.05 | 0 | 0    | 0     | -180° |  |  |  |
|        | SM_Barrier<br>45      | -242.15  | -105.25 | Θ | 0    | Θ     | -180° |  |  |  |
|        | SM_Barrier<br>48      | 73.4     | 150.15  | 0 | 0    | 0     | 90°   |  |  |  |
|        | SM_Barrier<br>49      | 76.25    | 150.15  | 0 | 0    | 0     | 90°   |  |  |  |
|        | SM_Barrier<br>50      | 79.1     | 150.15  | 0 | 0    | 0     | 90°   |  |  |  |
|        | SM_Barrier<br>54      | -25.55   | 150.15  | 0 | 0    | 0     | 90°   |  |  |  |

| Object | Unreal                | Location |         |      |      |       |     |  |  |
|--------|-----------------------|----------|---------|------|------|-------|-----|--|--|
|        | Engine<br>Editor Name | X        | Y       | Z    | Roll | Pitch | Yaw |  |  |
|        | SM_Barrier<br>55      | -22.7    | 150.15  | 0    | 0    | 0     | 90° |  |  |
|        | SM_Barrier<br>56      | -19.85   | 150.15  | 0    | 0    | 0     | 90° |  |  |
|        | SM_Barrier<br>59      | -115.3   | 150.15  | 0    | 0    | 0     | 90° |  |  |
|        | SM_Barrier<br>60      | -112.45  | 150.15  | 0    | 0    | 0     | 90° |  |  |
|        | SM_Barrier<br>61      | -109.6   | 150.15  | 0    | Θ    | 0     | 90° |  |  |
|        | SM_Barrier<br>66      | 69.25    | -147.35 | 0    | Θ    | 0     | 90° |  |  |
|        | SM_Barrier<br>68      | 75.45    | -147.5  | 0.15 | Θ    | 0     | 90° |  |  |
|        | SM_Barrier<br>69      | 72.45    | -147.5  | 0.15 | 0    | 0     | 90° |  |  |
|        | SM_Barrier<br>70      | -25.55   | -146.45 | 0    | Θ    | 0     | 90° |  |  |
|        | SM_Barrier<br>71      | -22.15   | -146.45 | 0    | Θ    | 0     | 90° |  |  |
|        | SM_Barrier<br>72      | -18.65   | -146.45 | 0    | Θ    | 0     | 90° |  |  |
|        | SM_Barrier<br>75      | -115.3   | -147.6  | 0    | Θ    | 0     | 90° |  |  |
|        | SM_Barrier<br>76      | -112.45  | -147.6  | 0    | 0    | 0     | 90° |  |  |
|        | SM_Barrier<br>77      | -109.6   | -147.6  | 0    | Θ    | 0     | 90° |  |  |
|        | SM_Barrier<br>84      | -15.45   | -146.45 | 0    | Θ    | 0     | 90° |  |  |
|        | SM_Barrier<br>88      | -187.5   | 150.15  | 0    | Θ    | 0     | 90° |  |  |
|        | SM_Barrier<br>89      | -184.65  | 150.15  | 0    | Θ    | 0     | 90° |  |  |
|        | SM_Barrier<br>90      | -181.8   | 150.15  | 0    | 0    | 0     | 90° |  |  |
|        | SM_Barrier<br>94      | -205.6   | -147.4  | 0    | 0    | 0     | 90° |  |  |
|        | SM_Barrier<br>95      | -202.75  | -147.4  | 0    | 0    | Θ     | 90° |  |  |

| Object | Unreal                | Location |        |   |      |       |       |
|--------|-----------------------|----------|--------|---|------|-------|-------|
|        | Engine<br>Editor Name | х        | Y      | Z | Roll | Pitch | Yaw   |
|        | SM_Barrier<br>96      | -199.9   | -147.4 | 0 | 0    | Θ     | 90°   |
|        | SM_Barrier<br>101     | 44.15    | 3.05   | 0 | 0    | 0     | -50°  |
|        | SM_Barrier<br>102     | 39.15    | 0.55   | 0 | 0    | 0     | -90°  |
|        | SM_Barrier<br>103     | 41.95    | 1.3    | Θ | 0    | 0     | -50°  |
|        | SM_Barrier<br>104     | 36.5     | .55    | Θ | 0    | 0     | -90°  |
|        | SM_Barrier<br>105     | 33.85    | .55    | 0 | 0    | 0     | -90°  |
|        | SM_Barrier<br>106     | 31.2     | .55    | Θ | 0    | 0     | -90°  |
|        | SM_Barrier<br>107     | 28.45    | .55    | Θ | 0    | 0     | -90°  |
|        | SM_Barrier<br>108     | 25.8     | .55    | Θ | 0    | 0     | -90°  |
|        | SM_Barrier<br>109     | 23.15    | .55    | 0 | 0    | 0     | -90°  |
|        | SM_Barrier<br>110     | 20.5     | .55    | 0 | 0    | 0     | -90°  |
|        | SM_Barrier<br>111     | 17.95    | .55    | 0 | 0    | 0     | -90°  |
|        | SM_Barrier<br>112     | 15.3     | .55    | 0 | 0    | 0     | -90°  |
|        | SM_Barrier<br>113     | 12.65    | .55    | 0 | 0    | 0     | -90°  |
|        | SM_Barrier<br>114     | 10.0     | .55    | 0 | 0    | 0     | -90°  |
|        | SM_Barrier<br>115     | 7.01     | 1.38   | 0 | 0    | 0     | -125° |
|        | SM_Barrier<br>116     | 4.75     | 3.05   | 0 | 0    | 0     | -125° |

#### **Traffic Lights**

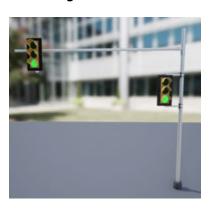

The US City Scene contains 30 traffic lights, two at each of the 15 intersections. Each intersection has a traffic light group. If you have the "Customize Unreal Engine Scenes for UAVs" for customizing scenes, you can control the timing of the traffic lights.

This table provides the traffic light names and locations in the world coordinate system. Dimensions are in m. Only one of the traffic lights in the group can be green at a time. The traffic lights are green for 10 s and yellow for 3 s. At the start of the simulation, the first traffic lights in the group are green (for example, SM\_TrafficLights1\_3 and SM\_TrafficLights2\_4). The second lights in the group are red (for example, SM\_TrafficLights1\_4 and SM\_TrafficLights2\_3).

| Intersect ion | Unreal Engine<br>Editor Name |                                 | Location |         |     |      |       |      |  |
|---------------|------------------------------|---------------------------------|----------|---------|-----|------|-------|------|--|
|               | Traffic Light<br>Group       | Traffic<br>Light                | X        | Υ       | Z   | Roll | Pitch | Yaw  |  |
| 1             | TrafficLig<br>htGroup        | SM_Tr<br>affic<br>Light<br>s1_3 | -196.55  | -100.65 | 0   | Θ    | Θ     | -90° |  |
|               |                              | SM_Tr<br>affic<br>Light<br>s1_4 | -210.20  | -113.40 | 0   | Θ    | Θ     | 0    |  |
| 2             | TrafficLig<br>htGroup2       | SM_Tr<br>affic<br>Light<br>s2_4 | -120.40  | -113.50 | 0   | Θ    | Θ     | 0    |  |
|               |                              | SM_Tr<br>affic<br>Light<br>s2_3 | -106.35  | 98.35   | 0   | Θ    | 0     | -90° |  |
| 3             | TrafficLig<br>htGroup3       | SM_Tr<br>affic<br>Light<br>s3_1 | -13.10   | -116.20 | 0.2 | Θ    | 0     | 90°  |  |

| Intersect ion | Unreal Engine<br>Editor Name |                                 | Location |         |     |      |       |       |  |
|---------------|------------------------------|---------------------------------|----------|---------|-----|------|-------|-------|--|
|               | Traffic Light<br>Group       | Traffic<br>Light                | X        | Y       | Z   | Roll | Pitch | Yaw   |  |
|               |                              | SM_Tr<br>affic<br>Light<br>s3_4 | -30.60   | -113.80 | Θ   | Θ    | Θ     | 0     |  |
| 4             | TrafficLig<br>htGroup4       | SM_Tr<br>affic<br>Light<br>s4_4 | 64.80    | -113.0  | 0   | Θ    | 0     | 0     |  |
|               |                              | SM_Tr<br>affic<br>Light<br>s4_3 | 71.40    | -100.30 | Θ   | Θ    | Θ     | -100° |  |
| 5             | TrafficLig<br>htGroup5       | SM_Tr<br>affic<br>Light<br>s5_1 | 171.50   | -115.70 | 0   | Θ    | Θ     | 90°   |  |
|               |                              | SM_Tr<br>affic<br>Light<br>s5_4 | 157.40   | -113.50 | 0   | Θ    | Θ     | Θ     |  |
| 6             | TrafficLig<br>htGroup6       | SM_Tr<br>affic<br>Light<br>s6_3 | -189.60  | 7.40    | 0   | Θ    | Θ     | -90°  |  |
|               |                              | SM_Tr<br>affic<br>Light<br>s6_2 | -177.30  | 5.70    | 0   | Θ    | Θ     | 180°  |  |
| 7             | TrafficLig<br>htGroup7       | SM_Tr<br>affic<br>Light<br>s7_3 | -117.80  | 7.70    | 0.2 | Θ    | Θ     | -90°  |  |
|               |                              | SM_Tr<br>affic<br>Light<br>s7_2 | -105.20  | 5.50    | Θ   | Θ    | 0     | 180°  |  |
| 8             | TrafficLig<br>htGroup8       | SM_Tr<br>affic<br>Light<br>s8_2 | -10.90   | 5.60    | Θ   | Θ    | Θ     | 180°  |  |

| Intersect ion | Unreal Engine<br>Editor Name |                                  | Location |        |     |      |       |      |
|---------------|------------------------------|----------------------------------|----------|--------|-----|------|-------|------|
|               | Traffic Light<br>Group       | Traffic<br>Light                 | x        | Y      | Z   | Roll | Pitch | Yaw  |
|               |                              | SM_Tr<br>affic<br>Light<br>s8_1  | -13.10   | -7.60  | 0.1 | Θ    | Θ     | 90°  |
| 9             | TrafficLig<br>htGroup9       | SM_Tr<br>affic<br>Light<br>s9_3  | 70.90    | 9.20   | 0   | Θ    | Θ     | -90° |
|               |                              | SM_Tr<br>affic<br>Light<br>s9_2  | 85.90    | 7.60   | 0.2 | 0    | Θ     | 180° |
| 10            | TrafficLig<br>htGroup10      | SM_Tr<br>affic<br>Light<br>s10_2 | 173.70   | 7.50   | 0   | 0    | Θ     | 180° |
|               |                              | SM_Tr<br>affic<br>Light<br>s10_1 | 172.10   | -7.70  | 0   | 0    | Θ     | 90°  |
| 11            | TrafficLig<br>htGroup11      | SM_Tr<br>affic<br>Light<br>s11_3 | -189.80  | 118.45 | 0   | Θ    | Θ     | -90° |
|               |                              | SM_Tr<br>affic<br>Light<br>s11_4 | -191.05  | 104.55 | 0   | 0    | Θ     | Θ    |
| 12            | TrafficLig<br>htGroup12      |                                  | -120.50  | 105.40 | 0   | Θ    | Θ     | Θ    |
|               |                              | SM_Tr<br>affic<br>Light<br>s12_3 | -117.60  | 117.60 | 0   | 0    | Θ     | -90° |
| 13            | TrafficLig<br>htGroup13      | SM_Tr<br>affic<br>Light<br>s13_1 | -12.80   | 102.50 | 0   | 0    | 0     | 90°  |

| Intersect ion | Unreal Engine<br>Editor Name |                                  | Location |        |   |      |       |      |  |
|---------------|------------------------------|----------------------------------|----------|--------|---|------|-------|------|--|
|               | Traffic Light<br>Group       | Traffic<br>Light                 | X        | Y      | Z | Roll | Pitch | Yaw  |  |
|               |                              | SM_Tr<br>affic<br>Light<br>s13_4 | -30.50   | 105.30 | 0 | Θ    | Θ     | Θ    |  |
| 14            | TrafficLig<br>htGroup14      | SM_Tr<br>affic<br>Light<br>s14_4 | 69.30    | 105.30 | 0 | Θ    | Θ     | Θ    |  |
|               |                              | SM_Tr<br>affic<br>Light<br>s14_3 | 70.90    | 118.70 | 0 | Θ    | Θ     | -90° |  |
| 15            | TrafficLig<br>htGroup15      | SM_Tr<br>affic<br>Light<br>s15_1 | 171.40   | 105.20 | 0 | Θ    | 0     | 90°  |  |
|               |                              | SM_Tr<br>affic<br>Light<br>s15_4 | 158.40   | 107.20 | Θ | Θ    | 0     | Θ    |  |

## **Tips**

• If you have the UAV Toolbox Interface for Unreal Engine Projects support package, then you can modify this scene. In the Unreal Engine project file that comes with the support package, this scene is named USCityBlock.

For more details on customizing scenes, see "Customize Unreal Engine Scenes for UAVs".

#### See Also

Simulation 3D Scene Configuration | Suburban scene

#### **Topics**

<sup>&</sup>quot;Stereo Visual SLAM for UAV Navigation in 3D Simulation"

<sup>&</sup>quot;Coordinate Systems for Unreal Engine Simulation in UAV Toolbox"

# **Vehicles**

## Quadrotor

Quadrotor vehicle dimensions

### **Description**

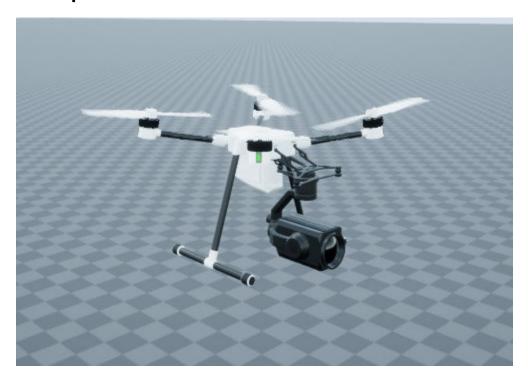

**Quadrotor** is one of the UAVs that you can use within the Unreal Engine simulation environment. This environment is rendered using the Unreal Engine from Epic Games. The origin is located at the center of the camera gimbal located on the underside of the aircraft. For detailed specifications of the vehicle dimensions , see the **Dimensions** section.

To add this type of vehicle to the Unreal Engine simulation environment:

- 1 Add a Simulation 3D UAV Vehicle block to your Simulink model.
- 2 In the block, set the **Type** parameter to Quadrotor.

#### **Dimensions**

 $\begin{array}{ll} \textbf{Top-down} & \textbf{view} - \textbf{V} \\ \textbf{ehicle width dimensions} \\ \textbf{diagram} \end{array}$ 

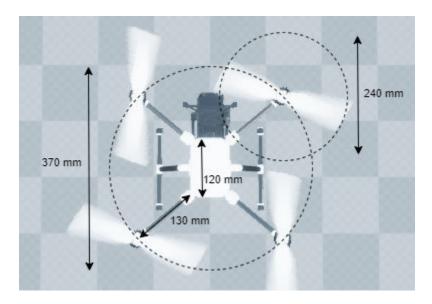

 $\begin{tabular}{ll} \textbf{Side view} - \textbf{Vehicle length, front overhang, and rear overhang dimensions} \\ \textbf{diagram} \end{tabular}$ 

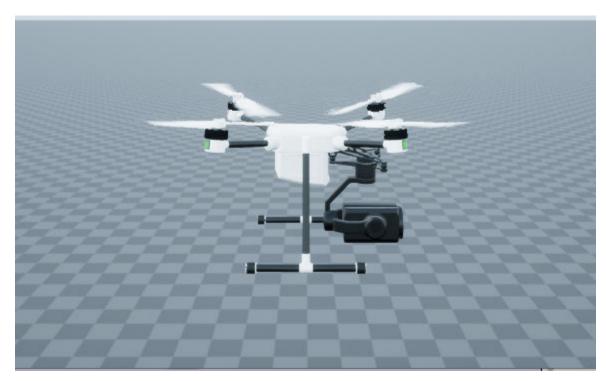

 $\label{eq:front_view} \textbf{Front} \ \ \textbf{view} - \textbf{Tire} \ \ \textbf{width} \ \ \textbf{and} \ \ \textbf{front} \ \ \textbf{axle} \ \ \textbf{dimensions} \\ \ \ \textbf{diagram}$ 

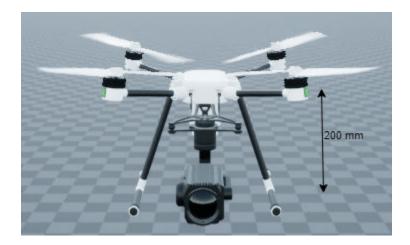

Rear view - Vehicle height and rear axle dimensions  $\operatorname{diagram}$ 

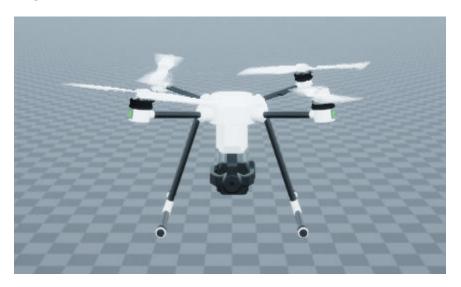

### **See Also**

Simulation 3D UAV Vehicle | Simulation 3D Scene Configuration

#### Topics

- "Unreal Engine Simulation for Unmanned Aerial Vehicles"
- "Coordinate Systems for Unreal Engine Simulation in UAV Toolbox"

## **Fixed Wing Aircraft**

Fixed wing aircraft dimensions

### **Description**

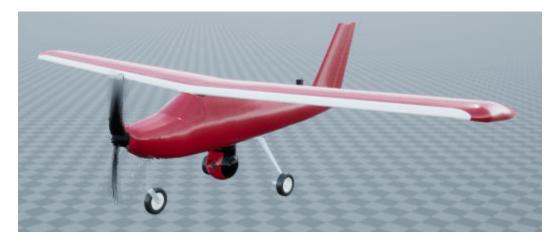

**Fixed Wing Aircraft** is one of the vehicles that you can use within the Unreal Engine simulation environment. This environment is rendered using the Unreal Engine from Epic Games. The origin is located at the center of the camera gimbal located on the underside of the aircraft. For detailed specifications of the vehicle dimensions, see the **Dimensions** section.

To add this type of vehicle to the 3D simulation environment:

- 1 Add a Simulation 3D UAV Vehicle block to your Simulink model.
- 2 In the block, set the **Type** parameter to Fixed wing.

#### **Dimensions**

 $\begin{array}{ll} \textbf{Top-down} & \textbf{view} - \textbf{V} \\ \textbf{ehicle width dimensions} \\ \textbf{diagram} \end{array}$ 

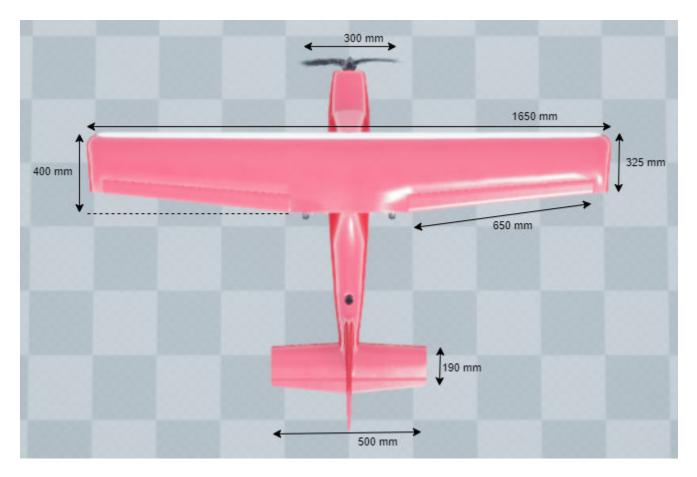

 $\begin{tabular}{ll} \textbf{Side view} &-& \textbf{Vehicle length, landing gear height, and camera dimensions} \\ & \textbf{diagram} \\ \end{tabular}$ 

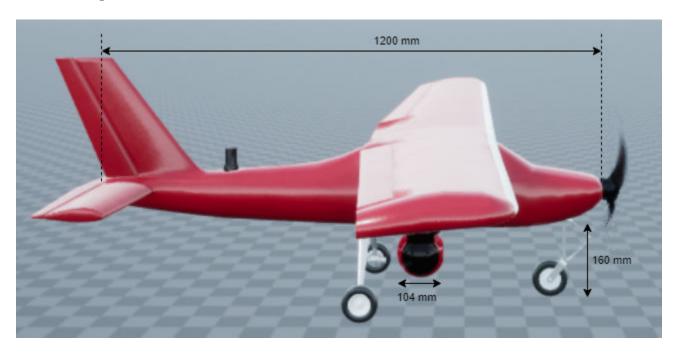

**Front view** — Tire width dimensions diagram

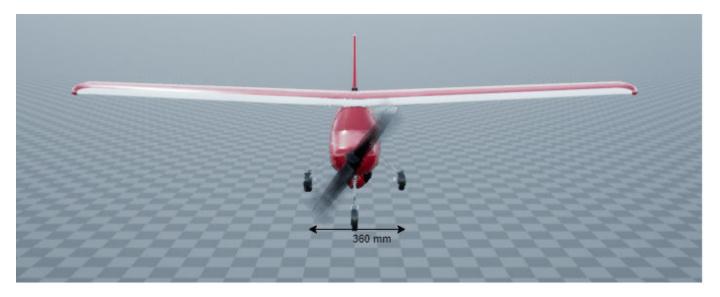

**Rear view** — Vehicle height and rear axle dimensions diagram

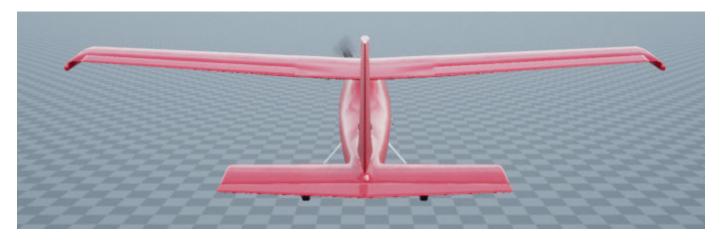

## See Also

Simulation 3D UAV Vehicle | Simulation 3D Scene Configuration

#### **Topics**

"How Unreal Engine Simulation for UAVs Works"
"Coordinate Systems for Unreal Engine Simulation in UAV Toolbox"